# Instruction Manual

# The new generation high-performance inverter

TOSVERT<sup>™</sup>VF-A7

| 0 3 0 0 9 0 0                            |    |
|------------------------------------------|----|
| Safety<br>precautions                    | Ι  |
| Preface                                  | П  |
| Contents                                 |    |
| Read this section first                  | 1  |
| Connection                               | 2  |
| Operating the inverter                   | 3  |
| Basic<br>Operation                       | 4  |
| Basic<br>parameters                      | 5  |
| Extended parameters                      | 6  |
| Operation<br>with external<br>signal     | 7  |
| Monitoring<br>operation<br>status        | 8  |
| Peripheral units                         | 9  |
| Table of parameters                      | 10 |
| Specification                            | 11 |
| Prior to service call                    | 12 |
| Regular<br>inspection and<br>maintenance | 13 |
| Warranty                                 | 14 |
| Precautions of disposal                  | 15 |

E6580988

200V class 0.4 ~ 90kW

400V class 0.75~280kW

# **Toshiba Schneider Inverter Corporation**

### NOTICE

- 1. Make sure that this instruction manual is delivered to the end user of the inverter unit.
- 2. Read this manual before installing or operating the inverter unit, and store it in a safe place for reference.

© TOSHIBA Schneider Inverter Corporation 2001 All Rights Reserved.

# . Safety precautions

The labels on the inverter and this instruction manual contain important instructions for the prevention of possible injury to the user and other persons and damage to property, as well as for the safe use of the inverter. Please gain a good understanding of the following pictorial symbols before reading this manual and strictly observe the instructions that follow each symbols.

### Marking

| Symbols | Meaning                                                                                          |
|---------|--------------------------------------------------------------------------------------------------|
| Danger  | Means that improper use or handling could cause the risk of death or serious injury              |
|         | Means that improper use or handling could cause injury to persons(*1) or damage to property(*2). |

(\*1)"injury to persons" refer to injuries, burns, electric shocks, and so on, that do not oblige the injured person to be hospitalized or go to a hospital for a long period of time for medical treatment.

(\*2)"damage to property" includes all kinds of losses resulting from it.

| Symbols     | Meaning                                                                                                    |
|-------------|----------------------------------------------------------------------------------------------------|
| $\otimes$   | Represents prohibition(what you must not do)<br>What you must not do is described in or near this symbol by a picture or words |
| 0           | Represents mandatory items(what you must do)<br>What you must do is described in or near this symbol by a picture or word      |
| $\diamond$  | Represents danger<br>What is dangerous is described in or near this symbol by a picture or word                                |
| $\triangle$ | Represents warning<br>What the warning should be applied is described in or near this symbol by a picture or word              |

### Limited applications

This inverter is designed to control the speed of three-phase induction motors for general industry.

| Precautions                                                                                                    |
|----------------------------------------------------------------------------------------------------|
| When using our inverters for equipment such as nuclear power control<br>equipment, aviation and space flight control equipment, traffic equipment, and<br>safety equipment, and there is a risk that any failure or malfunction of the<br>inverter could directly endanger human life or cause injury, please contact our<br>headquarters, branch, or office printed on the front and back covers of this<br>catalogue. Such applications must be studied carefully. |
| When using inverters for critical equipment, even though the inverters<br>are manufactured under strict quality control always fit your equipment<br>with safety devices to prevent serious accident or loss should the<br>inverter fail(such as failure to issue an inverter trouble signal)                                                                                                    |
| Do not use our inverters for any load other than three phase induction motors.                                                                                                    |
|                                                                                                    |

# Handling in general

|                      | Danger                                                                                                    | Reference |
|----------------------|----------------------------------------------------------------------------------------------------|-----------|
| Never<br>Disassemble | Never disassemble, modify or repair the inverter. Its disassembly could<br>cause an electric shock, afire or an injury. Request your TOSHIBA dealer<br>for repair.                                                             | 2.        |
| $\bigcirc$           | -Never open the front cover of the inverter(or the door of the cabinet in which the inverter is installed) when the inverter is energized, or you could get a shock since a high voltage is applied to certain portions of it. | 2.        |
| Prohibited           | -Do not put your fingers into the panel through a wiring opening or an opening in the cooling fan cover, or you could get a shock or an injury.                                                                                | 2.        |
|                      | -Do not put or insert anything(e.g., electric cable, bar or steel wire) into the inverter, or the inverter could cause a shock or fire.                                                                                        | 2.        |
|                      | -Do not splash water over the inverter, or the inverter could cause a shock or a fire.                                                                                                    | 2.        |
|                      | -Do not turn on the power before attaching the front cover (or closing the                                                                                                    | 2.        |
| •                    | door of the cabinet in which the inverter is installed), or you could get a shock.                                                                                                    | 3.        |
| Mandatory            | -Turn off the power immediately in case the inverter smokes, smells of smoke, or produce abnormal noise. Failure to do so could lead to a fire. In such a case, request your TOSHIBA dealer for repair.                        | 3.        |
|                      | -Due to the possibility of contaminants entering the drive, disconnect the input power if the drive will be unused for extended periods. The leakage current caused by the contamination may result in fire.                   | 3.        |

|             | Marning                                                                                             | Reference |
|-------------|----------------------------------------------------------------------------------------------------|-----------|
| Never touch | Do not touch any heat sink or braking resistor, or you could get a burn since they become very hot. | 3.        |

# Transportation · Installation

|                       | Danger                                                                                                    | Reference |
|-----------------------|----------------------------------------------------------------------------------------------------|-----------|
| $\bigcirc$            | -Do not install or operate the inverter if it is damaged or any part is missing from it. Operating the inverter in a defective condition could lead to a shock or a fire. Request your Toshiba dealer for repair.                    | 2.        |
| Prohibited            | -Do not put any inflammable material near the inverter, or it could catch a fire if the inverter sparks because of a breakdown, etc.                                                                                                 | 1.4.4     |
|                       | -Do not install the inverter where it can be splashed with water, etc., or it could cause a shock or a fire.                                                                                                    | 2.        |
|                       | -Use the inverter under environmental conditions specified by this instruction manual, or it could break down.                                                                                                    | 1.4.4     |
| <b>W</b><br>Mandatory | -Install the inverter on a non-combustible board, for example, a steel plate.<br>Installing it on a inflammable board or wall could lead to a fire because its<br>back is heated up during operation.                                | 1.4.4     |
|                       | -Do not use the inverter with the front cover detached, or it could cause a shock.                                                                                                    | 1.4.4     |
|                       | -Install an emergency shutdown device which matches the system (for<br>example, a switch interlocked with the brake of the machine). Failure to<br>do so could lead to injury to persons since it has no emergency stop<br>function. | 1.4.4     |
|                       | -Do not use any optional devices other than those designated by our company.                                                                                                    | 1.4.4     |
|                       | The use of improper devices could lead to accidents.                                                                                                    |           |

|            | Marning                                                                                                    | Reference      |
|------------|----------------------------------------------------------------------------------------------------|----------------|
| Prohibited | <ul> <li>-Do not hold the front cover to carry the inverter, or the cover could come off and cause the main unit to fall, thus causing you to get an injury.</li> <li>-Do not install the inverter in any place subject to vibration, or it could fall, causing injury to persons.</li> </ul>                                                                                                    | 2.<br>1.4.4    |
| Mandatory  | <ul> <li>-For a model (20 kg or more in weight) designed for 30kW motors or larger, carry it at least in a twosome, or it could fall and cause you to get an injury.</li> <li>-Handle large capacity model using a crane. Lifting heavy inverter causes injury to persons. Taking care of safety for users, carefully handle in order not to damage to the inverter.</li> <li>Carefully lift up the inverter, hanging wires on the hanging bolts or halls on the top or bottom of the inverter.</li> <li>-Four points and perpendicular lifting is recommended. Even if perpendicular lifting is impossible, respect the condition described in the following figure. A crack may be attached to the product body when not performing perpendicular lifting.</li> </ul> | 2.             |
|            | performing perpendicular lifting. Please be careful.                                                                                                    |                |
|            | <ul> <li>-Install the main unit on a wall, or the like, which is strong enough to withstand its weight, or it could fall and cause injury to persons.</li> <li>-Install a mechanical brake whenever the motor requires a brake (device which retains the motor shaft). Failure to do so could lead to injury to persons because the inverter itself has no function of mechanically retaining the brake shaft.</li> </ul>                                                                                                    | 1.4.4<br>1.4.4 |

### Wiring

🕂 Warning 🍂

|                       | Danger                                                                                                    | Reference       |
|-----------------------|----------------------------------------------------------------------------------------------------|-----------------|
| $\bigcirc$            | -Do not connect the power cable to any output terminal (U/T1, V/T2 or W/T3 on the motor side), or the inverter could break down and cause a fire.                                                                                                    | 2.2             |
| Prohibited            | -Do not connect a resistor to any D.C. terminal (between PA and PC or PO and PC), or the inverter could cause a fire.<br>To install external braking resistor, refer to 6.13.4.                                                                                                    | 2.2<br>6.13.4   |
|                       | -Don't touch the connector terminals and cables of the devices(MCCB) on<br>he input side of the inverter within 10 minutes after shutting down the<br>power source                                                                                                    | 2.2             |
|                       | -Entrust all electrical work to an experienced specialist. Wiring by an inexperienced person could result in a fire or an electric shock.                                                                                                    | 2.              |
| <b>W</b><br>Mandatory | -Connect the output terminals (on the motor side) correctly. Incorrect connection of the terminals causes the motor to rotate in a wrong direction, and thus could result in injury to persons.                                                                                                    | 2.              |
|                       | -Perform wiring always after installing the inverter, or you could get a shock or an injury.                                                                                                    | 2.              |
|                       | -Be sure to perform the following preparatory work before proceeding to wiring.<br>(1) Turn off the power.                                                                                                    | 2.              |
|                       | (2) 10 minutes or more after turning off the power, make sure that charge lamp is extinct.                                                                                                    |                 |
|                       | (3) Using a circuit tester with a D.C. voltage measuring capacity of more<br>than 800V, check to be sure that the voltage remaining in the D.C.<br>main circuit (between PA and PC) is below 45V.                                                                                                    |                 |
|                       | Failure to do so could lead to an electric shock.<br>-Tighten the terminal board fixing screws at the specified torque. Failure to                                                                                                    | 2.              |
|                       | do so could lead to a fire.<br>-Make sure that the supply voltage is within $\pm 10\%$ -15% (during continuous<br>operation or within $\pm 10\%$ under full load) of the inverter's rated voltage<br>specified on its rating label. Supplying a voltage exceeding the above<br>range could lead to a breakdown, an electric shock or a fire. | 1.4.4           |
|                       | -Connect grounding wires correctly and securely. Otherwise, a breakdown or electric leakage could lead to an electric shock or a fire.                                                                                                    | 2.<br>2.2<br>9. |
| Be Grounded           |                                                                                                    | Э.              |

Charged capacitors can present a shock hazard even after source power is removed

Drives with EMI filters will retain a charge on the input terminals for up to 10 min. after the power has been removed. To avoid electrical shock, don't touch the connector terminals and uninsulated source cables at either the main circuit disconnect or the drive until the capacitive charge has dissipated.

### About operation

|                       | Danger                                                                                                    | Reference |
|-----------------------|----------------------------------------------------------------------------------------------------|-----------|
| 0                     | -Do not touch any inverter's terminal when it is energized even if the motor is standstill, or you could get a shock.                                                                                                    | 3.        |
| $\bigcirc$            | -Do not operate switches with a wet hand or not put a wet cloth on the inverter, or you could get a shock.                                                                                                    | 3.        |
| Prohibited            | -Do not get near the alarm-stopped motor when the system is in retry mode, or you could get an injury.                                                                                                    | 3.        |
|                       | Take safety measures, for example, attaching a cover to the motor, to<br>protect persons against accidents when the motor unexpectedly restarts.<br>-Don't set the motor constant 3 (exciting inductance: $F \not\vdash I \not\equiv \downarrow )$ as 1/2 or less<br>value of default setting value. If the motor constant 3 (exciting<br>inductance : $F \not\vdash I \not\equiv \downarrow )$ is set as extremely small value, the stole prevention<br>function                                                        | 6.21      |
|                       | will incorrect-operate and will raise output frequency.<br>-Don't set the stole prevention level( $F \sqsubseteq \square$ !) as extremely small value.<br>When the stole prevention level( $F \sqsubseteq \square$ !) is set as motor no-load current<br>or value lower than it, the stole prevention function always operates. And<br>if it is judged as regeneration mode, frequency will be raised.<br>Please do not set the stole prevention level( $F \sqsubseteq \square$ !) to 30% or less in<br>the usual usage. | 6.25.2    |
| <b>D</b><br>Mandatory | -Do not turn on the power before attaching the front cover. When the inverter is installed in a cabinet with the inverter's front panel detached, always close the door of the cabinet before turning on the power.<br>Turning on the power with the cover or the door left opened could lead to an electric shock.                                                                                                    | 3.<br>9.  |
|                       | -Turn off the operation signal before resetting the inverter after trouble, or the motor unexpectedly restarts, causing injury to persons.                                                                                                    | 3.        |

|                       | Marning                                                                                                    | Reference |
|-----------------------|----------------------------------------------------------------------------------------------------|-----------|
| <b>Q</b><br>Mandatory | -Operate the motor always within the allowable operation range. (Refer to the motor's instruction manual for the allowable operation range.) Failure to do so could cause injury to persons. | 3.        |

When selecting the sequence that automatically restarts the motor after

# recovery from a momentary power failure (Applicable to inverters)

|                       | 🕂 Warning                                                                                                    | Reference |
|-----------------------|----------------------------------------------------------------------------------------------------|-----------|
| <b>D</b><br>Mandatory | <ul> <li>-Do not get near the motor or the machine.</li> <li>The motor and the machine unexpectedly restart after recovery from a momentary power failure.</li> <li>-Stick caution labels to the inverter, the motor and the machine, to prevent accidents due to an unexpected restart of them after recovery from a momentary power failure.</li> </ul> | 6.13.1    |

# When selecting the retry mode (Applicable to inverters)

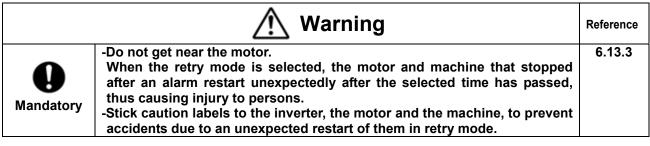

### About inspection and maintenance

|            | Danger                                                                                                    | Reference |
|------------|----------------------------------------------------------------------------------------------------|-----------|
| $\Diamond$ | -Do not replace any part yourself, or you could get a shock or an injury, or cause a fire. Request your Toshiba dealer for replacement of parts. | 13.2      |
| Prohibited |                                                                                                    |           |
|            | -Carry out inspection and maintenance on a daily basis. Failure to do so to find defects in the inverter could lead to accidents.                | 13.       |
| <b>U</b>   | -Be sure to perform the following preparatory work before proceeding to                                                                          | 13.       |
| Mandatory  | inspection.<br>(1) Turn off the power.                                                                                                    | 13.2      |
|            | <ul><li>(2) 10 minutes or more after turning off the power, make sure that charge lamp is extinct.</li></ul>                                     |           |
|            | (3) Using a circuit tester with a D.C. voltage measuring capacity of more                                                                        |           |
|            | than 800V, check to be sure that the voltage remaining in the D.C.                                                                               |           |
|            | main circuit (between PA and PC) is below 45V.                                                                                                   |           |
|            | Failure to do so could lead to an electric shock.                                                                                                |           |

### About disposal of inverters

|                       | 🕂 Warning                                                                                                    | Reference |
|-----------------------|----------------------------------------------------------------------------------------------------|-----------|
| <b>Q</b><br>Mandatory | <ul> <li>-When you throw away the inverter, have it done by a specialist in industrial waste disposal*.</li> <li>If the collection, transport and disposal of industrial waste is dune by someone who is not licensed, it is punishable as a violation of the law. (Laws in regard to disposal and cleaning of waste.)</li> <li>(*)People who specialize in the processing of waste and are known as "industrial waste collectors and transporters" or "industrial waste disposal specialists".</li> </ul> | 15.       |

### Sticking warning labels

Here are examples of caution labels designed to prevent accidents caused by an inverter, a motor or a machine. When selecting the automatic restart function or the retry function, stick the applicable label to a conspicuous position.

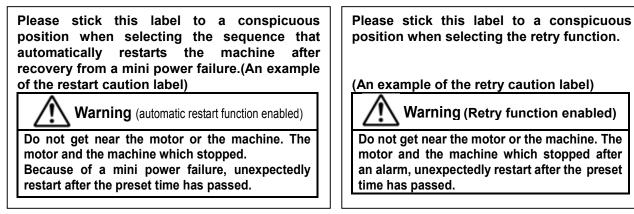

# . Preface

Thank you for purchasing the industrial inverter "TOSVERT VF-A7".

This inverter has a "Ver. 315"CPU or later.

Please refer to "10. Table of parameters" for the functions available for the inverter with a CPU in this version.

The CPU version will be frequently upgraded.

### **Features**

- 1. Noise filter incorporated
  - 1)Every 200V or 400V model (200V 0.4 ~ 7.5KW and 400V 0.75 ~ 15kW models) has a built-in noise filter.
  - 2)" VF-A7" complies with the European CE marking requirements.
  - 3)" VF-A7" complies with the UL/cUL standard.
  - 4)" VF-A7" saves space and does not require troublesome wiring.
- 2. Excellent torque control performance
  - 1) 200% torque even at a frequency of 0.5 Hz(with vector control)
  - The speed control ratio is 1 :150.
  - 2) Torque limit function
- 3. A wide range of applications from simple speed control to system control
  - 1) Auto-tuning function

All you have to do make the "VF-A7" ready for start is to connect it to the motor and the power supply unit; the "VF-A7" does not require cumbersome parameter setting to start it.

2) High flexibility and system expendability

" VF-A7" has a number of functions, including torque control, sensor (or sensorless) vector control, drooping function, commercial power/inverter switching function and various communication functions, which allow the inverter to be used as part of a system.

3) Torque control

In addition to speed control by the frequency command, "VF-A7" is capable of speed control by the torque command, which is best suited to winding control.

- 4. Options that widen the range of application
- Extended terminal board
- Communication devices
- (RS485, RS232C, TOSLINE-F10M/S20)
- Add-on cassettes compatible with sensor vector control
   (Speed feedback, torque control and positioning control, etc...)
- Sensor vector control-compatible board (Speed feedback, torque control)
- Extension panel Parameter writer
- Other optional devices common to all models
- Control power supply unit
- Heat-sink attachment

# 1. Read this section first

# 1.1 Checking the purchase

Make sure that the inverter delivered is exactly what you ordered.

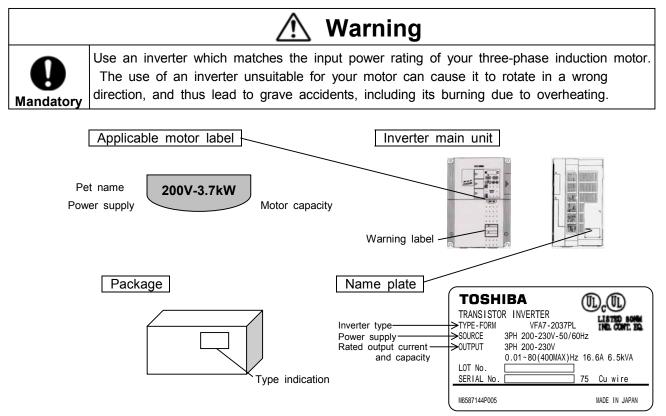

# **1.2 Contents of the product code**

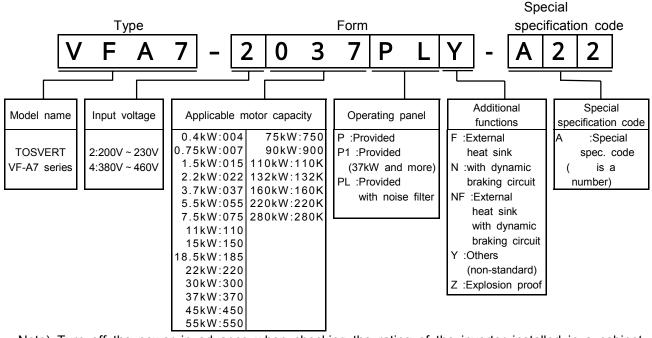

Note) Turn off the power in advance when checking the rating of the inverter installed in a cabinet.

# 1.3 Names and functions

### 1.3.1 Panel description

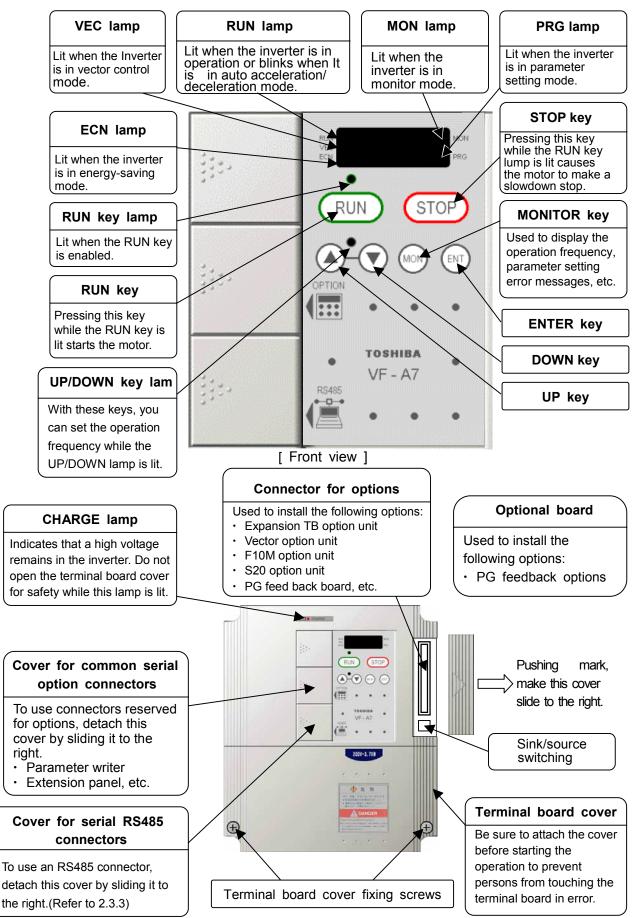

A-2

Download from Www.Somanuals.com. All Manuals Search And Download.

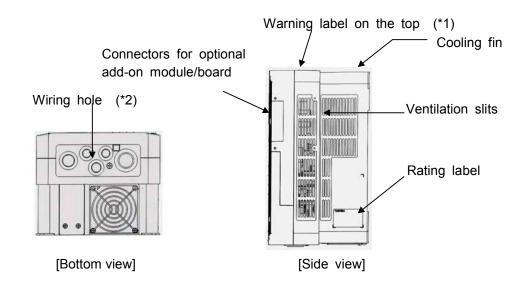

- (\*1) Peel off this label when the inverter is installed in a rather hot place. (Models for 15kW motor or smaller)
- (\*2) Using scissors or a cutter, cut the rubber bush in the wiring hole as shown below.(Models for 22kW motor or smaller)

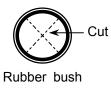

### **Panel indication**

LED display is using the following signs to indicate the operation parameter and so on.

| LED I | nuical  |        | linnei | )  |    |    |    |    |    |    |    |    |
|-------|---------|--------|--------|----|----|----|----|----|----|----|----|----|
| 0     | 1       | 2      | 3      | 4  | 5  | 6  | 7  | 8  | 9  | -  |    |    |
| 0     | 1       | 2      | L.     | Ч  | 5  | 6  | 7  | 8  | 9  | -  |    |    |
| LED i | ndicati | on (al | phabe  | t) |    |    |    |    |    |    |    |    |
| Аa    | Вb      | Сс     | Dd     | Еe | Ff | Gg | Ηh | Ιi | Jj | Κk | L1 | Mm |
| 8     | Ь       | Γ      | ď      | Ε  | F  | 6  | Н  | 1  |    |    | L  | П  |
|       |         |        |        |    |    |    |    |    | 1  |    |    |    |
| Nn    | 00      | Рр     | Qq     | Rr | Ss | Τt | Uu | Vν | Ww | Хх | Yу | Ζz |
| n     | 0       | Ρ      |        | r  | 5  | Ł  | U  | IJ |    |    | Ч  |    |

### LED indication (number)

### 1.3.2 Main circuit, control power supply and control circuit terminal boards

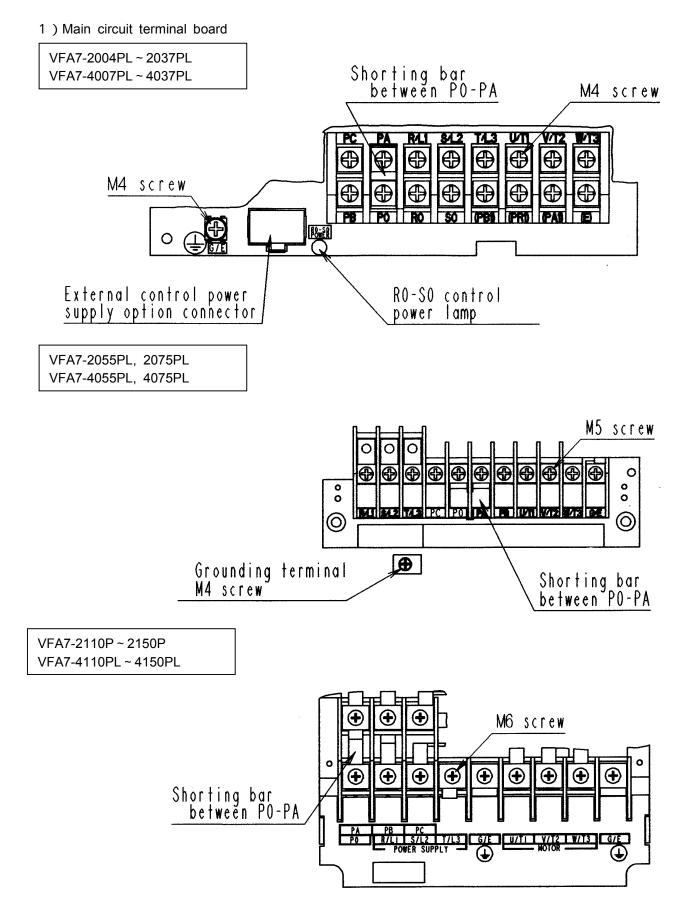

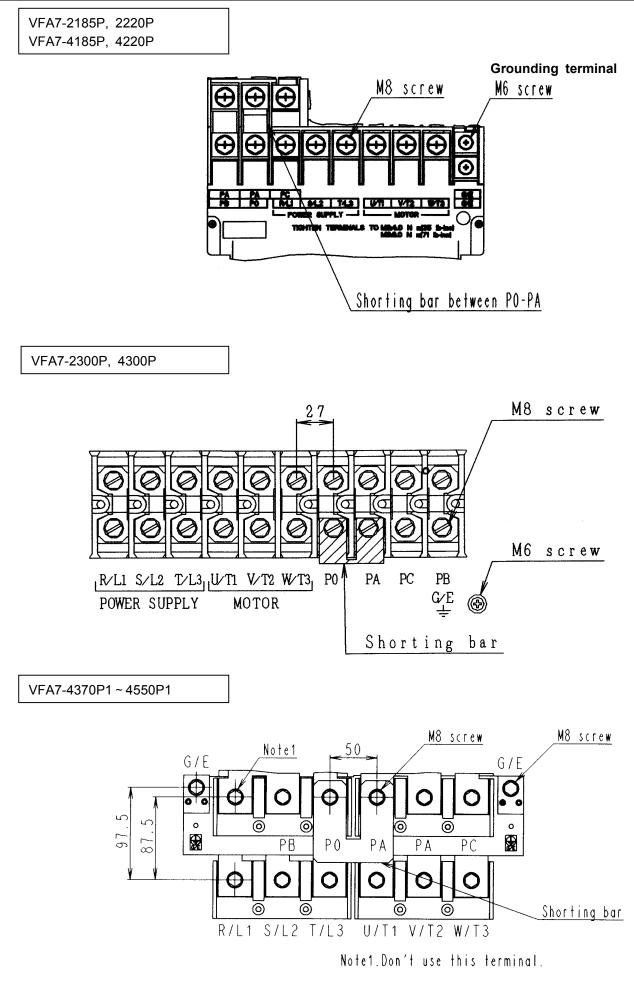

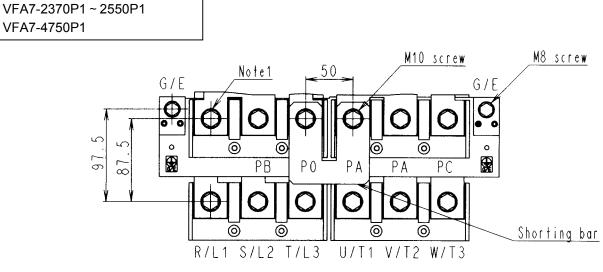

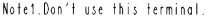

VFA7-2750P1 VFA7-4110KP1, 4132KP1

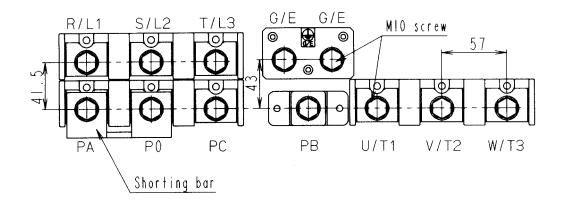

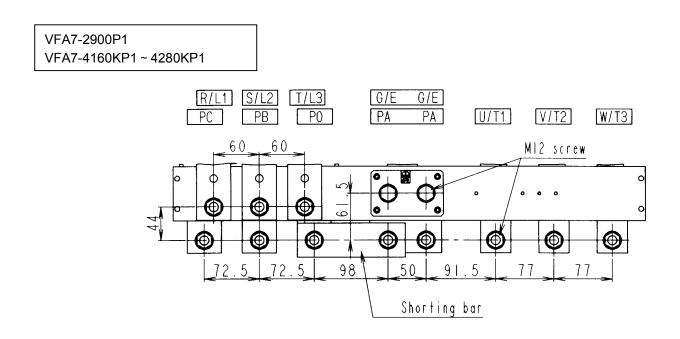

2 ) Control power supply terminal board

Note)To use R0,S0 terminal on 22kW model or smaller, you need a Control power supply unit option.(Refer to 9.4)

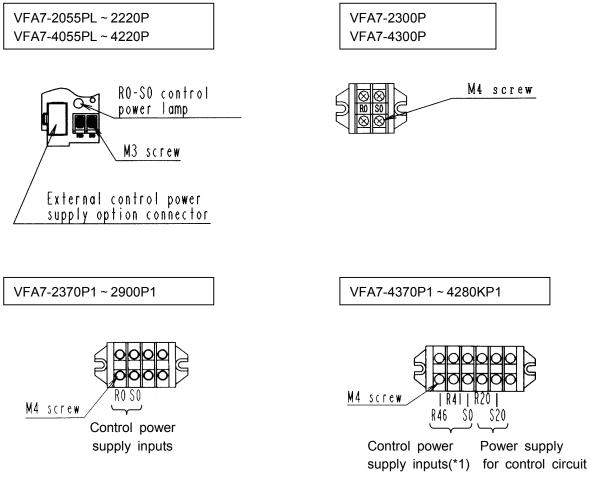

(\*1)Refer to 2.2 for the connection of control power cables by voltage(R46,R41 and S0 terminals).

### 3 ) Control circuit terminal

The control circuit terminal board is common to all models.

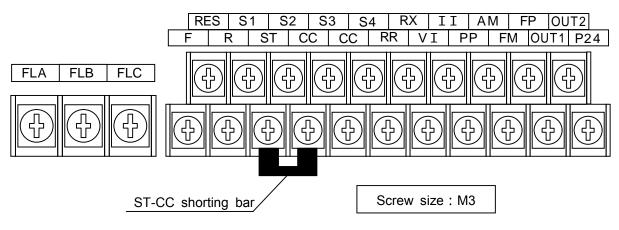

Refer to section 2.3.2 for the functions of terminals.

### 1.3.3 Detaching the terminal board front cover

Detach the front lower cover for wiring, following the steps below.

Less than 22kW

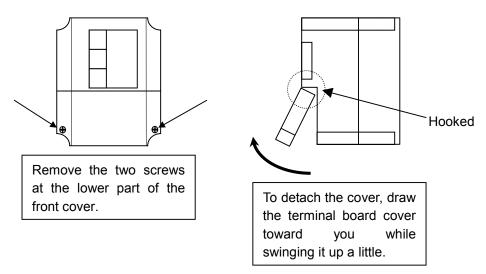

\* For a 30kW model or larger, detach the whole front cover for wiring.

# 1.4 Notes on the application of inverters

### 1.4.1 Notes on motors combined with inverters

Keep in mind the following notes when using the VF-A7 in combination with a motor.

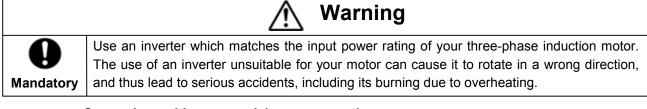

### Comparison with commercial power operation

The VF-A7 inverter uses a sinusoidal PWM control system. However, the waveforms of electric currents passing through the main and control circuits are not perfectly sinusoidal but slightly distorted though they are very close to perfect sine waves. For this reason, a motor produces more heat, larger noise and larger vibration when operated by means of the inverter than when operated directly by commercial power.

### Operation in low speed ranges

Operating a general-purpose motor by means of the inverter causes a decrease in the cooling efficiency of the motor. So, reduce the motor's output below the rated load when operating it in a low speed range.

If you wish to operate a motor continuously at the rated torque, then use a Toshiba VF motor designed specially for use in conjunction with an inverter. When the inverter is combined with a VF motor, its overload protection level needs to be changed to "VF motor" ( $\mathcal{GL} \mathcal{I}$  setting).

### Adjustment of overload protection level

The VF-A7 inverter has an overload detection circuit (electronic thermal detection) to protect the motor from overload. The reference current for the electronic thermal detection is set to the rated current of the inverter at the factory, and it needs to be adjusted to the rated current of the general-purpose motor combined with it.

### High-speed operation at a frequency of 60 Hz or over

When a motor is operated at a frequency of 60 Hz or over, it produces larger noise and larger vibration, which can exceed a limit that the motor or its bearings can withstand. Contact the motor maker if you wish to operate the motor at such a high frequency.

### Load of an oil lubrication type

When a speed reducer or a gear motor of an oil lubrication type is operated by the inverter, its oil lubrication efficiency decreases in low speed ranges. Inquire of the speed reducer maker about the allowable speed reduction range.

### Extremely light load or load producing a very small moment of inertia

When a motor is operated under an extremely light load (e.g., at a load factor of less than 50%) or it drives a load which produces a very small moment of inertia, it sometimes becomes unstable, for example, it produces abnormal vibration or trips because of an over-current. In such a case, lower the carrier frequency to cope with this problem.

### **Unstable operation**

When the inverter is used in combination with one of the following motors or loads, it sometimes makes the operation of the motor or load unstable.

- · A motor with a rated capacity that exceeds the motor capacity recommended for the inverter
- A special type of motor, for example, an explosion-proof motor

When using the inverter for such motors, lower the inverter's carrier frequency to stabilize the operation. (In vector control mode, do not lower it below 2.2 kHz.)

· A motor with a large backlash, which is coupled with a load

In this case, use the S-pattern acceleration/deceleration function, or in vector control mode, adjust the response time (setting of moment of inertia) or switch to V/f control mode to stabilize the operation.

 A load, e.g., a reciprocating load, which requires a frequent change in the rotating speed In this case, if the inverter is in vector control mode, adjust the response time (setting of moment of inertia) or switch to V/f control mode to stabilize the operation.

If it is operated in vector control mode, only a motor whose capacity is same as inverter standard or 1 rank lower is applied.

If it is operated in V/F (other than vector control), the rotating of motor can be unstable in combination with 3 or more ranks smaller motor.

<Stabilizing operation>

Lower the setting value of F300(PWM carrier frequency). (It causes much magnetic noise of motor, but it is not abnormal.)

In the case that it is still unstable even if the carrier frequency is lowered to 2.2kHz at

(), set the setting value of F489(Dead time compensation) to 1 (Disabled).

### Braking of a motor after power shutoff

If the power is shut off while the motor is still rotating, the motor keeps rotating (or coasting) for a while before it comes to a complete stop. If you wish to stop it soon after turning off the power, equip the motor with an auxiliary braking system. There are several types of braking systems available, for example, mechanical and electrical types. Select a braking system which matches your system.

### Load producing negative torque

When the inverter is combined with a load producing negative torque, the over-voltage or over-current protective function of the inverter sometimes works and causes the motor to trip. In this case, it is necessary to install a dynamic braking resistor, etc., suitable for the load.

### Motor with a braking system

When a brake-equipped motor is connected directly with the inverter, the brake cannot be released at start-up because of an insufficient voltage. To avoid this, connect the brake cables separately from the motor main cables.

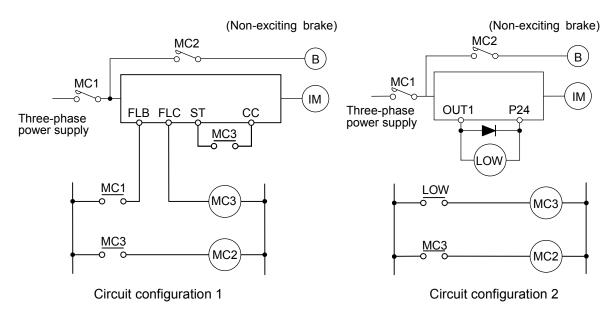

In circuit configuration 1, the brake is turned on and off by means of MC2 and MC3. If the circuit is configured differently, the motor can trip because of a locked rotor current produced during braking.

In circuit configuration 2, the brake is turned on and off by means of a low-speed signal OUT1. However, for certain applications, e.g., elevator applications, it is recommended to use a low-speed detection signal (function of terminal OUT1) to turn on and off the motor. Contact your Toshiba dealer before designing a system.

### 1.4.2 Notes on inverters

### **Over-current protective function**

The inverter has an over-current protective function. The current for this protection is adjusted to the maximum current rating of the applicable motors by default. Therefore, when the inverter is used to control a motor with a relatively small capacity, it is necessary to readjust the over-current protection level and the electronic thermal protective function. In such a case, follow the procedure specified in 5.13 to readjust them.

### **Inverter capacity**

An inverter with a small capacity (kVA) must not be used for a motor with a relatively large capacity even if the motor is operated under a small load. If an inverter is used this way, the output peak current rises high because of a current ripple, thus causing the motor to trip easily.

### Power factor improving capacitor

No power factor improving capacitor should be connected on the output side of the inverter. When the inverter is used for a motor equipped with a capacitor for power factor improvement, remove the capacitor from the motor. Connecting such a capacitor causes the inverter to break down and the motor to trip, or breaks the capacitor itself.

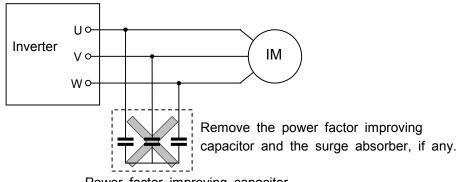

Power factor improving capacitor

### Use of an inverter at a voltage other than the rated one

There is a need to connect it to a power unit supplying a voltage different from the rated voltage, increase or reduce the supply voltage to the inverter's rated voltage, using a transformer, etc.

### Use of a set of inverters, which requires circuit-breaking devices

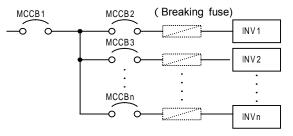

Circuit-breaking of defective inverter

When two or more inverters are connected to the same power line as shown above, it is necessary to select a circuit-breaking characteristic ensuring that, for example, if a short circuit occurs in INV 1, only MCCB2 trips but not MCCB1. If it is difficult to select a proper characteristic, then insert a breaking fuse between MCCB2 and INV 1 in this case.

### Note on the disposal of inverters

Be sure to dispose of inverters as industrial wastes, when they become unnecessary.

### 1.4.3 Influences of leakage currents and measures against it

# 🕂 Warning

An electric current can leak through an input or output cable of the inverter because of its insufficient capacitance and, sometimes, affects the peripheral systems. The amount of a leakage current depends on the carrier frequency, the length of the input/output cable, etc. It is advisable to take the following measures to prevent leakage currents.

### (1) Influences of a current leaking into other systems via the ground

An electric current can leak not only into other circuits of an inverter but also into other inverters through grounding wires. Such a leakage current can exerts influences on various electronic devices, for example, malfunction of ground leakage breakers or relays, ground relays, fire alarms, sensors, etc., noise on CRTs and display of incorrect current values on a CRT screen.

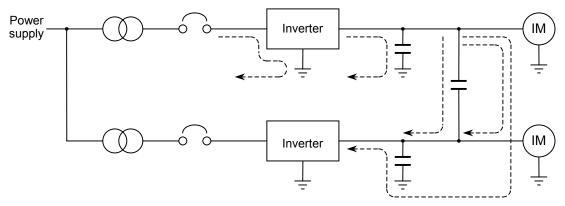

### Measures to be taken:

1. Lower the PWM carrier frequency.

Use parameter  $F \exists \Box \Box$  to lower the PWM carrier frequency.

- 2. Use high frequency-ready ground leakage breakers (e.g., Esper Mighty series(manufactured by Toshiba Schneider Electric Ltd.)). When these ground leakage breakers are installed, there is no need to lower the PWM carrier frequency.
- 3. If sensors and CRTs are affected, they can be restored by lowering the PWM carrier frequency as described in 1 above. However, if lowering the PWM carrier frequency results in an increase in magnetic noise, contact your Toshiba dealer.

Cautions for applying models with a built-in noise filter.

For the models with a built-in noise filer, the leakage current value at power supply of (delta) connecting wire (1 phase earth) can be larger than normal inverter, so be careful.

<Standard leakage current value>

VFA7-2004PL ~ 2037PL : about 4mA VFA7-2055PL, 2075PL : about 13mA

### (2) Influences of a current leaking from a cable into other cables

### Thermal relay

If a current leaks from an output cable of an inverter to other cables because of its insufficient capacitance, the high-frequency elements of the leakage current sometimes increase the effective current value, and thus cause external relays to malfunction. For a model with relatively long cables (longer than 50 m) or a model designed for motors with small current ratings (several amperes), especially 400V model with a small capacity (3.7kW or less), the external thermal relays can malfunction more easily because a leakage current can be too large as compared with the current rating of the motor.

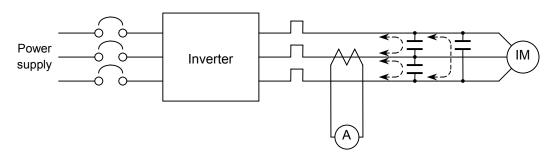

### Measures to be taken:

- 1. Use the electronic thermal function provided for the inverter.
- Use parameter  $\square \sqcup \square, F \square \square$  to set the electronic thermal function.
- 2. Lower the PWM carrier frequency, though this results in an increase in motor magnetic noise. Use parameter *F* **∃ □ □** to lower the PWM carrier frequency.
- 3. For improvement, connect film capacitors with capacitance of 0.1 to  $0.5 \,\mu$  F-1000V to the input and output terminals in each phase of the each thermal relay.

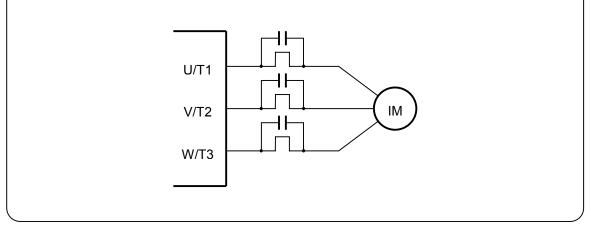

### CT and ammeter

When a CT and an ammeter are installed externally to monitor the output current of the inverter, the ammeter could be burned by the high-frequency elements of a leakage current. For a model with relatively long cables (longer than 50 m) or a model for motors with small current ratings (several amperes), especially 400V model with a small capacity (3.7kW or less), the ammeter can be burned more easily by the high-frequency elements of a leakage current which flows into it through the external CT because a leakage current can be too large as compared with the current rating of the motor.

### Measures to be taken:

- 1. For external meters, use the meter output terminals in the inverter's control circuit. Output currents can also be output to the meter output terminals (AM). Use a 1 mAdc fullscale ammeter or a 7.5 Vdc-1 mA full-scale voltmeter.
- Use the monitor function provided for the inverter.
   Use the monitor function provided for the inverter to check the output current.

### 1.4.4 Notes on installation

### Installation environment

The VF-A7 inverter is an electronic control device. Therefore, due consideration should be given to its installation environment.

|                       | Danger                                                                                                    |
|-----------------------|----------------------------------------------------------------------------------------------------|
| Prohibited            | -Do not put any inflammable material near the inverter, or it could catch a fire if the inverter sparks because of trouble. |
| <b>Q</b><br>Mandatory | -Use the inverter under environmental conditions specified by this instruction manual, or it could break down.              |

|                       | Marning                                                                                                    |  |  |  |  |
|-----------------------|----------------------------------------------------------------------------------------------------|--|--|--|--|
| Prohibited            | -Do not install the inverter in any place subject to vibration, or it could fall and cause injury to persons.                                                                                                    |  |  |  |  |
| <b>Q</b><br>Mandatory | Make sure that the supply voltage is within $\pm 10\%$ /-15% (within $\pm 10\%$ during continuous operation under full load) of the inverter's rated voltage specified on its rating label.<br>Supplying a voltage exceeding the above range could lead to a breakdown, an electric shock or a fire. |  |  |  |  |

- Avoid installing the inverter in a hot, damp, or dusty place, a place subject to freezing or water splash, or a place full of metal chips.
- Do not install the inverter where there are gases that corrode metal or solvents that adversely affect plastic.

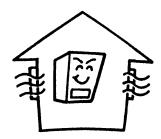

• Use the inverter at ambient temperatures of -10 to 40 (-10 to 50 for models designed for 18.5kW motors or larger).

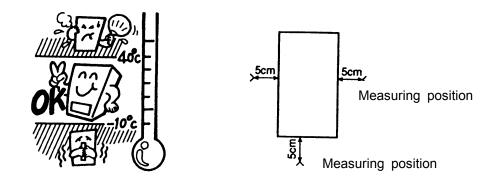

Note) The inverter produces heat. When installing it in a cabinet, consider its ventilating condition and internal space. When an inverter for 15kW motors or smaller is installed in a cabinet, it is advisable to peel off the label on the top of the inverter. Models for 18.5kW motors or larger can be used at ambient temperatures of up to 50 . (These models have no label on their top.)

• Do not install the inverter in any place subject to vibration.

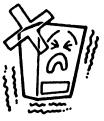

Note) If you intend to install it in a place subject to vibration, you should take measures to protect it from vibration. In such a case, contact your Toshiba dealer in advance.

• If installing the inverter close to any of the following appliances or devices, take necessary measures to prevent them from malfunctioning.

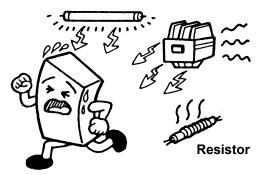

Solenoid ... Connect a surge suppressor to the coil.
Brake ... Connect a surge suppressor to the coil.
Magnetic contactor ... Connect a surge suppressor to the coil.
Fluorescent lamp ... Connect a surge suppressor to the coil.
Resistor ... Move it away from the inverter.

### Installation

| Danger                |                                                                                                    |  |  |  |  |
|-----------------------|----------------------------------------------------------------------------------------------------|--|--|--|--|
| Prohibited            | <ul> <li>Do not install or operate the inverter if it is damaged or any part is missing from it.</li> <li>Operating the inverter in a defective condition could lead to a shock or a fire.</li> <li>Request your Toshiba dealer for repair.</li> </ul>                                                                                                    |  |  |  |  |
| <b>Q</b><br>Mandatory | <ul> <li>Install the inverter on a non-combustible board, such as a steel plate. Installing it on an inflammable wall or board could lead to a fire because its back is heated up during operation.</li> <li>Do not use the inverter with the front cover detached, or it could cause a shock.</li> <li>Install an emergency shutdown device which matches the system (for example, a switch interlocked with the brake of the machine). Failure to do so could lead to injury to persons since it has no emergency stop function.</li> <li>Do not use any optional devices other than those designated by Toshiba. The use of improper devices could lead to accidents.</li> </ul> |  |  |  |  |

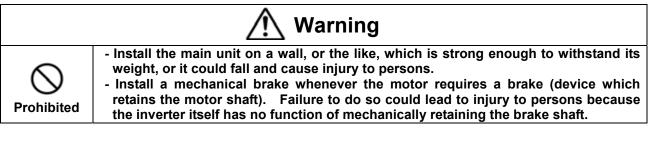

### Installation place

Install the inverter vertically on a flat steel wall in a well-ventilated place. When installing two or more inverters, leave a clearance of at least 10 cm between inverters placed side by side.

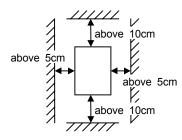

The clearances indicated above are minimum clearances to be secured. Every air-cooling type model is equipped with a cooling fan. For this type of inverter, therefore, leave as large clearances as possible above and under the inverter.

For a model designed for 37kW motors or larger, leave a clearance of at least 20 cm above and under it for easy installation of wires and possible replacement of the fan.

Note) Do not install the inverter in a hot, damp, or dusty place, or a place full of metal chips.

When you intend to install in a critical environment, consult your Toshiba dealer in advance.

### Calorific values of inverters and amount of air to be ventilated

The VF-A7 series of inverter loses about 5% of energy when switching electric currents from AC, DC, then to AC. To limit a temperature rise due to this energy loss, it is necessary to forcefully ventilate and cool down the cabinet in which the inverter is installed.

| The table below lists the amounts of air to be ventilated forcefully and the heat radiation areas |
|---------------------------------------------------------------------------------------------------|
| required for closed-type cabinets containing an inverter.                                         |

| Voltage | Applicable | Calorific value | Amount of air to be   | Heat radiation area required |
|---------|------------|-----------------|-----------------------|------------------------------|
| class   | motor      | of inverter     | ventilated forcefully | for closed-type cabinet      |
| 01000   | (kW)       | (W)             | (m³/min.)             | (m <sup>2</sup> )            |
|         | 0.4        | 50              | 0.29                  | 1.0                          |
|         | 0.75       | 70              | 0.40                  | 1.4                          |
|         | 1.5        | 110             | 0.63                  | 2.2                          |
|         | 2.2        | 140             | 0.80                  | 2.8                          |
|         | 3.7        | 220             | 1.3                   | 4.4                          |
|         | 5.5        | 310             | 1.8                   | 6.2                          |
|         | 7.5        | 420             | 2.4                   | 8.4                          |
|         | 11         | 580             | 3.3                   | 11.6                         |
| 200V    | 15         | 770             | 4.4                   | 15.4                         |
|         | 18.5       | 940             | 5.4                   | 18.8                         |
|         | 22         | 1110            | 6.3                   | 22.2                         |
|         | 30         | 1490            | 8.5                   | 29.8                         |
|         | 37         | 1530            | 8.7                   | 30.6                         |
|         | 45         | 1850            | 10.5                  | 37.0                         |
|         | 55         | 2250            | 12.8                  | 45.0                         |
|         | 75         | 3050            | 17.4                  | 61.0                         |
|         | 90         | 3650            | 20.8                  | 73.0                         |
|         | 0.75       | 70              | 0.40                  | 1.4                          |
|         | 1.5        | 110             | 0.63                  | 2.2                          |
|         | 2.2        | 140             | 0.80                  | 2.8                          |
|         | 3.7        | 220             | 1.3                   | 4.4                          |
|         | 5.5        | 280             | 1.6                   | 5.6                          |
|         | 7.5        | 370             | 2.1                   | 7.4                          |
|         | 11         | 530             | 3.0                   | 10.6                         |
|         | 15         | 710             | 4.0                   | 14.2                         |
|         | 18.5       | 800             | 4.6                   | 16.0                         |
|         | 22         | 940             | 5.4                   | 18.8                         |
| 400V    | 30         | 1270            | 7.2                   | 25.4                         |
|         | 37         | 1270            | 7.2                   | 25.4                         |
|         | 45         | 1490            | 8.5                   | 29.8                         |
|         | 55         | 1810            | 10.3                  | 36.2                         |
|         | 75         | 2300            | 13.1                  | 46.0                         |
|         | 90         | 2750            | 15.7                  | 55.0                         |
|         | 110        | 3350            | 19.1                  | 67.0                         |
| -       | 132        | 4010            | 22.9                  | 80.2                         |
|         | 160        | 4850            | 27.6                  | 97.0                         |
|         | 220        | 6650            | 37.9                  | 133.0                        |
|         | 280        | 8450            | 48.2                  | 169.0                        |

Note)The calorific values in the above table do not include those of optional external devices (such as input reactors, DC reactors and radio noise filters).

### Control panel designed in consideration of possible influences of noise

Inverters produce high-frequency noise. To avoid influences of noise, measures must be taken in designing a control panel. Here are some examples of measures against noise.

- Separately install the wires of the main circuit and those of the control circuit. Do not install their wires in the same duct or in parallel with each other, and do not bind them together.
- · Use shielded wires or twisted wires for the control circuit.
- Separate the input wires (on power supply side) of the main circuit from the output wires (on motor side). Do not install them in the same duct or in parallel with each other, and do not bind them together.
- Be sure to ground the grounding terminal (G/E) of the inverter.
- Be sure to connect a surge suppressor to every electromagnetic contactor and every relay installed near the inverter.
- Install noise filters, as required.

### Notes on the installation of two or more inverters in a single cabinet

When installing two or more inverters in a single cabinet, take the following precautions:

- · Leave a clearance of at least 10 cm between inverters placed side by side.
- Leave a clearance of at least 20 cm between inverters placed one above another.
- Install a deflector, etc., to prevent the upper inverter from being affected by heat produced and being exhausted by the lower one.

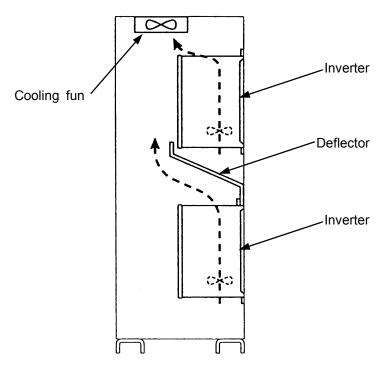

Installation of Cooling fun

### Heat-sink going out attachment(simple type)

To install a standard VF-A7 designed for 37kW motor or larger, you can choose a one from next two forms.

- (1) Normal attachment (Whole the inverter is in the cabinet)
- (2) Heat-sink going out (the cabinet) attachment(simple type)

Heat-sink going out attachment reduces the generation of heat inside the cabinet. When you carry out heat-sink going out attachment, please change the position of the attachment ornaments (hanging hole) of the inverter according to the following figure.

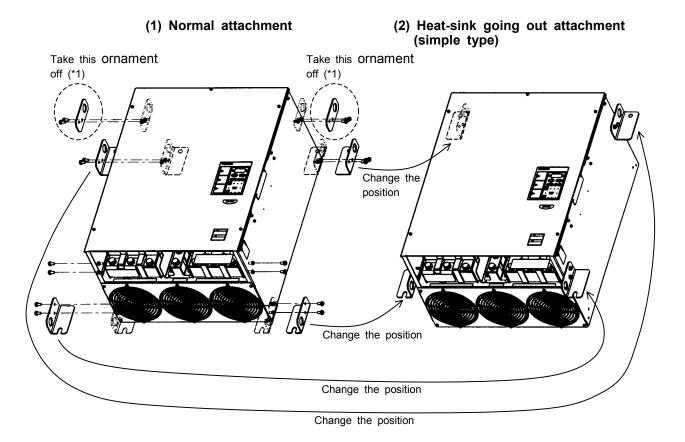

(\*1) Metallic ornaments with the hanging hole are attached only in the following models.
 200V class: Applicable motor capacity is 75kW or larger
 400V class: Applicable motor capacity is 110kW or larger

# 2. Connection

# Disassemble• Never disassemble, modify or repair the inverter. Its disassembly could cause an<br/>electric shock, a fire or an injury. Request your Toshiba dealer for repair.Disassemble• Do not put or insert anything (e.g., an electric cable, a bar or a steel wire) into the<br/>inverter, or the inverter could cause a shock or a fire.<br/>• Do not splash water over the inverter, or the inverter could cause a shock or a fire.

|                       | 🕂 Warning                                                                                                    |
|-----------------------|----------------------------------------------------------------------------------------------------|
| Prohibited            | • Do not hold the front cover to carry the inverter, or the cover could come off and cause the main unit to fall, thus causing you to get an injury. |
| <b>Q</b><br>Mandatory | •For models designed for 30kW motor or larger, carry it at least in a twosome, or it could fall and cause you to get an injury.                      |

# 2.1 Cautions as to wiring

|             | Danger                                                                                                    |
|-------------|----------------------------------------------------------------------------------------------------|
| Prohibited  | •Never open the front cover of the inverter (or the door of the cabinet in which the inverter is installed) when the inverter is energized, or you could get a shock since a high voltage is applied to certain portions of it.                                                                                                    |
| Mandatory   | <ul> <li>Do not turn on the power before attaching the front cover (or closing the door of the cabinet if the inverter is installed in it). Turning on the power with the cover or the door left opened could lead to an electric shock.</li> <li>Entrust all electrical work to an experienced specialist. Wiring by an inexperienced person could result in a fire or an electric shock.</li> <li>Connect the output terminals (on the motor side) correctly. connection of the terminals causes the motor to rotate in a wrong direction, and thus could result in injury to persons.</li> <li>Perform wiring always after installing the inverter, or you could get a shock or an injury.</li> <li>Be sure to perform the following preparatory work before proceeding to wiring.</li> <li>(1) Turn off the power.</li> <li>(2) Wait more than 10 minutes, and make sure that the charge lamp is extinct.</li> <li>(3) Using a circuit tester with a D.C. voltage measuring capacity of more than 800 V, check to be sure that the voltage remaining in the D.C. main circuit (between PA and PC) is below 45 V to do so could lead to an electric shock.</li> </ul> |
| Be Grounded | •Connect grounding wires correctly and securely. Failure to do so could cause an electric shock or a fire if current leakage occurs or the inverter breaks down.                                                                                                    |

# \land Warning

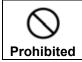

• Do not connect any device or unit with a built-in capacitor (noise filter, surge suppressor, etc.) to output terminals (on the motor side), or it could cause the risk of a fire.

### Prevention of radio noise

Prevent interference, such as radio noise, separately install and bind cables connected to the power supply-side terminals (R/L1, S/L2 and T/L3) of the main circuit and those connected to the motor-side terminals (U/T1, V/T2 and W/T3).

### Power supply to the control and main circuits (for the 22kW and smaller models)

You want to keep the control circuit alive when the main circuit shuts off because of trouble or tripping, you can use an optional power supply unit to supply power to the control circuit separately from the main circuit.

### Notes on wiring

- When connecting wires to the main circuit terminals, use crimp contacts because there is no large space between terminals, and attach them in order so that they do not come into contact with each other.
- Be sure to ground the inverter by connecting wires of the following size or larger to the grounding terminal G/E.(UL standard)

| Voltage<br>class | Applicable motor | Grounding wire size<br>AWG(cross-section[mm <sup>2</sup> ]) |   |
|------------------|------------------|-------------------------------------------------------------|---|
|                  | 0.4 ~ 5.5kW      | 12(3.5)                                                     |   |
|                  | 7.5kW            | 10(5.5)                                                     | ÷ |
|                  | 11 ~ 15kW        | 6(14)                                                       | 1 |
| 200V             | 18.5 ~ 22kW      | 4(22)                                                       |   |
|                  | 30 ~ 37kW        | 2(38)                                                       |   |
|                  | 45 ~ 55kW        | 2/0(60)                                                     |   |
|                  | 75 ~ 90kW        | 4/0(100)                                                    |   |
|                  | 0.75 ~ 11kW      | 12(3.5)                                                     |   |
|                  | 15kW             | 10(5.5)                                                     | Ń |
|                  | 18.5kW           | 8(8)                                                        |   |
|                  | 22 ~ 30kW        | 6(14)                                                       |   |
| 400V             | 37 ~ 55kW        | 4(22)                                                       |   |
|                  | 75kW             | 2(38)                                                       |   |
|                  | 110 ~ 132kW      | 2/0(60)                                                     |   |
|                  | 160 ~ 220kW      | 4/0(100)                                                    |   |
|                  | 280kW            | 300(150)                                                    |   |

For the 200V 0.4~7.5kW models and the 400V 0.75~7.5kW models, a grounding screw (M5) is provided in the wiring hole cover, in addition to a grounding terminal.

- · Refer to the table in 9.1 for wire sizes.
- Wire sizes listed in 9.1 is for the case the wire length is below 30m. To use wires longer than 30m, you need larger cables than listed in 9.1.
- Tighten a terminal stand screw with specified bolting torque.

| Recommended bolting torque for terminal stand |     |          |  |  |  |
|-----------------------------------------------|-----|----------|--|--|--|
|                                               | N・m | lb • ins |  |  |  |
| M3                                            | 0.5 | 4.4      |  |  |  |
| M4                                            | 1.2 | 11       |  |  |  |
| M5                                            | 2.4 | 21       |  |  |  |
| M6                                            | 4.0 | 35       |  |  |  |
| M8                                            | 8.0 | 71       |  |  |  |
| M10                                           | 16  | 142      |  |  |  |
| M12                                           | 32  | 283      |  |  |  |

Download from Www.Somanuals.com. All Manuals Search And Download.

# 2.2 Standard connection

| Danger      |                                                                                                    |  |  |  |
|-------------|----------------------------------------------------------------------------------------------------|--|--|--|
| Prohibited  | <ul> <li>-Do not connect the power cables to any output terminal (U/T1, V/T2 or W/T3 on the motor side), or the inverter could break down and cause a fire.</li> <li>-Do not connect a resistor to any D.C. terminal (between PA and PC or PO and PC), or the inverter could cause a fire.</li> <li>To install external braking resistor, refer to 6.13.4.</li> </ul> |  |  |  |
| Be Grounded | -Connect grounding wires correctly and securely. Failure to do so could cause an electric shock or a fire if current leakage occurs or the inverter breaks down.                                                                                                    |  |  |  |

### [Standard connection diagram for sink logic(minus common)]

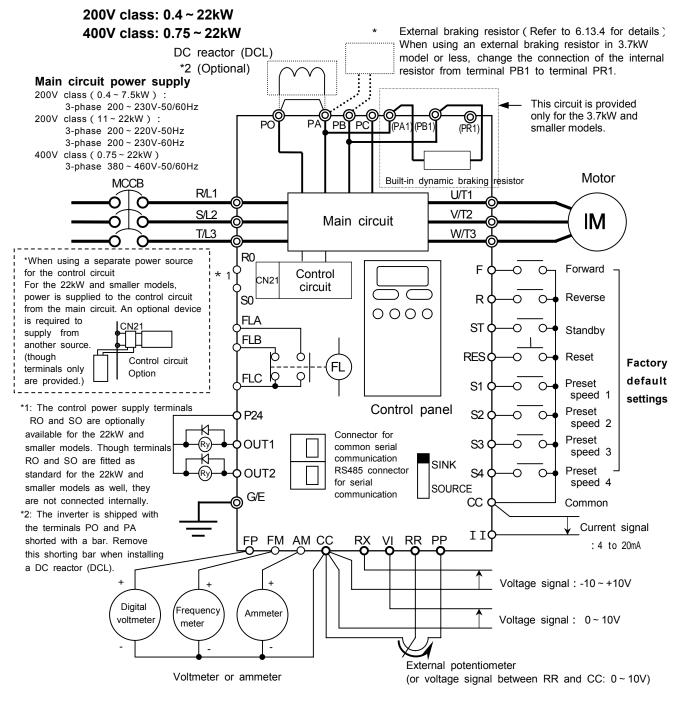

Download from Www.Somanuals.com. All Manuals Search And Download.

### [Standard connection diagram for sink logic(minus common)]

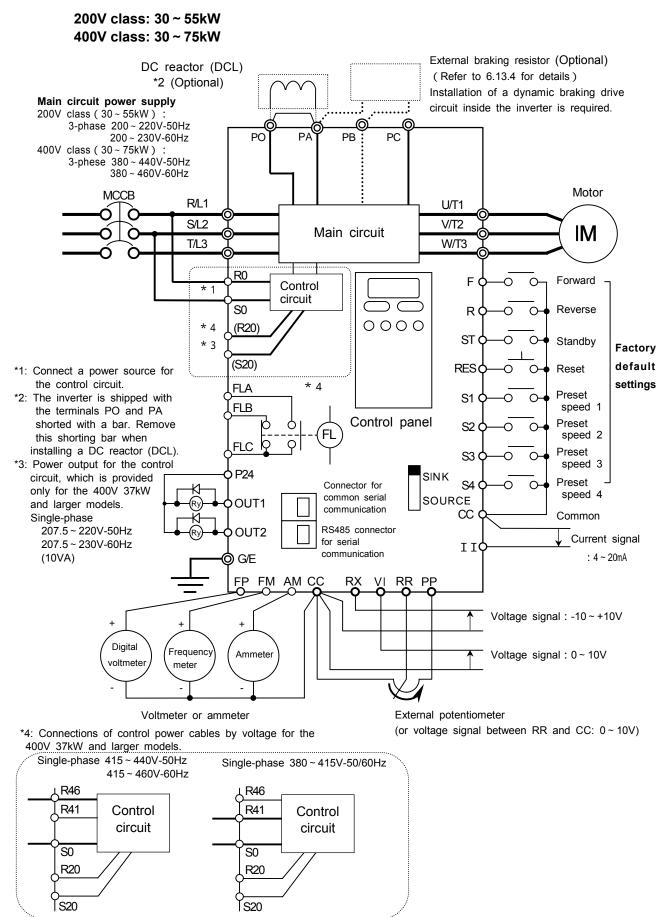

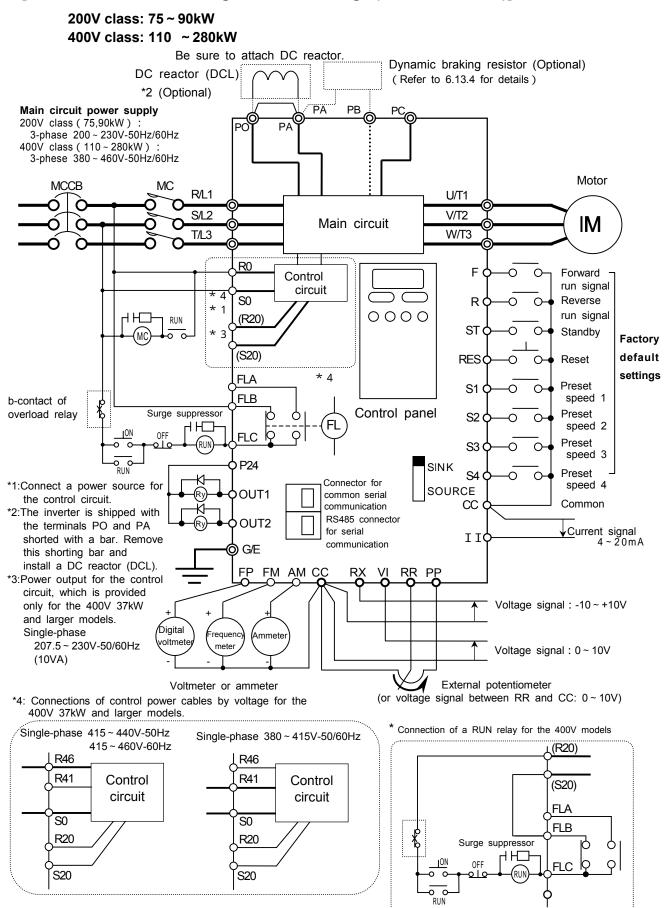

[Standard connection diagram for sink logic(minus common)]

\*5: For easy maintenance and inspection, connect the control power terminals RO and SO to the primary side of the MC in the main circuit so that the control panel can be checked if only the control circuit is energized.

# 2.3 Explanation of terminals

### 2.3.1 Main circuit terminals

Figure below shows an example of the wiring of the main circuit. Use optional devices, as required.

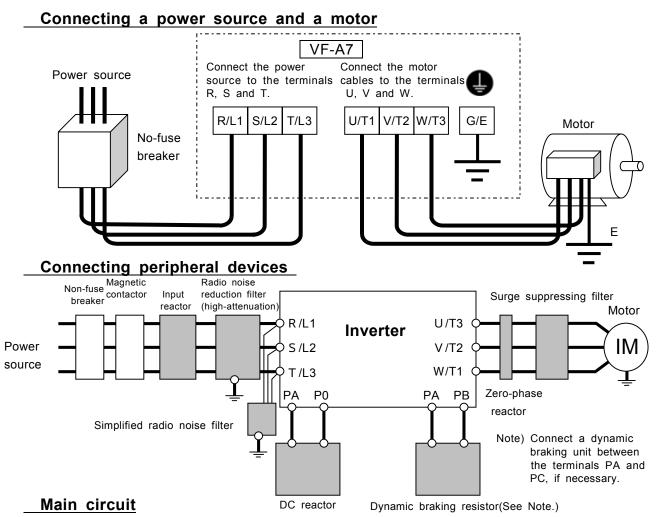

| Terminal symbol                                                    | Function                                                                                                    |  |  |
|--------------------------------------------------------------------|----------------------------------------------------------------------------------------------------|--|--|
| G/E                                                                | Grounding terminal for the inverter's enclosure.                                                                                                    |  |  |
|                                                                    | 200V class:<br>0.4 ~ 7.5 and 75, 90kW: 3-phase 200 ~ 230V-50/60Hz<br>11 ~ 55kW: 3-phase 200 ~ 220V-50Hz,200 ~ 230V-60Hz                                                                                                    |  |  |
| R/L1 , S/L2 , T/L3                                                 | 400V class:<br>0.75~22, 110~280kW: 3-phase 380~460V-50/60Hz<br>30~75kW: 3-phase 380~440V-50Hz,380~460V-60Hz                                                                                                    |  |  |
| U/T1, V/T2, W/T3 Used to connect a motor (3-phase inductive motor) |                                                                                                    |  |  |
| R0 , S0<br>(R46, R41)                                              | Used to connect a power source for the control circuit (Optional for the 22kW and<br>smaller models, though these terminals are provided for them)<br>200V class:<br>0.4 ~ 7.5 and 75, 90kW: Single-phase 200 ~ 230V-50/60Hz<br>11 ~ 55kW: Single-phase 200 ~ 220V-50Hz,200 ~ 230V-60Hz<br>400V class:<br>0.75 ~ 22, 110 ~ 280kW: 3-phase 380 ~ 460V-50/60Hz<br>30 ~ 75kW: 3-phase 380 ~ 440V-50Hz,380 ~ 460V-60Hz<br>Between R46-S0: Single-phase 415 ~ 440V-50Hz, 415 ~ 460V-60Hz<br>Between R41-S0: Single-phase 380 ~ 415V-50Hz, 380 ~ 415V-60Hz<br>*Maximum allowable output of control power source:<br>200V class: 0.4 ~ 30kW50VA, 37 ~ 90kW60VA<br>400V class: 0.75 ~ 30kW50VA, 37 ~ 75kW150VA,<br>110 and 132kW200VA, 160 ~ 280kW350VA |  |  |
| PA, PB                                                             | Used to connect a dynamic braking resistor (For the optional dynamic braking uniconnect it between PA and PC.)the settings of the parameters F 3 0 4, F 3 0 8 and/or F 3 0 9, as required, when connecting an external resistor.                                                                                                    |  |  |

### B-6

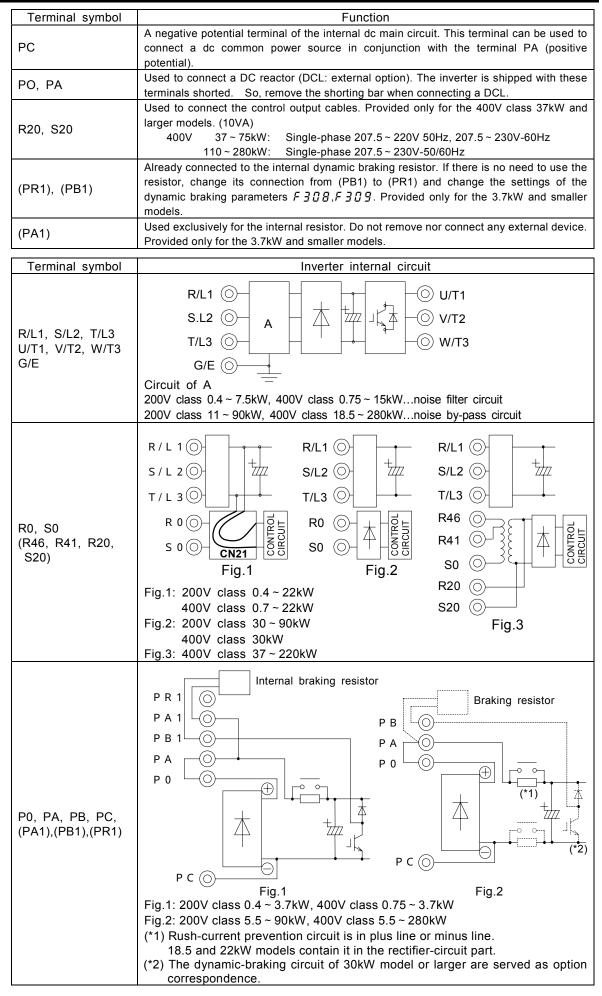

# 2.3.2 Control circuit terminals (sink logic(minus common))

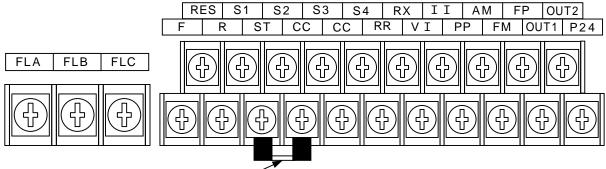

ST-CC shorting bar

| Terminal<br>symbol | Input /<br>output | Function                                                                                                    | Electrical specification                              | Inverter internal circuit                                                                                                    |
|--------------------|-------------------|----------------------------------------------------------------------------------------------------|-------------------------------------------------------|----------------------------------------------------------------------------------------------------|
| F                  | Input             | The motor rotates in forward direction if F and CC are connected, while it slows down to a stop if this Connection is broken. (ST and CC are connected).                   | No-voltage<br>contact input<br>24Vdc 5mA and less     |                                                                                                    |
| R                  | Input             | The motor rotates in reverse direction if R and CC are connected, while it slows down to a stop if this connection is broken. (ST and CC are connected ).                  | When using contacts, choose                           |                                                                                                    |
| ST                 | Input             | The motor is on standby if ST and CC are<br>connected. It coasts to a stop (free-run stop) if<br>this connection is broken. This terminal can be<br>used for interlocking. | weak current<br>contacts to<br>avoid poor<br>contact. | P24 P5                                                                                                    |
| RES                | Input             | This inverter protective function is disabled if<br>RES are CC is connected. Shorting RES and<br>CC has no effect when the inverter is in a<br>normal condition.           | Sink logic/<br>source logic<br>switchable             |                                                                                                    |
| S1                 | Input             | The motor rotates at a preset speed if S1 and CC are connected.                                                                                                    | Cink input                                            |                                                                                                    |
| S2                 | Input             | The motor rotates at a preset speed if S2 and CC are connected.                                                                                                    | ON :5Vdc or less<br>OFF:11Vdc or more                 |                                                                                                    |
| S3                 | Input             | The motor rotates at a preset speed if S3 and CC are connected.                                                                                                    | Source input<br>ON:11Vdc or more                      |                                                                                                    |
| S4                 | Input             | The motor rotates at a preset speed if S4 and CC are connected.                                                                                                    | OFF:5Vdc or less                                      |                                                                                                    |
| PP                 | Output            | Analog input setting power output.                                                                                                    | 10Vdc<br>( Allowable load<br>current: 10mAdc)         | 0.4 7 µ<br>Voltage<br>circuit<br>circuit<br>circuit<br>0.1 µ                                                                                                    |
| RR                 | Input             | Multifunction programmable analog input.<br>Factory default setting: 0 to 10Vdc input sets 0 to<br>80Hz frequency range.                                                   | 10Vdc<br>(Internal impedance:<br>33k )                | Р5<br>560 18k<br>0.1 ш 15k 0.1 µ                                                                                                    |
| VI                 | Fa<br>80          | Multifunction programmable analog input.<br>Factory default setting: 2 to 10Vdc input sets 0 to<br>80Hz frequency range.                                                   | 10Vdc<br>(Internal impedance<br>:33k )                |                                                                                                    |
| 11                 | Input             | Multifunction programmable analog input.<br>Factory default setting: 4 to 20mAdc input sets 0 to<br>80Hz frequency range.                                                  | 4-20mA<br>(Internal impedance<br>:500 )               | <b>V</b> <sup>0.1 µ</sup><br><b>1</b> <sup>15k</sup><br><b>1</b> <sup>0.1 µ</sup><br><b>1</b> <sup>15k</sup><br><b>1</b> <sup>0.1 µ</sup><br><b>1</b> <sup>15k</sup><br><b>1</b> <sup>0.1 µ</sup><br><b>1</b> <sup>15k</sup> |
| RX                 | Output            | Multifunction programmable analog input.<br>Factory default setting: 0 to +/-10Vdc input sets 0<br>to +/-80Hz frequency range.                                             | 10Vdc<br>(Internal impedance<br>:69k )                | N5<br>33k<br>1k<br>68k<br>0.1 µ<br>0.1 µ<br>0.1 µ                                                                                                    |

\*Multifunction programmable contact input

| Terminal<br>symbol | Input /<br>output | Function                                                                                                    | Electrical specification                                                  | Inverter internal circuit                                                        |
|--------------------|-------------------|----------------------------------------------------------------------------------------------------|---------------------------------------------------------------------------|----------------------------------------------------------------------------------|
| FM                 | Output            | Multifunction programmable analog output. Factory default setting: Operation frequency command. Connect a 1mAdc full-scale ammeter or a 7.5Vdc(10Vdc)-1mA full-scale voltmeter.                                                                                                    | 1mA full-scale dc<br>ammeter or<br>7.5Vdc-1mA full-<br>scale dc voltmeter |                                                                                  |
| AM                 | Output            | Multifunction programmable analog output. Factory default setting: Output current. Connect a 1mAdc full-scale ammeter or a 7.5Vdc(10Vdc)-1mA full-scale voltmeter.                                                                                                    | 1mA full-scale dc<br>ammeter or<br>7.5Vdc-1mA full-<br>scale dc voltmeter | ↓<br>↓<br>↓<br>↓<br>↓<br>↓<br>↓<br>↓<br>↓<br>↓<br>↓<br>↓<br>↓<br>↓               |
| FP                 | Output            | Multifunction open collector output. This terminal outputs pulses at 1.00 kHz to 43.20 kHz. Factory default setting: 3.84kHz.                                                                                                    | Max. 50 mA                                                                | P24<br>3.9k<br>10k                                                               |
| сс                 | Common<br>to I/O  | Common terminal of the control circuit.                                                                                                    |                                                                           |                                                                                  |
| P24                | Output            | 24Vdc power output (power for control of the inverter).                                                                                                    | 24V <sub>DC</sub> -100mA                                                  | FUSE<br>0.1 µ 68k                                                                |
| OUT1               |                   | Multifunction programmable open collector output.<br>The terminal has been set by default so as to detect<br>and output low-speed signal output frequencies.                                                                                                    | Open collector<br>output:<br>24Vdc-50mA                                   | FUSE 1150                                                                        |
| OUT2               | Output            | Multifunction programmable open collector output.<br>The terminal has been set by default so as to detect<br>and outputs signals indicating the completion of<br>acceleration/ deceleration.                                                                                                   | <u>*Sink logic/</u><br>source logic<br>switchable                         |                                                                                  |
| FLA<br>FLB<br>FLC  | Output            | Relay contact output. Contact rating: $250 \text{ Vac} = -2$<br>A (cos = 1), 30 Vdc-1 A and 250 Vac-1A (cos = 0.4). Used to detect the activation of the inverter's protective function. If the protective function is activated, FLA-FLC circuit is closed, while FLB-FLC circuit is opened . | 250Vac-2A<br>30Vdc-1A<br>:resistor load<br>250Vac-1A<br>:cos =0.4         | FLA<br>FLB<br>FLC<br>FLC<br>FLC<br>FLC<br>FLC<br>FLC<br>FLC<br>FLC<br>FLC<br>FLC |

### Sink logic (minus common)/source logic (plus common) ... Switching I/O terminal

The input terminals of most control circuits are designed so that they turn on when a current flows out. This type of logic is referred to as the "sink logic" (default setting). In Europe, however, the "source logic" is widely adopted, in which the input terminals of control circuits turn on when a current passes into them.

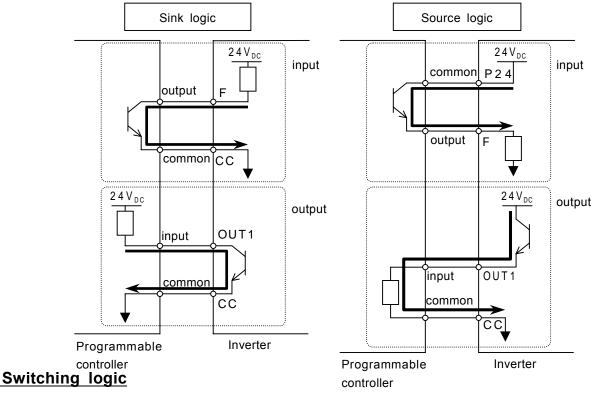

Before proceeding to wiring, switch logic without supplying power to the inverter. Switching between the sink logic and the source logic at start-up or when the inverter is energized causes the inverter to trip. In such a case, before resetting the inverter, make sure that the logic have been switched correctly.

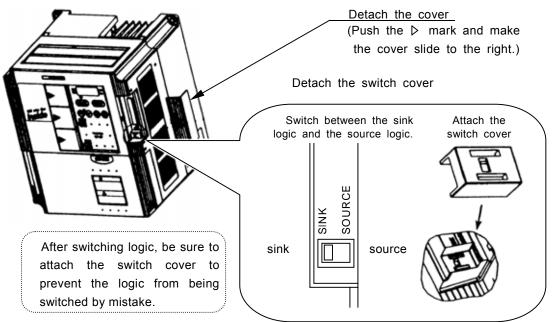

If the error message E - ID (sink/source switching error) is displayed, check to be sure that the sequence is normal, then reset the inverter.

#### Serial RS485 communication connector 2.3.3

Figure of serial RS485 communication connector To use the serial RS485 connector, detach the cover for serial RS485 connector.

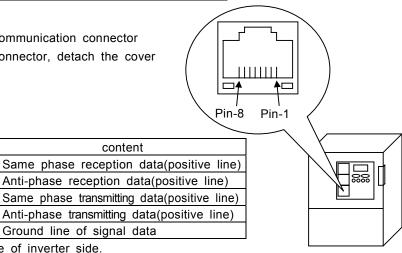

This table shows signal line of inverter side.

Pin number

4

5

3

6

2,8

(Example: RXA signal is received by inverter.)

Never use pin-1(24Vdc) and pin-7(5Vdc).

#### Connecting diagrams for RS485 communication

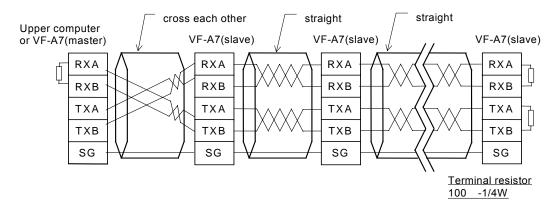

content

Ground line of signal data

#### Note

Signal name

RXA

RXB

TXA

ТХВ

SG

Detach a communication line and the main circuit wiring 20cm or more.

Do not connect pin-1(24Vdc) and pin-7(5Vdc).

Twist the lines between RXA and RXB, between TXA and TXB by the twist pair cable.

Connect terminus resistance at the terminal (both ends) of a transmission way.

When you use it by 2 line type, please short-circuit between RXB and TXB, between RXA and TXA. Master side reception(pin-4,pin-5) / slave side transmitting(pin-3,pin-6) lines may not connect at the time of communication between inverters.

Fix the communication cable, and do not apply the stress to the RS485 connector.

# 3. Operating the inverter

|           | Danger                                                                                                    |  |  |  |
|-----------|----------------------------------------------------------------------------------------------------|--|--|--|
|           | <ul> <li>Do not touch any inverter's terminal when the inverter is energized even if the motor is at a standstill, or you could get a shock.</li> <li>Do not operate switches with a wet hand or not wipe it with a wet cloth, or you could get a shock.</li> </ul>                                                                             |  |  |  |
|           | • Do to get near the alarm-stopped motor when the inverter is in retry mode, or you could get an injury. Safety measures, for example, attach a cover to the motor, to protect persons from accidents when the motor unexpectedly restarts.                                                                                                    |  |  |  |
| 0         | <ul> <li>Do not turn on the power before attaching the front cover (or closing the do or of<br/>the cabinet in which the inverter is installed), or you could get a shock.</li> <li>Turn off the power immediately in case the inverter smokes, smells strangely, or</li> </ul>                                                                 |  |  |  |
| Mandatory | produce abnormal noise. Failure to do so could lead to a fire. If any defect is found, request your Toshiba dealer for repair.                                                                                                    |  |  |  |
|           | <ul> <li>Turn off the power before leaving the inverter out of operation for a long period of<br/>time.</li> </ul>                                                                                                    |  |  |  |
|           | <ul> <li>Do not turn on the power before attaching the front cover. When the inverter is<br/>installed in a cabinet with the inverter's front panel detached, always close the<br/>door of the cabinet before turning on the power. Turning on the power with the<br/>cover or the door left opened could lead to an electric shock.</li> </ul> |  |  |  |
|           | <ul> <li>Turn off the operation signal before resetting the inverter after trouble, or the<br/>motor unexpectedly restarts, causing injury to persons.</li> </ul>                                                                                                    |  |  |  |

| <u> </u>                                                                                                    |                                                                                                    |  |
|----------------------------------------------------------------------------------------------------|----------------------------------------------------------------------------------------------------|--|
| <ul> <li>Do not touch any heat radiating fin or heat radiating resistor, or you could get burn since they become very hot during operation.</li> </ul> |                                                                                                    |  |
| <b>Q</b><br>Mandatory                                                                                                    | <ul> <li>Operate the motor always within the allowable operation range. (Refer to the<br/>motor's instruction manual for its allowable operation range.) Failure to do so<br/>could cause injury to persons.</li> </ul> |  |

## 3.1 Control modes of the VF-A7 inverter

# [Speed control mode] : The motor runs at the speed specified by a frequency command.

- (1) V/f control V/f constant (constant torque characteristic) ... [default setting] For loads, such as belt conveyors and cranes, that require, even in low speed ranges, the same torque as that produced at their respective rated speeds.
- (2) V/f control Square reduction torque For loads, such as fans, pumps and blowers, the torque of which are proportional to the squares of their respective rotating speeds.
- (3) Automatic torque boost mode.
   In this mode, the inverter automatically adjusts the supply voltage to ensure that the motor produces constant torque in any speed range.
- (4) Sensor-less vector control mode,

In this mode, the inverter controls the motor so that it produces sufficiently large torque even in an extremely low speed range and it keeps its rotating speed constant even if the load torque fluctuates. This mode of operation is best suited to transportation, lifting and winding equipment.

(5) Automatic energy-saving mode.

In this mode, the inverter monitors the output voltage and passes an output current commensurate with the load. This mode of operation is used in conjunction with the above mode (3) or (4).

**[Torque control mode] :** The motor torque is controlled by torque command signals. The motor's rotating speed is determined by the relationship between the load torque and the torque produced by the motor.

### Sensor vector control (Optional)

When combined with a sensor-equipped motor, the inverter controls the motor with a higher accuracy.

- [Speed control mode] : The motor's rotating speed is controlled with a higher accuracy, even in low speed ranges, by feedback signals.
- [Torque control mode] : The motor torque can be controlled in this mode. The motor speed is determined by the relation ship between the load torque and the motor torque. The accuracy in controlling regenerative torque and power-running torque at extremely low speeds is improved by feedback signals.

[Position command mode] : Positioning control is carried out by means of pulses.

### Pre-operation check the following check again before starting operation

Pre-operation check the following check again before starting operation.

- 1) Are all wires and cables connected correctly?
- 2) Does the supply voltage agree with the rated input voltage?

## 3.2 Simple operation of the VF-A7 [1] [Speed control mode]

A speed control mode can be selected from among three: control panel operation, terminal board operation and combination of both. (Refer to 5.3 for other modes of operation.)

| [Terminal operation] :       | Operation by means of external signals                     |
|------------------------------|------------------------------------------------------------|
| [Panel operation] :          | Operation by means of keys on the control panel            |
| [Panel + terminal operation] | Frequency, start and stop signals can be sent individually |
|                              | from the control panel and the terminal board.             |

## 3.2.1Operation from the terminal(external signals) Terminal operation

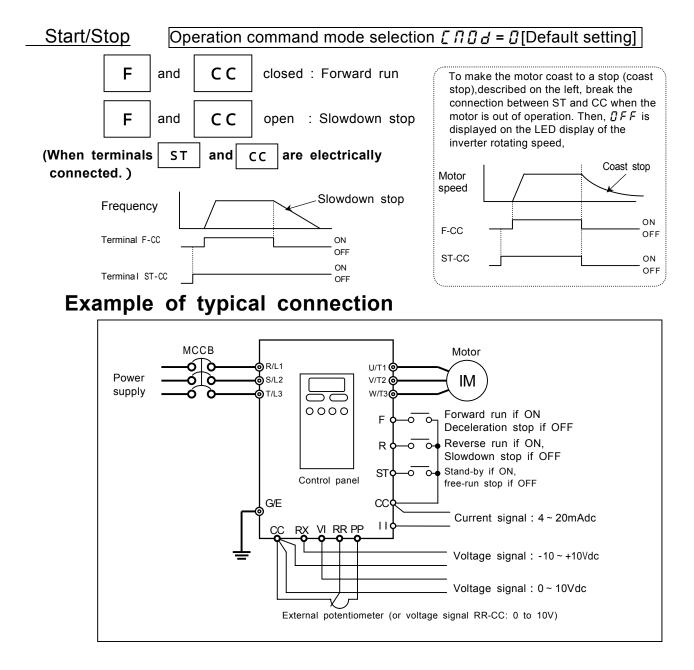

### Frequency setting

#### 1 ) Setting the operation frequency with an external volume control

By default, the VF-A7 inverter has been set to a mode in which an external volume control can be used for setting the operation frequency.

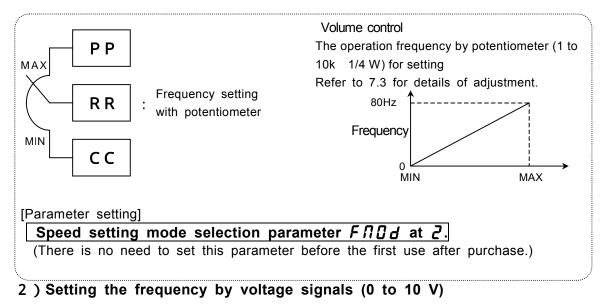

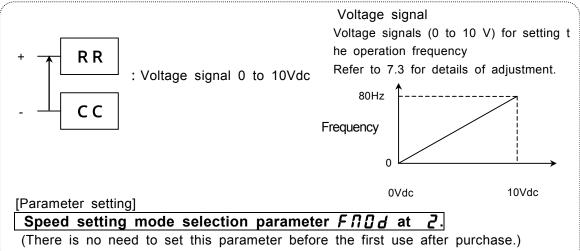

#### 3 ) Setting the frequency by a current signal (4 to 20 mA)

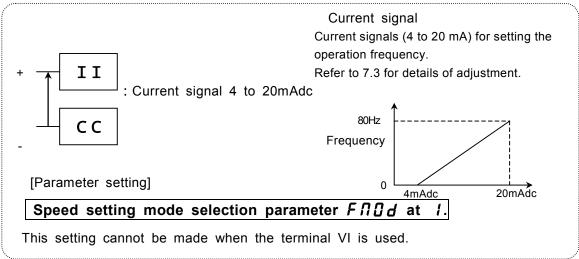

#### 4 ) Setting the frequency by voltage signals (0 to 10 Vdc)

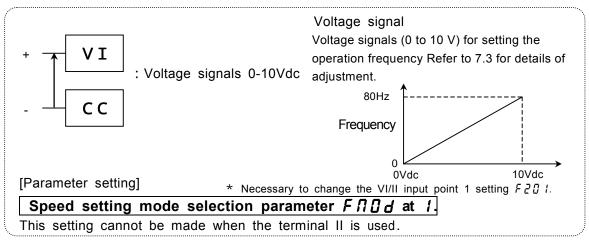

### 5 ) Setting the frequency by voltage signals (0 to +/-10Vdc)

The direction can be changed by switching between positive and negative signals.

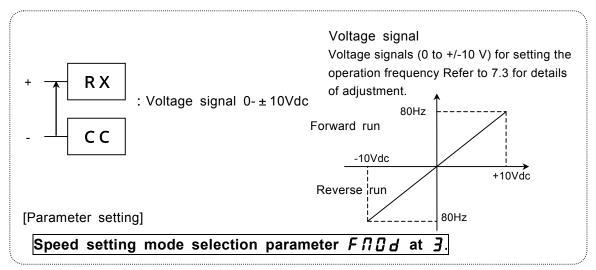

Note)Set reference priority selection *F* 2 0 0 at 0 (*F* 1 0 d, Default setting). Changing the settings of two speed command parameters at a time, refer to 6.6.

#### [Ex.: To set the frequency by current signal (4 to 20 mAdc) through the terminal]

| Key operated        | LED display Operation |                                                                                                    |  |
|---------------------|-----------------------|----------------------------------------------------------------------------------------------------|--|
|                     | 0.0                   | The running frequency is displayed. (Make this setting when the motor is out of operation.) (If the monitor display mode setting parameter $F$ 7 1 $\square$ is set at $\square$ [Running frequency]) |  |
| MON                 | AU 1                  | Press the [MON] key to call up the first basic parameter $R \sqcup I$ (automatic acceleration/deceleration).                                                                                          |  |
| $\bigcirc\bigcirc$  | FNDd                  | Select F II II d by pressing the or key.                                                                                                    |  |
| ENT                 | 2                     | Press the Enter key to display the parameter setting (set value). (Default setting: $2^{3}$ )                                                                                                    |  |
| $\bigcirc \bigcirc$ | 1                     | Change the parameter setting to <i>1</i> by pressing the key.                                                                                                    |  |
| ENT                 | I FNOd                | Press the Enter key to save the change. Then, $F \prod \square d$ and the set value are displayed alternately.                                                                                        |  |

\*

### 3.2.2 Operation from the control panel [Control panel operation]

This section describes how to start/stop the motor, and set the operation frequency with the operating panel.

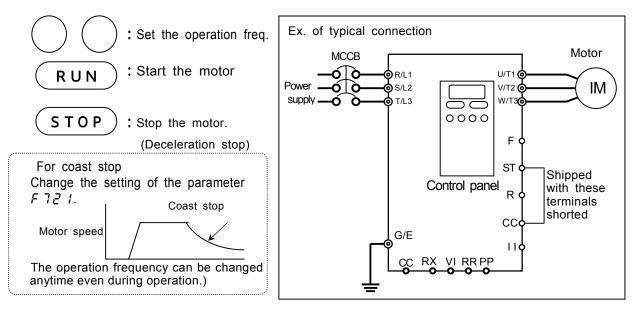

Change the settings of the following two parameters first from the operating panel.

#### [ ] ] d : I (Control panel: Parameter determining the operation mode )

| FIDd: 5 (Control panel: Parameter determining the input mode of speed refere | nce) |
|------------------------------------------------------------------------------|------|
| etting procedure]                                                            |      |

| [Setting procedure]                                                                                   |         |                                                                                                    |  |
|----------------------------------------------------------------------------------------------------|---------|----------------------------------------------------------------------------------------------------|--|
| Key operated LED display                                                                              |         | Operation                                                                                                    |  |
|                                                                                                    | 0.0     | The running frequency is displayed. (Make this setting when the motor is out of operation.)(If the monitor display mode setting parameter $F$ 7 1 $\Omega$ is set at $\Omega$ [Running frequency].) |  |
| MON                                                                                                   | RU រ    | Press the [MON] key to call up the first basic parameter RU (automatic acceleration/deceleration).                                                                                                  |  |
| $\bigcirc \bigcirc$                                                                                   | C N D A | Select "[ ]] ] d" by pressing the or key.                                                                                                    |  |
| (Default setting: [])                                                                                 |         | Press the Enter key to display the parameter setting. (Default setting: [])                                                                                                    |  |
|                                                                                                    |         | Change the parameter setting to <i>1</i> (Operating panel enabled) by pressing the key.                                                                                                    |  |
| ENT                                                                                                   | 1 6009  | Save the change by pressing Enter key. Then, []] ] and the set value are displayed alternately.                                                                                                    |  |
| $\bigcirc \bigcirc$                                                                                   | FNDa    | Select "FIIId" by pressing key or key.                                                                                                    |  |
| ENT $\vec{c}$ Press the Enter key to display the parameter setting.<br>(Default setting: $\vec{c}$ ). |         |                                                                                                    |  |
| $\bigcirc \bigcirc$                                                                                   | 5       | Change the parameter setting to 5 (Operating panel input). by pressing the key.                                                                                                    |  |
| ENT                                                                                                   | S FNOJ  | Press the Enter key to save the change. Then, F II I d and the set value are displayed alternately.                                                                                                 |  |
| To return to the standard monitor mode (operation frequency), press MON key.                          |         |                                                                                                    |  |

#### Example of control panel operation

| Key operated        | LED display | Operation                                                                                                    |
|---------------------|-------------|----------------------------------------------------------------------------------------------------|
|                     | 0.0         | Display the running frequency. (If the monitor display selection parameter $F \ 7 \ 10$ is set at $0$ [Running frequency]) |
| $\bigcirc \bigcirc$ | 50.0        | Set the operation frequency.                                                                                               |
| ENT                 | 50.0 FC     | Save the operation frequency by pressing Enter key. Then, $F \mathcal{L}$ and the set frequency is displayed alternately.  |
| RUN                 | 0.0 50.0    | Pressing the Run key causes the motor to accelerate to the set frequency in the specified acceleration time.               |
| $\bigcirc \bigcirc$ | 60.0        | You can change the operation frequency anytime, even during operation, by pressing or key.                                 |
| STOP                | 60.0 0.0    | Pressing the Stop button reduces the frequency and causes the motor to slow down to a stop.                                |

#### Selecting a stop mode with the control panel

In addition to deceleration stop by pressing (STOP) key (in the specified deceleration time), the operating panel has the following two stop modes.

| Stop mode                                                                                        | Description                                                                                                    | Operation, setting, etc.                                                                                                    |
|--------------------------------------------------------------------------------------------------|----------------------------------------------------------------------------------------------------|----------------------------------------------------------------------------------------------------|
| Coast stop                                                                                       | In this mode, power<br>supply from the inverter<br>to the motor is shut off<br>instantaneously, which<br>causes the motor to<br>coast to a stop.              | This stop mode is enabled only in modes where the control panel can be used for operation. To enable the free-run stop mode, set the panel stop pattern selection parameter $F \ \ \ \ \ \ \ \ \ \ \ \ \ \ \ \ \ \ $                                                                                                    |
| Emergency stop<br>(from the control<br>panel in modes<br>other than the panel<br>operation mode) | A stop mode can be<br>selected from among:<br>• Coast stop<br>• Slowdown stop<br>• DC injection braking<br>Note)default setting:<br>F & D = D<br>(Coast stop) | <ul> <li>In modes other than the control panel operation mode, you can urgently stop the motor (emergency stop) by entering a command from the control panel. (To quickly stop the motor in the control panel operation mode, set the parameter <i>F</i> 7,2,1 to this mode.) quickly stop the motor in case of an emergency, press twice the Stop key on the control panel.</li> <li>(1) Press the Stop key. " <i>E D F F</i> " starts blinking.</li> <li>(2) Press the Stop key again. <i>F B D J</i> (Emergency stop) = <i>D</i> to <i>S</i>, the motor makes an emergency stop (or trips) according to the setting.</li> <li>IF <i>E</i> is displayed and <i>F B D J</i> is issued (<i>F L</i> is activated). (<i>F L</i> does not operate if <i>F B D J</i> is set at <i>J</i> ~ <i>S</i>.) To clear <i>E D F F</i> is being displayed. Refer to 6.26.4 for details.</li> </ul> |
|                                                                                                  |                                                                                                    | * Factory default setting: $F \notin \square \exists = \square$ (Coast stop)<br>Note)<br>The emergency stop function is designed to<br>forcefully stop the motor by pressing the Stop key<br>on the control panel in modes other than the<br>control panel operation mode.<br>The emergency stop function cannot be disabled<br>By any setting. Every emergency stop is<br>memorized as a trip in the trip history record.                                                                                                    |

## 3. 3 Simple operation of the VF-A7 [2] [Torque control mode]

An operation mode can be selected from among three: control panel operation, terminal board operation and combination of both.

[Terminal operation] : Operation by means of external signals

[Operating panel operation] : Operation by pressing keys on the control panel

[Operating panel+terminal operation] : Frequency, start/stop signals can be sent individually from the Operating panel and terminal board.

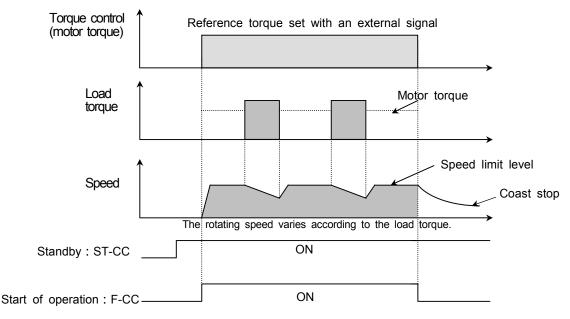

### 3.3.1 Setting a control mode

### [Torque control mode]

The inverter has been set by default to the speed control mode (V/f constant). When us ing the torque control mode, therefore, it is necessary to switch control modes.

Step 1: Setting the basic parameter PE (motor control mode selection) at 7 (sensor-less vector control (speed/torque switching)

| [Setting procedure]                |      |                                                                                                    |
|------------------------------------|------|----------------------------------------------------------------------------------------------------|
| Key operated LED display Operation |      | Operation                                                                                                    |
|                                    | 0.0  | The operation frequency is displayed. (Make this setting when the motor is out of operation.)(If the monitor display mode setting parameter $F = 1 \square$ is set at $\square$ [Running frequency]) |
| MON                                | RU I | Press the [MON] key to call up the first basic parameter $\overline{R}$ $\bigcup$ (automatic acceleration/deceleration).                                                                             |
| $\bigcirc\bigcirc$                 | PĿ   | Select "P L" by pressing the or key.                                                                                                    |
| ENT                                | 3    | Press the Enter key to display the parameter setting.                                                                                                    |
| $\bigcirc$                         | ٦    | Change the parameter setting to 7 (sensorless vector control speed/torque switching) by pressing the key.                                                                                            |
| ENT                                | 7 PE | Press the Enter key to save the change. Then, $PE$ and the set value are displayed alternately.                                                                                                    |

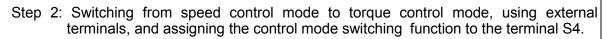

|                                                                                     | U/T1<br>V/T2<br>W/T3<br>ontrol mode<br>ritching<br>CC<br>CC<br>CC<br>CC<br>CC<br>CC<br>CC<br>CC<br>CC<br>C | M<br>R/L1 U/T1 M<br>S/L2 V/T2 M<br>M<br>S4: Control mode<br>switching<br>RX<br>CC CC CC<br>S4-CC connected: Torque control                                                                   |  |
|-------------------------------------------------------------------------------------|----------------------------------------------------------------------------------------------------|----------------------------------------------------------------------------------------------------|--|
|                                                                                     |                                                                                                    |                                                                                                    |  |
| Control mod                                                                         |                                                                                                    |                                                                                                    |  |
| Speed command   RR-CC (Default setting                                              |                                                                                                    | fault setting) Torque command RX-CC(Default setting)                                                                                                    |  |
| [Setting procedure: Assigning a control mode switching function to the terminal S4] |                                                                                                    |                                                                                                    |  |
| Key operated                                                                        | LED display                                                                                                |                                                                                                    |  |
|                                                                                     | 0.0                                                                                                    | The operation frequency is displayed. (Make this setting when the motor is out of operation.) (If the monitor display mode setting parameter $F \ 7 \ 10$ is set at $D$ [Running frequency]) |  |
| MON                                                                                 | RU I                                                                                                    | Press the [MON] key to call up the first basic parameter $R \downarrow I$ (automatic acceleration/deceleration).                                                                             |  |
| $\bigcirc\bigcirc$                                                                  | F (                                                                                                    | Select <i>F 1</i> by pressing the or key.                                                                                                    |  |
| ENT                                                                                 | F 100                                                                                                    | Pressing the Enter key displays extend parameters starting at 100.                                                                                                    |  |
|                                                                                     | F I 18                                                                                                    | Select" <i>F I I</i> <b>B</b> " (input terminal function selection #8 (S4)) by pressing key.                                                                                                 |  |
| ENT                                                                                 | 16                                                                                                    | Press the Enter key to display the parameter setting.                                                                                                    |  |
| $\bigcirc$                                                                          | 112                                                                                                    | Change the parameter setting to $l l d$ (control switching) by pressing key.                                                                                                    |  |
| ENT                                                                                 | 112 FI18                                                                                                   | Drage the Enter key to save the change. Then                                                                                                    |  |

## 3.3.2 Polarity of torque command

When using the torque limit function in torque control mode or speed control mode, change the polarity of the torque command, as required.

| [ | Title | Function                           | Title Adjustment range                                                       | Default setting |
|---|-------|------------------------------------|------------------------------------------------------------------------------|-----------------|
|   | F429  | Torque reference<br>mode selection | <ul> <li>I: Fixed direction</li> <li>I: Forward/reverse permitted</li> </ul> | 0               |

#### (1) Power-running/regenerative torque

This setting is used when the machine requires a frequent change in the direction of rotation of the motor.

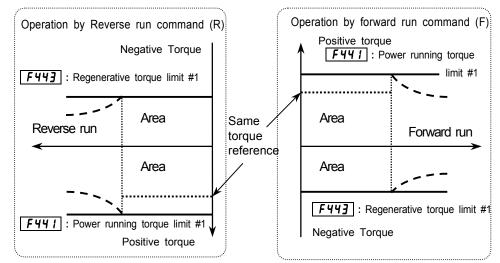

| F429 Torque reference mode selection | <b>1</b> : Fixed direction                         |
|--------------------------------------|----------------------------------------------------|
| F 3 1 1 Reverse run prohibition      | 3: Prohibited except specified direction           |
| F45D Torque limit mode (polarity)    | <b>2</b> : Power-running/regenerative torque limit |

(2) Positive/negative torque

This setting is used when the machine requires a frequent change in the direction of rotation of the motor, though a load is applied always in the same direction.

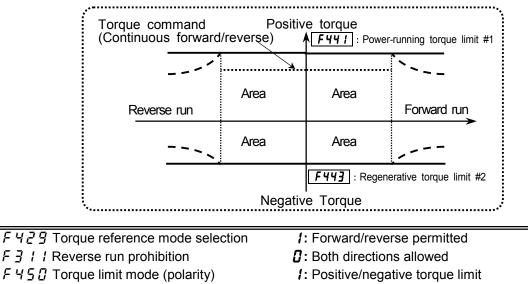

## 3.3.3 Operation from the terminal(external signal)

[Torque control mode]

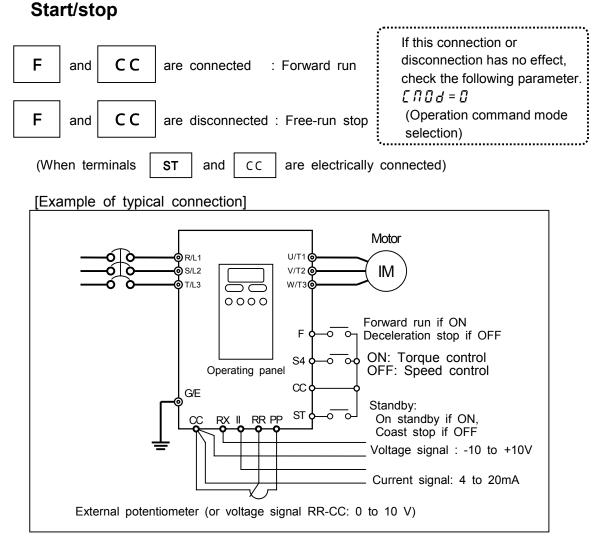

### Torque command

To enter a torque command externally, it is necessary to change a setting according to the input signal. Default setting: Voltage signals ranging from -10 to +10Vdc to RX.

1 ) Torque setting by means of voltage signals (0 to 10 Vdc)

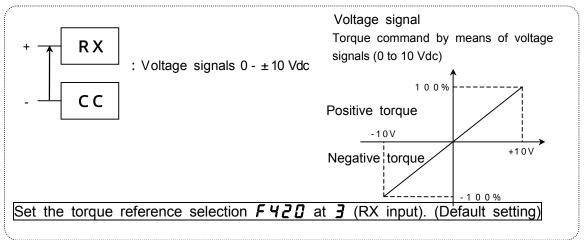

#### 2) Torque setting by means of current signals (4 to 20 mAdc)

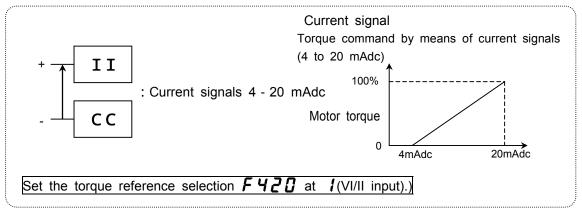

#### 3) Torque setting by means of voltage signals (0~10 Vdc)

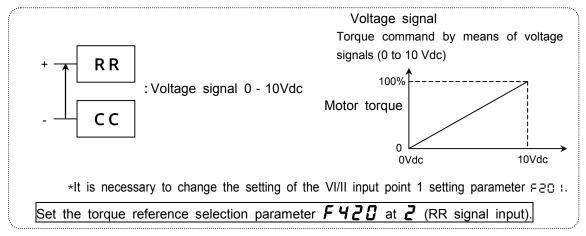

#### 4) Torque setting by means of voltage signals (0~10 Vdc)

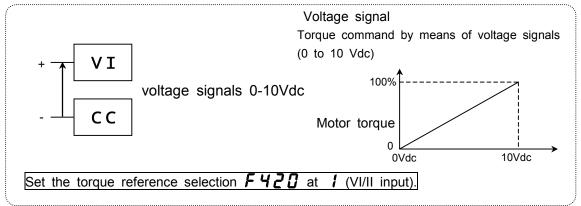

#### 5) Torque setting by means of a volume control

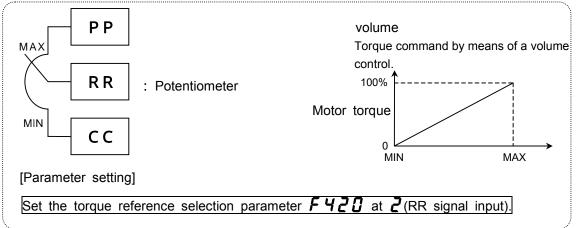

Download from Www.Somanuals.com. All Manuals Search And Download.

#### 5) Others

- ዛ : RX2
- 5 : Control panel parameter(Refer to 3.3.4 for details.)
- 5 : Binary/BCD input
- 7 : Communication common serial option
- 8 : Communication RS485(Refer to 6.3.2 for details.)
- $\boldsymbol{\mathcal{G}}$  : Communication add-on option

[Setting procedure: Setting the parameter  $F \lor P \square$  at *I* for current signal(4 to 20mAdc)]

| LED display | Operation                                                                                                    |
|-------------|----------------------------------------------------------------------------------------------------|
| 0.0         | The operation frequency is displayed. (Make this setting when the motor is out of operation.)(If the monitor display mode setting parameter $F$ 7 1 $\square$ is set at $\square$ [Running frequency]) |
| RU I        | Press the [MON] key to call up the first basic parameter R II 1 (Automatic acceleration/deceleration).                                                                                                 |
| F4          | Select $F H$ by pressing the or key.                                                                                                    |
| F400        | Press the Enter key to display the first parameter F 4 [] [] .                                                                                                    |
| F420        | Select F H Z I by pressing the key.                                                                                                    |
| Ξ           | Press the Enter key to display the parameter setting.                                                                                                    |
| 1           | Select <i>1</i> (VI/II signal input) by pressing the key.                                                                                                    |
| I F420      | Press the Enter key to save the change. Then, $F \lor \exists \exists$ and the set value are displayed alternately.                                                                                    |
|             | 0.0<br>RU I<br>F4<br>F400<br>F420<br>3<br>I                                                                                                    |

## <u>3.3.4 Operation from the control panel</u> [Torque control mode]

This section describes how to set the start and stop control modes, as well as torque commands from the control panel.

### Setting the start and stop modes

To make it possible to start/stop from the operating panel in torque control mode,

[Set the basic parameter [ II ] d (operation command mode selection) at /(operating panel).]

[Setting procedure]

| Key operated        | LED display | Operation                                                                                                    |
|---------------------|-------------|----------------------------------------------------------------------------------------------------|
|                     | 0.0         | The operation frequency is displayed. (Make this setting when the motor is out of operation.)(If the monitor display mode setting parameter $F = 1 \square$ is set at $\square$ [Running frequency]) |
| MON                 | RU I        | Press the [MON] key to call up the first basic parameter $R \amalg I$ (Automatic acceleration/deceleration).                                                                                         |
| $\bigcirc \bigcirc$ | споа        | Select []]] d by pressing the or key.                                                                                                    |
| ENT                 | 0           | Press the Enter key to display the parameter setting. (Default setting: $\square$ )                                                                                                    |
| $\bigcirc$          | 1           | Change the parameter setting to <i>1</i> (Operating panel input enabled) by pressing key.                                                                                                    |
| ENT                 | 1 [NO4      | Press the Enter key to save the change. Then, [] I ] d and the set value are displayed alternately.                                                                                                  |

### Selecting a torque command mode

To make it possible to set a torque command from the operating panel in torque control mode, [Set the extended parameter  $F \lor \supseteq \square$  (torque command selection) at 5 (Control panel).] [Setting procedure]

| [Setting proced               |             |                                                                                                    |  |  |  |  |
|-------------------------------|-------------|----------------------------------------------------------------------------------------------------|--|--|--|--|
| Key operated                  | LED display | Operation                                                                                                    |  |  |  |  |
|                               | 0.0         | The operation frequency is displayed. (Make this setting when the motor is out of operation.)(If the monitor display mode setting parameter $F = 1 \square$ is set at $\square$ [Running frequency]) |  |  |  |  |
| MON                           | RU I        | Press the [MON] key to call up the first basic parameter RU (Automatic acceleration/deceleration).                                                                                                   |  |  |  |  |
| $\overline{\bigcirc}\bigcirc$ | F4          | Select <i>F 4</i> by pressing the or key.                                                                                                    |  |  |  |  |
| ENT                           | F400        | Press the Enter key to display the first parameter<br>두 낙급급.                                                                                                    |  |  |  |  |
| $\bigcirc$                    | F420        | Select <i>두 닉 근 ြ</i> (Torque reference selection) by pressing the key.                                                                                                    |  |  |  |  |
| ENT                           | 3           | Press the Enter key to display the parameter setting.                                                                                                    |  |  |  |  |
| $\bigcirc$                    | 5           | Select 5 (Panel input) by pressing key.                                                                                                    |  |  |  |  |
| ENT                           | 5 F420      | Press the Enter key to save the change. Then, F 4 2 🛙 and the set value are displayed alternately.                                                                                                   |  |  |  |  |

#### Torque command

See the next page for the setting procedure.

| [ | Title   | Function                     | Adjustment range | Default setting |
|---|---------|------------------------------|------------------|-----------------|
| İ | F 7 2 5 | Control panel torque command | 0~250 [%]        | 0               |

## Example of control panel operation

 Set the torque command. Follow the steps described in the table below to set the torque command (F 725).

2 
$$(RUN)$$
: Starts the motor

3. ( STOP ): Stops the motor

Note)Pressing the Stop key causes the motor to coast to a stop.

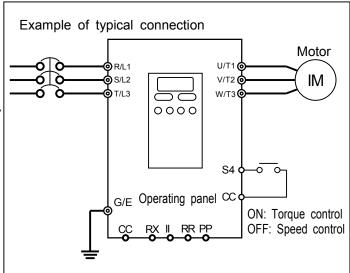

#### Control panel torque command 85%

| Key operated        | LED display | Operation                                                                                                    |  |  |  |
|---------------------|-------------|----------------------------------------------------------------------------------------------------|--|--|--|
|                     | 0.0         | The operation frequency is displayed. (Out of operation.) (If the monitor display mode setting parameter $F$ 7 $I$ $\square$ is set at $\square$ [Running frequency]) |  |  |  |
| MON                 | RU 1        | Press the [MON] key to call up the first basic parameter RU I (Automatic acceleration/deceleration)                                                                   |  |  |  |
| $\bigcirc \bigcirc$ | F7          | Select $F$ 7 by pressing the or key.                                                                                                    |  |  |  |
| ENT                 | F 700       | Press the Enter key to display the parameter setting.                                                                                                    |  |  |  |
| $\bigcirc$          | F 725       | Select <i>F</i> 7 2 5 by pressing the key.                                                                                                    |  |  |  |
| ENT                 | 0           | Press the Enter key to display the parameter setting.                                                                                                    |  |  |  |
| $\bigcirc$          | 85          | Change the parameter setting (torque command) by pressing key.                                                                                                    |  |  |  |
| ENT                 | 85 F725     | Press the Enter key to save the change. Then, F 725 and the set value are displayed alternately.                                                                      |  |  |  |
| (MON) × 3           | 0.0         | Press the Monitor key three times in a row to display the frequency.                                                                                                  |  |  |  |
| RUN                 | 0.0 1000    | Press the Run key to start the motor. According to the torque, the motor accelerates to a frequency commensurate with the load.                                       |  |  |  |
|                     | 60.0        | You can change the operation frequency anytime even<br>during operation, by pressing or key. (Change<br>of the <i>F</i> 725 setting)                                  |  |  |  |
| STOP                | 60.0 0.0    | Press the Stop key to stop the motor. The motor coasts to a stop. (Free-run stop)                                                                                     |  |  |  |

# 4. Basic operation of the VF-A7

The VF-A7 inverter has the following three display modes:

#### [Normal monitor mode] : Normal display mode. The inverter automatically enters this display mode when it is turned on. This mode enables you to monitor the output frequency and set frequency command values. This mode is also used to display operation status alarm codes and error messages if the inverter trips. Frequency command setting => Refer to 3.2.1. Status alarms If something unusual occurs in the inverter, an alarm code and the output frequency are displayed alternately on the LED display. $\mathcal{L}$ : Indicates that a current exceeding the over-current stall limit is passed. P: Indicates that an voltage exceeding the over-voltage stall limit is applied. L: Indicates that the load exceeds 50% or more of the overload trip limit. H: Indicates that the temperature in the inverter reaches the overheat protection alarm level (about 85) [Setting monitor mode] : In this mode, you can set inverter's operation parameters. How to set parameters => Refer to 4.1. [Status monitor mode] : In this mode, you can monitor inverter's various statuses, for example, the set frequency, the output voltage, the output current and terminal information. How to use the monitor => Refer to 8.1. Press the (MON) key to switch to another display mode.

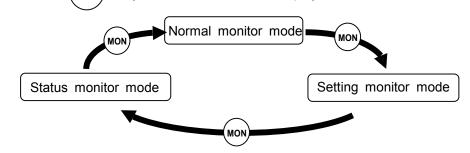

## 4.1 Setting parameters [Setting monitor mode]

The VF-A7 inverter is shipped with certain parameters factory-set by default. The para meters are broadly classified under the following three groups. First, you need to select the parameter you want to change or check.

[Basic parameter] : Parameters that you need to set before the first use after purchase.

[Extended parameters] : Parameters used for detailed or particular settings

[User parameter] : Used to search for parameters the settings which have been changed and are different from the factory default settlings. Use this parameter to check parameter settings again after confirmation or when changing parameter settings.(Parameter code: []r.[])

(For searching for parameters the settings of which have been changed).

About the parameter's adjustment range

- *H* 1: A value larger than the upper-limit value is entered or the value set for the currently-selected parameter becomes larger than the upper-limit value because another parameter was changed.
- L D: A value smaller than the lower-limit value is entered or the value set for the currently-selected parameter becomes smaller than the lower-limit value because another parameter was changed. If the above alarm code H I or L D blinks, change the parameter setting below the H I value or

above the  $L \square$  value, respectively. When any of these alarm codes is blinking, no change can be made to any parameter.

### 4.1.1 How to set basic parameters [Basic parameter]

Every basic parameters can be set in the same way. [Procedure for setting a basic parameter]

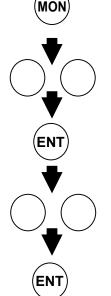

- : Press this key to switch to setting monitor mode.
- : Press these keys to select the parameter you want to change.
- : Press this key to display the parameter setting.
- : Press these key to change the parameter setting.

The inverter is shipped with certain parameters factory-set by default.

Use "Parameter list" to select the parameters you want to change.

If you feel puzzled about what to do next during this operation, press the Monitor key to return to the first step ([].[] is displayed).

: Press this key to save the change.

Follow the procedure below to set a basic parameter.

(Example of setting: Changing the maximum frequency from 80 to 60 Hz)

| Key operated        | LED display                                                 | Operation                                                                                                    |  |  |  |
|---------------------|-------------------------------------------------------------|----------------------------------------------------------------------------------------------------|--|--|--|
|                     | 0.0                                                         | The operation frequency is displayed. (Out of operation.) (If the monitor display mode setting parameter $F = 7 + 12$ is set at $\frac{10}{2}$ [Operation frequency]) |  |  |  |
| MON                 | RU I                                                        | Press the [MON] key to call up the first basic parameter<br><i>RU 1</i> (automatic acceleration/deceleration).                                                        |  |  |  |
| $\bigcirc \bigcirc$ | FH                                                          | Select " <i>F H</i> " by pressing the or key.                                                                                                    |  |  |  |
| ENT                 | 80.0                                                        | Press the Enter key to display the changed maximum frequency.                                                                                                    |  |  |  |
| $\bigcirc \bigcirc$ | 60.0                                                        | Change the maximum frequency to 60 Hz by pressing key.                                                                                                    |  |  |  |
| ENT                 | 60.0 FH                                                     | Press the Enter key to save the change. Then, <i>F H</i> and the set maximum frequency are displayed alternately.                                                     |  |  |  |
| After this,         | Press this key to<br>display the same<br>parameter setting. | MON         Press this key to<br>switch to status<br>monitor mode.         Press these keys<br>to call up other<br>parameters.                                        |  |  |  |

| ſ        | Basic na          | arameter list]                                                   |                                                                                                    |                                                                                                    |                   |     |            |           |
|----------|-------------------|------------------------------------------------------------------|----------------------------------------------------------------------------------------------------|----------------------------------------------------------------------------------------------------|-------------------|-----|------------|-----------|
| No.      | Title             | Function                                                         |                                                                                                    | ۵۵                                                                                                    | ljustment range   |     | Default    | Reference |
| 110.     |                   | Automatic                                                        | ∏ · Manual                                                                                                    |                                                                                                    | n/deceleration    |     | setting    | section   |
| 1        | RU I              | Automatic acceleration/deceleration                              |                                                                                                    |                                                                                                    | tion/deceleration |     | 0          | 5.1.1     |
| 2        | RUZ               | Automatic V/f mode setting                                       | []: - (0 is a<br>1: Automa<br>2: Sensorl<br>3: Automa                                                                                                    | lways displa<br>itic torque bo<br>ess vector o<br>itic energy-s                                                                                                    | 0                 | 5.2 |            |           |
| 3        | 6009              | Operation command mode selection                                 | 1: Operati<br>2: Commo<br>∃: Serial c                                                                                                    | al block enal<br>ng panel en<br>on serial con<br>ommunication<br>inication ado                                                                                                    | 0                 | 5.3 |            |           |
| 4        | FNDa              | Speed setting mode<br>Selection                                  | 1: VI (volta<br>2: RR (vol<br>3: RX (vol<br>4: RX2 (vol<br>5: Operatii<br>5: Binary/f<br>7: Commo<br>8: Serial c<br>9: Commu<br>1: Up-do                                                                                                    | age input)/II<br>ume/voltage                                                                                                    | 2                 | 5.3 |            |           |
| 5        | FNSL              | FM terminal meter selection                                      | 0~31                                                                                                    |                                                                                                    | ,                 |     | 0          | 5.4       |
| 6        | FΠ                | FM terminal meter<br>adjustment                                  | -                                                                                                    |                                                                                                    |                   |     | -          | 5.4       |
| 7        | FAb               | Standard setting mode selection                                  | 1: 50Hz st<br>2: 60Hz st<br>3: Factory<br>4: Trip clean<br>5: Clearing<br>5: Initialize<br>7: Memori                                                                                                    | <ul> <li><i>G</i>: -</li> <li><i>I</i>: 50Hz standard setting</li> <li><i>Z</i>: 60Hz standard setting</li> <li><i>Z</i>: Factory default setting</li> <li><i>Y</i>: Trip clear</li> <li><i>S</i>: Clearing accumulating operation time</li> <li><i>G</i>: Initialization of type form information</li> <li><i>T</i>: Memorization of user-defined parameters</li> <li><i>B</i>: Reset of user-defined parameters</li> </ul>                                                                                                    |                   |     |            | 5.5       |
| 8        | Fr                | Forward/reverse selection (At panel control only)                | 0: Forward,<br>1: Reverse                                                                                                    |                                                                                                    |                   |     | 0          | 5.6       |
| 9        | <i>REE</i>        | Acceleration time #1                                             | 0. I(F 508) ~ 6000 [s]                                                                                                    |                                                                                                    |                   |     | See J-28   | 5.1.2     |
| 10       | dE[               | Deceleration time #1                                             | 0. I(F508)~6000 [s]                                                                                                    |                                                                                                    |                   |     | See J-28   | 5.1.2     |
| 11       | FH                | Maximum frequency                                                | 30.0 ~ 400 [Hz]                                                                                                    |                                                                                                    |                   |     | 80         | 5.7       |
| 12       | UL                | Upper limit frequency                                            | 0.0 ~ F H [Hz]                                                                                                    |                                                                                                    |                   |     | 80         | 5.8       |
| 13       | LL                | Lower limit frequency                                            | 0.0 ~ U L                                                                                                    |                                                                                                    |                   |     | 0.0<br>60  | 5.8       |
| 14       | ΡΕ                | Base frequency #1<br>Motor control mode<br>selection             | I: Constant         I: Variable         I: Variable         I: Sensori         I: Sensori         I: Sensorie         I: Sensorie         I: PG feed         I: PG feed                                                                                                    | 25.0 ~ 400.0.0 [Hz]         0: Constant torque         1: Variable torque mode         2: Automatic torque boost         3: Sensorless vector control (speed)         4: Automatic torque boost + automatic energy-saving         5: Sensorless vector control (speed) + automatic energy-saving         5: Sensorless vector control (speed) + automatic energy-saving         6: V/f 5-points setting         7: Sensorless vector control (speed/torque switching)         8: PG feedback vector control (speed/torque switching)         9: PG feedback vector control (speed/position switching) |                   |     |            | 5.9       |
| 16       | ub                | Manual torque boost                                              | 0~30 [%                                                                                                    | -                                                                                                    |                   |     | See J-28   | 5.12      |
| 17       | 0L N              | Selection of electronic<br>thermal protection<br>characteristics | SettingTypeOverload protectionOverload stallIStandardprotectnot stallIStandardprotectstallIMotornot protectnot stallImotornot protectstallIVF motorprotectnot stallIVF motorprotectnot stallIVF motorprotectstallInot protectnot stallImotor)not protectstallInot protectstallInot protectstallInot protectstall |                                                                                                    |                   | 0   | 5.13       |           |
| 18       | 5-1               | Preset-speed # 1                                                 |                                                                                                    |                                                                                                    | 0.0               |     |            |           |
| 19       | 5r2               | Preset-speed # 2                                                 |                                                                                                    |                                                                                                    | 0.0               |     |            |           |
| 20       | 5-3               | Preset-speed # 3                                                 | LL~UL [Hz]                                                                                                    |                                                                                                    |                   |     | 0.0        |           |
| 21       | 5-4               | Preset-speed # 4                                                 | <u> </u>                                                                                                    |                                                                                                    |                   |     | 0.0        | 5.14      |
| 22       | 5-5               | Preset-speed # 5                                                 | <i>LL∼UL</i> [                                                                                                    |                                                                                                    | 0.0               |     |            |           |
| 23<br>24 | <u>5r6</u><br>5r7 | Preset-speed # 6<br>Preset-speed # 7                             | <u>LL~UL [Hz]</u><br>LL~UL [Hz]                                                                                                    |                                                                                                    |                   |     | 0.0<br>0.0 |           |
| 25       | F  <br>~F 9       | Extended parameter                                               | Setting of extended                                                                                                    |                                                                                                    |                   |     | -          | 4.1.2     |
| 26       | ūr.U              | Automatic edit function                                          | To search                                                                                                    | To search parameters different from default value.         -         4.1.2                                                                                                    |                   |     |            |           |

### 4.1.2 How to set extended parameters

The VF-A7 inverter has extended parameters to allow you to make full use of its functions. The code of every extended parameter is composed up of an F and a 3-digit number.

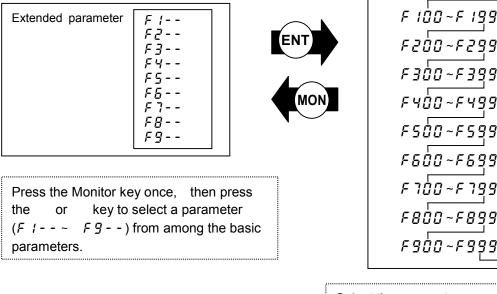

Select the parameter you want to change by pressing and key, then press the Enter key to display the parameter setting.

F899

[Procedure for setting an extended parameter]

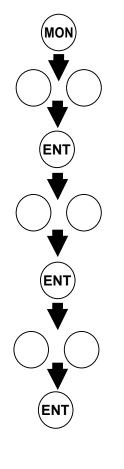

- : Press the Monitor key to switch to parameter setting mode.  $(\overline{R} \downarrow I i \text{ s displayed.})$
- : Select the parameter (F = - F = -) the code of which is the closest to that of the parameter you want to change.
- : Press the Enter key to activate the selected parameter.

: Select the parameter you want to change .

- : Press the Enter key to display the extended parameter setting (value) you want to change.
- : Change the extended parameter setting (set value).
- : Press the Enter key to save the change. You can return to the previous step by pressing the (MON) key instead of the (ENT key.

#### Example of parameter setting

Follow the procedure below to set a parameter.

(Example of setting: Changing the positive torque limit parameter F44 / from 150 to 100)

| Key operated        | LED display | Operation                                                                                                    |
|---------------------|-------------|----------------------------------------------------------------------------------------------------|
|                     | 0.0         | The operation frequency is displayed. (Make this setting when the motor is out of operation.)(If the monitor display mode setting parameter $F ? I \square$ is set at $\square$ [Running frequency]) |
| MON                 | RU (        | Press the [MON] key to call up the first basic parameter $R \amalg I$ (Automatic acceleration/deceleration).                                                                                         |
| $\bigcirc \bigcirc$ | F4          | Switch to the parameter group <i>F Ч</i> by pressing the or key.                                                                                                    |
| ENT                 | F400        | Press the Enter key to activate the selected parameter group starting at F 4 D D.                                                                                                    |
| $\bigcirc \bigcirc$ | F44         | Press the key to switch to the power running torque limit #1 <i>두 닉닉 ↓</i> .                                                                                                    |
| ENT                 | 150         | Press the Enter key to display the parameter setting (set value).                                                                                                    |
| $\bigcirc \bigcirc$ | 100         | Change the positive torque limit parameter from 150<br>to 100 by pressing the key.                                                                                                    |
| ENT                 | 100 F441    | Press the Enter key to save the change. Then, the parameter code and the set value are displayed alternately.                                                                                        |

If you feel puzzled about what to do next during this operation, press the Monitor key several times to return to the step RU ( and follow the above steps all over again.

### 4.1.3 Searching for changed parameters and changing their settings again

You can search for and display all parameters the settings of which have been changed are different from their respective default settings, using the user parameter group  $\mathcal{L} \cap \mathcal{U}$ . With this parameter, you can also change their settings.

Some parameters are not displayed on the user parameter group  $[\frac{1}{2}r.]$  even if the setting is different from the default setting.(see 4.1.5)

\_\_\_\_\_

#### Notes on operation

• The user parameter group [-.] does not display changed parameters anymore if their settings have been returned to their respective default settings.

It may take several seconds to display changed parameters because all data stored in the user parameter group is checked against the factory default settings.

To cancel the parameter search in process, press the (MON) key.

|  | Searching | for | а | parameter | and | changing | its | setting |
|--|-----------|-----|---|-----------|-----|----------|-----|---------|
|--|-----------|-----|---|-----------|-----|----------|-----|---------|

|                            |                                 | ch for parameters and change their settings.                                                                                                    |
|----------------------------|---------------------------------|----------------------------------------------------------------------------------------------------|
| Key operated               | LED display                     | Operation                                                                                                    |
|                            | 0.0                             | The operation frequency is displayed. (Make this setting when the motor is out of operation.)(If the monitor display mode setting parameter $F = 1 \ I \square$ is set at $\square$ [Running frequency])                                                                            |
| MON                        | RU I                            | Press the MON key to call up the first basic parameter<br>유법 1 (Automatic acceleration/deceleration).                                                                                                    |
| $\bigcirc \bigcirc$        | <u>ចករា</u>                     | Select the user group parameter [][] by pressing the or key.                                                                                                    |
| ENT                        | <u>u</u>                        | Press the Enter key to enter the user parameter search and change mode.                                                                                                    |
| OR<br>OR                   | REE                             | The inverter searches for and displays parameters the settings of which are different from their respective default settings. Press the Enter key or key to switch parameters displayed. (Press the key to search for parameters in reverse direction.)                             |
| ENT                        | 8.0                             | Press the [MON] key to display the parameter setting (set value).                                                                                                    |
| $\bigcirc\bigcirc\bigcirc$ | 5.0                             | Change the parameter setting by pressing or key.                                                                                                    |
| ENT                        | SO ACC                          | Press the enter key to save the change. Then, the parameter code and the set value are displayed alternately.                                                                                                    |
|                            | ШF<br>(Шг)                      | Following the same steps as above, search for and display other parameters you want to change, one by one, by pressing the or key, to check or change their settings.                                                                                                    |
|                            | U                               | LI is displayed again after completion of a search for all changed parameters.                                                                                                    |
| MON                        | Parameter display<br>F F<br>0.0 | To cancel the parameter search in process, press the<br>Monitor key. Press the Monitor key once during search<br>to return to parameter setting mode. Then, press the<br>Monitor key to return to status monitor mode or normal<br>monitor mode (operation frequency display mode). |

If you feel puzzled about what to do next during this operation, press the Monitor key several times to return to the step RU I and follow the above steps all over again.

### 4.1.4 Parameters that cannot be changed during operation

For safety, the following parameters are designed so that they cannot be changed when the inverter is in operation. So, you need to stop the motor in advance to change these parameters.

| [Basic parar | neters]                                                      |
|--------------|--------------------------------------------------------------|
| RU 1         | (Automatic acceleration/deceleration)                        |
| RU2          | (Automatic V/f mode setting)                                 |
| ЕПОА         | (Operation command mode selection)                           |
| FNOJ         | (Speed setting mode selection)                               |
| FН           | (Maximum frequency)                                          |
| ЕЧР          | (Standard setting mode selection)                            |
| PE           | (Motor control mode selection)                               |
| ОГИ          | (Selection of electronic thermal protection characteristics) |
|              |                                                              |

For the parameter used to write-protect of extended parameters during operation, refer to Parameter list in 10.

### 4.1.5 Resetting all parameters to the factory default settings at a time

All changed parameters can be reset to their respective factory default settings at a time by setting the standard setting mode selection parameter  $\not{E} \not{G} P$  at  $\vec{J}$ .

Note) Refer to 5.5 for details of the standard setting mode selection parameter  $E \Psi P$ .

#### Note on operation

Procedure for resetting all parameters to the factory default settings at a time

| Key operated        | LED display                                                                                                    | Operation                                                                                                    |  |
|---------------------|----------------------------------------------------------------------------------------------------|----------------------------------------------------------------------------------------------------|--|
|                     | 0.0                                                                                                    | The operation frequency is displayed. (Make this setting when the motor is out of operation.)                                                          |  |
| MON                 | MON     RUI     Press the [MON] key to call up the firs       RUI     (automatic acceleration/deceleration/deceleration/d |                                                                                                    |  |
| $\bigcirc \bigcirc$ | ĿУP                                                                                                    | Switch to <i>논 닠 P</i> by pressing or key.                                                                                                    |  |
| ENT                 | NTIPress the Enter key to display the paramet<br>value). ("II" is always displayed when the<br>E YP is called up.)                                                                                                    |                                                                                                    |  |
| $\bigcirc \bigcirc$ | З                                                                                                    | Change the parameter setting by pressing or key. To return all parameters to the factory default settings, change the parameter setting to $\exists$ . |  |
| ENT                 | In It In It is displayed while all parameters a reset to their respective default settings.                                                                                                    |                                                                                                    |  |
|                     | 0.0                                                                                                    | The LED returns to the original display mode.                                                                                                    |  |

If you feel puzzled about what to do next during this operation, press the Monitor key several times to return to the step  $R \sqcup I$  and follow the above steps all over again.

Following parameters are designed considering maintenance that they cannot be reset to the factory default setting even if you set the parameter  $\underline{E} \underline{G} P$  at  $\underline{J}$  (see 5.5). Moreover, x-marked parameters are not displayed on the user parameter group  $\underline{G} r \underline{G}$  (see 4.1.3) even if their settings are different from their default settings. So please be careful.

| Title   | Function                                     | נה-גע<br>display |
|---------|----------------------------------------------|------------------|
| FNSL    | FM terminal meter selection                  |                  |
| FП      | FM terminal meter adjustment                 | Х                |
| F 6 7 0 | AM terminal meter selection                  |                  |
| F671    | AM terminal meter adjustment                 | Х                |
| F672    | Optional analog terminal #1 meter selection  |                  |
| F673    | Optional analog terminal #1 meter adjustment | Х                |
| F674    | Optional analog terminal #2 meter selection  |                  |
| F 6 7 5 | Optional analog terminal #2 meter adjustment | Х                |

| Title | Function                 | じィ.U<br>display |
|-------|--------------------------|-----------------|
| F470  | VI/II reference bias     | Х               |
| F471  | VI/II reference gain     | Х               |
| F472  | Х                        |                 |
| F473  | F א פר RR reference gain |                 |
| F474  | RX reference bias        | Х               |
| F475  | RX reference gain        | Х               |
| F476  | RX2 reference bias       | Х               |
| FЧТТ  | RX2 reference gain       | Х               |

# 5. Explanation of the basic parameters

Basic parameters refer to parameters you need to set before the first use after purchase.

## 5.1 Setting the acceleration and deceleration times

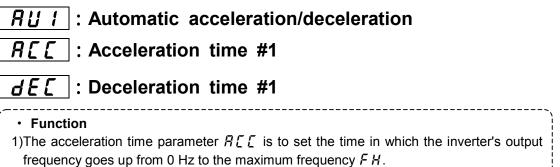

### 5.1.1 Automatic acceleration/deceleration

In this mode, the acceleration and deceleration times are changed automatically according to the load applied.  $\boxed{RUI} = I$ 

\* The acceleration and deceleration times are adjusted automatically within a range of 1/8 to 8 times longer than the times set with the RCC and the dEC, respectively.

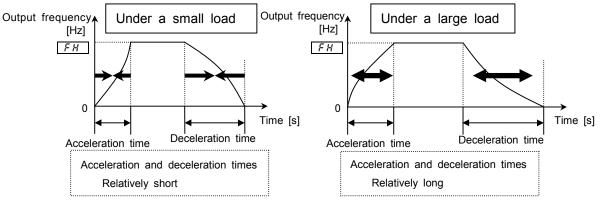

Set the parameter  $R \sqcup I$  (automatic acceleration/deceleration) at I (enabled).

#### [Parameter setting]

| Tit         | tle          | Function                       | Adjustment range                    | Default setting |
|-------------|--------------|--------------------------------|-------------------------------------|-----------------|
| <i>Rបូរ</i> |              | Automatic acceleration/        | I: Manual acceleration/deceleration | n               |
|             | deceleration | I: Enabled (automatic setting) | U                                   |                 |

When the automatic acceleration/deceleration is selected (enabled), the acceleration/deceleration times

constantly change according to the load condition. So, use the manual setting (A C C, d E C) for machines

that need to be accelerated and decelerated always at constant rates.

Set manually the acceleration and deceleration times ( $R \downarrow I = \Box$ ) in the case that braking resistor or braking unit is applied ( $F \exists \Box H = I$ ).

Before setting this parameter, connect the inverter to the motor.

If you set in advance the acceleration and deceleration times ( $R \not \subseteq f$ ,  $d \not \in f$ ) so that they match the average load condition, you can make the optimum setting to control the motor with a higher accuracy according to changes in the load applied.

| Key operated | LED display | Operation                                                                                                    |
|--------------|-------------|----------------------------------------------------------------------------------------------------|
|              | 0.0         | The running frequency is displayed. (If the monitor display mode setting parameter <i>F</i> 7 <i>I</i> <sup>[]</sup> is set at <sup>[]</sup> [Running frequency]) |
| MON          | RU I        | Press the [MON] key to call up the first basic parameter RU (Automatic acceleration/deceleration).                                                                |
| ENT          | 0           | Press the Enter key to display the parameter setting.                                                                                                    |
| $\bigcirc$   | 1           | Change the parameter setting to <i>1</i> (automatic acceleration/deceleration enabled) by pressing key.                                                           |
| ENT          | 1 AU 1      | Press the Enter key to save the change. Then, $\overline{R} \sqcup I$ and the set value are displayed alternately.                                                |

[Procedure for setting the automatic acceleration and deceleration times]

## 5.1.2 Manually setting the acceleration and deceleration times

This section describes how to set the acceleration time (the operation frequency goes up from 0Hz to the maximum frequency F H and the deceleration time (the operation frequency goes down from the maximum frequency F H to 0Hz).

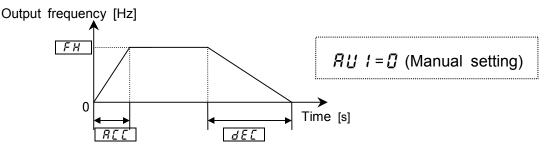

#### [Parameter setting]

| 1.0 |       | 0.                   |                                  |                 |
|-----|-------|----------------------|----------------------------------|-----------------|
|     | Title | Function             | Adjustment range                 | Default setting |
|     | 866   | Acceleration time #1 | []. / (See note.) ~ [] [] [] [s] | Model dependent |
|     | d E [ | Deceleration time #1 | []. / (See note.) ~ [] [] [] [s] | Model dependent |
|     |       |                      |                                  |                 |

Note) The minimum setting of acceleration and deceleration times have been set respectively at 0.1sec. by default, but they can be changed within a range of 0.01 to 10 sec. by changing the setting of the parameter  $F 5 \square B$  (Acceleration/deceleration time lower limit).

Refer to 6.23.3 for details.

If the acceleration or deceleration time is set shorter than the optimum time, which varies according to the loading condition, it may become longer than the set time because of the over-current stall function or the over-voltage stall function. In addition, if the acceleration or deceleration time is set much shorter, the inverter trips more easily to protect itself from an over-current or an over-voltage.

(Refer to 12.1 for details.)

## 5.2 Increasing starting torque/ energy-saving operation mode

## RU2 : Automatic V/f mode setting

#### Function

This parameter enables the inverter to automatically switch V/f control modes and set the motor constant (online automatic control) at the same time to make the motor produce larger torque. With this parameter, two control modes can be set at a time, for example, special V/f control modes, including the automatic torque boost mode and the vector control mode.

- · Constant torque characteristic (Default setting)
- Automatic torque boost + auto-tuning
- Vector control (speed control) + auto-tuning
- Automatic energy-saving + auto-tuning

Note) With the motor control selection parameter PE, you can set the square reduction torque, the sensor vector control (optional), etc.

=> Refer to 5.10 for details.

| Title | Function                      | Adjustment range                                                                                                    | Default setting |
|-------|-------------------------------|----------------------------------------------------------------------------------------------------|-----------------|
| яиг   | Automatic V/f<br>mode setting | <ul> <li><i>I</i>: (<i>I</i> is always displayed.)</li> <li><i>I</i>: Automatic torque boost + auto-tuning</li> <li><i>Z</i>: Sensorless vector control (speed) + auto-tuning</li> <li><i>Z</i>: Automatic energy-saving + auto-tuning</li> </ul> | ۵               |

Note) The parameter always returns to 2 after completion of the setting. To check the setting (set value), check the RU2 previous monitor in monitor mode. (Refer to 8.1 for details.)

#### 1) To automatically increase the torque according to the load condition

Set the automatic V/f mode setting  $R \amalg 2$  at I (automatic torque boost + auto-tuning). When the automatic V/f mode setting  $R \amalg 2$  is set at I (automatic torque boost + auto-tuning), the load current is observed in all speed ranges and the inverter's output voltage is adjusted automatically so that the motor can always produce torque large enough for stable operation. Note1) The same characteristic can be obtained by setting the motor control mode selection

Parameter *P E* at *2* (automatic torque boost) and the automatic tuning *F* 4 <u>D</u> (autotuning) at *2*. => Refer to 5.10 for details.

| Setting procedure        |       |                                                                                                    |  |  |
|--------------------------|-------|----------------------------------------------------------------------------------------------------|--|--|
| Key operated LED display |       | Operation                                                                                                    |  |  |
|                          | 0.0   | The running frequency is displayed. (Make this setting When the motor is out of operation.)(If the monitor display selection parameter <i>F</i> 7 <i>I</i> <sup>1</sup> <sup>1</sup> is set at <sup>1</sup> / <sub>2</sub> [Running frequency]) |  |  |
| MON                      | RU I  | Press the [MON]key to read the first basic parameter RU 1 (Automatic acceleration/deceleration).                                                                                                    |  |  |
| $\bigcirc$               | RUZ   | Switch to the parameter 🛱 🖞 🛃 (automatic control) by pressing the key.                                                                                                    |  |  |
| ENT                      | 0     | Press the Enter key to display the parameter setting (set value).                                                                                                    |  |  |
| $\bigcirc$               | 1     | Change the parameter setting to <i>1</i> (automatic torque boost + auto-tuning) by pressing the key.                                                                                                    |  |  |
| ENT                      | I AU2 | Press the Enter key to save the change. Then, $\exists \ \sqcup \ \exists$ and the set value are displayed alternately.                                                                                                    |  |  |
|                          |       |                                                                                                    |  |  |

Note 2) Setting  $R \sqcup 2$  at 1 causes  $P \vdash$  to be set at 2 automatically.

2) The vector control (Increasing the starting torque and operating with a higher accuracy)

Set the automatic V/f mode setting  $R \amalg 2$  at 2 (vector control (speed) and auto-tuning).

By setting the automatic V/f mode setting  $A \sqcup a$  at a (vector control (speed control) and autotuning), the motor reach its full potential and produce large torque even at low speeds. Also, you can minimize motor speed fluctuations caused by load fluctuations for more accurate operation. This mode of control is best suited to conveyor and crane/hoist application as operated in speed control mode.

| [Setting proced                                                                                                    | Setting procedure] |                                                                                                    |  |  |
|----------------------------------------------------------------------------------------------------|--------------------|----------------------------------------------------------------------------------------------------|--|--|
| Key operated LED display                                                                                                    |                    | Operation                                                                                                    |  |  |
|                                                                                                    | 0.0                | The running frequency is displayed. (Make this setting when the motor is out of operation.)(If the monitor display selection parameter $F$ 7 1 $\square$ is set at $\square$ [Running frequency]) |  |  |
| MON                                                                                                    | RU I               | Press the [MON] key to call up the first basic parameter 유냅 / (automatic acceleration/deceleration).                                                                                              |  |  |
| HU2     by pressing the key.       ENT     I       Press the Enter key to display the parameter set value).       I     I       I     Change the parameter setting to 2 (sensor-less control and auto-tuning) by pressing the key |                    | Switch to the parameter $\mathcal{R} \sqcup \mathcal{P}$ (Automatic V/f mode setting) by pressing the key.                                                                                        |  |  |
|                                                                                                    |                    | Press the Enter key to display the parameter setting (set value).                                                                                                    |  |  |
|                                                                                                    |                    | Change the parameter setting to 2 (sensor-less vector control and auto-tuning) by pressing the key.                                                                                               |  |  |
|                                                                                                    |                    | Press the Enter key to save the change. Then, $R \sqcup 2$ and the set value are displayed alternately.                                                                                           |  |  |

Note 1) The same characteristic can be obtained by setting the motor control mode selection parameter *P* <u>k</u> at <u>3</u>(vector control) and the auto-tuning parameter *F* <u>4</u> <u>0</u> <u>0</u> at <u>2</u>. Refer to 5.10 for details.

2) Setting AU2 at 2 causes PE to be set at 3 automatically.

#### 3) To operate the inverter in energy-saving mode

Set the automatic V/f mode setting  $R \amalg 2$  at  $\exists$  (automatic energy-saving + auto tuning).

When the automatic V/f mode setting  $R \amalg 2$  is set at  $\exists$ , the inverter passes a current commensurate with the load to save energy.

| Setting procedure]       |                                                                       |                                                                                                    |  |
|--------------------------|-----------------------------------------------------------------------|----------------------------------------------------------------------------------------------------|--|
| Key operated LED display |                                                                       | Operation                                                                                                    |  |
|                          | 0.0                                                                   | The running frequency is displayed. (Make this setting when the motor is out of operation.)(If the monitor display mode setting parameter $F$ 7 1 $\square$ is set at $\square$ [Running frequency]) |  |
| MON                      | RU I                                                                  | Press the [MON] key to call up the first basic parameter $R_{LL}$ (Automatic acceleration/deceleration).                                                                                             |  |
| $\bigcirc$               | Switch to the parameter #U2 (Automatic V/f mo<br>by pressing the key. |                                                                                                    |  |
|                          |                                                                       | Press the Enter key to display the parameter setting (set value). (The value is always $\square$ .)                                                                                                  |  |
| $\bigcirc$               | 3                                                                     | Change the parameter setting to $\exists$ (automatic energy-saving and auto-tuning) by pressing the key.                                                                                             |  |
| ENT                      | 3 AU2                                                                 | Press the Enter key to save the change. Then, $R \sqcup 2$ and the parameter set value $3$ are displayed alternately.                                                                                |  |

| If you fail to make the setting for vector control,                                  |   |
|--------------------------------------------------------------------------------------|---|
| First, read the notes on vector control in 9) of section 5.10)                       | į |
| 1) If the expected torque cannot be obtained => Selection 3 in 6.20                  | i |
| 2) If the auto-tuning error message $E \not = n$ is displayed => Selection 3 in 6.20 |   |

RU2 (Automatic V/f mode setting) and PL (Motor control mode selection)

The automatic control parameter is designed to set motor control mode selection parameter ( $P_L$ ) and the auto-tuning parameter( $F \lor \square \square$ ) by one operation. Therefore, changing the  $\square \sqcup \square$  setting causes the settings of all related parameters to be changed automatically.

|   |                                          |   | Parameters set automatically                                                                                              |                                          |  |
|---|------------------------------------------|---|----------------------------------------------------------------------------------------------------|------------------------------------------|--|
|   | AU 2                                     |   | PE                                                                                                    | F400                                     |  |
| 0 | ] 🖞 is always displayed.                 |   | Check the $P \not\models$ setting (set value).<br>( $\square$ (constant torque) if no change is<br>made to $R \amalg I$ ) | -                                        |  |
| 1 | Automatic torque boost<br>+auto-tuning   | 2 | Automatic torque boost                                                                                                    | Executed (Returns to [] after execution) |  |
| 2 | Vector control (speed) +<br>auto-tuning  | 3 | Sensor-less vector control<br>(speed control)                                                                             | Executed (Returns to [] after execution) |  |
| 3 | Automatic energy-saving +<br>auto-tuning | 5 | Automatic energy-saving +<br>sensorless vector control                                                                    | Executed (Returns to [] after execution) |  |

4) To increase torque manually (V/f constant control)

### The VF-A7 inverter has been set to this control mode by default.

This control mode in which the torque is kept constant is suitable for belt conveyers, and so on. It is recommended to select this mode if you want to manually increase the starting torque.

To return to the V/f constant control mode after changing the setting of the parameter RU2,

#### Set the motor control mode selection parameter *P E* at *D* (constant torque) => Refer to 5.10

- Note 1) If there is a need to further increase the torque, increase the torque boost rate, using the manual torque boost parameter  $\_\_b$ . For the procedure for setting the manual torque boost parameter  $\_\_b$ . => Refer to 5.12)
  - 2) The square reduction torque characteristic (set the motor control mode selection parameter P t at l) is effective in controlling such loads as fans and pumps.
     => Refer to 5.10

## 5.3 Selecting an operation mode

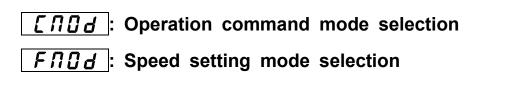

#### Function

These parameters are to select the operation command from among the operating panel, the terminal board, a communication device and other optional control devices, to which priority should be given when start, stop or frequency reference are issued by them.

#### [Parameter setting]

| Title | Function                         | Adjustment range                                                                                                    | Default setting |
|-------|----------------------------------|----------------------------------------------------------------------------------------------------|-----------------|
| נחסט  | Operation command mode selection | <sup>[]</sup> : Terminal block enabled <sup>[]</sup> : Operating panel enabled <sup>[]</sup> : Common serial communication option enabled <sup>[]</sup> : Serial communication RS485 enabled <sup>[]</sup> : Communication add-on cassette option enabled | 0               |

[Set value]

#### **D**: Terminal operation

Start and stop control is exercised by means of external signals.

#### **!:** Operation panel

Start and stop control is exercised by pressing the (RUN) or (STOP) key on the control panel.

(Including start and stop control from an extended panel (optional))

#### **2**: Communication common serial optional

Start and stop control is exercised from an RS232C device (optional) and a RS485 (optional).

#### **3**: **RS485** communication(standard)

Start and stop control is exercised from RS485 communication device fitted as standard.

#### **4**: Communication option

Start and stop control is exercised from add-on module communication option.

| Title | Function                     | Adjustment range                                                                                                    | Default setting |
|-------|------------------------------|----------------------------------------------------------------------------------------------------|-----------------|
| FNDJ  | Speed setting mode selection | <ul> <li><i>I</i>: VI (voltage input)/II (current input)</li> <li><i>I</i>: RR (volume/voltage input)</li> <li><i>R</i>X (voltage input)</li> <li><i>R</i>X (voltage input) (optional)</li> <li><i>C</i> (voltage input) (optional)</li> <li><i>C</i> (voltage input) (voltage)</li> <li><i>C</i> (voltage input) (voltage)</li> <li><i>C</i> (voltage input) (voltage)</li> <li><i>C</i> (voltage input) (voltage)</li> </ul> | 2               |

[Set value]

1: VI/II input

Speed commands are entered by means of external signals (terminal VI: 0 to 10 Vdc or terminal II: 4 to 20 mAdc).

2: RR input

Speeds commands are entered by means of external signals (terminal RR: 0 to 10Vdc).

**]**: RX input

Speed commands are entered by means of external signals (terminal RX: 0 to +/-10 Vdc (+/-5 Vdc).

- Y: RX2 control
   Speed commands are entered by means of external signals (terminal RX2 (optional):
- 0 to +/-10 Vdc (+/-5 Vdc)).
  5: Operating panel input enabled Frequencies are set by pressing the extended control panel (optional).
- *b*: Binary/BCD input Speed commands are entered from 12/16-bit binary input(optional) or a BCD (optional).
- 7: Communication common serial option Speed commands are entered from an RS232C device (optional) or terminal boardequipped RS485 device (optional).
   Communication number: FA01
- B: Communication RS485 Speed commands are entered from the RS485 communication device fitted as standard. Communication number: FA00
- *g*: Communication add-on module option Speed commands are entered from the network communication device TOSLINE-F10M or S20 (optional).
- **1[]**: Up-down frequency

Speed commands are entered by means of up-down frequency signals from the terminal board (refer to 7.2).

I I: Pulse input

Speed commands are entered by means of pulses (optional).

Note) This function and the vector control with sensor cannot be used at the same time.

The following communication devices are optionally available.

- RS232C (Type: RS2001Z)
- RS485 (Type: RS4001Z. Up to 64 units can be connected.)
- TOSLINE-F10M/TOSLINE-S20

The functions assigned to the following control terminals (contact input: Refer to 7.2.) are always activated regardless of the settings of the control device selection

- parameter  $\begin{bmatrix} \Pi & \Pi & \Pi \\ \Pi & \Pi & \Pi \\ \end{bmatrix} d$  and the speed command selection parameter  $F \Pi & \Pi & \Pi \\ \end{bmatrix} d$ .
- · Reset terminal (assigned to RES by default, enabled only when the invertor trips)
- · Standby terminal (assigned to ST by default)
- Emergency stop terminal

#### Preset speed operation

 $[\Pi \square d]$ : Set this parameter at  $\square$  (terminal board).  $F \Pi \square d$ : Any setting is valid.

|    |       |                    |                     | $\sim$                                                  |
|----|-------|--------------------|---------------------|---------------------------------------------------------|
|    | Title | Function           | Set value           | [Start/stop]: Press the (RUN) (STOP) key on the control |
|    | 6009  | Operation command  |                     | panel.                                                  |
| Ĺí | LNUd  | Mode selection     | (operating panel)   | To switch between forward run and reverse run, use      |
|    | FNDa  | Speed setting mode | 5 (operating panel) | the forward/reverse run selection parameter F $_{r}$ .  |
|    | rnuo  | selection          | g (operating paner) | [Frequency ref.]: Set the frequency, using the          |

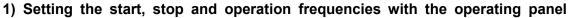

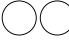

key on the operating panel.

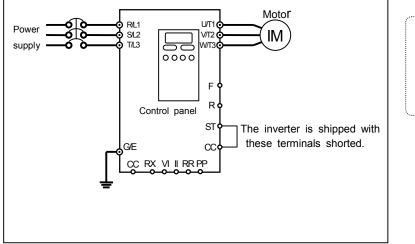

To save the frequency, press the Enter key. Then,  $F \ L$ and the set frequency are displayed alternately for a while.

# 2) To set the start and stop frequencies (forward run, reverse run and free-run stop) by means of external signals and to set the operation frequency with the control panel

| Title   | Function                            | Set value                                                                                            | [Start/stop]: Connection and disconnection of terminals                                        |
|---------|-------------------------------------|----------------------------------------------------------------------------------------------------|------------------------------------------------------------------------------------------------|
| 6003    | Operation command<br>Mode selection | [](Terminal input)                                                                                   | F-CC/R-CC (Standby: connection of terminals ST and CC)                                         |
| FNDd    | Speed setting mode selection        | 5 (operating panel)                                                                                  |                                                                                                |
| Power 5 | GE<br>CC RX VI II RR F              | Slowdo<br>Roo Revers<br>el<br>STo Slowdo<br>Slowdo<br>Slowdo<br>Slowdo<br>Slowdo<br>Slowdo<br>Slowdo | d run if ON<br>win stop if OFF<br>se run if ON<br>pown stop if OFF<br>by if ON,<br>stop if OFF |

#### 3) Start and stop (forward run, reverse run, free-run stop) with the operating panel and to set the operation frequency by external signals

| Title  | Function                         | Set value                  | [Start/stop]: Press the RUN STOP key on the                                                                                                    |
|--------|----------------------------------|----------------------------|----------------------------------------------------------------------------------------------------|
| 6003   | Operation command mode selection | (operating panel)          | operating panel.<br>To switch between forward run and reverse run,                                                                                                    |
| FNDa   | Speed setting<br>mode selection  | /(VI/II)<br>Ζ(RR)<br>∃(RX) | use the forward/reverse run selection $F_r$ .<br>[Speed command]: By means of external signals<br>(1) VI: 0 to +10 Vdc (0 to +5 Vdc) II: 4 to 20 mAdc<br>(2) RR: Volume / 0 to +10 Vdc (0 to +5 Vdc) |
| F 72 I | Panel stop pattern               | (Coast stop)               | (3) RX: 0 to +/-10 Vdc (0 to +/-5 Vdc)                                                                                                    |

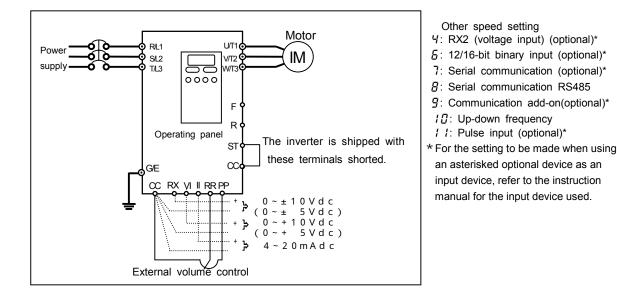

#### 4) Start and stop (forward run, reverse run, free-run stop) and to set the operation frequency by means of external signals

| Γ | Title                           | Function                         | Set value        | [Start/stop]: Connection and disconnection of terminals |
|---|---------------------------------|----------------------------------|------------------|---------------------------------------------------------|
|   | 6009                            | Operation command                |                  | F and CC/terminals R and CC.                            |
|   |                                 | Operation command mode selection | (Terminal input) | [Speed command]: By means of external signals           |
|   | FIIId Speed sett<br>mode select | Speed actting                    | <i>!</i> (VI/II) | (1) VI: 0 to +10Vdc (0 to +5Vdc)/II: 4 to 20mAdc        |
|   |                                 | speed setting                    | <i>⋛</i> (RR)    | (2) RR: Volume/0 to +10 Vdc (0 to +5Vdc)                |
|   |                                 |                                  | ∃(RX)            | (3) RX: 0 to +/-10 Vdc (0 to +/-5Vdc)                   |

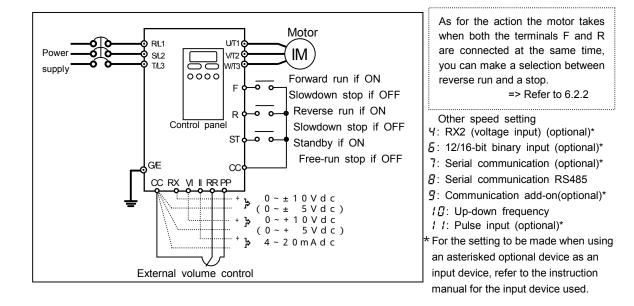

Download from Www.Somanuals.com. All Manuals Search And Download.

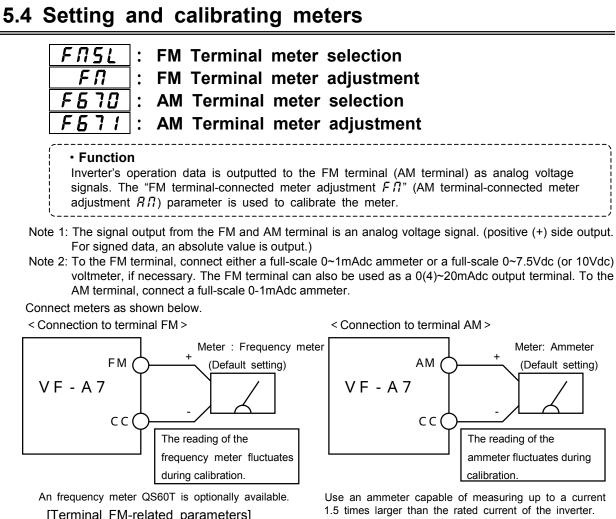

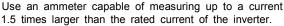

| Title | Function                     | Adjustment range                                                                                                    | Adjustment Isual                                                                                                   | Default setting |
|-------|------------------------------|----------------------------------------------------------------------------------------------------|----------------------------------------------------------------------------------------------------|-----------------|
| Title | Function                     | Adjustment range                                                                                                    | (a)<br>(a)<br>(b)<br>(b)<br>(b)<br>(a)                                                                             | Default setting |
| FNSL  | FM terminal meter selection  | <ul> <li>5: Speed feedback (real-time value)</li> <li>7: Speed feedback (1 second filter)</li> <li>8: Torque</li> <li>9: Torque reference</li> <li>12: Internal torque reference</li> <li>14: Torque current</li> <li>12: Exciting current</li> <li>13: PID feedback value</li> <li>14: Motor overload factor (OL2 data)</li> <li>15: Inverter overload factor (OL1 data)</li> <li>15: PBr overload factor (PBrOL data)</li> <li>17: PBr load factor (pulse duty)</li> <li>18: Input power</li> <li>20: Peak output current</li> <li>21: Peak DC voltage</li> <li>22: Motor counter dummy PG</li> <li>23: Position pulse</li> <li>24: RR input</li> <li>25: VI/II input</li> <li>25: VI/II input</li> <li>26: RX input</li> <li>27: RX2 input</li> <li>27: RX2 input</li> <li>27: AM output for meters</li> <li>31: Current (with filter)</li> </ul> | (a)<br>(a)<br>(b)<br>(b)<br>(b)<br>(b)<br>(b)<br>(c)<br>(c)<br>(c)<br>(c)<br>(c)<br>(c)<br>(c)<br>(c)<br>(c)<br>(c | D               |
| FП    | FM terminal meter adjustment | -                                                                                                    |                                                                                                    | -               |

#### Terminal AM-related parameters]

| Title Function |                              | Adjustment range           | Default setting |
|----------------|------------------------------|----------------------------|-----------------|
| F670           | AM Terminal meter selection  | Same as FISL(29: disabled) | 2               |
| F671           | AM Terminal meter adjustment | -                          | -               |

#### Resolution

Both the terminals FM and AM have a maximum resolution of 1/1024.

| ( | With the default settings, FM terminal outputs about 16 V (external impedance is | ] |
|---|----------------------------------------------------------------------------------|---|
|   | infinity) or about 3mA (external impedance is 0 ohm), when running frequency     | į |
| 1 | is 80Hz. AM terminal outputs about 16 V or about 3mA, when the output current    | ł |
| į | reading on the control panel is 150%                                             |   |

#### Calibrating a meter when the inverter is out of operation

If it is difficult to calibrate a meter because of large fluctuations of its reading, you may put the inverter out of operation to make its calibration easier.

It is possible to adjust the meter for hte data item selected with the parameter F II 5 L or

 $F \subseteq \mathcal{T}$ . Refer to the table on the next page for the calibration procedure.

Adjustment level:

- (a): The output voltage FM/AM-CC reaches 100% at the maximum frequency (F H).
- (b): The output voltage at FM/AM-CC reaches 100% when the reading on the control panel is 150%.
- (c): The output voltage at FM/AM-CC reaches 100% when the reading on the control panel is 100%.
- (d): Special output (Refer to the instruction manual for the applicable device.)
- (e): The output voltage at FM/AM-CC reaches 100% when the electric power is

 $3 \times 200V(400V) \times (inverter rated current).$ 

[Example of the calibration of the frequency meter connected to the terminal FM-CC] \*Before proceeding to calibration, make the zero-adjustment of the meter itself.

| Key operated,                                                                                                   | LED display | Operation                                                                                                    |  |  |
|----------------------------------------------------------------------------------------------------|-------------|----------------------------------------------------------------------------------------------------|--|--|
| -                                                                                                    | 60.0        | The running frequency is displayed.(If the monitor display mode setting $F \ \ I \ I \ I$ is set at $I \ I \ I \ I \ I \ I \ I \ I \ I \ I $                                                                                                    |  |  |
| MON                                                                                                    | RU I        | Press the MON key to call up the first basic parameter R U 1 (automatic acceleration/deceleration).                                                                                                    |  |  |
| $\bigcirc \bigcirc$                                                                                             | FΠ          | Select $F \Pi$ by pressing the or key.                                                                                                    |  |  |
| ENT                                                                                                    | 60.0        | Press the Enter key to display the running frequency.                                                                                                    |  |  |
| $\bigcirc \bigcirc$                                                                                             | 60.0        | Adjust the meter by pressing the or key.<br>Note that the meter reading varies during adjustment,<br>though the reading in the digital LED (monitor) on the<br>control panel does not change.<br>[Point] Holding down the key for several<br>seconds facilitates this adjustment.<br>By setup, before the needle of meter begins to sway,<br>it will take time. |  |  |
| ENT                                                                                                    | 60.0 FN     | Press the Enter key to terminate the meter calibration.<br>Then, $F \Pi$ and the running frequency are displayed alternately.                                                                                                    |  |  |
| MON                                                                                                    | 60.0        | Press the Monitor key to return to the running frequency display mode.(If the monitor display mode setting parameter $F \ 7 \ 1 \ 1 \ 1 \ 1 \ 1 \ 1 \ 1 \ 1 \ 1$                                                                                                    |  |  |
| For meter connection, the VF-A7 inverter has two output terminals; FM and AM, which can be used simultaneously. |             |                                                                                                    |  |  |

[Example: Procedure of calibrating the meter connected to the terminal AM to which "output current" is assigned.]

| current" is assigne |             | <b>A</b>                                                                                                    |  |  |
|---------------------|-------------|----------------------------------------------------------------------------------------------------|--|--|
| Key operated,       | LED display | Operation                                                                                                    |  |  |
| -                   | 0.0         | The running frequency is displayed.(If the monitor display mode setting parameter $F$ 7 1 $\square$ is set at $\square$ . [Running frequency])                                                                                                    |  |  |
| MON                 | RU I        | Press the MON key to call up the first basic parameter<br>유법 1(automatic acceleration/deceleration).                                                                                                    |  |  |
| $\bigcirc \bigcirc$ | F5          | Select <i>F</i> <b>5</b> by pressing the or key.                                                                                                    |  |  |
| ENT                 | F 6 0 0     | Press the Enter key to display the parameter <i>F</i> & D D.                                                                                                    |  |  |
| $\bigcirc \bigcirc$ | F 6 7 0     | Select the terminal AM terminal meter selection parameter $F \subseteq 7 \square$ by pressing key.                                                                                                    |  |  |
| ENT                 | 2           | Press the Enter key to display the parameter setting (set value).                                                                                                    |  |  |
| $\bigcirc$          | 30          | Set the parameter at $\exists \ \square$ (fixed output for meter calibration) by pressing the key.                                                                                                    |  |  |
| ENT                 | 30 F670     | Press the Enter key to save the change. Then,<br>F 5 7 0 and the set value are displayed alternately.                                                                                                    |  |  |
| $\bigcirc$          | F671        | Select the AM terminal meter sdjustment <i>F</i> <b>E 7</b> <i>I</i> by pressing key.                                                                                                    |  |  |
| ENT                 | 100         | Press the Enter key to switch to the data display mode.                                                                                                    |  |  |
| $\bigcirc$          | 100         | Calibrate the meter by pressing the or key. Adjust<br>the pointer to the graduation to which you want it to point<br>when the inverter passes a current 150% larger than its<br>rated output current.<br>(Note that the meter reading varies during adjustment,<br>though the reading in the digital LED (monitor) on the<br>control panel does not change.)<br>By setup, before the needle of meter begins to sway, |  |  |
| (ENT)               | 100 F671    | it will take time.<br>Press the Enter key to save the setting. Then, <i>F</i> <b>b 7</b> <i>t</i> and                                                                                                    |  |  |
|                     |             | the set value are displayed alternately.                                                                                                    |  |  |
|                     | F670        | Select the terminal AM terminal meter selection parameter $F \in \mathcal{T}_{\mathcal{D}}^{\mathcal{D}}$ by pressing key.                                                                                                    |  |  |
| ENT                 | 30          | Press the Enter key to display the parameter setting.                                                                                                    |  |  |
|                     | 2           | Return the parameter setting to $\mathcal{L}^{2}$ (output current display).                                                                                                    |  |  |
| ENT                 | F670 2      | Press the Enter key to save the change. Then, <i>F &amp; 7 [</i> ] and the newly-set value are displayed alternately.                                                                                                    |  |  |
| MON                 | 0.0         | Press the Monitor key three times to return to the running frequency display mode.(If the monitor display mode setting $F$ 7 1 $\square$ is set at $\square$ [Running frequency])                                                                                                    |  |  |

#### Factory default setting 5.5

#### ĻЧP : Standard setting mode selection

### Function

This parameter is to set two or more parameters at a time for different commands. Using this parameter, all parameters can be also return to their respective default settings by one operation, and save or set specific parameters individually.

| Title | Function                        | Adjustment range                                                                                                    | Default setting |
|-------|---------------------------------|----------------------------------------------------------------------------------------------------|-----------------|
| ĿУP   | Standard setting mode selection | <ul> <li>D: -</li> <li>1: 50Hz standard setting</li> <li>2: 60Hz standard setting</li> <li>3: Factory default setting</li> <li>4: Trip clear</li> <li>5: Clearing accumulating operation time</li> <li>6: Initialization of type form information</li> <li>7: Memorization of user-defined parameters</li> <li>8: Reset of user-defined parameters</li> </ul> | 0               |

This parameter is used to change the settings of other parameters. Therefore, 0 is always displayed. This parameter cannot be used when the inverter is in operation. So, put the inverter out of operation before using this parameter.

You can check the previous settings by selecting  $\xi \mathcal{GP}$  last set data in status monitor mode. (Refer to 8.1 for details.)

### [Set value]

### [50 Hz standard setting $(E \forall P = i)$ ]

Setting E HP at I causes all the following parameters to be set for operation using a base frequency of 50Hz.(This does not change the settings of any other parameters.)

- Maximum frequency FH: 50Hz
- Base frequency #1 uL: 50Hz
- Base frequency #2 F 170: 50Hz
- Base frequency #3 F 174: 50Hz
- Base frequency #4 F 178: 50Hz

Maximum frames Elle colla

• RR reference point #2 frequency F2 13: 50Hz • RX reference point #2 frequency F2 19: 50Hz • RX2 reference point #2 frequency F225: 50Hz

• VI/II reference point #2 frequency F204: 50Hz

- BIN reference point #2 frequency F23 I: 50Hz • Pulse reference point #2 frequency F237: 50Hz

VIIII and an and the HO for an and C TOUL COLL

- Upper limit frequency <u>UL</u>: 50Hz
- · Forward speed limit input level F425: 50Hz · Point #2 frequency F8 14: 50Hz
- Reverse speed limit input level F428: 50Hz
- Automatic light-load high-speed operation frequency F 34 1: 50Hz
- Commercial power/inverter switching frequency F355: 50Hz

### [ 60 Hz standard setting $(L \Upsilon P = 2)$ ]

Setting  $\not \in \not P$  at  $\not P$  causes all the following parameters to be set for operation using a base frequency of 60Hz.(This does not change the settings of any other parameters.)

| • | Maximum frequency FR: 60Hz                     | •   | VI/II reference point #2 frequency F_UP: 60Hz |
|---|------------------------------------------------|-----|-----------------------------------------------|
| • | Base frequency #1 uL: 60Hz                     | •   | RR reference point #2 frequency F2 13: 60Hz   |
| • | Base frequency #2 F 170: 60Hz                  | •   | RX reference point #2 frequency F2 /9: 60Hz   |
| • | Base frequency #3 F 174: 60Hz                  | •   | RX2 reference point #2 frequency F225: 60Hz   |
| • | Base frequency #4 F 178: 60Hz                  | •   | BIN reference point #2 frequency F23 I: 60Hz  |
| • | Upper limit frequency LL: 60Hz                 | •   | Pulse reference point #2 frequency F237: 60Hz |
| • | Forward speed limit input level F425: 60Hz     | •   | Point #2 frequency FB /4: 60Hz                |
| • | Reverse speed limit input level F428: 60Hz     |     |                                               |
| • | Automatic light-load high-speed operation free | aue | ency <i>F Y 1</i> : 60Hz                      |

- · Commercial power/inverter switching frequency F355: 60Hz

# [Factory default setting $(E \mathcal{GP} = \mathcal{F})$ ]

Setting  $\underline{F} \underline{F} P$  at  $\underline{J}$  returns all parameters to their respective default settings.

When this parameter is set at 3,  $\boxed{In IE}$  is displayed for a while, then switches back to the original display ( $\boxed{IFF}$  or  $\boxed{I.I}$ ). Note that this setting also clears all trouble history records.

# [Trip clear ( $\underline{F} \underline{F} = \underline{H}$ )]

Setting  $\underline{F} \underline{F} P$  at  $\underline{F}$  clears the oldest 4 trip history records. (This setting does not change any parameter settings.)

## [Clearing accumulating operation time $(E \Psi P = 5)$ ]

Setting  $\underline{F} \underline{F} P$  at  $\underline{5}$  clears the cumulative operation time (resets it to zero).

## [Initialization of type form information $(L \Psi P = G)$ ]

When a trip occurs because of a type error ( $E \downarrow \Box P$  is displayed), you can clear the trip by setting  $\downarrow \Box P$  at  $\Box$ . This function is used to reformat a control circuit board to adapt it to an inverter, for example, when a circuit board is removed from an inverter to use for another inverter for maintenance or for other reasons. This setting clears all type data stored in the inverter.

## [Memorization of user-defined parameters ( E YP = 7 )]

Setting E YP at 7 causes all the current parameter settings to be stored individually.

## [Reset of user-defined parameters ( $E \forall P = B$ )]

Setting  $\underline{F} \underline{F} P$  at  $\underline{B}$  returns all parameters to the settings saved by setting this parameter at 7.

The above settings 7 and B allows you to have your own default parameter settings.

# 5.6 Forward/reverse run selection (for the panel control only)

# *F*r: Forward/reverse selection

### Function

This parameter is used to set the direction of a motor when it is started or stopped by pressing the Run key or Stop key on the control panel. This parameter is valid only when the operation command mode selection parameter  $\begin{bmatrix} n & d \\ d \end{bmatrix} d$  is set at *i* (control panel input enabled).

### Parameter setting

| 1 | Title | Function                  | Adjustment range            | Default setting |
|---|-------|---------------------------|-----------------------------|-----------------|
|   | Fr    | Forward/reverse selection | Forward run     Reverse run | 0               |

The direction of rotation can be checked in status monitor mode.

F - F: Forward run, F - F: Reverse run => Refer to 8.1

When the terminal board is used for operation, the direction of rotation is switched with the terminal F,R. Consequently, the forward/reverse run selection parameter becomes invalid.

F-CC connected: Forward run

R-CC connected: Reverse run

If F and CC, as well as R and CC are connected at the same time: Reverse run (Default setting) Use the parameter F 10 5 to change the direction of rotation in this case. => Refer to 6.2.2 for details.

This parameter is valid only when  $\int \Pi \square \square \square$  is set at l(Operating panel enabled.)

# 5.7 Maximum frequency

# FH : Maximum frequency

- Function
- 1) This parameter is used to set the range of frequencies (the maximum frequency) that the inverter can output.
- 2) The frequency is used a the reference for setting the acceleration and deceleration times.

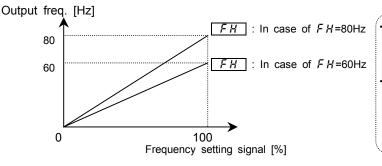

Set the maximum frequency according to the rating of the motor.

The maximum frequency cannot be adjusted during operation. So, put the inverter out of operation when making this setting.

When increasing the FH, adjust the upper limit frequency parameter UL as well, if necessary. [Parameter setting]

| Title | Function          | Adjustment range        | Default setting |
|-------|-------------------|-------------------------|-----------------|
| FH    | Maximum frequency | <u> 30.0~400.0</u> [Hz] | 80.0            |

# 5.8 Upper and lower limit frequencies

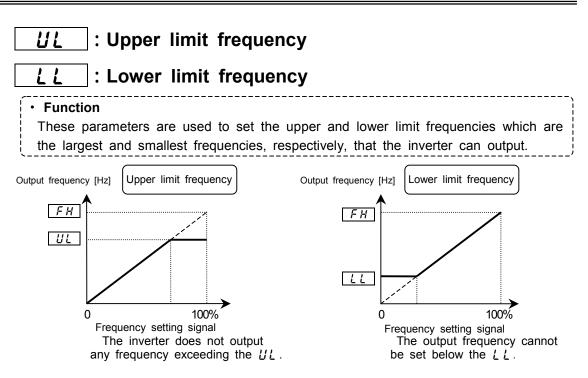

### Parameter setting

| Title | Function              | Adjustment range | Default setting |
|-------|-----------------------|------------------|-----------------|
| UL    | Upper limit frequency | 0.0 ~ F H        | 80.0            |
| LL    | Lower limit frequency | 0.0 ~ UL         | 0.0             |

# 5.9 Base frequency

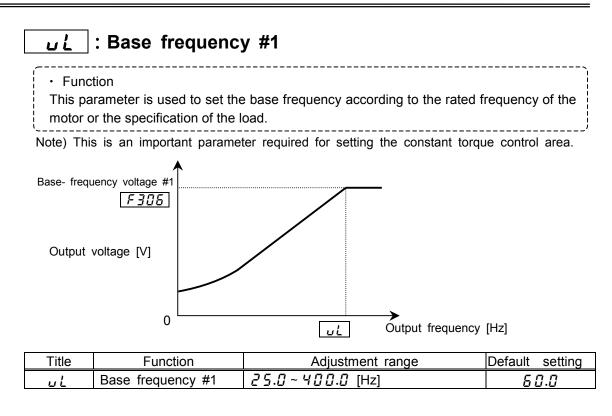

# 5.10 Control mode selection

# PE : Motor control mode selection

### Function

- The VF-A7 has the following V/f control modes:
- · Constant torque characteristic
- · Variable torque mode
- Automatic torque boost \*1
- Sensorless vector control (speed) \*1
- · Automatic torque boost + automatic energy-saving
- Sensorless vector control + automatic energy-saving \*1
- V/f 5-point setting
- · Sensorless vector control (torque/speed switching)
- PG feedback vector control (torque/speed switching)
- · PG feedback vector control (torque/position switching)
- (\*1) The automatic control parameter automatically sets this parameter and the
- auto-tuning parameter at a time.

### Parameter setting

| Title | Function                        | Adjustment range                                                                                                    | Default setting |
|-------|---------------------------------|----------------------------------------------------------------------------------------------------|-----------------|
| PĿ    | Motor control<br>mode selection | <ul> <li>D: Constant torque characteristic</li> <li>I: Square reduction torque characteristic</li> <li>2: Automatic torque boost</li> <li>3: Sensorless vector control (speed)</li> <li>4: Automatic torque boost + automatic energy-saving</li> <li>5: Sensorless vector control (speed) + automatic energy-saving</li> <li>6: V-f 5-points setting</li> <li>7: Sensorless vector control (torque/speed switching)</li> <li>8: PG feedback vector control (speed/torque switching)</li> <li>9: PG feedback vector control (speed/position switching)</li> </ul> | 0               |

# 1) Constant torque characteristic (Normal way of use)

[Set the motor control mode selection *P* L at *D* (Constant torque characteristic)] Usually, this control mode is used for loads, such as belt conveyers and cranes, that require the same torque as that produced at the rated speed, even at low speeds.

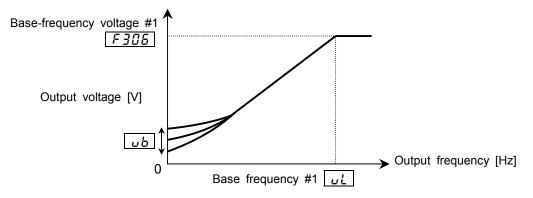

To further increase the torque, use the manual torque boost parameter  $\underline{u} \underline{b}$ . => Refer to 5.1.2 for details.

# 2) Setting suitable for fans and pumps

### [Set the motor control mode selection *P* t at {(Variable torque mode).]

This control mode is used for such loads as fans, pumps and blowers, with the characteristic that the torque is proportional to the square of the rotating speed of the load.

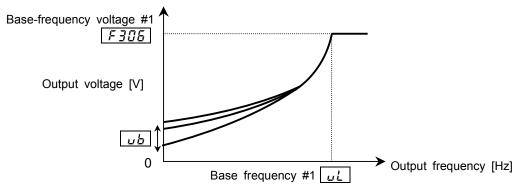

# 3) To increase the starting torque

[Set the V/F control selection parameter PŁ at 2 (Automatic torque boost).] In this mode, the load current is monitored in all speed ranges and the inverter's output voltage is adjusted automatically so that the motor can always produce torque large enough for stable operation.

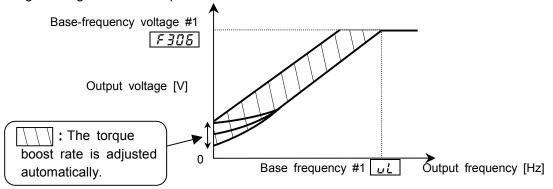

Note) Some loads produce vibration if operated in this control mode. For such a load, set the motor control mode selection parameter  $P \succeq$  at  $\square(V/f \text{ constant control})$  and manually set the torque boost rate.

This control mode involves the setting of the motor constant.

Basically, however, there is no need to set the motor constant if the inverter is used for a Toshiba 4P motor with the same capacity as the inverter.

- The motor constant can be set in any of the following three ways:
  - Set the basic parameter RU2 at 1. With this parameter, you can make the setting of both the automatic torque boost and the motor constant (auto-tuning) at a time.
     Refer to 5.2.1) for details.
  - 2) Set the extended parameter *F* 4 [] [] at *2*. In this mode, the motor constant is set automatically. (Auto-tuning) => Refer to selection 2 in 6.20 for details.)
  - 3) The constants of motors can also be set individually.

=> Refer to selection 3 in 6.20 for details.

# 4) To increase starting torque and the accuracy of operation - Vector control [Set the V/f control selection parameter $P_E$ at $\exists$ (Sensorless vector control).]

In vector control mode, the VF-A7 inverter enables the Toshiba standard motor combined with it to produce large torque even at extremely low speeds. The vector control mode is effective in:

- (1) Obtaining large torque
- (2) Achieving smooth and stable operation even in low speed ranges
- (3) Eliminating load fluctuations due to slippage of the motor
- (4) Making the motor produce large starting torque.

This control mode involves the setting of the motor constant.

Basically, however, there is no need to set the motor constant if the inverter is used for a Toshiba 4P motor with the same capacity as the inverter. The motor constant can be set in any of the following three ways:

1)Set the basic parameter RU2 at 2. With this parameter, you can make the setting of both the sensorless vector control and the motor constant (auto-tuning) at a time.

=> Refer to 5.2.2) for details.

2)Set the extended parameter *F* ∀ <u>Ω</u> <u>Ω</u> at <u></u>∂. In this mode, the motor constant is set automatically. (Auto-tuning) => Refer to selection 2 in 6.20 for details.

3)The constants of motors can also be set individually. => Refer to selection 3 in 6.20 for details. [Procedure for setting the V/f control selection parameter  $P_{L}$  at  $\exists$  (Sensorless vector control)]

| [Flocedure for setting the Vir control selection parameter P at 3 (Sensoness vector control)] |             |                                                                                                    |  |  |
|-----------------------------------------------------------------------------------------------|-------------|----------------------------------------------------------------------------------------------------|--|--|
| key operated,                                                                                 | LED display | Operation                                                                                                    |  |  |
|                                                                                               | 0.0         | The running frequency is displayed. (Make this setting when the motor is out of operation.)(If the monitor display selection parameter <i>F</i> 7 <i>I</i> [] is set at [][Running frequency]) |  |  |
| MON                                                                                           | RU I        | Press the MON key to call up the first basic parameter                                                                                                    |  |  |
| $\bigcirc$                                                                                    | PE          | Switch to the parameter $P \not\models$ (Motor control mode selection) by pressing key.                                                                                                    |  |  |
| ENT                                                                                           | 0           | Press the Enter key to display the parameter setting (set value). (Default setting: $\square$ (Constant torque))                                                                               |  |  |
| $\bigcirc$                                                                                    | 3           | Change the parameter setting to ∃(Sensorless vector control) by pressing the key.                                                                                                    |  |  |
| ENT                                                                                           | 3 PE        | Press the Enter key to save the change. Then, $P_{L}$ and the set value $\exists$ are displayed alternately.                                                                                   |  |  |

# 5) To increase the starting torque while saving energy

# [Set the motor control mode selection parameter *P L* at *Y* (Automatic torque boost + automatic energy-saving).]

In this mode, the load current is monitored in all speed ranges and the inverter's output voltage (torque boost) is adjusted automatically so that the motor can always produce torque large enough for stable operation. In addition, the output current is optimally adjusted for energy saving according to the load applied.

This control mode involves the setting of the motor constant.

Basically, however, there is no need to set the motor constant if the inverter is used for a Toshiba 4P motor with the same capacity as the inverter.

The motor constant can be set in any of the following two ways:

- 1)Set the extended parameter  $F \lor \square \square$  at 2. In this mode, the motor constant is set
- automatically. (Auto-tuning) => Refer to selection 2 in 6.20 for details. 2)The constants of motors can also be set individually.

=> Refer to selection 3 in 6.20 for details.

# 6) To increase starting torque and the accuracy while saving energy

# [Set the motor control mode selection parameter *P E* at 5 (Sensor-less vector control + automatic energy-saving).]

In vector control mode, the VF-A7 inverter enables the Toshiba standard motor combined with it to produce large torque even at extremely low speeds. In addition, the output current is optimally adjusted for energy saving according to the load applied. This function is effective in:

- (1) Obtaining large torque,
- (2) Achieving smooth and stable operation even in low speed ranges
- (3) Eliminating load fluctuations due to slippage of the motor, and
- (4) Making the motor produce large starting torque.

### This control mode involves the setting of the motor constant.

Basically, however, there is no need to set the motor constant if the inverter is used for a Toshiba 4P motor with the same capacity as the inverter.

The motor constant can be set in any of the following three ways:

1)Set the basic parameter  $\mathbb{R} \sqcup \mathbb{P}$  at  $\mathbb{P}$ . In this mode, you can make the setting of both the automatic energy-saving and the motor constant (auto-tuning) at a time.

=> Refer to 5.2.3) for details.

2)Set the extended parameter  $F \lor \square \square$  at 2. In this mode, the motor constant is set

automatically. (Auto-tuning) => Refer to selection 2 in 6.20 for details.

3)The constants of motors can also be set individually.

=> Refer to selection 3 in 6.20 for details.

### 7) To set the V/F characteristic arbitrarily [Set the V/f control selection parameter $P_E$ at E(V/f 5-points setting).]

In this mode, the base frequency and the base-frequency voltage for the V/f control need to be set to operate the motor while switching a maximum of 5 different V/f characteristics. [Parameter setting]

| alameter s | eungj                              |                     |                 |
|------------|------------------------------------|---------------------|-----------------|
| Title      | Function                           | Adjustment range    | Default setting |
| F 190      | V/f 5-point setting V/F1 frequency | <i>[]∼Ч[][</i> [Hz] | 0               |
| F (9 (     | V/f 5-point setting V/F1 voltage   | 0.0~100.0[%]        | 0.0             |
| F 192      | V/f 5-point setting V/F2 frequency | 0~400 [Hz]          | 0               |
| F (93      | V/f 5-point setting V/F2 voltage   | 0.0~100.0[%]        | 0.0             |
| F (94      | V/f 5-point setting V/F3 frequency | 0~400 [Hz]          | 0               |
| F 195      | V/f 5-point setting V/F3 voltage   | 0.0~100.0[%]        | 0.0             |
| F 196      | V/f 5-point setting V/F4 frequency | 0~400 [Hz]          | 0               |
| F 197      | V/f 5-point setting V/F4 voltage   | 0.0~100.0 [%]       | 0.0             |
| F 198      | V/f 5-point setting V/F5 frequency | 0~400 [Hz]          | 0               |
| F (99      | V/f 5-point setting V/F5 voltage   | 0.0~100.0[%]        | 0.0             |

100% adjustment value (200V class: 200V,400V class: 400V)

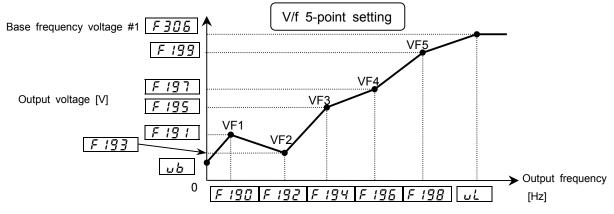

Note) Set the manual torque boost ( $_{u}$   $_{b}$ ) from 0 to 3%. Boosting the torque too much may impair the linearity between points.

# 8) To control the torque

# [Set the V/f control selection parameter *P E* at 7 (sensorless vector control (speed/torque switchable).]

In this mode, the torque produced by the motor is controlled by means of torque command signals. The rotating speed of the motor is determined by the relationship between the load torque and the torque produced by the motor.

### This control mode involves the setting of the motor constant.

Basically, however, there is no need to set the motor constant if the inverter is used for a Toshiba 4P motor with the same capacity as the inverter.

The motor constant can be set in any of the following two ways:

- Set the extended parameter F 4 □ □ at 2. In this mode, the motor constant is set automatically. (Auto-tuning) => Refer to selection 2 in 6.21 for details.
- 2) The constants of motors can also be set individually.

=> Refer to selection 3 in 6.21 for details.

### 9) Notes on the vector control

- 1) The vector control fully exerts its effect in frequency ranges below the base frequency (*u*, *L*) and its effect is reduced in frequency ranges above the base frequency.
- Set the base frequency between 40 and 120 Hz when selecting a sensorless vector control mode (P = 2 ~ 5, 7), or between 25 and 120 Hz when selecting a sensor vector control mode (P = 8, 9).
- Use a general-purpose or squirrel-cage motor with the same rating as the inverter, or smaller by one rank. This inverter cannot be used for motors with capacities of less than 0.4 kW. If the VFA7-2004PL is combined with a 0.2 kW motor, an auto-tuning error (*E \(L \(n)\)*) may
- arise, and thus disable the vector control.
- 4) Use a motor with 2 to 16 poles.
- 5) Use the inverter for a single motor at a time. This inverter is incapable of vector -controlling more than one motor simultaneously.
- 6) Do not use wires longer than 30 m for the connection between the inverter and the motor. When using wires longer than 30 m, select a normal auto-tuning mode to improve the low-speed torque characteristics in vector control mode. In this case, the torque produced by the motor decreases more or less around the rated frequency because of a voltage drop.
- 7) If a reactor or surge suppressing filter is connected between the inverter and the motor, the torque produced by the motor may decreases or the inverter may trip  $(\mathcal{E} \not \in n)$  in auto-tuning mode, and therefore the vector control can not be used.
- 8) Connect speed sensor for vector control with sensor to the motor. Connecting via gear, etc. causes motor's oscillating or inverter's trip by lack of rigidity.
- 9) When *P*  $\succeq$  is set at 7, *B* or *G*, the impressed voltage to a motor might decrease according to the specification of a power supply.
- 10) To use vector control with a sensor, the option (refer to 9.5 or 9.6) is needed.

# 5.11 Switching between speed control and torque control

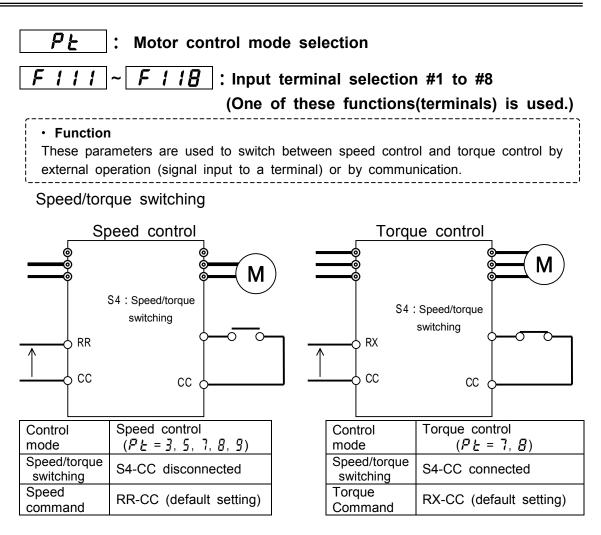

1 ) Terminal function setting

The terminalS4 has been assigned to preset-speed 4 by default. Therefore, to use this terminal for switching of control modes, it is necessary to change this assignment.

| Title  | Function                         | Adjustment range | Setup value |
|--------|----------------------------------|------------------|-------------|
| F    8 | Input terminal selection #8 (S4) | 0~135            | 112         |

Note 1) If the terminal S4 is already assigned to another function, use another terminal for this switching.

2) The ON/OFF logic can be reversed by setting this parameter at 113.

2 ) Selection of command value

### [Speed setting]

The command set with the parameter FIGd is valid. (Default setting: RR input)

| Title | Function                        | Adjustment range                                                                                                    | Default setting |
|-------|---------------------------------|----------------------------------------------------------------------------------------------------|-----------------|
| FNDJ  | Speed setting<br>mode selection | <ul> <li>I: VI (voltage input)/II (current input)</li> <li>I: RR (volume/voltage input)</li> <li>I: RX (voltage input)</li> <li>I: RX2 (voltage input) (optional)</li> <li>S: Operating panel input</li> <li>I: Binary/BCD input(optional)</li> <li>I: Common serial communication option</li> <li>I: Serial communication RS485</li> <li>I: Communication add-on cassette option</li> <li>II: Up-down frequency</li> <li>I: Pulse input (optional)</li> </ul> | 2               |

# [Torque reference]

The command set with the parameter FYZI is valid. (Default setting: RX input)

| Title | Function                      | Adjustment range                                                                                                    | Default setting |
|-------|-------------------------------|----------------------------------------------------------------------------------------------------|-----------------|
| F420  | Torque reference<br>selection | <ul> <li>I: VI (voltage input)/II (current input)</li> <li>RR (volume/voltage input)</li> <li>RX (voltage input)</li> <li>RX2 (voltage input) (optional)</li> <li>Operating panel input</li> <li>Binary/BCD input(optional)</li> <li>Common serial communication option</li> <li>Serial communication RS485</li> <li>Communication add-on cassette option</li> </ul> | З               |

# 5.12 Manual torque boost - Increasing the torque produced at low speeds

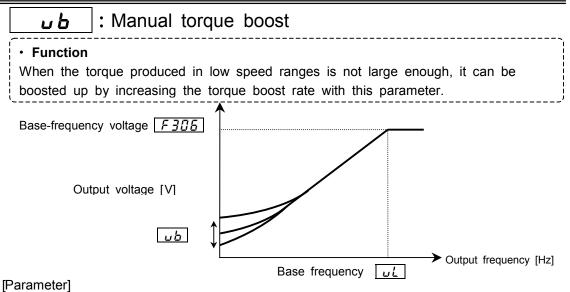

| [· •••.•.•. | 3            |                  |                 |
|-------------|--------------|------------------|-----------------|
| Title       | Function     | Adjustment range | Default setting |
| υb          | Manual boost | <i>0~30</i> [%]  | Model dependent |
|             |              | <b>A a a a</b>   |                 |

This parameter is valid when  $P_{E} = \square(V/f \text{ constant})$ , *l*(square reduction torque) or  $\square(V/f \text{ 5-points setting})$ .

Note 1) Torque boost rate has been set optimally according to the inverter capacity. Do not set the torque boost rate too high, or the inverter may trip during start-up because of an over-current. When needs to be changed, be careful not to increase more than +/-2% of the default value.

# 5.13 Setting the electronic thermal protective function

| 0L.             | <b>CL ?</b> : Selection of electronic thermal protection characteristics                                                                                                    |               |                  |                        |                    |                 |
|-----------------|----------------------------------------------------------------------------------------------------|---------------|------------------|------------------------|--------------------|-----------------|
| F 6 0           | 🔏 : Motor overloa                                                                                                    | d prot        | ection lev       | /el #1                 |                    |                 |
| F 6 0           | <b>FEDE</b> : Overload reduction start-up frequency                                                                                                    |               |                  |                        |                    |                 |
| F 6 0           | FED7 : Motor 150%-overload time limit                                                                                                    |               |                  |                        |                    |                 |
| These<br>the ra | Function     These parameters are used to set the electronic thermal protective function according to the rating and characteristic of the motor to be controlled. Parameter setting |               |                  |                        |                    |                 |
| Title           | Function                                                                                                    |               | Adjustr          | nent range             |                    | Default setting |
|                 |                                                                                                    | Setting       | Kind of<br>motor | Overload<br>protection | Overload stall     | 1               |
|                 |                                                                                                    | 0             |                  | protect                | not stall          |                 |
|                 | Selection of electronic                                                                                                    | 1             | Standard         | protect                | stall              | -               |
| ац п            | thermal protection                                                                                                    | 2<br>3        | motor            | not protect            | not stall<br>stall |                 |
|                 | characteristics                                                                                                    | <u>э</u><br>Ч |                  | protect                | not stall          | -               |
|                 |                                                                                                    | 5             | VF motor         | protect                | stall              |                 |
|                 |                                                                                                    | 5             | (special motor)  | not protect            | not stall          |                 |
|                 |                                                                                                    | 7             | motory           | not protect            | stall              |                 |
| F600            | Motor overload protection level #1                                                                                                    | 10~           | <i>100</i> [%]   |                        |                    | 100             |

**1)** Setting the electronic thermal protection characteristics parameter  $\square L \square$  and the motor overload protection level #1  $F \square \square$ 

The electronic thermal protection characteristics selection parameter  $\square \downarrow \square$  is used to enable or disable the motor overload trip function  $(\square \downarrow \supseteq)$  and the soft stall function. The motor overload trip function  $(\square \downarrow \supseteq)$  needs to be selected with the parameter  $\square \downarrow \square$ , while the inverter overload trip function  $(\square \downarrow \supseteq)$  is always activated.

| Explanation of terms                                                                                        |
|----------------------------------------------------------------------------------------------------|
| Overload stall(Soft stall):                                                                                 |
| The function of automatically lowering the output frequency before the motor                                |
| overload trip function $\square \downarrow  ot 2$ is activated when the inverter detects that an            |
| excessive load is applied to the motor. (Lowers maximum about 48Hz when                                     |
| base frequency is 60Hz.) This function enables the inverter to                                              |
| output a frequency commensurate with the load current so that the motor can                                 |
| keep running without tripping. This function is useful for such loads as fans,                              |
| pump and blowers, which have the square reduction torque characteristic that                                |
| the current passed decreases as the rotating speed falls.                                                   |
| Note) Do not use this overload stall function for loads with a constant torque characteristic (e.g., a belt |
| conveyer to which a constant load current is always passed regardless of their speed).                      |

## [A general-purpose motor (other than motors intended for use with inverters)]

When a motor is operated in a frequency range below its rated frequency, its cooling efficiency drops. To prevent the motor to overheat because of this, the overload detecting point is advanced when the inverter is used for a general-purpose motor.

| Set value | Overload protection | Overload stall |
|-----------|---------------------|----------------|
| 0         | protect             | not stall      |
| 1         | protect             | stall          |
| 2         | not protect         | not stall      |
| 3         | not protect         | stall          |

### Setting the electronic thermal protective function **BL**

### Setting the motor overload protection level #1 F 5 0 0

When the inverter is used for a motor with a capacity or a current rating smaller than that of the inverter, it is necessary to adjust the motor overload protection level #1 parameter  $F \sqsubseteq \square \square$  to the rated current of the motor.

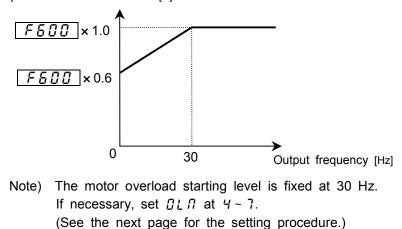

Output current reduction rate [%]

| xample of setting. VF-A7 2007PL with a 0.4 KW motor (rated current. 2A)] |         |                                                                                                    |  |  |
|--------------------------------------------------------------------------|---------|----------------------------------------------------------------------------------------------------|--|--|
| Key operated LED display                                                 |         | Operation                                                                                                    |  |  |
|                                                                          | 0.0     | The running frequency is displayed. (Make this setting when the motor is out of operation.)(If the monitor display mode setting parameter $F$ 7 $I_{a}$ is set at $I_{a}$ [Running frequency]) |  |  |
| MON                                                                      | RU I    | Press the MON key to call up the first basic parameter 유比 /(automatic acceleration/deceleration).                                                                                              |  |  |
| $\bigcirc \bigcirc$                                                      | F5      | Switch to $F \not B$ (extended parameters of from $f \not B \not B$ to $f g \not B$ ) by pressing the or key.                                                                                  |  |  |
| ENT                                                                      | F600    | Press the Enter key to call up the parameter <i>F</i> <b>5 1 1</b> (electronic thermal motor protection level 1).                                                                              |  |  |
| ENT                                                                      | 100     | Press the Enter key to display the parameter setting (set value). (Default setting: / [] [] %)                                                                                                 |  |  |
| $\bigcirc \bigcirc$                                                      | 40      | Change the parameter setting to<br>4 1 = (motor's rated current/inverter's rated output<br>current) x 100<br>= 2.0/5.0 x 100)                                                                  |  |  |
| ENT                                                                      | 40 F600 | Press the Enter key to save the change. Then, <i>F</i> <b>E D D</b> and the set value are displayed alternately.                                                                               |  |  |

### [Example of setting: VF-A7 2007PL with a 0.4 kW motor (rated current: 2A)]

### [VF motor (motor intended for use with an inverter)]

| Setting the electronic thermal protective function DLI |                     |                |  |  |  |
|--------------------------------------------------------|---------------------|----------------|--|--|--|
| Set value                                              | Overload protection | Overload stall |  |  |  |
| Ч                                                      | protect             | not stall      |  |  |  |
| 5                                                      | protect             | stall          |  |  |  |
| 6                                                      | not protect         | not stall      |  |  |  |
| 7                                                      | not protect         | stall          |  |  |  |

VF motors (intended for use with an inverter) can be operated in lower frequency ranges than general-purpose motors. If a VF motor is operated in an extremely low frequency range, however, its cooling efficiency drops. In such a case, set the OL reduction start frequency parameter  $F \subseteq \Box \subseteq$  according to the characteristics of the motor. (See the figure below.)

| As a guide, it is adv | isable to set this | parameter arou | nd the default | value (VF | <sup>=</sup> motor 6⊢ | lz). |
|-----------------------|--------------------|----------------|----------------|-----------|-----------------------|------|
|-----------------------|--------------------|----------------|----------------|-----------|-----------------------|------|

|       |                                          |                  | ,               |  |
|-------|------------------------------------------|------------------|-----------------|--|
| Title | Function                                 | Adjustment range | Default setting |  |
| F606  | Overload reduction start-up<br>frequency | 0.0~30.0 [Hz]    | 5.0             |  |
|       |                                          |                  |                 |  |

Note)  $F \subseteq \Box \subseteq G$  is enabled when  $\Box \sqcup \Box$  is set at 4, 5, 6, or 7.

### Setting the motor overload protection level #1 F 5 0 0

When the inverter is used for a motor with a capacity or a current rating smaller than that of the inverter, it is necessary to adjust the motor overload protection level #1 parameter  $F \sqsubseteq \square \square$  according to the rated current of the motor.

When the output current is displayed in %.100% corresponds to the rated output current of the inverter.

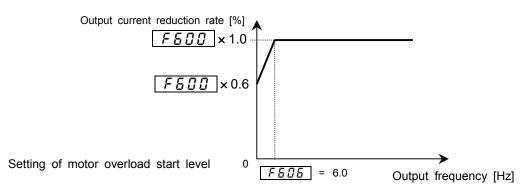

Download from Www.Somanuals.com. All Manuals Search And Download.

# 2) Motor 150%-overload time limit FED7

The motor 150%-overload time limit parameter  $F \subseteq \mathcal{Q}$  7 is used to set the time elapsed before the motor trips under a load of 150% (overload trip  $\mathcal{Q} \downarrow \mathcal{Z}$ ) within a range of 10 to 2400 seconds.

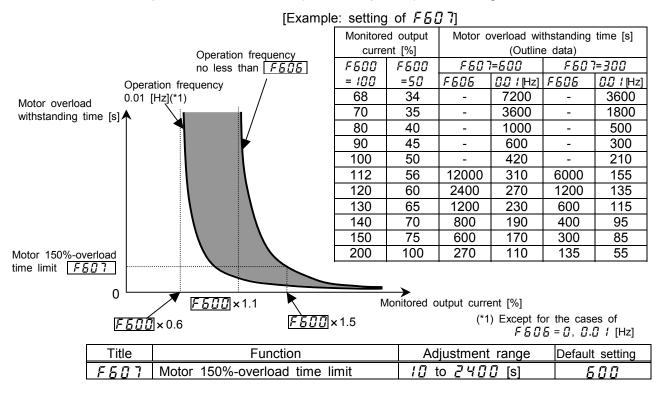

### 3) Inverter overload characteristic

This function is provided to protect the inverter itself and it cannot be changed or disabled by changing any parameter setting.

If the inverter overload trip function  $(\square L \ I)$  is activated frequently, this condition can be improved by changing the setting of the stall prevention level parameter  $F \sqsubseteq \square I$  to a lower level or increasing the acceleration time  $R \sqsubseteq \Box$  or the deceleration time  $d \nvDash \Box$ .

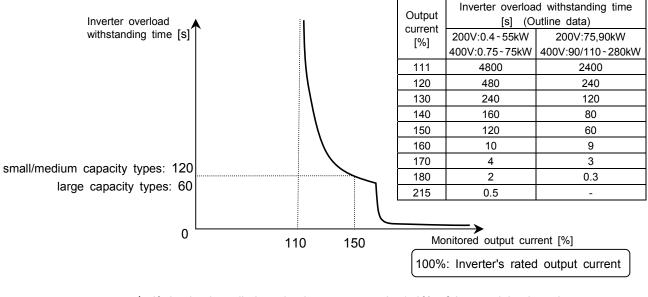

\* If the load applied to the inverter exceeds 150% of its rated load or the operation frequency is less than 0.1Hz, the inverter may trip in a shorter time.

### Inverter's overload protective characteristic

#### Preset-speed operation (15 speeds) 5.14

| <u>5-1</u> ~ <u>5-7</u> : Preset-speed #1 to #7 |    |
|-------------------------------------------------|----|
| F287~F294 : Preset-speed #8 to #15              |    |
| F381~F395 : Preset-speed #1 to #15 control mode |    |
| Function                                        | ·} |

These parameters allow you to set up to 15 operating speeds just by switching contact signals externally. Preset-speed frequencies can be set arbitrarily between the lower limit frequency LL and the upper limit frequency LL.

[Setting method]

### 1) Start/stop

Start and stop control is experienced by the control panel. (Default setting)

| Title | Function                         | Adjustment range                                                                                                    | Default setting |
|-------|----------------------------------|----------------------------------------------------------------------------------------------------|-----------------|
| споа  | Operation command mode selection | <ul> <li>I: Terminal block enabled</li> <li>I: Operating panel enabled</li> <li>I: Common serial communication option</li> <li>I: Serial communication RS485</li> <li>I: Communication add-on cassette option</li> </ul> | 0               |

Note) When speeds commands (analog signal or digital signal input) need to be switched in a preset-speed mode, then make a selection with the speed setting mode selection parameter  $F \Pi \square d$ . => Refer to 5.3 for details.

### 2) Setting preset-speed frequencies

A required number of speeds (frequencies) can be set.

Setting speeds 1 to 7

| Title     | Function              | Adjustment range | Default setting |
|-----------|-----------------------|------------------|-----------------|
| 5r 1~5r 7 | Preset-speed #1 to #7 | 11~11            | 0.0             |

Setting speeds 8 to 15

| Title     | Function               | Adjustment range | Default setting |
|-----------|------------------------|------------------|-----------------|
| F287~F294 | Preset-speed #8 to #10 |                  | 0.0             |

Example of preset-speed contact input signal

0: ON, -: OFF (If all terminals are off, a speed command other than the preset speed commands is valid.)

|                 |          |   |   |   |   |   |   | Pre | set-s | peed |    |    |    |    |    |    |
|-----------------|----------|---|---|---|---|---|---|-----|-------|------|----|----|----|----|----|----|
|                 | Terminal | 1 | 2 | 3 | 4 | 5 | 6 | 7   | 8     | 9    | 10 | 11 | 12 | 13 | 14 | 15 |
|                 | S1-CC    |   | - |   | - |   | - |     | -     |      | -  |    | -  |    | -  |    |
| S2              | S2-CC    | - |   |   | - | - |   |     | -     | -    |    |    | -  | -  |    |    |
| <u> </u>        | S3-CC    | - | - | - |   |   |   |     | -     | -    | -  | -  |    |    |    |    |
| J <sub>S4</sub> | S4-CC    | - | - | - | - | - | - | -   |       |      |    |    |    |    |    |    |

Functions assigned to terminals (Default setting)

Terminal S1 ... Input terminal selection #5 (S1) F /  $I_{5} = I_{2}^{0}$  (S1) Terminal S2 ... Input terminal selection #6 (S2) F /  $I_{D}^{c} = I_{C}^{2}$  (S2) Terminal S3 ... Input terminal selection #7 (S3) F 117 = 14 (S3) Terminal S4 ... Input terminal selection #8 (S4) F / B = IB (S4) [An example of the connection of terminals ]

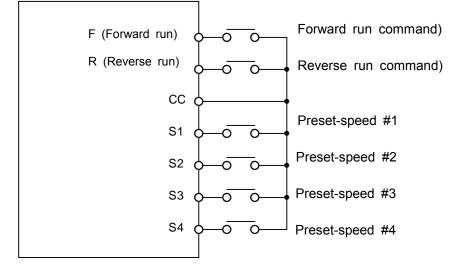

**3) Use of a preset-speed command in combination with another speed command** When no preset-speed command is issued, the inverter accepts an input command from the control panel or another analog input device.

|                      | Other speed commands        |                            |                                                          |                            |  |  |
|----------------------|-----------------------------|----------------------------|----------------------------------------------------------|----------------------------|--|--|
| Preset-speed command | Frequency setting control   | signals from the panel     | Analog signal input command<br>(VI, II, RR, RX1 and RX2) |                            |  |  |
|                      | Entered                     | Not entered                | Entered                                                  | Not entered                |  |  |
| Entered              | Preset-speed command valid  | Preset-speed command valid | Preset-speed command valid                               | Preset-speed command valid |  |  |
| Not entered          | Control panel command valid | -                          | Analog signal valid                                      | -                          |  |  |

If a preset-command and another speed command are entered at the same time, priority is always given to the preset-speed command.

The following figure shows an example of the operation in preset-speed 7 modes with default setting.

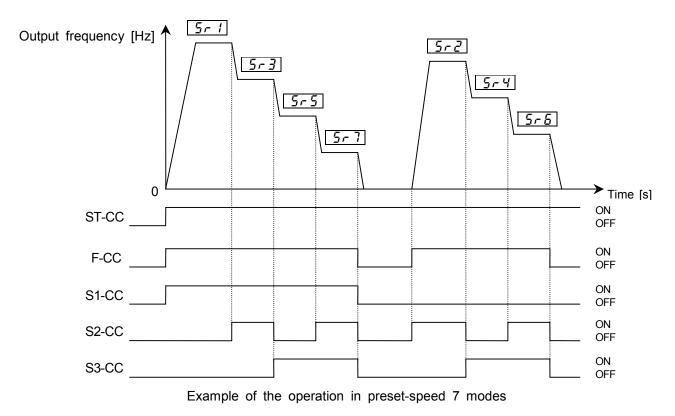

### 4) Setting the operation mode

An operation mode can be selected for each preset-speed.

| Title   | Function                     | Adjustment range                              | Default setting |
|---------|------------------------------|-----------------------------------------------|-----------------|
| F 3 8 0 | Present-speed operation mode | <ul><li>Disabled</li><li>I: Enabled</li></ul> | 0               |

[]: Disabled ... Only frequency commands are governed by the preset-speed command (#1 to #15) entered.

*I*: Enabled ... The direction of rotation, the V/f control mode, the acceleration and deceleration times and the torque limit can be set individually for each preset-command.

If you selected "enabled", the motor runs operation mode setting directions as below without following terminal F,R.

### Operation mode setting

| Title        | Function                                   | Adjustment range                                                                                                    | Default setting |
|--------------|--------------------------------------------|----------------------------------------------------------------------------------------------------|-----------------|
| F 38 1~F 395 | Present-speed<br>#1 to #15<br>control mode | <ul> <li>+☐: Forward run</li> <li>+ ☐: Reverse run</li> <li>+ ☐: Selection of acc/dec<br/>switching #1</li> <li>+ ∀: Selection of acc/dec<br/>switching #2</li> <li>+ ∄: Selection of V/f switching #1</li> <li>+ 1 £: Selection of V/f switching #2</li> <li>+ ∄ ∂: Selection of torque limit<br/>switching #1</li> <li>+ £ ∀: Selection of torque limit<br/>switching #2</li> </ul> | 0               |

For the settings marked with +, more than one function can be selected at the same time by entering the sum of the numbers of the desired functions.

Ex.1) (+ *¦*) + (+*⊇*) = ∃

By entering  $\exists$ , you can activate the reverse run function and the acceleration/deceleration time #2 function at the same time.

### Ex.2) $(+\frac{1}{2}) + (+\frac{1}{2}) + (+\frac{1}{2}) = \frac{1}{2}$

By entering  $\mathcal{L}$ , you can activate the forward run function and the acceleration/deceleration time #4 function at the same time.

(Selecting both of acc/dec switching #1 and acc/dec switching #2 means selection of acceleration/deceleration time #4. This manner is common to V/f pattern and torque limit.)

# 6. Extended parameters

Speed control mode Torque control mode

Extended parameters are used for sophisticated operation, fine adjustment and special purposes. Change parameter settings, as required.

Extended parameter list => Refer to Chapter 10.

# 6.1 Frequency signals

# 6.1.1 Low-speed signal

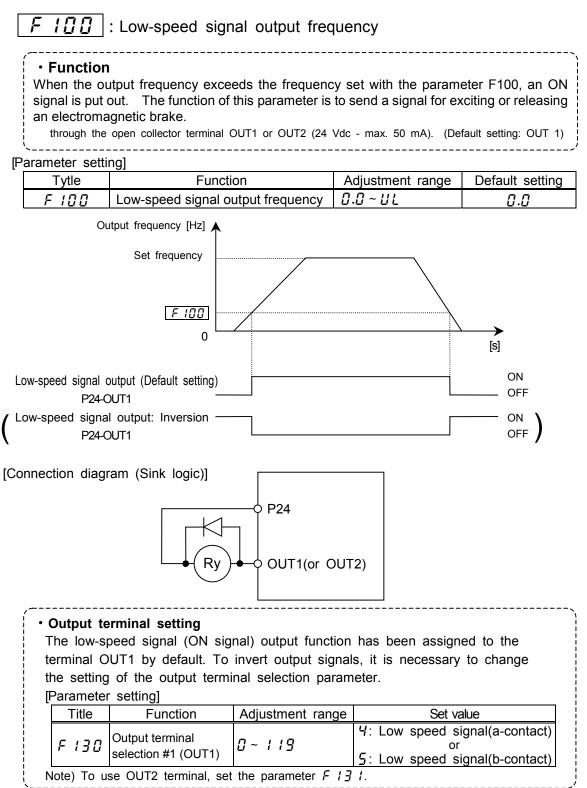

# 6.1.2 Putting out signals of arbitrary frequencies

**II** : Speed reach setting frequency

I I Z I : Speed reach detection band

Function

F

F

When the output frequency enters the frequency range delimited by the frequencies set arbitrarily with the parameters  $F I \square I$  and  $F I \square \square I$  ( $(F I \square I - \text{set frequency}) +/-(F I \square \square - \text{set frequency})$ ), an ON or OFF signal is put out.

Setting of reach frequency and detection frequency band

| Title  | Function                      | Adjustment range | Default setting |
|--------|-------------------------------|------------------|-----------------|
| F 10 1 | Speed reach setting frequency | 0.0 ~ UL         | 0.0             |
| F 102  | Speed reach detection band    | 0.0 ~ UL         | 2.5             |

### Setting of output terminal parameter

| Title  | Function                            | Adjustment range | Set value                                                                                      |  |  |
|--------|-------------------------------------|------------------|------------------------------------------------------------------------------------------------|--|--|
| F 13 1 | Output terminal selection #2 (OUT2) | 0~119            | B: Specified speed arrival(a-contact)         or         G: Specified speed arrival(b-contact) |  |  |

Note) To put out signals to OUT 1, select the parameter F  $I \exists D$ .

## 1) If detection frequency band + Speed reach setting frequency < Reference frequency

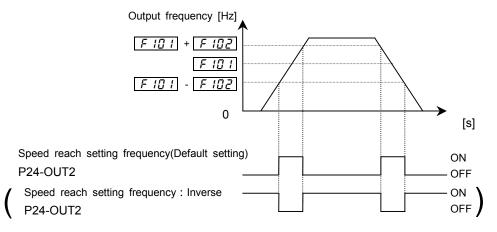

### 2) If detection frequency band + speed reach frequency > reference frequency

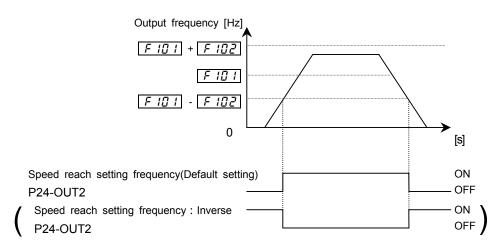

# 6.2 Selection of input signals

# 6.2.1 Changing standby signal function

| F I J J : ST (standby) signal selection |                         |                                         |                        |  |  |  |
|-----------------------------------------|-------------------------|-----------------------------------------|------------------------|--|--|--|
| (• Function                             |                         |                                         |                        |  |  |  |
| This para                               | ameter is used to s     | et the function of the standby signal   | (ST).                  |  |  |  |
| 1) Normal s                             | etting (Standby if ST a | nd CC are connected (ON), gate OFF if t | hey are disconnected   |  |  |  |
| (OFF) (co                               | past stop)              |                                         |                        |  |  |  |
| 2) Always Ol                            | N                       |                                         | 1                      |  |  |  |
| 3) Interlocke                           | d with F/R (Forward/re  | everse run if F/R and CC are connected, | coast stop if they are |  |  |  |
| disconne                                | disconnected)           |                                         |                        |  |  |  |
| Parameter setting                       |                         |                                         |                        |  |  |  |
| Title                                   | Function                | Adjustment range                        | Default setting        |  |  |  |
| F 103                                   | ST (standby)            | []: Standard, 1: Always ON,             | Π                      |  |  |  |
| 201                                     | signal selection        | 2: Interlocked with F/R terminal        | U                      |  |  |  |

### 1) Standard

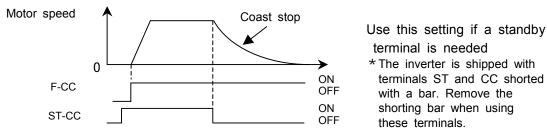

### 2) Always-ON

The inverter is always on standby regardless of the status of the terminal ST. The terminal ST can be assigned to another function. In this mode, the motor slows down from the set frequency speed to a stop in the predetermined deceleration time.

### 3) Interlocked with terminal F (forward)/R (reverse)

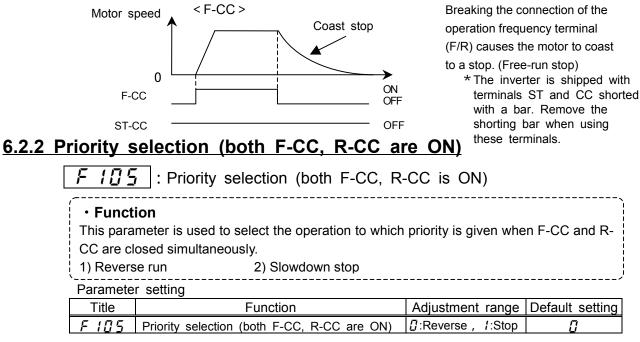

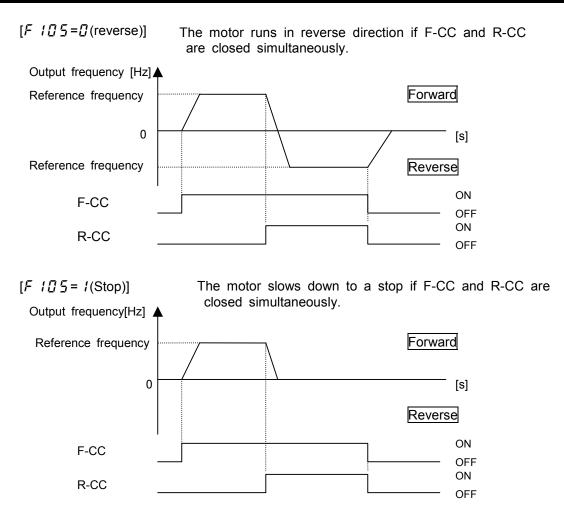

# 6.2.3 Assigning priority to the terminal board in panel operation mode

F  $I \square B$  |: Priority setting of input terminal

### Function

This parameter is used to give priority to certain external commands entered from the terminal board in control panel operation mode, for example, when jogging the motor by giving signals externally.

### Parameter setting

| Title | ;   | Function                           | Adjustment range        | Default setting |
|-------|-----|------------------------------------|-------------------------|-----------------|
| F 10  | 6 Р | Priority setting of input terminal | I: Disabled, I: Enabled | Ũ               |

### [I: Disabled (Terminal board has no priority)]

Priority is given always to commands (operation commands) entered from the control panel. To give priority to commands from the terminal board, it is necessary to switch from control panel operation to terminal board operation by sending signals through the terminal board.

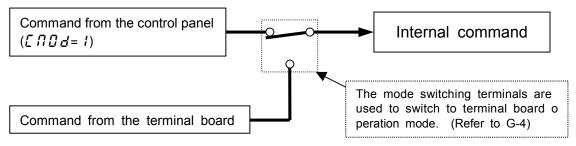

### [ 1: terminal board has priority (Enabled)]

Priority is given to commands entered from the terminal board even in control panel operation mode.

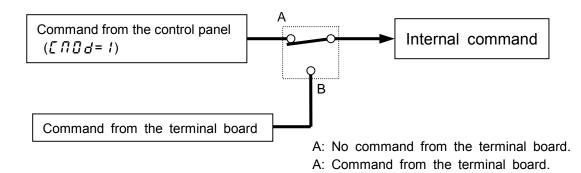

Priority command from terminal board (Operation command)

| Jog run                 | : input terminal function 18/19 |      |
|-------------------------|---------------------------------|------|
| Injection braking       | : input terminal function 22/23 | (*1) |
| Forced jog run(forward) | : input terminal function 50/51 | (*1) |
| Forced jog run(reverse) | : input terminal function 52/53 | (*1) |

(\*1)These settings are invalid when the control panel stop pattern parameter F 72 / is set at /.

An example of switching to jog run in control panel operation mode

[Incase that terminals S4 and CC are assigned to jog run]

Assign the control terminal S4 (default: 16 (preset-speed #4)) to jog run.

| Title  | Function                         | Adjustment range | Setting value       |
|--------|----------------------------------|------------------|---------------------|
| F    8 | Input terminal selection #8 (S4) | 0~135            | <i>¦₿</i> (Jog run) |

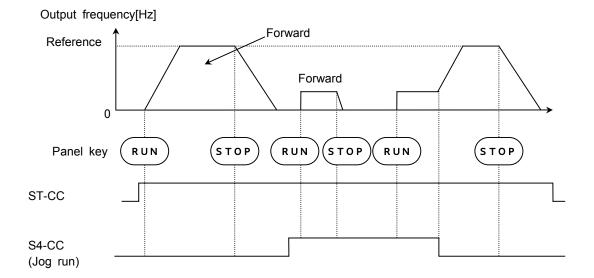

| A | Assign the control terminal S4 (default: 16 (preset-speed # 4)) to jog run. |                                 |                  |                                      |  |  |  |  |
|---|-----------------------------------------------------------------------------|---------------------------------|------------------|--------------------------------------|--|--|--|--|
|   | Title Function                                                              |                                 | Adjustment range | Setting value                        |  |  |  |  |
|   | F     7                                                                     | Input terminal selection #7(S3) | 0~135            | 5 0<br>(Forced JOG forward rotation) |  |  |  |  |
|   | F    8                                                                      | Input terminal selection #8(S4) | 0~135            | 5 ₽<br>(Forced JOG reverse rotation) |  |  |  |  |

[When terminalsS3, S4 and CC are assigned to forced jog forward/reverse] Assign the control terminal S4 (default: 16 (preset-speed # 4)) to jog run

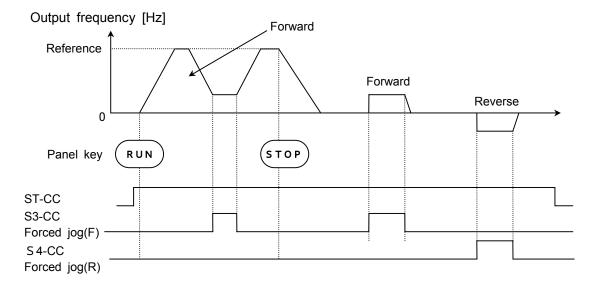

# 6.2.4 Binary/BCD signal selection(Expansion TB option unit)

# **F 117** : Binary/BCD signal selection(Expansion TB option unit)

For details, refer to the instruction manual for the optional device.

# 6.3 Selection of terminal functions

# 6.3.1 Keeping an input terminal function always active (ON)

F I I : Always active function selection

• Function This parameter is used to select a function to be kept always active (ON) from among the input terminal functions. (One function can be selected)

Parameter setting

| Title  | Function                         | Adjustment range | Default setting |
|--------|----------------------------------|------------------|-----------------|
| F    0 | Always active function selection | 0~135            | 0               |

The selected function is kept always active regardless of the type of logic (positive or negative) in the table of function settings in 7.2.1.

# 6.3.2 Changing input terminal functions

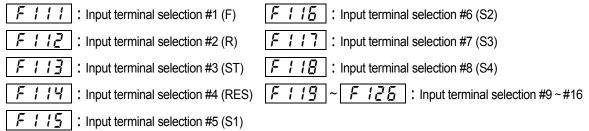

Refer to 7.2.1 for details.

# 6.3.3 Signal on completion of acceleration/deceleration (OUT 2)

F 13 1 : Output terminal selection #2 (OUT2)

Function
 If this parameter is so set, a signal is put out on completion of acceleration/deceleration.
 Open collector output terminal OUT1 or OUT2 (24 Vdc - max. 50 mA)

### Setting of output terminal

| 0      | •                                   |                  |                                                                                                    |
|--------|-------------------------------------|------------------|----------------------------------------------------------------------------------------------------|
| Title  | Function                            | Adjustment range | Setting value                                                                                                    |
| F 13 1 | Output terminal selection #2 (OUT2) | 0~119            | <ul> <li><i>E</i>: Acceleration/deceleration<br/>completion(a-contact)<br/>or</li> <li><i>i</i>: Acceleration/deceleration<br/>completion(b-contact)</li> </ul> |

Note) OUT1 for putting out a signal, select the parameter F 130.

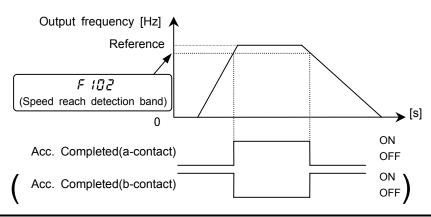

# 6.3.4 Changing output terminal functions

| F     | 130      | : Output terminal selection #1 (OUT1)            |
|-------|----------|--------------------------------------------------|
| F     | 131      | : Output terminal selection #2 (OUT2)            |
| F     | 132      | : Output terminal selection #3 (FL)              |
| F     | 133      | ~ <b>F 135</b> : Output terminal selection #4~#7 |
| Refer | to 7.2.2 | for details.                                     |

# 6.3.5 Response times of input/output terminals

| F 14 [] : Input terminal #1 response t | time (F)              |
|----------------------------------------|-----------------------|
| F 14 1 : Input terminal #2 response t  | time (R)              |
| FIYZ: Input terminal #3 response t     | time (ST)             |
| FIYE: Input terminal #4 response t     | time (RES)            |
| FIYY: Input terminal #5~#8 respon      | nse time (S1~S4)      |
| F 145 : Input terminal #9~#16 respo    | onse time             |
| F 150 ~ F 155 : Output termina         | al #1~#7 delay time   |
| F 150 ~ F 155 : Output termina         | al #1~#7 holding time |

Refer to 7.2.3 for details.

# 6.4 Basic parameters #2

# 6.4.1 Switching among V/f characteristics #1, #2, #3 and #4 from input terminal

| <b>[ 1</b> ] <b>[ Dece frequency</b> #2                                                                                                    | 5 (75). Manual targua basat #2                                                                      |  |  |  |
|----------------------------------------------------------------------------------------------------|----------------------------------------------------------------------------------------------------|--|--|--|
| F 170 : Base frequency #2                                                                                                    | FITE: Manual torque boost #3                                                                        |  |  |  |
| FITI: Base frequency voltage #2                                                                                                    | F 177 : Motor overload protection level #3                                                          |  |  |  |
| FITE: Manual torque boost #2                                                                                                    | F 178 : Base frequency #4                                                                           |  |  |  |
| FITE: Motor overload protection level #2                                                                                                    | F 179 : Base frequency voltage #4                                                                   |  |  |  |
| FITH: Base frequency #3                                                                                                    | F 180 : Manual torque boost #4                                                                      |  |  |  |
| F 175 : Base frequency voltage #3                                                                                                    | F 18 1 : Motor overload protection level #4                                                         |  |  |  |
| • Function<br>These parameters is useful for - for example - when 4 motors are connected to a<br>single inverter and thus they need to be switched from time to time to operate or |                                                                                                    |  |  |  |
| there is a need to change V/f characte                                                                                                    |                                                                                                    |  |  |  |
| 1) Switching with input terminal                                                                                                    |                                                                                                    |  |  |  |
| 2) Switching by parameter settings                                                                                                    | => Refer to 6.29.6.                                                                                 |  |  |  |
| Note) The setting of the parameter P & (V/f cont                                                                                                    | rol mode selection) is valid only when V/f #1 is                                                    |  |  |  |
| selected. If V/f #2, V/f #3 or V/f #4 is selected, V/f control is performed in constant torque mode.                                                                               |                                                                                                    |  |  |  |
| Do not switch motors when the parameter                                                                                                    | Do not switch motors when the parameter $P_{L}$ (Motor control mode selection) is set at 7, 8 or 9. |  |  |  |
| For parameters selected when changing V                                                                                                    | /f characteristics (1 to 4), refer to table on the next                                             |  |  |  |
| page.                                                                                                    | ار                                                                                                  |  |  |  |

### Setting of switching terminals

The V/f #1, V/f #2, V/f #3 and V/f #4 switching function is not yet assigned to any terminal. Therefore, it is necessary to assign them to unused terminals.

Ex.) Assigning the V/f switching #1 function to S1 and the V/f switching #2 function to S2.

| Title  | Function                        | Adjustment range | Setting value                  |
|--------|---------------------------------|------------------|--------------------------------|
| F 1 15 | Input terminal selection #5(S1) | 0~135            | <i>28</i> : (V/f switching #1) |
| F 1 16 | Input terminal selection #6(S2) | 0~135            | ∃ □: (V/f switching #2)        |

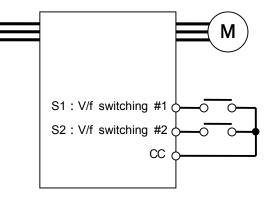

| S1(V/f switching #1)<br>-CC | S2(V/f switching #2)<br>-CC | V/f | Parameters selected                                                                                                    | l                                                                                                    |
|-----------------------------|-----------------------------|-----|----------------------------------------------------------------------------------------------------|----------------------------------------------------------------------------------------------------|
| OFF                         | OFF                         | #1  | Base frequency #1<br>Base frequency voltage #1<br>Manual torque boost<br>Motor overload protection level #1<br>Acceleration time #1<br>Deceleration time #1<br>Acceleration/deceleration pattern #1<br>Power running torque limit #1<br>Regenerative torque limit #1    | :F441<br>:F443                                                                                         |
| ON                          | OFF                         | #2  | Base frequency #2<br>Base frequency voltage #2<br>Manual torque boost #2<br>Motor overload protection level #2<br>Acceleration time #2<br>Deceleration time #2<br>Acceleration/deceleration pattern #2<br>Power running torque limit #2<br>Regenerative torque limit #2 | :F500<br>:F501                                                                                         |
| OFF                         | ON                          | #3  | Base frequency #3<br>Base frequency voltage #3<br>Manual torque boost #3<br>Motor overload protection level #3<br>Acceleration time #3<br>Deceleration time #3<br>Acceleration/deceleration pattern #3<br>Power running torque limit #3<br>Regenerative torque limit #3 | : F5 10<br>: F5 11<br>: F5 12<br>: F446<br>: F447                                                      |
| ON                          | ON                          | #4  | Base frequency #4<br>Base frequency voltage #4<br>Manual torque boost #4<br>Motor overload protection level #4<br>Acceleration time #4<br>Deceleration time #4<br>Acceleration/deceleration pattern #4<br>Power running torque limit #4<br>Regenerative torque limit #4 | : F 178<br>: F 179<br>: F 180<br>: F 181<br>: F 5 14<br>: F 5 15<br>: F 5 16<br>: F 4 4 8<br>: F 4 4 9 |

Select V/f #1 when using the sensor-less vector control or the V/f 5-point setting. Selecting V/f #2, #3 or #4 disables the vector control but enables the V/f constant control. In addition, if the torque limit switching function and the acceleration/deceleration switching function are assigned to input terminals, their settings are valid.

- Note) With the control panel or communication, the following parameters can be set individually:  $\cdot V/f$  switching  $(F \ 7 \ 2 \ 3)$ 
  - ·Acceleration/deceleration switching(F 5 [] 4)
  - Torque limit switching(F 723)
  - \* These functions are active only in control panel operation mode.

# 6.5 V/f 5-point setting

| FIGD: V/f 5-point setting VF1 frequency   | F 195 : V/f 5-poi |
|-------------------------------------------|-------------------|
| F 19 1: V/f 5-point setting VF1 voltage   | F 197 : V/f 5-poi |
| F 192 : V/f 5-point setting VF2 frequency | F 198 : V/f 5-poi |
| FIGE: V/f 5-point setting VF2 voltage     | F 199 : V/f 5-poi |
| FIGY: V/f 5-point setting VF3 frequency   |                   |
| F 195 : V/f 5-point setting VF3 voltage   |                   |
| Refer to 5.10.7 for details.              |                   |

//f 5-point setting VF4 frequency

f 5-point setting VF4 voltage

: V/f 5-point setting VF5 frequency

: V/f 5-point setting VF5 voltage

# 6.6 Speed/torque command gain and bias

# 6.6.1 Using two types of frequency (speed) commands

| FII: Speed setting mode selection                                                                                                    |
|----------------------------------------------------------------------------------------------------|
| F200 : Reference priority selection                                                                                                    |
| F207: Speed setting mode selection #2                                                                                                    |
| F208: F00d / F207 switching frequency                                                                                                    |
| <ul> <li>Function <ul> <li>These parameters switch two types of frequency</li> <li>Switching by parameter setting</li> <li>Automatic switching by means of switching frequencies</li> <li>Switching with input terminal</li> </ul> </li> </ul> |

### 1) One frequency (speed) reference

**Reference priority selection** *F ⊇ □ □ □* = *□* (Default setting)

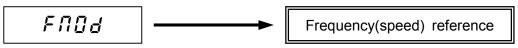

Priority is given to the reference set with  $F \prod \square d$ .

# 2) Switching with input terminal ( $F \ge 0 4 = 4$ )

Reference can be switched if the frequency priority switching function is assigned to a terminal.

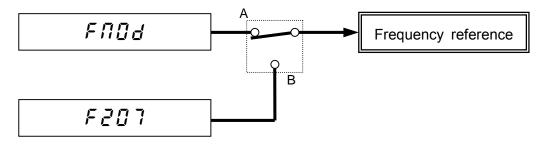

 $A : F \cap \bigcirc d$  has priorityFrequency priority switching terminal OFF $B : F \supseteq \bigcirc 7$  has priorityFrequency priority switching terminal ON

|   | Title | Function                        | Adjustment range | Setting value                                  |
|---|-------|---------------------------------|------------------|------------------------------------------------|
| F | : 18  | Input terminal selection #8(S4) | 0~135            | 기 년 석 (Frequency reference priority switching) |

|        |     | Reference priority |
|--------|-----|--------------------|
| S4 0 0 | OFF | FՈDd has priority  |
|        | ON  | F207 has priority  |

3) Automatic switching by means of switching frequencies ( $F \ge \square \square = \ge$ )

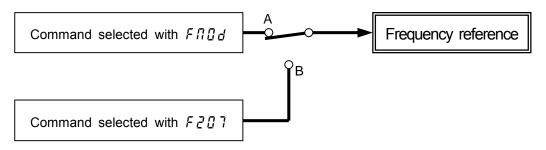

- A: If the frequency set with  $F \square \square d$  is higher than that set with  $F \square \square d$ 
  - ••• Priority is given to the command set with  $F\Pi_{Ud}^{\Omega}$ .
- B: If the frequency set with  $F \square \square d$  is equal to or lower than that set with  $F \square \square d$ · · · Priority is given to the command set with  $F \square \square d$ .

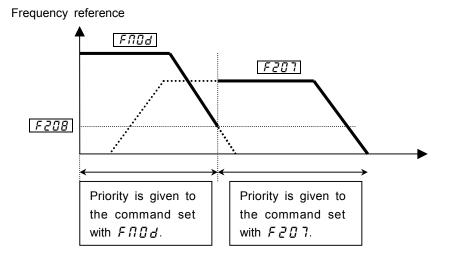

- 4) Automatic switching by means of switching frequencies ( $F \ge \square \square = \exists$ ).
- A: If the frequency set with  $F \ge 0$ ? is higher than that set with  $F \ge 0$ .

••• Priority is given to the reference set with  $F \ge 0$  ].

B: If the frequency set with  $F \ge 0$ ? is equal to or lower than that set with  $F \ge 0$ ? · · · Priority is given to the reference set with  $F \land 0$ .

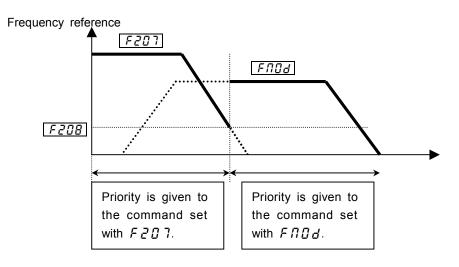

Download from Www.Somanuals.com. All Manuals Search And Download.

| Paramete | Ŭ                               |                                                                                                    |                 |
|----------|---------------------------------|----------------------------------------------------------------------------------------------------|-----------------|
| Title    | Function Adjustment range       |                                                                                                    | Default setting |
| FNDa     | Speed setting mode selection    | <ul> <li>I:VI(voltage input)/II(current input)</li> <li>I:RR(volume/voltage input)</li> <li>RX(voltage input)</li> <li>RX(voltage input)(optional)</li> <li>Operating panel input</li> <li>Sinary/BCD input (optional)</li> <li>Common serial communication option</li> <li>Serial communication RS485</li> <li>Communication add-on cassette option</li> <li>Up/down frequency</li> <li>I:Pulse input #1 (optional)</li> </ul> | 2               |
| F200     | Reference priority selection    | 0:F00d<br>I:F201<br>2:F00d has priority<br>3:F201 has priority<br>4:F00d/F201 switching<br>(input terminal function 104)                                                                                                    | 0               |
| F207     | Speed setting mode selection #2 | Same as FIIId                                                                                                    | 1               |
| F208     | Fnod/F207 switching frequency   | 0.1~FH                                                                                                    | 1.0             |

### Parameter setting

# 6.6.2 Setting frequency command characteristics

| F201: VI/II reference point #1 F222: RX2 reference point #1                       |
|-----------------------------------------------------------------------------------|
| F202: VI/II reference point #1 frequency F223: RX2 reference point #1 frequency   |
| F203       : VI/II reference point #2         F224       : RX2 reference point #2 |
| F204: VI/II reference point #2 frequency F225: RX2 reference point #2 frequency   |
| F210: RR reference point #1F228: BIN reference point #1                           |
| F211: RR reference point #1 frequency F229: BIN reference point #1 frequency      |
| F212       : RR reference point #2       F230       : BIN reference point #2      |
| F213: RR reference point #2 frequency F231: BIN reference point #2 frequency      |
| F215       : RX reference point #1         F234       : Pulse reference point #1  |
| F217: RX reference point #1 frequency F235: Pulse reference point #1 frequency    |
| F218       : RX reference point #2       F235       : Pulse reference point #2    |
| F219: RX reference point #2 frequency F237: Pulse reference point #2 frequency    |
| Refer to 7.3 for details.                                                         |

# 6.6.3 Setting torque reference characteristics

| F 2 [] 1 : VI/II reference point #1  |
|--------------------------------------|
| F2D3 : VI/II reference point #2      |
| F205 : VI/II reference point #1 rate |
| F205 : VI/II reference point #2 rate |
| F210 : RR reference point #1         |
| F212 : RR reference point #2         |
| F214 : RR reference point #1 rate    |
| F215 : RR reference point #2 rate    |
| F215 : RX reference point #1         |
| F218 : RX reference point #2         |
| F220 : RX reference point #1 rate    |
| F221 : RX reference point #2 rate    |
| Refer to 6.21 for details.           |

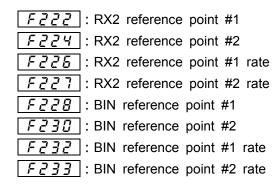

| 6.7 Operatio                                                                                                    | n frequency                                                                                                    |                                                                                                    |                                           |  |  |
|----------------------------------------------------------------------------------------------------|----------------------------------------------------------------------------------------------------|----------------------------------------------------------------------------------------------------|-------------------------------------------|--|--|
| 6.7.1 Start-up                                                                                                    | frequency and End                                                                                                    | l frequency                                                                                                    |                                           |  |  |
| F240                                                                                                    | : Start-up frequency                                                                                                    |                                                                                                    |                                           |  |  |
|                                                                                                    | : Stop frequency                                                                                                    |                                                                                                    |                                           |  |  |
| · Funct                                                                                                    | -                                                                                                    |                                                                                                    | ·\                                        |  |  |
|                                                                                                    | uency set with the parameter <i>F</i> acceleration                                                                                             | <i>ことていい</i> is put out immediately.<br>tion/deceleration time causes a delay                                                  | v in the response of                      |  |  |
| the startii<br>of 5 Hz).<br>If 0 speed<br>• At start                                                                                                    | ng torque. It is advisable to set the This setting reduces the slippag d torque is needed(pt = $B, B$ ), set tup: frequency set with $F a B B$ | nese frequencies between 0.5 and 2<br>e of motor below the rated value to p<br>F240, F243 at 0.0                               | Hz (at a maximum<br>prevent over-current. |  |  |
| [Parameter s                                                                                                    | etting]                                                                                                    |                                                                                                    |                                           |  |  |
| Title                                                                                                    | Function                                                                                                    | Adjustment range                                                                                                    | Default setting                           |  |  |
| <u> </u>                                                                                                    | Start-up frequency                                                                                                    | 0.0~10.0 [Hz]                                                                                                    | 0.1                                       |  |  |
| <u>F243</u>                                                                                                    | Stop frequency                                                                                                    | 0.0~30.0 [Hz]                                                                                                    | 0.0                                       |  |  |
|                                                                                                    | Output frequency [Hz]                                                                                                    |                                                                                                    |                                           |  |  |
|                                                                                                    | /                                                                                                    |                                                                                                    |                                           |  |  |
| Start-up frequ                                                                                                    |                                                                                                    |                                                                                                    |                                           |  |  |
| Stop frequence                                                                                                    | ху <u>Ггчз</u>                                                                                                    | •<br>•                                                                                                    | ······                                    |  |  |
| -                                                                                                    | <b>g by means of refe</b><br>: Run frequency<br>: Run frequency hys                                                                            | -                                                                                                    |                                           |  |  |
| · Funct                                                                                                    | <br>ion                                                                                                    |                                                                                                    |                                           |  |  |
| 1                                                                                                    |                                                                                                    | e controlled simply by giving freque                                                                                           | ency setting signals.                     |  |  |
| [Parameter s                                                                                                    |                                                                                                    |                                                                                                    | ;                                         |  |  |
| Title                                                                                                    | Function                                                                                                    | Adjustment range                                                                                                    | Default setting                           |  |  |
| FZYI                                                                                                    | Run frequency                                                                                                    | 0.0 ~ F H                                                                                                    | 0.0                                       |  |  |
| F242                                                                                                    | Run frequency hysteresis                                                                                                    | 0.0~30.0 [Hz]                                                                                                    | 0.0                                       |  |  |
| Output frequence                                                                                                    | /`\`                                                                                                    |                                                                                                    |                                           |  |  |
| $\begin{array}{c c} FH \\ \hline F241 \\ \hline F241 \\ \hline F241 \\ \hline F241 \\ \hline \hline F242 \\ \hline \hline \hline \hline \hline \hline \hline \hline \hline \hline \hline \hline \hline \hline \hline \hline \hline \hline $ |                                                                                                    |                                                                                                    |                                           |  |  |
| 6.7.3 OHz dead band frequency                                                                                                    |                                                                                                    |                                                                                                    |                                           |  |  |
|                                                                                                    | : 0Hz dead band free                                                                                                    |                                                                                                    |                                           |  |  |
|                                                                                                    |                                                                                                    | y                                                                                                    | 、                                         |  |  |
| referer<br>by the<br>0[Hz]                                                                                                    | er to fixe the motor axis by<br>nce as 0[Hz] by the analog i<br>e drift nor offset. In such a c                                                | the control with a sensor, you nput etc But it may be set to ase, this function sets frequence ference is smaller than $F = 4$ | 0 0[Hz] neither                           |  |  |

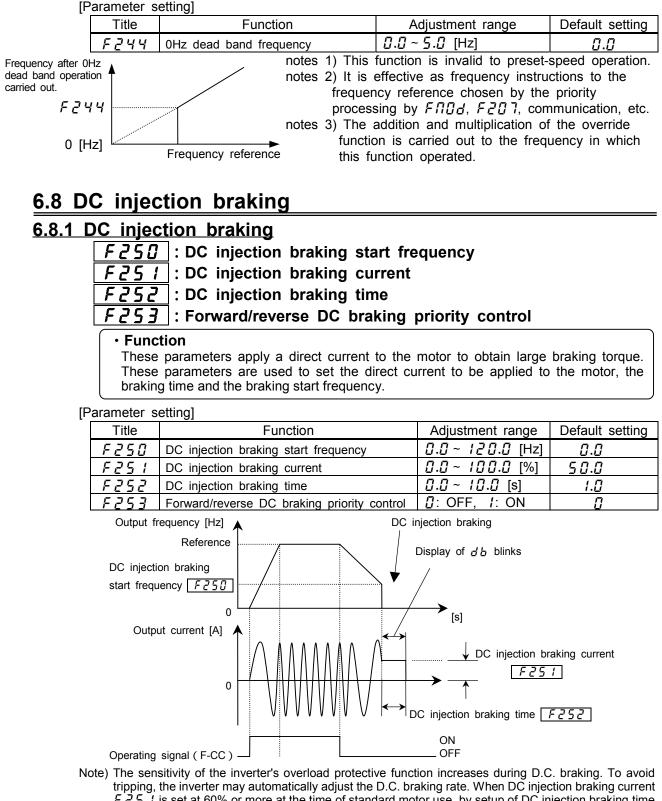

tripping, the inverter may automatically adjust the D.C. braking rate. When DC injection braking current  $F \stackrel{?}{_{-}} \stackrel{<}{_{-}} \stackrel{<}{_{-}} \stackrel{<}{_{-}} 1$  is set at 60% or more at the time of standard motor use, by setup of DC injection braking time  $F \stackrel{?}{_{-}} \stackrel{<}{_{-}} \stackrel{<}{_{-}} \stackrel{<}{_{-}} \stackrel{<}{_{-}}$ , overload protection may operate by motor overload protection level. Do not set 0.0% to DC injection braking current  $F \stackrel{?}{_{-}} \stackrel{<}{_{-}} \stackrel{<}{_{-}} \stackrel{}{_{-}} \stackrel{}{_{-} \stackrel{}{_{-}} \stackrel{}{_{-}} \stackrel{}{_{-}} \stackrel{}{_{-}} \stackrel{}{_{-}} \stackrel{}{_{-} \stackrel{}{_{-}} \stackrel{}{_{-}} \stackrel{}{_{-}}$ 

<D.C. braking start conditions>

The forward/reverse DC braking priority control function  $F \ge 5 \exists$  recognizes certain conditions as stop commands from the inverter, and is activated when the output frequency goes down below the DC injection braking start frequency set with  $F \ge 5 \ddagger$ . In this case, the conditions under which DC injection braking starts include not only the issue of a start or stop command from the control panel or an external input device, but also a fall in the reference frequency below the value set with  $F \ge 4 \exists$  (stop frequency setting) or a fall in the output frequency below the operation stop frequency.

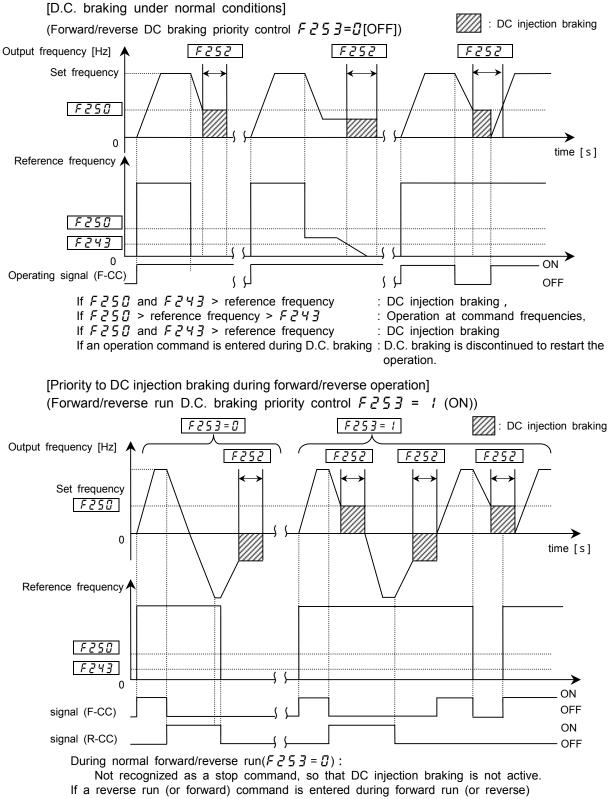

 $(F \ge 5 \ge 1)$ : DC injection braking starts when the frequency set with  $F \ge 5 \square$  exceeds the reference frequency during deceleration.

If an operation command is entered during D.C. braking : priority is given to D.C. braking.

# 6.8.2 Motor shaft fixing control

# **F254** : Motor shaft fixing control

|                      |    |      | •          |     |       |       |      |          |        |        |  |
|----------------------|----|------|------------|-----|-------|-------|------|----------|--------|--------|--|
| • Function           | on | <br> |            |     |       |       |      |          |        |        |  |
| This fur<br>preheati |    | for  | preventing | the | motor | shaft | from | rotating | freely | or for |  |

| [P | arameter s | etting]                    |                      |                 |
|----|------------|----------------------------|----------------------|-----------------|
|    | Title      | Function                   | Adjustment range     | Default setting |
|    | FZSY       | Motor shaft fixing control | Disabled, I: Enabled | 0               |
|    |            |                            |                      |                 |

If the motor shaft fixing control parameter  $F \ge 54$  is set at 1, DC braking continue at half a braking rate of that set with  $F \ge 5$  1 to retain the motor after it has come to a full stop by DC braking. To terminate the motor shaft fixing control, cut off the standby signal (ST signal).

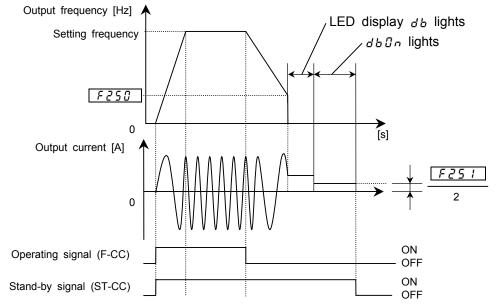

- Note 1) Almost the same motor shaft fixing control can be exercised when DC injection braking is controlled by means of external signals.
- Note 2) If the motor shaft fixing control parameter F254 is set at 1(enabled) when the output frequency is below the DC injection braking start frequency F250 and terminals ST-CC are closed (ON), the DC injection braking function is activated and the motor shaft fixing control continues regardless of the setting of the D.C. braking time parameter  $F_{252}$

However, when a general-purpose motor is operated, if the D.C. braking rate  $F_{25}$  is set above 60% and the D.C. braking time F252 is set at a certain value, the overload protective function may be activated by the electronic thermal protective function.

In addition, the inverter may automatically control the D.C. braking rate to avoid tripping. Note 3) If the motor shaft is set free because of a power failure, the brake shaft fixing control is discontinued. Also, if the inverter trips when the motor shaft fixing function is active, the fixing control is discontinued, whether or not it automatically recovers from tripping by its retry function.

# 6.8.3 Zero-speed stop mode selection

# F255 |: Zero-speed stop mode selection

### Function

This function controls motor in the zero-speed state at the time of a stop. If this function is set up, 0Hz reference will be put out instead of DC braking at the time of a stop, and a motor will be controlled in the setting time stop state. The monitor display serves as  $\underline{J}\underline{b}$  during this control operation. This function operates only at the time of vector control ( $P\underline{b} = B, B$ ) with a sensor. Refer to the direct-current braking (6.8.1) for conditions of operation. The portion of D2 interference to D14

DC injection braking is served as operation which set frequency reference to 0Hz.

[Parameter setting]

| Title | Function                             | Adjustment range                                                                             | Default setting |
|-------|--------------------------------------|----------------------------------------------------------------------------------------------|-----------------|
| F255  |                                      | <ul> <li><i>I</i>: Standard(DC injection braking)</li> <li><i>I</i>: 0 Hz command</li> </ul> | 0               |
| F250  | DC injection braking start frequency | 0.0~120.0 [Hz]                                                                               | 0.0             |
| F252  | DC injection braking time            | 0.0~10.0 [s]                                                                                 | 1.[]            |

Note.1) This function doesn't operate when  $F \ge 50 = 0.0$ .

Note.2) If this function is set up, motor shaft fixing control( $F_{2}S_{4}$ )cannot be used.

Note.3) This function doesn't operate at the time of a torque control and position control.

Note.4) This function doesn't operate except the time of the vector control  $(P_E = B, G)$  with a sensor. In order to use this function, the option board for PG feedback is required. In other than the vector control ( $P_{\xi} = B, G$ ) with a sensor, the usual DC injection braking operates.

Note.5) Since the reference frequency that will suspend the motor abruptly from the state of high

rotation if F250 is set up highly, please be careful. A trip may occur according to load conditions.

Note.6) Setting of this function will influence following DC injection brakings.

- 1. DC injection braking by terminal command (the input terminal functions 22 and 23)
- 2. DC injection braking by command via communication
- DC injection braking when F25 /(Jog stop control) is set at 2.
   DC injection braking when F503(Emergency stop mode selection) is set at 2 or 5.

## 6.9 Jog run

## F260 : Jog run frequency FZE { |: Jog stop control

#### Function

The jog run parameters are used to jog the motor. When a jog run signal is given, the jog run frequency is put out immediately irrespective of the predetermined acceleration time.

Jog run is operational when the terminals S4(assigned to Jog)-CC are active. [Parameter setting]

| Title | Function          | Adjustment range                                                                                       | Default setting |
|-------|-------------------|----------------------------------------------------------------------------------------------------|-----------------|
| F260  | Jog run frequency | 0.0~20.0 [Hz]                                                                                          | 0.0             |
| F26 I | Jog stop control  | $\mathcal{Q}$ : Deceleration stop, <i>1</i> : Coast stop,<br>$\mathcal{Z}$ : DC injection braking stop | 0               |

#### <Example of jog run>

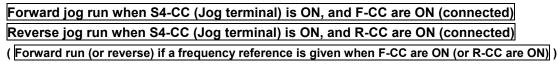

Output frequency [Hz]

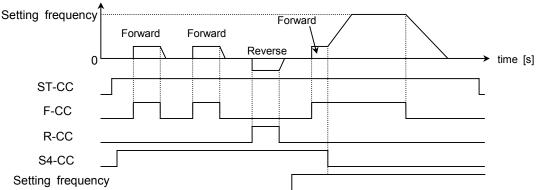

- The terminals S4 and CC assigned to jog run are enabled when the operation frequency is lower than the jog frequency, and they are disabled if not. To switch to jog run during normal operation, set the forced jog run parameter (input terminal function selection) at 50 or 51 (inversion), and 52 or 53 (inversion).
- · Jog run is operational when the jog run terminals S4-CC is active (ON).
- · Priority is given to jog run even when an operation command is entered during jog run.
- In control panel operation mode, setting the parameter F 12 & (input terminal priority selection) at 1 makes it possible to perform jog run, using the Run and Stop keys.
- Even when  $F \ge F$  is set at  $\Box$  or i, an emergency DC injection braking stop can be used ( $F \subseteq \Box \ge$ ) is set at 2 or 5).
- If F-CC and R-CC are ON simultaneously when  $F I_{\mu}^{0} 5$  (Priority selection) is set at  $\overline{\mu}$  (reverse run), operation modes switches as follows:

Forward jog run -> slowdown stop (jog frequency -> 0 [Hz]) -> reverse jog run.

#### [Setting of jog terminals S4-CC]

Assign the control terminal S4 to jog run (default setting:16 (preset-speed #4)).

|     | Title         | Function                                | Adjustment range       | Setting value          |
|-----|---------------|-----------------------------------------|------------------------|------------------------|
|     | F    8        | Input terminal selection #8 (S4)        | 0~135                  | <i>¦₿</i> (Jog run)    |
| Not | e) During jog | run, Low-speed signal may be output but | not RCH signal, and Pl | D control is disabled. |

| 10 . | lump frequency                                                             | / - Jumping                | resonant freque                                                         | ncies                         |
|------|----------------------------------------------------------------------------|----------------------------|-------------------------------------------------------------------------|-------------------------------|
|      | <i>F271</i> : Jump fre<br><i>F272</i> : Jump fre<br><i>F273</i> : Jump fre | equency band<br>equency #3 | #2                                                                      |                               |
|      |                                                                            | the mechanical e           | sonant frequencies to avoi<br>quipment operated. In ju<br>mp frequency. |                               |
|      | Output frequency [Hz]                                                      | <b>▲</b>                   |                                                                         |                               |
|      | Jump frequency #1(F270                                                     | )                          |                                                                         | np frequency band #1<br>27 /) |
|      | Jump frequency #2(F こうこ                                                    | )                          | Jump frequence<br>(F273)                                                | cy band #2                    |
|      | Jump frequency #3(Fこう4                                                     |                            | Jump frequency band #3                                                  |                               |
| ריז  | aramatar aatting]                                                          | 0                          | ► Sett                                                                  | ing frequency                 |
| ١P   | arameter setting]                                                          |                            |                                                                         | Default setting               |

| Title   | Function               | Adjustment range | Default setting |
|---------|------------------------|------------------|-----------------|
| F270    | Jump frequency #1      | 0.0 ~ F H        | 0.0             |
| F271    | Jump frequency band #1 | 0.0~ 30.0        | 0.0             |
| F 2 7 2 | Jump frequency #2      | 0.0 ~ F H        | 0.0             |
| F273    | Jump frequency band #2 | 0.0~ 30.0        | 0.0             |
| FZ74    | Jump frequency #3      | 0.0 ~ F H        | 0.0             |
| F275    | Jump frequency band #3 | 0.0~ 30.0        | 0.0             |

If the upper limit frequency (UL) is within a jump frequency range, it is limited to the lowest frequency in the jump frequency range. If the lower limit frequency (LL) is within a jump frequency range, it is limited to the highest frequency in the jump frequency range. Do not overlap upper limit freqency (1112) and lower limit frequency (LL) within a jump frequency range. If they are overlapped, it is operated lowest jump frequency. Do not overlap two or more jump frequency ranges, or it cannot be operated within normal range. Jump frequency The operation frequency is not jumped during acceleration band #2 or deceleration.

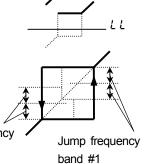

## 6.11 Preset-speed #8 ~ 15

# F287~F294 : Preset-speed #8~#15

Refer to 5.14 for details.

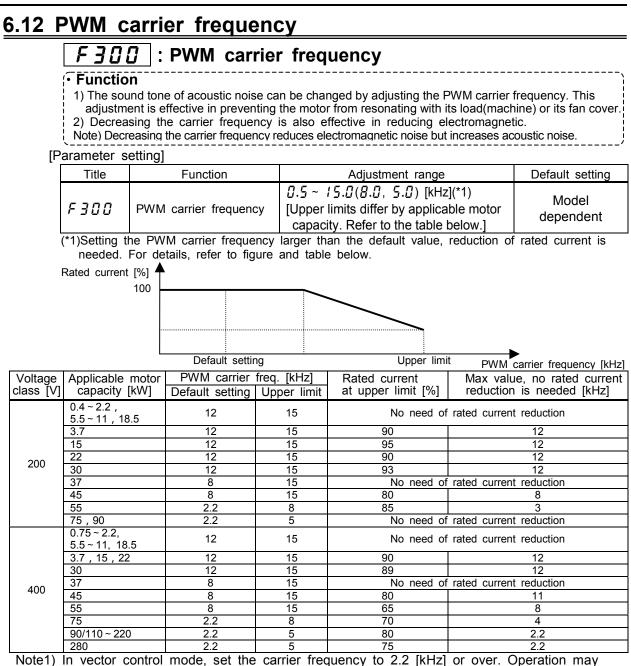

become unstable if the carrier frequency is lower than 2.2 [kHz].

Note2) In the case that the operation frequency is more than 130Hz, carrier frequency is limited to less than 10kHz automatically.

Note3) Set the carrier frequency to 2.2kHz when sine wave filter (LFL,LFC) is used at output side of inverter. Filter can be damaged by fire in the case of other than 2.2kHz.

# 6.13 Trip-less enhancement

## 6.13.1 Auto-restart (restart during free-run (coast))

*F* **] [**] *{* | : Auto-restart

F ] { 4 |: Auto-restart mode

*12* : Auto-restart adjustment #1

F ] { ] : Auto-restart adjustment #2

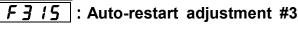

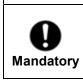

Do not get near the motor or the machine. The motor and the machine unexpectedly restart after recovery from a momentary power failure, which might cause injury to persons. Stick caution labels to the inverter, the motor and the machine, to prevent accidents due to an unexpected restart of them after recovery from a momentary power failure.

Warning

#### Function

Auto-restart detect the rotating speed and direction of rotation of the motor during coasting or momentary power failure, to ensure that the motor restarts smoothly (Motor speed search function). With this parameter, you can also switch from commercial power operation to inverter operation without stopping the motor.

When this function is being performed, "rErY" is displayed.

### Step 1: Set the control method of Auto-restart

### 1) Restart after a momentary power failure

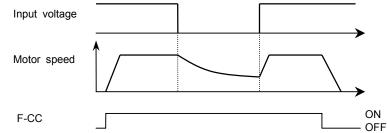

 $F \exists \square I = I$ : This function is performed when the inverter recovers from a momentary power failure after under-voltage of the main circuit and the control circuit).

| Title   | Function                             | Adjustment range                                                                                                    | Default setting | Setting value   |
|---------|--------------------------------------|----------------------------------------------------------------------------------------------------|-----------------|-----------------|
| F 3 0 I | Auto restart<br>(Motor speed search) | <i>□</i> : Disabled <i>!</i> : Enabled(at power failure) <i>c</i> <sup>2</sup> : Enabled(at ST ON/OFF) <i>∃</i> : Enabled( <i>i</i> + <i>z</i> <sup>2</sup> ) | ۵               | / or <u>-</u> ] |

\* This function is performed in retry mode regardless of the setting of this parameter.

\* The function ( $F \exists \mathcal{D} \ l = l, 2, 3$ ) is activated when the reset of trip or the control power is turned on.

\* The function ( $F \exists \square l = l, \exists$ ) is activated when a voltage is detected in the main circuit.

### 2) Restart of coasting motor (Motor speed search function)

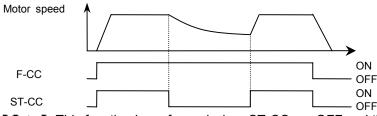

F 3 [] I=2: This function is performed when ST-CC are OFF and then connected again.

| Title   | Function                             | Adjustment range                                                                                                    | Default setting | Setting value |
|---------|--------------------------------------|----------------------------------------------------------------------------------------------------|-----------------|---------------|
| F 3 D I | Auto restart<br>(Motor speed search) | <i>J</i> : Disabled <i>I</i> : Enabled(at power failure) <i>Z</i> : Enabled(at ST ON/OFF) <i>J</i> : Enabled( <i>I</i> + <i>Z</i> ) | 0               | ਟ or ∃        |

To restart the inverter in control panel operation mode, press the RUN key after a power failure.

When  $F \exists B B$  (Number of PG input phases) is set at *l* (single phase) in PG feedback vector control mode (P E = B), the inverter may trip ( $E - I \exists$ : speed error) if the direction of rotation of the motor does not agree with.

### Step 2: Set the mode of Auto-restart

#### [Parameter setting]

| ۰. |        | 101                                                                             |                                                                                                    |                    |
|----|--------|---------------------------------------------------------------------------------|----------------------------------------------------------------------------------------------------|--------------------|
|    | Title  | Function                                                                        | Adjustment range                                                                                                    | Default setting    |
|    | F 3 14 | Auto-restart mode<br>(When P  is set at<br>B or B, set this<br>parameter at D.) | <sup>1</sup> / <sub>2</sub> : Speed search #1 (*1),(*2),(*3) <sup>1</sup> : Restart at coasted frequency #1 (*3) <sup>2</sup> : Restart at coasted frequency #2 (*3) <sup>3</sup> : Speed search #2 (*2),(*3) <sup>4</sup> : Special method | Model<br>dependent |
|    |        |                                                                                 |                                                                                                    |                    |

(\*1),(\*2),(\*3): Refer to inside of .... box in the next page. This setting is for special usage. Do not set at this.

[Adjustment value]

□ : Speed search #1

VF-A7 searches the motor speed and restarts. It detects the motor speed also at the time of a power supply injection. This method needs setting of motor constant parameters. Activation of zero speed motor needs waiting times.

*i* : Restart at coasted frequency #1

It starts from the frequency, when coast started in instant electric power failure, ST terminal OFF, etc... Usual starting is performed at the time of a power supply injection and after PIFF(Control circuit insufficient voltage) detection, at the time of a trip reset.

*∂* : Restart at coasted frequency #2

It starts from the frequency, when coast started in instant electric power failure, ST terminal OFF, etc. It starts on setting frequency (speed reference frequency) at the time of a power supply injection and after  $P \square F F$  (Control circuit insufficient voltage) detection, at the time of a trip reset.

∃ : Speed search #2

This setting is used for the models 37kW or more. Do not set it as  $F \ni I = \Im$  for other models. If it is set as  $F \ni I = \Im$  from a model 30kW or less, since the rotational frequency of a motor is normally undetectable, there is a possibility that trips, such as an over-current, overload, and an over-voltage, may occur. The rotational speed and the rotation direction of a motor are searched It searches also at the time of a power supply injection. The time taken to detect the rotational speed of a motor becomes short as compared with the speed search #1.

Use at factory default setting  $(0.4 \sim 30 \text{kW}: F = 14 = 137 \sim 280 \text{kW}: F = 14 = 137 \sim 280 \text{kW}: F = 140 \text{kW}: F = 137 \sim 280 \text{kW}: F = 137 \sim 280 \text{kW}: F = 137 \times 280 \text{kW}: F = 137 \times 280 \text{kW}: F = 137 \times 280 \text{kW}: F = 137 \times 280 \text{kW}: F = 137 \times 280 \text{kW}: F$ 

### Caution!

By using retry function  $F \exists \square \exists$  together, auto restart function can be actuated at the time of tripping.

#### Adaptation for elevator applications

The load may go down in the waiting time after operation start signal is inputted until it starts. When you apply an inverter to an elevator, make the setting as  $F \exists \square I = \square$ . And do not use the retry function.

#### In the case the auto restart function does not work

When a trip occur at the time of auto restart, or auto restart function does not work well, please adjust parameters referring to step 3.

(\*1)Case *F ∃ ¦ Ч = [*]

For the sake of motor speed detection after the power restoration, there are following waiting times(longest time) at time of auto restart.

| Type of inverter                       | waiting times (longest time) [s] |  |
|----------------------------------------|----------------------------------|--|
| VFA7-2004PL ~ 2037PL , 4007PL ~ 4037PL | About 2                          |  |
| VFA7-2055PL ~ 2300P , 4055PL ~ 4300P   | About 4                          |  |

When the auto restart function is selected, the this function is actuated also at time of activation of motor and at the first operation after the reset of tripping. The operation will restart after the waiting time passes. Before using the auto restart function be sure to confirm the setting value of the motor

Before using the auto restart function, be sure to confirm the setting value of the motor constant parameters;  $F + \square 2 - F + \square 4$ ,  $F + \square 2 - F + \square 2$ . If the wrong setting value is used, motor speed cannot be searched and tripping accident

If the wrong setting value is used, motor speed cannot be searched and tripping accident such as over-current, overload, over-voltage, etc. can occur. In the case of the combination with a motor smaller two or more frames than inverter rated

In the case of the combination with a motor smaller two or more frames than inverter rated capacity, this function may be unable to detect the rotational speed of the motor. You cannot use a smaller capacity motor for check of operation etc., please be careful. Even when the auto restart function is selected, motor speed may not be detected if the frequency is more than 60[Hz]. In this case, tripping accident such as over-current, overload, over-voltage, etc. can occur.

If the motor is idle state and motor-load is light, the motor may rotate a little. Be careful.

### Step 3: Set the property of Auto-restart 1) Case F ] [4=[]

[Parameter setting]

| Ľ. | arameter setting |                            |                  |                 |  |  |
|----|------------------|----------------------------|------------------|-----------------|--|--|
|    | Title            | Function                   | Adjustment range | Default setting |  |  |
|    | F312             | Auto-restart adjustment #1 | 0.50~2.50        | Model dependent |  |  |
|    | F3 13            | Auto-restart adjustment #2 | 0.50~2.50        | Model dependent |  |  |
| _  |                  |                            |                  |                 |  |  |

Example of setting) In the case adjustment value is 1.0, set at  $1.1 \sim 1.2$  and check the property. Notice that in this case, waiting time for the restart grows to  $110 \sim 120[\%]$ . If it cannot be adjusted at setting  $F \exists 12, F \exists 13$ , reset the range of  $F \lor 03$  (motor constant #2)at  $20 \sim 30\%$  lower.

2) Case F 3 14= 1~ 3

[Parameter setting]

| - |        | 0.                            |                                                                                                    |                    |
|---|--------|-------------------------------|----------------------------------------------------------------------------------------------------|--------------------|
|   | Title  | Function                      | Adjustment range                                                                                                    | Default setting    |
|   | F 3 15 | Auto-restart<br>adjustment #3 | <i>□</i> : Fast(0.5[s])(with a small inertia application) <i>!</i> : Normal(1.0[s]) <i>□</i> ~ <i>B</i> : 1.5 ~ 4.5[s] <i>□</i> : Slow(5.0[s]) | Model<br>dependent |
|   |        |                               |                                                                                                    |                    |

This parameter adjusts the rising time of motor torque at time of restarting. Adjust this parameter to inertia moment of the load.

### 6.13.2 Regenerative power ride-through control / Deceleration stop

**F302**: Regenerative power ride-through control / Deceleration stop **F310**: Ride-through time / Deceleration time

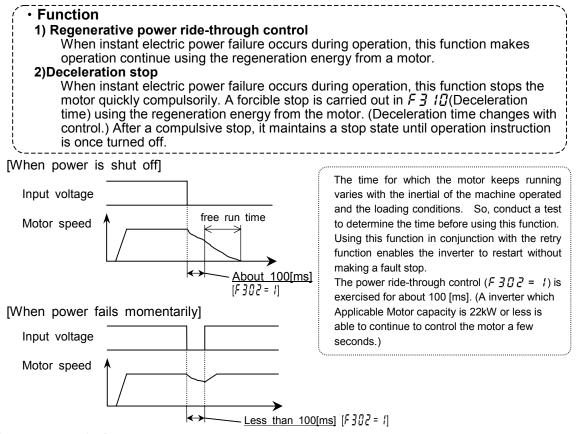

### [Parameter setting]

| Title  | Function                                                    | Adjustment range                                                                                                    | Default setting |
|--------|-------------------------------------------------------------|----------------------------------------------------------------------------------------------------|-----------------|
| F302   | Regenerative power ride-through control / Deceleration stop | <ul> <li>D: OFF</li> <li>I: ON (Regenerative<br/>power ride-through control)</li> <li>∠: ON (Deceleration stop)</li> </ul> | ٥               |
| F 3 10 | Ride-through time / Deceleration time                       | 0.0~320.0 [s]                                                                                                    | 2.0             |

Note) Even if these functions are used, a motor may free run according to load conditions. In this case, please use the auto restart function together.

Note) These functions do not operate at the time of torque control or position control. Note) Usual slowdown time comes at the time of notes  $F \exists \square 2 = 2$  and  $F \exists \square \square \square \square$ .

## 6.13.3 Retry function

### **F 3 G 3** : Retry selection

• *EF 1, EF 2* : Ground-fault

: Emergency stop

: EEPROM error

: Main RAM error

: Main ROM error

: CPU fault

٠E

· E E P 1

·Err2

·Err3

· E - - 4

|                                                                                                    | כטכי                                                                                                    | Re         | iry selection                                                                                                    |                                                   |                                                                                                    |                 |  |
|----------------------------------------------------------------------------------------------------|----------------------------------------------------------------------------------------------------|------------|----------------------------------------------------------------------------------------------------|---------------------------------------------------|----------------------------------------------------------------------------------------------------|-----------------|--|
|                                                                                                    |                                                                                                    |            | Z                                                                                                    | 🔨 Warning                                         |                                                                                                    |                 |  |
| <b>Q</b><br>Mandatory                                                                                                    | <ul> <li>Do not get near the alarm-stopped motor and machine.</li> <li>When the inverter is in retry mode, the alarm-stopped motor and machine unexpectedly restart when the predetermined time has passed, and thus might cause you to get an injury.</li> <li>Stick caution labels to the inverter, the motor and the machine, to prevent accidents due to an unexpected restart of them because of the retry function.</li> </ul> |            |                                                                                                    |                                                   |                                                                                                    |                 |  |
| <ul> <li>Function         The inverter automatically resets itself when it has tripped. During a retry, according to the setting of F 引 14 (Auto-restart mode selection) the inverter automatically restarts and this function makes smooth motor activation possible.     </li> </ul> |                                                                                                    |            |                                                                                                    |                                                   |                                                                                                    |                 |  |
| [P                                                                                                    | arameter s                                                                                                    | etting]    |                                                                                                    |                                                   |                                                                                                    |                 |  |
|                                                                                                    | Title                                                                                                    |            | Function                                                                                                    | Adjustment range                                  |                                                                                                    | Default setting |  |
|                                                                                                    | F303                                                                                                    | Retry :    | selection                                                                                                    | lection 0: Disabled, 1 ~ 10 times                 |                                                                                                    | 0               |  |
| (                                                                                                    | Causes of tr                                                                                                    | ipping a   | nd retry process                                                                                                    |                                                   |                                                                                                    |                 |  |
|                                                                                                    | Cause of                                                                                                    |            | Retry process Can                                                                                                    |                                                   | Canceli                                                                                                    | ng conditions   |  |
|                                                                                                    | Momentar<br>power fail<br>Over-curre<br>Over-volta<br>Overload                                                                                                    | ure<br>ent | 1st retry : about 1 [s] after tripping<br>2nd retry: about 2 [s] after tripping<br>3rd retry : about 3 [s] after trippingtrips again for r<br>momentary po<br>current, over-v<br>or if the investored |                                                   | eled if the inverter<br>reasons other than a<br>ower failure, over-<br>voltage or overload,<br>erter fails to restart<br>determined number |                 |  |
| Ki                                                                                                    | nds of trips                                                                                                    |            |                                                                                                    |                                                   |                                                                                                    |                 |  |
| • D[1,2,3]       : Over-current       • D[1]       : Overload of inverter       • DH       : Overload of inverter       • DH       : Overload of motor         • D[1,2,3]       : Over-voltage       • DL       : Overload of braking resister                                         |                                                                                                    |            |                                                                                                    |                                                   |                                                                                                    |                 |  |
| I                                                                                                    | No retry is performed if the inverter trips for the following reasons:         • ① [ R 1,2,3 : Arm short circuit         • E F H 1         : Phase failure(input side)                                                                                                    |            |                                                                                                    |                                                   |                                                                                                    |                 |  |
|                                                                                                    | •ЕРНО<br>•ОСL                                                                                                    |            | se failure(output s<br>ded side over-curren                                                                                                    | ide) · Err 7 : Ou<br>t at start time · Err 8 : Op | utput current de<br>otional unit faul                                                                                                    |                 |  |

A virtual cooling time is set for trips due to an overload  $(\square \downarrow I, \square \downarrow ⊇, \square \downarrow r)$ . Therefore, a retry is performed after a virtual cooling time and the retry time have passed. In the case of a trip due to an over-voltage  $(\square P I \sim \square P \exists)$ , the inverter may trips again unless the voltage in its D.C. section falls enough.

• E - - 9 : Flash memory fault

· Others (other than the above)

 $\cdot E - 17$  : Key error

• E - II : Sink/source switching error

• E - I ] : Speed error (Over speed)

In the case of a trip due to overheating  $(\square H)$ , the inverter may trip again unless the temperature inside it falls enough; the inverter monitors the temperature in it. A retry is performed if  $F \exists \square \exists$  is set enabled, even if the trip holding selection parameter  $F \sqsubseteq \square \exists$  is set at 1.

During a retry,  $r \not E r \not B$  and the value selected with the status monitor selection parameter  $F \neg I \not D$  are displayed alternately.

During a retry, the fault detection relay (FLA, B and C) is not active.

### 6.13.4 Dynamic (regenerative) braking - To urgently stop the motor

F 3 [] 4 |: Dynamic braking mode selection

F308 : Dynamic braking resistance

**F309** : Dynamic braking resistor capacity

### Function

- Dynamic braking is used in the following cases:
- 1) need to stop the motor quickly.
- 2) The inverter trips because of an over-voltage (OP) during deceleration.
- 3) Fluctuation of load condition causes a regenerative power even at a constant speed such as press machine.

### [Parameter setting]

| -       | 51                                |                                                                                   |                    |  |  |  |
|---------|-----------------------------------|-----------------------------------------------------------------------------------|--------------------|--|--|--|
| Title   | Function                          | Adjustment range                                                                  | Default setting    |  |  |  |
| F 3 0 4 | Dynamic braking mode selection    | <ul> <li>Disabled</li> <li>Enabled/overload</li> <li>detection enabled</li> </ul> | Model<br>dependent |  |  |  |
| F308    | Dynamic braking resistance        | <i>1.0 ~ 1000</i> [ ]                                                             | dependent          |  |  |  |
| F 3 0 9 | Dynamic braking resistor capacity | 0.0 /~600.0 [KW]                                                                  |                    |  |  |  |

Default settings vary from model dependent. Refer to 6.13.4-4).

Protection level is defined by  $F \underline{B} \underline{B} \underline{B}$  (Refer to 6.13.5).

- Note 1) While dynamic braking is in operation, "P" blink is displayed at left side of the monitor. (It is not an error.) The blink starts at achieving *FE2E*(over-voltage stall protection level / dynamic braking protection level).
- Note 2) In the case of oscillating of monitor or taking long time at deceleration, set  $F \exists \square \subseteq (\text{over-voltage stall protection}) = 1$ .
- Note 3) When using braking unit(PB3), set  $F \exists \square \mathcal{H}(dynamic braking mode selection) = \square$ , and  $F \exists \square \exists (over-voltage stall protection) = 1.$
- Note 4) Dynamic braking operates even if the ST-CC terminal is opened.

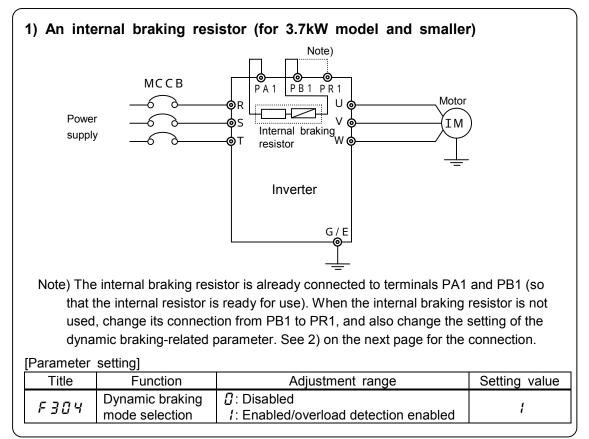

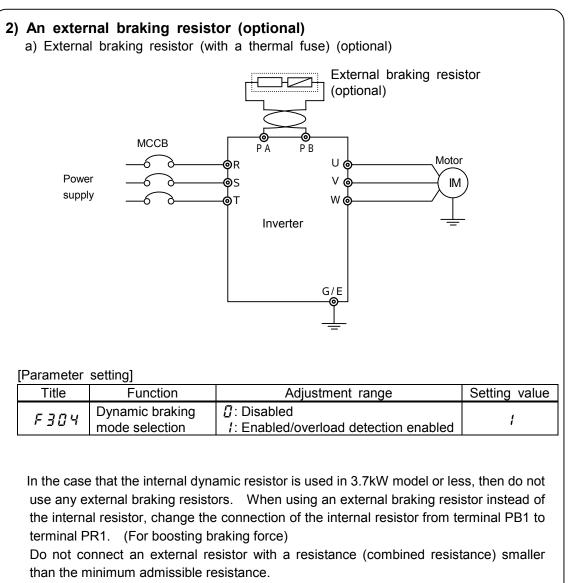

For overload protection, be sure to set the parameters F 30B and F 30B properly.

#### [Parameter setting]

| Title | Function                          | Adjustment range | Setting value |
|-------|-----------------------------------|------------------|---------------|
| F308  | Dynamic braking resistance        | 1.0 ~ 1000 [ ]   |               |
| F309  | Dynamic braking resistor capacity | 0.0 /~600.0 [kW] | Any value     |

[Externally connectable braking resistors (resistance)]

| Voltage<br>class [V] | Applicable motor<br>capacity [kW] | Internal braking resistor | Minimum admissible resistance<br>connected externally [ ] |
|----------------------|-----------------------------------|---------------------------|-----------------------------------------------------------|
|                      | 0.4, 0.75                         |                           | 63                                                        |
| 200                  | 1.5                               | 120[W] - 70[ ]            | 35                                                        |
| 200                  | 2.2                               |                           | 25                                                        |
|                      | 2.2                               | 120[W] - 40[ ]            | 17                                                        |
|                      | 0.75, 1.5                         |                           | 100                                                       |
| 400                  | 2.2                               | 120[W] - 150[ ]           | 67                                                        |
|                      | 3.7                               |                           | 40                                                        |

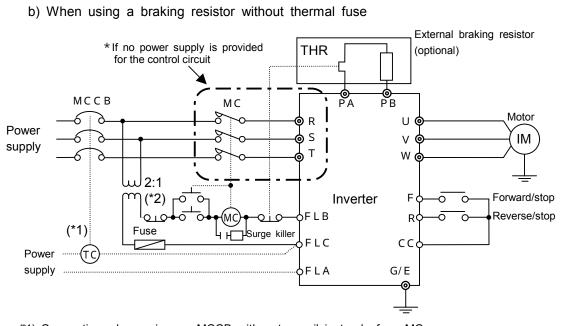

(\*1) Connection when using an MCCB with a top coil instead of an MC.

| ( | (*2) A step-d | lown transformer is | required | for 400 | V models | but r  | not for | 200V | models |           |
|---|---------------|---------------------|----------|---------|----------|--------|---------|------|--------|-----------|
|   | [Parameter    | setting]            |          |         |          |        |         |      |        |           |
|   | Title         | Function            |          |         | Adjustm  | nent r | range   |      | Se     | etting va |

| Title   | Function                       | Function Adjustment range                                           |                |
|---------|--------------------------------|---------------------------------------------------------------------|----------------|
| F 3 0 4 | Dynamic braking mode selection | <ul><li>Disabled</li><li>Enabled with over load detection</li></ul> | 1              |
| F308    | PBR resistor                   | 1.0~1000 [ ]                                                        | Any value (*3) |
| F309    | PBR resistor capacity          | 0.0 /~600 [KVV]                                                     | Any value (*3) |

(When the standard internal braking resistor option is not used, be sure to set the parameters F308 and F309 properly for overload protection.)

(\*3) *F* **3 1 9** is for overload protection of our optional PBR and PBR3 type. When DGP type is used, set *F* **3 1 9** = 600 kW and protect the circuit by external thermal.

A thermal relay (THR) must be connected as the last resort for fire prevention in case a failure occurs in the overload and over-current protective functions provided for the inverter to protect the braking resistor. Select and connect a thermal relay (THR) with a capacity (watt) commensurate with that of the braking resistor used.

- Caution -

In the above circuit, the MC in the main circuit is turned off if an inverter's protective function is activated, and consequently no trip message is displayed. The inverter recovers from a trip if it is turned off. So, check the trip history record after turning off the inverter and then on again. (Refer to 8.1.)

To prevent a trip condition from being cleared by turning off the power and then on again, change the setting of the inverter trip retention selection parameter F602. (Refer to 6.25.3)

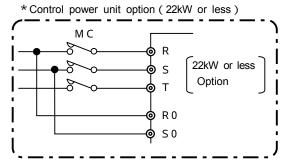

In a circuit where a control power supply is connected to RO and SO, when the MC in the main circuit is turned off when a trip is occurred, trip data is saved so that trip messages can be displayed (FL output also is retained.) For optional control power supply units, refer to 9.4.

When using a custom braking resistor, be sure to select a braking resistor with a resistance larger than the minimum admissible resistance. Refer to 4 on the next page for the minimum admissible resistance.

|                                |              |             |                                                                     |                                             | Overload relay(THR)  |  |
|--------------------------------|--------------|-------------|---------------------------------------------------------------------|---------------------------------------------|----------------------|--|
| Model                          | Type form    | Rating      | Continuous<br>regenerative<br>braking<br>allowable<br>capacity (*1) | Regulated<br>amperage<br>(reference)<br>[A] | Type<br>form<br>(*4) |  |
| VFA7-2004P ~ 2022PL            | المعقمال معا | 120W - 70   | 100W                                                                | -                                           | -                    |  |
| VFA7-2037PL                    | Installed    | 120W - 40   | 120W                                                                | -                                           | -                    |  |
| VFA7-2055PL                    | PBR3-2055    | 240W - 20   | 96W                                                                 | -                                           | -                    |  |
| VFA7-2075PL                    | PBR3-2075    | 440W - 15   | 130W                                                                | -                                           | -                    |  |
| VFA7-2110P                     | PBR3-2110    | 660W - 10   | 200W                                                                | -                                           | -                    |  |
| VFA7-2150P ~ 2185P             | PBR3-2150    | 880W - 7.5  | 270W                                                                | -                                           | -                    |  |
| VFA7-2220P<br>VFA7-2300PN (*2) | PBR3-2220    | 1760W - 3.3 | 610W                                                                | -                                           | -                    |  |
| VFA7-2370P1N ~ 2550P1N (*2)    | PBR-222W002  | 2200W - 2   | 1000W                                                               | -                                           | -                    |  |
| VFA7-2750P1N ~ 2900P1N (*3)    | DGP600W-B1   | 3.4kW - 1.7 | 3400W                                                               | 46                                          | T65J                 |  |
| VFA7-4007PL ~ 4037PL           | Installed    | 120W - 150  | 120W                                                                | -                                           | -                    |  |
| VFA7-4055PL                    | PBR3-4055    | 240W - 80   | 96W                                                                 | -                                           | -                    |  |
| VFA7-4075PL                    | PBR3-4075    | 440W - 60   | 130W                                                                | -                                           | -                    |  |
| VFA7-4110PL                    | PBR3-4110    | 660W - 40   | 190W                                                                | -                                           | -                    |  |
| VFA7-4150PL ~ 4185P            | PBR3-4150    | 880W - 30   | 270W                                                                | -                                           | -                    |  |
| VFA7-4220P<br>VFA7-4300PN (*2) | PBR3-4220    | 1760W - 15  | 540W                                                                | -                                           | -                    |  |
| VFA7-4370P1N~4750P1N (*2)      | PBR-417W008  | 1760W - 8   | 1000W                                                               | -                                           | -                    |  |
| VFA7-4110KP1N~4160KP1N (*3)    | DGP600W-B2   | 7.4kW - 3.7 | 7400W                                                               | 44                                          | T65J                 |  |
| VFA7-4220KP1N (*3)             | DGP600W-B3   | 8.7kW - 1.9 | 8700W                                                               | 71                                          | T100J                |  |
| VFA7-4280KP1N (*3)             | DGP600W-B4   | 14kW - 1.4  | 14000W                                                              | 110                                         | T115J                |  |

### 3) Selection of braking resistor option and braking unit

(\*1) Continuous regenerative braking allowable capacities vary according to the rated capacity and resistance of the resistor for reasons of endurance.

(\*2) To use braking resistor, installing a braking resistor drive circuit option is needed.

(\*3) To use braking resistor (DGP600 series), installing a braking resistor drive circuit option is needed. And overload relay on this table is needed.

(\*4) Type forms of Toshiba Schneider Electric Ltd. products.

### 4) Connectable braking resistors and their minimum resistances

The table below lists externally-connectable braking resistors and their minimum admissible resistances. Do not connect any braking resistor with a resistance (total resistance) smaller than the minimum resistance admissible for it.

| ,                                 | 200V                     | class |                        | class                     |
|-----------------------------------|--------------------------|-------|------------------------|---------------------------|
| Applicable motor<br>capacity [kW] | oplicable motor Standard |       | Standard<br>option [ ] | minimum<br>resistance [ ] |
| 0.4                               | 70 (Installed)           | 63    | -                      | -                         |
| 0.75                              | 70 (Installed)           | 63    | 150 (Installed)        | 100                       |
| 1.5                               | 70 (Installed)           | 35    | 150 (Installed)        | 100                       |
| 2.2                               | 70 (Installed)           | 25    | 150 (Installed)        | 67                        |
| 3.7                               | 40 (Installed)           | 17    | 150 (Installed)        | 40                        |
| 5.5                               | 20                       | 10    | 80                     | 40                        |
| 7.5                               | 15                       | 10    | 60                     | 40                        |
| 11                                | 10                       | 10    | 40                     | 40                        |
| 15                                | 7.5                      | 7.5   | 30                     | 30                        |
| 18.5                              | 7.5                      | 5     | 30                     | 20                        |
| 22                                | 3.3                      | 3.3   | 15                     | 13.3                      |
| 30                                | 3.3                      | 3.3   | 13.3                   | 13.3                      |
| 37                                | 2                        | 1.7   | 8                      | 6.7                       |
| 45                                | 2                        | 1.7   | 8                      | 6.7                       |
| 55                                | 2                        | 1.7   | 8                      | 5                         |
| 75                                | 1.7                      | 1.3   | 8                      | 3.3                       |
| 90                                | 1.7                      | 1     | -                      | -                         |
| 110                               | -                        | -     | 3.7                    | 2.5                       |
| 132                               | -                        | -     | 3.7                    | 2.5                       |
| 160                               | -                        | -     | 3.7                    | 1.3                       |
| 220                               | -                        | -     | 1.9                    | 1                         |
| 280                               | -                        | -     | 1.4                    | 1                         |

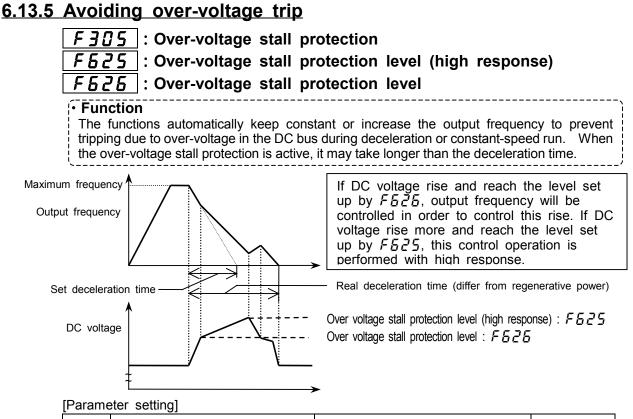

| Title    | Function                                            | Adjustment range                                                                                         | Default setting |
|----------|-----------------------------------------------------|----------------------------------------------------------------------------------------------------|-----------------|
| F 3 0 S  | Over-voltage stall protection                       | <ul> <li>☐: Enabled, 1: Disabled,</li> <li>∠<sup>2</sup>: Enabled (forced quick deceleration)</li> </ul> | 0               |
| F625     | Over-voltage stall protection level (high response) | 5 <i>0~250</i> [%] (*2)                                                                                  | 135             |
| <u> </u> | Over-voltage stall protection level (*1)            | 5 <i>0~250</i> [%] (*2)                                                                                  | 130             |

(\*1)  $F \pounds \partial E$  serves also as the level of dynamic (regenerative) braking operation.(Refer to 6.13.4) (\*2) 100% (200V class =  $200 \times 2$  [V], 400V class =  $400 \times 2$  [V])

### 6.13.6 Adjusting the output voltage and voltage compensation

| <u> </u> | Voltage of base frequency(output voltage adjustment)      |
|----------|-----------------------------------------------------------|
| F 3 0 7  | Selection of base frequency voltage(voltage compensation) |
|          |                                                           |

#### • Function

Voltage of base frequency (output voltage adjustment) This parameter set the base frequency  $\mu_{L}$  voltage. And this parameter can make it so that no voltage exceeding the  $F \exists \square B$  value is put out. (This function is active when  $F \exists \square T$  is set Z or  $\exists$ .)

#### Selection of base frequency voltage (voltage compensation)

The function keeps the V/f ratio constant for prevention of torque drop at low speeds even when the input voltage drop.

Voltage compensation... The V/f ratio is kept constant even at input voltage fluctuation. Voltage limitation ... The output voltage is limited to F305. If the voltage compensation fun ction is disabled, no limitation is imposed to the output voltage.

[Parameter setting]

| L . |                                                                                                    |                                                          |                                                                                                    |                         |  |  |
|-----|----------------------------------------------------------------------------------------------------|----------------------------------------------------------|----------------------------------------------------------------------------------------------------|-------------------------|--|--|
|     | Title                                                                                                    | Function                                                 | Adjustment range                                                                                                    | Default setting         |  |  |
|     | F306                                                                                                    | Base frequency voltage #1<br>(output voltage adjustment) | 0.0~600.0 [V]                                                                                                    | 200.0 [V]<br>/400.0 [V] |  |  |
|     |                                                                                                    | Base frequency voltage (voltage compensation)            | <ul> <li>D: without voltage compensation(limitless output voltage)</li> <li>I: with voltage compensation(limitless output voltage)</li> <li>C: without voltage compensation(limited output voltage)</li> <li>I: with voltage compensation(limited output voltage)</li> </ul> | 1                       |  |  |
|     | If $F \exists \square \exists \exists$ is set at $\square$ or $\exists$ , the output voltage varies with the input voltage.<br>The output voltage does not exceed the input voltage, even if the base frequency voltage $(F \exists \square B)$ is set above the input voltage. |                                                          |                                                                                                    |                         |  |  |

The ratio of the voltage to the frequency can be adjusted to the motor capacity. Setting  $F \exists \square 7$  at  $\exists$  enables the inverter to prevent the output voltage from increasing with the input voltage when the operation frequency is higher than the base frequency.

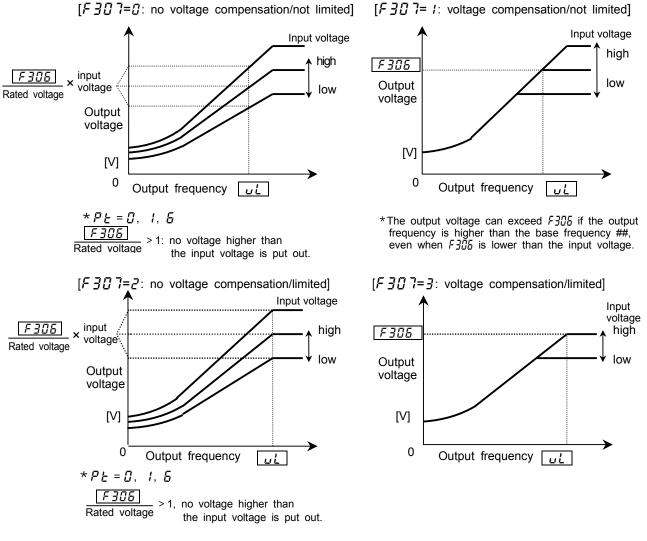

### 6.13.7 Prohibiting the reverse operation

### **F J f f i :** Reverse-run prohibition

### Function

The function prevents the direction of operation from being reversed in case an in correct operation signal is given.

#### [Parameter\_setting]

|       |                         | Falameter setting                                                                                                    |                 |  |  |  |  |
|-------|-------------------------|----------------------------------------------------------------------------------------------------|-----------------|--|--|--|--|
| Title | Function                | Adjustment range                                                                                                    | Default setting |  |  |  |  |
|       | everse-run<br>ohibition | $\mathcal{G}$ : Permitted, <i>1</i> : Reverse run prohibited $\mathcal{Z}$ : Forward run prohibited,<br><i>3</i> : Direction designated by command permitted(*1) | 0               |  |  |  |  |

(\*1): Top priority is given to the command specifying the direction of rotation (forward run or reverse run command). In preset-speed operation mode or forced jog run mode, you can prevent the motor from rotating in the opposite direction to that specified by the forward run or reverse run command.

#### Caution!

• This parameter is invalid in positioning mode. In addition, if the motor runs in a prohibited direction in

preset-speed mode or forced jog run, operation commands become invalid irrespective of the control mode. If the motor constant is not set optimally in vector-control, automatic-torque boost mode, the motor may slightly run in reverse direction because of the slip frequency. Before using this parameter, set parameter  $F \downarrow 4 \rfloor$  (stop frequency) at a frequency close to the slip frequency. When the inverter is in sensor vector control mode (PE = B and  $F \rfloor B = 2$ ), depending on the setting of  $F \exists D \ I$ , the motor may rotates in the opposite direction to that prohibited when it is turned off and then on again, regardless of the setting of this parameter.

## 6.14 Drooping control

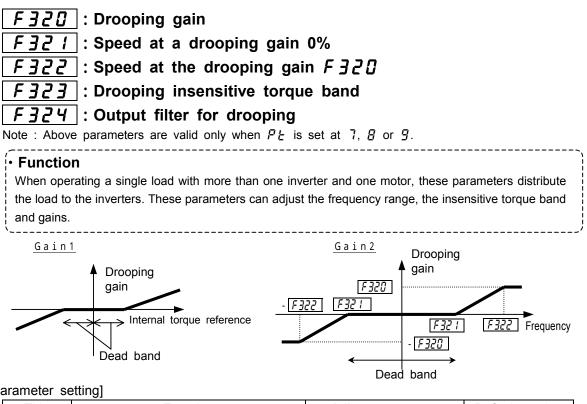

### [Parameter setting]

| Title   | Function                           | Adjustment range          | Default setting |
|---------|------------------------------------|---------------------------|-----------------|
| F320    | Drooping gain                      | <i>0~100</i> [%]          | 0               |
| F 3 2 1 | Speed at a drooping gain 0[%]      | 0~320.0 [Hz]              | 60.0            |
| F322    | Speed at the drooping gain F 3 2 🛙 | 0~320.0 [Hz]              | 60.0            |
| F323    | Drooping insensitive torque band   | <i>0</i> ~ <i>100</i> [%] | 10              |
| F324    | Output filter for drooping         | 0.1~200.0 [rad/s]         | 100.0           |

· When torque larger than the dead band torque is applied, the frequency is decreased (during power running) or increased (during regenerative braking).

• Drooping takes effect within the frequency range above the frequency set with  $F \exists 2 I$ .

• In the frequency range between  $F \ni 2$  1 and  $F \ni 2 2$ , the drooping rate varies with the torque.

The change in the frequency during drooping can be calculated as described below.

a) Gain by internal torque reference (Gain 1)

If internal torque reference [%] 0

Gain1 = (internal torque reference - dead band  $\begin{bmatrix} F & J & J \\ F & J & J \end{bmatrix}$ ) / 100

Grain 1 needs to be set at 0 or a positive number.

If internal torque reference [%] < 0

Gain1 = (internal torque reference + dead band  $|F_{2} = |$ ) / 100 Grain 1 needs to be set at 0 or a negative number.

b) Gain by frequency after acceleration (Gain 2)

If F321 < F322 | Frequency after acceleration | Frequency 1 set with | F 3 2 1 | Gain2 = 0| Frequency after acceleration | > Frequency 2 set with  $|F \exists 2 a$ Gain2 = Drooping gain F320 / 100

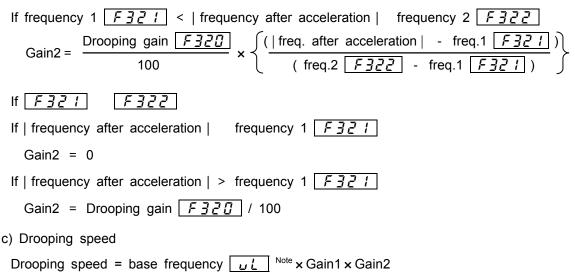

### Note) For this calculation, assume the base frequency to be 100 Hz if it is higher than 100 [Hz].

## 6.15 Function for crane/hoist

| <b>F330</b> : Light-load high-speed operation                                |
|------------------------------------------------------------------------------|
| <b>F33</b> : Light-load high-speed operation switching lower limit frequency |
| <b>F332</b> : Light-load high-speed operation load waiting time              |
| <b>F333</b> : Light-load high-speed operation load detection time            |
| <b>F334</b> : Light-load high-speed operation heavy load detection time      |
| <b>F335</b> : Switching load torque current during forward run               |
| <b>F335</b> : Heavy load torque during acceleration in forward direction     |
| <b>F337</b> : Heavy load torque during fixed speed in forward direction      |
| <b>F338</b> : Switching load torque current during reverse run               |
| <b>F339</b> : Heavy load torque during acceleration in reverse direction     |
| <b>F340</b> : Heavy load torque during fixed speed in reverse direction      |
| <b>F341</b> : Automatic light-load high-speed operation frequency            |
| <b>F342</b> : Light-load detection mode                                      |

## 6.16 Commercial power/inverter switching

| F354: Output signal selection of commercial power/inverter switchingF355: Commercial power/inverter switching frequencyF356: Inverter side switching waiting timeF357: Commercial power side switching waiting timeF358: Commercial power switching frequency holding time |  |
|----------------------------------------------------------------------------------------------------|--|
| <ul> <li>Function         The function switches between the commercial power and the inverter operation withor stopping the motor in case of tripping or by sending a signal, and also to transmit switchin signals to an external sequence (MC, etc).     </li> </ul>     |  |

F-32

| [Parameter setting]                                                                                                    |                                                                      |                             |                           |                  |                                 |                                  |                    |
|----------------------------------------------------------------------------------------------------|----------------------------------------------------------------------|-----------------------------|---------------------------|------------------|---------------------------------|----------------------------------|--------------------|
| Title                                                                                                    | Function                                                             |                             |                           | Adjustment range |                                 | Default setting                  |                    |
| F 3 5 4                                                                                                    | Output signal selection of<br>commercial power/inverter<br>switching |                             | ਟੋ: Com<br>ena            | matic switc      | hing in case o<br>wer switching | of trip<br>frequency setting     | 0                  |
| F 3 5 5                                                                                                    | Commercial pow<br>switching freque                                   | ncy                         | [] ~ F                    | 4 [Hz]           |                                 |                                  | 60.0               |
| F356                                                                                                    | Inverter side swi<br>waiting time                                    | C C                         | [Model                    | depender         | nt]~ <i>  [</i> ].[] [          | s]                               | Model<br>dependent |
| F 3 5 7                                                                                                    | Commercial pow<br>switching waiting                                  | time                        | ר כּ.ם                    | ~ 10.00          | [s]                             |                                  | 0.62               |
| F358                                                                                                    | Commercial pow<br>frequency holdin                                   | g time                      |                           | /[].[] [s]       |                                 |                                  | 0.5                |
| (*1)The trips which is followed<br>and <i>E</i> .<br>[Timing chart]<br>Commercial power/inverter<br>switching frequency F355<br>Frequency Reference<br>MC output for inverter operation<br>Commercial power/inv. Switching<br>output 1 (P24-OUT1) |                                                                      | ved by autor<br>Con<br>freq | nmercial p<br>. holding t | ime F3           | ning                            | Inverter side sw<br>waiting time | ecting time        |
| power opera<br>Commercial<br>switching ou                                                                                                    | power/inv.<br>utput 2 (P24-OUT2)<br>power switching                  |                             | 0                         |                  | ON                              |                                  |                    |
| ST (standby) signal<br>(ST-CC)                                                                                                    |                                                                      |                             | C                         | N                |                                 | <u></u>                          |                    |

Commercial power switching signal S3-CC ON : Commercial power operation Commercial power switching signal S3-CC OFF : Inverter operation Note) If ST-CC is opened, switching cannot be operated normally.

| Title                                                        | Function                                                          | Adjustment range                       | Setting value                                                       |
|--------------------------------------------------------------|-------------------------------------------------------------------|----------------------------------------|---------------------------------------------------------------------|
| F 3 5 4                                                      | Output signal selection of<br>commercial power/inverter switching | 0 ~ J                                  | <i>2</i> or <i>3</i>                                                |
| F 3 5 5                                                      | Commercial power/inverter switching<br>frequency                  | 0~FH [Hz]                              | Power source frequency, etc.                                        |
| F356                                                         | Inverter side switching waiting time                              | [Model dependent]<br>~ <i>10.0</i> [s] | Model dependent                                                     |
| F 3 5 7         Commercial power side switching waiting time |                                                                   | 0.37~10.00[s]                          | 0.62                                                                |
| F 3 5 8 Commercial power switching frequency holding time    |                                                                   | 0.1~10.0[s]                            | 2.0                                                                 |
| F 1 17                                                       | Input terminal selection #7 (S3)                                  | 0~135                                  | / ☐                                                                 |
| F 130                                                        | Output terminal selection #1 (OUT1)                               | 0~119                                  | ЧБ: (Commercial power<br>/inverter switching output #1)             |
| F 13 1                                                       | Output terminal selection #2 (OUT2)                               | 0~119                                  | <i>H</i> : (Commercial power         /inverter switching output #2) |

Caution!

• Before switching to the commercial power, make sure that, when the motor takes power directly from the commercial power, it rotates in the forward direction as defined for operation by the inverter.

• Do not set the Reverse-run prohibition parameter  $F \ni I I$  at 2 or 3 that forward run may be prohibited. These settings make it impossible to switch the inverter to the forward run position, and thus to switch from the inverter to the commercial power.

\_\_\_\_\_

# 6.17 PID control

| F360  | : Signal selection of PID control |
|-------|-----------------------------------|
| F36 { | : Delay filter                    |
| F362  | : Proportional (P) gain           |
| F363  | : Integral (I) gain               |
| F364  | : PID deviation upper limit       |
| F365  | : PID deviation lower limit       |
| F366  | : Differential (D) gain           |

# 6.18 Speed feedback/positioning control

| F367    | : Number of PG input pulses           |
|---------|---------------------------------------|
| F368    | : Number of PG input phases           |
| F369    | : PG disconnection detection          |
| F 3 7 0 | : Electronic gear                     |
| F371    | : Position loop gain                  |
| F372    | : Positioning completion range        |
| F373    | : Frequency limit at position control |
| F374    | : Current control proportional gain   |
| F375    | : Current control integral gain       |
| F376    | : Speed loop proportional gain        |
| FJT     | : Speed loop integral gain            |
| F378    | : Motor counter data selection        |
| F379    | : Speed loop parameter ratio          |

# 6.19 Preset speed operation mode

F380 ~ F395 : Preset speed operation modes

Refer to 5.14 for details.

## 6.20 Setting motor constants

| F400 | : Auto-tuning         | F4 10 | : Motor constant #5       |
|------|-----------------------|-------|---------------------------|
| F401 | : Slip frequency gain | F411  | : Number of motor poles   |
| F402 | : Motor constant #1   | F4 12 | : Rated capacity of motor |
| F403 | : Motor constant #2   | F4 13 | : Motor type              |
| F404 | : Motor constant #3   | F4 {4 | : Auto-tuning prohibition |
| F405 | : Motor constant #4   |       |                           |

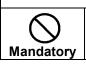

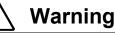

• Do not set the motor parameter #3(Exciting inductance:  $F \mathcal{H} \mathcal{D} \mathcal{H}$ ) less than or equal to a half of default value. If the motor parameter #3(Exciting inductance:  $F \mathcal{H} \mathcal{D} \mathcal{H}$ ) was set at a extremely small value, stall prevention function would work and output frequency would rise.

When using the vector control or the automatic torque boost, it is necessary to set (tuning) motor constants. You can set motor constants by any of the following three methods.

After setting by one of three methods, drive the motor.

- 1) Using the automatic V/f mode setting (#U2) to make the setting of the motor control mode selection (P2) and the auto-tuning parameter (F400) at a time
- 2) Setting the motor control mode ( $P_L$ ) and the auto-tuning parameter ( $F H \square \square$ ) individually
- 3) Setting the motor control mode ( $P_L$ ) and setting motor constants manually

<u><Note> If tuning error (*EEn*</u>) occurs when the power is turned on, set the motor type *F 4 13* at 4 (others).

### [Selection 1: Setting by the automatic V/f mode]

<u>This is the simplest way of setting.</u> With the automatic control parameter, you can set the automatic torque boost, the sensorless vector control and the auto-tuning parameter at a time.

| Automatic V/f mode $R \sqcup 2 = 1$ (Automatic torque boost + auto-tuning)    |
|-------------------------------------------------------------------------------|
| Automatic V/f mode $R \sqcup 2 = 2$ (Sensorless vector control + auto-tuning) |
| Automatic V/f mode $A \sqcup 2 = 3$ (Automatic energy-saving + auto-tuning)   |
| Refer to 5.2 for details of this setting                                      |

Refer to 5.2 for details of this setting.

### [Selection 2: Individually setting the vector control and the auto-tuning]

This is the method for individually setting the vector control and the auto-tuning. You need to set the control mode with the motor control mode selection  $P_{L}$ , before auto-tuning setting.

# **Set the auto-tuning** *F* **4 [] [] = 2** (Automatic tuning execution)

| L                                                                                                    |                                                         | Jotting] |                  |                 |  |
|----------------------------------------------------------------------------------------------------|---------------------------------------------------------|----------|------------------|-----------------|--|
|                                                                                                    | Title                                                   | Function | Adjustment range | Default setting |  |
| F 4 [] []       Auto-tuning       II: Without auto-tuning (internal table)         I:       Motor constant initialization (I] after execution)       II:         I:       Auto-tuning execution (I] after execution)       II: |                                                         | 0        |                  |                 |  |
|                                                                                                    | Here are the setting conditions for each type of motor. |          |                  |                 |  |

|                | Auto turin r |                                      |              |
|----------------|--------------|--------------------------------------|--------------|
| Туре           | motor poles  | Capacity                             | Auto-tuning  |
|                | 40           | Same capacity as the inverter        | Not required |
| Toshiba        | 4P           | Different capacity from the inverter |              |
| standard motor | othoro       | Same capacity as the inverter        | Dequired     |
|                | others       | Different capacity from the inverter | Required     |
| Other motors   |              |                                      |              |

| [S | etting | procedur | e] |
|----|--------|----------|----|
|    |        |          |    |

| Ľ |              |             |                                                                                                    |  |  |
|---|--------------|-------------|----------------------------------------------------------------------------------------------------|--|--|
|   | Key operated | LED display | Operation                                                                                                    |  |  |
|   |              | 0.0         | The running frequency is displayed. (Make this setting when the motor is out of operation.) (If the monitor display momde setting parameter $F \ 7 \ 1 \ 1 \ 3$ is set at $\ 1 \ 1 \ 1 \ 1 \ 1 \ 1 \ 1 \ 1 \ 1 \ $ |  |  |
|   | MON          | RU 1        | Press the Monitor key to call up the first basic parameter<br><b>RU</b> (automatic acceleration/deceleration).                                                                                                    |  |  |
|   | $\bigcirc$   | F4          | Select the parameter $F + -$ - (extended parameters of $H \square \square$<br>to $H \square \square$ ) by pressing or key.                                                                                         |  |  |
|   | ENT          | F400        | Press the Enter key to activate the parameter $F \lor \square \square$ .                                                                                                    |  |  |
|   | ENT          | 0           | Press the Enter key to display the parameter setting.                                                                                                    |  |  |
|   | $\bigcirc$   | 2           | Change the parameter setting to 2 (Automatic tuning execution) by pressing key.                                                                                                    |  |  |
|   | ENT          | 2 F400      | Press the Enter key to save the change. Then, <i>F</i> 4 [] [] and the set value are displayed alternately.                                                                                                    |  |  |

Cautions in setting the auto-tuning parameter

Connect the motor before auto-tuning. Do not proceed to auto-tuning before the motor comes to a full stop. If the auto-tuning function is activated immediately after stopping motor, it sometimes fails to work normally because of a residual voltage.

.....

A voltage is applied to the motor during auto-tuning, though it is too low to rotate the motor. Usually, auto-tuning terminates in some dozens of seconds. If an error occurs, however, the inverter trips (display  $\mathcal{E} \not \in n$ ) and no motor constant is set.

The auto-tuning is incapable of tuning special motors, such as high-speed or a high slip motors. When using such a motor, set motor constants manually as described in Section 3. If auto-tuning causes the inverter to trip easily because of an over-voltage  $\square P$  or an over-current  $\square L$ , change the setting of the load inertia moment parameter  $F \lor \square L$ . Refer to the Step 2 for the adjustment of  $F \lor \square L$ .

When the inverter is used for a crane/hoist, equip it with a protective device (mechanical brake, etc.) with a sufficient capacity. Failure to do so might cause the crane/hoist to loose speed and fall because the motor cannot produce sufficiently large torque during auto-tuning. When operating a motor in vector control mode, set the carrier frequency at 2.2 kHz or over. Failure to do so might cause the vector control to be unstable.

If auto-tuning cannot be made successfully or an auto-tuning error  $(E \not L n)$  occurs, set the motor constants manually as described in Selection 3 below.

Notes about vector control: Refer to 5.10 9)

# [Selection 3: Individually setting the vector control and the manual tuning]

If a tuning error  $E \not = n$  occurs during auto tuning or the sensorless vector control charact eristic needs to be improved, you may set motor constants individually.

| Title | Function                | Function Adjustment range                                                                                                    |                 |
|-------|-------------------------|----------------------------------------------------------------------------------------------------|-----------------|
| F4    | Number of motor poles   | 2,4,6,8,10,12,14,16                                                                                                    | Ч               |
| FY 12 | Rated capacity of motor | []. I ~ [Model dependent] [kW]                                                                                                    | Model dependent |
| F4 13 | Motor type              | <i>□</i> : Toshiba standard motor #1 (*1) <i>!</i> : Toshiba VF motor <i>!</i> : Toshiba V3 motor <i>!</i> : Toshiba standard motor #2 (*1) <i>!</i> : Other motors | ٥               |

(\*1) Toshiba standard motor 1: World-energy series of totally-enclosed fan-cooled motors Toshiba standard motor 2: World-energy 21 series of totally-enclosed fan-cooled motors

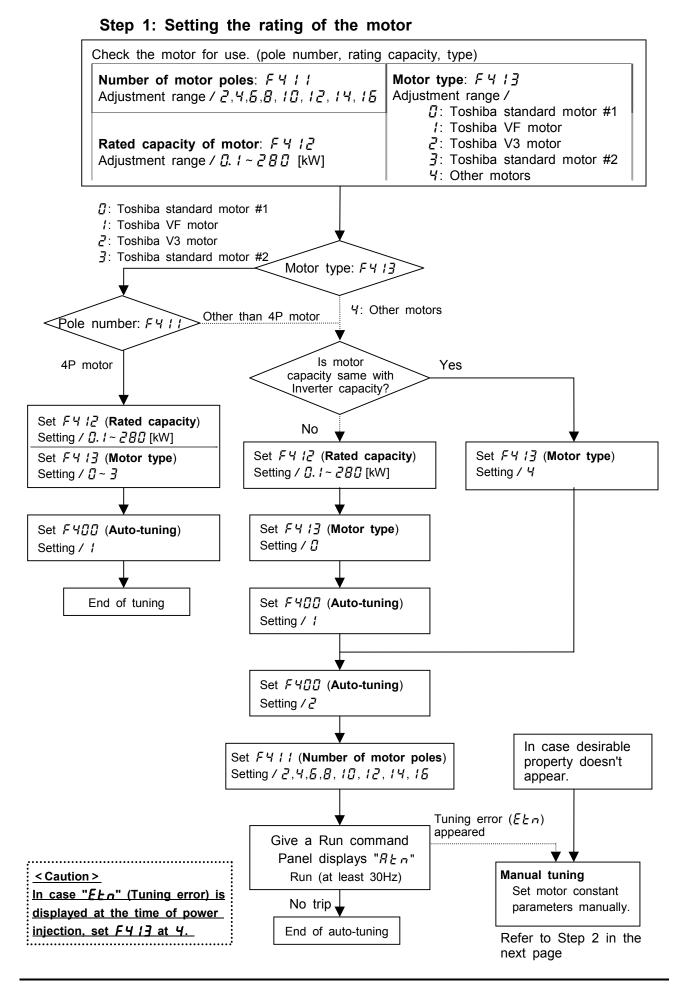

### Step 2: Setting motor constants

This section describes how to set motor constants. Select the items to be improved and change the related motor constants.

Slip frequency gain *F* 4 [] / This parameter is to adjust the slippage of the motor. Setting this parameter at a larger number can reduce the slippage of the motor. However, setting it at an excessively large number may result in hunting, etc., and thus cause an unstable operation.

Motor constant #1  $F 4 \square 2$  (Primary resistance) (Motor test reports may be useful.) This parameter is to adjust the primary resistance of the motor. Setting this parameter at a larger value can prevent the drop of the motor torque in low speed ranges due to a voltage drop. However, setting it at an excessively large number may result in large current in low speed range and appearance of overload trip, etc..

Motor constant #2  $F H \square \exists$  (Secondary resistance) This parameter is to adjust the secondary resistance of the motor. The larger the set value, the more the slippage of the motor can be compensated.

Motor constant #3  $F 4 \square 4$  (Exciting inductance) (A motor test record can be used for this setting.) This parameter is to adjust the exciting inductance of the motor. The larger the set value, the more the no-load current can be decreased.

Motor constant #4 F 4 🛛 5 (Load inertia moment)

This parameter is to adjust the transient response of the motor.

Setting this parameter at a larger value can reduce overshooting on completion of acceleration or deceleration. Set this parameter at a value, which matches to the effective moment of inertial.

Motor constant #5  $F H I \square$  (Leak inductance) (Motor test reports may be useful.) This parameter is to adjust the leakage inductance of the motor.

The larger the set value, the larger torque the motor can be produced in high-speed ranges.

### Examples of setting auto-tuning

Here are setting examples for each of the selections 1, 2 and 3 described in 6.20.

a) Combination with a Toshiba standard motor (4P motor with the same capacity as the inverter)

Inverter : VFA7 - 2037PL

Motor : 3.7[kW], 4P, 60[Hz] [Selection 1]

Set the automatic V/f mode setting parameter  $R \sqcup 2$  at 2.

[Selection 2]

Set the motor control mode selection parameter  $P \ge at \exists$  (Sensorless vector control). [Selection 3]

Set the motor control mode selection parameter  $P \ge at \exists$  (Sensorless vector control).

b) Combination with a Toshiba VF motor (4P motor with the same capacity as the inverter)

```
Inverter : VFA7 - 2037PL
```

Motor : 3.7[kW], 4P, 60[Hz]

[Selection 1]

Set the automatic V/f mode setting parameter  $R \sqcup 2$  at 2.

[Selection 2]

- 1) Set the motor control mode selection parameter  $P \succeq$  at  $\exists$  (Sensorless vector control).
- 2) Set the auto-tuning  $F \lor \square \square$  at  $\supseteq$ .

[Selection 3]

1) Set the motor control mode selection parameter  $P_{L}$  at 3 (vector control).

- 2) Change the motor type *F* 4 14 from *D* (Toshiba standard motor) to 1 (Toshiba VF motor). (When using a Toshiba VF motor with a rated capacity smaller than that of the inverter, properly change the setting of the motor rated capacity parameter *F* 4 12.)
- 3) Set the auto-tuning  $F \lor \square \square$  at I.

### c) Combination with a standard motor other than the above Toshiba motors

Motor : 2.2[kW], 4P, 50[Hz]

[Selection 1]

Set the automatic V/f mode setting parameter RU2 at 2.

[Selection 2]

1) Set the motor control mode selection  $P_{L}$  at  $\exists$  (Sensorless vector control).

2) Set the auto-tuning parameter F 4 [] [] at 2.

[Selection 3]

- 1) Set the motor control mode selection  $P_{L}$  at  $\exists$  (Sensorless vector control).
- 2) Change the motor rated capacity parameter F412 from 3.7 to 2.2
- 3) Set the motor type parameter F 4 13 at [] (default setting)
- 4) Set F 4 🛛 🖓 at 1
- 5) Set F 4 🛛 🖓 at 🤰
- 6) Set the motor pole number parameter F4 ; ; at 2
- 7) Change the motor parameters ( $F \lor \square I \sim F \lor \square \square \square$ ,  $F \lor \sqcup \square$ ), if needed.

### 6.21 Torque control

Refer to 5.11 for switch to Torque control

### 6.21.1 Torque reference

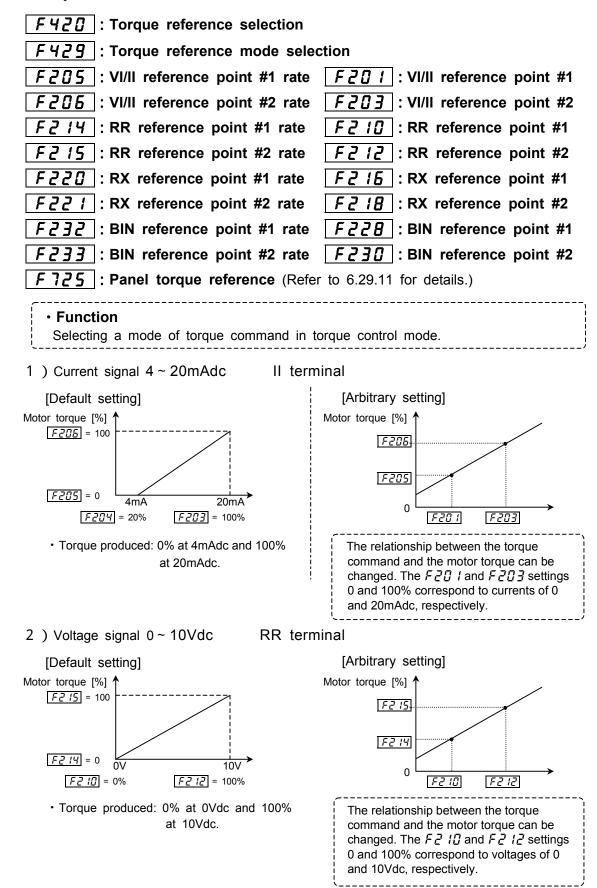

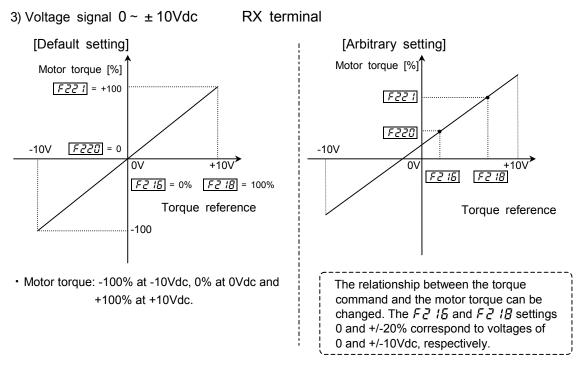

### [Parameter setting]

| Title | Function                         | Adjustment range                                                                                                    | Default setting |
|-------|----------------------------------|----------------------------------------------------------------------------------------------------|-----------------|
| F420  | Torque<br>reference<br>selection | <ul> <li><i>I</i>: VI/II</li> <li><i>I</i>: RR</li> <li><i>I</i>: RX</li> <li><i>Y</i>: RX2(option)</li> <li><i>S</i>: Panel input</li> <li><i>E</i>: Binary / BCD input(option)</li> <li><i>I</i>: Common serial communication option(FA30)</li> <li><i>B</i>: Serial communication RS485(FA32)</li> <li><i>I</i>: Communication add-on cassette option(FA33)</li> </ul> | З               |

Note1) Selecting 5 (Panel input) activates the control panel torque reference F 725.

- Note2) Use 2 phases input type sensor when torque control is operated by vector control with a sensor.
- Note3) For sensorless vector control, "forward power running reverse regeneration" and "forward regeneration reverse power running" cannot be operated. Use vector control with a sensor (2 phases) for these uses.

### 6.21.2 Torque reference filter

### **F42** : Torque reference filter

#### Function

When a motor drives a load with large inertia or when the gain cannot be increased because the machine is not rigid enough to allow it, the motor sometimes vibrates. In such cases, this filter is used to reduce the vibration. The smaller the set value, the larger effect the filter can exert. (The response of the motor decreases to reduce the vibration.)

| <b>T</b> :0 - | Europhic a              |                                        |                           |
|---------------|-------------------------|----------------------------------------|---------------------------|
| Title         | Function                | Adjustment range                       | Default setting           |
| F421          | Torque reference filter | 10.0 ~ 199.9,<br>200.0(without filter) | 200.0<br>(without filter) |

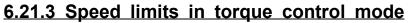

| F425: Forward speed limit input selection $F426$ : Forward speed limit input level $F427$ : Reverse speed limit input selection $F428$ : Reverse speed limit input level $F430$ : Speed limit (torque=0) reference $F431$ : Speed limit (torque=0) value $F432$ : Speed limit (torque=0) band |
|----------------------------------------------------------------------------------------------------|
| F433 : Speed limit (torque=0) recovery time                                                                                                    |
| • Function<br>The function is to limit the rise in the output frequency of the inverter due to a drop<br>of the load torque during operation in torque control mode. These functions are usef<br>ul for protecting a machine.                                                                 |

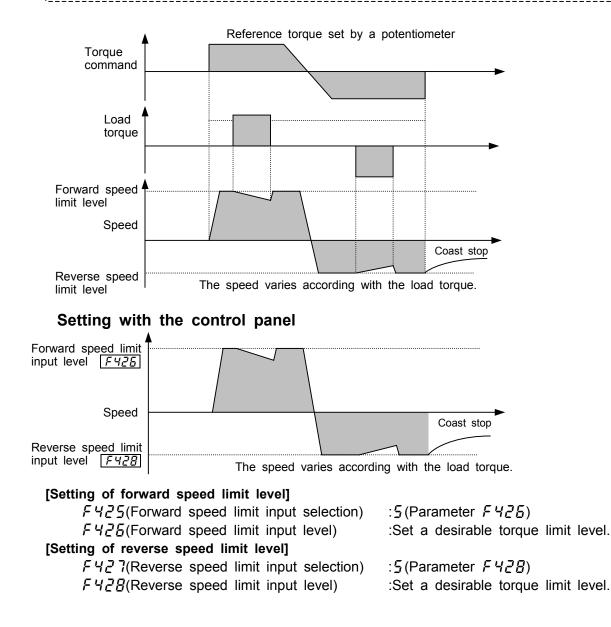

### Setting by means of external signals

The speed limits can be changed arbitrarily by setting external signals. [Selection of external signals] בעבר בעבר

|                 | 0 1       |             | , , , , , , , , , , , , , , , , , , , |
|-----------------|-----------|-------------|---------------------------------------|
|                 | RR-CC     | 0~10V       | 2                                     |
| voltage signals | RX-CC     | 0~±10V      | Э                                     |
|                 | └── VI-CC | 0~10V       | 1                                     |
| current signals | —— II-CC  | 4(0) ~ 20mA | 1                                     |

| Title | Function                            | Adjustment range                                                                                                    | Default setting |
|-------|-------------------------------------|----------------------------------------------------------------------------------------------------|-----------------|
| F425  | Forward speed limit input selection | <ul> <li> <sup>1</sup>: Invalid <ul> <li>I: VI (voltage input)/II (current input)</li> <li>I: RR (volume/voltage input)</li> <li>I: RX(voltage input)</li> <li>I: RX2(voltage input)(optional)</li> <li>I: F 4 2 5 enabled</li> </ul> </li> </ul> | 0               |
| F426  | Forward speed limit input level     | nit input level 0.0 ~ UL [Hz]                                                                                                    |                 |
| F427  | Reverse speed limit input selection | □: Disabled         1: VI (voltage input)/II (current input)         2: RR (volume/voltage input)         3: RX(voltage input)         4: RX2 (voltage input)         5: F 4 2 8 enabled                                                          | 0               |
| F428  | Reverse speed limit input level     | 0.0~UL [Hz]                                                                                                    | 80.0            |

[Speed limit with the center value specified by a reference]

|   | Title | Function                             | Adjustment range                                                 | Default setting |
|---|-------|--------------------------------------|------------------------------------------------------------------|-----------------|
|   | F430  | Speed limit (torque=0) reference     | []:Invalid, 1:VI/II, 2:RR, ∃:RX,<br>'4:RX2(optional), 5: F 4 ∃ 1 | 0               |
|   | F431  | Speed limit (torque=0) value         | 0.0~FH [Hz]                                                      | 0.0             |
|   | F432  | Speed limit (torque=0) band          | 0.0~FH [Hz]                                                      | 0.0             |
| ſ | F433  | Speed limit (torque=0) recovery time | 0.00~2.50                                                        | 0.20            |

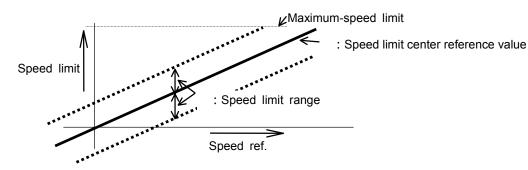

## 6.21.4 Torque bias and load sharing gain

|   | F422 |
|---|------|
|   | F423 |
| [ | F424 |

: Selection of synchronized torque bias input: Selection of tension torque bias input: Load sharing gain input selection

1) Selection of synchronized torque bias input

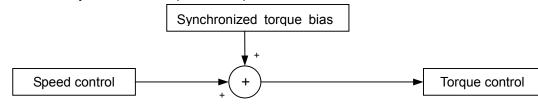

Download from Www.Somanuals.com. All Manuals Search And Download.

### [Parameter]

| Title | Function                                    | Adjustment range                                                                                                    | Default setting |  |  |
|-------|---------------------------------------------|----------------------------------------------------------------------------------------------------|-----------------|--|--|
| F422  | Selection of synchronized torque bias input | <sup>Ω</sup> : Invalid <sup>I</sup> : VI/II <sup>Z</sup> : RR <sup>J</sup> : RX <sup>Y</sup> : RX2 (optional) <sup>S</sup> : Panel input ( <i>F</i> 7,2,5 is enabled) <sup>S</sup> : Binary / BCD input (optional) <sup>T</sup> : Common serial communication option(FA30) <sup>B</sup> : Serial communication RS485(FA32) <sup>G</sup> : Communication add-on cassette option(FA33) | 0               |  |  |
| F 726 | Panel torque revised bias<br>input          | -250~250 [%]                                                                                                    | 0               |  |  |

For a crane/hoist, an elevator application, as lifted up and down at controlled speeds, its direction of rotation is frequently reversed. In such cases, the load can be started smoothly, by adding load torque into the torque reference equivalent to the additional torque, when starting acceleration after releasing the brake.

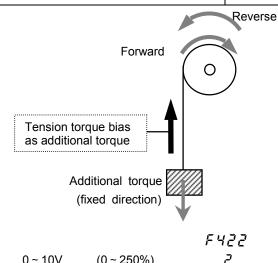

#### [Selection of external signals]

|                 | RR-CC     | 0~10V       | (0 ~ 250%)    | 2 |
|-----------------|-----------|-------------|---------------|---|
| voltage signals | RX-CC     | 0~±10V      | (-250 ~ 250%) | 3 |
|                 | └── VI-CC | 0~10V       | (0~250%)      | 1 |
| current signals | ——— II-CC | 4(0) ~ 20mA | (0~250%)      | 1 |
|                 |           |             |               |   |

#### 2) Selection of tension torque bias input and load sharing gain input

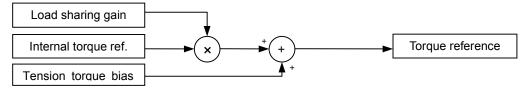

| Title   | Function                               | Adjustment range                                                                                                    | Default setting |
|---------|----------------------------------------|----------------------------------------------------------------------------------------------------|-----------------|
| F 4 2 3 | Selection of tension torque bias input | <sup>1</sup> : Invalid <sup>1</sup> : VI/II <sup>2</sup> : RR <sup>3</sup> : RX <sup>4</sup> : RX2 (optional) <sup>5</sup> : Panel input (F 7 2 7 is enabled) <sup>6</sup> : Binary / BCD input (optional) <sup>7</sup> : Common serial communication option(FA30) <sup>8</sup> : Serial communication RS485(FA32) <sup>9</sup> : Communication add-on cassette option(FA33)                                  | D               |
| F 7 7 7 | Panel tension torque bias              | 0~250 [%]                                                                                                    | 0               |
| F424    | Load sharing gain input selection      | <sup>[]</sup> : Invalid <sup>[]</sup> : NX <sup>[]</sup> : RX <sup>[]</sup> : RX <sup>[]</sup> : RX <sup>[]</sup> : RX <sup>[]</sup> : RX <sup>[]</sup> : Example input (F 728 is enabled) <sup>[]</sup> : Binary / BCD input (optional) <sup>[]</sup> : Common serial communication option(FA30) <sup>[]</sup> : Serial communication RS485(FA32) <sup>[]</sup> : Communication add-on cassette option(FA33) | D               |
| F 728   | Panel load sharing gain                |                                                                                                    | 100             |

ЕЧРЭ, ЕЧРЧ RR-CC 0~10V  $(0 \sim 250\%)$ ק voltage signals RX-CC 3 0~±10V (-250~250%) 0~10V (0 ~ 250%) 1 VI-CC current signals II-CC 4(0) ~ 20mA (0 ~ 250%) !

## 6.22 Torque limit

| <b>FYY</b> : Selection of power running torque limit #1 |
|---------------------------------------------------------|
| <b>FYY</b> : Power running torque limit #1              |
| <b>F442</b> : Selection of regenerative torque limit #1 |
| <b>F443</b> : Regenerative torque limit #1              |
| <b>F444</b> : Power running torque limit #2             |
| <b>F445</b> : Regenerative torque limit #2              |
| <b>F445</b> : Power running torque limit #3             |
| <b>F447</b> : Regenerative torque limit #3              |
| <b>F448</b> : Power running torque limit #4             |
| <b>F449</b> : Regenerative torque limit #4              |
| <b>F45</b> : Torque limit mode (polarity)               |
| • Function                                              |

The function is to decrease or increase the output frequency according to the load ing condition when the motor torque reaches the limit level. Setting a torque limit parameter at 250.0 means "Invalid".

Note) Decreases of the output frequency are not limited by <u>LL</u> (Lower limit frequency), and decrease up to F243 (Stop frequency)+0.1Hz.

### Setting

### (1) Power running /regenerative torque limit

FYY3(Regenerative torque limit #1)

First, you need to set the polarity of each torque limit. Set F 453 at 3.

| Title | Function                        | Adjustment range                                                                                    | Setting value |
|-------|---------------------------------|----------------------------------------------------------------------------------------------------|---------------|
| F450  | Torque limit<br>mode (polarity) | <ul> <li>Power running/regenerative torque limit</li> <li>Positive/negative torque limit</li> </ul> | 0             |

a) limiting the torque with internal parameters (or on communication mode)

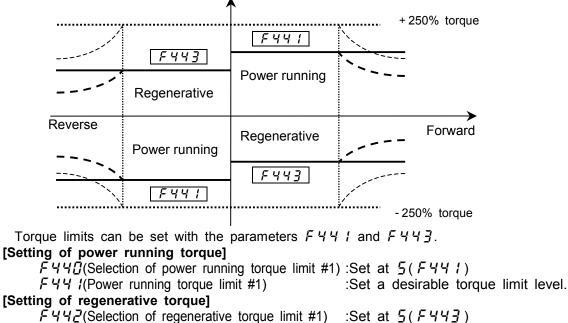

:Set a desirable torque limit level.

| Parameter  | settina |
|------------|---------|
| i aramotor | ooung   |

| Title                                                                                                    | Function                                   | Adjustment range                                                                                                    | Default setting |
|----------------------------------------------------------------------------------------------------|--------------------------------------------|----------------------------------------------------------------------------------------------------|-----------------|
| F440                                                                                                    | Selection of power running torque limit #1 | <ul> <li>I(voltage) / II(current)</li> <li>RR(volume / voltage)</li> <li>RX(voltage)</li> <li>RX2(voltage)(optional)</li> <li>F + + + +</li> </ul> | 5               |
| FYYI                                                                                                    | Power running torque limit #1              | 00~2499[%], 2500: Invalid                                                                                                    | 250.0           |
| F442                                                                                                    | Selection of regenerative torque limit #1  | <ul> <li>I(voltage) / II(current)</li> <li>RR(volume / voltage)</li> <li>RX(voltage)</li> <li>RX2(voltage)(optional)</li> <li>F 4 4 3</li> </ul>   | 5               |
| F443                                                                                                    | Regenerative torque limit #1               | 0.0~249.9[%], 250.0: Invalid                                                                                                    | 250.0           |
| F443       Regenerative torque limit #1       UU~249.9[%], 25000: Invalid       25000:         With these parameters, you can set 4 patterns of positive torque limits and 4 patterns of |                                            |                                                                                                    |                 |

| With these parameters, you can set 4 patter  | ns of positive torque limits and 4 patterns of |
|----------------------------------------------|------------------------------------------------|
| negative torque limits. Refer to 7.2 for the | setting for switching from the terminal board. |
| Power running torque limit #1 - F 44 /       | Regenerative torque limit #1 - F443            |
| Power running torque limit #2 - F444         | Regenerative torque limit #2 - F448            |
| Power running torque limit #3 - F445         | Regenerative torque limit #3 - F447            |
| Power running torque limit #4 - F445         | Regenerative torque limit #4 - F 4 4 9         |

Note) If the value set with  $F \subseteq \mathcal{I}$  (stall prevention level) is smaller than the torque limit, then the value set with  $F \subseteq \mathcal{I}$  (acts as the torque limit.

### b) Limiting the torque with external signals

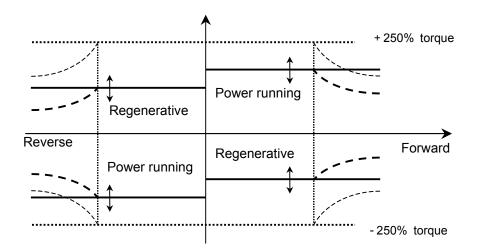

The torque limits can be changed arbitrarily by means of external signals.

[External signals]

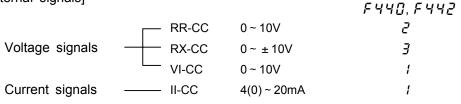

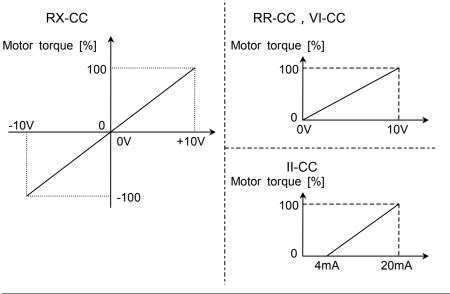

| Title | Function                                   | Adjustment range                                                                                                    | Default setting |
|-------|--------------------------------------------|----------------------------------------------------------------------------------------------------|-----------------|
| F440  | Selection of power running torque limit #1 | 1: VI(voltage) / II(current)<br>2: RR(volume / voltage)<br>3: RX(voltage)<br>4: RX2(voltage)(optional)<br>5: F 4 4 1 | 5               |
| F442  | Selection of regenerative torque limit #1  | I: VI(voltage) / II(current)<br>I: RR(volume / voltage)<br>I: RX(voltage)<br>4: RX2(voltage)(optional)<br>5: F 4 4 ∃ | 5               |

The torque limit function is active in vector control mode. In V/f constant control mode, square reduction control mode, and V/f 5-point setting mode, the torque limit function plays the same role as the stall preventive function (6.25.2).

In torque control mode, the values set with these parameters limit torque command values.

### (2) Positive/negative torque limits

First, you need to set the polarity of each torque limit. Set  $F 4 5 \square$  at 1.

| Title | Function                        | Adjustment range                                                                                    | Setting value |
|-------|---------------------------------|----------------------------------------------------------------------------------------------------|---------------|
| F450  | Torque limit<br>mode (polarity) | <ul> <li>Power running/regenerative torque limit</li> <li>Positive/negative torque limit</li> </ul> | 1             |

### a) Limiting the torque with parameters

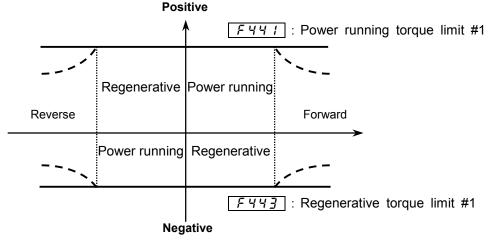

Download from Www.Somanuals.com. All Manuals Search And Download.

Torque limits can be set with the parameters  $F \lor \lor \lor \downarrow$  and  $F \lor \lor \lor \rbrack$ .

### [Positive torque limit]

 $F \lor \lor \Box$  (Selection of power running torque limit #1) :Set at  $\Xi$  ( $F \lor \lor \lor$ )

F 낙낙 {(Power running torque limit #1)

:Set a desirable torque limit level.

### [Negative torque limit]

 $F \lor \lor P$  (Selection of regenerative torque limit #1) :Set at  $\Im (F \lor \lor \lor \exists)$ 

FYY](Regenerative torque limit #1)

:Set a desirable torque limit level.

Parameter setting

| Title | Function                                   | Adjustment range                                                                                                    | Default setting |
|-------|--------------------------------------------|----------------------------------------------------------------------------------------------------|-----------------|
| F440  | Selection of power running torque limit #1 | /: VI(voltage) / II(current)         Z: RR(volume / voltage)         J: RX(voltage)         Y: RX2(voltage)(optional)         5: F Ч Ч 1 | 5               |
| FYYI  | Power running torque limit #1              | 0.0~249.9[%], 2500: Invalid                                                                                                    | 250.0           |
| F442  | Selection of regenerative torque limit #1  | I: VI(voltage) / II(current)<br>I: RR(volume/ voltage)<br>I: RX(voltage)<br>V: RX2(voltage)(optional)<br>5: F Ч Ч ∃                      | 5               |
| F443  | Regenerative torque limit #1               | 00~249.9[%], 2500: invalid                                                                                                    | 0.025           |

With these parameters, you can set 4 patterns of positive torque limits and 4 patterns of<br/>negative torque limits. Refer to 7.2 for the setting for switching from the terminal board.Power running torque limit #1 - F441Regenerative torque limit #1 - F443Power running torque limit #2 - F444Regenerative torque limit #2 - F445Power running torque limit #3 - F445Regenerative torque limit #3 - F447Power running torque limit #4 - F448Regenerative torque limit #4 - F443

Note) If the value set with  $F \pounds \square$  *i* (stall prevention level) is smaller than the torque limit, then the value set with  $F \pounds \square$  *i* acts as the torque limit.

### b) Limiting the torque with external signals

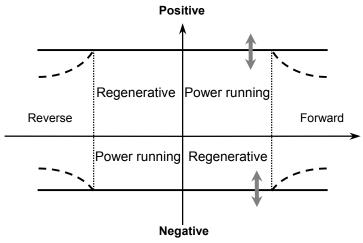

The torque limits can be changed arbitrarily by means of external signals.

[Selection of external signals]

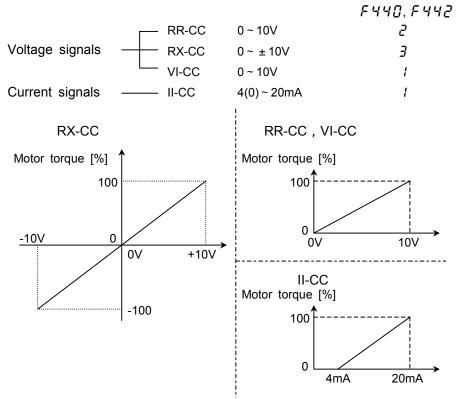

| Title | Function                                   | Adjustment range                                                                                                    | Default setting |
|-------|--------------------------------------------|----------------------------------------------------------------------------------------------------|-----------------|
| F440  | Selection of power running torque limit #1 | 1: VI(voltage) / II(current)<br>2: RR(volume / voltage)<br>3: RX(voltage)<br>4: RX2(voltage)(optional)<br>5: F 4 4 1 | 5               |
| F442  | Selection of regenerative torque limit #1  | I: VI(voltage) / II(current)<br>I: RR(volume / voltage)<br>I: RX(voltage)<br>Y: RX2(voltage)(optional)<br>5: F Ч Ч ∃ | 5               |

The torque limit function is active in vector control mode. In V/f constant control mode, square reduction control mode, and V/f 5-point setting mode, the torque limit function plays the same role as the stall preventive function (6.25.2).

In torque control mode, the values set with these parameters limit torque command values.

## 6.23 Secondary acceleration/deceleration

### 6.23.1 Acceleration and deceleration patterns

| <b>F502</b> : Acceleration/deceleration pattern #1    |
|-------------------------------------------------------|
| <b>F505</b> : S-pattern lower limit adjustment amount |
| <b>F507</b> : S-pattern upper limit adjustment amount |

### Function

These parameters are used to select an acceleration pattern and a deceleration pattern.

| Title   | Function                                | Adjustment range                                       | Default setting |
|---------|-----------------------------------------|--------------------------------------------------------|-----------------|
| F 5 0 2 | Acceleration/deceleration pattern #1    | <pre> []:Linear, 1:S-pattern #1, ]:S-pattern #2 </pre> | 0               |
| F 5 0 6 | S-pattern lower limit adjustment amount | 0~50 [%]                                               | 25              |
| F 5 0 7 | S-pattern upper limit adjustment amount | 0~50 [%]                                               | 25              |

1) Linear acceleration and deceleration Typical pattern of acceleration and deceleration. This pattern is used in most cases.

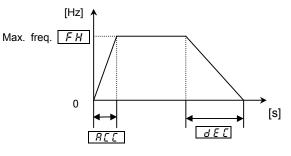

- 2) S-pattern acceleration/deceleration #1 This pattern is used in cases where a motor needs to be speeded up to or slowed down from a high-speed range of over 60 Hz in a short time or where there is a need to absorb shocks at the start of acceleration and deceleration. This pattern of acceleration and deceleration is suitable for the operation of transportation and lifting equipment.
- 3) S-pattern acceleration/deceleration #2 In this pattern, the motor speeds up slowly in weak-field areas where it produces relatively small torque.
  This pattern of acceleration and deceleration is suitable for the operation of high-speed spindles, etc.

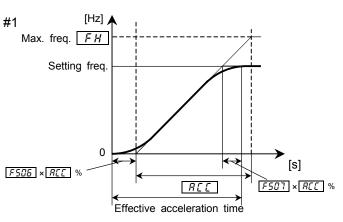

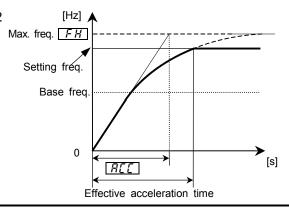

### 6.23.2 Switching of acceleration/deceleration #1, 2, 3 and 4

| <b>F500</b> : Acceleration time #2           | <b>F514</b> : Acceleration time #4           |
|----------------------------------------------|----------------------------------------------|
| <b>F501</b> : Deceleration time #2           | <b>F515</b> : Deceleration time #4           |
| <b>F504</b> : Acc/dec #1,2,3,4 selection     | <b>F517</b> : Acc/dec switching frequency #3 |
| <b>F505</b> : Acc/dec switching frequency #1 | <b>F503</b> : Acc/dec pattern #2             |
| <b>F5 10</b> : Acceleration time #3          | F512 : Acc/dec pattern #3                    |
| <b>F5</b> <i>I I</i> : Deceleration time #3  | F515 : Acc/dec pattern #4                    |
| <b>F513</b> : Acc/dec switching frequency #2 |                                              |

### • Function

With these parameters, you can set 4 acceleration and deceleration times. Acceleration and deceleration times can be selected or switched by any of the following 3 method:

- 1) Selection with parameters
- 2) Switching by means of frequencies
- 3) Switching with terminals

| Title   | Function                           | Adjustment range                                                                              | Default setting |
|---------|------------------------------------|-----------------------------------------------------------------------------------------------|-----------------|
| F500    | Acceleration time #2               | 0.1(F508)~6000 [s]                                                                            | Model dependent |
| F 5 0 1 | Deceleration time #2               | 0.1(F508)~6000 [s]                                                                            | Model dependent |
| FSOY    | Acc/dec time #1, 2, 3, 4 selection | <i>1</i> : Acc/dec #1, <i>2</i> : Acc/dec #2,<br><i>∃</i> : Acc/dec #3, <i>4</i> : Acc/dec #4 | 1               |
| F5 10   | Acceleration time #3               | 0.1(F508)~6000 [s]                                                                            | Model dependent |
| F5      | Deceleration time #3               | 0.1(F508)~6000 [s]                                                                            | Model dependent |
| F5 / 4  | Acceleration time #4               | 0.1(F508)~6000 [s]                                                                            | Model dependent |
| F5 /5   | Deceleration time #4               | 0.1(F508)~6000 [s]                                                                            | Model dependent |

### 1) Selection with parameters

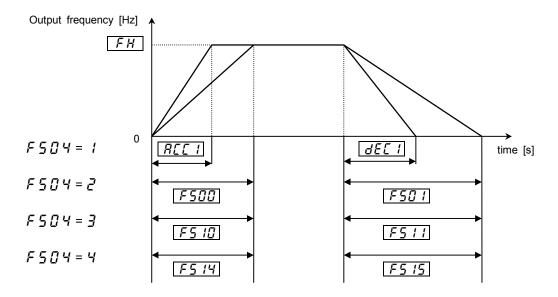

The acceleration/deceleration time selection parameter has been set at 1 by default. The setting of  $F \subseteq \square 4$  can be changed from I to  $\supseteq$ ,  $\exists$  or 4. (The setting of  $F \subseteq \square 4$  is valid when  $\Box \square \square 4$  is set at 1.)

### 2) Switching by frequencies - Automatically switching acc/dec times at certain frequencies

| Title   | Function                                         | Adjustment range      | Default setting |
|---------|--------------------------------------------------|-----------------------|-----------------|
| F 5 0 5 | Acceleration/deceleration switching frequency #1 | [].[]~ <i>FH</i> [Hz] | 0.0             |
| F5 13   | Acceleration/deceleration switching frequency #2 | [].[]~ <i>FH</i> [Hz] | 0.0             |
| F5 17   | Acceleration/deceleration switching frequency #3 | [].[]~FH [Hz]         | 0.0             |

Note) Regardless of the sequence of input of frequencies, acc/dec times are switched from #1 to #2 at the lowest frequency, from #2 to #3 at the middle frequency and from #3 to #4 at the highest frequency. (For example, if the frequency set with  $F \subseteq \square \subseteq$  is higher than that set with  $F \subseteq \square \subseteq$ , the acc/dec time #1 is selected in the frequency range below the  $F \subseteq \square \subseteq$ -set frequency, while the acc/dec time #2 is selected in the frequency range of the  $F \subseteq \square \subseteq$ -set frequency to the  $F \subseteq \square \subseteq$ -set frequency.)

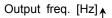

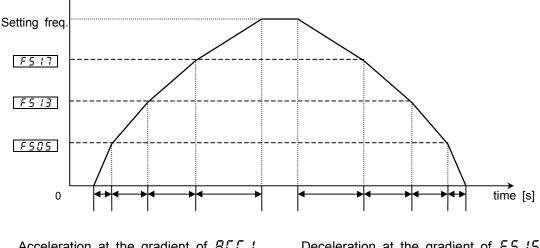

Acceleration at the gradient of  $F_{500}$ Acceleration at the gradient of  $F_{500}$ Acceleration at the gradient of  $F_{510}$ Acceleration at the gradient of  $F_{510}$  Deceleration at the gradient of  $F \le 15$ Deceleration at the gradient of  $F \le 11$ Deceleration at the gradient of  $F \le 01$ Deceleration at the gradient of  $d \in C1$ 

3) Switching with terminals - Switching acc/dec times by means of external terminals Output frequency [Hz] ↑

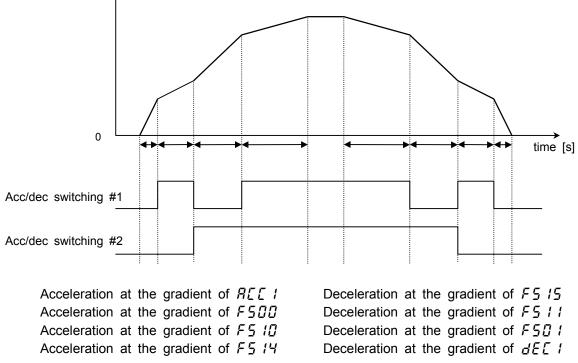

### Parameter setting

a) Operation mode: Terminal board operation Set the operation command mode selection []] d at [].

- b) Switching terminals: S3 and S4(Other terminals also can be settled for this purpose.)
  - S3 : Acceleration/deceleration switching #1
  - S4 : Acceleration/deceleration switching #2

| Title   | Function                         | Adjustment range | Default setting           |
|---------|----------------------------------|------------------|---------------------------|
| F     7 | Input terminal selection #7 (S3) | 0~135            | ₽Ч(Acc/dec switching #1)  |
| F    8  | Input terminal selection #8 (S4) | 0~135            | 26 (Acc/dec switching #2) |

### Acceleration/deceleration patterns

Acceleration and deceleration pattern can be selected individually for each of the acceleration/

deceleration times #1, 2, 3 and 4.

- 1) Linear acceleration/deceleration
- 2) S-pattern acceleration/deceleration #1
- 3) S-pattern acceleration/deceleration #2

| Title   | Function                             | Adjustment range                                                                       | Default setting |
|---------|--------------------------------------|----------------------------------------------------------------------------------------|-----------------|
| F502    | Acceleration/deceleration pattern #1 | <ul> <li>☐: Linear, 1: S-pattern #1,</li> <li>☐: S-pattern #2</li> </ul>               | 0               |
| F 5 0 3 | Acceleration/deceleration pattern #2 | <ul> <li>☐: Linear, 1: S-pattern #1,</li> <li>☐: S-pattern #2</li> </ul>               | 0               |
| F5 12   | Acceleration/deceleration pattern #3 | <ul> <li>D: Linear, 1: S-pattern #1,</li> <li>D: S-pattern #2</li> </ul>               | 0               |
| F517    | Acceleration/deceleration pattern #4 | <ul> <li>☐: Linear, <i>I</i>: S-pattern #1,</li> <li><i>∂</i>: S-pattern #2</li> </ul> | 0               |

Refer to 6.23.1 for an explanation of the acceleration/deceleration patterns. The settings of the S-pattern lower limit adjustment amount  $F \subseteq \square \subseteq$  and the S-pattern upper limit adjustment amount  $F \subseteq \square \subseteq$  are reflected in every acceleration/deceleration pattern.

### 6.23.3 Minimum acceleration/deceleration times

### **F508** : Acceleration/deceleration lower limit

#### Function

This parameter sets the minimum acceleration and deceleration times.

[Parameter setting]

| Title | Function                                   | Adjustment range | Default setting |
|-------|--------------------------------------------|------------------|-----------------|
| F508  | Acceleration/deceleration time lower limit | 0.0 /~ /0.00 [s] | 0.10            |

Note) To set the minimum acceleration or deceleration time to less than 0.1 second, set F 7D 4(Decimal place number of acc/dec time) at 2(0.01 second) in advance so that the time can be displayed in units of 0.01 second.

Refer to 6.29.4 for the parameter F 704 (Decimal place number of acc/dec time).

### 6.24 Pattern run

| <b>F520</b> : Pattern run selection                                                            |
|------------------------------------------------------------------------------------------------|
| <b>F52</b> / : Pattern run mode                                                                |
| <b>F530</b> , <b>F540</b> , <b>F550</b> , <b>F560</b> : Cycle number of pattern group #1 to #4 |
| <b>F53</b> / <b>F538</b> : Pattern group #1 selection #1 ~ #8                                  |
| F541~F548: Pattern group #2 selection #1~#8                                                    |
| F55 / ~ F558 : Pattern group #3 selection #1 ~ #8                                              |
| <b>F551</b> ~ <b>F558</b> : Pattern group #4 selection #1~#8                                   |
| <b>F570</b> ~ <b>F584</b> : Preset-speed #1 ~ #15 operation continuation mode                  |
| F585 ~ F599 : Preset-speed #1 to #15 operation time                                            |
|                                                                                                |

#### Function

These parameters enable you to form up to 60 patterns of automatic operation by variously combining operation frequencies, operation times and acceleration/deceleration times.

- 1) Start-up by control panel operation  $([\Pi \square \square d = 1)$ : up to 15 patterns 2) Start-up by terminal board operation  $([\Pi \square \square d = \square)$ : up to 60 patterns (15 types x 4 patterns)

Note) When control is exercised by the operation panel, pattern group #1 is always selected. If you want to operate in a pattern other than pattern group #1, select pattern group #1, #2, #3 or #4, using input terminal selection parameters ( $F \mid I \mid F \mid I \geq E$ ).

| Title          | Function                                                      | Adjustment range                                                                                                    | Default setting |
|----------------|---------------------------------------------------------------|----------------------------------------------------------------------------------------------------|-----------------|
| F520           | Pattern run<br>selection                                      | ☐: Disabled, I: Enabled                                                                                                    | 0               |
| F521           | Pattern run mode                                              | <ul> <li>D: Patterned operation canceled during stop</li> <li>Patterned operation continued during stop</li> </ul>                                                                                                    | ۵               |
| F530           | Cycle number of<br>pattern group #1                           | 1~254,255:                                                                                                    | 1               |
| F531<br>~F538  | Pattern group #1 selection #1 ~ #8                            | []: Skip, / to / 5                                                                                                    | <i>\ ~ 8</i>    |
| F540           | Cycle number of<br>pattern group #2                           | 1~254,255:                                                                                                    | 1               |
| F541<br>~F548  | Pattern group #2 selection #1 ~ #8                            | []: Skip, / to / 5                                                                                                    | 9~15,<br>0      |
| F 5 5 0        | Cycle number of<br>pattern group #3                           | 1~254,255:                                                                                                    | 1               |
| F55 /<br>~F558 | Pattern group #3 selection #1 ~ #8                            | []: Skip, / to / 5                                                                                                    | <i>\~₿</i>      |
| F560           | Cycle number of<br>pattern group #4                           | 1~254,255:                                                                                                    | 1               |
| F56 /<br>~F568 | Pattern group #4 selection #1 ~ #8                            | []: Skip, / to / 5                                                                                                    | 9~15,<br>0      |
| F570<br>~F584  | Preset-speed<br>#1 ~ #15<br>operation<br>continuation<br>mode | <ul> <li>Deration time in second after start of operation</li> <li>Deration time in minute after start of operation</li> <li>Operation time in second after attainment of frequency</li> <li>Operation time in minute after attainment of frequency</li> <li>Infinite (continued until stop command is entered)</li> <li>Continue until next step command</li> </ul> | ۵               |
| F585<br>~F599  | Preset-speed<br>#1 ~ #15<br>operation time                    | /~8000 [s]/[min]<br>(The unit depends on F570)                                                                                                    | 5               |

[Parameter setting]

\* Forward/reverse, Acc/Dec time #1/#2, V/f control mode #1/#2 can be set with F 380 ~ F 395 (Preset-speed operation frequency #1 to #15 control modes). Refer to 5.14 for details.

Note) When the function of auto-restart is active, the time spent for speed search is added to the operation time set for pattern operation. Consequently, the effective operation time sometimes becomes shorter than the settled operation time.

| <ba< th=""><th colspan="5">&lt; Basic operating &gt;</th></ba<> | < Basic operating >                                                                                                    |                                                              |                                                                                                    |  |  |
|-----------------------------------------------------------------|----------------------------------------------------------------------------------------------------|--------------------------------------------------------------|----------------------------------------------------------------------------------------------------|--|--|
| Step                                                            | Setting                                                                                                    |                                                              | Parameter                                                                                                    |  |  |
| 1                                                               | Set the pattern run selection paran<br><i>(</i> Enabled).                                                                                                    | neter at                                                     | <i>F 5 2 0 = 0</i> (Disabled),<br><i>I</i> (Enabled)                                                                                                    |  |  |
| 2                                                               | Change all frequencies required to speed frequencies.                                                                                                    | preset-                                                      | 5r 1~5r 7(Preset-speed #1 to #7)<br>F287~F294(Preset-speed #8 to #15)<br>F380(Preset-speed operation mode)<br>F381~F395(Preset-speed #1 to #15 control<br>mode)                                                                                                    |  |  |
| 3                                                               | Set the required operation time at e the set operation frequencies.                                                                                                    | each of                                                      | F570~F584(Preset-speed #1 to #15<br>operation continuation mode)<br>F585~F583(Preset-speed #1 to #15<br>operation time)                                                                                                    |  |  |
|                                                                 | Set the sequence of each speed<br>This sequence following three methods.<br>Select a run/stop operation from the<br>pattern run mode<br>Select a pattern group, and then set the<br>sequence of each speed                                                                                                    |                                                              | <ul> <li>F52 != [](Patterned operation canceled during stop)</li> <li>Pattern run is reset by stop/switching operation before operating restarts.</li> <li>!(Patterned operation continued during stop)</li> <li>Pattern run is started by stop/switching operation. The system stops temporarily on completion of every routine, then proceeds to the next routine.</li> </ul>                                                                                                    |  |  |
| 4                                                               |                                                                                                    |                                                              | $F 5 3 \square$ (Cycle number of pattern group #1)<br>$F 5 3 I \sim F 5 3 B$ (Pattern group #1 selection #1 to #8)<br>$F 5 4 \square$ (Cycle number of pattern group #2)<br>$F 5 4 I \sim F 5 4 B$ (Pattern group #2 selection #1 to #8)<br>$F 5 5 \square$ (Cycle number of pattern group #3)<br>$F 5 5 \square \sim F 5 5 B$ (Pattern group #3 selection #1 to #8)<br>$F 5 \square \square$ (Cycle number of pattern group #4)<br>$F 5 \square \square \sim F 5 \square B$ (Pattern group #4 selection #1 to #8) |  |  |
|                                                                 | According to the required parame<br>group, select pattern group #1, #<br>#4 from input terminal selection<br><i>F</i> 126. If you set <i>F</i> 570 ~ <i>F</i> 58<br>item 3 above, select step trigge<br>from <i>F</i> 111 ~ <i>F</i> 126. Selecting<br>run continuation signals makes it<br>to select a start/stop method. | 2, #3 or<br>F 111 to<br>Y at 5 at<br>er signals<br>g pattern | F III~F I26         = 38, 39(Pattern group #1)         40, 4 !(Pattern group #2)         42, 43(Pattern group #3)         44, 45(Pattern group #4)         46, 47(Pattern run continuation signal)         48, 49(Pattern run trigger signal)                                                                                                    |  |  |
|                                                                 | Monitor displayed during patter<br>During pattern operation, the follow                                                                                                    |                                                              | ormation is displayed before the normal display.                                                                                                    |  |  |
|                                                                 | Condition                                                                                                    | Display                                                      | Meaning                                                                                                    |  |  |
|                                                                 | Pattern group and pattern                                                                                                    | P 1.0<br>(A)(B)                                              | (A): Number or the pattern group<br>(B): Number of the pattern                                                                                                    |  |  |
| 5                                                               | Number of repetitions                                                                                                    | n 123                                                        | Means that the current pattern operation is to be repeated (ex. 123 times).                                                                                                    |  |  |
|                                                                 | Preset operation speed                                                                                                    | F (                                                          | Frequency reference with preset-speed #1 data.                                                                                                    |  |  |
|                                                                 | Remaining time of the current pattern operation                                                                                                    | 1234<br>                                                     | Current pattern is finished in 1234 seconds.<br>Operation time is set for infinity or the system<br>is waiting for the next step command.                                                                                                    |  |  |

. . stir

Pattern run switching output (output terminal function : 36, 37)

If the pattern run switching output function is selected (activated), a signal is put out on completion of all the predetermined patterns of operation. When there is no operation command left to be entered or the pattern operation selection signal changes, the output terminals are turned off(in case of a-contact).

| Terminal | Title | Function                     | Adjustment range | Default setting                                                                                       |
|----------|-------|------------------------------|------------------|----------------------------------------------------------------------------------------------------|
| OUT1     | F 130 | Output terminal selection #1 | 0~115            | <pre>36(pattern run switching output: a-contact) or 37(pattern run switching output: b-contact)</pre> |
| <b></b>  |       |                              |                  |                                                                                                    |

Note) To put out the signals to the terminal OUT2, select the parameter  $F \mid \exists \mid$ .

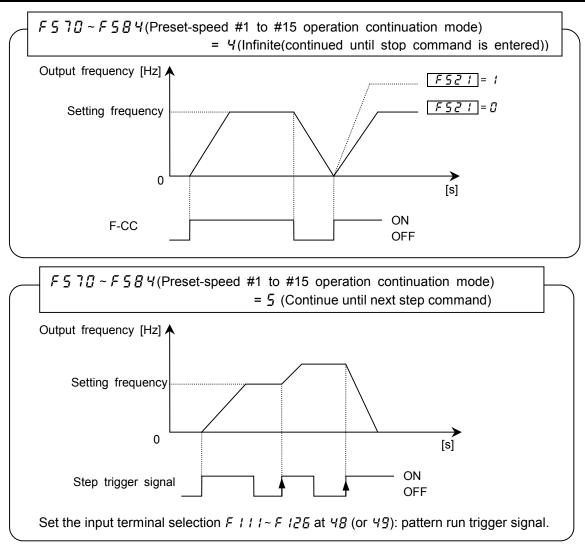

Notes)

- · Pattern operation groups should be selected by terminal input.
- When the operation command mode selection is set for panel operation, pattern group #1 is always selected.(If you need a pattern other than pattern group #1, set input terminal selection (*F 111~ F 125*) at 38 to 45, and operate with the terminal input.)
- If no signal is put out from any pattern run signal (all terminals are turned off), or after the pattern run is completed, the system returns to the normal operation mode.
- When two or more pattern group numbers are entered simultaneously, the pattern group operations are performed in ascending order and automatically switched to one another. In this case, it may take about 0.06 seconds to search for each pattern.
- 10 milliseconds after a pattern operation group selection #1, 2, 3 or 4 is activated, turn on the operation signal (F-CC). Within 10 [ms] or less, a signal for ordinary operation may be put out.

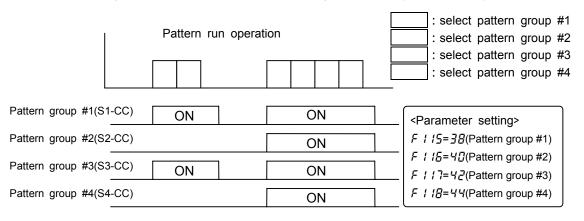

## 6.25 Protection functions

### 6.25.1 Motor over road protection - level adjust / motor types

**<u>F500</u>** : Motor over road protection level #1

**FEDE** : Overload reduction start-up frequency

\* Refer to 5.13 for details.

### 6.25.2 Setting of current stall

### **FEC** : Stall prevention level

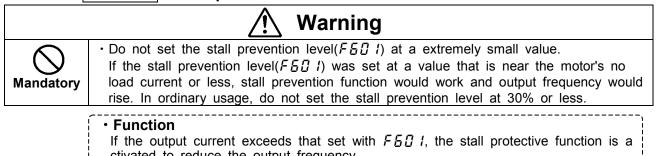

ctivated to reduce the output frequency.

[Parameter setting]

|         | 61                     |                                                      |                 |
|---------|------------------------|------------------------------------------------------|-----------------|
| Title   | Function               | Adjustment range                                     | Default setting |
| F 6 0 1 | Stall prevention level | <i>□</i> ~ <i>1</i> 9 9 [%], <i>2 □ □</i> : Disabled | 150             |

### [Display during the alarm **[]**[]

When  $\square \underline{\Gamma}$  is displayed (when the output current is on the point of exceeding  $F \underline{E} \square I$ ), the output frequency displayed changes and a " $\underline{\Gamma}$ " is displayed on the left side of the frequency.

Example of display

| Ε | 50 |  |
|---|----|--|

Note) In V/f constant control mode, the torque limits #1, #2, #3 and #4 can be used as a stall prevention. You can make various settings by combining these functions with the V/f1, 2, 3 and 4 functions.

### 6.25.3 Inverter trip holding

### **FED2** : Selection of inverter trip holding

#### Function

The function is to hold inverter's trip records. If this function is active, trip records are retained and can be displayed even after the inverter is reset.

[Parameter setting]

| • |       | 51                                 |                                                                                              |                 |
|---|-------|------------------------------------|----------------------------------------------------------------------------------------------|-----------------|
|   | Title | Function                           | Adjustment range                                                                             | Default setting |
|   | F602  | Selection of inverter trip holding | <ul> <li>Cleared if power is turned off</li> <li>Hold even if power is turned off</li> </ul> | 0               |

The last 4 trip records can be held and displayed in status monitor mode.

Trip data (current, voltage, etc. at the time of a trip) can be displayed in status monit or mode when the inverter trips, but is cleared if the power is turned off.

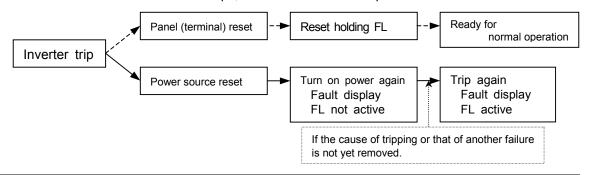

Download from Www.Somanuals.com. All Manuals Search And Download.

### 6.25.4 Emergency stop

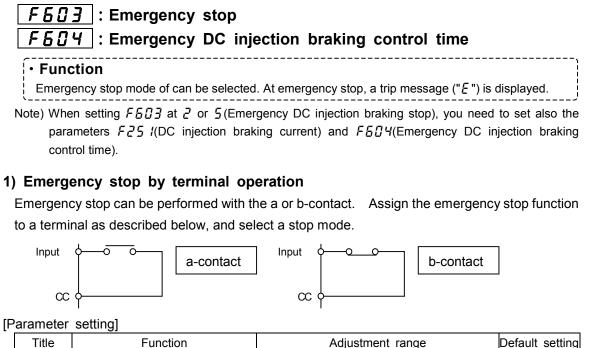

| Į٢ |       |                                                |                                                                                                    |                 |  |
|----|-------|------------------------------------------------|----------------------------------------------------------------------------------------------------|-----------------|--|
|    | Title | Function                                       | Adjustment range                                                                                                    | Default setting |  |
|    | F603  | Emergency stop                                 | <ul> <li>Coast stop</li> <li>Deceleration stop</li> <li>Emergency DC injection braking stop</li> <li>Coast stop without FL output</li> <li>Deceleration stop without FL output</li> <li>Emergency DC injection braking<br/>without FL output</li> </ul> | ٥               |  |
|    | F604  | Emergency DC injection braking<br>control time | [].[]~ /[].[] [s]                                                                                                    | Ø.1             |  |
|    | F251  | DC injection braking current                   | 0.0~100.0 [%]                                                                                                    | 50.0            |  |

(Example of assignment) Assigning the emergency stop function to the terminal S4

| Title                                                                                                    | Function                         | Adjustment range | Setting value       |  |
|----------------------------------------------------------------------------------------------------|----------------------------------|------------------|---------------------|--|
| F    8                                                                                                   | Input terminal selection #8 (S4) | 0~135            | 20 (emergency stop) |  |
| Note 4) An emergency stan can be carried out from the terminal over in nonal energian mode. In this case |                                  |                  |                     |  |

Note 1) An emergency stop can be carried out from the terminal even in panel operation mode. In this case, however, holding down the Stop key for more than 5 seconds causes the inverter trip (*E* - *1*7) even when *F***603** is set at **3**, **4** or **5**.

Note 2) If DC injection braking is not needed for normal stops, though  $F \sqsubseteq \square \exists$  is set at 2 or 5 (emergency DC injection braking), then set the DC braking time  $F 2 \sqsubseteq 2$  at  $\square \square$  [s].

### 2) Emergency stop by panel operation

Emergency stop can be performed with the control panel, in other operation command mode.

Press twice the STOP key on the control panel.

| Press the STOP key       | " EDFF " starts blinking.                                                                   |
|--------------------------|---------------------------------------------------------------------------------------------|
| Press the STOP key again | Emergency stop                                                                              |
| Then,                    | " $\mathcal{E}$ " is displayed, and also a fault detection signal (FL) is put out at        |
| F603 :                   | = $[]$ , <i>I</i> or $2$ , while the FL is not active if <i>F</i> $[]$ is set at 3, 4 or 5. |

### 6.25.5 Overload reduction start-up frequency

**F 5 0 5 : Overload reduction start-up frequency** Refer to 5.13 for details.

### 6.25.6 Motor's 150%-overload time limit

**F 5 0 7 :** Motor 150%-overload time limit Refer to 5.13 for details.

# 6.25.7 Action at low currents F 6 1 : Low-current trip Function If the current is lower than $F_{E}$ / level and passes for a time longer than $F_{E}$ /2, the inverter trips. When $F_{\overline{D}}$ is set at *l*(tripping disabled), it is necessary to set, with F5 12, the time elapsed before the inverter trips after the detection of a small current. $F \subseteq I \subseteq I$ : Disabled $\cdot \cdot \cdot \cdot \cdot$ not trip(FL is not active) Low-current alarm can be output by output terminal selection.

 $F \subseteq I \subseteq I$  : Enabled  $\cdot \cdot \cdot \cdot$  The inverter trips if low-current passes during operation for the time set with  $F \subseteq I \supseteq$  or over.(FL is active)

| Title | Function                    | Adjustment range        | Default setting |
|-------|-----------------------------|-------------------------|-----------------|
| F6 10 | Low-current trip            | I: Disabled, I: Enabled | 0               |
| F611  | Low-current detection level | <i>0~100</i> [%]        | 0               |
| F6 12 | Low-current detection time  | <i>0~255</i> [s]        | 0               |

# 6.25.8 Detection of output phase failure

F 5 1 : Detection of output short-circuit during start-up

F 5 14 |: Adjustment of detection pulse for output short-circuit during start-up

Function

The function is to detect short circuits with inverter's output terminals.

| Title    | Function                                                                     | Adjustment range                                                                                           | Default setting |
|----------|------------------------------------------------------------------------------|----------------------------------------------------------------------------------------------------|-----------------|
| F6 13    | Detection of output short-<br>circuit during start-up                        | <ul> <li>I: Standard</li> <li>I: Only one time at power injection or at first start after reset</li> </ul> | 0               |
| F6 14    | Adjustment of detection pulse<br>for output short-circuit during<br>start-up | /~ /[][] [µs]                                                                                              | 50              |
| <u> </u> | · · · <i>I</i> : Standard                                                    | detecting at starting                                                                                      |                 |

detecting at starting

1: A check is made once at the first start of operation after the power is turned on or the inverter is reset.

FRIY . . . Set the pulse length for the detection of short circuits.

Note) Shorten the pulse length if the motor trips in error (OCL) at start-up, especially a high-speed motor.

# 6.25.9 Over-torque trip

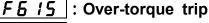

**F5 15 :** Over-torque detection level during power running

**F5 17** : Over-torque detection level during regeneration

# F 5 { B |: Over-torque detection time

### Function

If a torque current exceeding the current set with F & 16, F & 17 is detected, the inverter trips and the trip message " $\square E$ " is displayed.

 $F \subseteq I \subseteq G$  (Disabled)  $\cdot \cdot \cdot \cdot$  does not trip (FL is not active).

 $F = I(Enabled) \cdot \cdot \cdot \cdot The inverter trips if a torque larger than <math>F = I_E(during power running)$  or  $F = I_C(during regeneration)$  passes for a time longer than the time set with  $F = I_E$ .

| Title | Function                                         | Adjustment range | Default setting |
|-------|--------------------------------------------------|------------------|-----------------|
| F6 15 | Over-torque trip                                 | Disabled Enabled | 0               |
| F6 16 | Over-torque detection level during power running | 0~250 [%]        | 150             |
| F617  | Over-torque detection level during regeneration  | 0~250 [%]        | 150             |
| F6 18 | Over-torque detection time                       | 0.0~100.0 [s]    | 0.5             |

# 6.25.10 Cooling fan control mode selection

### FE20 : Cooling fan control mode

### • Function

With this parameter, you can set the condition of cooling fan so that it operates only when the inverter requires cooling, and thus it can be used for a longer period of.

- *F* **[ ] [**] = **[**] : Automatic control of cooling fan, enabled. Operates only when the inverter is in operation.
- $F \subseteq 2 \square = 1$ : Automatic control of cooling fan, disabled. The cooling fan always operates when the inverter is energized.

The cooling fan automatically operates whenever the ambient temperature is high, even when the inverter is out of operation.

| Title | Function                 | Adjustment range                                       | Default setting |
|-------|--------------------------|--------------------------------------------------------|-----------------|
| F620  | Cooling fan control mode | <ul> <li>D: Automatic</li> <li>I: Always ON</li> </ul> | 0               |

### 6.25.11 Cumulative operation time alarm

### **FEZ** : Cumulative operation time alarm setting

### • Function

This parameter is to make a setting so that the inverter puts out a signal when it s cumulative operation time has reached the time set with this parameter.

\* Panel display of []. / corresponds to 10 hours. If 38.55 is displayed, the cumulative operation time is 3855 hours.

| Title | Function                                | Adjustment range         | Default setting |
|-------|-----------------------------------------|--------------------------|-----------------|
| F621  | Cumulative operation time alarm setting | (). 1 ~ 999.9<br>[×100h] | 175.0           |

#### Output terminal setting

Ex.) Assigning the cumulative operation time alarm function to the terminal OUT2

| Title  | Function                           | Adjustment range | Setting value |
|--------|------------------------------------|------------------|---------------|
| F 13 1 | Output terminal selection#2 (OUT2) | 0~119            | 56            |

### 6.25.12 Over-voltage stall protection level

*F625* : Over-voltage stall protection level(high response)

FEZE : Over-voltage stall protection level

\* Refer to 6.13.5 for details.

# 6.25.13 Under-voltage trip

F627 : Under-voltage trip mode FE2B : Under-voltage detection time

### Function

This parameter is to select the action when detecting an under-voltage. (Invalid, while the inverter stops.) If  $F_{B} \ge 7$  is set at I(Enabled), it is necessary to set, with  $F_{B} \ge 8$ , the time elapsed before the inverter trips after the detection of an under-voltage.

 $F \subseteq 2$  ? =  $\Box$  : Disabled  $\cdot \cdot \cdot \cdot$  Inverter stops, but does not trip.(FL is not active)

FE27 = 1: Enabled  $\cdot \cdot \cdot \cdot$  The inverter trips if an under-voltage passes for the time set with  $F \subseteq 2$  or over. (FL is active)

| Title | Function                     | Adjustment range        | Default setting |
|-------|------------------------------|-------------------------|-----------------|
| F627  | Under-voltage trip mode      | ☐: Disabled, I: Enabled | 0               |
| F628  | Under-voltage detection time | 0.00~10.00 [s]          | 0.03            |

### 6.25.14 UV stall level

### F629 : Under-voltage stall level

Function

This parameter is used to set the operation level of the regenerative power ride-through control and the deceleration stop. (Refer to 6.13.2)

| [ | Title | Function                  | Adjustment range | Default setting |
|---|-------|---------------------------|------------------|-----------------|
| ĺ | F629  | Under-voltage stall level | 50~100[%]        | 75              |

# 6.25.15 System-supporting sequence (B-timer)

| F E B B | : System-supporting sequence (B-timer)

### Function

This parameter is used to set the waiting time for answer from system(Input terminal function setting: System-supporting sequence (BA: 130, 131) ). After start of operation, if no answer is received in set time( $F \subseteq \exists \Box$ ), the inverter trips(E - I I).

| Title | Function                             | Adjustment range                             | Default setting |
|-------|--------------------------------------|----------------------------------------------|-----------------|
| F630  | System-supporting sequence (B-timer) | <i>□.</i> □: Invalid<br><i>□.1~10.</i> □ [s] | 0.0             |

| 6.26 | Special | analog input                                          |
|------|---------|-------------------------------------------------------|
| [    | F650    | : Acceleration/deceleration base frequency adjustment |
| [    | F65 {   | : Upper-limit frequency adjustment                    |
| [    | F652    | : Acceleration time adjustment                        |
| [    | F653    | : Deceleration time adjustment                        |
| [    | F654    | : Manual torque boost adjustment                      |
|      |         |                                                       |

### Function

The function is to make it possible to change the fixed settings of some paramete rs by means of external analog signals.

#### 1) Acceleration/deceleration base frequency adjustment

If this parameter is so set, The signal from the terminal VI, II or RR can be used as data for the adjustment of acceleration/deceleration time reference frequencies. This function is useful for performing proportional operation. Frequency adjustment range: 30 to 400 Hz.

| Title   | Function                                            | Adjustment range               | Default setting |
|---------|-----------------------------------------------------|--------------------------------|-----------------|
| F & 5 l | Acceleration/deceleration base frequency adjustment | וויאסווט<br>ו: עו/וו<br>בי: RR | 0               |

#### 2) Upper-limit frequency adjustment

The signal from VI, II or RR can be used as the upper limit frequency.

Adjustment range:  $0 \sim UL$  (The frequency cannot be set above the upper-limit frequency (UL).)

| Title | Function                         | Adjustment range                   | Default setting |
|-------|----------------------------------|------------------------------------|-----------------|
| F651  | Upper-limit frequency adjustment | ווֹע: Invalid<br>ו: VI/II<br>ב: RR | 0               |

#### 3) Acceleration time adjustment

Using reference input from VI, II or RR, acceleration time set with the parameter R[L] (or acceleration time #2, #3 or #4) can be multiplied the by factors of 1.0 to 10.0. 10% of reference input act as multiply factor of 1.0.

| Т   | 「itle | Function                     | Adjustment range                | Default setting |
|-----|-------|------------------------------|---------------------------------|-----------------|
| F § | 552   | Acceleration time adjustment | נו Invalid<br>נ: VI/II<br>ב: RR | 0               |

#### 4) Deceleration time adjustment

Using reference input from VI, II or RR, deceleration time set with the parameter  $dE_{L}$  (or deceleration time #2, #3 or #4) can be multiplied the by factors of 1.0 to 10.0. 10% of reference input act as multiply factor of 1.0.

| Title | Function                     | Adjustment range                | Default setting |
|-------|------------------------------|---------------------------------|-----------------|
| F653  | Deceleration time adjustment | D: Invalid<br>I: VI/II<br>2: RR | 0               |

#### 5) Manual torque boost adjustment

Using reference input from VI, II or RR, manual torque boost set with the parameter  $\mu b$  (or *F* 172, *F* 175 or *F* 180) can be multiplied the by factors of 0.0 to 2.5.

| Title | Function                       | Adjustment range                                  | Default setting |
|-------|--------------------------------|---------------------------------------------------|-----------------|
| F654  | Manual torque boost adjustment | <i>□</i> : Invalid <i>I</i> : VI/II <i>Z</i> : RR | 0               |

# 6.27 Over-ride

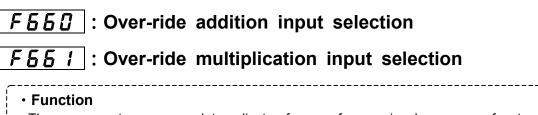

These parameters are used to adjust reference frequencies by means of external

| Title | Function                                                 | Adjustment range                                                                                                    | Default setting |
|-------|----------------------------------------------------------|----------------------------------------------------------------------------------------------------|-----------------|
| F660  | Over-ride<br>addition input<br>selection<br>[Hz]         | <ul> <li>Disabled</li> <li>VI(voltage input) / II(current input)</li> <li>RR(volume / voltage input)</li> <li>RX(voltage input)</li> <li>RX2(voltage input)(optional)</li> <li>Operating panel input</li> <li>Binary/BCD input(optional)</li> <li>Common serial communication option(FA01)</li> <li>Serial communication RS485(FA05)</li> <li>Communication add-on cassette option(FA07)</li> <li>Up/down frequency</li> <li>Pulse input #1(optional)</li> </ul> | 0               |
| F66 I | Over-ride<br>multiplication<br>input<br>selection<br>[%] | <sup>1</sup> : Disabled <sup>1</sup> : VI(voltage input) / II(current input) <sup>2</sup> : RR(volume / voltage input) <sup>3</sup> : RX(voltage input) <sup>4</sup> : RX2(voltage input) <sup>5</sup> : F 7 2 9                                                                                                    | 0               |

The override functions calculate output frequency by the following expression:

Output frequency × (1 + 
$$\frac{F \underbrace{5} \underbrace{5} I [\%]}{100}$$
) +  $F \underbrace{5} \underbrace{5} \underbrace{3} [Hz]$ 

#### 1) Additive over-ride

In this mode, an externally input over-ride frequency is added to reference frequency. [Ex1: RR(reference), VI(over-ride frequency)] [Ex2: RX(reference), VI(over-ride frequency)]

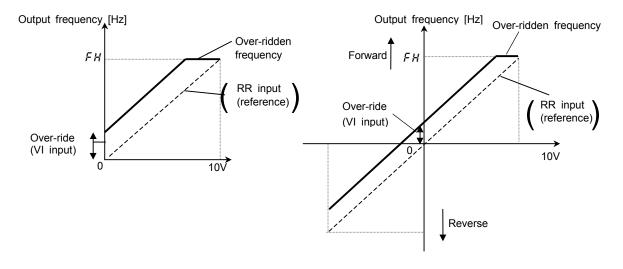

Ex1:

 $F \subseteq G \subseteq G = I(VI \text{ input}), F \subseteq G \subseteq I = G(disabled)$ 

Output frequency = Reference + Over-ride (VI input [Hz])

Ex2:

 $F \sqsubseteq \sqsubseteq \boxdot = I(VI \text{ input}), F \sqsubseteq \sqsubseteq I = \oiint(disabled)$ 

Output frequency = Reference + Over-ride(VI input [Hz])

#### 2) Multiplicative over-ride

In this mode, each output frequency is multiplied by an externally override frequency. [Ex1: RR(reference), VI(over-ride frequency)] [Ex2: RX(reference), VI(over-ride frequency)]

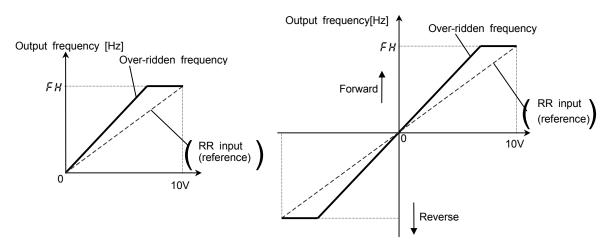

#### Ex1:

 $F \subseteq \subseteq \bigcirc$  (Disabled),  $F \subseteq \subseteq \square$  (VI input),  $F \square \bigcirc \square \square \square \square \square$  (RR input),  $F H = \bigotimes \square \square \square$ ,  $U \sqcup = \bigotimes \square \square$ RR input( $F \supseteq \square \square \square \square$ ,  $F \supseteq \square \square \square$ ,  $F \supseteq \square \square \square$ ,  $F \supseteq \square \square \square$ ,  $F \supseteq \square \square \square$ ) VI input( $F \supseteq \square \square$ ,  $F \supseteq \square \square \square$ ,  $F \supseteq \square \square \square$ ,  $F \supseteq \square \square \square$ ,  $F \supseteq \square \square \square$ ) Note) Setting of RR input: Refer to 7.3.1, Setting of VI input: Refer to 7.3.2

### Output frequency = Reference × {1 + Over-ride(VI input [%] / 100)}

#### Ex2:

 $F \subseteq \subseteq \bigcirc (Disabled), F \subseteq \subseteq I = I(VI input), F \bigcirc \bigcirc d = \exists (RX input), F H = \exists \bigcirc \bigcirc, UL = \exists \bigcirc \bigcirc$ RX input( $F \supseteq I \subseteq = \bigcirc, F \supseteq I \exists = \bigcirc, F \supseteq I \exists = I \bigcirc \bigcirc, F \supseteq I \exists = \exists \bigcirc \bigcirc, F \supseteq I \exists = \exists \bigcirc \bigcirc, F \supseteq I \exists = 0 \bigcirc$ ) VI input( $F \supseteq \bigcirc I = \bigcirc, F \supseteq \bigcirc \supseteq = \bigcirc, F \supseteq \bigcirc \exists = I \bigcirc \bigcirc, F \supseteq \bigcirc \boxtimes \subseteq I \equiv 0 \bigcirc$ ) Note) Setting of RX input: Refer to 7.3.1, Setting of VI input: Refer to 7.3.2

### Output frequency = Reference × {1 + Over-ride(VI input [%] / 100)}

Ex3:

| Title  | Function                            | Adjustment range                 | Default setting |  |
|--------|-------------------------------------|----------------------------------|-----------------|--|
| F 729  | Panel over-ride multiplication gain | - 100~ 100 [%]                   | 0               |  |
| Output | frequency = Reference               | × {1 + Over-ride( <i>F</i> 729 [ | %] / 100)}      |  |

### 6.28 Meter output 6.28.1 Setting of meter outputs F 5 7 2 : AM terminal meter selection F 5 7 1 : AM terminal meter adjustment Refer to 5.4 for details. 6.28.2 Setting of optional meter outputs **F672** : Optional analog terminal #1 meter selection 73 : Optional analog terminal #1 meter adjustment F 6 **F574** : Optional analog terminal #2 meter selection F 5 75 : Optional analog terminal #2 meter adjustment **F 5 7 B** : Optional analog terminal #1 meter offset F 6 7 9 : Optional analog terminal #2 meter offset **F580** : Optional analog terminal #2 sign selection 6.28.3 Pulse output to meters - Function **FE75** : FP terminal meter selection

**FF77** : FP terminal meter adjustment

Function
 These parameters are used
 to set the pulse output
 function and the number of
 pulses output from the output
 terminal FP.

The function set with  $F_{E}$   $7_{E}$  is output from FP terminal. pulses out Set a desired number of output pulses as  $F_{E}$   $7_{T}$  with terminal F reference to the following table. Refer to 5.4 about adjustment level.

| Ex.)Output R | unning fre | equency(0 | ~ 80Hz)  | at 0~ | 10kHz |
|--------------|------------|-----------|----------|-------|-------|
| Setting:     | FH=80,     | F676=0    | ], F& 17 | 1= 10 |       |

| Title   | Function                    | Adjustment range                                                                                                    | Adjustment level                                                                              | Default setting |
|---------|-----------------------------|----------------------------------------------------------------------------------------------------|-----------------------------------------------------------------------------------------------|-----------------|
| F 6 7 6 | FP terminal meter selection | 0: Running frequency<br>1: Frequency command<br>2: Current<br>3: DC voltage<br>4: Output voltage<br>5: After-compensation frequency<br>6: Speed feedback (real-time value)<br>7: Speed feedback (1 second filter)<br>8: Torque<br>9: Torque reference<br>10: Internal torque reference (*1)<br>11: Torque current<br>12: Exciting current<br>13: PID feedback value<br>14: Motor overload factor (OL2 data)<br>15: Inverter overload factor (OL1 data)<br>16: PBr overload factor (PBrOL data)<br>17: PBr load factor (pulse duty)<br>18: Input power<br>19: Output power<br>20: Peak output current<br>21: Peak DC voltage<br>22: Motor counter dummy PG<br>23: Position pulse<br>24: PR input<br>25: VI/II input<br>26: RX input<br>27: RX2 input<br>28: FM output<br>29: AM output<br>30: Fixed output for meters<br>31: Analog output for communication<br>32:Acc/dec torque removal<br>33:Current (with filter) | (a)<br>(a)<br>(b)<br>(b)<br>(c)<br>(c)<br>(c)<br>(c)<br>(c)<br>(c)<br>(c)<br>(c)<br>(c)<br>(c | 0               |
|         | FP terminal meter           | <i>Ⅰ.00~Ч∃.20</i> [kHz]                                                                                                    |                                                                                               | <u> 3</u> .8 4  |

### 6.29 Control panel parameters

### 6.29.1 Prohibiting the change of parameter settings

### **F** 700 : Prohibition of parameter setting

#### Function

This parameter is used to make a setting to prohibit or allow the change of parameter settings.

#### Setting method

- $\square$  : Allowed · · · · · · No parameters are write-protected. (Default setting)
- *i* : Prohibited · · · · All parameters except for  $F \exists \square \square$  are write-protected.

#### [Parameter setting]

| Title | Function                         | Adjustment range           | Default setting |
|-------|----------------------------------|----------------------------|-----------------|
| F 700 | Prohibition of parameter setting | I : Allowed I : Prohibited | 0               |

#### Canceling method

 $F \Im \square$  only is designed so that its setting can be changed anytime even when it is set at 1.

To prohibit all operation, including key operation, use the parameter  $F I I \square$  (Panel operation) prohibition).

### 6.29.2 Changing the units of display

### F 7 [] { | : Current / voltage display mode

#### Function

This parameter is used to change the units of display of current and voltage.

Display in % <=> Display in A (ampere) or V (volt)

Current 100% = Inverter's rated current

200V-class voltage 100% = 200Vac

400V-class voltage 100% = 400Vac

#### Example of setting

When the VFA7-2037PL (rated current: 16.6A) is operated under the rated 100% load :

### 1) Display in [%]

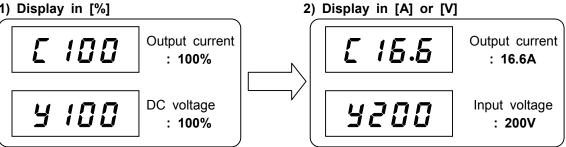

| Title                        | Function                                                                                                    | Adjustment range                         | Default setting |  |  |
|------------------------------|----------------------------------------------------------------------------------------------------|------------------------------------------|-----------------|--|--|
| F 70 I                       | Current / voltage display                                                                                           | <i>[</i> ]:[%]                           | 7               |  |  |
| F 10 1                       | mode                                                                                                    | 1: [A] or [V]                            | U               |  |  |
|                              | With F 71 I, you can convert the units pertaining to the following parameters:<br>• Display in [A]: Current monitor |                                          |                 |  |  |
| М                            | otor overload protection leve                                                                                       | el #1,#2,#3,#4 <i>F600, F 173, F 1</i> 7 | 17, F 18 I      |  |  |
| DC injection braking current |                                                                                                    | F25 /                                    |                 |  |  |
| Stall prevention level       |                                                                                                    | F60 /                                    |                 |  |  |
|                              | · • • • • • • • • • • • • • • • • • • •                                                                             |                                          |                 |  |  |

• Display in [V]: Voltage monitor F 19 I, F 193, F 195, F 197, F 199 V/f 5-point setting (Note) Base frequency voltage is always displayed in voltage unit.

### 6.29.3 Display the motor speed and the load speed

### **F702** : Frequency free unit magnification

#### Function

This parameter is used to convert the monitored or parameter-set frequency into the rotating speed of the motor or the speed of the load.

Value displayed

The LED displays the value obtained by multiplying the monitored or parameter-set frequency by the value set with  $F \exists D a$ .

Displayed value = Monitored frequency or frequency set with a parameter  $\mathbf{x}$  Value set with  $\mathcal{F} \exists \mathcal{Q} \mathcal{Z}$ 

Note) If the display value is more than 9999,4digit from the left and  $\xi$  / are displayed alternately. (Ex. alternate display " $2000 \xi$  /" for the value 20000.)

Examples of setting

#### 1) Display of the rotating speed of the motor

To switch from the operation frequency (default setting: 60 Hz) to the rotating speed of the 4P motor  $(1800 \text{ min}^{-1})$ 

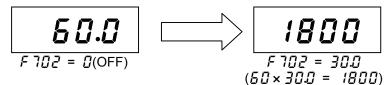

#### 2) Display of the speed of the load

To switch from the operation frequency (default setting: 60 Hz) to the speed of the load (6 m/min-1.)

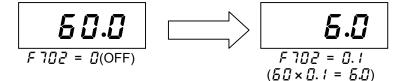

[Parameter setting]

|   | Title | Function                          | Adjustment range       | Default setting |
|---|-------|-----------------------------------|------------------------|-----------------|
| Ī | F 702 | Frequency free unit magnification | 0.00: OFF, 0.0 /~200.0 | 0               |

Note: This parameter is to display the value obtained by multiplying the output frequency of the inverter by an integer. Therefore, the value calculated from the output frequency is always displayed regardless of fluctuations of the rotating speed of the motor due to fluctuations of the load.

### 6.29.4 Column number below decimal point of Frequency, Acc/dec time

**<u>F</u>7[]]**: Decimal place number of frequency

**F 704** : Decimal place number of Acceleration/deceleration time

#### Function

These parameters are used to change the number of decimal places of the monitored or parameter-set frequency, acceleration time or deceleration time displayed.

#### \_\_\_\_\_

#### Example of setting

| Title | Function                          | Adjustment range                          | Default setting | Value displayed after change (example) |
|-------|-----------------------------------|-------------------------------------------|-----------------|----------------------------------------|
| F 703 | Decimal place number of frequency | []: 1 [Hz]<br>/: 0.1 [Hz]<br>∠: 0.01 [Hz] | 1               | 60<br>60.0<br>60.00                    |

| Title   | Function                  | Adjustment range    | Default setting | Value displayed after<br>change (example) |
|---------|---------------------------|---------------------|-----------------|-------------------------------------------|
|         | Decimal place number of   | []: 1 [s]           |                 | 10                                        |
| F 7 0 4 | Acceleration/deceleration | /: 0.1 [s]          | 1               | 10.0                                      |
|         | time                      | <b>∂</b> : 0.01 [s] |                 | 10.00                                     |

### 6.29.5 Changing items displayed in status monitor mode

**F710** : Monitor display mode setting

**F711** : Status monitor #1 display mode

**F712** : Status monitor #2 display mode

**F713**: Status monitor #3 display mode

**F714** : Status monitor #4 display mode

These parameters are used to select the item to be displayed when the power is turned on and also to change items displayed in status monitor mode. Refer to 8.1 for details.

### 6.29.6 Switching basic parameters

### F720 : Selection of panel V/f1, 2, 3 or 4

### Function

This parameter is used to switch V/f characteristics during operation or to drive four motors with a single inverter.

This parameter is valid only when the inverter is in panel operation mode.

### [Parameter setting]

V/f1 is selected default setting.

| Title | Function | Adjustment range                      | Default setting |
|-------|----------|---------------------------------------|-----------------|
| F 720 | •        | 1: V/f1, 2: V/f2,<br>3: V/f3, 4: V/f4 | 1               |

[Parameters which can be switched with  $F \ 7 \ge G$ ]

| /(V/f1)                                        |                | <i>_</i> , (V/f2)                              |                |
|------------------------------------------------|----------------|------------------------------------------------|----------------|
| Base frequency #1                              | υĹ             | Base frequency #2                              | F 170          |
| Base frequency voltage #1                      | F306           | Base frequency voltage #2                      | F 17 1         |
| Manual torque boost                            | ub             | Manual torque boost #2                         | F 172          |
| Motor overload protection level #1             | F 6 0 0        | Motor overload protection level #2             | F 173          |
| <u>∃</u> (V/f3)                                |                | └──┤(V/f4)                                     |                |
|                                                |                |                                                |                |
| Base frequency #3                              | F 174          | Base frequency #4                              | F 178          |
| Base frequency #3<br>Base frequency voltage #3 | F 174<br>F 175 | Base frequency #4<br>Base frequency voltage #4 | F 178<br>F 179 |
|                                                |                |                                                | · · · -        |

: Parameter groups selected by default

### Switching by means of terminals

The V/f1, 2, 3 and 4 can also be switched by switching on and off terminals.

Refer to 6.4.1 for details.

### 6.29.7 Selecting a control panel stop pattern

### **F721** : Panel stop pattern

#### Function

This parameter is used to select the mode in which the machine is stopped by pressing the STOP key on the control panel when the operation is started by pressing the RUN key.

------

### 1) Slowdown stop

The motor stops in the deceleration time set with the parameter dE[(F50], F51] or F515).

#### 2) Free-run stop

The output of the inverter is cut off. As a result, the motor coasts to a stop. Depending on the load, the motor can keeps rotating for a while before coming to a complete stop.

[Parameter setting]

| Title  | Function           | Adjustment range                                       | Default setting |
|--------|--------------------|--------------------------------------------------------|-----------------|
| F 72 I | Panel stop pattern | <ul><li>Deceleration stop</li><li>Coast stop</li></ul> | 0               |

### 6.29.8 Resetting the inverter from the control panel

### **F722** : Panel reset function

Function

This parameter is used to reset the inverter by control panel operation when it trip s because of a failure, a fault, etc.

#### Resetting method

1) Press the Stop key and make sure that  $[L_r]$  is displayed.

2) Press the Stop key again to reset the inverter.

Note) If the inverter trips because of trouble indicated with the message  $\square P \mid I \sim \exists, \square L \mid, \square L \mid 2, \square L \mid r$  or  $\square H$ , it may take a bit of time for the inverter to be reset.

#### [Parameter setting]

| Title | Function             | Adjustment range                    | Default setting |
|-------|----------------------|-------------------------------------|-----------------|
| F 722 | Panel reset function | $\square$ : Disabled, $l$ : Enabled | 1               |

### 6.29.9 Selecting a torque limit in control panel operation mode

### F723 : Panel torque limit

### Function

With this parameter, you can select a torque limit when torque control is exercised by the control panel.

This parameter is valid only when the inverter is in control panel operation mode.

Control panel operation: The mode of operation obtained by setting the torque command selection parameter  $F \lor 2 \square$  at 5 (Panel input).

#### [Parameter setting]

| Title                                                | Function           | Adjustment range | Default setting |
|------------------------------------------------------|--------------------|------------------|-----------------|
| F 7 2 3                                              | Panel torque limit | 1, 2, 3, 4       | 1               |
| * Refer to 6.22 for details of torque limit setting. |                    |                  |                 |

### 6.29.10 Canceling PID control in panel operation mode

### F724 : Panel PID control OFF

### Function

This parameter is to switch from PID control to open-loop control (normal control mode) when PID control is exercised by the control panel.

- Note) This parameter is valid only when the inverter is in panel operation mode.
- □ : PID control enabled

PID control is exercised if  $F \exists 5 \square$  is not set at  $\square$ .

*l* : PID control disabled

Open-loop control (normal control mode) is exercised instead of PID control.

#### [Parameter setting]

| Title | Function              | Adjustment range | Default setting |
|-------|-----------------------|------------------|-----------------|
| F724  | Panel PID control OFF | D: ON<br>I: OFF  | 0               |

Note) When  $F \ni \underline{5} \underline{0}$  is set at  $\underline{0}$ , open-loop control is exercised even if this parameter is set at  $\underline{0}$  (PID control enabled).

### 6.29.11 Setting a torque command in panel operation mode

### **F725** : Panel torque reference

### Function

This parameter is to set a torque command when torque control is exercised by the operation panel. This parameter is valid only when the inverter is in control panel operation mode.

Panel operation: Torque command selection  $F \lor 2 \square$  is set at 5 (Panel input).

\_\_\_\_\_

#### [Parameter setting]

| Title | Function               | Adjustment range | Default setting |  |
|-------|------------------------|------------------|-----------------|--|
| F 725 | Panel torque reference | <i>0~250</i> [%] | 0               |  |
|       |                        |                  |                 |  |

\* Refer to 3.3.3 for details.

### 6.29.12 Drooping control in panel operation mode

| F 726  | : Panel | synchronized  | torque | bias |
|--------|---------|---------------|--------|------|
| F 72 7 | : Panel | tension torqu | e bias |      |

*F*728 : Panel load sharing gain

### 6.29.13 Override in panel operation mode

**F729**: Panel over-ride multiplication gain \*Refer to 6.27 for details.

### 6.29.14 Restricting or prohibiting key operation

### **F730** : Panel operation prohibition

#### Function

This parameter can prohibit the operation of control panel keys to avoid operation errors.Note 1) The setting of this parameter take effects as soon as it is saved.Note 2) Once saved, the setting of this parameter cannot be overridden unless the power is turned off or the inverter is reset after trip.

#### Setting

Ex.) to enable monitor display operation and Panel operation(start/stop):

Monitor display operation enabled ... + 4 Panel operation(start/stop) enabled ... + B(+ 4) + (+ B) =  $12^{2}$ 

Therefore, the number you should key in to enable these functions is  $l^2$ .

[Parameter setting]

| Title   | Function                       | Adjustment range                                                                                                    | Default setting |
|---------|--------------------------------|----------------------------------------------------------------------------------------------------|-----------------|
| F 7 3 0 | Panel operation<br>prohibition | <ul> <li><i>I</i>: Every key operation, inhibited</li> <li>+ <i>I</i>: panel frequency setting enabled</li> <li>+ <i>I</i>: Parameter Load enabled</li> <li>+ <i>I</i>: Monitor display operation enabled</li> <li>+ <i>B</i>: Panel operation(start/stop) enabled</li> <li>(+ <i>I b</i>: No function is assigned)</li> <li>+ <i>I c</i>: Emergency stop operation enabled</li> <li><i>b c</i>: normal mode(Every key operation enabled)</li> </ul> | 63              |

Note) The LED displays "*F* **730**" immediately after *F* **730** is set at **0**, but it returns to normal standard mode after the inverter is reset or is locked to trip monitor mode if the inverter trips. To prohibit the read or write of parameter, refer to 6.29.1.

### **Canceling methods**

1) Temporary cancellation

Every key operation is enabled temporarily, until the power is turned off. (Turning off the power disables every key operation again.)

In standard monitor display mode or trip monitor mode,

press the () key twice while holding down the (ENT) key

2) Permanent cancellation

[Canceling method in cases that parameters are not read/write-protected]

 $F \neg \exists \square$  is overridden permanently. Changing its setting causes the previous setting to be overridden automatically in a mode where parameters are not read/write-protected.

[Canceling in cases that parameters are read/write-protected] In standard monitor display mode or trip monitor mode,

press the () key twice while holding down the (ENT) key

and then change the setting of F 730 to F3.

Note) "53" is displayed when F730 is called. Press the and keys to make the "53" blink, then press the Enter key to save the setting.

### 6.30 Communication function (RS485/common serial)

- FBCC |: Communication rate (common serial) FBC 1 : Parity (common serial/RS485)
- FBD2 : Inverter number (common)
- FBC3 : Communication time-out (common serial/RS485)
- FBDY : Communication time-out action (common serial/RS485)
- FB05 : Communication waiting time (common serial)
- FBCF : Inter-drive communication (common serial)
- F B 10 : Frequency point selection
- FB { } | : Point #1 setting
- FB {2 |: Point #1 frequency
- F = { ] : Point #2 setting
- F B 14 : Point #2 frequency
- FB20 : Communication rate (RS485)
- FB2 | : RS485 wiring system
- FB25 : RS485 communication waiting time
- FB25 |: Inter-drive communications (RS485)

#### Function

These parameters set up a data communications network by connecting inverters to one another and to a host control system, and also establish a data communications link between a computer and each inverter.

< Computer link >

The function is to enable data communications between a host control system (computer) and each inverter.

Monitoring of inverter status (output frequency, current, voltage, etc.)

Command to each inverter (start command, stop command, etc.)

### Load, modify, and save of inverter's parameter setting

#### < Inter-drive communication >

Designed to enables an inverter (master) to send data selected with parameters to the other inverters (slaves) on the network. With this function, you can establish a network to perform simplified synchronous or proportional operation (point frequency setting).

Timer function .... Designed to detect broken communications cables. With this function, you can set the inverter in such a manner that it can trip ("E - 5" is displayed) or an alarm goes off. ("E" is displayed on the panel) if it receives no data within the predetermined time.

Broadcast communication ... Designed to send data to more than one inverter at a time. Inter-drive communication ... The master inverter transmit the data that was chosen with the parameter to all the slave inverters on the same network. Using this function, the network that performs synchronized operation and proportion operation (point frequency setting) in simple way can be constituted.

### 6.30.1 Common serial optional device

With RS232C unit (optional), and RS485 unit(optional), connect inverters to a higher-order control system (host computer) to establish a data communications network between them. Also, you can establish a data communications link between a computer and each inverter(RS485).

the common serial options available:

- RS232C communications converter units (model: RS2001Z)
- Communication cable (model: CAB0011 (1 m), CAB0013 (3 m), CAB0015 (5 m))
- RS485 communication converter unit (model: RS4002Z)

Communication cable (model: CAB0011 (1 m), CAB0013 (3 m), CAB0015 (5 m)) (Note) Distance between Inverter and a common serial option should not be more than 5 m apart.

Setting of operation command (common serial)

| 0     |                                  | /                |                          |                              |
|-------|----------------------------------|------------------|--------------------------|------------------------------|
| Title | Function                         | Adjustment range | Default setting          | Setting                      |
| 6003  | Operation command mode selection | [] ~ Y           | (Terminal block enabled) | Common serial communication) |
| <br>  |                                  | LEADE EDD L      |                          |                              |

Note) To use inter-drive communication (FB05), [n04 can't be set at 2 for master and slave inverter.

| Setting | for | speed | reference | (common | serial) |
|---------|-----|-------|-----------|---------|---------|
|---------|-----|-------|-----------|---------|---------|

| Title | Function                     | Adjustment range | Default setting | Setting                        |
|-------|------------------------------|------------------|-----------------|--------------------------------|
| FNDd  | Speed setting mode selection | 1~               | <i>⋛</i> (RR)   | ?(Common serial communication) |

Note) To use inter-drive communication (FBDB), [DDd can't be set at 2 for master inverter. Communication parameters (common serial options)

With these parameters, you can set or change the data transmission speed, the parity, inverter numbers and the communication error trip timer with the control panel or Communication.

| Title | Function                                               |                                                                                                    | Adjustment                                                                      | range         | Default setting |
|-------|--------------------------------------------------------|----------------------------------------------------------------------------------------------------|---------------------------------------------------------------------------------|---------------|-----------------|
| F800  | Communication rate(common serial)                      | יי<br>היי                                                                                                    | □: 1200 [bps]         1: 2400 [bps]         2: 4800 [bps]         3: 9600 [bps] |               | 3               |
| F80 I | Parity(common serial/RS485)                            |                                                                                                    | No parity, 1: Ev<br>Odd parity                                                  | en parity,    | 1               |
| F802  | Inverter number(common)                                |                                                                                                    | 255                                                                             |               | 0               |
| F803  | Communication time-out (common serial/RS485)           | <b>[]</b> :                                                                                                    | OFF, 1~ 100                                                                     | [s]           | 0               |
|       |                                                        |                                                                                                    | RS485                                                                           | Common serial |                 |
|       |                                                        | 0                                                                                                    | No action                                                                       | No action     |                 |
|       |                                                        | 1                                                                                                    | Alarm                                                                           | No action     |                 |
|       | Communication time-out action<br>(common serial/RS485) | 2                                                                                                    | Trip                                                                            | No action     |                 |
| F804  |                                                        | 3                                                                                                    | No action                                                                       | Alarm         | 8               |
|       |                                                        | Ч                                                                                                    | Alarm                                                                           | Alarm         |                 |
|       |                                                        | 5                                                                                                    | Trip                                                                            | Alarm         |                 |
|       |                                                        | 6                                                                                                    | No action                                                                       | Trip          |                 |
|       |                                                        | 7                                                                                                    | Alarm                                                                           | Trip          |                 |
|       |                                                        | 8                                                                                                    | Trip                                                                            | Trip          |                 |
| F805  | Communication waiting time<br>(common serial)          |                                                                                                    | ]                                                                               | nunications,  | 0.00            |
| F806  | Inter-drive communication<br>(common serial)           | Image: Constraint of the second state of the second state of the second sta |                                                                                 | 0             |                 |
| F8 10 | Frequency point selection                              | □: Invalid         I: Common serial         I: Common serial         I: RS485         I: Communication add-on cassette         option                                                                                                    |                                                                                 | 0             |                 |
|       | Point #1 setting                                       |                                                                                                    | · /[][] [%]                                                                     |               | 0               |
| F8 12 | Point #1 frequency                                     | []~FH [Hz]                                                                                                    |                                                                                 | 0.0           |                 |
|       | Point #2 setting                                       |                                                                                                    | · 100 [%]                                                                       | 100           |                 |
|       | Point #2 frequency                                     |                                                                                                    | - <i>F H</i> [Hz]                                                               |               | 80.0            |

: No action: No action is taken even if a timeout occurs.

Alarm: An alarm goes off if a timeout occurs. The message "*L*" blinks at the left end of the control panel.

Tripping: The inverter trips if a timeout occurs. The message " $\mathcal{E} \sim \mathcal{F}$ " blinks on the control panel.

Note) Changes to the parameters *FBDD*, *FBD* 1, *FBDE* do not take effect until the power is turned off and then on again. When inter-drive communication is used, the parameter *FBDE* is set at 0.02 or more.

### 6.30.2 Using the RS485 port fitted as standard

With the standard serial RS485, you can connect each inverter to a higher-order control system (host computer) to set up a data communications network between inverters. Also, you can establish a data communications link between a computer and each inverter.

Serial RS485 connectors should be used to connect inverters to one another.

| Item                              | Specification                                                                                                    |
|-----------------------------------|----------------------------------------------------------------------------------------------------|
| Interface                         | RS485                                                                                                    |
| Transmission path specification   | Half-duplex transmission [2/4-wire, bus architecture (A terminator needs to be attached at each end of the system.)]                                                                                                    |
| Transmission distance             | Up to 500 m (overall length of the cable)                                                                                                    |
| Number of<br>connectable units    | Up to 32 units (including a host computer)<br>Up to 32                                                                                                    |
| Synchronization mode              | Asynchronous transfer                                                                                                    |
| Data transfer rate                | Default setting: 9600 bps (parameter setting)<br>Selectable from among1200, 2400, 4800, 9600, 19200 and 38400 bps                                                                                                    |
| Transmission character            | ASCII code JIS X 0201 8-bit (ASCII)<br>Binary code Binary code, 8-bit fixed                                                                                                    |
| Stop-bit length                   | Received by inverter: 1 bit, sent from inverter: 2 bits                                                                                                    |
| Error detecting system            | Parity: even/ odd/ non (parameter setting), check sum                                                                                                    |
| Error correction function         | Not provided                                                                                                    |
| Response monitoring               | Not provided                                                                                                    |
| Transmission code                 | Sending: 11 bit, Reception: 12 bit(with parity)                                                                                                    |
| Transmission waiting time setting | Possible                                                                                                    |
| Others                            | Action the inverter takes when an timeout occurs: tripping/alarm/no action<br>When alarm is selected, " $E$ " blinks at the left end of the control panel.<br>When tripping is selected, " $E \vdash 5$ " is displayed on the control panel. |

Data transfer specification

An example of the connection of inverters linked to a computer < Selective communications >

When an operation frequency reference is isued by the host computer to the inverter No.

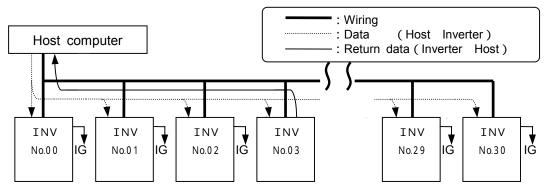

(IG)Ignore: Inverters take no action if their numbers do not agree with the number specified in the command( they ignore data received and get ready to receive the next data.)

: Use a terminal board, etc., to divide each cable into branches.

The host computer transmits data to inverters.

Each inverter receives data from the host computer and checks the number specified by the computer against its number.

Only the inverter with the number that agrees with that specified by the computer decodes the command and takes action according to it.

On completion of the action, the inverter returns the results of the action taken to the host computer, with the inverter number added to this information.

In this case, the inverter No. 3 only operates according to the operation frequency command given by the host computer to it across the network.

< Broadcast communications >

When the host computer to inverters broadcasts an operation frequency reference.

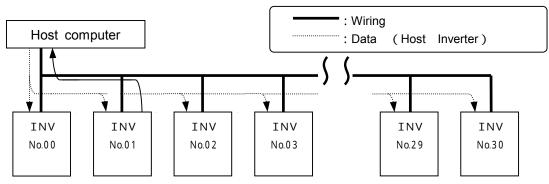

: Use a terminal board, etc., to divide each cable into branches.

The host computer transmits data to inverters.

Each inverter receives data from the host computer and checks the number specified by the computer against its number.

If an asterisk (\*) is marked in place of an inverter number, all inverters judge the data to be common to them (broadcast message), decode the command and take action.

To avoid collision between data sets, data from the inverter with an a zero instead of an asterisk only is sent back to the host computer.

In this case, all inverters operate, following the operation frequency command given by the host computer across the network.

Note) Data can also be broadcast to a specific group of inverters (group broadcast communication s) by putting a number common to each inverter in the group.(This function is usable only in ASCII mode.)

(Ex.) If "\*1" is designated, data is broadcast to all inverters bearing the numbers 01, 11, 21,

31, ... 91, and data from the inverter bearing 01 only is sent back to the host.

#### Inter-drive communications

When inverters (slaves) operate at the same operating frequency as the master inverter to which they are connected (No frequency point is set.)

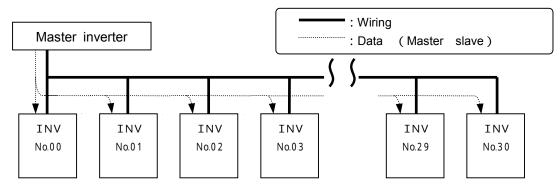

: Use a terminal board, etc., to divide each cable into branches.

The master inverter transmits frequency command data to its slave inverters.

The slave inverters calculate a frequency reference from the data received and save the frequency calculated.

As a result, all slave inverters operate at the same frequency as the master inverter.

(Note) The master inverter always sends frequency command data to its slave inverters, and all slave inverters are always waiting for frequency command data from the master inverter.

| Setting of | operation | command | (RS485) |  |
|------------|-----------|---------|---------|--|
|------------|-----------|---------|---------|--|

| Title | Function                         | Adjustment range | Default setting             | Setting          |
|-------|----------------------------------|------------------|-----------------------------|------------------|
| 6009  | Operation command mode selection | [] ~ Y           | [] (Terminal block enabled) | <b>∄</b> (RS485) |

Note) To use inter-drive communication (F826), [10] can't be set at 3 for master and slave inverter.

Setting of speed reference (RS485)

| Title | Function                     | Adjustment range | Default setting | Setting   |
|-------|------------------------------|------------------|-----------------|-----------|
| FNDJ  | Speed setting mode selection | 1~ 1 1           | <i>⋛</i> (RR)   | 🖁 (RS485) |

Note) To use inter-drive communication (FB25),  $F\Pi Ga$  can't be set at B for master inverter. Communication parameters (standard RS485)

These parameters are used to set or change the data transmission speed, the parity, inverter numbers and the communication error trip timer with the control panel and or a linked control.

| Title                                                                                                    | Function                                                                                                    |                                                                                     | Adjustment                            | range         | Default setting |
|----------------------------------------------------------------------------------------------------|----------------------------------------------------------------------------------------------------|-------------------------------------------------------------------------------------|---------------------------------------|---------------|-----------------|
| F80 I                                                                                                    | Parity(common serial/RS485)                                                                                                    |                                                                                     | o parity, <i>1</i> : Eve<br>dd parity | en parity,    | 1               |
| F802                                                                                                    | Inverter number                                                                                                    | Ū~č                                                                                 |                                       |               | 0               |
| F803                                                                                                    | Communication time-out<br>(common serial/RS485)                                                                                                    |                                                                                     | FF, 1~ 100 [s                         | 5]            | 0               |
|                                                                                                    |                                                                                                    |                                                                                     | RS485                                 | Common serial |                 |
|                                                                                                    |                                                                                                    | 0                                                                                   | No action                             | No action     |                 |
|                                                                                                    |                                                                                                    | 1                                                                                   | Alarm                                 | No action     |                 |
|                                                                                                    |                                                                                                    | 2                                                                                   | Trip                                  | No action     |                 |
| F804                                                                                                    | Communication time-out action                                                                                                    | 3                                                                                   | No action                             | Alarm         | 8               |
|                                                                                                    | (common serial/RS485)                                                                                                    | Ч                                                                                   | Alarm                                 | Alarm         |                 |
|                                                                                                    |                                                                                                    | 5                                                                                   | Trip                                  | Alarm         |                 |
|                                                                                                    |                                                                                                    | 6                                                                                   | No action                             | Trip          |                 |
|                                                                                                    |                                                                                                    | 7                                                                                   | Alarm                                 | Trip          |                 |
|                                                                                                    |                                                                                                    |                                                                                     | Trip                                  | Trip          |                 |
|                                                                                                    |                                                                                                    | 8<br>0:in                                                                           | valid                                 | P             |                 |
| F8 (0                                                                                                    | Fraguency point coloction                                                                                                    |                                                                                     | ommon serial                          |               | _               |
| F8 10                                                                                                    | Frequency point selection                                                                                                    | election                                                                            |                                       |               | 0               |
|                                                                                                    |                                                                                                    |                                                                                     |                                       |               |                 |
| F8                                                                                                    | Point #1 setting                                                                                                    |                                                                                     | 100 [%]                               |               | 0               |
| F812                                                                                                    | Point #1 setting<br>Point #1 frequency                                                                                                    |                                                                                     |                                       |               | 0.0             |
| F8 13                                                                                                    | Point #1 frequency<br>Point #2 setting                                                                                                    | _                                                                                   | 100 [%]                               |               | 100             |
| F8 14                                                                                                    |                                                                                                    |                                                                                     | - <u></u>                             |               | 80.0            |
| <u>רו מז</u>                                                                                                    | Foline #2 frequency                                                                                                    |                                                                                     | 200 [bps]                             |               | 00.0            |
| F820                                                                                                    | Communication rate (RS485)                                                                                                    | 1: 2400 [bps]<br>2: 4800 [bps]<br>3: 9600 [bps]<br>4: 19200 [bps]<br>5: 38400 [bps] |                                       |               | З               |
| F821                                                                                                    | RS485 communication system                                                                                                    |                                                                                     | line system, 1:                       | 4-line system | 1               |
| F825                                                                                                    | RS485 communication waiting time                                                                                                    |                                                                                     | 7: Norm, [].[] [                      |               | 0.00            |
| F826                                                                                                    | Inter-drive communication       0: Normal communications<br>(slave operation)         Inter-drive communication       1: Master (frequency reference)         (RS485)       2: Master (output frequency)         3: Master (torque reference)       4: Master (output torque) |                                                                                     | 0                                     |               |                 |
| : No ac<br>Alarm                                                                                                    | : An alarm goes off if a timeou                                                                                                    | a time                                                                              | eout occurs.                          |               | eft end of the  |
| control panel.<br>Tripping: The inverter trips if a timeout occurs. The message " <i>Err5</i> " blinks on the control panel.<br>Note) Changes to the parameters <i>F</i> <b>B D</b> <i>I</i> , <i>F</i> <b>B Z D</b> , <i>F</i> <b>B Z</b> <i>I</i> , <i>F</i> <b>B Z E</b> do not take effect until the power<br>is turned off and then on again. When inter-drive communication is used, the parameter <i>F</i> <b>B D 5</b><br>is set at 0.02 or more. |                                                                                                    |                                                                                     |                                       |               |                 |

# 7. OPERATION WITH EXTERNAL SIGNAL

# 7.1. External Operation

The inverter can be freely controlled externally.

Parameters must be differently set depending on the operation method. Make sure of the operation method before setting parameters, and set parameters properly to the operation mode according to the procedure mentioned below.

[ Procedure for setting parameters ]

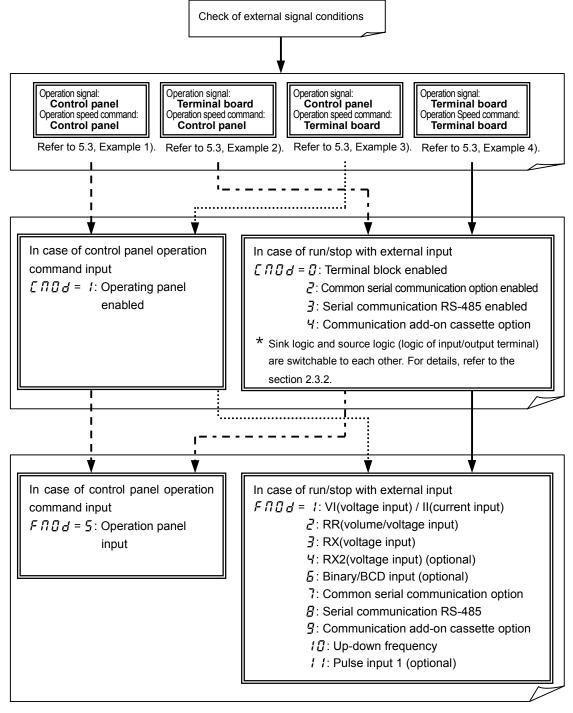

# 7. 2 Applied operation with input and output signals (operation by the terminal board)

### 7. 2. 1 Functions of input terminals (in case of sink logic)

Signals that are supplied to control input terminals from the programmable controller, etc. are used to operate or set up the inverter.

Since function of each contact input terminal is selectable from 136 functions, this inverter makes it possible to design a system flexibly.

#### [Control terminal board]

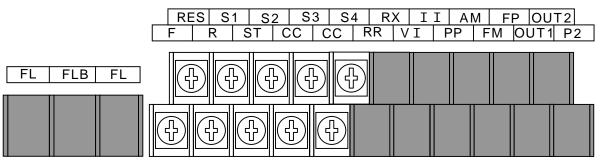

#### Setting of contact input terminal function

| Terminal | Title        | Function                          | Adjustment<br>range | Default setting              |
|----------|--------------|-----------------------------------|---------------------|------------------------------|
| -        | F I 10       | Always active function selection  |                     | (No assignment function)     |
| F        | F            | Input terminal selection #1 (F)   | 0~135               | (Forward rotation)           |
| R        | F I I Z      | Input terminal selection #2 (R)   | ככי ~ ט             | ∀ (Reverse rotation)         |
| ST       | F     ]      | Input terminal selection #3 (ST)  | (Defende            | 6 (Standby)                  |
| RES      | F    4       | Input terminal selection #4 (RES) | (Refer to           | 8 (Reset)                    |
| S1       | F 1 15       | Input terminal selection #5 (S1)  | page G-4.)          | II (Preset speed #1)         |
| S2       | F 1 15       | Input terminal selection #6 (S2)  |                     | <i>¦ ⊇</i> (Preset speed #2) |
| S3       | F     7      | Input terminal selection #7 (S3)  |                     | ዘዛ (Preset speed #3)         |
| S4       | F    8       | Input terminal selection #8 (S4)  |                     | 15 (Preset speed #4)         |
| Option   | F I 19~F 126 | Input terminal selection #9 ~ #16 |                     | -                            |

Note: When *F* / *I* (Always active function selection) is selected, selected function is generally activated regardless of positive or negative logic.

Note: F + I = F + I = F is for use of expansion TB option unit.

#### **Connection method**

1) In case of positive logic (a-contact) input

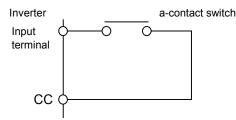

This function is activated when the input terminal and CC (common) are short-circuit, and it is used for forward rotation, reverse rotation, preset speed operation, etc.

2) In case of negative logic (b-contact) input

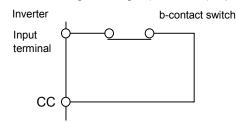

This function is activated when the input terminal and CC (common) are open-circuit, and it is used for standby signal, reset signal, etc. 3) In case of connection with transistor output

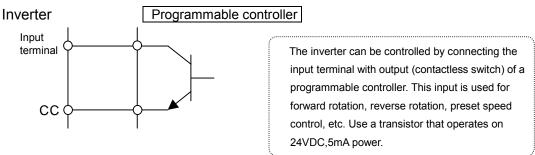

\* Regarding interface between inverter and programmable controller In the case programmable controller of open collector output is used to control the inverter, if the programmable controller is turned off as the power supply to the inverter is on, such a wrong signal as shown in the following figure flows into the inverter because of difference in potential of control power. Be sure to provide the system with an interlock so that the programmable controller cannot be turned off while the inverter is turned on.

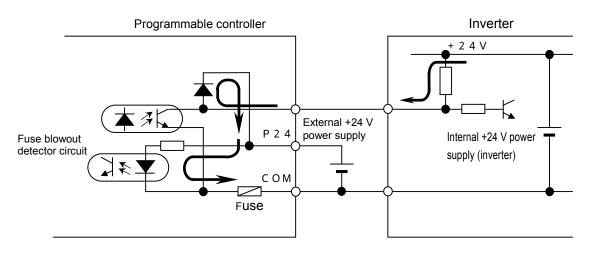

#### Example of use - Push-type operation stop

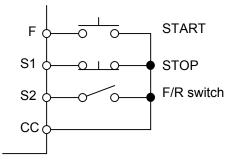

Operation: Press the START button. Stop: Press the STOP button. Switch between forward and reverse rotation:

Short circuit between S2 and CC.

#### [Parameter setting]

| Symbol of terminal | Title  | Function                        | Adjustment range | Setting value                                |
|--------------------|--------|---------------------------------|------------------|----------------------------------------------|
| F                  | F      | Input terminal selection #1(F)  | 0~135            | <i>뎤                                    </i> |
| S1                 | F 1 15 | Input terminal selection #5(S1) | (Refer to        | 97<br>(PUSH-type stop command)               |
| S2                 | F I 16 | Input terminal selection #6(S2) | page G-4)        | <b>38</b><br>(Forward/reverse selection)     |

| Table of contact input terminal function settings |            |                                               |          |            |                                                     |
|---------------------------------------------------|------------|-----------------------------------------------|----------|------------|-----------------------------------------------------|
| Paramete                                          | er setting |                                               | Paramet  | er setting |                                                     |
| Positive                                          | Negative   | Function                                      | Positive | Negative   | Function                                            |
| logic                                             | logic      |                                               | logic    | logic      |                                                     |
| 0                                                 | 1          | No assignment function                        | 70       | 71         | Reservation area(*3)                                |
| 2                                                 | 3          | F: Forward operation command                  | 72       | 73         | Reservation area(*3)                                |
| 4                                                 | 5          | R: Reverse operation command                  | 74       | 75         | Reservation area(*3)                                |
| 6                                                 | 7          | ST: Standby                                   | 76       | 77         | Reservation area(*3)                                |
| 8                                                 | 9          | RES: Reset                                    | 78       | 79         | Reservation area(*3)                                |
| 10                                                | 11         | S1: Preset-speed #1                           | 80       | 81         | Reservation area(*3)                                |
| 12                                                | 13         | S2: Preset-speed #2                           | 82       | 83         | Reservation area(*3)                                |
| 14                                                | 15         | S3: Preset-speed #3                           | 84       | 85         | Reservation area(*3)                                |
| 16                                                | 17         | S4: Preset-speed #4                           | 86       | 87         | Binary data write                                   |
| 18                                                | 19         | Jog run                                       | 88       | 89         | Up/down frequency (up) (*1)                         |
| 20                                                | 21         | Emergency stop                                | 90       | 91         | Up/down frequency (down) (*1)                       |
| 22                                                | 23         | DC injection breaking                         | 92       | 93         | Up/down frequency (clear)                           |
| 24                                                | 25         | Acceleration/deceleration<br>switching #1(*2) | 94       | 95         | PUSH-type run command                               |
| 26                                                | 27         | Acceleration/deceleration<br>switching #2(*2) | 96       | 97         | PUSH-type stop command                              |
| 28                                                | 29         | V/f switching #1(*2)                          | 98       | 99         | Forward/reverse selection                           |
| 30                                                | 31         | V/f switching #2(*2)                          | 100      | 101        | Run/stop command                                    |
| 32                                                | 33         | Torque limit switching #1(*2)                 | 102      | 103        | Commercial power/INV switching                      |
| 34                                                | 35         | Torque limit switching #2(*2)                 | 104      | 105        | Frequency reference priority<br>switching           |
| 36                                                | 37         | PID control OFF selection                     | 106      | 107        | VI/II terminal priority                             |
| 38                                                | 39         | Pattern group #1                              | 108      | 109        | Command terminal board priority                     |
| 40                                                | 41         | Pattern group #2                              | 110      | 111        | Parameter editing enabling                          |
| 42                                                | 43         | Pattern group #3                              | 112      | 113        | Control switching (torque, position)                |
| 44                                                | 45         | Pattern group #4                              | 114      | 115        | Deviation counter clear                             |
| 46                                                | 47         | Pattern run continuation signal               | 116      | 117        | Position control forward limit LS                   |
| 48                                                | 49         | Pattern run trigger signal                    | 118      | 119        | Position control reverse limit LS                   |
| 50                                                | 51         | Forced Jog forward operation                  | 120      | 121        | Light load high-speed operation<br>enabling         |
| 52                                                | 53         | Forced Jog reverse operation                  | 122      | 123        | Reservation area(*3)                                |
| 54                                                | 55         | Reservation area(*3)                          | 124      | 125        | Preliminary excitation                              |
| 56                                                | 57         | Reservation area(*3)                          | 126      | 127        | System consistent sequence<br>(BC: Braking command) |
| 58                                                | 59         | Reservation area(*3)                          | 128      | 129        | System-supporting sequence<br>(B: Brake release)    |
| 60                                                | 61         | Reservation area(*3)                          | 130      | 131        | System-supporting sequence<br>(BA: Brake answer)    |
| 62                                                | 63         | Reservation area(*3)                          | 132      | 133        | System-supporting sequence<br>(BT: Brake test)      |
| 64                                                | 65         | Reservation area(*3)                          | 134      | 135        | Reservation area(*3)                                |
| 66                                                | 67         | Reservation area(*3)                          |          |            |                                                     |
| 68                                                | 69         | Reservation area(*3)                          |          |            |                                                     |
|                                                   |            |                                               |          |            |                                                     |

#### Table of contact input terminal function settings

(\*1): Valid when  $F \Pi \square d$  (Speed setting mode selection) is set at  $I \square (Up-down frequency)$ . The frequency setting range is between 0.0 to  $\amalg L$  (Upper limit frequency). In this case, acceleration time is  $F \subseteq \square \square$  (Acceleration time #2), and deceleration time is  $F \subseteq \square \square$  (Deceleration time #2).

(\*2): To switch acceleration/deceleration pattern, V/f pattern, torque limit #1 ~ #4, give the following signals to switching functions. (in case of positive logic)

|                               | switching #1 | switching #2 |
|-------------------------------|--------------|--------------|
| Acc/dec, V/f, torque limit #1 | OFF          | OFF          |
| Acc/dec, V/f, torque limit #2 | ON           | OFF          |
| Acc/dec, V/f, torque limit #3 | OFF          | ON           |
| Acc/dec, V/f, torque limit #4 | ON           | ON           |

(\*3): Reservation area. Do not set at these functions.

Sink logic/source logic

Switching between sink logic and source logic (input/output terminal logic) is possible. For details, refer to the section 2.3.2.

### 7. 2. 2 Functions of output terminals (in case of sink logic)

These functions are used to output various signals from the inverter to external equipment. The functions from 0 through 119 can be utilized by setting parameters for the OUT1, OUT2, FL (FLA, FLB, FLC) of the control terminal board.

#### **Control terminal board**

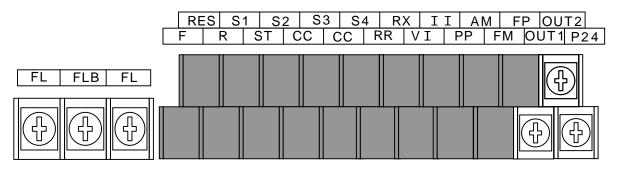

How to use

Function of OUT1  $\cdot$   $\cdot$  To be set by parameter *F* /*3* 

Function of OUT2 • • To be set by parameter F 13 1

Functions of FLA, FLB, FLC · · To be set by parameter F 132

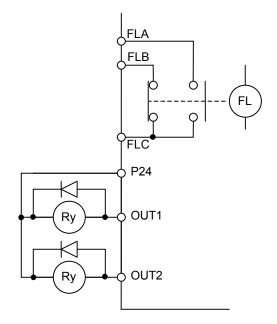

|                    | J               |                                    |                     |                                         |  |
|--------------------|-----------------|------------------------------------|---------------------|-----------------------------------------|--|
| Symbol of terminal | Title           | Function                           | Adjustment<br>range | Default setting                         |  |
| OUT1               | F 130           | Output terminal selection #1(OUT1) | 0~119               | <i>닉</i><br>(Low speed signal)          |  |
| OUT2               | F   ]           | Output terminal selection #2(OUT2) | 0~119               | (Acceleration/decelera tion completion) |  |
| FL                 |                 | Output terminal selection #3(FL)   | 0~119               | <i>ا</i> لًا (Failure FL)               |  |
| Option             | F 133~<br>F 136 | Output terminal selection #4 ~ #7  | 0~119               | -                                       |  |

#### Setting of output terminal functions

#### Output terminal function(open collector, relay outputs) settings and detection levels

| < Technical terms >  |                                                                                                    |
|----------------------|----------------------------------------------------------------------------------------------------|
|                      | Alarm output beyond a certain setting value                                                                                                    |
| Pre-alarm: ••••••    | Alarm output of the state where the inverter may carry out a trip by continuation                                                                                                    |
|                      | Output signal in a serious failure of the protection function of the inverter.<br>(Arm over-current( $\square [\square \square \square , \square ]$ ), Load side over-current( $\square [\square \square \square ]$ ), Short-circuiting( $E \vdash I, E \vdash \square$ ), Phase failure( $E \vdash \square \square \square $ , $E \vdash \square I$ ), etc.) |
| Light failure:•••••• | Output signal in a slight failure of the protection function of the inverter.<br>(Over-load( $[1 \ 1, 2]$ ), Over-voltage( $[1 \ P, 1, 2]$ , $\exists$ ), Over-current( $[1 \ 1, 1]$ , $[1 \ P, 2]$ , $\exists P$ , $\exists P$ ), etc.)                                                                                                    |
| Emergency stop: •••• | Output signal when the inverter comes into emergency stop. Stopping manner is set with $F \sqsubseteq \square \exists$ (emergency stop).                                                                                                    |

Table of output terminal functions and detection levels

|                   | er setting        |                                                                        |                                                                                                    |
|-------------------|-------------------|------------------------------------------------------------------------|----------------------------------------------------------------------------------------------------|
| Positive<br>logic | Negative<br>logic | Function                                                               | Operation output specifications (in case of positive logic)                                                                                                    |
| 0                 | 1                 | Lower limit frequency<br>(L L )                                        | <ul> <li>"ON": The running frequency is higher than the setting of <i>L L</i><br/>(Lower limit frequency).</li> <li>"OFF": The running frequency is equal to or lower than the setting<br/>of <i>L L</i>.</li> </ul> |
| 2                 | 3                 | Upper limit frequency<br>(じと)                                          | "ON": The running frequency is equal to or higher than the setting<br>of <i>UL</i> (Upper limit frequency).<br>"OFF": The running frequency is lower than the setting of <i>UL</i> .                                 |
| 4                 | 5                 | Low speed signal                                                       | "ON": The running frequency is equal to or higher than the setting<br>of <i>F</i> 100 (low-speed signal output frequency).<br>"OFF": The running frequency is lower than the setting of <i>F</i> 100.                |
| 6                 | 7                 | Acceleration/deceleration completion                                   | "ON": The difference between the frequency command and the running frequency is within the setting of <i>F</i> 102. "OFF": In acceleration or deceleration.                                                          |
| 8                 | 9                 | Specified speed arrival                                                | <ul> <li>"ON": The running frequency is in the range of F 10 1±F 102.</li> <li>"OFF": The running frequency is out of the range of F 10 1±F 102.</li> </ul>                                                          |
| 10                | 11                | Failure FL (all trip)                                                  | "ON": Inverter is tripped.<br>"OFF": Inverter trip is cancelled.                                                                                                    |
| 12                | 13                | Failure FL (except for<br>EF and DEL)                                  | "ON": Inverter is tripped (except EF and OCL).<br>"OFF": Inverter trip is cancelled (reset).                                                                                                    |
| 14                | 15                | Over-current pre-alarm                                                 | "ON": Inverter output current is over the <i>F &amp; D</i> /(Stall prevention level) set value.<br>"OFF": Inverter output current is under the <i>F &amp; D</i> / set value.                                         |
| 16                | 17                | Inverter overload<br>pre-alarm                                         | "ON": A certain rate of inverter overload( <i>IL 1</i> ) detection time is over.<br>"OFF": The detection time is within a certain limit.                                                                             |
| 18                | 19                | Motor overload<br>pre-alarm                                            | "ON": A certain rate of motor overload( $\square L \ abla$ ) detection time is over.<br>"OFF": The detection time is within a certain limit.                                                                         |
| 20                | 21                | Overheat pre-alarm                                                     | <ul> <li>"ON": The temperature of the cooling fin is 85 or higher inside<br/>the inverter.</li> <li>"OFF": The temperature drops to 80 or lower after overheat<br/>pre-alarm was on.</li> </ul>                      |
| 22                | 23                | Over-voltage pre-alarm                                                 | "ON": In over-voltage control operation or PB operation.<br>(200V class: 370 VDC approx., 400V class: 740 VDC approx.)                                                                                               |
| 24                | 25                | Main circuit<br>under-voltage ( <i>ΠDFF</i> )<br>detected              | <ul> <li>"ON": The main circuit voltage is lower than the main circuit under-<br/>voltage detection (ΠΩFF) level.</li> <li>(200V class: 200 VDC approx., 400V class: 380 VDC approx.)</li> </ul>                     |
| 26                | 27                | Low current detected                                                   | "ON": F & ID is set at D and the state that inverter output current is<br>F & I is set value or larger continued more than F & ID set<br>value.                                                                      |
| 28                | 29                | Over-torque detected                                                   | "ON": The state that torque current component is <i>F B I B</i> ( <i>F B I T</i> ) set value or larger continued more than <i>F B I B</i> set value.                                                                 |
| 30                | 31                | Braking resistor overload<br>( <i>[]</i> <u>L</u> <u>r</u> ) pre-alarm | "ON": A certain rate of braking resister overload trip( <i>GL</i> r)<br>detection time is over.<br>"OFF": The detection time is within a certain limit.                                                              |
| 32                | 33                | In emergency stop                                                      | "ON": In emergency stop operation (" $\mathcal{E}$ " is indicated).<br>"OFF": No emergency stop operation is performed.                                                                                              |
| 34                | 35                | In course of retry                                                     | "ON": In retry operation (" - と - '4" is indicated).<br>"OFF": No retry operation is performed.                                                                                                    |
| 36                | 37                | Pattern run switching<br>output                                        | "ON": In normal operation or pattern operation has finished.<br>"OFF": In pattern operation.                                                                                                    |

| Paramete |          |                                                |                                                                                                    |
|----------|----------|------------------------------------------------|----------------------------------------------------------------------------------------------------|
|          | Negative | Function                                       | Operation output specifications (in case of positive logic)                                                                    |
| logic    | logic    |                                                |                                                                                                    |
| 38       | 39       | PID deviation limit                            | "ON": PID deviation is in $F \exists F d$ or $F \exists F d$ set value.                                                        |
| 40       | 41       | Run/stop                                       | "ON": Running frequency is output or DC injection breaking (db) is performed.                                                  |
|          |          |                                                | "ON": Serious failure(refer to technical terms on the previous page)                                                           |
| 42       | 43       | Serious failure                                | is detected.                                                                                                    |
| 72       | 45       |                                                | "OFF": Inverter has recovered from serious failure. (Serious failure                                                           |
|          |          |                                                | has been reset)<br>"ON": Light failure (refer to technical terms on the previous page) is                                      |
|          |          |                                                | detected.                                                                                                    |
| 44       | 45       | Light failure                                  | "OFF": Inverter has recovered from light failure. (Light failure has                                                           |
|          |          |                                                | been reset)                                                                                                    |
|          |          | Commercial/INV                                 |                                                                                                    |
| 46       | 47       | switching output #1<br>(for inverter operation | Refer to 6.16.                                                                                                    |
|          |          | output)                                        |                                                                                                    |
|          |          | Commercial/INV                                 |                                                                                                    |
| 48       | 49       | switching output #2                            | Refer to 6.16.                                                                                                    |
|          |          | (for commercial operation output)              |                                                                                                    |
|          | - /      |                                                | "ON": Cooling fan is in operation.                                                                                             |
| 50       | 51       | Cooling fan ON/OFF                             | "OFF": Cooling fan is off operation.                                                                                           |
| 52       | 53       | In Jog run                                     | "ON": In jog run.                                                                                                    |
|          |          |                                                | "OFF": In normal operation.                                                                                                    |
| 54       | 55       | Panel operation/terminal board operation       | "ON": In operation by terminal board.                                                                                          |
| 04       | 00       | switching                                      | "OFF": In operation by control panel.                                                                                          |
| 56       | 57       | Cumulative operation                           | "ON": Cumulative operation time is beyond the FE2 / set value.                                                                 |
| 50       | 57       | time alarm                                     | "OFF": Cumulative operation time is less than the $F52$ / set value.                                                           |
| 58       | 59       | Abnormal communication alarm #1                | "ON": Communication error caused by scanning has occurred.                                                                     |
| 50       | 59       | (caused by scanning)                           | "OFF": Communication error is cancelled (reset).                                                                               |
|          |          | Forward/reverse                                | "OFF": In forward operation.                                                                                                   |
| 60       | 61       | switching                                      | "ON": In reverse operation.                                                                                                    |
|          |          |                                                | (The last status is held while operation is suspended.)<br>"ON": In operable status or operation can be started with frequency |
| 62       | 63       | Ready for operation #1                         | command input as an operation switching answer-back.                                                                           |
| 02       | 00       | ready for operation with                       | "OFF": In inoperable status.                                                                                                   |
|          |          |                                                | "ON": In operable status or operation can be started with ST and                                                               |
| 64       | 65       | Ready for operation #2                         | RUN signals and frequency command input                                                                                        |
|          |          |                                                | "OFF": In inoperable status.<br>"ON": Control circuit under-voltage is detected (PDFF).                                        |
| 66       | 67       | Poor control power supply                      | (detection level; 200V class: approx. 145 VAC or lower,                                                                        |
|          |          | ( <i>PGFF</i> ) pre-alarm                      | 400V class: approx. 290 VAC or lower)                                                                                          |
|          | 60       | System consistent                              | Output the broking signal according to the burling as many                                                                     |
| 68       | 69       | sequence<br>(BR: Brake release)                | Output the braking signal according to the brake sequence.                                                                     |
|          |          |                                                | "ON": More than one of alarm, pre-alarm, under-voltage, low                                                                    |
|          |          |                                                | current over-torque, poor control power supply, PID deviation                                                                  |
| 70       | 71       | In (pre-)alarm status                          | limit, abnormal frequency setting or torque limit have occurred                                                                |
|          |          |                                                | or detected.<br>"OFF": All the alarms above are cancelled.                                                                     |
| 70       | 70       | Forward speed limit                            | "ON": Forward operation speed is $F + 2F$ set value or over.                                                                   |
| 72       | 73       | (torque control)                               | "OFF": Forward operation speed is less than $FH2E$ set value.                                                                  |
| 74       | 75       | Reverse speed limit                            | "ON": Reverse operation speed is $F42B$ set value or over.                                                                     |
| 76       | 77       | (torque control)<br>Inverter healthy output    | "OFF": Reverse operation speed is less than F428 set value.<br>"ON" and "OFF" are alternately output at intervals of 1 second. |
| 10       | 11       | Abnormal communication                         | · ·                                                                                                    |
| 78       | 79       | alarm #2 (caused by                            | "ON": Communication error caused by RS485 logic or message<br>transmission has occurred.                                       |
| 10       | 19       | RS485 logic or                                 | "OFF": Communication error is cancelled (reset).                                                                               |
| 00       | 01       | message transmission)                          |                                                                                                    |
| 80<br>82 | 81<br>83 | Error code output #1<br>Error code output #2   |                                                                                                    |
| 84       | 85       | Error code output #3                           | Output the failure and a in O 11                                                                                               |
| 86       | 87       | Error code output #4                           | Output the failure code in 6bits.                                                                                              |
| 88       | 89       | Error code output #5                           |                                                                                                    |
| 90       | 91       | Error code output #6                           |                                                                                                    |

| Paramete                   |       |                                            |                                                                              |  |
|----------------------------|-------|--------------------------------------------|------------------------------------------------------------------------------|--|
| Positive Negative Function |       | Function                                   | Operation output specifications (in case of positive logic)                  |  |
| logic                      | logic |                                            |                                                                              |  |
| 92                         | 93    | Designated data output #1                  |                                                                              |  |
| 94                         | 95    | Designated data output #2                  |                                                                              |  |
| 96                         | 97    | Designated data output #3                  |                                                                              |  |
| 98                         | 99    | Designated data output #4                  | Output of the designated data in 7 bits.                                     |  |
| 100                        | 101   | Designated data output #5                  |                                                                              |  |
| 102                        | 103   | Designated data output #6                  |                                                                              |  |
| 104                        | 105   | Designated data output #7                  |                                                                              |  |
| 106                        | 107   | Light load signal                          | "ON": Load is equal to F 335 ~ F 340 (Heavy load torque) set values or less. |  |
| 108                        | 109   | Heavy load signal                          | "ON": Load is larger than F335~F340 set value.                               |  |
| 110                        | 111   | Positive torque limit                      | "ON": Positive torque is over the positive torque limit level.               |  |
| 112                        | 113   | Negative torque limit                      | "ON": Negative torque is over the negative torque limit level.               |  |
| 114                        | 115   | Output for external rush suppression relay | <sup>1</sup> "ON": External rush suppression relay is actuated.              |  |
| 116                        | 117   | Over travel                                | "ON": Over running                                                           |  |
| 118                        | 119   | Completion of positioning                  | "ON": Positioning has been completed.                                        |  |

Note 1: "ON" in positive logic: Open collector output transistor or relay is turned on. "OFF" in positive logic: Open collector output transistor or relay is turned off.

"ON" in negative logic: Open collector output transistor or relay is turned off.

"OFF" in negative logic: Open collector output transistor or relay is turned on.

Note 2: Alarm output check conditions are as follows.

1) Under-voltage detected: To be checked always.

2) Low current detected: To be checked during operation command.

3) Over-torque detected: To be ch

To be checked always.

Sink logic/source logic

Sink logic and source logic (input/output terminal logic) can be switched to each other. Refer to the section 2.3.2

# 7. 2. 3 Setup of input/output terminal operation time

#### Function

The input/output terminal operation time setup function is used to extend response time if

there is something malfunctioning because of noise or chattering of input relay.

For each output terminal, delay time at turning on or off can be set individually.

#### Setup of response time

| Title                                                                  | Function                               | Adjustment range       | Default value |  |  |  |
|------------------------------------------------------------------------|----------------------------------------|------------------------|---------------|--|--|--|
| F 140                                                                  | Input terminal #1 response time (F)    | 2~200 [ms]             | 8             |  |  |  |
| F   4                                                                  | Input terminal #2 response time (R)    | <i>2∼200</i> [ms]      | 8             |  |  |  |
| F 142                                                                  | Input terminal #3 response time (ST)   | <i>2∼200</i> [ms]      | 8             |  |  |  |
| F (43                                                                  | Input terminal #4 response time (RES)  | <i>2∼200</i> [ms]      | 8             |  |  |  |
| F   4 4                                                                | Input terminal #5 ~ 8 response time    | <i>2∼200</i> [ms]      | 8             |  |  |  |
| F 145                                                                  | Input terminal #9 ~ 16 response time   | 2~200 [ms]             | 8             |  |  |  |
| F 150                                                                  | Output terminal #1 delay time (OUT1)   | <i>2∼200</i> [ms]      | 2             |  |  |  |
| F 15 1                                                                 | Output terminal #2 delay time (OUT2)   | <i>2∼200</i> [ms]      | 2             |  |  |  |
| F 152                                                                  | Output terminal #3 delay time (FL)     | <i>2∼200</i> [ms]      | 2             |  |  |  |
| F 153                                                                  | Output terminal #4 delay time          | 2~200 [ms]             | 2             |  |  |  |
| F 154                                                                  | Output terminal #5 delay time          | <i>2∼200</i> [ms]      | 2             |  |  |  |
| F 155                                                                  | Output terminal #6 delay time          | <i>2∼200</i> [ms]      | 2             |  |  |  |
| F 156                                                                  | Output terminal #7 delay time          | <i>2∼200</i> [ms]      | 2             |  |  |  |
| F 160                                                                  | Output terminal #1 holding time (OUT1) | <i>2∼200</i> [ms]      | 2             |  |  |  |
| F 16 1                                                                 | Output terminal #2 holding time (OUT2) | <u> 2~200</u> [ms]     | 2             |  |  |  |
| F 162                                                                  | Output terminal #3 holding time (FL)   | <u> २~२00</u> [ms]     | 2             |  |  |  |
| <u>F 163</u>                                                           | Output terminal #4 holding time        | <u> </u>               | 2             |  |  |  |
| F 164                                                                  | Output terminal #5 holding time        | <u> 2~200</u> [ms]     | 2             |  |  |  |
| <u>F 165</u>                                                           | Output terminal #6 holding time        | <u> २ ~ २ ८ ८</u> [ms] | 2             |  |  |  |
| <u>F 16</u> 6                                                          | Output terminal #7 holding time        | [[ms]                  | 2             |  |  |  |
| : Setting when vector option unit or expansion TB option unit is used. |                                        |                        |               |  |  |  |

Note): The minimum setting unit is 1 ms, but that of response time is 2.5 ms. Input the value which omitted below the decimal point of a multiple of 2.5.

### 7.2.4 Analog input filter

#### Function

This function is effective to remove noise from the frequency setting circuit. If operation is unstable because of noise, increase the time constant of the analog input filter.

### **Response time setting**

| Title | Function            | Adjustment range                             | Default value |
|-------|---------------------|----------------------------------------------|---------------|
| F209  | Analog input filter | [] (Disabled) to ] (maximum filter capacity) | 0             |

# 7. 3 Setup of external speed command (analog signal)

Function of analog input terminals can be selected from four functions (external volume, 0 to 10 VDC, 4 to 20 mA DC, -10 to +10 VDC). The selective function of analog input terminals helps flexible design of a system.

### [Control terminal board]

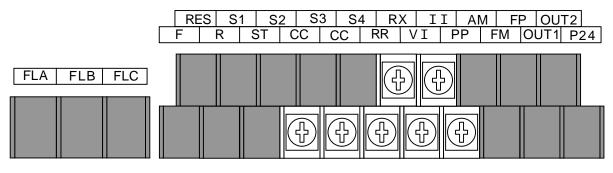

### Setting of analog input terminal functions

| Terminal symbol | Title         | Function                           | Adjustment range                                                                                                    | Default<br>value |
|-----------------|---------------|------------------------------------|----------------------------------------------------------------------------------------------------|------------------|
| -               | F200          | Reference priority selection       | C: F 0 0 d     I: F 2 0 7     Z: F 0 0 d     priority (*1)     3: F 2 0 7 priority (*2)     Y: F 0 0 d/F 2 0 7 switching     (Input terminal function selection 104) | 0                |
|                 | F201          | VI/II reference point #1           |                                                                                                    | 20               |
|                 | F202          | VI/II reference point #1 frequency | [].[] ~ F H [Hz]                                                                                                    | 0.0              |
| VIZII           | F203          | VI/II reference point #2           | <i>0</i> ~ <i>100</i> [%]                                                                                                    | 100              |
| VI / II         | FZOY          | VI/II reference point #2 frequency | [].[] ~ F H [Hz]                                                                                                    | 80.0             |
|                 | F205          | VI/II reference point #1 rate      | <i>0~250</i> [%]                                                                                                    | 0                |
|                 | F206          | VI/II reference point #2 rate      | <i>0~250</i> [%]                                                                                                    | 100              |
| -               | F207          | Speed setting mode selection #2    | Same as <i>F 🛛 🔂 🕁</i> ( <i>I ~ 1 1</i> )                                                                                                    | 1                |
| -               | F208          | fmod/f207 switching frequency      | <i>[</i> ]. <i>l ~ F H</i> [Hz]                                                                                                    | 1.0              |
| All             | F209          | Analog input filter                | [] (disabled) to ∃ (max. filter capacity)                                                                                                    | 0                |
|                 | F2 10         | RR reference point #1              | <i>0</i> ~ <i>100</i> [%]                                                                                                    | 0                |
|                 | F211          | RR reference point #1 frequency    | [].[] ~ F H [Hz]                                                                                                    | 0.0              |
| RR              | F2 12         | RR reference point #2              | <i>0 ~ 100</i> [%]                                                                                                    | 100              |
|                 | F2 13         | RR reference point #2 frequency    | 0.0 ~ F H [Hz]                                                                                                    | 80.0             |
|                 | FZ IY         | RR reference point #1 rate         | <i>0~250</i> [%]                                                                                                    | 0                |
|                 | F 2 1 5       | RR reference point #2 rate         | <i>0~250</i> [%]                                                                                                    | 100              |
|                 | F2 16         | RX reference point #1              | - 100 ~ 100 [%]                                                                                                    | 0                |
|                 | F2 17         | RX reference point #1 frequency    | -                                                                                                    | 0.0              |
| RX              | F2 18         | RX reference point #2              | - 100 ~ 100 [%]                                                                                                    | 100              |
|                 | F2 19         | RX reference point #2 frequency    | -                                                                                                    | 80.0             |
|                 | F220          | RX reference point #1 rate         | - 2 5 0 ~ 2 5 0 [%]                                                                                                    | 0                |
|                 |               | RX reference point #2 rate         | - 2 5 0 ~ 2 5 0 [%]                                                                                                    | 100              |
| Option          | F222<br>~F237 | RX2,BIN,pulse input point setup    | For details, refer to the instruction the option.                                                                                                    | ons of           |

Note: Input terminals of RX2, BIN and pulse input are at expansion TB option unit.

# 7. 3. 1 Setup by analog input signals (RR terminal)

If a variable resistor (1-10 k $\Omega$ , 1/4 W) for setting up frequency is connected with the RR terminal, the inverter can be run and stopped with external commands.

For bringing this function into practice, connect a potentiometer to the terminals of PP, RR and CC so as to divide the reference voltage (10 VDC) at the terminal PP and to input 0 to 10 VDC of divided voltage between the RR and CC terminals.

If analog voltage signal of 0 to 10 VDC is input between the terminals of RR and CC, frequency can be set up without connection of a potentiometer.

| Title | Function                         | Adjustment range                                     | Default value | Setup value    |  |  |
|-------|----------------------------------|------------------------------------------------------|---------------|----------------|--|--|
| 6003  | Operation command mode selection | []~Y                                                 | [](Terminal)  | [](Terminal)   |  |  |
| FNOd  | Speed setting mode selection     | 1~                                                   | <b>₽</b> (RR) | <i>⋛</i> (RR)  |  |  |
| FASL  | FM terminal meter selection      | 0~33                                                 | 0             | 0              |  |  |
| FΠ    | FM terminal meter adjustment     | -                                                    | -             | -              |  |  |
| F200  | Reference priority selection     | []~Y                                                 | 0(F N O d)    | $O(F \Pi O d)$ |  |  |
| F209  | Analog input filter              | <pre> ⑦(Disabled) to ③ (Max. filter capacity) </pre> | 0             | 0              |  |  |
| F2 10 | RR reference point #1            | 0~100[%]                                             | 0             | 0              |  |  |
| F211  | RR reference point #1 frequency  | [].[] ~ F H [Hz]                                     | 0.0           | 0.0            |  |  |
| F2 12 | RR reference point #2            | 0~100[%]                                             | 100           | 100            |  |  |
| F2 13 | RR reference point #2 frequency  | [].[] ~ F H [Hz]                                     | 80.0          | 80.0           |  |  |
| F2 14 | RR reference point #1 rate       | 0~250[%]                                             | 0             | 0              |  |  |
| F2 15 | RR reference point #2 rate       | 0~250[%]                                             | 100           | 100            |  |  |

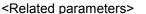

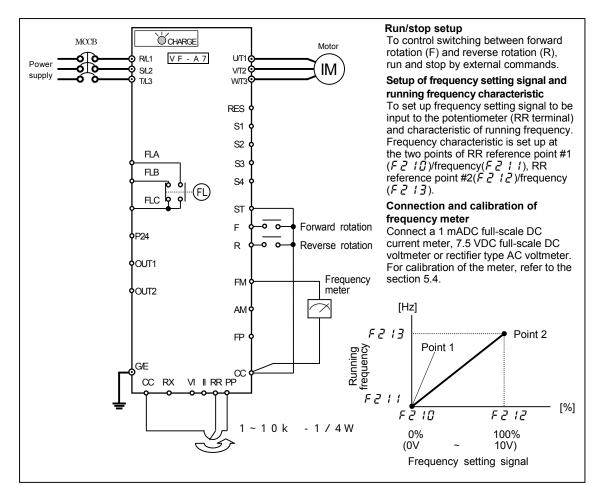

### 7. 3. 2 Setup by analog input signals (VI/II terminal)

Connect current signal (4 to 20 mADC) to the terminal II or voltage signal (0 to 10 VDC) to the terminal VI so that the inverter can be run and stopped with external commands.

| <related parameters=""></related> |                                    |                                                   |               |                  |  |  |
|-----------------------------------|------------------------------------|---------------------------------------------------|---------------|------------------|--|--|
| Title                             | Function                           | Adjustment range                                  | Default value | Setup value      |  |  |
| 6003                              | Operation command mode selection   | 0~Y                                               | 🛿 (Terminal)  | [] (Terminal)    |  |  |
| FNOd                              | Speed setting mode selection       | 1~ 1 1                                            | <i>⋛</i> (RR) | <i>{</i> (∀I/II) |  |  |
| FASL                              | FM terminal meter selection        | 0~33                                              | 0             | 0                |  |  |
| FΠ                                | FM terminal meter adjustment       | -                                                 | -             | -                |  |  |
| F200                              | Reference priority selection       | []~Y                                              | 0(F700d)      | D(FADd)          |  |  |
| F201                              | VI/II reference point #1           | 0~100[%]                                          | 20            |                  |  |  |
| F202                              | VI/II reference point #1 frequency | [].[] ~ F H [Hz]                                  | 0.0           | 0.0              |  |  |
| F203                              | VI/II reference point #2           | 0~100[%]                                          | 100           | 100              |  |  |
| F204                              | VI/II reference point #2 frequency | [].[] ~ F H [Hz]                                  | 80.0          | 80.0             |  |  |
| F205                              | VI/II reference point #1 rate      | 0~250[%]                                          | 0             | 0                |  |  |
| F206                              | VI/II reference point #2 rate      | 0~250[%]                                          | 100           | 100              |  |  |
| F209                              | Analog input filter                | <pre> (Disabled) to (Max. filter capacity) </pre> | 0             | 0                |  |  |

: Set "2" when current signal (4 to 20 mADC) is connected to the terminal II, or set "2" when voltage signal (0 to 10 VDC) is connected to the terminal VI.

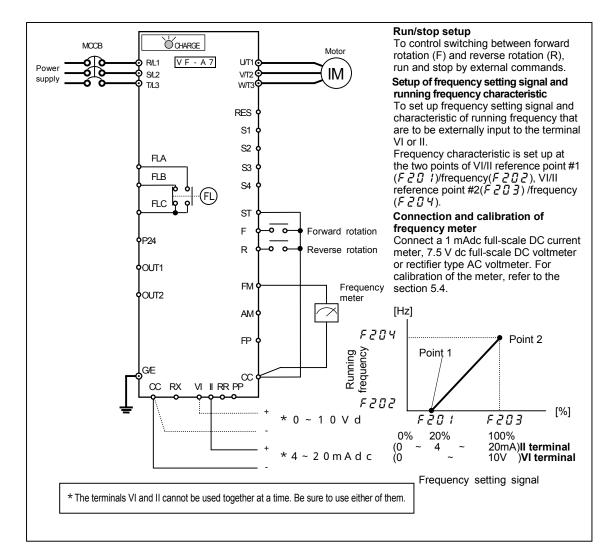

# 7. 3. 3 Setup by analog input signals (RX terminal)

Connect voltage signal (0 to  $\pm$  10 VDC) to the terminal RX so that the inverter can be run and stopped with external commands.

| <related< th=""><th>parameters&gt;</th></related<> | parameters> |
|----------------------------------------------------|-------------|
|                                                    |             |

| Title | Function                         | Adjustment range         | Default value | Setup value  |  |  |
|-------|----------------------------------|--------------------------|---------------|--------------|--|--|
| 6009  | Operation command mode selection | 0~Y                      | 🛿 (Terminal)  | [](Terminal) |  |  |
| FNOd  | Speed setting mode selection     | 1~ 1 1                   | <i>⊒</i> (RR) | ∃(RX)        |  |  |
| FASL  | FM terminal meter selection      | 0~33                     | 0             | 0            |  |  |
| FΠ    | FM terminal meter adjustment     | -                        | -             | -            |  |  |
| F200  | Reference priority selection     | () ~ Y                   | 0(FN0d)       | 0(FN0d)      |  |  |
| F209  | Analog input filter              | 🛿 (Disabled) to          | 0             | 0            |  |  |
|       |                                  | ∃ (Max. filter capacity) | U             | U            |  |  |
| F2 16 | RX reference point #1            | - 100 ~ 100 [%]          | 100           | 100          |  |  |
| F2 17 | RX reference point #1 frequency  | -                        | 0.0           | 0.0          |  |  |
| F2 18 | RX reference point #2            | - 100 ~ 100 [%]          | 100           | 100          |  |  |
| F2 19 | RX reference point #2 frequency  | -                        | 80.0          | 80.0         |  |  |
| F220  | RX reference point #1 rate       | - 2 5 0 ~ 2 5 0 [%]      | 0             | 0            |  |  |
| F221  | RX reference point #2 rate       | - 2 5 0 ~ 2 5 0 [%]      | 100           | 100          |  |  |
|       |                                  |                          |               |              |  |  |

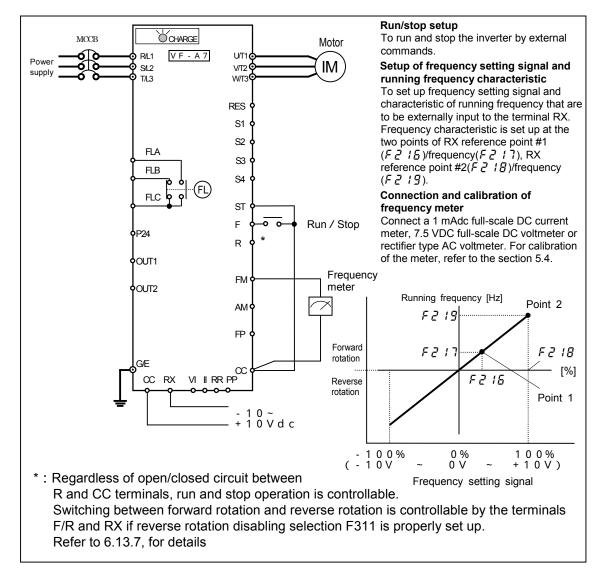

# 8. Monitoring operation status

## 8. 1 Status monitor mode

Status of the inverter can be monitored.

To monitor the inverter when it is normally running,

Press the (MON) key twice and the current status is indicated on the LED display.

Setup procedure to monitor the inverter status. (EX. Operation at 60 Hz)

|   | Com.No. | Details of indication                          | Key operated | LED | display |                                                                                                    |
|---|---------|------------------------------------------------|--------------|-----|---------|----------------------------------------------------------------------------------------------------|
| 1 |         | Standard monitor<br>mode                       |              |     | 60.0    | Running frequency indication (in operation)<br>(In the case monitor display mode setting<br>F 7 1 [] is set at [][running frequency]) |
|   | FE01    | Parameter setup<br>mode                        | MON          |     | RU 1    | Indication of "Automatic acceleration<br>/deceleration(유립 기)" that is the first basic<br>parameter                                    |
|   | FE01    | Status monitor<br>mode (rotating<br>direction) | MON          | F,  | F       | Indication of rotating direction ( $F$ : forward, $r$ : reverse)                                                                      |
| 2 |         | Frequency command                              | $\bigcirc$   |     | 60.0    | Indication of frequency command value.<br>(In case of <i>F</i> 7 <i>I I</i> = <i>I</i> )                                              |
| 3 |         | Load indication                                | $\bigcirc$   |     | [80     | Indication of inverter output current (load current)(In case of $F = 1 + 2 = 2$ )                                                     |
| 4 |         | DC voltage                                     | $\bigcirc$   | Ч   | 100     | Indication of inverter DC voltage (Default setting unit: [%]) (In case of F 7 13=3)                                                   |
| 5 |         | Output voltage                                 | $\bigcirc$   | P   | 100     | Indication of inverter output voltage (Default setting unit: [%]) (In case of F 7 パイ=イ)                                               |
|   | FE06    | Input terminal information #1                  | $\bigcirc$   | 111 |         | Indication of ON/OFF status of control input terminals (F, R, RES, ST, S1, S2, S3, S4) in bits                                        |
|   |         | Input terminal<br>information #2               | $\bigcirc$   | R   | 1111    | Indication of ON/OFF status of optional contro<br>input terminals (B8,B9,B10,B11) in bits                                             |
|   |         | Input terminal<br>information #3               | $\bigcirc$   | Ь   | 1111    | Indication of ON/OFF status of optional contro<br>input terminals (B11,B12,B13,B14) in bits                                           |
|   |         | Output terminal<br>information #1              | $\bigcirc$   |     | 111     | Indication of ON/OFF status of control output terminals (OUT1,OUT2,FL) in bits                                                        |
|   | FE52    | Output terminal<br>information #2              | $\bigcirc$   | ۵   | 1111    | Indication of ON/OFF status of optional contro<br>output terminals (R1,R2,OUT3,OUT4) in bits                                          |
|   | FE53    | Output terminal information #3                 | $\bigcirc$   | Ρ   | 1111    | Indication of ON/OFF status of optional contro<br>output terminals (ALM0,ALM1,ALM2,ALM3) in<br>bits                                   |
|   | FE48    | Sink/source<br>switching status                | $\bigcirc$   | L   | 0       | Indication of sink or source status ([]: source, 1: sink)                                                                             |
|   | FE47    | Type of connected option                       | $\bigcirc$   | 0   | 0       | Indication of connected options                                                                                                    |
|   | FE54    | <i>논                                    </i>   | $\bigcirc$   | Ł   | 0       | Indication of <i>는 몇부</i> value set last                                                                                              |
|   | FE55    | <i>R∐2</i> last set data                       | $\bigcirc$   | R   | 0       | Indication of 유민군 value set last                                                                                                    |
|   | FE08    | CPU version                                    | $\bigcirc$   | U   | 120     | Indication of version of the CPU                                                                                                    |
|   | FE43    | Flush memory<br>version                        | $\bigcirc$   | F   | 100     | Indication of version of the flush memory                                                                                             |
|   | FE09    | Control EEPROM version                         | $\bigcirc$   | Ε   | 0       | Indication of version of the control EEPROM                                                                                           |
|   | FE44    | Drive EEPROM<br>version                        | $\bigcirc$   | ď   | 100     | Indication of version of the drive EEPROM                                                                                             |

| •       |                              | ••••         |             |                                                                                           |
|---------|------------------------------|--------------|-------------|-------------------------------------------------------------------------------------------|
| Com.No. | Details of indication        | Key operated | LED display | Description                                                                               |
| FE10    | Past trip #1                 | $\bigcirc$   | 0[] 1       | (Alternately blinking at intervals of 0.5 second) Past trip #1                            |
| FE11    | Past trip #2                 | $\bigcirc$   | 0H 2        | (Alternately blinking at intervals of 0.5 second) Past trip #2                            |
| FE12    | Past trip #3                 | $\bigcirc$   | 0P3 3       | (Alternately blinking at intervals of 0.5 second) Past trip #3                            |
| FE13    | Past trip #4                 | $\bigcirc$   | nErr 4      | (Alternately blinking at intervals of 0.5 second) Past trip #4                            |
| FE14    | Cumulative<br>operation time | $\bigcirc$   | E 0.01      | Indication of total (accumulated) operation hours(Indication of 0.1 represents 10 hours.) |
|         | Standard monitor mode        | (Note 1)     | 60.0        | Running frequency indication(in operation)                                                |

(Continued from the preceding page)

- Note 1: When ( ) or ( ) key is pressed, indication changes in the status monitor mode.
- Note 2: Contents of status indications of \*1, \*2, \*3, \*4 and \*5 can be selected from 30 kinds of information. Unit of current and voltage indications can be changed from % to A (amperage) and V (voltage) and vice versa respectively.
- Note 3: Indicated input voltage is DC voltage just after input voltage is rectified multiplied by 1/ 2.
- Note 4: Past trip is in order of 1(last) 2 3 4(oldest)
- Note 5: Cumulative operation time indicates a total of actually running hours.

#### Information on input terminals

Information on R input terminals and b input terminals are for the optional add-on cassette.

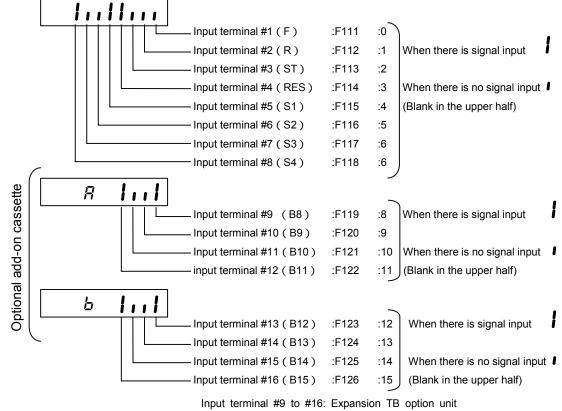

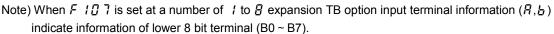

#### Information on output terminals

Information on [] output terminals and P output terminals are for the optional add-on cassette.

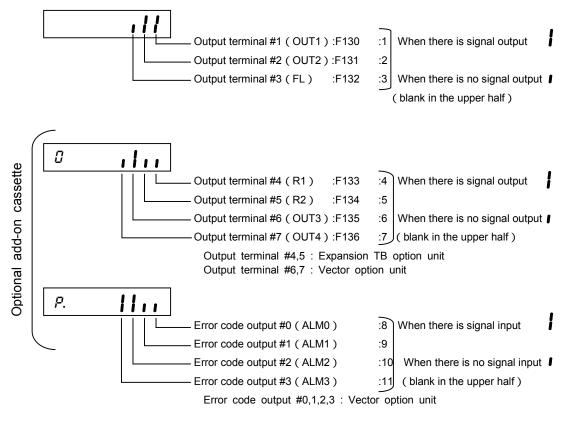

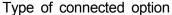

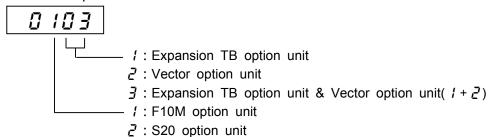

Note1) Connection of add-on cassette options are reflected in this display. Note2) Connection of PG feedback boards are not in this display.

#### Total (accumulated) operation hours

For indication of total operation hours, running hours are counted up when the output frequency monitor reads a frequency other than 0.0 Hz. 10 hours is indicated as 0.1 (unit of indication). Total hours is indicated in the range from "[]. I" to "] ] ] ] [] that represent 10 hours and 9999 hours respectively.

### 8. 2 Changing status monitor function

Changing indication of status with power on

The standard monitor mode (\*1) indicates running frequency (with default setting) such as " $\square$ . $\square$ " when power is on or " $\square$  *F F*" when power is off, however, such the standard indication can be changed into arbitrary indication as shown on page H-5. When the standard monitor indication is changed for an option, each indication appears lacking in the initial letter ( $\pounds$ ,  $\pounds$ , etc.).

• Standard monitor mode Standard monitor indication selection (F7)

| Title  | Function                     | Adjustment range                                         | Default setting |
|--------|------------------------------|----------------------------------------------------------|-----------------|
| F 7 10 | Monitor display mode setting | $\square \sim \square \square$ (Refer to the next page.) | 0               |

Changing contents of status monitor indication

Regarding contents of status monitor indications appearing in the left column of the table on page H-1, those marked with \*2 to \*5 can be changed for others. Select a desirable monitor function from among optional monitor functions appearing on page H-5.

| *2 Frequency command | Changeable by status monitor #1 display mode (F 7 1 1). |
|----------------------|---------------------------------------------------------|
| *3 Load current      | Changeable by status monitor #2 display mode (F フ ィノ).  |
| *4 Input voltage     | Changeable by status monitor #3 display mode (F 기 기기).  |
| *5 Output voltage    | Changeable by status monitor #4 display mode (F 7 14).  |

| Title | Function                       | Adjustment range                  | Default setting |
|-------|--------------------------------|-----------------------------------|-----------------|
| F711  | Status monitor #1 display mode | 요~군요<br>(Refer to the next page.) | 1               |
| F712  | Status monitor #2 display mode | [] ~ ⊇ 9 (ditto)                  | 2               |
| F713  | Status monitor #3 display mode | [] ~ <b>∂</b> 9 (ditto)           | 3               |
| F714  | Status monitor #4 display mode | [] ~ <b>∂</b> 9 (ditto)           | 4               |

If  $F \neg I I$  to  $F \neg I Y$  are set at " $\square$ " (Running frequency) the running frequency is not held in trip status.

| Com.<br>No. | Setup<br>value | Function                            |   | ication | Unit(Panel)                     | Unit(Com-<br>munication) |
|-------------|----------------|-------------------------------------|---|---------|---------------------------------|--------------------------|
| FD00        | 0              | Running frequency                   |   | 600     | Depends<br>on <i>F 703</i>      | 0.01[Hz]                 |
| FE02        | 1              | Frequency command                   |   | 600     | ditto                           | 0.01[Hz]                 |
| FE03        | 2              | Current                             | Ε | 0       | 1[%] or<br><i>F 7<u>0</u> 1</i> | 0.01[%]                  |
| FE04        | 3              | DC voltage                          | Ч | 0       | ditto                           | 0.01[%]                  |
| FE05        | 4              | Output voltage                      | P | 0       | ditto                           | 0.01[%]                  |
| FE015       | 5              | After-compensation frequency        |   | 600     | Depends<br>on <i>F 7[] 3</i>    | 0.01[Hz]                 |
| FE16        | 6              | Speed feedback (real-time value)    |   | 0       | ditto                           | 0.01[Hz]                 |
| FE17        | 7              | Speed feedback (1 second filter)    |   | 0       | ditto                           | 0.01[Hz]                 |
| FE18        | 8              | Torque                              | Ł | 0       | 1[%]                            | 0.01[%]                  |
| FE19        | 9              | Torque reference                    | Ł | 0       | 1[%]                            | 0.01[%]                  |
| FE56        | 10             | Internal torque reference (*1)      | E | 0       | 1[%]                            | 0.01[%]                  |
| FE20        | 11             | Torque current                      | Ł | 0       | 1[%]                            | 0.01[%]                  |
| FE21        | 12             | Exciting current                    | [ | 0       | 1[%]                            | 0.01[%]                  |
| FE22        | 13             | PID feedback value                  | d | 0       | Depends<br>on <i>F 7[] ]</i>    | 0.01[Hz]                 |
| FE23        | 14             | Motor overload factor (OL2 data)    | L | 0       | 1[%]                            | 0.01[%]                  |
| FE24        | 15             | Inverter overload factor (OL1 data) | 5 | 0       | 1[%]                            | 0.01[%]                  |
| FE25        | 16             | PBr overload factor (PBrOL data)    | ŗ | 0       | 1[%]                            | 0.01[%]                  |
| FE28        | 17             | PBr load factor (pulse duty)        | ŗ | 0       | 1[%]                            | 0.01[%]                  |
| FE29        | 18             | Input power                         | Н | 0       | 0.1[kW]                         | 0.01[kW]                 |
| FE30        | 19             | Output power                        | Н | 0       | 0.1[kW]                         | 0.01[kW]                 |
| FE31        | 20             | Peak output current                 | Ε | 0       | 1[%] or<br><i>F 7<u>0</u> 1</i> | 0.01[%]                  |
| FE32        | 21             | Peak DC voltage                     | Ч | 0       | ditto                           | 0.01[%]                  |
| FE33        | 22             | Motor counter dummy PG              | Ρ | 0       | 1/100 count                     | 1 count                  |
| FE34        | 23             | Position pulse                      | Ρ | 0       | 1/100 count                     | 1 count                  |
| FE35        | 24             | PR input                            | J | 0       | 1[%]                            | 0.01[%]                  |
| FE36        | 25             | VI/II input                         | ц | 0       | 1[%]                            | 0.01[%]                  |
| GE37        | 26             | RX input                            | ц | 0       | 1[%]                            | 0.01[%]                  |
| FE38        | 27             | RX2 input                           | J | 0       | 1[%]                            | 0.01[%]                  |
| FE39        | 28             | FM output                           | R | 0       | 1[%]                            | 0.01[%]                  |
| FE40        | 29             | AM output                           | 8 | 0       | 1[%]                            | 0.01[%]                  |

[Setup values of monitor indication parameters(F 7 / / ~ F 7 / Y)]

### 8. 3 Indication in trip status

When the inverter trips, details of the trip status are indicated. In the status monitor mode, the status when the inverter trips is held.

| Details | of | indications | of | trin | status |
|---------|----|-------------|----|------|--------|
| Details | 01 | indications | 01 | uip  | Sidius |

| Trip indication | Details                                                  | Com. code | Error code |
|-----------------|----------------------------------------------------------|-----------|------------|
|                 | Over-current during acceleration                         | 1,37      | 25,29      |
| 0[2,0[2P        | Over-current during deceleration                         | 2,38      | 26,30      |
| 0[3,0[3P        | Over-current during constant speed                       | 3,39      | 20,30      |
|                 | Trip caused by short-circuit in the loaded               | 0,00      | 27,01      |
| OEL             | side on starting                                         | 4         | 41         |
| 0[R             | U-phase arm over-current                                 | 5         | 61         |
| 0ER2            | V-phase arm over-current                                 | 6         | 62         |
| 0[A]            | W-phase arm over-current                                 | 7         | 63         |
| ЕРНІ            | Input phase failure                                      | 8         | 44         |
| ЕРНО            | Output phase failure                                     | 9         | 40         |
| 0P (            | Over-voltage during acceleration                         | 10        | 21         |
| 0P2             | Over-voltage during deceleration                         | 11        | 22         |
| <u>0</u> P3     | Over-voltage during constant speed                       | 12        | 23         |
| ŌL Ī            | Inverter overload                                        | 13        | 17         |
| 012             | Motor overload                                           | 14        | 18         |
| OL r            | Dynamic braking resistor trip by overload                | 15        | 16         |
| 0 H             | Overheat                                                 | 16        | 19         |
| Ē               | Emergency stop                                           | 17        | 14         |
| ЕЕРН            | EEPROM error (write error)                               | 18        | 49         |
| <u> </u>        | Initial read error                                       | 19        | 50         |
| <u> </u>        | Initial read error                                       | 20        | 51         |
| Errd            | Main RAM error                                           | 21        | 48         |
| <u>Err</u> 3    | Main ROM error                                           | 22        | 53         |
| Erry<br>Erry    | CPU error                                                | 23        | 55         |
| Errs            | Communication abnormal interruption                      | 24        | 15         |
| Errb            | Gate array fault                                         | 25        | 54         |
| Errl            | Output current detector error                            | 26        | 58         |
|                 | Option error                                             | 20        | 57         |
| <u>Err8</u>     | Flush memory fault                                       | 28        | 52         |
| Errg            | Trip of low current operation status                     | 29        | 4          |
| UΕ              |                                                          | 29        | 4          |
| UP I            | Trip by insufficient voltage (main circuit power supply) | 30        | 5          |
| ирг             | Trip by insufficient voltage (control circuit            | 31        | 6          |
|                 | power supply)                                            |           | 7          |
| <u>0 E</u>      | Trip by over-torque                                      | 32        | 7          |
| <u>EF I</u>     | Trip by short-circuit                                    | 33        | 45         |
| EF2             |                                                          | 34        | 46         |
| Etn             | Auto-tuning error                                        | 40        | 13         |
| ЕЕЧР            | Inverter type error                                      | 41        | 56         |
| E-10            | Sink/source switching error                              | 42        | 32         |
| E - 11          | Sequence error                                           | 43        | 37         |
| E-12            | Disconnection of encoder                                 | 44        | 36         |
| E - 13          | Abnormal speed                                           | 45        | 11         |
| E - 14          | Extreme potential deviation                              | 46        | 9          |
| Ē-17            | Key error                                                | 49        | 33         |
| Ē- 18           | VI/II input error                                        | 50        | 3          |
| n Err (*1)      | No error                                                 | 0         | 0          |
|                 | cations (that have been saved in the memory or           |           |            |

Note: Past trip indications (that have been saved in the memory or that appeared in the past) can be read out. (Refer to "Status monitor mode, 8.1".)

(\*1)This is not a trip indication, but it appears when no error record is found in monitoring the past trip indications.

|    | Com,No.              | Contents of indication           | Key operated | LED display | Description                                                                                                    |
|----|----------------------|----------------------------------|--------------|-------------|----------------------------------------------------------------------------------------------------|
|    | FC90                 | Trip information                 |              | 002         | Status monitor mode (Blinking for trip indication) Motor is in free-run status.                                 |
|    | -                    | Parameter setup<br>mode          | MON          |             | Indication of "Automatic<br>acceleration/deceleration (月じ 1)" that is<br>the first basic parameters.            |
|    | FE00                 | Running frequency                | MON          | 40.0        | Indication of running frequency when trip occurred.                                                             |
|    | FE01                 | Running direction                | $\bigcirc$   | Fr-F        | Indication of direction of rotation when trip occurred.<br>( $F$ : Forward rotation, $r$ : Reverse rotation)    |
| *2 | -                    | frequency command                | $\bigcirc$   |             | Indication of frequency command value when trip occurred.                                                       |
| *3 | -                    | Current                          | $\bigcirc$   | C 130       | Indication of inverter output current (load current) when trip occurred.                                        |
| *4 | -                    | DC voltage                       | $\bigcirc$   | 9141        | Indication of inverter DC voltage when trip occurred.                                                           |
| *5 | -                    | Output voltage                   | $\bigcirc$   | P 100       | Indication of inverter output voltage when trip occurred.                                                       |
|    |                      | Input terminal information #1    | $\bigcirc$   |             | Indication of ON/OFF status of control inpu<br>terminals (F, R, RES, ST, S1, S2, S3, S4)<br>when trip occurred. |
|    | FE06<br>FE50<br>FE51 | Input terminal information #2    | $\bigcirc$   | R           | Indication of ON/OFF status of optional control input terminals (B8, B9, B10, B11) when trip occurred.          |
|    |                      | Input terminal<br>information #3 | $\bigcirc$   | ь !!!!      | Indication of ON/OFF status of optional control input terminals (B12, B13, B14, B15) when trip occurred.        |
|    |                      | Output terminal information #1   | $\bigcirc$   |             | Indication of ON/OFF status of control<br>output terminals (OUT1, OUT2, FL) when<br>trip occurred.              |
|    | FE07<br>FE52<br>FE53 | Output terminal information #2   | $\bigcirc$   |             | Indication of ON/OFF status of optional control output terminals (R1, R2, OUT3, OUT4) when trip occurred.       |
|    |                      | Output terminal information #3   | $\bigcirc$   | P 1111      | Indication of ON/OFF status of optional control output terminals (ALM0, ALM1, ALM2, ALM3) when trip occurred.   |
|    | FE48                 | Sink/source<br>switching status  | $\bigcirc$   |             | Indication of sink or source status ( <i>I</i> : Sink, <i>II</i> : Source)                                      |
|    | FE47                 | Type of<br>connected option      | $\bigcirc$   | 0 0         | Indication of connected add-on cassette options                                                                 |
|    | FE54                 | <i>논 님 P</i> last set data       | $\bigcirc$   | E 0         | Indication of 눈 날  value set last                                                                               |
|    | FE55                 | 유냅 곧 last set data               | $\bigcirc$   | R ()        | Indication of 유냅근 value set last                                                                                |
|    | FE08                 | CPU version                      | $\bigcirc$   | U 120       | Indication of version of the CPU                                                                                |
|    | FE43                 | Flush memory<br>version          | $\bigcirc$   | F 100       | Indication of version of the flush memory                                                                       |
|    | FE09                 | Control EEPROM version           | $\bigcirc$   | E 0         | Indication of version of the control<br>EEPROM                                                                  |
|    |                      | Main aires it                    | $\sim$       |             |                                                                                                    |

Examples of reading out trip data

EEPROM version ( Continued on the following page )

version Main circuit

FE44

d 100

Indication of version of the drive EEPROM

| ( ••••  | ( continued norm the proceeding page ) |              |            |    |                                                                                                 |  |  |  |  |
|---------|----------------------------------------|--------------|------------|----|-------------------------------------------------------------------------------------------------|--|--|--|--|
| Com,No. | Contents of indication                 | Key operated | LED displa | ay | Description                                                                                     |  |  |  |  |
| FE10    | Past trip #1                           | $\bigcirc$   | 0[3        | 1  | (Alternately blinking at intervals of 0.5 second) Past trip #1                                  |  |  |  |  |
| FE11    | Past trip #2                           | $\bigcirc$   | OH .       | 2  | (Alternately blinking at intervals of 0.5 second) Past trip #2                                  |  |  |  |  |
| FE12    | Past trip #3                           | $\bigcirc$   | 0 P 3      | 3  | (Alternately blinking at intervals of 0.5 second) Past trip #3                                  |  |  |  |  |
| FE13    | Past trip #4                           | $\bigcirc$   | nErr       | ч  | (Alternately blinking at intervals of 0.5 second) Past trip #4                                  |  |  |  |  |
| FE14    | Cumulative operation time              | $\bigcirc$   | E 0.01     |    | Indication of total (accumulated)<br>operation hours(Indication of 0.1<br>represents 10 hours.) |  |  |  |  |
|         | Standard monitor<br>mode               | MON × 2      |            |    | Status monitor mode(Blinking for trip indication)<br>Reverts to the first trip indication.      |  |  |  |  |

( Continued from the preceding page )

- Note 1: Failures that occur during initialization of the CPU on turning on the power or after resetting the inverter are not held by the failure trip holding function, and status monitor indications appear for such the failure.
- Note 2: Contents of status indications of \*2, \*3, \*4 and \*5 can be selected from 30 kinds of information. Contents of indications that are set up at *F* 7 *I I* to *F* 7 *I Y*(status monitor #1 to #4 display mode) are displayed.

### 8. 4 Indication of alarm, pre-alarm, etc...

When the inverter alarm, pre-alarm, etc. occurred, the contents are displayed. (Some are not displayed.) Listed below ones can be monitored via communication(FC91). Refer to 12.1 for the other alarms.

| Bit | Contents of indication                                                             | Panel indication |
|-----|------------------------------------------------------------------------------------|------------------|
| 0   | Over-current pre-alarm                                                             | E                |
| 1   | Inverter overload pre-alarm                                                        | L                |
| 2   | Motor overload pre-alarm                                                           | L                |
| 3   | Overheat pre-alarm                                                                 | Н                |
| 4   | Over-voltage pre-alarm                                                             | Ρ                |
| 5   | Main circuit under-voltage ( $\Pi \square F F$ ) detected                          | поғғ             |
| 6   | Poor control power supply (P ] F F) pre-alarm                                      | POFF             |
| 7   | Low current detected                                                               | (no indication)  |
| 8   | Over-torque detected                                                               | (no indication)  |
| 9   | Braking resistor overload (2 / r ) pre-alarm                                       | (no indication)  |
| 10  | Cumulative operation time alarm                                                    | (no indication)  |
| 11  | Abnormal communication alarm #1<br>(caused by scanning)                            | Ł                |
| 12  | Abnormal communication alarm #2<br>(caused by RS485 logic or message transmission) | Ŀ                |
| 13  | Reservation area                                                                   |                  |
| 14  | Reservation area                                                                   |                  |
| 15  | Reservation area                                                                   |                  |

Note) For each bit, "0" indicates normal condition and "1" indicates appearance of alarm, etc..

# 9. Selection of peripheral devices

# 🗘 Danger

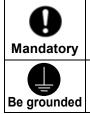

• When using the inverter without the front cover, be sure to place the inverter unit inside a cabinet. If they are used outside the cabinet, it may cause electric shock.

• Be sure to ground every unit. If not, it may cause electric shock or fire on the occasion of failure, short-circuit or electric leak.

## 9. 1 Selection of wiring equipment

| Voltage          | Applicable               |                | Wire s               | ize AWG ( c              | ross-section [mm <sup>2</sup> ] | )                                     |
|------------------|--------------------------|----------------|----------------------|--------------------------|---------------------------------|---------------------------------------|
| Voltage<br>class | Applicable<br>motor [kW] | Inverter model | Main circuit(*1)     | DC reactor<br>(optional) | Braking resistor<br>(optional)  | Earth cable                           |
|                  | 0.4                      | VFA7-2004PL    |                      |                          |                                 |                                       |
|                  | 0.75                     | VFA7-2007PL    |                      | 14(2)                    |                                 |                                       |
|                  | 1.5                      | VFA7-2015PL    | 14(2)                | 14(2)                    | 14(2) (*5)                      | 12(3.5)                               |
|                  | 2.2                      | VFA7-2022PL    |                      |                          |                                 | 12(3.5)                               |
|                  | 3.7                      | VFA7-2037PL    |                      | 12(3.5)                  |                                 |                                       |
|                  | 5.5                      | VFA7-2055PL    | 12(3.5)              | 10(5.5)                  |                                 | ]                                     |
|                  | 7.5                      | VFA7-2075PL    | 10(5.5)              | 8(8)                     | 10/E E)                         | 10(5.5)                               |
| 0001/            | 11                       | VFA7-2110P     | C(1.4)               | 6(14)                    | 10(5.5)                         | C(1.4)                                |
| 200V             | 15                       | VFA7-2150P     | 6(14)                | 4(22)                    |                                 | 6(14)                                 |
| class            | 18.5                     | VFA7-2185P     | 4(22)                | 2(20)                    | 8(8)                            | 4(22)                                 |
|                  | 22                       | VFA7-2220P     | 2(38)                | 2(38)                    | C(1.4)                          | 4(22)                                 |
|                  | 30                       | VFA7-2300P     | 0/0/00)              | 2/0(60)                  | 6(14)                           | 0(00)                                 |
|                  | 37                       | VFA7-2370P1    | 2/0(60)              | 4/0(100)                 |                                 | 2(38)                                 |
|                  | 45                       | VFA7-2450P1    | 4/0/400)             | 300                      | 4(22)                           | 2/0(60)                               |
|                  | 55                       | VFA7-2550P1    | 4/0(100)             |                          | · · ·                           |                                       |
|                  | 75                       | VFA7-2750P1    | 000/450)             | (150)                    | 2(38) or                        | 4/0/400                               |
|                  | 90                       | VFA7-2900P1    | 300(150)             | 400(200)                 | 6 × 2(14 × 2)                   | 4/0(100)                              |
|                  | 0.75                     | VFA7-4007PL    |                      | 14(2)                    |                                 | 12(3.5)                               |
|                  | 1.5                      | VFA7-4015PL    |                      |                          | 14(2) (*5)                      |                                       |
|                  | 2.2                      | VFA7-4022PL    | 14(0)                |                          |                                 |                                       |
|                  | 3.7                      | VFA7-4037PL    | 14(2)                |                          |                                 |                                       |
|                  | 5.5                      | VFA7-4055PL    |                      |                          | -                               |                                       |
|                  | 7.5                      | VFA7-4075PL    |                      | 12(3.5)                  | 14(0)                           |                                       |
|                  | 11                       | VFA7-4110PL    | 12(3.5)              | 10(5.5)                  | 14(2)                           |                                       |
|                  | 15                       | VFA7-4150PL    | 10(5.5)              | 8(8)                     |                                 | 10(5.5)                               |
|                  | 18.5                     | VFA7-4185P     | 8(8)                 |                          |                                 | 8(8)                                  |
|                  | 22                       | VFA7-4220P     |                      | 6(14)                    | 10(5.5)                         |                                       |
| 400V             | 30                       | VFA7-4300P     | 6(14)                | 4(22)                    | - ( /                           | 6(14)                                 |
| class            | 37                       | VFA7-4370P1    | 4(22)                |                          |                                 |                                       |
|                  | 45                       | VFA7-4450P1    | · · ·                | 2(38)                    | 2(14)                           | 4(22)                                 |
|                  | 55                       | VFA7-4550P1    | 2(38)                | 2/0(60)                  | 6(14)                           | ,                                     |
|                  | 75                       | VFA7-4750P1    | 2/0(60)              |                          |                                 | 2(38)                                 |
|                  | 90/110                   | VFA7-4110KP1   |                      | 4/0(100)                 |                                 | , , , , , , , , , , , , , , , , , , , |
|                  | 132                      | VFA7-4132KP1   | 4/0(100)             | - ( /                    | 4(22)                           | 2/0(60)                               |
|                  | 160                      | VFA7-4160KP1   | 300(150)             | 300(150)                 | -()                             |                                       |
|                  | 220                      | VFA7-4220KP1   | 400(200)             | 300 × 2<br>(150 × 2)     | 2/0(60) or<br>4 × 2(22 × 2)     | 4/0(100)                              |
|                  | 280                      | VFA7-4280KP1   | 300 × 2<br>(150 × 2) | 400 × 2<br>(200 × 2)     | 4/0(100) or<br>2/0 × 2(60 × 2)  | 300<br>(150)                          |

(\*1): Indicates wire sizes of input terminals R, S, T and output terminals U, V, W. Wiring distance is supposed to be 30 m at maximum.

(\*2): The recommended cable size is that of the cable (e.g. 600V class,HIV cable) with continuous maximum permissible temperature of 75°C.

(\*3): For the control circuit, use shielded wires whose size (cross-section) is 0.75 mm<sup>2</sup> or more. The size (cross-section) of wires supplying control power is 2.0 mm<sup>2</sup> or more.

(\*4): For the earth cable, use wires larger than the specified ones in size (cross-section). (UL standard)

(\*5): Recommended wire size for external braking resistor. Refer to 6.13.4 for use of external braking resistor.

(\*6): Do not connect more than two wires to a terminal block (except for terminal blocks of 2900, 4160K to 4280K and PA terminals of models that have only one PA terminal). If wiring with more than two wires is needed, set a external relay terminal.

### Selection of wiring equipment

|            | ы<br>С             |              |          | olded case circ  |                  | . ,              | N       | lagnetic co  |         | . ,          |                    | -         |
|------------|--------------------|--------------|----------|------------------|------------------|------------------|---------|--------------|---------|--------------|--------------------|-----------|
| class      | motor<br>]         |              |          | eakage circuit t |                  |                  |         | (*2), (*     |         |              | (T                 | е Туре    |
|            | ے م                | Inverter     | withc    | out reactor      | wit              | h reactor        | witho   | ut reactor   | with    | reactor      | Regulated          |           |
| Voltage    | able<br>[kW]       | model        | Rated    | MCCB             | Rated            | MCCB             | Rated   | Tuno         | Rated   | Tuno         | amperage           | Type      |
| olta       | lice               | model        | current  | type form        | current          | type form        | current | Type<br>form | current | Type<br>form | (reference)        |           |
| Vc<br>Vc   | Applicable<br>[kW] |              |          | [ELCB type form] |                  | [ELCB type form] |         | (*1)         |         | (*1)         | (relefence)<br>[A] | IOIIII    |
|            | A                  |              | [A]      | (*1)             | [A]              | (*1)             | [A]     | (1)          | [A]     | (1)          | [7]                |           |
|            | 0.4                | VFA7-2004PL  | 5        |                  | 5                |                  | 9       |              | 9       |              | 2.3                | LR3D076   |
|            | 0.75               | VFA7-2007PL  | 10       |                  | 5                |                  | 9       | LC1D096      | 9       | LC1D096      | 3.6                | LR3D086   |
|            | 1.5                | VFA7-2015PL  | 15       | NJ30E            | 10               | NJ30E            | 9       |              | 9       |              | 6.8                | LR3D126   |
|            | 2.2                | VFA7-2022PL  | 20       | [NJV30E]         | 15               | [NJV30E]         | 12      | LC1D126      | 12      | LC1D126      | 9.3                | LR3D146   |
|            | 3.7                | VFA7-2037PL  | 30       |                  | 30               |                  | 25      | LC1D256      | 18      | LC1D186      | 15                 | LR3D216   |
|            | F F                |              | 50       | NJ50EB           | 40               |                  | 22      | 1.040000     | 25      |              | 22                 |           |
|            | 5.5                | VFA7-2055PL  | 50       | [NJV50EB]        | 40               | NJ50EB           | 32      | LC1D326      | 25      | LC1D256      | 22                 | LK3DZZ0   |
| Ś          | 7.5                | VFA7-2075PL  | 60       | NJ100FB          | 50               | [NJV50EB]        | 38      | LC1D386      | 38      | LC1D386      | 28                 | LR3D326   |
| las        | 11                 | VFA7-2110P   | 100      | [NJV100FB]       | 75               | NJ100FB          | 65      | LC1D656      | 50      | LC1D506      | 44                 | TGEL      |
| / c        | 15                 | VFA7-2150P   | 125      |                  | 100              | [NJV100FB]       | 80      | LC1D806      | 65      | LC1D656      | 57                 | 1001      |
| 200V class | 18.5               | VFA7-2185P   | 150      | NJ225FB          | 125              |                  | 95      | LC1D956      | 80      | LC1D806      | 70                 | T100J     |
| 2(         | 22                 | VFA7-2220P   | 175      | [NJV225FB]       | 125              | NJ225FB          | 115     | LC1D1156     | 95      | LC1D956      | 85                 | TAAFI     |
|            | 30                 | VFA7-2300P   | 225      | -                | 175              | [NJV225FB]       | 150     | LC1D1506     | 150     |              | 110                | 1115J     |
|            | 37                 | VFA7-2370P1  | 250      |                  | 200              |                  | 185     | LC1F185      | 150     | LC1D1506     | 138                | T150J     |
|            | 45                 | VFA7-2450P1  | 350      | NJ400F           | 250              | N. 14005         | 225     | LC1F225      | 185     | LC1F185      | 162                | T185J     |
|            | 55                 | VFA7-2550P1  | 400      | [NJV400F]        | 350              | NJ400F           | 330     | LC1F330      | 225     | LC1F225      | 198                |           |
|            | 75                 | VFA7-2750P1  | -        | -                | 400              | [NJV400F]        | _       | -            | 330     |              | 252                |           |
|            |                    |              |          |                  |                  | NJ600F           |         |              |         | LC1F330      |                    | 1 D0E73 I |
|            | 90                 | VFA7-2900P1  | -        | -                | 500              | [NJV600F]        | -       | -            | 330     |              | 0 314 LR9F73.      |           |
|            | 0.75               | VFA7-4007PL  | 5        |                  | 5                | [ · · · · ]      | 9       |              | 9       |              | 1.6                | LR3D076   |
|            | 1.5                | VFA7-4015PL  | 10       |                  | 10               | NJ30E            | 9       | LC1D096      | 9       | LC1D096      | 3.6                |           |
|            | 2.2                | VFA7-4022PL  | 15       | NJ30E            | 10               |                  | 9       |              | 9       |              | 5.0                |           |
|            | 3.7                | VFA7-4037PL  | 20       | [NJV30E]         | 15               | [NJV30E]         | 12      | LC1D126      | 9       |              | 6.8                |           |
|            | 5.5                | VFA7-4055PL  | 30       | ,                | 20               |                  | 18      | LC1D186      | 18      |              | 11                 |           |
|            | 7.5                | VFA7-4075PL  | 30       |                  | 30               |                  | 25      | LC1D256      | 18      | LC1D186      | 15                 |           |
|            |                    |              |          | NJ50EB           |                  |                  |         |              |         |              |                    |           |
|            | 11                 | VFA7-4110PL  | 50       | [NJV50EB]        | 40               | NJ50EB           | 32      | LC1D326      | 25      | LC1D256      | 22                 | LR3D226   |
|            | 15                 | VFA7-4150PL  | 60       |                  | 50               | [NJV50EB]        | 38      | LC1D386      | 38      | LC1D386      | 28                 | I R3D326  |
|            | 18.5               | VFA7-4185P   | 75       | NJ100FB          | 60               |                  | 50      | LC1D506      | 40      | LC1D406      | 35                 |           |
| 6          | 22                 | VFA7-4220P   | 100      | [NJV100FB]       | 75               | NJ100FB          | 65      | LC1D656      | 50      | LC1D506      | 44                 |           |
| class      | 30                 | VFA7-4300P   | 125      |                  | 100              | [NJV100FB]       | 80      | LC1D806      | 65      | LC1D656      | 57                 | T65J      |
|            | 37                 | VFA7-4370P1  | 150      | NJ225FB          | 125              |                  | 95      | LC1D956      | 80      |              | 65                 | T100.I    |
| 400V       | 45                 | VFA7-4450P1  |          | [NJV225FB]       | 125              |                  | 115     | LC1D1156     | 80      | LC1D806      | 85                 |           |
| 40         | 55                 | VFA7-4550P1  | 200      |                  | 175              | NJ225FB          | 150     | LC1D1506     | 115     | LC1D1156     | 100                | T115J     |
|            |                    |              |          | NJ400F           |                  | [NJV225FB]       |         |              |         |              |                    |           |
|            | 75                 | VFA7-4750P1  | 300      | [NJV400F]        | 225 <sup>l</sup> | [1002201 D]      | 185     | LC1F185      | 150     | LC1D1506     | 138                | T150J     |
|            | 90                 |              | _        |                  | 225              |                  | _       | _            | 185     | LC1F185      | 155                | T185.I    |
|            | 110                | VFA7-4110KP1 | -        | -                | 300              |                  | -       | -            | 225     | LC1F225      | 198                |           |
|            | 132                | VFA7-4132KP1 | -        | -                | 350              | NJ400F           | _       | -            | 265     | LC1F265      | 252                |           |
|            | 160                | VFA7-4160KP1 | -        | -                | 400              | [NJV400F]        |         | -            | 330     | LC1F330      | 268                |           |
|            |                    |              | <u> </u> | -                | -00              | NJ600F           | -       | -            |         |              |                    |           |
|            | 220                | VFA7-4220KP1 | -        | -                | 600              | [NJV600F]        | -       | -            | 400     | LC1F400      | 396                | LR9F73J   |
|            |                    |              |          |                  |                  | NJ800F           |         |              |         |              |                    |           |
|            | 280                | VFA7-4280KP1 | -        | -                | 700              | [NJV800F]        | -       | -            | 500     | LC1F500      | 460                |           |
|            | (*1):              | Turne former | f Teek   | l<br>iha Cahaair |                  | ctric Ltd. pro   |         | I            | I       |              | I                  |           |

(\*1): (\*2): Type forms of Toshiba Schneider Electric Ltd. products.

Attach surge killers to the magnetic contactor and exciting coil of the relay.

Surge killer for Toshiba Schneider Electric Ltd. magnetic contactor.

200 V class: SS-2 (Manufacture: Toshiba Schneider Electric Ltd.)

(For C11J to C65J, surge absorbing units are served optionally.)

400 V class: For the operation circuit and control circuit, regulate the voltage at 200 V or lower with a voltage regulator.

(\*3): In the case the magnetic contactor (MC) with 2a-type auxiliary contacts is used for the control circuit, raise the reliability of the contact by using 2a-type contacts in parallel connection.

(\*4): Be sure to connect DC reactor (optional) to 200V-75kW or more or 400V-110kW or more inverter. (Not necessary for DC power input.)

| tollowing comparison table | e that shows consistency b | between models of the two | series.              |  |  |
|----------------------------|----------------------------|---------------------------|----------------------|--|--|
| Magnetic co                | ntactor (MC)               | Overload relay(THR)       |                      |  |  |
| Mighty J series            | TeSys series               | Mighty J series           | TeSys series         |  |  |
| C11J                       | LC1D096                    | T13J                      | LR3D076<br>~ LR3D166 |  |  |
| C13J                       | LC1D126                    | T20J                      | LR3D216              |  |  |
| C20J                       | LC1D186                    | T35J                      | LR3D226<br>LR3D326   |  |  |
| C25J                       | LC1D256                    | T65J                      | LR3D356              |  |  |
| C35J                       | LC1D326                    |                           |                      |  |  |
| C50J                       | LC1D386<br>~ LC1D506       |                           |                      |  |  |
| C65J                       | LC1D656                    |                           |                      |  |  |
| C80J                       | LC1D806                    |                           |                      |  |  |
| C100J                      | LC1D956                    |                           |                      |  |  |

Among the wiring equipment shown in the above table, the magnetic contactors (MC) and overload relays (THR) are new models of the TeSys series. When using old models of the Mighty J series, refer to the following comparison table that shows consistency between models of the two series.

## 9. 2. Installation of electromagnetic contactor

When the inverter is used without electromagnetic contactor (MC) in the primary circuit, use the MCCB (with voltage tripping device) to make the primary circuit open when the inverter protection circuit is in operation.

When the damping resistor/damping resistance unit is used, install the electromagnetic contactor (MC) or fuseless circuit breaker with power tripping device in the temporary power supply circuit of the inverter so that the power circuit becomes open by operation of the error detection relay (EL) built in the inverter or externally installed overload relay.

### **Electromagnetic contactor in the primary circuit**

If an electromagnetic contactor is installed in the power supply circuit of the inverter, it prevents the inverter from power failure, tripping of overload relay (Th-Ry), cutout of the inverter protection circuit after its operation, and double starting.

If the FL contact of the error detection relay built in the VF-A7 is connected with the operation circuit of the primary electromagnetic contactor (MC), the MC is tripped when the inverter protection circuit is actuated.

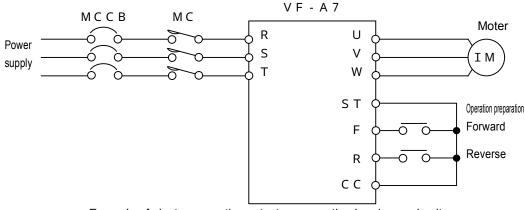

Example of electromagnetic contactor connection in primary circuit

#### Note on wiring

- If alternate operation to run and stop the inverter is frequently repeated, don't turn it on/off with the primary electromagnetic contactor. Run and stop the inverter with the control terminals F and CC (forward) and R and CC (reverse).
- Attach a surge killer to the exciting coil of the electromagnetic contactor (MC)

### Electromagnetic contactor in the secondary circuit

The secondary electromagnetic contactor can be installed for switching the control motor and power supply when the inverter is suspended.

#### Note on wiring

- To prevent the commercial power supply from impressing the inverter's output terminals, be sure to interlock the secondary electromagnetic contactor with the power supply.
- In the case the electromagnetic contactor (MC) is installed between the inverter and motor, don't turn on/off the electromagnetic contactor on/off while the inverter is running. If the electromagnetic contactor is turned on/off during operation, it may cause a failure of the inverter because rush current flows to it.

### 9. 3. Installation of overload relay

- 1) The inverter VF-A7 has a built-in electronic thermal overload protection function inside. In the following cases, however, install an overload relay proper to the electronic thermal operation level adjustment and motor used between the inverter and motor.
  - · In the case a motor that is different in rated current from Toshiba standard motor is used.
  - In the case a motor whose output is lower than the specified Toshiba motor of the standard specifications is independently operated, or two or more units of such the motors are operated together at a time.
- 2 ) When the low torque motor "Toshiba VF motor" is operated, properly adjust the electronic thermal protection characteristic of the inverter VF-A7 for the VF motor.
- 3) It is recommended to use a motor with motor winding flush type thermal relay in order to secure motor protection when it runs at low speed.

## 9. 4 Application and functions of options

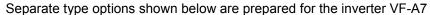

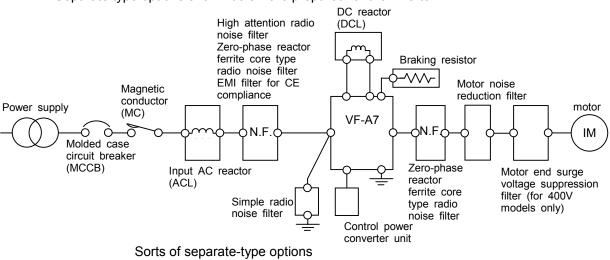

| No. | Opt                          | ion name                                                                                                    | Function, purpose.                                                                                                    |                                                                                  |                                                                                 |                                         |                            |
|-----|------------------------------|----------------------------------------------------------------------------------------------------|----------------------------------------------------------------------------------------------------|----------------------------------------------------------------------------------|---------------------------------------------------------------------------------|-----------------------------------------|----------------------------|
|     | Input AC reactor             |                                                                                                    | To be used for improvement of input power-factor of the inverter power source, for reducing higher harmonic or suppressing external surge. The input reactor can be installed when the power capacity is 500 kVA or more and it is 10 times or more as high as the inverter capacity or there are some source distorted wave generation such as a thyristor, etc. and a high capacity inverter connected with the same distribution system. |                                                                                  |                                                                                 |                                         |                            |
|     | (AC                          | L)                                                                                                    | Type of reactor                                                                                                    | Power-factor                                                                     | Effe<br>Harmonic su                                                             |                                         | External surge             |
|     |                              |                                                                                                    |                                                                                                    | improvement                                                                      |                                                                                 |                                         | suppression                |
|     |                              |                                                                                                    | Input AC reactor<br>DC reactor                                                                                                    | Effective<br>Very effective                                                      | Effective<br>Effective                                                          | Effective<br>Very effective             | Effective<br>Not effective |
|     | DC                           | reactor(DCL)                                                                                                    | The DC reactor is inverter system the                                                                                                    | superior to the in at is required to                                             | nput AC reactor in pow<br>be high reliable, it is re-<br>external surge togethe | er-factor improveme<br>commended to use | ent. For the the input AC  |
|     | filter                       | High attenuation<br>radio noise filter<br>(LC filter) NF type,<br>(manufactured by<br>Soshin Electric<br>Co., Ltd.) | <ul> <li>Effectual to pre</li> <li>Install this filter</li> <li>Excellent attenu<br/>10 MHz.</li> </ul>                                                                                                    | vent audio equip<br>in the inverter's<br>uation characteri<br>en electric applia | ment used near the inv                                                          | verter from radio inte                  | erference.                 |
|     | Radio noise reduction filter | Simple radio noise<br>filter (capacitive<br>filter)<br>(Manufactured by<br>Malcon Electronics<br>Co., Ltd.)         | <ul> <li>Install this filter</li> <li>Attenuation cha<br/>specific AM rad</li> <li>Leak current ind</li> </ul>                                                                                                    | in the inverter's aracteristic for a dilio broadcastings                         | certain frequency band<br>(weak radio wave in n<br>of the condenser type        | . Effectual for noise nountain area).   | reduction of               |
|     | Radic                        | Zero-phase reactor<br>(Inductive filter)<br>(Ferrite core type,<br>manufactured by<br>Soshin Electric<br>Co., Ltd.) | Effectual to red                                                                                                    | uce noise in the uation characteri                                               | ment used near the inv<br>input and output sides<br>stic for several decibel    | of the inverter.                        |                            |
|     | EMI filter for CE compliance |                                                                                                    | If EMI filter is installed in proper connection, the inverter has consistency with EMC commands. However, installation of EMI filter is not required for the inverters of 200 V, 0.4-7.5 kW or 400 V, 0.75-15 kW models, because those models have built-in noise filters as standard specifications.                                                                                                    |                                                                                  |                                                                                 |                                         |                            |
|     | Braking resistor             |                                                                                                    | To be used to shorten deceleration time for the reason of frequently operated quick deceleration and suspension or high inertia load. This increases consumption of regenerative energy in dynamic braking.<br>Resistor and protective thermal relay are built in.                                                                                                    |                                                                                  |                                                                                 |                                         |                            |

| No. | Option name                                                                 | Function, purpose.                                                                                                    |
|-----|-----------------------------------------------------------------------------|----------------------------------------------------------------------------------------------------|
|     | Motor noise reduction<br>filter (for large capacity<br>model only)          | Can be used to suppress the magnetic noise from motor.                                                                                                    |
|     | Motor end surge<br>voltage suppression<br>filter<br>(for 400 V models only) | In a system in which 400 V class general motor is driven by a voltage PWM type inverter using a high-speed switching device (IGBT, etc.), surge voltage depending on cable constant may cause deterioration in insulation of motor winding. Take measures against surge voltage such as use of insulation-reinforced motor, installation of AC reactor, surge voltage suppression filter, sine wave filter and so on in the inverter's output side.                                                                                                    |
|     | Control power converter<br>unit                                             | suppression nucle, sine wave finer and so on in there is sued.<br>For inverters of 22 kW or less models, it is needless to input control power to the terminal<br>(RO, SO) because those models are internally supplied with control voltage from the main<br>circuit power supply and control power supply separately for inverters of 22<br>KW or less models, use an optional control power supply unit. (Inverters of 30 kW or more<br>models have a built-in control power supply unit (for 22 kW or less models)<br>I notaliation of optional control power supply unit. (Inverters of 30 kW or more<br>models have a built-in control power supply unit. (Inverters of 30 kW or more<br>models have a built-in control power supply unit. (Inverters of 30 kW or more<br>models is an optional control power supply unit. (Inverters of 30 kW or more<br>models is a potional control power supply unit. (Inverters.<br>(N21) inside the inverter and connect the connector of the option to it.<br>Install the optional control power supply unit nearby the inverter. |
|     |                                                                             | (Model: CPS0011) *Common use for 200 V and 400 V models                                                                                                    |

| Parameter writer       Image: construction of the bit weight of the construction of the bit weight of the construction of the bit weight of the construction of the construction of the co                                                                                                    |                                                                                    | o. Option name          | No. |
|----------------------------------------------------------------------------------------------------|------------------------------------------------------------------------------------|-------------------------|-----|
| Parameter writer       Intree inverters. (When using this unit, set as follows: F805 [common serial transmission values of the use of the use of th                                                                                                    | ds, copies and writes setup parameters. Therefore, multiple inverters              |                         |     |
| Parameter writer       • Outline drawings with dimensions >         Image: state of the state of the state o                                                                                                    | by use of this unit. Storage capacity of one parameter writer is for               |                         |     |
| Parameter writer       < Outline drawings with dimensions >       (Note)<br>(We apparenter writer<br>mandactured in January, 199<br>after. For using a parameter<br>writer in January, 199<br>after. For using a parameter<br>writer in January, 199<br>after. For using a parameter<br>writer in January, 199<br>after. For using a parameter writer<br>mandactured in January, 199<br>after. For using a parameter writer<br>mandactured in January, 199<br>after. For using a parameter<br>writer in January, 199<br>after. For using a parameter<br>writer in January, 199<br>after. For using a parameter<br>writer in January, 199<br>after. For using a parameter<br>writer in January, 199<br>after. For using a parameter<br>writer in January, 199<br>after. For using a parameter<br>writer in January, 199<br>after. For using a parameter<br>writer in January, 199<br>after. For using a parameter<br>writer in January, 199<br>after. For using a parameter<br>writer in January, 199<br>after. For using a parameter<br>writer in January, 199<br>after. For using a parameter<br>writer in January, 199<br>after. For using a parameter<br>writer in January, 199<br>after. For using a parameter<br>writer in January, 199<br>after. For using a parameter<br>writer in January, 199<br>after. Construction research<br>writer in January, 199<br>after. Construction research<br>writer in January, 199<br>after. Constructin research<br>writer in January, 199<br>after. Constructin research<br>wri | using this unit, set as follows: F805 [common serial transmission                  |                         |     |
| Parameter writer <ul> <li>Counter durating with durations of an intermediation in January, 199 and the using a parameter writer manufactured in January, 199 and the using a parameter writer unaidstured in December, 1 beine, connect it to be invertiged to be invertiged to the user of the invertiged to the user of the invertiged to the user of the invertiged to the user of the invertiged to the user of the invertiged to the user of the invertiged to the user of the invertiged to the user of the user of the user of the invertiged to the user of the user of the</li></ul>                                                                                                    | fault setting].)                                                                   |                         |     |
| Parameter writer       Image: Constraint of the invest of the invest of th                                                                                                    |                                                                                    |                         |     |
| Parameter writer       Image: For using a parameter writer         Parameter writer       Image: For using a parameter writer         Image: For using a parameter writer       Image: For using a parameter writer         Image: For using a parameter writer       Image: For using a parameter writer                                                                                                    | -16.0                                                                              |                         |     |
| Parameter writer       Image: Comparison operation control parel in the invest called effect using on the invest called effect using one called using the invest called using the invest called using the invest called using the invest called using the invest called using the invest called using the invest called using the invest called using the units manufactured in lanary to interfere the invest called using the units manufacture in the used the invest called using the units manufacture in the used the invest called using the units manufacture in the used the invest called using the units manufacture in the used the units experiment of parenters, saving and writing data. This units used to commute the invest called approximation unit that can be concided with wo invertes together. Monitor function Parameter setup function Command function Added solution canverter unit         RS-232C communication converter unit       Image: Image: Image                                                                                                    |                                                                                    |                         |     |
| Parameter writer       Image: content it to the invertigation of the invertigation of the inver                                                                                                    | after. For using a parameter writer                                                |                         |     |
| Parameter winter       Image: state of the training on the investigation of the investigation of the invest of the invest of the invest o                                                                                                    | manufactured in December, 1996 or                                                  |                         |     |
| Extension control panel       Image: state in the set of the set of th                                                                                                    | before, connect it to the inverter with                                            | Parameter writer        |     |
| Extension control panel       Image: control panel       Image: control panel                                                                                                    | Cable after turning on the inverter.                                               |                         |     |
| Extension control panel       Image: control panel       Image: control panel                                                                                                    | $\ominus \ominus \bigcirc        $                                                 |                         |     |
| Extension control panel       If is unit is used to correct the inverter and a personal conjuter and so on with each other, data communication converter unit         RS-232C communication converter unit       If is unit is used to correct the inverter and a personal computer and so on with carbon control. The converter unit                                                                                                    | <how date="" know="" manufacture="" of="" to=""></how>                             |                         |     |
| Extension control panel       Image: control panel       Image: control control panel       Image: control panel       Image: control panel       Image: control panel       Image: control control c                                                                                                    |                                                                                    |                         |     |
| Extension control panel       Image: Control panel       Image: Contro control panel       Image: Control panel                                                                                                    |                                                                                    |                         |     |
| Extension control panel               Extension operation control panel unit with LED indicator, RUNSTOP key, UP/DOWN key, Monitor key and (When using this unit, set as follows: F805 (common serial transmission waiting time] = 0.00 (default setting operation control panel unit with LED indicator, RUNSTOP key, UP/DOWN key, Monitor key and (When using this unit, set as follows: F805 (common serial transmission waiting time] = 0.00 (default setting operation control manufacture in Decomposition control manufacture in Decomposition control panel          Extension control panel              (Note)             Undel: RKP001Z)             (Note): RNP01Z             (Note): RNP01Z             (No                                                                                                    |                                                                                    |                         |     |
| Intersion operation control panel unit with LED indicator, RUNISTOP key, UPIDOWN key, Monitor key an (When using this unit, set as follows: F805 [common serial transmission walting time] = 0.00 [default setting - 0.00 [default setting - 0.00 [default                                                                                                    |                                                                                    |                         |     |
| Extension control panel Extension control panel unit with LED indicator, RUNSTOP key, UPDOWN key, Monitor key an (When using this unit, set as follows: F405 (common serial transmission waiting time] = 0.00 (default setting)                                                                                                    | $\frac{1}{13.2} + 8.0 \qquad \frac{1}{11.0}$                                       |                         |     |
| (When using this unit, set as follows: F805 [common serial transmission waiting time] = 0.00 [default setting - Outline drawings with dimensions>         Extension control panel       Imaufacture in January, 19 and the control panel         Extension control panel       Imaufacture in January, 19 and the control panel         Imaufacture in January, 19 and the control panel       Imaufacture in January, 19 and the control panel         Imaufacture in January, 19 and the control panel       Imaufacture in January, 19 and the control panel         Imaufacture in January, 19 and the control panel       Imaufacture in January, 19 and the control panel         Imaufacture in January, 19 and the control panel       Imaufacture in January, 19 and the control panel         Imaufacture in January, 19 and the control panel       Imaufacture in January, 19 and the control panel         Imaufacture in January, 19 and the control panel       Imaufacture in January, 19 and the control panel         If this unit is used to connect the inverter and a personal computer and so on with each other, data commute only an RS-232C interface but a communication unit that can be connected with two inverters together.         Monitor function       Parameter setup function       Command function         RS-232C communication converter unit       Imaufacture in January, 19 and the control panel       Imaufacture in January, 19 and the control panele         Imaufacture in January, 19 and the control panele       Imaufacture in January, 19 and the control panele       Imaufacture                                                                                                    | (Model: PWU001Z)                                                                   |                         |     |
| Extension control panel       Imaufacture in January, 19         Extension control panel       Imaufacture in January, 19         Imaufacture in January, 19       after Units manufacture in January, 19         Imaufacture can be know by the manufacture in January, 19       after Units manufacture in January, 19         Imaufacture can be know by the manufacture can be know by the manufacture can be come the wo beids are served substruet of parameters, saving and writing data. This unit is used to connect the vo beids are served substruet of parameters, saving and writing data. This unit is only an RS-232C interface but a communication multiture and personal computer and so on with each other, data communication converter unit         RS-232C communication converter unit       Imaufacture can be convected with wo inverters stegether.         Monitor function       Parameter setup function       Command function         Imaufacture can be convected with or inverters setup function       Command function         Imaufacture can be convected                                                                                                    | nel unit with LED indicator, RUN/STOP key, UP/DOWN key, Monitor key and Enter key. |                         |     |
| Extension control panel       Image: control panel       Image: control panel                                                                                                    | follows: F805 [common serial transmission waiting time] = 0.00 [default setting].) |                         |     |
| Extension control panel       Imaufacture in Decomposition control transformer in anufacture in Decomposition control transformer in anufacture in Decomposition control transformer in the Decomposition control transformer in anufacture in Decomposition control transformer in the Decomposition computer and so on with each other, data communication unit that can be connected with two inverters together.         RS-232C       If this unit is used to connect the inverter setup function is command function. Added control transformer is a quiptioned function is command function. Added control transformer is a quiptioned function is command function. Added control transformer is quiptioned function is a quiptioned function. Added control transformer is quiptioned function. Added the quiption of the provide set of the provide set of the provide set of the quiption of the provide set of the quiption of the quiption o                                                                                                    | awings with dimensions>                                                            |                         |     |
| Extension control panel       Imaufacture in beau particular in the particular in the partin the particular in the particular in the p                                                                                                    |                                                                                    |                         |     |
| Extension control panel       Image: control panel       Image: control panel                                                                                                    |                                                                                    |                         |     |
| Extension control panel       Image: control panel       Image: control panel                                                                                                    |                                                                                    |                         |     |
| Extension control panel       Image: control panel       Image: control panel                                                                                                    |                                                                                    |                         |     |
| Extension control panel       Imaufacture can be know by the number appearing on the name provide the number appearing on the name provide the number appearing on the number appearing on the number appearing on the name provide the number appe                                                                                                    |                                                                                    |                         |     |
| RS-232C communication converter unit                                                                                                    |                                                                                    | Extension control panel |     |
| RS-232C       communication converter unit         response       and and and and and and and and and and                                                                                                    |                                                                                    |                         |     |
| RS-232C communication converter unit                                                                                                    | number appearing on the name plate.                                                |                         |     |
| RS-232C communication converter unit                                                                                                    |                                                                                    |                         |     |
| RS-232C communication converter unit                                                                                                    |                                                                                    |                         |     |
| RS-232C communication converter unit                                                                                                    | $-\frac{15.9}{10}$                                                                 |                         |     |
| RS-232C communication converter unit                                                                                                    |                                                                                    |                         |     |
| RS-232C communication converter unit<br>RS-232C interface but a communication unit that can be connected with two inverters together.<br>Monitor function Parameter setup function Command function Added<br><outline dimensions="" drawings="" with=""></outline>                                                                                                    | Manufactured: Year Month                                                           |                         |     |
| RS-232C communication converter unit<br>RS-232C interface but a communication unit that can be connected with two inverters together.<br>Monitor function Parameter setup function Command function Added<br><outline dimensions="" drawings="" with=""></outline>                                                                                                    | (Model: BKP0017)                                                                   |                         |     |
| RS-232C communication converter unit<br>RS-232C interface but a communication unit that can be connected with two inverters together.<br>Monitor function Parameter setup function Command function Added<br><outline dimensions="" drawings="" with=""></outline>                                                                                                    |                                                                                    |                         |     |
| RS-232C communication converter unit<br>RS-232C communication converter unit<br>RS-232C communication converter unit                                                                                                    |                                                                                    |                         |     |
| RS-232C communication converter unit                                                                                                    |                                                                                    |                         |     |
| RS-232C communication converter unit                                                                                                    | -                                                                                  |                         |     |
| RS-232C<br>communication<br>converter unit                                                                                                    | <outline dimensions="" drawings="" with=""></outline>                              |                         |     |
| RS-232C<br>communication<br>converter unit                                                                                                    |                                                                                    |                         |     |
| RS-232C<br>communication<br>converter unit                                                                                                    |                                                                                    |                         |     |
| RS-232C<br>communication<br>converter unit                                                                                                    |                                                                                    |                         |     |
| communication<br>converter unit                                                                                                    |                                                                                    |                         |     |
| converter unit                                                                                                    | ╫┾╾┥╎╎╎║┌──┾───┐                                                                   | RS-232C                 |     |
|                                                                                                    |                                                                                    | communication           |     |
|                                                                                                    |                                                                                    | converter unit          |     |
|                                                                                                    |                                                                                    |                         |     |
|                                                                                                    |                                                                                    |                         |     |
|                                                                                                    |                                                                                    |                         |     |
|                                                                                                    |                                                                                    |                         |     |
|                                                                                                    |                                                                                    |                         |     |
|                                                                                                    |                                                                                    |                         |     |
| <u>ن المنابع (1.0 من 1.0 من 1.0 من 1.0 من 1.0 من 1.0 من 1.0 من 1.0 من 1.0 من 1.0 من 1.0 من 1.0 من 1.0 من 1.0 من 1</u>                                                                                                    |                                                                                    |                         |     |
|                                                                                                    |                                                                                    |                         |     |
| (Model: RS2001Z)                                                                                                    | (Model: RS2001Z)                                                                   |                         |     |

| No.   | Option name               | Function, purpose.                                                                                                    |                                                  |  |  |  |
|-------|---------------------------|----------------------------------------------------------------------------------------------------|--------------------------------------------------|--|--|--|
|       |                           | If this unit is used to connect the inverter and a personal computer and so on with each other, data communication can |                                                  |  |  |  |
|       |                           | be performed between the two besides easy adjustmen                                                                    |                                                  |  |  |  |
|       |                           |                                                                                                    | drawings with dimensions>                        |  |  |  |
|       |                           | 5m                                                                                                    | 5                                                |  |  |  |
|       | RS-232C                   |                                                                                                    |                                                  |  |  |  |
|       | communication             |                                                                                                    |                                                  |  |  |  |
|       | converter cable           |                                                                                                    |                                                  |  |  |  |
|       |                           | RJ45 connector                                                                                                    |                                                  |  |  |  |
|       |                           | D                                                                                                    | -Sub 9pin connector                              |  |  |  |
|       |                           |                                                                                                    |                                                  |  |  |  |
|       |                           | (Model: RS200                                                                                                    | 35)                                              |  |  |  |
|       |                           |                                                                                                    | th a personal computer and so on if this unit is |  |  |  |
|       |                           | used for connection between inverters and                                                                              |                                                  |  |  |  |
|       |                           | Computer link: Since this unit makes it pos                                                                            |                                                  |  |  |  |
|       |                           |                                                                                                    | c., a data communication network can be          |  |  |  |
|       |                           | constructed among multiple                                                                                             |                                                  |  |  |  |
|       |                           | 0 1                                                                                                    | purpose of proportional operation of multiple    |  |  |  |
|       |                           |                                                                                                    | s, a frequency data communication network can    |  |  |  |
|       |                           |                                                                                                    | tructed among multiple inverters.                |  |  |  |
|       |                           | <ul> <li>Outline drawings w</li> </ul>                                                                                 |                                                  |  |  |  |
|       |                           |                                                                                                    |                                                  |  |  |  |
|       | RS-485 communication      | 49.7 50 D                                                                                                    | 25 100                                           |  |  |  |
|       | converter unit            |                                                                                                    | * * *                                            |  |  |  |
|       |                           |                                                                                                    |                                                  |  |  |  |
|       | (for communication with   |                                                                                                    |                                                  |  |  |  |
|       | multiple inverters)       |                                                                                                    |                                                  |  |  |  |
|       |                           |                                                                                                    |                                                  |  |  |  |
|       |                           | 8                                                                                                    |                                                  |  |  |  |
|       |                           |                                                                                                    | 1 2 0 1 1 1 1 2 0 0 1 1 2 0 0 1 1 1 1 1          |  |  |  |
|       |                           |                                                                                                    | (W)                                              |  |  |  |
|       |                           | 9.0                                                                                                    | φ<br>-                                           |  |  |  |
|       |                           | A 3 87                                                                                                    | ◎                                                |  |  |  |
|       |                           |                                                                                                    |                                                  |  |  |  |
|       |                           |                                                                                                    | t <u>es</u>                                      |  |  |  |
|       |                           |                                                                                                    |                                                  |  |  |  |
|       |                           |                                                                                                    |                                                  |  |  |  |
|       |                           | (Model: RS4001Z)                                                                                                    | (Model: RS4002Z)                                 |  |  |  |
|       | Communication coble       | Connection cable for connecting param                                                                                  |                                                  |  |  |  |
|       | Communication cable       | RS-232C communication units, and RS                                                                                    |                                                  |  |  |  |
|       |                           | Cable types: CAB0011 (1 m), CAB001                                                                                     |                                                  |  |  |  |
|       | Remote control panel      |                                                                                                    | vice, RUN/STOP (forward, reverse) switch         |  |  |  |
|       |                           | are built in this operation panel. (Model                                                                              |                                                  |  |  |  |
|       |                           |                                                                                                    | nake various applied control possible if they    |  |  |  |
|       |                           | are used in combination with the invert                                                                                |                                                  |  |  |  |
|       |                           | Proportional control panel (APP-2B)                                                                                    | Process control panel with built-in PI           |  |  |  |
|       |                           | Ratio setup panel (APH-7B)                                                                                             | controller (APJ-2B)                              |  |  |  |
|       |                           | Regulated power supply board (APV-2B)                                                                                  | TG follower panel (APF-7B)                       |  |  |  |
|       | Application control units | Cushion starter panel (APC-2B)                                                                                         | Current detection panel (APD-2B)                 |  |  |  |
|       |                           | Synchronizing control panel                                                                                            | Torque control panel (APL-2B)                    |  |  |  |
|       |                           | (APS-2B1)                                                                                                    | FV converter (APR-2B)                            |  |  |  |
|       |                           | Synchronizing transmitter (DRR-2)                                                                                      | Loop controller (APU-2B)                         |  |  |  |
|       |                           | Remote control panel (APM-2B)                                                                                          |                                                  |  |  |  |
|       |                           |                                                                                                    | proves input nower-factor by suppressing         |  |  |  |
|       | Harmonic suppression      |                                                                                                    | proves input power-factor by suppressing         |  |  |  |
|       | converter                 | harmonic current.                                                                                                    |                                                  |  |  |  |
|       | Power regeneration        |                                                                                                    | nverter from load sprung from frequent rapid     |  |  |  |
|       | converter                 | deceleration and negative torque.                                                                                      |                                                  |  |  |  |
|       |                           | For applicable models and particular                                                                                   | s, inquire at our office.                        |  |  |  |
| )ptio | n ~ should be             | used under the condition of 96                                                                                         | S00 bps or less $(EBBB)$                         |  |  |  |

| 00.000  |            | or separate- | lype opu                                                                                                    | 0110       | Radio noise                   | roductio | n filtor           |                            | Motor and    | Motor          |  |
|---------|------------|--------------|----------------------------------------------------------------------------------------------------|------------|-------------------------------|----------|--------------------|----------------------------|--------------|----------------|--|
| Voltage | Applicable | Inverter     | Input AC                                                                                                    | DC reactor |                               |          |                    | Braking resistor           | Motor end    | Motor<br>noise |  |
| class   | motor      | model        | reactor                                                                                                    | (DCL)      | attenuation                   | Simple   | type               | (*2, 3, 4)                 | suppression  | reduction      |  |
| 01000   | [kW]       | model        | (ACL)                                                                                                    | (DOL)      | type                          | type     | (*1)               | (2,0,+)                    | filter       | filter         |  |
|         | 0.4        | VFA7-2004PL  |                                                                                                    | DCL-2007   |                               |          |                    |                            |              |                |  |
|         | 0.75       | VFA7-2007PL  | reactor       (ACL)         PFL-2005S       C         PFL-2011S       C         PFL-2018S       C         PFL-2018S       C         PFL-2050S       C         PFL-2050S       C         PFL-2100S       C         PFL-2150S       C         PFL-2100S       C         PFL-200S       C         PFL-200S       C         PFL-2400S       C         PFL-2600S       C         PFL-4012S       C         PFL-4025S       C | (*9)       |                               |          |                    |                            |              |                |  |
|         | 1.5        | VFA7-2015PL  |                                                                                                    |            |                               |          |                    | -                          |              |                |  |
|         | 2.2        | VFA7-2022PL  | PFL-2011S                                                                                                    | DCL-2022   | -                             | -        |                    |                            |              |                |  |
|         | 3.7        | VFA7-2037PL  | PFI -2018S                                                                                                    | DCL-2037   |                               |          |                    |                            |              |                |  |
|         | 5.5        | VFA7-2055PL  |                                                                                                    |            |                               |          |                    | PBR3-2055                  |              |                |  |
|         | 7.5        | VFA7-2075PL  |                                                                                                    |            |                               |          |                    | PBR3-2075                  |              |                |  |
|         | 11         | VFA7-2110P   | PFL-2050S                                                                                                    | DCL-2110   | NF-3050A-MJ                   |          | RC9129             | PBR3-2110                  |              | -              |  |
|         | 15         | VFA7-2150P   |                                                                                                    |            |                               |          |                    |                            |              |                |  |
| 200V    | 18.5       | VFA7-2185P   | PEL-2100S                                                                                                    | DCL-2220   | NF-3080A-MJ                   |          |                    | PBR3-2150                  | -            |                |  |
| class   | 22         | VFA7-220P    | 112-21000                                                                                                    | DOL-2220   | NF-3100A-MJ                   |          |                    |                            |              |                |  |
|         | 30         | VFA7-2300P   |                                                                                                    |            |                               |          |                    | PBR3-2220                  |              |                |  |
|         | 37         | VFA7-2370P1  | PFL-2150S                                                                                                    | DCL-2370   | NF-3150A-MJ                   |          |                    |                            |              |                |  |
|         | 45         | VFA7-2450P1  | DEL 22005                                                                                                    | DCL-2450   | NF-3200A-MJ                   | RCL-M2   |                    | PBR-222W002                |              |                |  |
|         | 55         | VFA7-2450P1  |                                                                                                    |            | NF-3250A-MJ                   |          |                    | 1 DIV-2220002              |              | NRL-2220       |  |
|         |            |              |                                                                                                    |            | NF-3200A-MJ                   |          |                    |                            |              |                |  |
|         | 75         | VFA7-2750P1  | PFL-2400S                                                                                                    | DCL-2750   | ×2 (parallel)                 |          | RC9129             | DGP600W-B1                 |              | NRL-2300       |  |
|         | 00         |              |                                                                                                    |            | NF-3250A-MJ                   |          | (*5)               | [DGP600W-C1]               |              |                |  |
|         | 90         | VFA7-2900P1  | PFL-26005                                                                                                    | DCL-2900   | ×2 (parallel)                 |          |                    |                            |              | NRL-2400       |  |
|         | 0.75       | VFA7-4007PL  | -<br>PFL-4012S-<br>-                                                                                                    | DCL-2007   |                               |          |                    |                            | MSF-4015Z    |                |  |
|         | 1.5        | VFA7-4015PL  |                                                                                                    | (*7) (*9)  |                               |          |                    | _                          | WI3F-4015Z   |                |  |
|         | 2.2        | VFA7-4022PL  |                                                                                                    | 11240120   | DCL-2022                      |          |                    |                            | -            | MSF-4037Z      |  |
|         | 3.7        | VFA7-4037PL  |                                                                                                    | (*7)       |                               | _        | -                  |                            | WI3F-4037Z   |                |  |
|         | 5.5        | VFA7-4055PL  | PFL-4025S                                                                                                    | DCL-4110   | -                             | -        |                    | PBR3-4055                  | MSE 40757    |                |  |
|         | 7.5        | VFA7-4075PL  |                                                                                                    |            |                               |          |                    | PBR3-4075                  | MSF-4075Z    |                |  |
|         | 11         | VFA7-4110PL  |                                                                                                    |            |                               |          | RC9129             | PBR3-4110                  | MSF-4150Z    |                |  |
|         | 15         | VFA7-4150PL  |                                                                                                    |            |                               |          | RC9129             |                            | WISE-4100Z   | -              |  |
|         | 18.5       | VFA7-4185P   | PFL-4050S                                                                                                    | DCL-4220   | NF-3040C-MJ                   |          |                    | PBR3-4150                  | MOE 40007    |                |  |
|         | 22         | VFA7-4220P   |                                                                                                    |            | NF-3050C-MJ                   |          |                    | 000 4000                   | MSF-4220Z    |                |  |
| 40014   | 30         | VFA7-4300P   |                                                                                                    |            | NF-3060C-MJ                   |          |                    | PBR3-4220                  | MOE 40707    |                |  |
| 400V    | 37         | VFA7-4370P1  | PFL-4100S                                                                                                    | DCL-4450   | NF-3080C-MJ                   |          |                    |                            | MSF-4370Z    |                |  |
| class   | 45         | VFA7-4450P1  |                                                                                                    |            | NF-3100C-MJ                   |          |                    |                            |              |                |  |
|         | 55         | VFA7-4550P1  |                                                                                                    |            |                               | 1        |                    | PBR-417W008                | MSF-4550Z    |                |  |
|         | 75         | VFA7-4750P1  | PFL-4150S                                                                                                    | DCL-4750   | NF-3150C-MJ                   |          |                    |                            | MSF-4750Z    | NRL-4155       |  |
|         | 90/110     | VFA7-4110KP1 | PFL-4300S                                                                                                    | DCL-4110K  | NF-3250C-MJ                   | RCL-M4   |                    |                            |              | NRL-4230       |  |
|         | 132        | VFA7-4132KP1 |                                                                                                    |            | NF-3200C-MJ                   |          |                    | DGP600W-B3                 |              | NRL-4300       |  |
|         | 152        | VFA1-4132KF1 |                                                                                                    | DCL-4160K  | ×2 (parallel)                 |          | <b>D</b> 0 0 1 0 0 |                            |              | NRL-4300       |  |
|         | 160        | VFA7-4160KP1 | PFL-4400S                                                                                                    | DCL-4160K  | NF-3200C-MJ                   |          | RC9129             |                            | -            | NRL-4350       |  |
|         |            |              |                                                                                                    |            | × 2 (parallel)                | -        | (*5)               |                            | (*6)         |                |  |
|         | 220        | VFA7-4220KP1 | PFL-4600S                                                                                                    | DCL-4220K  | NF-3250C-MJ                   |          |                    |                            |              | NRL-4600       |  |
|         |            |              |                                                                                                    |            | × 2 (parallel)<br>NF-3250C-MJ | -        |                    | [DGP600W-C3]<br>DGP600W-B4 | -            |                |  |
| l       | 280        | VFA7-4280KP1 | PFL-4800S                                                                                                    | DCL-4280K  | × 3 (parallel)                |          |                    | [DGP600W-C4]               |              | NRL-4550       |  |
| (*4). T |            | l            |                                                                                                    |            |                               | l with t |                    | I [DGF000W-C4]             | line Thie fi | I              |  |

(\*1): This filter needs to be wound 4 turns or more around with the input side power line. This filter can be used for the output side in the same manner. For the wire whose size is 22 mm<sup>2</sup> or more, install at least 4 filters in series. Round type (Model: RC5078) is also available.

(\*2): PBR3- indicates braking resistor.

(\*3): Model in square brackets is fitted with top cover.

(\*4): To use 200 V-75 kW or more or 400 V-110 kW or more inverter with an external braking resistor (DGP600 series), installation of a dynamic braking drive circuit inside the inverter is required.

(\*5): There is a case that this filter is unusable depending on the type or size of the cable to be used.

(\*6): About this filter for inverter models of 90 kW or more, consult with our office

(\*7): These reactors are usable for each of 200V class and 400V class.

(\*8): Be sure to connect DC reactor to 200V-75kW or more or 400V-110kW or more inverter. (Not necessary for DC input.)

(\*9): When connecting DCL-2007 to VFA7-2004PL, 2007PL, 4007PL and 4015PL, the terminal of DCL-2007 is processed so that the screw size of inverter's main circuit terminal may be suited.

### 9. 5 Optional add-on cassettes

The following add-on cassette options are prepared for the inverter VF-A7. It can be applied to after CPU version "V300".

### Table of optional add-on cassettes

#### Table of optional add-on cassettes

|                                   | Option name                                                                           | Function, purpose                                              | Model   | Remarks (*1)                                             |
|-----------------------------------|---------------------------------------------------------------------------------------|----------------------------------------------------------------|---------|----------------------------------------------------------|
| Expansion<br>terminal<br>function | Vector option<br>unit<br>Control and position control by the<br>PG feedback function. |                                                                | VEC001Z | A                                                        |
| ы<br>Хрария<br>С                  | Expansion TB option unit                                                              | This option provides extended terminal functions for use.      | ETB001Z |                                                          |
| Commun<br>ication<br>function     | S20 option unit                                                                       | This option provides TOSLINE-<br>S20 for use.                  | TLS001Z | P                                                        |
| Com<br>icat<br>func               | F10M option This option provides TOSLINE-<br>unit F10 for use                         |                                                                | TLF001Z | В                                                        |
| Atta                              | chment                                                                                | Attachment for fitting add-on cassette option to the inverter. | SBP002Z | For 75(132) kW or less(*3)<br>For 90(160) kW or more(*3) |

(\*1): (\*2): One can use two of Group A together with one of the Group B at a time. (Maximally 3 options) To use 37 kW or more models in any of conditions described below, refer to 9.7 and execute the preparation before attachment.

i) install the vector option unit

ii) install the S20 option unit or the F10M option unit and execute PG feedback control (\*3):

Inside () indicates case of 400V class models.

### Functions of optional add-on cassettes

#### Vector option unit

| Function                                   | Description                                                                                                    |  |  |  |
|--------------------------------------------|----------------------------------------------------------------------------------------------------|--|--|--|
| PG feedback                                | <ul> <li>Consistent with line driver output encoder (Disconnection detection function is also provided)</li> <li>Consistent with complementary/open-collector encoder (Pulse train speed command)</li> <li>Max. pulse freq. 60kHz(2-phase), 120kHz(single-phase), Duty: 50 ± 10%</li> </ul> |  |  |  |
| Power supply for encoder                   | 5 V, 6 V, 12 V, 15 V DC, 160 mA or less                                                                                                    |  |  |  |
| Voltage drop detection                     | Detection of voltage drop in PG power supply line                                                                                                    |  |  |  |
| Standby signal output                      | Open-collector output/sink output (30 V DC, 50 mA or less)<br>Approximately 1 second after the main circuit power is turned on, this terminal is<br>connected with COM. In an error status, circuit between this terminal and COM is<br>open regardless of main circuit power supply.       |  |  |  |
| OC pre-alarm                               | Open-collector output/sink output (30 V DC, 50 mA or less)<br>When current exceeds the limiting range, this terminal is connected with COM.                                                                                                    |  |  |  |
| Alarm output (Error code 0, 1, 2, 3)       | With occurrence of an error, the cause of trip is output in 4-bit binary system. Error is detected according to the open/closed status of the circuit between the open-collector of each terminal and COM.                                                                                  |  |  |  |
| P24 power supply                           | +24 V DC power supply (200 mA or less) for driving external relay, etc.                                                                                                    |  |  |  |
| PG feedback output                         | Open-collector outputs of phase-A positioning pulse, phase-B positioning pulse, phase-Z positioning pulse originating from the encoder built in the motor. (30 V DC, 50 mA or less)                                                                                                    |  |  |  |
| PG line driver output                      | Outputs phase-A positioning pulse, phase-B positioning pulse, phase-Z positioning<br>pulse originating from the line drive output encoder built in the motor.                                                                                                    |  |  |  |
| ± 10 V analog command power supply         | Power supply for $\pm 10$ V analog voltage command. (Internal impedance: 500 , for 1 k resistor)                                                                                                    |  |  |  |
| ± 10 V analog command input                | ± 10 V programmable voltage command is input to this terminal.                                                                                                    |  |  |  |
| Pulse train position control command input | Pulse train positioning commands for forward rotation and reverse rotation are input to this terminal. This terminal is enabled only when it is set in the position control mode or switched for position control.                                                                          |  |  |  |
| Encoder supply voltage check               | To check encoder supply voltage.                                                                                                    |  |  |  |

#### Expansion TB option unit

|                                                                              | Function                                                                               | Description                                                                                                    |
|------------------------------------------------------------------------------|----------------------------------------------------------------------------------------|----------------------------------------------------------------------------------------------------|
| Contact input                                                                | 16-bit binary input<br>(12-bit binary)<br>4-digit BCD code input (3-digit<br>BCD code) | Sink input<br>ON : 5 V DC or less (5 mA type)<br>OFF : 11 V DC or more, or 0.5 mA or less<br>Source input                                                             |
| input                                                                        | Multifunction programmable<br>input (high-order 8 bits)                                | ON : 11 V DC, 2.5 mA or more (maximum 30 V DC)<br>OFF : 5 V DC or less, or 1.4 mA or less                                                                             |
| Multifunction programmable analog output (current/voltage output switchable) |                                                                                        | Current: 4 to 20 mA DC output (source output)<br>Maximum connectable resistance: 750<br>Voltage: ±10 V DC output                                                      |
| Multifunct<br>output                                                         | ion programmable relay contact                                                         | <ul> <li>1a, 1b contact output (double circuit)</li> <li>Contact rating : 250 V AC, 2 A (cos = 1)</li> <li>250 V AC, 1 A (cos = 0.4)</li> <li>30 V DC, 1 A</li> </ul> |

#### 75 kW or less model (200V class) Installation of optional add-on cassettes to \132 kW or less model (400V class).

To install optional add-on cassette(s), use the attachment and set the options on the right side of the inverter. To attach the option(s), secure an enough space in the right side of the inverter.

- · To install a cassette:
- L = 48.5 mm or more To install two cassettes: L = 73.5 mm or more
- To install three cassettes:
- L = 98.5 mm or more

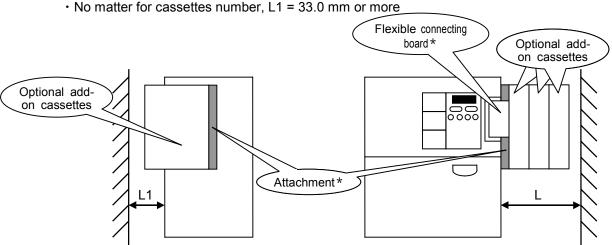

\*: In a set with SBP001Z.

#### ✓ 90 kW or more model (200V class) Installation of optional add-on cassettes to 160 kW or more model (400V class).

To install optional add-on cassette(s), use the attachment and set the options on the right side of the control panel. To attach the option(s), secure an enough space (L: 50 mm or more) in front of the inverter.

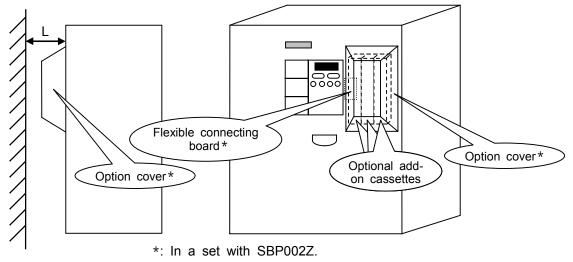

Download from Www.Somanuals.com. All Manuals Search And Download.

### 9. 6 Board options

Besides the optional add-on cassettes, such the board options as shown below are prepared for the inverter VF-A7.

### Table of board options

| Option name       | Function, purpose                                                                                  | Model                                                           | Remarks                                |
|-------------------|----------------------------------------------------------------------------------------------------|-----------------------------------------------------------------|----------------------------------------|
| PG feedback board | Since this option is compatible to vector option unit, it can be used for speed control and torque | VEC002Z<br>(For complementary / open<br>collector type encoder) | Cannot be<br>used together<br>with any |
| board             | control by the PG feedback function.                                                               | VEC003Z<br>(For line driver type encoder)                       | optional add-on cassettes.             |

### **Functions of board options**

| Model                                                   | Vector option unit<br>(optional add-on cassette)                                                                                             |                                                                                   | ack board<br>option)                                                              |
|---------------------------------------------------------|----------------------------------------------------------------------------------------------------|-----------------------------------------------------------------------------------|-----------------------------------------------------------------------------------|
| Model                                                   | VEC001Z                                                                                                    | VEC002Z                                                                           | VEC003Z                                                                           |
| Vector control with sensor                              | Speed controlled operation<br>(150 % torque at zero spe<br>speed accuracy: ±0.02<br>Torque controlled operation<br>(torque control accuracy: | eed, speed control range: 1:1<br>% [50 Hz, basic digital input]                   | 000 [1000 ppr PG],<br>])                                                          |
| Position control command operation                      | Available(pulse command)                                                                                                    | Unavailable                                                                       | Unavailable                                                                       |
| PG system                                               | Line driver system<br>(equivalent to 26LS31)<br>Complementary system<br>Open collector system                                                | Complementary system<br>Open collector system                                     | Line driver system<br>(equivalent to 26LS31)                                      |
| Maximum frequency of input pulse                        | 60 kHz(2-phase), 120 kHz(s<br>Maximum frequency is restr<br>Pulse duty: 50 ± 10 %                                                            | single phase)<br>icted depending on kind of ei                                    | ncoder and wiring distance.                                                       |
| Length of PG wiring                                     | 100 m (complementary system)                                                                                                    | 100 m (complementary system)                                                      | 30 m                                                                              |
| Power supply for PG                                     | 5 V, 6 V, 12 V, 15 V<br>(switchable), 160 mAdc                                                                                               | 12 V (fixed), 160 mAdc                                                            | 5 V (fixed), 160 mAdc                                                             |
| Voltage drop compensation<br>for PG power supply        | Available                                                                                                    | Unavailable                                                                       | Unavailable                                                                       |
| Sensor disconnection detection/in running (in rotation) | Available                                                                                                    | Available                                                                         | Available                                                                         |
| Sensor disconnection detection/in suspension            | Available<br>(line driver system only)                                                                                                    | Unavailable                                                                       | Unavailable                                                                       |
| ± 10 V analog command input                             | Available                                                                                                    | Unavailable                                                                       | Unavailable                                                                       |
| Multifunction programmable output                       | 2 circuits (sink/source switchable)                                                                                                    | Unavailable                                                                       | Unavailable                                                                       |
| Alarm output                                            | 4 circuits (sink/source switchable)                                                                                                    | Unavailable                                                                       | Unavailable                                                                       |
| Terminal board                                          | Detachable terminal board<br>(Phoenix)<br>+ connector for VFV3 sensor                                                                        | Fixed terminal board (Phoenix)<br>(equivalent to VFS7E control<br>terminal board) | Fixed terminal board (Phoenix)<br>(equivalent to VFS7E control<br>terminal board) |
| PG wiring                                               | Connector wiring<br>(connector for VFV3 sensor)                                                                                              | Screw terminal                                                                    | Screw terminal                                                                    |
| Connection with other add-<br>on cassette option        | Available                                                                                                    | Unavailable                                                                       | Unavailable                                                                       |
| Remarks<br>(applied motor, expected)                    | VFV3 motor/standard<br>motor with sensor                                                                                                    | Standard motor with sensor                                                        | VFV3 motor                                                                        |

### Installation of board option

For installing a board option, fit the bracket to the right side of the inverter and plug the connector of the option board into the connector jack of the control board.

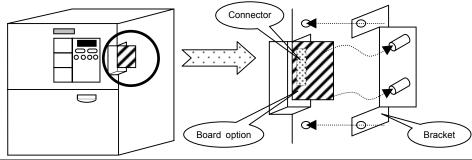

### 9.7 Before installing optional add-on cassette or board option

When using optional add-on cassette(s) or a board option with a model 37kW or more, prepare for installing according to explanation below.

In any case, check that all the power sources are OFF before opening the front cover.

Note) Do not open the front cover, unless 10 minutes has passed after the power sources turned off and charge lamp is not lit.

| Option name        | Model       | Reference section   |
|--------------------|-------------|---------------------|
| Vector option unit | VEC001Z     |                     |
| DC food book boord | VEC002Z     | <u>9.7.1 Case 1</u> |
| PG feed back board | VEC003Z     |                     |
| S20 option unit    | TLS001Z     | 9.7.1 Case 2        |
| F10M option unit   | TLF001Z     | <u>9.7.1 Case 2</u> |
| Other than m       | odels above | <u>9.7.1 Case 3</u> |

### 9.7.1 Case 1

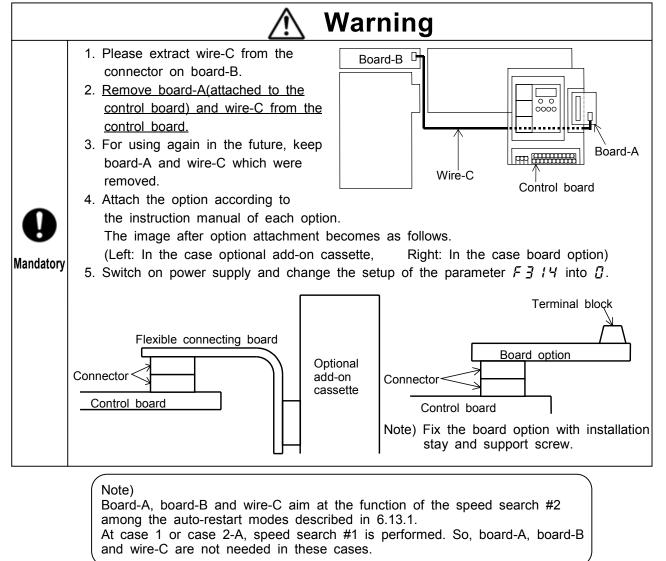

### 9.7.2 Case 2

#### Case 2-A. When PG feedback function is used

Prepare for installing according to 9.7.1, 1 to 5.

#### Case 2-B. When PG feedback function is mot used

Preparation is not needed.

Note1) Attach flexible connecting board to the board-A (not to the control board). The image after option attachment becomes as follow.

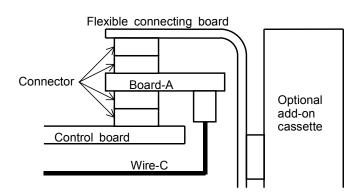

Note2) Do not change the position of the bit switch for PG input (default setting is without PG input) in the option unit (TLS001Z or TLM001Z). If you set at with PG input position, auto-restart function(refer to 6.13.1) dose not work correctly and over-current, overload, over-voltage, etc. trips may occur.

### 9.7.3 Case 3

Preparation is not needed.

- Note) Attach flexible connecting board set with attachment (SBP001Z or SBP002Z) to board-A (not control board).
- Refer to attachment image in case 2-B.

## 10. Table of parameters

### 1. Basic parameters (1/2)

Sensorless vector/vector with sensor ( valid, - :invalid)

(A7 Ver.315)

|         | Communi    |                                        |                                                                                                    | Minimum    | Default | Write during |               | ector conti                             |                                                      | V/f      | Reference |
|---------|------------|----------------------------------------|----------------------------------------------------------------------------------------------------|------------|---------|--------------|---------------|-----------------------------------------|------------------------------------------------------|----------|-----------|
| Title   | cation No. | Function                               | Adjustment range                                                                                                    | setup unit | setting | running      | Speed control | Torque<br>control                       | Position control                                     | Constant |           |
| RU I    | 0000       | Automatic<br>acceleration/deceleration | 0: Manual acceleration/deceleration<br>1: Automatic acceleration/deceleration                                                                                                    | -          | 0       | Disabled     | / -           | -                                       | -                                                    |          | 5.1       |
| RUZ     | 0001       | Automatic V/f mode setting             | <ul> <li>0: - (0 is always displayed.)</li> <li>1: Automatic torque boost + auto-tuning</li> <li>2: Sensorless vector control (speed) + auto-tuning</li> <li>3: Automatic energy-saving + auto-tuning</li> </ul>                                                                                                    | -          | 0       | Disabled     | / -           | -                                       | -                                                    |          | 5.2       |
| C N D J | 0003       | Operation command mode selection       | <ul> <li>0: Terminal block enabled</li> <li>1: Operating panel enabled</li> <li>2: Common serial communication option enabled</li> <li>3: Serial communication RS485 enabled</li> <li>4: Communication add-on cassette option enabled</li> </ul>                                                                                                    | -          | 0       | Disabled     | /             | /                                       | - /                                                  |          | 5.3       |
| FNDJ    | 0004       | Speed setting mode selection           | 1: VI (voltage input)/II (current input)<br>2: RR (volume/voltage input)<br>3: RX (voltage input)<br>4: RX2 (voltage input) (optional)<br>5: Operating panel input<br>6: Binary/BCD input(optional)<br>7: Common serial communication option(FA01)<br>8: Serial communication RS485(FA05)<br>9: Communication add-on cassette option(FA07)<br>10: Up-down frequency<br>11: Pulse input #1 (optional) | -          | 2       | Disabled     | /             | -                                       | -                                                    |          | 5.3       |
| FNSL    | 0005       | FM terminal meter selection            | 0~33                                                                                                    | -          | 0       | Enabled      | 1             | /                                       | - /                                                  |          | 5.4       |
| FΠ      | 0006       | FM terminal meter<br>adjustment        | -                                                                                                    | -          | -       | Enabled      | /             | /                                       | - /                                                  |          | 5.4       |
| ЕЧР     | 0007       | Standard setting mode selection        | <ul> <li>0: -</li> <li>1: 50Hz standard setting</li> <li>2: 60Hz standard setting</li> <li>3: Factory default setting</li> <li>4: Trip clear</li> <li>5: Clearing accumulating operation time</li> <li>6: Initialization of type form information</li> <li>7: Memorization of user-defined parameters</li> <li>8: Reset of user-defined parameters</li> </ul>                                        | -          | 0       | Disabled     |               | <br> <br> <br> <br> <br> <br> <br> <br> | - /<br>- /<br>- /<br>- /<br>- /<br>- /<br>- /<br>- / |          | 5.5       |

|               | Communi    |                                                                  |                                                                                                    | Min. unit (panel/ | Default  | Write during |                                                                 | ector conti                                                               |                                                                               | V/f         | Referenc |
|---------------|------------|------------------------------------------------------------------|----------------------------------------------------------------------------------------------------|-------------------|----------|--------------|-----------------------------------------------------------------|---------------------------------------------------------------------------|-------------------------------------------------------------------------------|-------------|----------|
| Title         | cation No. | Function                                                         | Adjustment range                                                                                                    | communication)    |          | running      | Speed control                                                   | Torque<br>control                                                         | Position<br>control                                                           | Constant    |          |
| Fr            | 0008       | Forward/reverse selection<br>(At panel control only)             | 0: Forward,<br>1: Reverse                                                                                                    | -                 | 0        | Enabled      | /                                                               | 1                                                                         | - /                                                                           |             | 5.6      |
| AEE           | 0009       | Acceleration time #1                                             | 0.1(F 5 🛛 🖁 ) ~ 6000 [s]                                                                                                    | 0.01/0.01*        | See J-28 | Enabled      | /                                                               | -                                                                         | -                                                                             |             | 5.1.2    |
| d E C         | 0010       | Deceleration time #1                                             | 0.1(F 5 [] 8) ~ 6000 [s]                                                                                                    | 0.01/0.01*        | See J-28 | Enabled      | /                                                               | -                                                                         | -                                                                             |             | 5.1.2    |
| FH            | 0011       | Maximum frequency                                                | 30.0 ~ 400.0 [Hz]                                                                                                    | 0.01/0.01         | 80       | Disabled     | /                                                               | 1                                                                         | - /                                                                           |             | 5.7      |
| UL            | 0012       | Upper limit frequency                                            | 0.0 ~ <i>F H</i> [Hz]                                                                                                    | 0.01/0.01         | 80       | Enabled      | /                                                               | -                                                                         | -                                                                             |             | 5.8      |
| 11            | 0013       | Lower limit frequency                                            | 0.0 ~ <u>[] [</u> [Hz]                                                                                                    | 0.01/0.01         | 0.0      | Enabled      | 1                                                               | -                                                                         | -                                                                             |             | 5.8      |
| υĹ            | 0014       | Base frequency #1                                                | 25.0 ~ 400.0 [Hz]                                                                                                    | 0.01/0.01         | 60       | Enabled      | /                                                               | /                                                                         | - /                                                                           |             | 5.9      |
| PE            | 0015       | Motor control mode<br>selection                                  | <ul> <li>0: Constant torque</li> <li>1: Variable torque mode</li> <li>2: Automatic torque boost</li> <li>3: Sensorless vector control (speed)</li> <li>4: Automatic torque boost + automatic energy-saving</li> <li>5: Sensorless vector control (speed) + automatic energy-saving</li> <li>6: V/f 5-points setting</li> <li>7:Sensorless vector control (speed/torque switching)</li> <li>8: PG feedback vector control (speed/torque switching)</li> <li>9: PG feedback vector control (speed/position switching)</li> </ul> | -                 | 0        | Disabled     | - / -<br>- / -<br>/ -<br>/ -<br>/ -<br>- / -<br>- /<br>- /<br>- | - / -<br>- / -<br>- / -<br>- / -<br>- / -<br>- / -<br>- / -<br>- /<br>- / | - / -<br>- / -<br>- / -<br>- / -<br>- / -<br>- / -<br>- / -<br>- / -<br>- / - | -<br>-<br>- | 5.10     |
| υb            | 0016       | Manual torque boost                                              | 0~30%                                                                                                    | 0.1/0.01          | See J-28 | Enabled      | -                                                               | -                                                                         | -                                                                             |             | 5.12     |
| 0LN           | 0017       | Selection of electronic<br>thermal protection<br>characteristics | SettingTypeOverload<br>protectionOverload stall0protectnot stall1Standardprotectnot stall2motornot protectstall3not protectstall4VF motor<br>(special<br>motor)protectnot stall6motor)not protectstall7not protectstall                                                                                                    |                   | 0        | Disabled     | 1                                                               | 1                                                                         | - /                                                                           |             | 5.13     |
| 5r 1          | 0018       | Preset-speed #1                                                  | <u> </u>                                                                                                    | 0.01/0.01         | 0.0      | Enabled      | /                                                               | -                                                                         | -                                                                             |             |          |
| 5-2           | 0019       | Preset-speed #2                                                  | <i>とし~U1</i> と [Hz]                                                                                                    | 0.01/0.01         | 0.0      | Enabled      | 1                                                               | -                                                                         | -                                                                             |             |          |
| 5-3           | 0020       | Preset-speed #3                                                  | <u> </u>                                                                                                    | 0.01/0.01         | 0.0      | Enabled      | /                                                               | -                                                                         | -                                                                             |             | 1        |
| 5-4           | 0021       | Preset-speed #4                                                  | LL~UL [Hz]                                                                                                    | 0.01/0.01         | 0.0      | Enabled      | /                                                               | -                                                                         | -                                                                             |             | 5.14     |
| 5-5           | 0022       | Preset-speed #5                                                  | <u> </u>                                                                                                    | 0.01/0.01         | 0.0      | Enabled      | /                                                               | -                                                                         | -                                                                             |             | 1        |
| 5-6           | 0023       | Preset-speed #6                                                  | LL~UL [Hz]                                                                                                    | 0.01/0.01         | 0.0      | Enabled      | /                                                               | -                                                                         | -                                                                             |             | 1        |
| 5-7           | 0024       | Preset-speed #7                                                  | LL~UL [Hz]                                                                                                    | 0.01/0.01         | 0.0      | Enabled      | /                                                               | -                                                                         | -                                                                             |             | 1        |
| i<br>Fg       |            | Extended parameter                                               | Setting of extended parameters listed on the following pages                                                                                                    | -                 | -        | -            | /                                                               | /                                                                         | - /                                                                           |             | 4.1.2    |
| <u></u><br>5U | -          | Automatic edit function                                          | To search parameters different from default value                                                                                                    | -                 | -        | -            | 1                                                               | /                                                                         | - /                                                                           | t           | 4.1.3    |

### 2. Extended parameters

#### [1] Frequency signal Sensorless vector/vector with sensor ( valid, - :invalid) Vector control Min. unit (panel/ Default Write during V/f Communi Reference Speed Torque Position Title Function Adjustment range cation No. running Constant communication) setting section control control control F 100 0100 Low-speed signal output frequency $0.0 \sim \frac{11}{2}$ [Hz] 0.01/0.01 0.0 Enabled - / 6.1.1 F 10 1 0.0~*UL* [Hz] 0.01/0.01 0.0 0101 Speed reach setting frequency Enabled 1 - / 6.1.2 F 102 Speed reach detection band 0.0 ~ [] [Hz] 2.5 0102 0.01/0.01 Enabled - / 6.1.2

#### [2] Input signal selection

|        | Communi<br>cation No. | Function                                                  | Adjustment range                                                                                                    | Min. unit (panel/<br>communication) |   | Write during<br>running | Speed<br>control | ector contr<br>Torque<br>control | ol<br>Position<br>control | V/f<br>Constant | Reference<br>section |
|--------|-----------------------|-----------------------------------------------------------|----------------------------------------------------------------------------------------------------|-------------------------------------|---|-------------------------|------------------|----------------------------------|---------------------------|-----------------|----------------------|
| F 103  | 0103                  | ST (standby) signal selection                             | 0: Standard, 1: Always ON, 2: Interlock with F/R terminal                                                                                                    | -                                   | 0 | Disabled                | /                | /                                | - /                       |                 | 6.2.1                |
| F 105  | 0105                  | Priority selection (both F-CC, R-CC are ON)               | 0: Reverse, 1: Stop                                                                                                    | -                                   | 0 | Disabled                | /                | /                                | - /                       |                 | 6.2.2                |
| F 106  | 0106                  | Priority setting of input terminal                        | 0: Disabled, 1: Enabled                                                                                                    | -                                   | 0 | Disabled                | /                | /                                | - /                       |                 | 6.2.3                |
| F 10 7 | 0107                  | Binary/BCD signal selection<br>(Expansion TB option unit) | 0: None<br>1: 12-bit binary input<br>2: 16-bit binary input<br>3: 3-digit BCD input<br>4: 4-digit BCD input<br>5: Reverse 12-bit binary input<br>6: Reverse 16-bit binary input<br>7: Reverse 3-digit BCD input<br>8: Reverse 4-digit BCD input | -                                   | 0 | Disabled                | 1                | 1                                | -                         |                 |                      |
| F 108  | 0108                  | Up-down frequency                                         | 0~7                                                                                                    | 1/1                                 | 0 | Disabled                | /                | - / -                            | - / -                     |                 |                      |

#### [3] Terminal function selection (1/2)

|         | Communi    |                                   |                  | Min. unit (panel/ | Default | Write during | V             | ector conti       | rol              | V/f      | Reference |
|---------|------------|-----------------------------------|------------------|-------------------|---------|--------------|---------------|-------------------|------------------|----------|-----------|
| Title   | cation No. | Function                          | Adjustment range | communication)    |         | running      | Speed control | Torque<br>control | Position control | Constant | section   |
| F I 10  | 0110       | Always active function selection  | 0~135            | -                 | 0       | Disabled     | /             | /                 | - /              |          | 6.3.1     |
| F       | 0111       | Input terminal selection #1 (F)   | 0~135            | -                 | 2(F)    | Disabled     | /             | 1                 | - /              |          | 7.2.1     |
| F 1 12  | 0112       | Input terminal selection #2 (R)   | 0~135            | -                 | 4(R)    | Disabled     | /             | /                 | - /              |          | 7.2.1     |
| F     ] | 0113       | Input terminal selection #3 (ST)  | 0~135            | -                 | 6(ST)   | Disabled     | /             | 1                 | - /              |          | 7.2.1     |
| F    4  | 0114       | Input terminal selection #4 (RES) | 0~135            | -                 | 8(RES)  | Disabled     | /             | 1                 | - /              |          | 7.2.1     |
| F 1 15  | 0115       | Input terminal selection #5 (S1)  | 0~135            | -                 | 10(S1)  | Disabled     | /             | /                 | - /              |          | 7.2.1     |
| F   16  | 0116       | Input terminal selection #6 (S2)  | 0~135            | -                 | 12(S2)  | Disabled     | /             | 1                 | - /              |          | 7.2.1     |
| F     7 | 0117       | Input terminal selection #7 (S3)  | 0~135            | -                 | 14(S3)  | Disabled     | /             | /                 | - /              |          | 7.2.1     |
| F    8  | 0118       | Input terminal selection #8 (S4)  | 0~135            | -                 | 16(S4)  | Disabled     | /             | /                 | - /              |          | 7.2.1     |
| F    9  | 0119       | Input terminal selection #9 (B8)  | 0~135            | -                 | 0       | Disabled     | /             | /                 | - /              |          | 7.2.1     |
| 6 I Z O | 0120       | Input terminal selection #10 (B9) | 0~135            | -                 | 0       | Disabled     | 1             | /                 | - /              |          | 7.2.1     |

#### Sensorless vector/vector with sensor ( valid, - :invalid)

|              | Communi   |                                        |                                      | Min. unit (panel/ | Default | Write during |         | ector contr |          | V/f      | Reference |
|--------------|-----------|----------------------------------------|--------------------------------------|-------------------|---------|--------------|---------|-------------|----------|----------|-----------|
| Title        | cation No | Function                               | Adjustment range                     | communication)    | setting | running      | Speed   |             | Position | Constant |           |
| F 12 1       |           | Input terminal selection #11 (B10)     | 0~135                                | ,                 | 0       | Disabled     | control | control     | control  |          | 7.2.1     |
| F 122        |           | Input terminal selection #11 (B10)     | 0~135                                | -                 | 0       | Disabled     | 1       | 1           | -/       |          | 7.2.1     |
| F 123        |           | Input terminal selection #13 (B12)     | 0~135                                | -                 | 0       | Disabled     | 1       | 1           | -/       |          | 7.2.1     |
| F 124        |           | Input terminal selection #14 (B13)     | 0~135                                | -                 | 0       | Disabled     | 1       | 1           | - /      |          | 7.2.1     |
| F 125        |           | Input terminal selection #15 (B14)     | 0~135                                | -                 | 0       | Disabled     | /       | /           | - /      |          | 7.2.1     |
| F 125        |           | Input terminal selection #16 (B15)     | 0~135                                | -                 | 0       | Disabled     | 1       | /           | - /      |          | 7.2.1     |
| F 130        |           | Output terminal selection #1 (OUT1)    | 0~119                                | -                 | 4(LOW)  | Disabled     | /       | 1           | - /      |          | 7.2.2     |
| F 13 1       |           | Output terminal selection #2 (OUT2)    | 0~119                                | -                 | 6(RCH)  | Disabled     | /       | /           | - /      |          | 7.2.2     |
| F 132        |           | Output terminal selection #3 (FL)      | 0~119                                | -                 | 10(FL)  | Disabled     | /       | 1           | - /      |          | 7.2.2     |
| F 133        |           | Output terminal selection #4 (R1)      | 0~119                                | -                 | 0       | Disabled     | /       | 1           | - /      |          | 7.2.2     |
| F 134        |           | Output terminal selection #5 (R2)      | 0~119                                | -                 | 2       | Disabled     | /       | 1           | - /      |          | 7.2.2     |
| F 135        |           | Output terminal selection #6 (OUT3)    | 0~119                                | -                 | 8       | Disabled     | /       | 1           | - /      |          | 7.2.2     |
| F 136        |           | Output terminal selection #7 (OUT4)    | 0~119                                | -                 | 14      | Disabled     | /       | 1           | - /      |          | 7.2.2     |
|              | minal re  | sponse time setup                      |                                      | 1                 |         |              |         |             |          |          | 1         |
|              | Communi   |                                        |                                      | Min. unit (panel/ | Default | Write during | V       | ector contr | rol      | V/f      | Reference |
| Title        | cation No | Function                               | Adjustment range                     | communication)    | setting | running      | Speed   | Torque      | Position | Constant |           |
| E 111 B      |           |                                        |                                      | ,                 | -       | -            | control | control     | control  | Conotant |           |
| F 140        |           | Input terminal #1 response time(F)     | 2 to 200 [ms] (in steps of 2.5 [ms]) | (*1)              | 8       | Disabled     | 1       | 1           | - /      |          | 7.2.3     |
| F   4        |           | Input terminal #2 response time(R)     | 2 to 200 [ms] (in steps of 2.5 [ms]) | (*1)              | 8       | Disabled     | 1       | 1           | - /      |          | 7.2.3     |
| F 142        |           | Input terminal #3 response time(ST)    | 2 to 200 [ms] (in steps of 2.5 [ms]) | (*1)              | 8       | Disabled     | 1       | 1           | - /      |          | 7.2.3     |
| F 143        |           | Input terminal #4 response time(RES)   | 2 to 200 [ms] (in steps of 2.5 [ms]) | (*1)              | 8       | Disabled     | 1       | 1           | - /      |          | 7.2.3     |
| F 144        |           | Input terminal #5-#8 response time     | 2 to 200 [ms] (in steps of 2.5 [ms]) | (*1)              | 8       | Disabled     | 1       | 1           | - /      |          | 7.2.3     |
| F 145        |           | Input terminal #9-#16 response time    | 2 to 200 [ms] (in steps of 2.5 [ms]) | (*1)              | 8       | Disabled     | 1       | 1           | - /      |          | 7.2.3     |
| F 150        |           | Output terminal #1 delay time (OUT1)   |                                      | (*1)              | 2       | Disabled     | 1       | 1           | - /      |          | 7.2.3     |
| F 15 1       |           | Output terminal #2 delay time (OUT2)   |                                      | (*1)              | 2       | Disabled     | 1       | 1           | - /      |          | 7.2.3     |
| F 152        |           | Output terminal #3 delay time (FL)     |                                      | (*1)              | 2       | Disabled     | 1       | 1           | - /      |          | 7.2.3     |
| F 153        |           | Output terminal #4 delay time          | 2 to 200 [ms] (in steps of 2.5 [ms]) | (*1)              | 2       | Disabled     | 1       | 1           | - /      |          | 7.2.3     |
| F 154        |           | Output terminal #5 delay time          |                                      | (*1)              | 2       | Disabled     | 1       | 1           | - /      |          | 7.2.3     |
| F 155        |           | Output terminal #6 delay time          |                                      | (*1)              | 2       | Disabled     | 1       | 1           | - /      |          | 7.2.3     |
| F 156        |           | Output terminal #7 delay time          |                                      | (*1)              | 2       | Disabled     | 1       | /           | - /      |          | 7.2.3     |
| F 160        |           | Output terminal #1 holding time (OUT1) |                                      | (*1)              | 2       | Disabled     | 1       | /           | - /      |          | 7.2.3     |
| F 16 1       |           | Output terminal #2 holding time (OUT2) |                                      | (*1)              | 2       | Disabled     | 1       | /           | - /      |          | 7.2.3     |
| F 162        |           | Output terminal #3 holding time (FL)   |                                      | (*1)              | 2       | Disabled     | 1       | /           | - /      |          | 7.2.3     |
| F 163        |           | Output terminal #4 holding time        | 2 to 200 [ms] (in steps of 2.5 [ms]) | (*1)              | 2       | Disabled     | /       | /           | - /      |          | 7.2.3     |
| <u>F 164</u> |           | Output terminal #5 holding time        |                                      | (*1)              | 2       | Disabled     | 1       | /           | - /      |          | 7.2.3     |
| F 165        |           | Output terminal #6 holding time        |                                      | (*1)              | 2       | Disabled     | /       | /           | - /      |          | 7.2.3     |
| F 166        | 0166      | Output terminal #7 holding time        |                                      | (*1)              | 2       | Disabled     | /       | /           | - /      |          | 7.2.3     |

(\*1) The minimum setting unit is 1 ms, but that of response time is 2.5 ms. Input the value which omitted below the decimal point of a multiple of 2.5.

[3] Terminal function selection (2/2)

| [5] Bas | sic parar            | neters #2                          |                            |                                     | S                  | ensorless ve            | ector/vecto           | or with sen                      | sor (val                   | id, - :inva     | ılid)                |
|---------|----------------------|------------------------------------|----------------------------|-------------------------------------|--------------------|-------------------------|-----------------------|----------------------------------|----------------------------|-----------------|----------------------|
| Title   | Communi<br>cation No | Function                           | Adjustment range           | Min. unit (panel/<br>communication) | Default<br>setting | Write during<br>running | V<br>Speed<br>control | ector conti<br>Torque<br>control | rol<br>Position<br>control | V/f<br>Constant |                      |
| F 170   | 0170                 | Base frequency #2                  | 25.0 ~ 400.0 [Hz]          | 0.01/0.01                           | 60.0               | Enabled                 | -                     | -                                | -                          |                 | 6.4.1                |
| F 17 1  |                      | Base frequency voltage #2          | 0.0 ~ 600.0 [V]            | 0.1/0.1                             | See J-28           | Enabled                 | -                     | -                                | -                          |                 | 6.4.1                |
| F 172   | 0172                 | Manual torque boost #2             | 0.0 ~ 30.0 [%]             | 0.1/0.01                            | See J-28           | Enabled                 | -                     | -                                | -                          |                 | 6.4.1                |
| F 173   | 0173                 | Motor overload protection level #2 | 10 ~ 100 [%]               | 1/0.01                              | 100.0              | Enabled                 | -                     | -                                | -                          |                 | 6.4.1                |
| F 174   | 0174                 | Base frequency #3                  | 25.0 ~ 400.0 [Hz]          | 0.01/0.01                           | 60.0               | Enabled                 | -                     | -                                | -                          |                 | 6.4.1                |
| F 175   | 0175                 | Base frequency voltage #3          | 0.0 ~ 600.0 [V]            | 0.1/0.1                             | See J-28           | Enabled                 | -                     | -                                | -                          |                 | 6.4.1                |
| F 176   | 0176                 | Manual torque boost #3             | 0.0 ~ 30.0 [%]             | 0.1/0.01                            | See J-28           | Enabled                 | -                     | -                                | -                          |                 | 6.4.1                |
| F 177   | 0177                 | Motor overload protection level #3 | 10 ~ 100 [%]               | 1/0.01                              | 100                | Enabled                 | -                     | -                                | -                          |                 | 6.4.1                |
| F 178   | 0178                 | Base frequency #4                  | 25.0 ~ 400.0 [Hz]          | 0.01/0.01                           | 60.0               | Enabled                 | -                     | -                                | -                          |                 | 6.4.1                |
| F 179   | 0179                 | Base frequency voltage #4          | 0.0 ~ 600.0 [V]            | 0.1/0.1                             | See J-28           | Enabled                 | -                     | -                                | -                          |                 | 6.4.1                |
| F 180   | 0180                 | Manual torque boost #4             | 0.0 ~ 30.0 [%]             | 0.1/0.01                            | See J-28           | Enabled                 | -                     | -                                | -                          |                 | 6.4.1                |
| F 18 1  | 0181                 | Motor overload protection level #4 | 10 ~ 100 [%]               | 1/0.01                              | 100                | Enabled                 | -                     | -                                | -                          |                 | 6.4.1                |
| F 182   | 0182                 | Motor switching mode selection     | 0: standard, 1: customized | -                                   | 0                  | Disabled                | /                     | /                                | - /                        |                 |                      |
| F 183   | 0183                 | V/f adjustment coefficient         | 0~255                      | 1/1                                 | 32                 | Enabled                 | -                     | -                                | -                          |                 |                      |
| [6] V/f | 5-point              | setting                            |                            |                                     |                    |                         |                       |                                  |                            |                 |                      |
| Title   | Communi<br>cation No | Function                           | Adjustment range           | Min. unit (panel/<br>communication) | Default<br>setting | Write during<br>running | V<br>Speed<br>control | ector conti<br>Torque<br>control | rol<br>Position<br>control | V/f<br>Constant | Reference<br>section |
| F 190   | 0190                 | V/f 5-point setting VF1 frequency  | 0~400 [Hz]                 | 1/1                                 | 0                  | Disabled                | -                     | -                                | -                          |                 | 6.5                  |
| F 19 1  |                      | V/f 5-point setting VF1 voltage    | 0~100 [%]                  | 0.1/0.01                            | 0.0                | Disabled                | -                     | -                                | -                          |                 | 6.5                  |
| F 192   | 0192                 | V/f 5-point setting VF2 frequency  | 0~400 [Hz]                 | 1/1                                 | 0                  | Disabled                | -                     | -                                | -                          |                 | 6.5                  |
| F 193   | 0193                 | V/f 5-point setting VF2 voltage    | 0~100 [%]                  | 0.1/0.01                            | 0.0                | Disabled                | -                     | -                                | -                          |                 | 6.5                  |
| F 194   | 0194                 | V/f 5-point setting VF3 frequency  | 0~400 [Hz]                 | 1/1                                 | 0                  | Disabled                | -                     | -                                | -                          |                 | 6.5                  |
| F 195   | 0195                 | V/f 5-point setting VF3 voltage    | 0~100 [%]                  | 0.1/0.01                            | 0.0                | Disabled                | -                     | -                                | -                          |                 | 6.5                  |
| F 196   | 0196                 | V/f 5-point setting VF4 frequency  | 0~400 [Hz]                 | 1/1                                 | 0                  | Disabled                | -                     | -                                | -                          |                 | 6.5                  |
| F 197   | 0197                 | V/f 5-point setting VF4 voltage    | 0~100 [%]                  | 0.1/0.01                            | 0.0                | Disabled                | -                     | -                                | -                          |                 | 6.5                  |
| F 198   | 0198                 | V/f 5-point setting VF5 frequency  | 0~400 [Hz]                 | 1/1                                 | 0                  | Disabled                | -                     | -                                | -                          |                 | 6.5                  |
| F 199   |                      | V/f 5-point setting VF5 voltage    | 0~100 [%]                  | 0.1/0.01                            | 0.0                | Disabled                | -                     | -                                | -                          |                 | 6.5                  |

(Reference section): Refer to the inverter's individual manual.

#### Sonsorloss voctor/voctor with sonsor ( valid ; invalid)

| [7] Spe | eed/torqu | le reference gain/bias s           | setup (1/2)                                                                                                    |                   | S       | ensorless ve | ector/vecto   | or with sen       | sor ( vali          | d, - :inva | lid)      |
|---------|-----------|------------------------------------|----------------------------------------------------------------------------------------------------|-------------------|---------|--------------|---------------|-------------------|---------------------|------------|-----------|
|         | Communi   |                                    |                                                                                                    | Min. unit (panel/ | Default | Write during |               | ector contr       |                     | V/f        | Reference |
| Title   | cation No | Function                           | Adjustment range                                                                                                    | communication)    | setting | running      | Speed control | Torque<br>control | Position<br>control | Constant   |           |
| F200    | 0200      | Reference priority selection       | 0: F Π [] d<br>1: F 2 [] 7<br>2: F Π [] d priority (*1)<br>3: F 2 [] 7 priority (*2)<br>4: F Π [] d / F 2 [] 7 switching | -                 | 0       | Enabled      | /             | -                 | -                   |            | 6.6.1     |
| F201    | 0201      | VI/II reference point #1           | 0 ~ 100 [%]                                                                                                    | 1/0.01            | 20.0    | Enabled      | /             | /                 | -                   |            | 7.3.2     |
| F202    | 0202      | VI/II reference point #1 frequency | 0.0 ~ F H [Hz]                                                                                                    | 0.01/0.01         | 0.0     | Enabled      | /             | /                 | -                   |            | 7.3.2     |
| F203    | 0203      | VI/II reference point #2           | 0~100 [%]                                                                                                    | 1/0.01            | 100     | Enabled      | /             | 1                 | -                   |            | 7.3.2     |
| F204    | 0204      | VI/II reference point #2 frequency | 0.0 ~ F H [Hz]                                                                                                    | 0.01/0.01         | 80.0    | Enabled      | /             | -                 | -                   |            | 7.3.2     |
| F205    | 0205      | VI/II reference point #1 rate      | -250 ~ 250 [%] (For torque control, etc.)                                                                                | 1/0.01            | 0       | Enabled      | /             | /                 | -                   | -          | 6.21.1    |
| F205    | 0206      | VI/II reference point #2 rate      | -250 ~ 250 [%] (For torque control, etc.)                                                                                | 1/0.01            | 100     | Enabled      | /             | /                 | -                   | -          | 6.21.1    |
| F207    | 0207      | Speed setting mode selection #2    | Same as <i>F II II d</i> (1 to 11)                                                                                       | -                 | 1       | Enabled      | /             | -                 | -                   |            | 6.61      |
| F208    | 0208      | FIC d/F 207 switching frequency    | 0.1 ~ F H [Hz]                                                                                                    | 0.01/0.01         | 1.0     | Enabled      | /             | -                 | -                   |            | 6.6.1     |
| F209    | 0209      | Analog input filter                | 0(Disabled) to 3(Max. filter capacity)                                                                                   | -                 | 0       | Enabled      | /             | /                 | -                   |            | 7.2.4     |
| F2 10   | 0210      | RR reference point #1              | 0~100 [%]                                                                                                    | 1/0.01            | 0       | Enabled      | /             | /                 | -                   |            | 7.3.1     |
| F211    | 0211      | RR reference point #1 frequency    | 0.0 ~ F H [Hz]                                                                                                    | 0.01/0.01         | 0.0     | Enabled      | /             | -                 | -                   |            | 7.3.1     |
| 51 5 A  | 0212      | RR reference point #2              | 0~100 [%]                                                                                                    | 1/0.01            | 100     | Enabled      | /             | /                 | -                   |            | 7.3.1     |
| F2 13   | 0213      | RR reference point #2 frequency    | 0.0 ~ F H [Hz]                                                                                                    | 0.01/0.01         | 80.0    | Enabled      | /             | -                 | -                   |            | 7.3.1     |
| F2 14   | 0214      | RR reference point #1 rate         | 0 ~ 250 [%] (For torque control, etc.)                                                                                   | 1/0.01            | 0       | Enabled      | /             | /                 | -                   | -          | 6.21.1    |
| F2 15   | 0215      | RR reference point #2 rate         | 0~250 [%] (For torque control, etc.)                                                                                     | 1/0.01            | 100     | Enabled      | /             | /                 | -                   | -          | 6.21.1    |
| F2 15   | 0216      | RX reference point #1              | -100 ~ 100 [%]                                                                                                    | 1/0.01            | 0       | Enabled      | /             | /                 | -                   |            | 7.3.3     |
| F217    | 0217      | RX reference point #1 frequency    | - <i>F H ~ F H</i> [Hz] (*3)                                                                                             | 0.01/0.01         | 0.0     | Enabled      | /             | -                 | -                   |            | 7.3.3     |
| F2 18   | 0218      | RX reference point #2              | -100 ~ 100 [%]                                                                                                    | 1/0.01            | 100     | Enabled      | /             | /                 | -                   |            | 7.3.3     |
| F2 19   | 0219      | RX reference point #2 frequency    | - <i>F H ~ F H</i> [Hz] (*3)                                                                                             | 0.01/0.01         | 80.0    | Enabled      | /             | -                 | -                   |            | 7.3.3     |
| 6220    | 0220      | RX reference point #1 rate         | 0 ~ 250 [%] (For torque control, etc.)                                                                                   | 1/0.01            | 0       | Enabled      | /             | /                 | -                   | -          | 6.21.1    |
| F221    | 0221      | RX reference point #2 rate         | 0 ~ 250 [%] (For torque control, etc.)                                                                                   | 1/0.01            | 100     | Enabled      | /             | /                 | -                   | -          | 6.21.1    |
| F222    | 0222      | RX2 reference point #1             | -100 ~ 100 [%]                                                                                                    | 1/0.01            | 0       | Enabled      | /             | /                 | -                   |            |           |
| F223    | 0223      | RX2 reference point #1 frequency   | - <i>F H ~ F H</i> [Hz] (*3)                                                                                             | 0.01/0.01         | 0.0     | Enabled      | /             | -                 | -                   |            |           |
| F224    | 0224      | RX2 reference point #2             | -100 ~ 100 [%]                                                                                                    | 1/0.01            | 100     | Enabled      | /             | /                 | -                   |            |           |
| F225    | 0225      | RX2 reference point #2 frequency   | - <i>F H ~ F H</i> [Hz] (*3)                                                                                             | 0.01/0.01         | 80.0    | Enabled      | /             | -                 | -                   |            |           |
| 6253    | 0226      | RX2 reference point #1 rate        | -250 ~ 250 [%] (For torque control, etc.)                                                                                | 1/0.01            | 0       | Enabled      | /             | /                 | -                   |            |           |
| F227    | 0227      | RX2 reference point #2 rate        | -250 ~ 250 [%] (For torque control, etc.)                                                                                | 1/0.01            | 100     | Enabled      | /             | /                 | -                   |            |           |
|         |           |                                    |                                                                                                    |                   |         |              |               |                   |                     |            |           |

(\*1): When setup frequency(signal set up by FIDd) is F2DB or more, signal set up by FIDd is accepted, When setup frequency is lower than F2DB, the inverter runs under the signal of F2D 7. (\*2): When setup frequency(signal set up by F2D 7) is F2DB or more, signal set up by F2D 7 is accepted, When setup frequency is lower than F2DB, the inverter runs under the signal of F1Dd. (\*3): Adjustment range is -327.68 ~ 327.67 [Hz] in case of 16-bit access. (Reference section): Refer to the inverter's individual manual.

| [7] Sp              | eed/torq  | ue reference gain/bias                      | s setup (2/2)                                      |                   | Ser     | nsorless vec       | tor/vector     | with sense            | or (valid           | , - :invalio | d)        |
|---------------------|-----------|---------------------------------------------|----------------------------------------------------|-------------------|---------|--------------------|----------------|-----------------------|---------------------|--------------|-----------|
|                     | Communi   |                                             |                                                    | Min. unit (panel/ | Default | Write during       |                | ector conti           |                     | V/f          | Reference |
| Title               | cation No | Function                                    | Adjustment range                                   | communication)    | setting | running            | Speed control  | Torque<br>control     | Position control    | Constant     | section   |
| F228                | 0228      | BIN reference point #1                      | -100 ~ 100 [%]                                     | 1/0.01            | 0       | Enabled            | /              | /                     | -                   |              |           |
| F229                | 0229      | BIN reference point #1 frequency            | - <i>F H ~ F H</i> [Hz] (*1)                       | 0.01/0.01         | 0.0     | Enabled            | /              | -                     | -                   |              |           |
| F230                | 0230      | BIN reference point #2                      | -100 ~ 100 [%]                                     | 1/0.01            | 100     | Enabled            | /              | /                     | -                   |              |           |
| F231                | 0231      | BIN reference point #2 frequency            | - <i>F H ~ F H</i> [Hz] (*1)                       | 0.01/0.01         | 80.0    | Enabled            | /              | -                     | -                   |              |           |
| F232                | 0232      | BIN reference point #1 rate                 | -250 ~ 250 [%] (For torque control, etc.)          | 1/0.01            | 0       | Enabled            | /              | /                     | -                   |              |           |
| F233                | 0233      | BIN reference point #2 rate                 | -250 ~ 250 [%] (For torque control, etc.)          | 1/0.01            | 100     | Enabled            | /              | /                     | -                   |              |           |
| FZ34                | 0234      | Pulse reference point #1                    | -100 ~ 100 [%]                                     | 1/0.01            | 0       | Enabled            | /              | -                     | -                   |              |           |
| F235                | 0235      | Pulse reference point #1 frequency          | - <i>F H ~ F H</i> [Hz] (*1)                       | 0.01/0.01         | 0.0     | Enabled            | /              | -                     | -                   |              |           |
| F236                | 0236      | Pulse reference point #2                    | -100 ~ 100 [%]                                     | 1/0.01            | 100     | Enabled            | /              | -                     | -                   |              |           |
| F237                |           | Pulse reference point #2 frequency          |                                                    | 0.01/0.01         | 80.0    | Enabled            | /              | -                     | -                   |              |           |
| • •                 | -         | is -327.68 ~ 327.67 [Hz] in case of         | 16-bit access.                                     |                   |         |                    |                |                       |                     |              |           |
| [8] Op              | eration f | requency                                    |                                                    |                   |         |                    |                |                       |                     |              |           |
|                     | Communi   |                                             |                                                    | Min. unit (panel/ | Default | Write during       |                | ector conti           |                     | V/f          | Reference |
| Title               | cation No | Function                                    | Adjustment range                                   | communication)    | setting | running            | Speed control  | Torque<br>control     | Position<br>control | Constant     |           |
| F240                | 0240      | Chart up fraguenau                          |                                                    | 0.01/0.01         | 0.1     | Enabled            |                | CONTROL               | CONTROL             |              | 6.7.1     |
| <u>F240</u><br>F241 | 0240      | Start-up frequency<br>Run frequency         | 0.0 ~ 10.0 [Hz]<br>0.0 ~ F H [Hz]                  | 0.01/0.01         | 0.1     | Enabled            | 1              | -                     | -                   |              | 6.7.1     |
| <u>resi</u><br>F242 | 0241      |                                             | 0.0~7 A [H2]                                       | 0.01/0.01         | 0.0     | Enabled            | 1              | -                     | -                   |              | 6.7.2     |
|                     | 0242      | Run frequency hysteresis<br>Stop frequency  |                                                    | 0.01/0.01         | 0.0     |                    | 1              | -                     | -                   |              | 6.7.1     |
| <u>F243</u><br>F244 |           | 0 Hz dead band frequency                    | 0.0 ~ 30.0 [Hz]<br>0.0 ~ 5.0 [Hz]                  | 0.01/0.01         | 0.0     | Enabled<br>Enabled | 1              | -                     | -                   |              | 6.7.1     |
|                     |           |                                             | 0.0~5.0[H2]                                        | 0.01/0.01         | 0.0     | Ellapleu           | 1              | -                     | -                   |              | 0.7.3     |
| [a] DC              | injectio  | n braking                                   |                                                    |                   |         | 1 1                |                |                       | 1                   | r            | r         |
| Title               | Communi   | Function                                    | Adjustment range                                   | Min. unit (panel/ | Default | Write during       | Speed          | ector conti<br>Torque | Position            | V/f          | Reference |
|                     | cation No |                                             |                                                    | communication)    | setting | running            | control        | control               | control             | Constant     | section   |
| F250                | 0250      | DC injection braking start frequency        | 0.0 ~ 120.0 [Hz]                                   | 0.01/0.01         | 0.0     | Enabled            | /              | -                     | -                   |              | 6.8.1     |
| F251                | 0251      | DC injection braking current                | 0.0 ~ 100.0 [%]                                    | 0.1/0.01          | 50.0    | Enabled            | /              | -                     | -                   |              | 6.8.1     |
| F252                | 0252      | DC injection braking time                   | 0.0 ~ 10.0 [s]                                     | 0.1/0.01          | 1.0     | Enabled            | /              | -                     | -                   |              | 6.8.1     |
| F253                | 0253      | Forward/reverse DC braking priority control |                                                    | -                 | 0       | Enabled            | /              | -                     | -                   |              | 6.8.1     |
| F254                | 0254      | Motor shaft fixing control                  | 0: Disabled, 1: Enabled                            | -                 | 0       | Enabled            | /              | -                     | -                   |              | 6.8.2     |
| F255                | 0255      | Zero-speed stop mode selection              | 0: Standard(DC injection breaking), 1: 0Hz command | -                 | 0       | Disabled           | - /            | -                     | -                   |              | 6.8.3     |
| [10] Jo             | ogging o  | peration                                    |                                                    |                   |         |                    |                |                       |                     |              |           |
|                     | Communi   | ſ                                           |                                                    | Min. unit (panel/ | Default | Write during       | Vector control |                       | V/f                 | Reference    |           |
| Title               | cation No | Function                                    | Adjustment range                                   | communication)    | setting | running            | Speed control  | Torque<br>control     | Position<br>control | Constant     | section   |
| F260                | 0260      | Jog run frequency                           | 0.0 ~ 20.0 [Hz]                                    | 0.01/0.01         | 0.0     | Enabled            | 1              | -                     | -                   |              | 6.9       |
|                     |           |                                             | 0: Deceleration stop                               |                   |         |                    |                |                       |                     |              |           |
| F261                | 0261      | Jog stop control                            | 1: Coast stop                                      | -                 | 0       | Enabled            | /              | -                     | -                   |              | 6.9       |
|                     |           | <b>U F</b> • • • •                          | 2: DC injection braking stop                       |                   | -       |                    |                |                       |                     |              |           |

|                                                | umper fre                                                    |                                                                                                   | 1                                                                                                    |                                                    |                        |                                          | Ve                     | ector contr                      |                                                                                                    |                 |                                   |
|------------------------------------------------|--------------------------------------------------------------|---------------------------------------------------------------------------------------------------|----------------------------------------------------------------------------------------------------|----------------------------------------------------|------------------------|------------------------------------------|------------------------|----------------------------------|----------------------------------------------------------------------------------------------------|-----------------|-----------------------------------|
| Title                                          | Communi<br>cation No                                         | Function                                                                                          | Adjustment range                                                                                                    | Min. unit (panel/<br>communication)                | Default<br>setting     | Write during<br>running                  | Speed<br>control       | Torque<br>control                | Position                                                                                                    | V/f<br>Constant | Reference<br>section              |
| 075                                            |                                                              | Jump frequency #1                                                                                 | 0.0 ~ F H [Hz]                                                                                                    | 0.01/0.01                                          | 0.0                    | Enabled                                  | /                      | -                                | -                                                                                                    |                 | 6.10                              |
| 155                                            |                                                              | Jump frequency band #1                                                                            | 0.0 ~ 30.0 [Hz]                                                                                                    | 0.01/0.01                                          | 0.0                    | Enabled                                  | /                      | -                                |                                                                                                    |                 | 6.10                              |
| 272                                            |                                                              | Jump frequency #2                                                                                 | 0.0 ~ <i>F H</i> [Hz]                                                                                                    | 0.01/0.01                                          | 0.0                    | Enabled                                  | /                      | -                                | -                                                                                                    |                 | 6.10                              |
| 273                                            | 0273                                                         | Jump frequency band #2                                                                            | 0.0 ~ 30.0 [Hz]                                                                                                    | 0.01/0.01                                          | 0.0                    | Enabled                                  | /                      | -                                | -                                                                                                    |                 | 6.10                              |
| 274                                            |                                                              | Jump frequency #3                                                                                 | 0.0 ~ <i>F H</i> [Hz]                                                                                                    | 0.01/0.01                                          | 0.0                    | Enabled                                  | /                      |                                  |                                                                                                    | I               | 6.10                              |
| 275                                            |                                                              | Jump frequency band #3                                                                            | 0.0 ~ 30.0 [Hz]                                                                                                    | 0.01/0.01                                          | 0.0                    | Enabled                                  | /                      | -                                | -                                                                                                    |                 | 6.10                              |
| 375                                            |                                                              | Object of jump frequency process                                                                  | 0: Process amount, 1: Output frequency                                                                                                    | -                                                  | 1                      | Enabled                                  | /                      |                                  | -                                                                                                    | !               | 6.10                              |
| 12] Pi                                         | reset spr                                                    | ed operation frequen                                                                              | cy (8- to 15-stage speed)                                                                                                    |                                                    |                        |                                          |                        |                                  |                                                                                                    |                 |                                   |
| Title                                          | Communi<br>cation No                                         | Function                                                                                          | Adjustment range                                                                                                    | Min. unit (panel/<br>communication)                | Default<br>setting     | Write during<br>running                  | Ve<br>Speed<br>control | ector contr<br>Torque<br>control | ol<br>Position<br>control                                                                                           | V/f<br>Constant | Reference<br>section              |
| 785                                            | 0287                                                         | Preset-speed #8                                                                                   | <i>とし~U1</i> _[Hz]                                                                                                    | 0.01/0.01                                          | 0.0                    | Enabled                                  | /                      |                                  | -                                                                                                    | ' <u> </u>      | 5.14                              |
| 288                                            |                                                              | Preset-speed #9                                                                                   | LL~UL [Hz]                                                                                                    | 0.01/0.01                                          | 0.0                    | Enabled                                  | /                      | -                                | -                                                                                                    |                 | 5.14                              |
| 289                                            |                                                              | Preset-speed #10                                                                                  | LL~UL[Hz]                                                                                                    | 0.01/0.01                                          | 0.0                    | Enabled                                  | /                      | -                                | -                                                                                                    | ,)              | 5.14                              |
| 290                                            |                                                              | Preset-speed #11                                                                                  | LL~UL[Hz]                                                                                                    | 0.01/0.01                                          | 0.0                    | Enabled                                  | /                      | -                                | -                                                                                                    | , <u> </u>      | 5.14                              |
| 1 25                                           |                                                              | Preset-speed #12                                                                                  | LL~UL[Hz]                                                                                                    | 0.01/0.01                                          | 0.0                    | Enabled                                  | /                      | -                                | -                                                                                                    | , <u> </u>      | 5.14                              |
| 292                                            |                                                              | Preset-speed #13                                                                                  | LL~UL [Hz]                                                                                                    | 0.01/0.01                                          | 0.0                    | Enabled                                  | /                      | -                                | -                                                                                                    | , <u> </u>      | 5.14                              |
| 293                                            |                                                              | Preset-speed #14                                                                                  | LL~UL[Hz]                                                                                                    | 0.01/0.01                                          | 0.0                    | Enabled                                  | /                      | - 1                              | -                                                                                                    | , <u> </u>      | 5.14                              |
| 294                                            |                                                              | Preset-speed #15                                                                                  | LL~UL[Hz]                                                                                                    | 0.01/0.01                                          | 0.0                    | Enabled                                  | /                      | -                                | -                                                                                                    | , <u> </u>      | 5.14                              |
|                                                | WM carr                                                      | ier frequency                                                                                     |                                                                                                    |                                                    |                        |                                          |                        |                                  |                                                                                                    |                 |                                   |
|                                                | Communi                                                      |                                                                                                   |                                                                                                    | Min. unit (panel/                                  | Default                | Write during                             |                        | ector contr                      |                                                                                                    | V/f             | Referen                           |
| Title                                          | cation No                                                    | Function                                                                                          | Adjustment range                                                                                                    | communication)                                     | setting                | running                                  | Speed<br>control       | Torque<br>control                | Position<br>control                                                                                                 | Constant        | sectio                            |
| 300                                            |                                                              | PWM carrier frequency                                                                             | 0.5 ~ 15.0(8.0, 5.0) [kHz] (*1)                                                                                                    | 0.1/0.001                                          | See J-28               | Disabled                                 | /                      | /                                | - /                                                                                                    | I               | 6.12                              |
|                                                |                                                              | er by applicable motor capacity.<br>y is automatically limited to less                            |                                                                                                    | 1304-7                                             |                        |                                          |                        |                                  |                                                                                                    |                 |                                   |
| [14] Tr                                        | ripless in<br>Communi                                        | ntensification setup (1                                                                           | /2)                                                                                                    | Min. unit (panel/                                  | Default                | Write during                             |                        |                                  | Adjustment range Min. unit (panel/<br>Adjustment range Default Write during Vector control<br>Speed Torque Position |                 | Referer                           |
|                                                | 1                                                            | ntensification setup (1)<br>Function                                                              | /2)<br>Adjustment range                                                                                                    | Min. unit (panel/                                  |                        |                                          |                        |                                  | Position                                                                                                    | V/f<br>Constant | Referer<br>sectio                 |
| [ <b>14] Tr</b><br>Title                       | Communi<br>cation No<br>0301                                 | Function<br>Auto-restart                                                                          | /2)                                                                                                    | Min. unit (panel/                                  |                        |                                          | Speed                  | Torque                           | Position                                                                                                    |                 |                                   |
| [ <b>14] Tr</b><br>Title<br>30 (<br>302        | Communi<br>cation No<br>0301<br>0302                         | Function Auto-restart Regenerative power ride-through control / Deceleration stop                 | /2)         Adjustment range         0: Disabled, 1: Enabled(at power failure),         2: Enabled(at ST ON/OFF), 3: Enabled(1+2)         0: OFF, 1: ON, 2:ON(Deceleration stop)                                                                                                    | Min. unit (panel/                                  | setting<br>0<br>0      | running<br>Enabled<br>Enabled            | Speed                  | Torque                           | Position<br>control<br>- /<br>- / -                                                                                 |                 | sectio<br>6.13.<br>6.13.          |
| [ <b>14] Tr</b><br>Title<br>30 /<br>302<br>303 | Communi<br>cation No<br>0301<br>0302<br>0303                 | Function Auto-restart Regenerative power ride-through control / Deceleration stop Retry selection | <ul> <li>Adjustment range</li> <li>0: Disabled, 1: Enabled(at power failure),</li> <li>2: Enabled(at ST ON/OFF), 3: Enabled(1+2)</li> <li>0: OFF, 1: ON, 2:ON(Deceleration stop)</li> <li>0: Disabled, 1 to 10 times</li> </ul>                                                             | Min. unit (panel/<br>communication)<br>-<br>-<br>- | setting<br>0<br>0<br>0 | running<br>Enabled<br>Enabled<br>Enabled | Speed                  | Torque<br>control<br>/           | Position<br>control<br>- /<br>- / -<br>- /                                                                          |                 | sectic<br>6.13.<br>6.13.<br>6.13. |
| [ <b>14] Tr</b><br>Title<br>30 (<br>302        | Communi<br>cation No<br>0301<br>0302<br>0303                 | Function Auto-restart Regenerative power ride-through control / Deceleration stop                 | <ul> <li>Adjustment range</li> <li>0: Disabled, 1: Enabled(at power failure),</li> <li>2: Enabled(at ST ON/OFF), 3: Enabled(1+2)</li> <li>0: OFF, 1: ON, 2:ON(Deceleration stop)</li> <li>0: Disabled, 1 to 10 times</li> <li>0: Disabled, 1: Enabled/overload detection enabled</li> </ul> | Min. unit (panel/<br>communication)<br>-<br>-<br>- | setting<br>0<br>0      | running<br>Enabled<br>Enabled            | Speed                  | Torque<br>control<br>/           | Position<br>control<br>- /<br>- / -                                                                                 |                 | sectio<br>6.13.<br>6.13.          |
| [ <b>14] Tr</b><br>Title<br>30 /<br>302        | Communi<br>cation No<br>0301<br>0302<br>0303<br>0304<br>0305 | Function Auto-restart Regenerative power ride-through control / Deceleration stop Retry selection | <ul> <li>Adjustment range</li> <li>0: Disabled, 1: Enabled(at power failure),</li> <li>2: Enabled(at ST ON/OFF), 3: Enabled(1+2)</li> <li>0: OFF, 1: ON, 2:ON(Deceleration stop)</li> <li>0: Disabled, 1 to 10 times</li> </ul>                                                             | Min. unit (panel/<br>communication)<br>-<br>-<br>- | setting<br>0<br>0<br>0 | running<br>Enabled<br>Enabled<br>Enabled | Speed                  | Torque<br>control<br>/           | Position<br>control<br>- /<br>- / -<br>- /                                                                          |                 | section<br>6.13<br>6.13<br>6.13   |

ے 8-

#### [14] Tripless intensification setup (2/2)

Sensorless vector/vector with sensor ( valid, - :invalid)

| [ 1 4] 1            | 1101033              | intensification sett                                           |                                                                                                    |                                              | 1                                   | 1                  |                         |                        |                                             |                           |                 |                      |
|---------------------|----------------------|----------------------------------------------------------------|----------------------------------------------------------------------------------------------------|----------------------------------------------|-------------------------------------|--------------------|-------------------------|------------------------|---------------------------------------------|---------------------------|-----------------|----------------------|
| Title               | Communi<br>cation No | Function                                                       | Adjustment                                                                                                    | range                                        | Min. unit (panel/<br>communication) | Default<br>setting | Write during<br>running | Vi<br>Speed<br>control | ector conti<br>Torque<br>control            | ol<br>Position<br>control | V/f<br>Constant | Reference<br>section |
| F 3 0 7             | 0307                 | Base frequency voltage<br>(Voltage compensation)               | 0: without voltage compensation<br>1: with voltage compensation (lin<br>2: without voltage compensation<br>3: with voltage compensation (lin | mitless output voltage)                      | -                                   | 1                  | Disabled                | but signific           | meter is ch<br>cant setting<br>in vector co | value is                  |                 | 6.13.6               |
| F308                | 0308                 | Dynamic braking resistance                                     | 1.0 ~ 1000 [ ]                                                                                                    |                                              | 0.1/0.1                             | See J-28           | Disabled                | /                      | /                                           | - /                       |                 | 6.13.4               |
| F309                | 0309                 | Dynamic braking resistor capacity                              | 0.01 ~ 600.0 [kW]                                                                                                    |                                              | 0.01/0.01                           | See J-28           | Disabled                | /                      | /                                           | - /                       |                 | 6.13.4               |
| F3 10               | 0310                 | Ride-through time / Deceleration time                          | 0.0~320.0 [s]                                                                                                    |                                              | 0.1/0.01                            | 2.0                | Enabled                 | /                      | - / -                                       | - / -                     |                 | 6.13.2               |
| F311                | 0311                 | Reverse-run prohibition                                        | 0: Permitted, 1: Reverse run prohibit<br>3: Direction designated by command                                                                  | ed,2: Forward run prohibited,<br>d permitted | -                                   | 0                  | Disabled                | /                      | 1                                           | -                         |                 | 6.13.7               |
| F3 12               | 0312                 | Auto-restart adjustment #1                                     | 0.50~2.50                                                                                                    |                                              | 0.01/0.01                           | See J-28           | Enabled                 | /                      | /                                           | - / -                     |                 | 6.13.1               |
| F3 13               | 0313                 | Auto-restart adjustment #2                                     | 0.50~2.50                                                                                                    |                                              | 0.01/0.01                           | See J-28           | Enabled                 | /                      | - / -                                       | - / -                     |                 | 6.13.1               |
| F J I Y             | 0314                 | Auto-restart mode                                              | 0~4                                                                                                    |                                              | 1/1                                 | See J-28           | Disabled                | / -                    | / -                                         | - / -                     |                 | 6.13.1               |
| F 3 / S             | 0315                 | Auto-restart adjustment #3                                     | 0~9                                                                                                    |                                              | 1/1                                 | 1                  | Disabled                | / -                    | / -                                         | - / -                     |                 | 6.13.1               |
| [15] D              | rooping              | control                                                        |                                                                                                    |                                              |                                     |                    |                         |                        |                                             |                           |                 |                      |
| Title               | Communi<br>cation No | Function                                                       | Adjustment                                                                                                    | range                                        | Min. unit (panel/<br>communication) | Default<br>setting | Write during<br>running | Version Speed control  | ector conti<br>Torque<br>control            | ol<br>Position<br>control | V/f<br>Constant | Reference<br>section |
| F320                | 0320                 | Drooping gain                                                  | 0 ~ 100 [%] (Enabled if P =                                                                                                    | = 7, 8 or 9)                                 | 1/0.01                              | 0                  | Enabled                 | /                      | -                                           | -                         | -               | 6.14                 |
| F321                | 0321                 | Speed at drooping gain 0%                                      | 0.0 ~ 320.0 [Hz] (Enabled if                                                                                                    |                                              | 0.01/0.01                           | 60.0               | Enabled                 | /                      | -                                           | -                         | -               | 6.14                 |
| 5322                | 0322                 | Speed at drooping gain F 320                                   | 0.0 ~ 320.0 [Hz] (Enabled if                                                                                                    |                                              | 0.01/0.01                           | 60.0               | Enabled                 | /                      | -                                           | -                         | -               | 6.14                 |
| F323                | 0323                 | Drooping insensitive torgue band                               | 0~100 [%] (Enabled if PE                                                                                                    |                                              | 1/0.1                               | 10                 | Enabled                 | /                      | -                                           | -                         | -               | 6.14                 |
| F324                | 0324                 | Output filter for drooping                                     | 0.1 ~ 200.0 [rad/s] (Enabled                                                                                                    | if <i>P</i> = 7, 8 or 9)                     | 0.1/0.1                             | 100.0              | Enabled                 | /                      | -                                           | -                         | -               | 6.14                 |
| F325                | 0325                 | Load inertia (Acc/Dec torque)                                  | 0~1000                                                                                                    | ,                                            | 0.1/0.1                             | 1.0                | Enabled                 | /                      | -                                           | -                         | -               |                      |
| F326                | 0326                 | Load torque filter (Acc/Dec torque)                            | 0.0 ~ 199.9, 200.0:without fil                                                                                                    | ter                                          | 0.1/0.1                             | 200.0              | Enabled                 | /                      | -                                           | -                         | -               |                      |
| F327                | 0327                 | Drooping reference selection                                   | 0: Standard, 1: Acc/dec torq<br>2: Internal torque standard<br>3: Acc/dec torque removal (in                                                 |                                              | -                                   | 0                  | Enabled                 | /                      | -                                           | -                         | -               |                      |
| [16] Fi             | unctions             | for lift (1/2)                                                 |                                                                                                    |                                              |                                     |                    |                         |                        |                                             |                           |                 |                      |
|                     | Communi              | _                                                              |                                                                                                    |                                              | Min. unit (panel/                   | Default            | Write during            |                        | ector conti                                 |                           | V/f             | Reference            |
| Title               | cation No            | Func                                                           |                                                                                                    | Adjustment range                             | communication)                      | setting            | running                 | Speed<br>control       | Torque<br>control                           | Position control          | Constant        | section              |
| <u>F330</u>         |                      | Light-load high-speed operation                                |                                                                                                    | 0~10                                         | -                                   | 0                  | Disabled                | 1                      | -                                           | -                         |                 |                      |
| <u>F331</u>         | 0331                 | Light-load high-speed operation                                |                                                                                                    | 30.0~ <i>[][</i> [Hz]                        | 0.01/0.01                           | 40.0               | Enabled                 | /                      | -                                           | -                         |                 |                      |
| <u>F332</u>         | 0332                 | Light-load high-speed operation                                |                                                                                                    | 0.0 ~ 10.0 [s]                               | 0.1/0.1                             | 1.0                | Enabled                 | /                      | -                                           | -                         |                 |                      |
| <u>F333</u>         |                      | Light-load high-speed operation                                |                                                                                                    | 0.0 ~ 10.0 [s]                               | 0.1/0.1                             | 1.0                | Enabled                 | /                      | -                                           | -                         |                 |                      |
| <u>F334</u>         |                      | Light-load high-speed operation                                |                                                                                                    | 0.0 ~ 10.0 [s]                               | 0.1/0.1                             | 5.0                | Enabled                 | /                      | -                                           | -                         |                 |                      |
| <u>F335</u>         | 0335                 | Switching load torque current                                  |                                                                                                    | 0 ~ 250 [%]<br>0 ~ 250 [%]                   | 1                                   | 50                 | Enabled                 | /                      | -                                           | -                         |                 |                      |
| <u>F336</u>         | 0336                 |                                                                |                                                                                                    |                                              | 1                                   | 150<br>100         | Enabled                 | /                      | -                                           | -                         |                 |                      |
| <u>F337</u>         |                      | , , , , , , , , , , , , , , , , , , , ,                        | 1                                                                                                    | 0~250[%]                                     | 1                                   |                    | Enabled                 | /                      | -                                           | -                         |                 |                      |
| <u>F338</u><br>F339 | 0338<br>0339         | Switching load torque current<br>Heavy load torque during acce |                                                                                                    | 0~250 [%]                                    | 1                                   | 50<br>150          | Enabled<br>Enabled      | /                      | -                                           | -                         |                 |                      |
| r ] ] ]             | 0339                 | reavy load torque during acce                                  | eleration in reverse direction                                                                                                    | 0 ~ 250 [%]                                  |                                     | 150                |                         | 1                      | -                                           | -                         |                 |                      |

| [16] F      | unctions             | for lift (2/2)                                    |                                                                                                    |                           |                                     | S               | ensorless v             |                |                   | 1                   | d, - :inval     | lid)                |
|-------------|----------------------|---------------------------------------------------|----------------------------------------------------------------------------------------------------|---------------------------|-------------------------------------|-----------------|-------------------------|----------------|-------------------|---------------------|-----------------|---------------------|
|             | Communi              | _                                                 |                                                                                                    |                           | Min. unit (panel/                   | e∥ Default      | Write during            | Vector control |                   |                     | V/f             | Reference           |
| Title       | cation No            | Func                                              | ction                                                                                               | Adjustment range          | communication)                      | setting         | running                 | Speed control  | Torque<br>control | Position<br>control | Constant        | section             |
| F340        |                      | Heavy load torque during fixed                    |                                                                                                    | 0~250 [%]                 | 1                                   | 100             | Enabled                 | /              | -                 | -                   |                 |                     |
| F341        |                      | Automatic light-load high-spee                    | ed operation frequency                                                                              | 30.0~ <i>[] [</i> _ [Hz]  | 0.01/0.01                           | 80.0            | Enabled                 | /              | -                 | -                   |                 |                     |
| F342        |                      | Light-load detection mode                         |                                                                                                    | 0~255                     | 1/1                                 | 0               | Disabled                | 1              | -                 | -                   |                 |                     |
| [17] C      | ommerc               | ial/inverter switching                            | function                                                                                            |                           |                                     |                 |                         |                |                   |                     |                 |                     |
|             | Communi              |                                                   |                                                                                                    |                           | Min. unit (panel/                   | Default         | Write during            |                | ector conti       |                     | V/f             | Reference           |
| Title       | cation No            | Function                                          | Adjustment                                                                                          | range                     | communication)                      | setting         | running                 | Speed control  | Torque<br>control | Position<br>control | Constant        | section             |
|             |                      | Output signal selection of                        | 0: OFF, 1: Automatic switchi                                                                        | ng in case of trip        |                                     |                 |                         |                |                   |                     |                 |                     |
| F354        | 0354                 | commercial power/inverter                         | 2: Commercial power switching                                                                       | frequency setting enabled | -                                   | 0               | Disabled                | /              | /                 | -                   |                 | 6.16                |
|             |                      | switching                                         | 3: Both (1+2)                                                                                       |                           |                                     |                 |                         |                |                   |                     |                 |                     |
| F355        | 0355                 | Commercial power/inverter switching frequency     | 0~ <i>두 H</i> [Hz]                                                                                  |                           | 0.01/0.01                           | 60.0            | Enabled                 | /              | 1                 | -                   |                 | 6.16                |
| F356        |                      | Inverter side switching waiting time              | Model dependent ~ 10.00 [s                                                                          | ]                         | 0.01/0.01                           | See J-28        | Enabled                 | 1              | 1                 | -                   |                 | 6.16                |
| F 3 5 7     | 0357                 | Commercial power side switching waiting time      | 0.37 ~ 10.00 [s]                                                                                    |                           | 0.01/0.01                           | 0.62            | Enabled                 | 1              | 1                 | -                   |                 | 6.16                |
| F358        | 0358                 | Commercial power switching frequency holding time | 0.1 ~ 10.0 [s]                                                                                      |                           | 0.1/0.01                            | 2.0             | Enabled                 | /              | 1                 | -                   |                 | 6.16                |
| [18] P      | D contro             |                                                   |                                                                                                    |                           |                                     |                 |                         | I              |                   | 1                   |                 |                     |
| [].         |                      |                                                   |                                                                                                    |                           |                                     | Defeut          |                         | V              | ector conti       | rol                 | 1/15            |                     |
| Title       | Communi              | Function                                          | Adjustment                                                                                          | range                     | Min. unit (panel/                   |                 | Write during            | Speed          | Torque            | Position            | V/f             | Reference           |
|             | cation No            |                                                   | -                                                                                                   |                           | communication)                      | setting         | running                 | control        | control           | control             | Constant        | section             |
| F360        | 0360                 | Signal selection of PID control                   | 0: PID control disabled, 1: VI                                                                      | /II, 2: RR, 3: RX, 4: RX2 | -                                   | 0               | Enabled                 | /              | -                 | -                   |                 | 3.3                 |
| F36 I       | 0361                 | Delay filter                                      | 0~255                                                                                               |                           | -                                   | 0               | Enabled                 | /              | -                 | -                   |                 | 3.3                 |
| F362        | 0362                 | Proportional (P) gain                             | 0.01 ~ 100.0                                                                                        |                           | 0.01/0.01                           | 0.1             | Enabled                 | 1              | -                 | -                   |                 | 3.3                 |
| F363        |                      | Integral (I) gain                                 | 0.01 ~ 100.0                                                                                        |                           | 0.01/0.01                           | 0.1             | Enabled                 | 1              | -                 | -                   |                 | 3.3                 |
| F 3 6 4     |                      | PID deviation upper limit                         | 0~50 [%]                                                                                            |                           | 1/0.01                              | 50              | Enabled                 | /              | -                 | -                   |                 | 3.3                 |
| F 3 6 5     |                      | PID deviation lower limit                         | 0~50 [%]                                                                                            |                           | 1/0.01                              | 50              | Enabled                 | /              | -                 | -                   |                 | 3.3                 |
| F 3 6 6     |                      | Differential (D) gain                             | 0.00~2.55                                                                                           |                           | 0.01/0.01                           | 0               | Enabled                 | 1              | -                 | -                   |                 | 3.3                 |
|             |                      | dback/positioning co                              |                                                                                                    |                           |                                     |                 |                         |                | I                 | <u>I</u>            |                 |                     |
|             |                      |                                                   |                                                                                                    |                           | Min                                 | Def: "          | Marita 1                | V              | ector conti       | rol                 | 1.115           | Defe                |
| Title       | Communi<br>cation No | Function                                          | Adjustment                                                                                          | range                     | Min. unit (panel/<br>communication) | Default setting | Write during<br>running | Speed control  | Torque<br>control | Position<br>control | V/f<br>Constant | Referenc<br>section |
| F367        | 0367                 | Number of PG input pulses                         | 1~9999                                                                                              |                           | 1/1                                 | 500             | Disabled                | - /            | - /               | - /                 | _               |                     |
| , ,,,,,     | 0307                 |                                                   | 1: Single-phase input, 2: Tw                                                                        | o_nhase input             | 1/1                                 | 500             | Disableu                | - /            | - /               | - /                 | -               |                     |
| F368        | 0368                 | Number of PG input phases                         |                                                                                                    |                           | _                                   | 2               | Disabled                | - /            | - /               | - /                 |                 |                     |
| r 300       | 0308                 | Number of PG input phases                         | <ul><li>3: Single-phase input (Speed command),</li><li>4: Two-phase input (Speed command)</li></ul> |                           | -                                   | 2               | Disableu                | - /            | - /               | - /                 | -               |                     |
| F369        | 0369                 | PG disconnection detection                        | 0: Disabled, 1: Enabled                                                                             | commanu)                  |                                     | 0               | Disabled                | - /            | ,                 | ,                   |                 |                     |
|             |                      |                                                   | -                                                                                                   |                           | -                                   | 0               |                         |                | - /               | - /                 | -               |                     |
| <u>F370</u> |                      | Electronic gear                                   | 100 to 4000 pulses/rotation                                                                         |                           | 1/1                                 | 1000            | Disabled                | -              | -                 | - /                 | -               |                     |
| <u>F371</u> |                      | Position loop gain                                | 0.0 ~ 100.0                                                                                         |                           | 0.1/0.01                            | 4.0             | Enabled                 | -              | -                 | - /                 | -               |                     |
| <u>F372</u> |                      | Positioning completion range                      |                                                                                                    |                           | 1/1                                 | 100             | Enabled                 | -              | -                 | - /                 | -               |                     |
| F373        |                      | Frequency limit at position control               |                                                                                                    | led                       | 1/1                                 | 800             | Disabled                | -              | -                 | - /                 | -               |                     |

|                                                  | Vector c             |                                   |                                                                                                    |                                     | Sensorless vector/vector with sensor (valid, -<br>Vector control V/f |                         |                  |                   |                     |                 | ,                    |
|--------------------------------------------------|----------------------|-----------------------------------|----------------------------------------------------------------------------------------------------|-------------------------------------|----------------------------------------------------------------------|-------------------------|------------------|-------------------|---------------------|-----------------|----------------------|
| Title                                            | Communi<br>cation No | Function                          | Adjustment range                                                                                                    | Min. unit (panel/<br>communication) | Default<br>setting                                                   | Write during<br>running | Speed<br>control | Torque<br>control | Position<br>control | V/f<br>Constant | Reference<br>section |
| F374                                             | 0374                 | Current control proportional gain | 1.0 ~ 1000                                                                                                    | 0.1/0.1                             | 209.1                                                                | Disabled                | /                | /                 | - /                 | -               |                      |
| F 3 7 5                                          | 0375                 | Current control integral gain     | 1.0 ~ 1250                                                                                                    | 0.1/0.1                             | See J-28                                                             | Disabled                | /                | /                 | - /                 | -               |                      |
| F 3 7 6                                          | 0376                 | Speed loop proportional gain      | 3.2 ~ 1000                                                                                                    | 0.1/0.1                             | See J-28                                                             | Enabled                 | /                | -                 | - /                 | -               |                      |
| F377                                             | 0377                 | Speed loop integral gain          | 0.1 ~ 200. 0 [rad/s]                                                                                                    | 0.1/0.1                             | See J-28                                                             | Enabled                 | /                | -                 | - /                 | -               |                      |
| F378                                             | 0378                 | Motor counter data selection      | 0~5                                                                                                    | -                                   | 0                                                                    | Disabled                | - / -            | -                 | - /                 | -               |                      |
| F379                                             | 0379                 | Speed loop parameter ratio        | 0.01 ~ 10.00 [s]                                                                                                    | 0.01/0.01                           | 1.00                                                                 | Disabled                | /                | -                 | - /                 | -               |                      |
| [21]                                             | Preset-s             | peed operation mode               |                                                                                                    |                                     |                                                                      |                         |                  |                   |                     |                 |                      |
|                                                  | Communi              |                                   |                                                                                                    | Min. unit (panel/                   | Default                                                              | Write during            |                  | ector cont        |                     | V/f             | Reference            |
| Title                                            | cation No            | Function                          | Adjustment range                                                                                                    | communication)                      | setting                                                              | running                 | Speed control    | Torque<br>control | Position<br>control | Constant        |                      |
| F380                                             | 0380                 | Preset-speed operation mode       | 0: Non-mode preset speed<br>1: Preset speed by mode                                                                                                    | -                                   | 0                                                                    | Disabled                | /                | -                 | -                   |                 | 5.14                 |
| F38 I                                            | 0381                 | Preset-speed #1 control mode      | 0: Forward run<br>+1: Reverse run<br>+2: Selection of acc/dec switching #1<br>+4: Selection of acc/dec switching #2<br>+8: Selection of V/f switching #1<br>+16: Selection of V/f switching #2<br>+32: Selection of torque limit switching #1<br>+64: Selection of torque limit switching #2 | -                                   | 0                                                                    | Disabled                | /                | -                 | -                   |                 | 5.14                 |
| F382                                             | 0382                 | Preset-speed #2 control mode      | Ditto                                                                                                    | -                                   | 0                                                                    | Disabled                | /                | -                 | -                   |                 | 5.14                 |
| F383                                             | 0383                 | Preset-speed #3 control mode      | Ditto                                                                                                    | -                                   | 0                                                                    | Disabled                | /                | -                 | -                   |                 | 5.14                 |
| F384                                             | 0384                 | Preset-speed #4 control mode      | Ditto                                                                                                    | -                                   | 0                                                                    | Disabled                | /                | -                 | -                   |                 | 5.14                 |
| F385                                             | 0385                 | Preset-speed #5 control mode      | Ditto                                                                                                    | -                                   | 0                                                                    | Disabled                | /                | -                 | -                   |                 | 5.14                 |
| F386                                             | 0386                 | Preset-speed #6 control mode      | Ditto                                                                                                    | -                                   | 0                                                                    | Disabled                | /                | -                 | -                   |                 | 5.14                 |
| F387                                             | 0387                 | Preset-speed #7 control mode      | Ditto                                                                                                    | -                                   | 0                                                                    | Disabled                | /                | -                 | -                   |                 | 5.14                 |
| F388                                             | 0388                 | Preset-speed #8 control mode      | Ditto                                                                                                    | -                                   | 0                                                                    | Disabled                | /                | -                 | -                   |                 | 5.14                 |
| F389                                             | 0389                 | Preset-speed #9 control mode      | Ditto                                                                                                    | -                                   | 0                                                                    | Disabled                | /                | -                 | -                   |                 | 5.14                 |
| F390                                             | 0390                 | Preset-speed #10 control mode     | Ditto                                                                                                    | -                                   | 0                                                                    | Disabled                | /                | -                 | -                   |                 | 5.14                 |
| F391                                             | 0391                 | Preset-speed #11control mode      | Ditto                                                                                                    | -                                   | 0                                                                    | Disabled                | /                | -                 | -                   |                 | 5.14                 |
| F392                                             | 0392                 | Preset-speed #12 control mode     | Ditto                                                                                                    | -                                   | 0                                                                    | Disabled                | /                | -                 | -                   |                 | 5.14                 |
| F 3 9 3                                          | 0393                 | Preset-speed #13 control mode     | Ditto                                                                                                    | -                                   | 0                                                                    | Disabled                | /                | -                 | -                   |                 | 5.14                 |
| F394                                             | 0394                 | Preset-speed #14 control mode     | Ditto                                                                                                    | -                                   | 0                                                                    | Disabled                | /                | -                 | -                   |                 | 5.14                 |
| F395                                             | 0395                 | Preset-speed #15 control mode     | Ditto                                                                                                    | -                                   | 0                                                                    | Disabled                | /                | -                 | -                   |                 | 5.14                 |
| F 3 9 6                                          | 0396                 | Torque reference filter #2        | 10.0 ~ 199.9, 200.0(No filters)                                                                                                    | 1/0.1                               | 200.0                                                                | Enabled                 | /                | - / -             | -                   | -               | 6.21.2               |
| <u>, ,,,,</u><br>,,,,,,,,,,,,,,,,,,,,,,,,,,,,,,, | 0397                 | Speed loop proportional gain #2   | 3.2 ~ 1000                                                                                                    | 0.1/0.1                             | See J-28                                                             | Enabled                 | /                | -                 | - /                 | -               |                      |
| F 3 9 8                                          |                      | Speed loop integral gain #2       | 10.0 ~ 200. 0 [rad/s]                                                                                                    | 0.1/0.1                             | See J-28                                                             | Enabled                 |                  |                   | - /                 |                 |                      |

| [22] [  | Motor co  | nstant                                      | * : To be dealt as an index in                                                                                                    | case of 16-bit a  | access.  | Sensorless   |               |                   | •                | 1, - :invalio | )         |
|---------|-----------|---------------------------------------------|----------------------------------------------------------------------------------------------------|-------------------|----------|--------------|---------------|-------------------|------------------|---------------|-----------|
|         | Communi   |                                             |                                                                                                    | Min. unit (panel/ | Default  | Write during |               | ector contr       | ol               | V/f           | Reference |
| Title   | cation No | Function                                    | Adjustment range                                                                                                    | communication)    | setting  | running      | Speed control | Torque<br>control | Position control | Constant      |           |
| F400    | 0400      | Auto-tuning                                 | 0:Without auto-tuning (internal table)<br>1:Motor constant initialization (0 after execution)<br>2:Automatic tuning execution (0 after execution)                                                               | -                 | 0        | Disabled     | 1             | 1                 | - /              | -             | 6.20      |
| F401    | 0401      | Slip frequency gain                         | 0.00 ~ 2.55                                                                                                    | 0.01/0.01         | 0.60     | Enabled      | / -           | -                 | - /              | -             | 6.20      |
| F402    | 0402      | Motor constant #1 (primary resistance)      | 0.00 ~ 100000 [m ] (*1)                                                                                                    | 0.01/0.01*        | See J-28 | Disabled     | /             | /                 | - /              | -             | 6.20      |
| F403    | 0403      | Motor constant #2 (secondary resistance)    | 0.00 ~ 100000 [m ] (*1)                                                                                                    | 0.01/0.01*        | See J-28 | Disabled     | /             | /                 | - /              | -             | 6.20      |
| FYOY    | 0404      | Motor constant #3 (exciting inductance)     | 0.0 ~ 6500 [mH]                                                                                                    | 0.1/0.1           | See J-28 | Disabled     | /             | /                 | - /              | -             | 6.20      |
| F405    | 0405      | Motor constant #4 (load inertia moment)     | 0.0 ~ 100.0                                                                                                    | 0.1/0.1           | 1.0      | Enabled      | /             | /                 | - /              | -             | 6.20      |
| F4 10   | 0410      | Motor constant #5 (leak inductance)         | 0.00 ~ 650. 0 [mH]                                                                                                    | 0.01/0.01         | See J-28 | Disabled     | /             | /                 | - /              | -             | 6.20      |
| FYII    | 0411      | Number of motor poles                       | 2, 4, 6, 8, 10, 12, 14, 16                                                                                                    | 1/1               | 4        | Disabled     | /             | /                 | - /              | -             | 6.20      |
| F412    | 0412      | Rated capacity of motor                     | 0.10 ~ [Model Dependent]                                                                                                    | 0.01/0.01         | See J-28 | Disabled     | /             | /                 | - /              | -             | 6.20      |
| F413    | 0413      | Motor type                                  | 0: Toshiba standard motor #1<br>1: Toshiba VF motor<br>2: Toshiba V3 motor<br>3: Toshiba standard motor #2<br>4: Other motors                                                                                   | -                 | 0        | Disabled     | /             | 1                 | - /              | -             | 6.20      |
| F4  4   | 0414      | Auto-tuning prohibition                     | 0: Prohibited 1: Valid for sensorless vector<br>2: Valid for vector with PG                                                                                                    | -                 | 1        | Disabled     | /             | /                 | - /              | -             | 6.20      |
| [23] To | orque co  | ntrol                                       |                                                                                                    |                   |          |              |               |                   |                  |               |           |
|         | Communi   |                                             |                                                                                                    | Min. unit (panel/ | Default  | Write during |               | ector contr       |                  | V/f           | Reference |
| Title   | cation No | Function                                    | Adjustment range                                                                                                    | communication)    | setting  | running      | Speed control | Torque<br>control | Position control | Constant      |           |
| F420    | 0420      | Torque reference selection                  | 1: VI/II, 2: RR, 3: RX, 4: RX2(optional), 5: Panel input,<br>6: Binary/BCD input(optional), 7: Common serial<br>communication option, 8: Serial communication RS485,<br>9: Communication add-on cassette option | -                 | 3        | Enabled      | -             | 1                 | -                | -             | 6.21.1    |
| F421    | 0421      | Torque reference filter                     | 10.0 ~ 199.9, 200.0(without filter)                                                                                                    | 0.1/0.1           | 200.0    | Enabled      | /             | - / -             | -                | -             | 6.21.2    |
| F422    | 0422      | Selection of synchronized torque bias input | 0: Invalid, 1 to 9 (Same as <i>두 닉귿딥</i> )                                                                                                    | -                 | 0        | Enabled      | /             | -                 | - /              | -             | 6.21.4    |
| F423    | 0423      | Selection of tension torque bias input      | 0: Invalid, 1 to 9 (Same as <i>두 닉귿႐</i> )                                                                                                    | -                 | 0        | Enabled      | -             | /                 | -                | -             | 6.21.4    |
| F424    | 0424      | Load sharing gain input selection           | 0: Invalid, 1 to 9 (Same as <i>두 닉귿႐</i> )                                                                                                    | -                 | 0        | Enabled      | -             | /                 | -                | -             | 6.21.4    |
| F425    | 0425      | Forward speed limit input selection         | 0: Invalid, 1: VI/II, 2: RR, 3: RX, 4: RX2(optional), 5: F425                                                                                                    | -                 | 0        | Enabled      | -             | /                 | - /              | -             | 6.21.3    |
| F426    | 0426      | Forward speed limit input level             | 0.0~ <i>[][</i> [Hz]                                                                                                    | 0.01/0.01         | 80.0     | Enabled      | -             | /                 | - /              | -             | 6.21.3    |
| FYZT    | 0427      | Reverse speed limit input selection         | 0: Invalid, 1: VI/II, 2: RR, 3: RX, 4: RX2(optional), 5: FH2B                                                                                                    | -                 | 0        | Enabled      | -             | /                 | - /              | -             | 6.21.3    |
| F428    | 0428      | Reverse speed limit input level             | 0.0~ <i>UL</i> [Hz]                                                                                                    | 0.01/0.01         | 80.0     | Enabled      | -             | /                 | - /              | -             | 6.21.3    |
| F429    | 0429      | Torque reference mode selection             | 0: Fixed direction, 1:F/R permitted                                                                                                    | -                 | 0        | Disabled     | -             | /                 | -                | -             | 3.3.2     |
| F430    | 0430      | Speed limit (torque = 0) reference          | 0: Invalid, 1: VI/II, 2: RR, 3: RX, 4: RX2(optional), 5: F43 /                                                                                                    | -                 | 0        | Enabled      | -             | /                 | -                | -             | 6.21.3    |
| F431    | 0431      | Speed limit(torque = 0) level               | 0.0 ~ <i>F H</i> [Hz]                                                                                                    | 0.01/0.01         | 0.0      | Enabled      | -             | /                 | -                | -             | 6.21.3    |
| F432    | 0432      | Speed limit(torque = 0) band                | 0.0 ~ <i>F H</i> [Hz]                                                                                                    | 0.01/0.01         | 0.0      | Enabled      | -             | /                 | -                | -             | 6.21.3    |
| F433    | 0433      | Speed limit(torque = 0) recovery time       | 0.00 ~ 2.50                                                                                                    | 0.01/0.01         | 0.20     | Disabled     | -             | /                 | -                | -             | 6.21.3    |

When adjustment value is 10 (10000m ) or more, 1000(in case of 10000m ) and  $\not{E}$  i blink alternately. When adjustment value is 100 (10000m ), 1000 and  $\not{E}$  i blink alternately.

|             | Communi              |                                                                |                                                                                                    | Min. unit (panel/                   | Default            | Write during            |                | ector cont        |                  | V/f             | Reference            |
|-------------|----------------------|----------------------------------------------------------------|----------------------------------------------------------------------------------------------------|-------------------------------------|--------------------|-------------------------|----------------|-------------------|------------------|-----------------|----------------------|
| Title       | cation No            | Function                                                       | Adjustment range                                                                                                    | communication)                      | setting            | running                 | Speed control  | Torque<br>control | Position control | Constant        |                      |
| F440        | 0440                 | Selection of power running torque limit #1                     | 1 :VI/II, 2: RR, 3: RX, 4: RX2, 5: <i>F                                  </i>                                                                                          | -                                   | 5                  | Enabled                 | /              | /                 | - /              |                 | 6.22                 |
| F44         | 0441                 | Power running torque limit #1                                  | 0 ~ 249.9 [%], 250: Invalid                                                                                                    | 0.1/0.01                            | 250.0              | Enabled                 | /              | /                 | - /              |                 | 6.22                 |
| F442        | 0442                 | Selection of regenerative torque limit #1                      | 1 :VI/II, 2: RR, 3: RX, 4: RX2, 5: <i>F                                  </i>                                                                                          | -                                   | 5                  | Enabled                 | /              | /                 | - /              |                 | 6.22                 |
| F443        | 0443                 | Regenerative torque limit #1                                   | 0 ~ 249.9 [%], 250: Invalid                                                                                                    | 0.1/0.01                            | 250.0              | Enabled                 | /              | /                 | - /              |                 | 6.22                 |
| FYYY        | 0444                 | Power running torque limit #2                                  | 0 ~ 249.9 [%], 250: Invalid                                                                                                    | 0.1/0.01                            | 250.0              | Enabled                 | /              | /                 | - /              |                 | 6.22                 |
| 5445        | 0445                 | Regenerative torque limit #2                                   | 0 ~ 249.9 [%], 250: Invalid                                                                                                    | 0.1/0.01                            | 250.0              | Enabled                 | /              | /                 | - /              |                 | 6.22                 |
| 5446        | 0446                 | Power running torque limit #3                                  | 0 ~ 249.9 [%], 250: Invalid                                                                                                    | 0.1/0.01                            | 250.0              | Enabled                 | /              | /                 | - /              |                 | 6.22                 |
| 5447        | 0447                 | Regenerative torque limit #3                                   | 0 ~ 249.9 [%], 250: Invalid                                                                                                    | 0.1/0.01                            | 250.0              | Enabled                 | /              | /                 | - /              |                 | 6.22                 |
| <u>-448</u> | 0448                 | Power running torque limit #4                                  | 0 ~ 249.9 [%], 250: Invalid                                                                                                    | 0.1/0.01                            | 250.0              | Enabled                 | /              | /                 | - /              |                 | 6.22                 |
| гччд        | 0449                 | Regenerative torque limit #4                                   | 0 ~ 249.9 [%], 250: Invalid                                                                                                    | 0.1/0.01                            | 250.0              | Enabled                 | /              | /                 | - /              |                 | 6.22                 |
| 5450        | 0450                 | Torque limit mode (polarity)                                   | 0: Power-running/regenerative torque limit<br>1: Positive/negative torque limit                                                                                        | -                                   | 0                  | Disabled                | /              | 1                 | - /              |                 | 6.22                 |
| 5451        | 0451                 | Torque limit mode                                              | 0: Standard, 1: without speed cooperation                                                                                                    | -                                   | 0                  | Enabled                 | /              | -                 | -                |                 |                      |
| F452        | 0452                 | Continuous stall trip detection time during power running      | 0.0 ~ 1.0 [s]                                                                                                    | 0.1/0.01                            | 0.0                | Enabled                 | /              | -                 | -                |                 | -                    |
| F453        | 0453                 | Stall prevention during regeneration                           | 0: Stall, 1: Stall is prevented                                                                                                    | -                                   | 0                  | Enabled                 | /              | -                 | -                |                 | -                    |
| [25] S      | peed/tor             | que reference gain/bia                                         | as setup #2(1/2)                                                                                                    |                                     |                    |                         |                | •                 | •                |                 |                      |
|             | •                    |                                                                |                                                                                                    | Min with (non all)                  | Defeuit            |                         | Vector control |                   | rol              | \ //f           | Deferrer             |
| Title       | Communi<br>cation No | Function                                                       | Adjustment range                                                                                                    | Min. unit (panel/<br>communication) | Default<br>setting | Write during<br>running | Speed control  | Torque<br>control | Position control | V/f<br>Constant | Reference<br>section |
| 5454        | 0454                 | Current differential gain                                      | 0.00 ~ 327.6                                                                                                    | 0.01/0.01                           | 123.0              | Enabled                 | / -            | -                 |                  |                 | -                    |
| 5455        | 0455                 | High-speed magnetic field control gain                         | 1.64 ~ 327.6                                                                                                    | 0.01/0.01                           | 16.38              | Enabled                 | /              | /                 | /                |                 | -                    |
| 455         | 0456                 | High-speed magnetic field<br>rate-of-change limitation<br>gain | 1.64 ~ 327.6                                                                                                    | 0.01/0.01                           | 163.8              | Enabled                 | /              | 1                 | 1                |                 | -                    |
| 5470        | 0470                 | VI/II reference bias                                           | 0~255                                                                                                    | 1/1                                 | 99                 | Enabled                 | /              | /                 | /                |                 | -                    |
| F471        | 0471                 | VI/II reference gain                                           | 0~255                                                                                                    | 1/1                                 | 156                | Enabled                 | /              | /                 | /                |                 | -                    |
| F472        | 0472                 | RR reference bias                                              | 0~255                                                                                                    | 1/1                                 | 100                | Enabled                 | /              | /                 | /                |                 | -                    |
| F473        | 0473                 | RR reference gain                                              | 0~255                                                                                                    | 1/1                                 | 164                | Enabled                 | /              | /                 | /                |                 | -                    |
| F474        | 0474                 | RX reference bias                                              | 0~255                                                                                                    | 1/1                                 |                    | Enabled                 | /              | /                 | /                |                 | -                    |
| F475        | 0475                 | RX reference gain                                              | 0~255                                                                                                    | 1/1                                 |                    | Enabled                 | /              | /                 | /                |                 | -                    |
| F476        | 0476                 | RX2 reference bias                                             | 0~255                                                                                                    | 1/1                                 |                    | Enabled                 | /              | /                 | /                |                 | -                    |
| FY77        | 0477                 | RX2 reference gain                                             | 0~255                                                                                                    | 1/1                                 |                    | Enabled                 | /              | /                 | /                |                 | -                    |
| F480        | 0480                 | Exciting strengthening coefficient                             | 0~255                                                                                                    | 1/1                                 | 64                 | Enabled                 | /              | /                 |                  |                 | -                    |
| F48;        | 0481                 | Over-excitation cooperation                                    | <ul> <li>0: Enabled, 1: Applied by F 48 1 setting,</li> <li>2: Enabled (over current limited),</li> <li>3: Applied by F 48 1 setting (over current limited)</li> </ul> | -                                   | 0                  | Enabled                 | /              | 1                 |                  |                 | _                    |
| F482        | 0482                 | Modulation rate control                                        | 80.0 ~ 300.0 [%]                                                                                                    | 0.1/0.01                            | 90.0               | Enabled                 | /              | /                 | /                | _               |                      |

| [25] S                | peed/tor             | que reference gain/bia                              | AS Setup #2(2/2) * Minimum setup u                                                                                                    | nit is 0.1 in case c                | f 16-bit acce      | ss. Sens                | orless vecto           | or/vector wit                    | h sensor (                 | :valid, -       | :invalid)            |
|-----------------------|----------------------|-----------------------------------------------------|----------------------------------------------------------------------------------------------------|-------------------------------------|--------------------|-------------------------|------------------------|----------------------------------|----------------------------|-----------------|----------------------|
| Title                 | Communi<br>cation No | Function                                            | Adjustment range                                                                                                    | Min. unit (panel/<br>communication) | Default<br>setting | Write during<br>running | Vi<br>Speed<br>control | ector contr<br>Torque<br>control | -                          | V/f<br>Constant | Reference<br>section |
| F483                  | 0483                 | Modulation rate control<br>margin (voltage control) | 80.0 ~ 300.0 [%]                                                                                                    | 0.1/0.01                            | 105.0              | Enabled                 | /                      |                                  |                            | -               | -                    |
| F484                  | 0484                 | Modulation rate control<br>margin (V/f control)     | 80.0 ~ 300.0 [%]                                                                                                    | 0.1/0.01                            | 105.0              | Enabled                 |                        |                                  |                            |                 | -                    |
| F485                  | 0485                 | Stall cooperation gain at field weakening zone      | 0~255                                                                                                    | 1/1                                 | 128                | Enabled                 | /                      | /                                | 1                          |                 | -                    |
| F486                  | 0486                 | Exciting starting rate                              | 1.64 ~ 327.6                                                                                                    | 0.01/0.01                           | 163.8              | Enabled                 | /                      | /                                | /                          |                 | -                    |
| F487                  | 0487                 | Compensation coefficient for iron loss              | 0~255                                                                                                    | 1/1                                 | 10                 | Enabled                 | /                      | /                                | /                          |                 | -                    |
| F488                  | 0488                 | Voltage compensation<br>coefficient for dead time   | 0.00 ~ 327.6                                                                                                    | 0.01/0.01                           | See J-28           | Enabled                 | /                      | /                                | 1                          |                 | -                    |
| F489                  | 0489                 | Dead time compensation                              | 0: Enabled, 1: Disabled                                                                                                    | -                                   | 0                  | Enabled                 | /                      | /                                | /                          |                 | -                    |
| F490                  | 0490                 | Dead time compensation (bias time)                  | -32.7 ~ 32.7                                                                                                    | 0.01/0.001                          | 0.00               | Enabled                 | /                      | /                                | /                          |                 | -                    |
| F491                  | 0491                 | Current / voltage control switching frequency       | 10.0 ~ 60.0 [Hz]                                                                                                    | 0.1/0.01                            | 40.0               | Enabled                 | /                      |                                  |                            |                 | -                    |
| [26] S                | econdar              | y acceleration/deceler                              | ation                                                                                                    | -                                   |                    |                         |                        |                                  |                            |                 |                      |
| Title                 | Communi<br>cation No | Function                                            | Adjustment range                                                                                                    | Min. unit (panel/<br>communication) | Default<br>setting | Write during<br>running | Version Speed control  | ector contr<br>Torque<br>control | rol<br>Position<br>control | V/f<br>Constant | Reference<br>section |
| F500                  | 0500                 | Acceleration time #2                                | 0.1( <i>F</i> 5 [] 8)~6000 [s]                                                                                                    | 0.01/0.01*                          | See J-28           | Enabled                 | /                      | -                                | -                          |                 | 6.23.2               |
| F 5 0 1               | 0501                 | Deceleration time #2                                | 0.1( <i>F</i> 5 <u>1</u> <del>B</del> )~6000 [s]                                                                                         | 0.01/0.01*                          | See J-28           | Enabled                 | /                      | -                                | -                          |                 | 6.23.2               |
| F502                  | 0502                 | Acceleration/deceleration pattern #1                | 0: Linear, 1: S-pattern #1, 2: S-pattern #2                                                                                              | -                                   | 0                  | Enabled                 | /                      | -                                | -                          |                 | 6.23.1               |
| F503                  | 0503                 | Acceleration/deceleration pattern #2                | 0: Linear, 1: S-pattern #1, 2: S-pattern #2                                                                                              | -                                   | 0                  | Enabled                 | /                      | -                                | -                          |                 | 6.23.2               |
| F 5 0 4               | 0504                 | Acceleration/deceleration<br>#1,2,3,4 selection     | 1: Acceleration/deceleration #1<br>2: Acceleration/deceleration #2<br>3: Acceleration/deceleration #3<br>4: Acceleration/deceleration #4 | -                                   | 1                  | Enabled                 | 1                      | -                                | -                          |                 | 6.23.2               |
| F505                  | 0505                 | Acc/dec switching frequency #1                      | 0.0 ~ <i>F H</i> [Hz]                                                                                                    | 0.01/0.01                           | 0.0                | Enabled                 | /                      | -                                | -                          |                 | 6.23.2               |
| F506                  | 0506                 | S-pattern lower-limit adjustment amount             | 0~50 [%]                                                                                                    | 1/0.01                              | 25                 | Enabled                 | /                      | -                                | -                          |                 | 6.23.1               |
| F507                  | 0507                 | S-pattern upper-limit adjustment amount             | 0~50 [%]                                                                                                    | 1/0.01                              | 25                 | Enabled                 | /                      | -                                | -                          |                 | 0.23.1               |
| F508                  | 0508                 | Acc/dec time lower limit                            | 0.01 ~ 10.00 [s]                                                                                                    | 0.01/0.01*                          | 0.10               | Enabled                 | /                      | -                                | -                          |                 | 6.23.3               |
| F5 10                 | 0510                 | Acceleration time #3                                | 0.1( <i>F</i> 5 🛛 🗄 ) ~ 6000 [s]                                                                                                    | 0.01/0.01*                          | See J-28           | Enabled                 | /                      | -                                | -                          |                 | 6.23.2               |
| F5                    | 0511                 | Deceleration time #3                                | 0.1( <i>F</i> 5 [] <b>8</b> )~6000 [s]                                                                                                   | 0.01/0.01*                          | See J-28           | Enabled                 | /                      | -                                | -                          |                 | 6.23.2               |
| F5 12                 | 0512                 | Acceleration/deceleration pattern #3                | 0: Linear, 1: S-pattern #1, 2: S-pattern #2                                                                                              | -                                   | 0                  | Enabled                 | /                      | -                                | -                          |                 | 6.23.2               |
| F5 13                 | 0513                 | Acc/dec switching frequency #2                      | 0.0 ~ <i>F H</i> [Hz]                                                                                                    | 0.01/0.01                           | 0.0                | Enabled                 | /                      | -                                | -                          |                 | 6.23.2               |
| F5 14                 | 0514                 | Acceleration time #4                                | 0.1( <i>F</i> 5 [] <del>8</del> )~6000 [s]                                                                                               | 0.01/0.01*                          | See J-28           | Enabled                 | /                      | -                                | -                          |                 | 6.23.2               |
| F5 15                 | 0515                 | Deceleration time #4                                | 0.1( <i>F</i> 5 [] <del>8</del> )~6000 [s]                                                                                               | 0.01/0.01*                          | See J-28           | Enabled                 | /                      | -                                | -                          |                 | 6.23.2               |
|                       | 0 - 1 0              | A applayation / decale yetian methors #4            | 0. Linear 1. C nottorn #1. 0. C nottorn #0                                                                                               |                                     | 0                  | Enabled                 | 1                      |                                  |                            |                 | 6.23.2               |
| <u>F5 16</u><br>F5 17 | 0516                 | Acceleration/deceleration pattern #4                | 0: Linear, 1: S-pattern #1, 2: S-pattern #2                                                                                              | -                                   | 0                  | Enabled                 | 1                      | -                                | -                          |                 | 0.23.2               |

|                         | Communi   |                                  |                                                                                             | Min. unit (panel/ | Default | Write during |               | ector contr       |                  | V/f      | Reference |
|-------------------------|-----------|----------------------------------|---------------------------------------------------------------------------------------------|-------------------|---------|--------------|---------------|-------------------|------------------|----------|-----------|
| Title                   | cation No | Function                         | Adjustment range                                                                            | communication)    | setting | running      | Speed control | Torque<br>control | Position control | Constant |           |
| F520                    | 0520      | Pattern run selection            | 0: Disabled, 1: Enabled                                                                     | -                 | 0       | Disabled     | /             | -                 | -                |          | 6.24      |
| F521                    | 0521      | Pattern run mode                 | 0: Patterned operation canceled during stop<br>1: Patterned operation continued during stop | -                 | 0       | Disabled     | 1             | -                 | -                |          | 6.24      |
| F530                    | 0530      | Cycle number of pattern group #1 | 1~254, 255:                                                                                 | 1/1               | 1       | Disabled     | /             | -                 | -                |          | 6.24      |
| F531                    | 0531      | Pattern group #1 selection #1    |                                                                                             | -                 | 1       | Disabled     | /             | -                 | -                |          | 6.24      |
| F532                    | 0532      | Pattern group #1 selection #2    | 0: Skip, 1 to 15                                                                            | -                 | 2       | Disabled     | /             | -                 | -                |          | 6.24      |
| F533                    | 0533      | Pattern group #1 selection #3    | 0: Skip, 1 to 15                                                                            | -                 | 3       | Disabled     | /             | -                 | -                |          | 6.24      |
| F534                    | 0534      | Pattern group #1 selection #4    | 0: Skip, 1 to 15                                                                            | -                 | 4       | Disabled     | /             | -                 | -                |          | 6.24      |
| F535                    | 0535      | Pattern group #1 selection #5    | 0: Skip, 1 to 15                                                                            | -                 | 5       | Disabled     | /             | -                 | -                |          | 6.24      |
| F536                    | 0536      | Pattern group #1 selection #6    | 0: Skip, 1 to 15                                                                            | -                 | 6       | Disabled     | /             | -                 | -                |          | 6.24      |
| F537                    | 0537      | Pattern group #1 selection #7    | 0: Skip, 1 to 15                                                                            | -                 | 7       | Disabled     | /             | -                 | -                |          | 6.24      |
| F538                    | 0538      | Pattern group #1 selection #8    | 0: Skip, 1 to 15                                                                            | -                 | 8       | Disabled     | /             | -                 | -                |          | 6.24      |
| F540                    | 0540      | Cycle number of pattern group #2 | 1~254, 255:                                                                                 | 1/1               | 1       | Disabled     | /             | -                 | -                |          | 6.24      |
| F541                    | 0541      | Pattern group #2 selection #1    | 0: Skip, 1 to 15                                                                            | -                 | 9       | Disabled     | /             | -                 | -                |          | 6.24      |
| F542                    | 0542      | Pattern group #2 selection #2    | 0: Skip, 1 to 15                                                                            | -                 | 10      | Disabled     | /             | -                 | -                |          | 6.24      |
| F543                    | 0543      | Pattern group #2 selection #3    | 0: Skip, 1 to 15                                                                            | -                 | 11      | Disabled     | /             | -                 | -                |          | 6.24      |
| FS44                    | 0544      | Pattern group #2 selection #4    | 0: Skip, 1 to 15                                                                            | -                 | 12      | Disabled     | /             | -                 | -                |          | 6.24      |
| FSYS                    | 0545      | Pattern group #2 selection #5    | 0: Skip, 1 to 15                                                                            | -                 | 13      | Disabled     | /             | -                 | -                |          | 6.24      |
| F546                    | 0546      | Pattern group #2 selection #6    |                                                                                             | -                 | 14      | Disabled     | /             | -                 | -                |          | 6.24      |
| F547                    | 0547      | Pattern group #2 selection #7    | 0: Skip, 1 to 15                                                                            | -                 | 15      | Disabled     | /             | -                 | -                |          | 6.24      |
| F548                    | 0548      | Pattern group #2 selection #8    | 0: Skip, 1 to 15                                                                            | -                 | 0       | Disabled     | /             | -                 | -                |          | 6.24      |
| F 5 5 0                 | 0550      | Cycle number of pattern group #3 |                                                                                             | 1/1               | 1       | Disabled     | /             | -                 | -                |          | 6.24      |
| F 5 5 1                 | 0551      | Pattern group #3 selection #1    |                                                                                             | -                 | 1       | Disabled     | /             | -                 | -                |          | 6.24      |
| F 5 5 2                 | 0552      | Pattern group #3 selection #2    |                                                                                             | -                 | 2       | Disabled     | /             | -                 | -                |          | 6.24      |
| F553                    | 0553      | Pattern group #3 selection #3    |                                                                                             | -                 | 3       | Disabled     | /             | -                 | -                |          | 6.24      |
| F 5 5 4                 | 0554      | Pattern group #3 selection #4    |                                                                                             | -                 | 4       | Disabled     | /             | -                 | -                |          | 6.24      |
| F 5 5 5                 | 0555      | Pattern group #3 selection #5    |                                                                                             | -                 | 5       | Disabled     | /             | -                 | -                |          | 6.24      |
| F556                    | 0556      | Pattern group #3 selection #6    |                                                                                             | -                 | 6       | Disabled     | /             | -                 | -                |          | 6.24      |
| F557                    | 0557      | Pattern group #3 selection #7    |                                                                                             | -                 | 7       | Disabled     | /             | -                 | -                |          | 6.24      |
| F558                    | 0558      | Pattern group #3 selection #8    |                                                                                             | -                 | 8       | Disabled     | /             | -                 | -                |          | 6.24      |
| F560                    | 0560      | Cycle number of pattern group #4 |                                                                                             | 1/1               | 1       | Disabled     | /             | -                 | -                |          | 6.24      |
| F 5 6 1                 | 0561      | Pattern group #4 selection #1    |                                                                                             | -                 | 9       | Disabled     | 1             | -                 | -                |          | 6.24      |
| F562                    | 0562      | Pattern group #4 selection #2    |                                                                                             | -                 | 10      | Disabled     | /             | -                 | -                |          | 6.24      |
| F 5 6 3                 | 0563      | Pattern group #4 selection #3    |                                                                                             | -                 | 11      | Disabled     | /             | -                 | -                |          | 6.24      |
| <u>, 202</u><br>F564    | 0564      | Pattern group #4 selection #4    |                                                                                             | _                 | 12      | Disabled     | /             | -                 | -                |          | 6.24      |
| <u>F565</u>             | 0565      | Pattern group #4 selection #5    |                                                                                             | _                 | 13      | Disabled     | /             | -                 | -                |          | 6.24      |
| <u>, ,,,,</u><br>,,,,,, | 0566      | Pattern group #4 selection #6    |                                                                                             |                   | 10      | Disabled     | , /           | _                 | -                |          | 6.24      |
| <u>, 560</u><br>F567    | 0567      | Pattern group #4 selection #7    |                                                                                             | -                 | 15      | Disabled     | 1             | _                 | -                |          | 6.24      |
| <u>F568</u>             | 0568      | Pattern group #4 selection #8    |                                                                                             |                   | 0       | Disabled     | 1             | _                 | -                |          | 6.24      |

J-15

|         | Communi   |                                              |                                                                                                    | Min. unit (panel/ | Default | Write during |               | ector contr       | -                | V/f      | Reference |
|---------|-----------|----------------------------------------------|----------------------------------------------------------------------------------------------------|-------------------|---------|--------------|---------------|-------------------|------------------|----------|-----------|
| Title   | cation No | Function                                     | Adjustment range                                                                                                    | communication)    | setting | running      | Speed control | Torque<br>control | Position control | Constant |           |
| F 5 7 0 | 0570      | Preset-speed #1 operation continuation mode  | <ul> <li>0: Operation time in second after start of operation</li> <li>1: Operation time in minute after start of operation</li> <li>2: Operation time in second after attainment of frequency</li> <li>3: Operation time in minute after attainment of frequency</li> <li>4: Infinite (continued until stop command is entered)</li> <li>5: Continue until next step command</li> </ul> | -                 | 0       | Disabled     | 1             | -                 | -                |          | 6.24      |
| F571    | 0571      | Preset-speed #2 operation continuation mode  | Ditto                                                                                                    | -                 | 0       | Disabled     | /             | -                 | -                |          | 6.24      |
| F 5 7 2 | 0572      | Preset-speed #3 operation continuation mode  | Ditto                                                                                                    | -                 | 0       | Disabled     | /             | -                 | -                |          | 6.24      |
| F573    | 0573      | Preset-speed #4 operation continuation mode  | Ditto                                                                                                    | -                 | 0       | Disabled     | /             | -                 | -                |          | 6.24      |
| F574    | 0574      | Preset-speed #5 operation continuation mode  | Ditto                                                                                                    | -                 | 0       | Disabled     | /             | -                 | -                |          | 6.24      |
| F 5 7 5 | 0575      | Preset-speed #6 operation continuation mode  | Ditto                                                                                                    | -                 | 0       | Disabled     | /             | -                 | -                |          | 6.24      |
| F 5 7 6 | 0576      | Preset-speed #7 operation continuation mode  | Ditto                                                                                                    | -                 | 0       | Disabled     | /             | -                 | -                |          | 6.24      |
| F577    | 0577      | Preset-speed #8 operation continuation mode  | Ditto                                                                                                    | -                 | 0       | Disabled     | /             | -                 | -                |          | 6.24      |
| F 5 7 8 | 0578      | Preset-speed #9 operation continuation mode  | Ditto                                                                                                    | -                 | 0       | Disabled     | /             | -                 | -                |          | 6.24      |
| F 5 7 9 | 0579      | Preset-speed #10 operation continuation mode | Ditto                                                                                                    | -                 | 0       | Disabled     | /             | -                 | -                |          | 6.24      |
| F580    | 0580      | Preset-speed #11 operation continuation mode | Ditto                                                                                                    | -                 | 0       | Disabled     | /             | -                 | -                |          | 6.24      |
| F581    | 0581      | Preset-speed #12 operation continuation mode | Ditto                                                                                                    | -                 | 0       | Disabled     | /             | -                 | -                |          | 6.24      |
| F582    | 0582      | Preset-speed #13 operation continuation mode | Ditto                                                                                                    | -                 | 0       | Disabled     | /             | -                 | -                |          | 6.24      |
| F583    | 0583      | Preset-speed #14 operation continuation mode | Ditto                                                                                                    | -                 | 0       | Disabled     | /             | -                 | -                |          | 6.24      |
| F584    | 0584      | Preset-speed #15 operation continuation mode | Ditto                                                                                                    | -                 | 0       | Disabled     | /             | -                 | -                |          | 6.24      |
| F585    | 0585      | Preset-speed #1 operation time               | 1 ~ 8000 [s] / [min]<br>(The unit depends on <i>F 5 7[</i> ])                                                                                                    | 1/1               | 5       | Enabled      | /             | -                 | -                |          | 6.24      |
| F586    | 0586      | Preset-speed #2 operation time               | Ditto                                                                                                    | 1/1               | 5       | Enabled      | /             | -                 | -                |          | 6.24      |
| F587    | 0587      | Preset-speed #3 operation time               | Ditto                                                                                                    | 1/1               | 5       | Enabled      | /             | -                 | -                |          | 6.24      |
| F588    | 0588      | Preset-speed #4 operation time               | Ditto                                                                                                    | 1/1               | 5       | Enabled      | /             | -                 | -                |          | 6.24      |
| F589    | 0589      | Preset-speed #5 operation time               | Ditto                                                                                                    | 1/1               | 5       | Enabled      | /             | -                 | -                |          | 6.24      |
| F590    | 0590      | Preset-speed #6 operation time               | Ditto                                                                                                    | 1/1               | 5       | Enabled      | /             | -                 | -                |          | 6.24      |
| F591    | 0591      | Preset-speed #7 operation time               | Ditto                                                                                                    | 1/1               | 5       | Enabled      | /             | -                 | -                |          | 6.24      |
| F592    | 0592      | Preset-speed #8 operation time               | Ditto                                                                                                    | 1/1               | 5       | Enabled      | /             | -                 | -                |          | 6.24      |
| F593    | 0593      | Preset-speed #9 operation time               | Ditto                                                                                                    | 1/1               | 5       | Enabled      | /             | -                 | -                |          | 6.24      |
| F594    | 0594      | Preset-speed #10 operation time              |                                                                                                    |                   | 5       | Enabled      | /             | -                 | -                |          | 6.24      |
| F595    | 0595      | Preset-speed #11 operation time              |                                                                                                    |                   | 5       | Enabled      | /             | -                 | -                |          | 6.24      |
| F596    | 0596      | Preset-speed #12 operation time              | time Ditto                                                                                                    |                   | 5       | Enabled      | /             | -                 | -                |          | 6.24      |
| F597    | 0597      | Preset-speed #13 operation time              | Ditto                                                                                                    | 1/1               | 5       | Enabled      | /             | -                 | -                |          | 6.24      |
| F598    | 0598      | Preset-speed #14 operation time              | Ditto                                                                                                    | 1/1               | 5       | Enabled      | /             | -                 | -                |          | 6.24      |
| F599    | 0599      | Preset-speed #15 operation time              | Ditto                                                                                                    | 1/1               | 5       | Enabled      | /             | -                 | -                |          | 6.24      |

| [28] P      | rotection | n functions                                                               |                                                                                                    |                   | S       | ensorless ve | ector/vecto   | or with sen       | sor (val         | id, - :inva | lid)      |
|-------------|-----------|---------------------------------------------------------------------------|----------------------------------------------------------------------------------------------------|-------------------|---------|--------------|---------------|-------------------|------------------|-------------|-----------|
|             | Communi   |                                                                           |                                                                                                    | Min. unit (panel/ | Default | Write during |               | ector contr       |                  | V/f         | Reference |
| Title       | cation No | Function                                                                  | Adjustment range                                                                                                    | communication)    | setting | running      | Speed control | Torque<br>control | Position control | Constant    |           |
| F600        | 0600      | Motor overload protection level #1                                        | 10 ~ 100 [%]                                                                                                    | 1/0.01            | 100     | Enabled      | /             | /                 | - /              |             | 5.13      |
| F 6 0 T     | 0601      | Stall prevention level                                                    | 0 ~ 199 [%], 200: Disabled                                                                                                    | 1/0.01            | 150     | Enabled      | /             | /                 | - /              |             | 6.25.2    |
| F602        | 0602      | Selection of inverter trip holding                                        | 0: Cleared if power is turned off<br>1: Held even if power is turned off                                                                                                    | -                 | 0       | Disabled     | /             | /                 | - /              |             | 6.25.3    |
| F603        | 0603      | Emergency stop                                                            | 0: Coast stop 1: Deceleration stop<br>2: Emergency DC injection braking stop<br>3: Coast stop without FL output<br>4: Deceleration stop without FL output<br>5: Emergency DC injection braking without FL output | -                 | 0       | Disabled     | /             | /                 | - /              |             | 6.25.4    |
| F604        | 0604      | Emergency DC injection<br>braking control time                            | 0.0 ~ 10.0 [s]                                                                                                    | 0.1/0.01          | 0.1     | Enabled      | /             | /                 | - /              |             | 6.25.4    |
| F605        | 0605      | Output phase failure detection                                            | 0: Disabled, 1 ~ 5: Enabled                                                                                                    | -                 | 0       | Disabled     | /             | /                 | - /              |             |           |
| F606        | 0606      | Overload reduction start-up frequency                                     | 0.0 ~ 30.0 [Hz]                                                                                                    | 0.01/0.01         | 6.0     | Enabled      | 1             | 1                 | - /              |             | 5.13      |
| F607        | 0607      | Motor 150%-overload time limit                                            | 10 ~ 2400 [s]                                                                                                    | 1/1               | 600     | Enabled      | 1             | 1                 | - /              |             | 5.13      |
| F608        | 0608      | Relay injection timing for<br>rush-current suppression                    | 0.3~2.5 [s]                                                                                                    | 0.1/0.01          | 0.3     | Disabled     | /             | /                 | - /              |             |           |
| F609        | 0609      | Mode of rush-current suppression relay                                    | 0: Standard, 1: in relation to ST                                                                                                    | -                 | 0       | Disabled     | /             | /                 | - /              |             |           |
| F6 10       | 0610      | Low current trip                                                          | 0: Disabled, 1: Enabled                                                                                                    | -                 | 0       | Disabled     | /             | /                 | - /              |             | 6.25.7    |
| F6          | 0611      | Low current detection level                                               | 0~100 [%]                                                                                                    | 1/0.01            | 0       | Enabled      | 1             | 1                 | - /              |             | 6.25.7    |
| F6 12       | 0612      | Low current detection time                                                | 0~255 [s]                                                                                                    | 1/1               | 0       | Enabled      | 1             | 1                 | - /              |             | 6.25.7    |
| F6 13       | 0613      | Detection of output short-<br>circuit during start-up                     | 0: Standard<br>1: Only one time at power injection or at first start after reset                                                                                                    | -                 | 0       | Disabled     | /             | /                 | - /              |             | 6.25.8    |
| F6 14       | 0614      | Adjustment of detection pulse for<br>output short-circuit during start-up | 1~100 [µs]                                                                                                    | 1/1               | 50      | Disabled     | 1             | 1                 | - /              |             | 6.25.8    |
| F6 15       | 0615      | Over-torque trip                                                          | 0: Disabled, 1: Enabled                                                                                                    | -                 | 0       | Enabled      | /             | /                 | - /              |             | 6.25.9    |
| F 5 1 5     | 0616      | Over-torque detection level during power running                          | 0~250 [%]                                                                                                    | 1/0.01            | 150     | Enabled      | 1             | 1                 | - /              |             | 6.25.9    |
| F617        | 0617      | Over-torque detection level during regeneration                           | 0~250 [%]                                                                                                    | 1/0.01            | 150     | Enabled      | 1             | 1                 | - /              |             | 6.25.9    |
| F6 18       | 0618      | Over-torque detection time                                                | 0.0 ~ 100.0 [s]                                                                                                    | 0.1/0.01          | 0.5     | Enabled      | /             | /                 | - /              |             | 6.25.9    |
| F520        | 0620      | Cooling fan control mode                                                  | 0: Automatic, 1: Always ON                                                                                                    | -                 | 0       | Enabled      | /             | /                 | - /              |             | 6.2510    |
| F621        | 0621      | Cumulative operation time alarm setting                                   | 0.1 ~ 999.9 [ × 100h]                                                                                                    | 0.1/0.1           | 175.0   | Enabled      | /             | /                 | - /              |             | 6.25.11   |
| F622        | 0622      | Abnormal speed detection filter                                           | 0.01 ~ 100.0 [s] (*1)                                                                                                    | 0.01/0.01         | 10.00   | Enabled      | - /           | - / -             | - / -            | - / -       |           |
| F623        | 0623      | Over-speed detection frequency range                                      | 0: Disabled, 0.1 ~ 30.0 [Hz]                                                                                                    | 0.01/0.01         | 0.0     | Enabled      | - /           | - / -             | - / -            | -           |           |
| F624        | 0624      | Speed drop detection frequency range                                      | 0: Disabled, 0.1 ~ 30.0 [Hz]                                                                                                    | 0.01/0.01         | 0.0     | Enabled      | - /           | - / -             | - / -            | -           |           |
| F625        | 0625      | Over-voltage stall protection level (high response)                       | 50 ~ 250 [%]                                                                                                    | 1/0.01            | 135     | Enabled      | 1             | -                 | -                |             | 6.13.5    |
| F626        | 0626      | Over-voltage stall protection level                                       |                                                                                                    | 1/0.01            | 130     | Enabled      | /             | -                 | -                |             | 6.13.5    |
| F527        | 0627      | Under-voltage trip mode                                                   | 0: Disabled, 1: Enabled                                                                                                    | -                 | 0       | Disabled     | 1             | /                 | - /              |             | 6.25.13   |
| F628        | 0628      | Under-voltage detection time                                              | 0.00 ~ 10.00 [s]                                                                                                    | 0.01/0.01         | 0.03    | Disabled     | /             | /                 | - /              |             | 6.25.14   |
| <u> </u>    | 0629      | Under-voltage stall level                                                 | 50 ~ 100 [%]                                                                                                    | 1/0.01            | 75      | Enabled      | /             | /                 | - /              |             | 6.25.15   |
| <u>F630</u> | 0630      | System-supporting sequence(B-timer)                                       | 0.0: Invalid, 0.1 ~ 10.0 [s]                                                                                                    | 0.1/0.01          | 0.0     | Enabled      | /             | /                 | - /              |             |           |
| <u> </u>    | 0631      | Position deviation limit                                                  | 0.1~6553                                                                                                    | 0.1/0.1           | 16      | Disabled     | -             | -                 | - /              | -           |           |
| F632        | 0632      | Brake release inhibition time after run                                   | 0.00: Setting of <i>F 5, 12</i> is valid, 0.01 ~ 2.50 [s]                                                                                                    | 0.01/0.01         | 0.00    | Disabled     | /             |                   | - /              |             |           |
| F633        | 0633      | The trip selection at the VI/II<br>low-level input                        | 0: Invalid, 1 ~ 100 [%]                                                                                                    | 1/1               | 0       | Enabled      | /             | /                 | - /              |             |           |

(\*1): Set a time longer than the acceleration/deceleration time. (Reference section): Refer to the inverter's individual manual.

| [29] S  | pecial ar            | nalog input                                         |                                                                                                    |                                                                                                    |                                     | S                    | Sensorless v            |                        |                                  |                           | lid, - :inva    | alid)                |
|---------|----------------------|-----------------------------------------------------|----------------------------------------------------------------------------------------------------|----------------------------------------------------------------------------------------------------|-------------------------------------|----------------------|-------------------------|------------------------|----------------------------------|---------------------------|-----------------|----------------------|
| Title   | Communi<br>cation No | Function                                            |                                                                                                    | Adjustment range                                                                                                 | Min. unit (panel/<br>communication) | Default<br>setting   | Write during<br>running | Ve<br>Speed<br>control | ector contr<br>Torque<br>control | ol<br>Position<br>control | V/f<br>Constant | Reference<br>section |
| F650    | 0650                 | Acceleration/deceleration base frequency adjustment | 0: Invalid                                                                                                    | , 1: VI/II , 2: RR                                                                                               | -                                   | 0                    | Enabled                 | /                      | -                                | -                         |                 | 6.26                 |
| F651    | 0651                 | Upper-limit frequency adjustment                    | 0: Invalid                                                                                                    | , 1: VI/II , 2: RR                                                                                               | -                                   | 0                    | Enabled                 | /                      | -                                | -                         |                 | 6.26                 |
| F652    | 0652                 | Acceleration time adjustment                        | 0: Invalid                                                                                                    | , 1: VI/II , 2: RR                                                                                               | -                                   | 0                    | Enabled                 | /                      | -                                | -                         |                 | 6.26                 |
| F653    | 0653                 | Deceleration time adjustment                        | 0: Invalid                                                                                                    | , 1: VI/II , 2: RR                                                                                               | -                                   | 0                    | Enabled                 | /                      | -                                | -                         |                 | 6.26                 |
| F654    | 0654                 | Manual torque boost adjustment                      | 0: Invalid                                                                                                    | , 1: VI/II , 2: RR                                                                                               | -                                   | 0                    | Enabled                 | -                      | -                                | -                         |                 | 6.26                 |
| [30] O  | ver-ride             |                                                     |                                                                                                    |                                                                                                    |                                     |                      |                         |                        |                                  |                           |                 |                      |
| Title   | Communi<br>cation No | Function                                            |                                                                                                    | Adjustment range                                                                                                 | Min. unit (panel/<br>communication) | Default<br>setting   | Write during<br>running | Ve<br>Speed<br>control | ector contr<br>Torque<br>control | ol<br>Position<br>control | V/f<br>Constant | Reference<br>section |
| F660    | 0660                 | Over-ride addition input selection                  | 2: RR (vol<br>3: RX (vol<br>4: RX2 (vol<br>5: Operati<br>6: Binary/I<br>7: Commo<br>8: Serial c<br>9: Commu<br>10: Up-do | age input)/II (current input)<br>ume/voltage input)<br>tage input)<br>oltage input) (optional)<br>ng panel input | -                                   | 0                    | Enabled                 | /                      | -                                | -                         |                 | 6.27                 |
| F66 (   | 0661                 | Over-ride multiplication input selection            | 0: Disable                                                                                                    | d,1: VI/II,2: RR,3: RX,4: RX2,5: F 729                                                                           | -                                   | 0                    | Enabled                 | /                      | -                                | -                         |                 | 6.27                 |
| [31] M  | eter out             | put (1/2)                                           |                                                                                                    |                                                                                                    |                                     |                      |                         |                        |                                  |                           |                 |                      |
|         | Communi              | <b>`</b>                                            |                                                                                                    |                                                                                                    | Min. unit (panel/                   | Default              | Write during            |                        | ector contr                      |                           | V/f             | Reference            |
| Title   | cation No            | Function                                            |                                                                                                    | Adjustment range                                                                                                 | communication)                      | setting              | running                 | Speed control          | Torque<br>control                | Position control          | Constant        |                      |
| F 6 7 0 | 0670                 | AM terminal meter selection                         |                                                                                                    | 0~32                                                                                                    | -                                   | 2(output<br>current) | Enabled                 | 1                      | /                                | - /                       |                 | 5.4                  |
| F671    | 0671                 | AM terminal meter adjustmen                         | t                                                                                                    | -                                                                                                    | -                                   | -                    | Enabled                 | /                      | /                                | - /                       |                 | 5.4                  |
| F 6 7 2 | 0672                 | Optional analog terminal #1 met                     |                                                                                                    | 0~32                                                                                                    | -                                   | 4                    | Enabled                 | /                      | /                                | - /                       |                 |                      |
| F 6 7 3 | 0673                 | Optional analog terminal #1 meter                   | r adjustment                                                                                                    | -                                                                                                    | -                                   | -                    | Enabled                 | /                      | /                                | - /                       |                 |                      |
| F674    | 0674                 | Optional analog terminal #2 met                     | ter selection                                                                                                    | 0~32                                                                                                    | -                                   | 5                    | Enabled                 | /                      | /                                | - /                       |                 |                      |
| F 6 7 5 | 0675                 | Optional analog terminal #2 meter                   | adjustment                                                                                                    | -                                                                                                    | -                                   | -                    | Enabled                 | /                      | /                                | - /                       |                 |                      |
| F 6 7 6 | 0676                 | FP terminal meter selection                         |                                                                                                    | 0~32                                                                                                    | -                                   | 0                    | Enabled                 | /                      | /                                | - /                       |                 | 6.28.3               |
| F 6 7 7 | 0677                 | FP terminal meter adjustment                        |                                                                                                    | 1.00 ~ 43.20                                                                                                    | 0.01/0.001                          | 3.84                 | Enabled                 | /                      | /                                | - /                       |                 | 6.28.3               |
| F 6 7 8 | 0678                 | Optional analog terminal #1 m                       |                                                                                                    | -10.0 ~ 60.0                                                                                                    | 0.1/0.1                             | 0.0                  | Enabled                 | /                      | /                                | - /                       |                 |                      |
| F 6 7 9 | 0679                 | Optional analog terminal #2 m                       |                                                                                                    |                                                                                                    | 0.1/0.1                             | 0.0                  | Enabled                 | /                      | /                                | - /                       |                 |                      |
| F680    | 0680                 | Optional analog terminal sign                       | selection                                                                                                    | 0~3                                                                                                    | -                                   | 0                    | Enabled                 | /                      | /                                | - /                       |                 |                      |

(Reference section): Refer to the inverter's individual manual.

|         | Communi   |                                            |                                                                         |                                                                                                    | Min. unit (panel/ | Default | Write during |               | ector cont        |                  | V/f      | Referen            |
|---------|-----------|--------------------------------------------|-------------------------------------------------------------------------|----------------------------------------------------------------------------------------------------|-------------------|---------|--------------|---------------|-------------------|------------------|----------|--------------------|
| Title   | cation No | Function                                   |                                                                         | Adjustment range                                                                                                    | communication)    | setting | running      | Speed control | Torque<br>control | Position control | Constant |                    |
| F690    | 0690      |                                            |                                                                         |                                                                                                    |                   |         |              |               |                   |                  |          |                    |
| ~       | ~         | AM/FM output parameter for a               | idjustment                                                              | -                                                                                                    | -                 | -       | -            | -             | -                 | -                | -        | -                  |
| F697    | 0697      | _                                          |                                                                         |                                                                                                    |                   |         |              |               |                   |                  |          |                    |
| [32]    | Control   | panel parameters                           |                                                                         |                                                                                                    |                   |         | 1            |               |                   |                  | 1        |                    |
|         | Communi   |                                            |                                                                         |                                                                                                    | Min. unit (panel/ | Default | Write during |               | ector cont        |                  | V/f      | Referer            |
| Title   | cation No | Function                                   |                                                                         | Adjustment range                                                                                                    | communication)    | setting | running      | Speed control | Torque<br>control | Position control | Constant |                    |
| F 700   | 0700      | Prohibition of parameter setting           | 0: Allowed                                                              | , 1: Prohibited                                                                                                    | -                 | 0       | Enabled      | 1             | /                 | - /              |          | 6.29.              |
| F 70 I  | 0701      | Current/voltage display mode               | 0: [%], 1: [                                                            | A] or [V]                                                                                                    | -                 | 0       | Enabled      | 1             | /                 | - /              |          | 6.29.2             |
| 507 F   | 0702      | Frequency free unit magnification          | 0.00: OFF                                                               | , 0.01 ~ 200.0                                                                                                    | 0.01/0.01         | 0.00    | Enabled      | /             | /                 | - /              |          | 6.29.3             |
| F 7 0 3 | 0703      | Decimal place number of frequency          | 0: 1 [Hz], ′                                                            | 1: 0.1 [Hz], 2: 0.01 [Hz]                                                                                                    | -                 | 1       | Enabled      | /             | /                 | - /              |          | 6.29.4             |
| F 7 0 4 | 0704      | Decimal place number of acc/dec time       | 0: 1[s], 1: (                                                           | 0.1[s], 2: 0.01[s]                                                                                                    | -                 | 1       | Enabled      | /             | /                 | - /              |          | 6.29.4             |
| F 7 0 9 | 0709      | Prohibition of user parameter              | 0: Allowed                                                              |                                                                                                    | _                 | 0       | Enabled      | /             | /                 | /                |          | _                  |
|         |           | initialization at type form initialization | 1: Prohibit                                                             | ed                                                                                                    | _                 | 0       |              | /             |                   |                  |          |                    |
| F 7 10  | 0710      |                                            | 0~29                                                                    |                                                                                                    | -                 | 0       | Enabled      | 1             | 1                 | - /              |          | 8.1                |
| F711    | 0711      | Status monitor #1 display mode             | 0~29                                                                    |                                                                                                    | -                 | 1       | Enabled      | 1             | 1                 | - /              |          | 8.1                |
| F 7 12  | 0712      | Status monitor #2 display mode             | 0~29                                                                    |                                                                                                    | -                 | 2       | Enabled      | /             | /                 | - /              |          | 8.1                |
| F7 / 3  | 0713      | Status monitor #3 display mode             | 0~29                                                                    |                                                                                                    | -                 | 3       | Enabled      | 1             | /                 | - /              |          | 8.1                |
| F7 /4   | 0714      | Status monitor #4 display mode             | 0~29                                                                    |                                                                                                    | -                 | 4       | Enabled      | 1             | /                 | - /              |          | 8.1                |
| F 720   | 0720      | Selection of panel V/f1, 2, 3 or 4         | 1: V/f #1, 2                                                            | 2: V/f #2, 3: V/f #3, 4: V/f #4                                                                                                    | -                 | 1       | Enabled      | -             | -                 | -                |          | 6.29.6             |
| 1 5 F A | 0721      | Panel stop pattern                         | 0: Deceler                                                              | ation stop, 1: Coast stop                                                                                                    | -                 | 0       | Disabled     | /             | /                 | - /              |          | 6.29.              |
| 5722    | 0722      | Panel reset function                       | 0: Disable                                                              | d, 1: Enabled                                                                                                    | -                 | 1       | Disabled     | /             | /                 | - /              |          | 6.29.              |
| F 7 2 3 | 0723      | Panel torque limit                         | 1~4                                                                     |                                                                                                    | -                 | 1       | Enabled      | /             | /                 | - /              |          | 6.29.              |
| F724    | 0724      | Panel PID control OFF                      | 0: ON, 1: 0                                                             | OFF                                                                                                    | -                 | 0       | Enabled      | 1             | -                 | -                |          | 6.29.1             |
| F 725   | 0725      | Panel torque reference                     | 0~250 [%                                                                | <b>b</b> ]                                                                                                    | 1/0.01            | 0       | Enabled      | -             | /                 | -                | -        | 6.29.1             |
| 8778    | 0726      | Panel synchronized torque bias             | -250 ~ 250                                                              | ) [%]                                                                                                    | 1/0.01            | 0       | Enabled      | /             | -                 | - /              | -        | 6.21.4             |
| F 72 7  | 0727      | Panel tension torque bias                  | -250 ~ 250                                                              | ) [%]                                                                                                    | 1/0.01            | 0       | Enabled      | -             | /                 | -                | -        | 6.21.              |
| F 728   | 0728      | Panel load sharing gain                    | 0~250 [%                                                                | ]                                                                                                    | 1/0.01            | 100     | Enabled      | -             | /                 | -                | -        | 6.21.              |
| F 729   | 0729      | Panel over-ride multiplication gain        | -100 ~ 100                                                              | [%]                                                                                                    | 1/0.01            | 0       | Enabled      | /             | -                 | -                |          | 6.29.1             |
| F 7 3 0 | 0730      | Panel operation prohibition                | +1: Pane<br>+2: Para<br>+4: Moni<br>+8: Pane<br>(+16: no fu<br>+32: Eme | All key operations prohibited<br>Panel frequency setting enabled<br>Parameter reading/writing enabled<br>Monitor display operation enabled<br>Panel drive operation enabled<br>: no function)<br>Emergency stop operation enabled<br>Default mode (all key operation enabled) |                   | 63      | Disabled     | 1             | /                 | - /              |          | 6.29. <sup>-</sup> |

#### [33] Communication function(1/2)

Sensorless vector/vector with sensor ( valid, - :invalid)

| L 1    |           |                                                      |                                                                                               | -                 |         |              | V       | ector contr | n        |          |           |
|--------|-----------|------------------------------------------------------|-----------------------------------------------------------------------------------------------|-------------------|---------|--------------|---------|-------------|----------|----------|-----------|
| Title  | Communi   | Function                                             | Adjustment range                                                                              | Min. unit (panel/ | Default | Write during | Speed   | Torque      | Position |          | Reference |
| The    | cation No | Function                                             | Adjustment range                                                                              | communication)    | setting | running      | control | control     | control  | Constant | section   |
| F800   | 0800      | Communication rate (common serial)                   | 0: 1200, 1: 2400, 2:4800, 3: 9600                                                             | -                 | 3       | Enabled      | /       | /           | - /      |          | 6.30      |
| F80 I  | 0801      | Parity (common serial/RS485)                         | 0: No parity, 1: Even parity, 2: Odd parity                                                   | -                 | 1       | Enabled      | /       | /           | - /      |          | 6.30      |
| F802   | 0802      | Inverter number(common)(*1)                          | 0~255                                                                                         | 1/1               | 0       | Enabled      | /       | /           | - /      |          | 6.30      |
| F803   | 0803      | Communication time-out (common serial/RS485)         | 0: OFF, 1 ~ 100 [s]                                                                           | 1/1               | 0       | Enabled      | /       | /           | - /      |          | 6.30      |
| F804   | 0804      | Communication time-out action (common serial /RS485) | 0~8                                                                                           | -                 | 8       | Enabled      | /       | 1           | - /      |          | 6.30      |
| F805   | 0805      | Communication waiting time (common serial)           | 0.00: Normal, 0.01 ~ 2.00 [s]                                                                 | 0.01/0.01         | 0.00    | Enabled      | /       | /           | - /      |          | 6.30      |
| F806   | 0806      | Inter-drive communication (common serial)            | 0: Normal, 1: Frequency reference, 2: Output frequency, 3: Torque reference, 4: Output torque | -                 | 0       | Enabled      | /       | /           | - /      |          | 6.30      |
| F8 10  |           | Frequency point selection                            | 0: Invalid, 1: Common serial, 2: RS485,<br>3: Communication add-on cassette option            | -                 | 0       | Enabled      | /       | -           | -        |          | 6.30      |
| F8     | 0811      | Point #1 setting                                     | 0~100 [%]                                                                                     | 1/0.01            | 0       | Enabled      | /       | -           | -        |          | 6.30      |
| F8 12  |           | Point #1 frequency                                   | 0.0 ~ <i>F H</i> [Hz]                                                                         | 0.01/0.01         | 0.0     | Enabled      | /       | -           | -        |          | 6.30      |
| F8 13  |           | Point #2 setting                                     | 0 ~ 100 [%]                                                                                   | 1/0.01            | 100     | Enabled      | /       | -           | -        |          | 6.30      |
| F8 / Y | 0814      | Point #2 frequency                                   | 0.0 ~ F H [Hz]                                                                                | 0.01/0.01         | 80.0    | Enabled      | /       | -           | -        |          | 6.30      |
| F820   | 0820      | Communication rate (RS485)                           | 0: 1200, 1: 2400, 2: 4800, 3: 9600, 4: 19200, 5: 38400                                        | -                 | 3       | Enabled      | /       | /           | - /      |          | 6.30      |
| F821   | 0821      | RS485 wiring system                                  | 0: 2-line system, 1: 4-line system                                                            | -                 | 1       | Enabled      | /       | /           | - /      |          | 6.30      |
| F825   | 0825      | RS485 communication waiting time                     | 0.00: Normal, 0.01 ~ 2.00 [s]                                                                 | 0.01/0.01         | 0.00    | Enabled      | /       | /           | - /      |          | 6.30      |
| F826   | 0826      | Inter-drive communication (RS-<br>485)               | 0: Normal, 1: Frequency reference, 2: Output frequency, 3: Torque reference, 4: Output torque | -                 | 0       | Enabled      | /       | /           | - /      |          | 6.30      |
| F830   | 0830      | Data type                                            | 0, 1                                                                                          | 1/1               | 0       | Enabled      | 1       | /           | - /      |          |           |
| F831   | 0831      | Input reference setting #1                           | 0~16                                                                                          | 1/1               | 0       | Enabled      | /       | /           | - /      |          |           |
| F832   |           | Input reference setting #2                           | 0~16                                                                                          | 1/1               | 0       | Enabled      | /       | /           | - /      |          |           |
| F833   | 0833      | Input reference setting #3                           | 0~16                                                                                          | 1/1               | 0       | Enabled      | /       | /           | - /      |          |           |
| F834   | 0834      | Input reference setting #4                           | 0~16                                                                                          | 1/1               | 0       | Enabled      | /       | /           | - /      |          |           |
| F835   | 0835      | Input reference setting #5                           | 0~16                                                                                          | 1/1               | 0       | Enabled      | /       | /           | - /      |          |           |
| F836   | 0836      | Input reference setting #6                           | 0~16                                                                                          | 1/1               | 0       | Enabled      | /       | /           | - /      |          |           |
| F841   |           | Monitor output setting #1                            | 0~16                                                                                          | 1/1               | 0       | Enabled      | /       | 1           | - /      |          |           |
| FB42   |           | Monitor output setting #2                            | 0~16                                                                                          | 1/1               | 0       | Enabled      | /       | 1           | - /      |          |           |
| FBYJ   |           | Monitor output setting #3                            | 0~16                                                                                          | 1/1               | 0       | Enabled      | /       | /           | - /      |          |           |
| FBYY   |           | Monitor output setting #4                            | 0~16                                                                                          | 1/1               | 0       | Enabled      | /       | /           | - /      |          |           |
| FBYS   |           | Monitor output setting #5                            | 0~16                                                                                          | 1/1               | 0       | Enabled      | /       | /           | - /      |          |           |
| F846   |           | Monitor output setting #6                            | 0~16                                                                                          | 1/1               | 0       | Enabled      | /       | /           | - /      |          |           |
| F850   | 0850      | Mode at communication error                          | 0~4                                                                                           | 1/1               | 0       | Enabled      | /       | /           | - /      |          |           |
| F851   | 0851      | Communication error detection time                   | 0~1000                                                                                        | 1/1               | 200     | Enabled      | /       | /           | - /      |          |           |
| F860   |           | Receiving address                                    | 0~1023                                                                                        | 1/1               | 0       | Enabled      | /       | /           | - /      |          |           |
| F861   | 0861      | Transmitting address                                 | 0~1023                                                                                        | 1/1               | 0       | Enabled      | /       | /           | - /      |          |           |
|        |           |                                                      |                                                                                               |                   | -       |              |         |             |          |          |           |

J-20

 (\*1): To be only monitoring available when using S20 option.
 (\*2): Parameters F B D D, F B D 1, F B D 1 ON).

| [33] Co | ommunic   | ation function(2/2)                                                  |                   |                   | S       | ensorless ve | ector/vecto   | or with sen       | sor ( vali          | d, - :inva | lid)      |
|---------|-----------|----------------------------------------------------------------------|-------------------|-------------------|---------|--------------|---------------|-------------------|---------------------|------------|-----------|
|         | Communi   |                                                                      | • · · · ·         | Min. unit (panel/ | Default | Write during |               | ector contr       |                     | V/f        | Reference |
| Title   | cation No | Function                                                             | Adjustment range  | communication)    | setting | running      | Speed control | Torque<br>control | Position<br>control | Constant   |           |
| F862    |           | Inter-drive communication(speed reference) opposite station number   | 0~64              | 1/1               | 0       | Enabled      | /             | 1                 | - /                 |            |           |
| F863    |           | Inter-drive communication(speed reference) opposite station address  | 0~1023            | 1/1               | 0       | Enabled      | /             | /                 | - /                 |            |           |
| F865    |           | Inter-drive communication(torque reference) opposite station number  | 0~64              | 1/1               | 0       | Enabled      | /             | 1                 | - /                 |            |           |
| F866    |           | Inter-drive communication(torque reference) opposite station address | 0~1023            | 1/1               | 0       | Enabled      | 1             | 1                 | - /                 |            |           |
| F868    | 0868      | S20 fault detection station number                                   | 0~64              | 1/1               | 0       | Enabled      | /             | /                 | - /                 |            |           |
| F869    | 0869      | Station mode selection                                               | 0~4               | 1/1               | 0       | Enabled      | /             | /                 | - /                 |            |           |
| F890    | 8090      |                                                                      |                   |                   |         |              |               |                   |                     |            |           |
| ~       | ~         | Parameters for options                                               | Depend on options | 1/1               | 0       | Disabled     | /             | /                 | - /                 |            |           |
| F894    | 0894      |                                                                      |                   |                   |         |              |               |                   |                     |            |           |
| F899    | 0899      | Reset function                                                       | 0, 1              | -                 | 0       | Disabled     | /             | /                 | - /                 |            |           |

#### [34] Reservation area

|       | Communi   |                     |                  | Min. unit (panel/ | Default | Write during |               | ector conti       | -                   | V/f      | Reference |
|-------|-----------|---------------------|------------------|-------------------|---------|--------------|---------------|-------------------|---------------------|----------|-----------|
| Title | cation No | Function            | Adjustment range | communication)    |         | running      | Speed control | Torque<br>control | Position<br>control | Constant |           |
| F900  | 0900      | Reservation area #1 | 0                | -                 | 0       | -            | -             | -                 | -                   | -        | -         |
| F901  | 0901      | Reservation area #2 | 0                | -                 | 0       | -            | -             | -                 | -                   | -        | -         |
| F902  | 0902      | Reservation area #3 | 0                | -                 | 0       | -            | -             | -                 | -                   | -        | -         |
| F903  | 0903      | Reservation area #4 | 0                | -                 | 0       | -            | -             | -                 | -                   | -        | -         |
| F904  | 0904      | Reservation area #5 | 0                | -                 | 0       | -            | -             | -                 | -                   | -        | -         |

: These titles are displayed but unusable. Only the standard default value is displayed. (reference section): Refer to the designated section of the inverter's individual manual.

| Contents of I           | monitor indications ]                       |                       |                          |              | Sensorie               | ess vector/v  | ector with s      | sensor ( :       | : valid, - : inv | /alid)            |
|-------------------------|---------------------------------------------|-----------------------|--------------------------|--------------|------------------------|---------------|-------------------|------------------|------------------|-------------------|
| Communication<br>number | Function                                    | Communication<br>unit | Monitor output selection | Trip holding | Meter output selection | Speed control | Torque<br>control | Position control | V/f<br>constant  | Referer<br>sectio |
|                         | Standard monitor                            |                       | F 7 10                   |              |                        | (*1)          |                   |                  |                  |                   |
| FE00                    | Trip frequency monitor                      | 0.01 [Hz]             | when tripped             | when tripped | -                      | 1             | /                 | - /              |                  |                   |
| Contents of statu       | is monitor indications                      |                       |                          |              |                        |               |                   |                  | 1                |                   |
| FE90                    | Pattern run group selection                 |                       | at a pattern run         | hold         | -                      | /             | -                 | -                |                  |                   |
| FE91                    | Number of times to repeat current pattern   | 1                     | at a pattern run         | hold         | -                      | /             | -                 | -                |                  |                   |
| FE92                    | Number of stages for multistage pattern run | 1                     | at a pattern run         | hold         | -                      | 1             | -                 | -                |                  | 1                 |
| FE93                    | Remaining time of current pattern run       | 1                     | at a pattern run         | hold         | -                      | /             | -                 | -                |                  | 1                 |
| FE01                    | Status (rotation direction)                 | -                     | Fixed                    | hold         | -                      | /             | 1                 | - /              |                  | 1                 |
|                         | Status monitor #1                           |                       | F711                     |              |                        | (*1)          |                   |                  |                  | 1                 |
|                         | Status monitor #2                           |                       | F712                     |              |                        | (*1)          |                   |                  |                  |                   |
|                         | Status monitor #3                           |                       | F713                     |              |                        | (*1)          |                   |                  |                  |                   |
|                         | Status monitor #4                           |                       | FTIT                     |              |                        | (*1)          |                   |                  |                  |                   |
| FE06                    | Input terminal information                  |                       | Fixed                    | hold         | -                      | Ì             | /                 | - /              |                  |                   |
| FE50                    | Input terminal information (optional)       |                       | Fixed                    | hold         | -                      | /             | /                 | - /              |                  |                   |
| FE51                    | Input terminal information (optional)       |                       | Fixed                    | hold         | -                      | /             | /                 | - /              |                  | 0.4               |
| FE07                    | Output terminal information                 |                       | Fixed                    | hold         | -                      | /             | /                 | - /              |                  | 8.1               |
| FE52                    | Output terminal information (optional)      |                       | Fixed                    | hold         | -                      | /             | 1                 | - /              |                  |                   |
| FE53                    | Output terminal information (optional)      |                       | Fixed                    | hold         | -                      | /             | 1                 | - /              |                  |                   |
| FE48                    | Sink/source switching status                |                       | Fixed                    | not hold     | -                      | /             | 1                 | - /              |                  |                   |
| FE47                    | Type of connected option                    |                       | Fixed                    | not hold     |                        | /             | 1                 | - /              |                  |                   |
| FE54                    | Standard default value set last             | 1                     | Fixed                    | not hold     | -                      | /             | 1                 | - /              |                  |                   |
| FE55                    | Last set automatic control (RU2)            | 1                     | Fixed                    | not hold     | -                      | /             | 1                 | - /              |                  |                   |
| FE08                    | CPU version                                 | 1                     | Fixed                    | not hold     | -                      | /             | 1                 | - /              |                  |                   |
| FE43                    | Flush memory version                        | 1                     | Fixed                    | not hold     | -                      | /             | 1                 | - /              |                  |                   |
| FE09                    | Control EEPROM version                      | 1                     | Fixed                    | not hold     | -                      | /             | /                 | - /              |                  |                   |
| FE44                    | Main circuit EEPROM version                 | 1                     | Fixed                    | not hold     | -                      | /             | /                 | - /              |                  |                   |
| FE10                    | Past trip #1                                |                       | Fixed                    | not hold     | -                      | 1             | 1                 | - /              |                  |                   |
| FE11                    | Past trip #2                                |                       | Fixed                    | not hold     | -                      | /             | 1                 | - /              |                  |                   |
| FE12                    | Past trip #3                                |                       | Fixed                    | not hold     | -                      | 1             | 1                 | - /              |                  |                   |
| FE13                    | Past trip #4                                |                       | Fixed                    | not hold     | -                      | 1             | 1                 | - /              |                  |                   |
| FE14                    | Cumulative operation time                   | 1 hour                | Fixed                    | not hold     | -                      | /             | 1                 | - /              |                  |                   |

#### opitor indiacti • F 0

Status in a trip may not be held depending on selected function. Refer to next page.

#### Sensorless vector/vector with sensor ( ; valid - ; invalid )

|    | Communication |                                     | Communication | Monitor output |              | Meter output | Speed   | Torque  | Position | V/f      | Reference |
|----|---------------|-------------------------------------|---------------|----------------|--------------|--------------|---------|---------|----------|----------|-----------|
|    | number        | Function                            | unit          | selection      | Trip holding | selection    | control | control | control  | constant | section   |
| 0  | FD00          | Running frequency                   | 0.01 [Hz]     | 0              | (*3)         | 0            | /       | /       | - /      |          |           |
| 1  | FE02          | Frequency command                   | 0.01 [Hz]     | 1              | hold         | 1            | /       | -       | -        |          |           |
| 2  | FE03          | Current                             | 0.01 [%]      | 2              | hold         | 2            | /       | /       | - /      |          |           |
| 3  | FE04          | DC voltage                          | 0.01 [%]      | 3              | hold         | 3            | /       | /       | - /      |          | 1         |
| 4  | FE05          | Output voltage                      | 0.01 [%]      | 4              | hold         | 4            | /       | /       | - /      |          |           |
| 5  | FE15          | After-compensation frequency        | 0.01 [Hz]     | 5              | hold         | 5            | /       | /       | - /      |          |           |
| 6  | FE16          | Speed feedback (real-time value)    | 0.01 [Hz]     | 6              | hold         | 6            | - /     | - /     | - /      |          |           |
| 7  | FE17          | Speed feedback (1 second filter)    | 0.01 [Hz]     | 7              | hold         | 7            | - /     | - /     | - /      | -        |           |
| 8  | FE18          | Torque                              | 0.01 [%]      | 8              | hold         | 8            | /       | /       | - /      | (*2)     |           |
| 9  | FE19          | Torque reference                    | 0.01 [%]      | 9              | hold         | 9            | -       | /       | -        | -        |           |
| 10 | FE56          | Internal torque reference (*1)      | 0.01 [%]      | 10             | hold         | 10           | /       | /       | - /      | -        |           |
| 11 | FE20          | Torque current                      | 0.01 [%]      | 11             | hold         | 11           | /       | /       | - /      | (*2)     |           |
| 12 | FE21          | Exciting current                    | 0.01 [%]      | 12             | hold         | 12           | /       | /       | - /      | (*2)     |           |
| 13 | FE22          | PID feedback value                  | 0.01 [Hz]     | 13             | hold         | 13           | /       | -       | -        |          |           |
| 14 | FE23          | Motor overload factor (OL2 data)    | 0.01 [%]      | 14             | hold         | 14           | /       | /       | - /      |          |           |
| 15 | FE24          | Inverter overload factor (OL1 data) | 0.01 [%]      | 15             | hold         | 15           | /       | /       | - /      |          |           |
| 16 | FE25          | PBr overload factor (PBrOL data)    | 0.01 [%]      | 16             | hold         | 16           | /       | /       | - /      |          | 5.4       |
| 17 | FE28          | PBr load factor (pulse duty)        | 0.01 [%]      | 17             | hold         | 17           | /       | /       | - /      |          |           |
| 18 | FE29          | Input power                         | 0.01 [kW]     | 18             | hold         | 18           | /       | /       | - /      |          |           |
| 19 | FE30          | Output power                        | 0.01 [kW]     | 19             | hold         | 19           | /       | /       | - /      |          |           |
| 20 | FE31          | Peak output current                 | 0.01 [%]      | 20             | hold         | 20           | /       | /       | - /      |          |           |
| 21 | FE32          | Peak DC voltage                     | 0.01 [%]      | 21             | hold         | 21           | /       | /       | - /      |          |           |
| 22 | FE33          | Motor counter dummy PG              | 1 count       | 22             | hold         | 22           | /       | /       | - /      |          |           |
| 23 | FE34          | Position pulse                      | 1count        | 23             | hold         | 23           | -       | -       | - /      | -        |           |
| 24 | FE35          | PR input                            | 0.01 [%]      | 24             | not hold     | 24           | /       | /       | - /      |          |           |
| 25 | FE36          | VI/II input                         | 0.01 [%]      | 25             | not hold     | 25           | /       | /       | - /      |          | ]         |
| 26 | FE37          | RX input                            | 0.01 [%]      | 26             | not hold     | 26           | /       | /       | - /      |          |           |
| 27 | FE38          | RX2 input                           | 0.01 [%]      | 27             | not hold     | 27           | /       | /       | - /      |          |           |
| 28 | FE39          | FM output                           | 0.01 [%]      | 28             | not hold     | 28           | /       | /       | - /      |          | ]         |
| 29 | FE40          | AM output                           | 0.01 [%]      | 29             | not hold     | 29           | /       | /       | - /      |          |           |
| 30 | FE57          | Fixed output for meter adjustment   | 0.01 [%]      | -              | hold         | 30           | /       | /       | - /      |          |           |
| 31 | FE64          | Analog output for communication     | 0.01 [%]      | -              | not hold     | 31           | /       | /       | - /      |          | ]         |
| 32 | FE60          | Acc/dec torgue removal              | 0.01 [%]      | -              | not hold     | 32           | - /     | - / -   | - /      | -        |           |

(\*1): When  $P_{L}$  =7,8,9, / under speed control.

(\*2): Reference data

(\*3): Trip frequency is displayed in another way.
For details, refer to section 5.4; [Terminal FM-related parameters].
For monitor indications, refer to section 8.2; [Set up values of monitor indication parameters].

Communication number 31(Analog output for communication) outputs analog data of FA51.

TOSHIBA

| Positive<br>logic         No assignment function         Speed         Torque<br>control         Positive<br>control         CnDd=0         CnDd=1         CnDd=2-4         F 105-1         Reference<br>section           0         1         No assignment function         /         /         -/         -/         -         -         -         -         -         -         -         -         -         -         -         -         -         -         -         -         -         -         -         -         -         -         -         -         -         -         -         -         -         -         -         -         -         -         -         -         -         -         -         -         -         -         -         -         -         -         -         -         -         -         -         -         -         -         -         -         -         -         -         -         -         -         -         -         -         -         -         -         -         -         -         -         -         -         -         -         -         -         -         -         -         - | Input terminal function setting (1/2) Sensorless vector/vector with sensor ( : valid, - : invalid ) |    |                           |          |         |     |          |   |        |         |          |          |  |  |
|----------------------------------------------------------------------------------------------------|----------------------------------------------------------------------------------------------------|----|---------------------------|----------|---------|-----|----------|---|--------|---------|----------|----------|--|--|
| 0         1         No assignment function         /         /         /         /         /         /         /         /         /         /         /         /         /         /         /         /         /         /         /         /         /         /         /         /         /         /         /         /         /         /         /         /         /         /         /         /         /         /         /         /         /         /         /         /         /         /         /         /         /         /         /         /         /         /         /         /         /         /         /         /         /         /         /         /         /         /         /         /         /         /         /         /         /         /         /         /         /         /         /         /         /         /         /         /         /         /         /         /         /         /         /         /         /         /         /         /         /         /         / <th <="" th="">         /         /         /</th>                                         | /         /         /                                                                               |    |                           | Function |         | •   |          |   | CN0d=0 | [//0d=1 | [ЛОд=2~ч | F 106= 1 |  |  |
| 2       3       F: Forward operation command       /       /       -/       -       -       -         4       6       R: Reverse operation command       /       /       -/       -       -       -         6       7       ST: Standby (Inverse)       /       /       -/       -       -       -       -       -         8       9       RES: Reset       /       /       -/       -       -       -       -       -       -       -       -       -       -       -       -       -       -       -       -       -       -       -       -       -       -       -       -       -       -       -       -       -       -       -       -       -       -       -       -       -       -       -       -       -       -       -       -       -       -       -       -       -       -       -       -       -       -       -       -       -       -       -       -       -       -       -       -       -       -       -       -       -       -       -       -       -       -       -       -                                                                                                    | ¥                                                                                                   |    |                           | control  | control |     | constant |   |        |         |          | section  |  |  |
| 4       5       R: Reverse operation command       /       /       .       .       .       .       .       .       .       .       .       .       .       .       .       .       .       .       .       .       .       .       .       .       .       .       .       .       .       .       .       .       .       .       .       .       .       .       .       .       .       .       .       .       .       .       .       .       .       .       .       .       .       .       .       .       .       .       .       .       .       .       .       .       .       .       .       .       .       .       .       .       .       .       .       .       .       .       .       .       .       .       .       .       .       .       .       .       .       .       .       .       .       .       .       .       .       .       .       .       .       .       .       .       .       .       .       .       .       .       .       .       .       . <td< td=""><td></td><td></td><td></td><td>1</td><td>1</td><td></td><td></td><td></td><td></td><td></td><td>-</td><td></td></td<>                                       |                                                                                                    |    |                           | 1        | 1       |     |          |   |        |         | -        |          |  |  |
| 6       7       ST: Standby (inverse)       /       /       /       /       /       /       /       /       /       /       /       /       /       /       /       /       /       /       /       /       /       /       /       /       /       /       /       /       /       /       /       /       /       /       /       /       /       /       /       /       /       /       /       /       /       /       /       /       /       /       /       /       /       /       /       /       /       /       /       /       /       /       /       /       /       /       /       /       /       /       /       /       /       /       /       /       /       /       /       /       /       /       /       /       /       /       /       /       /       /       /       /       /       /       /       /       /       /       /       /       /       /       /       /       /       /       /       /       /       /       /       /       /       /       /                                                                                                    |                                                                                                    |    |                           | 1        | 1       |     |          |   |        |         | -        |          |  |  |
| 8       9       RES: Rest       /       /       //       //       //       //       //       //       //       //       //       //       //       //       //       //       //       //       //       //       //       //       //       //       //       //       //       //       //       //       //       //       //       //       //       //       //       //       //       //       //       //       //       //       //       //       //       //       //       //       //       //       //       //       //       //       //       //       //       //       //       //       //       //       //       //       //       //       //       ///       ///       ////       ////       ////       ////       ////       ////       ////       ////       ////       ////       ////       ////       ////       ////       ////       ////       ////       ////       ////       ////       ////       ////       ////       ////       ////       ////       ////       ////       ////       /////       ////       ////       ////       ////       <                                                                             |                                                                                                    |    |                           | /        | /       |     |          |   | -      | -       | -        |          |  |  |
| 10       11       S1: Preset-speed #1       /       -       -       -       -       -       -       12         13       S2: Preset-speed #2       /       -       -       -       -       -       -       -       -       -       -       -       -       -       -       -       -       -       -       -       -       -       -       -       -       -       -       -       -       -       -       -       -       -       -       -       -       -       -       -       -       -       -       -       -       -       -       -       -       -       -       -       -       -       -       -       -       -       -       -       -       -       -       -       -       -       -       -       -       -       -       -       -       -       -       -       -       -       -       -       -       -       -       -       -       -       -       -       -       -       -       -       -       -       -       -       -       -       -       -       -       -       -                                                                                                    |                                                                                                    |    |                           | /        | 1       |     |          |   |        |         | -        |          |  |  |
| 12       13       S2: Preset-speed #2       /       -       -       -       -       -       -       -       -       -       -       -       -       -       -       -       -       -       -       -       -       -       -       -       -       -       -       -       -       -       -       -       -       -       -       -       -       -       -       -       -       -       -       -       -       -       -       -       -       -       -       -       -       -       -       -       -       -       -       -       -       -       -       -       -       -       -       -       -       -       -       -       -       -       -       -       -       -       -       -       -       -       -       -       -       -       -       -       -       -       -       -       -       -       -       -       -       -       -       -       -       -       -       -       -       -       -       -       -       -       -       -       -       -       -                                                                                                    |                                                                                                    |    |                           | /        | /       | - / |          |   |        |         | -        |          |  |  |
| 14       15       S3: Preset-speed #3       /       -       -       -       -       -       -       -       -       -       -       -       -       -       -       -       -       -       -       -       -       -       -       -       -       -       -       -       -       -       -       -       -       -       -       -       -       -       -       -       -       -       -       -       -       -       -       -       -       -       -       -       -       -       -       -       -       -       -       -       -       -       -       -       -       -       -       -       -       -       -       -       -       -       -       -       -       -       -       -       -       -       -       -       -       -       -       -       -       -       -       -       -       -       -       -       -       -       -       -       -       -       -       -       -       -       -       -       -       -       -       -       -       -       -                                                                                                    |                                                                                                    |    |                           | /        | -       | -   |          |   | -      | -       | -        |          |  |  |
| 16       17       S4: Preset-speed #4       /       -       -       -       -       -       -       -       -       -       -       -       -       -       -       -       -       -       -       -       -       -       -       -       -       -       -       -       -       -       -       -       -       -       -       -       -       -       -       -       -       -       -       -       -       -       -       -       -       -       -       -       -       -       -       -       -       -       -       -       -       -       -       -       -       -       -       -       -       -       -       -       -       -       -       -       -       -       -       -       -       -       -       -       -       -       -       -       -       -       -       -       -       -       -       -       -       -       -       -       -       -       -       -       -       -       -       -       -       -       -       -       -       -       -                                                                                                    |                                                                                                    |    |                           | /        | -       | -   |          |   | -      | -       | -        |          |  |  |
| 18       19       Jog run       /       .       .       .       .       .       .       .       .       .       .       .       .       .       .       .       .       .       .       .       .       .       .       .       .       .       .       .       .       .       .       .       .       .       .       .       .       .       .       .       .       .       .       .       .       .       .       .       .       .       .       .       .       .       .       .       .       .       .       .       .       .       .       .       .       .       .       .       .       .       .       .       .       .       .       .       .       .       .       .       .       .       .       .       .       .       .       .       .       .       .       .       .       .       .       .       .       .       .       .       .       .       .       .       .       .       .       .       .       .       .       .       .       .       .       .                                                                                                    |                                                                                                    |    |                           | /        | -       | -   |          |   | -      | -       | -        |          |  |  |
| 20       21       Emergency stop       /       /       -       -       -       -       -       -       -       -       -       -       -       -       -       -       -       -       -       -       -       -       -       -       -       -       -       -       -       -       -       -       -       -       -       -       -       -       -       -       -       -       -       -       -       -       -       -       -       -       -       -       -       -       -       -       -       -       -       -       -       -       -       -       -       -       -       -       -       -       -       -       -       -       -       -       -       -       -       -       -       -       -       -       -       -       -       -       -       -       -       -       -       -       -       -       -       -       -       -       -       -       -       -       -       -       -       -       -       -       -       -       -       -       -                                                                                                    |                                                                                                    |    | S4: Preset-speed #4       | /        | -       | -   |          |   | -      | -       | -        |          |  |  |
| 22       23       DC injection breaking       /       -       -       -       -       -       -       -       -       -       -       -       -       -       -       -       -       -       -       -       -       -       -       -       -       -       -       -       -       -       -       -       -       -       -       -       -       -       -       -       -       -       -       -       -       -       -       -       -       -       -       -       -       -       -       -       -       -       -       -       -       -       -       -       -       -       -       -       -       -       -       -       -       -       -       -       -       -       -       -       -       -       -       -       -       -       -       -       -       -       -       -       -       -       -       -       -       -       -       -       -       -       -       -       -       -       -       -       -       -       -       -       -       -       - <td></td> <td></td> <td>8</td> <td>/</td> <td>-</td> <td>-</td> <td></td> <td></td> <td>-</td> <td>-</td> <td></td> <td></td>                                       |                                                                                                    |    | 8                         | /        | -       | -   |          |   | -      | -       |          |          |  |  |
| 24       25       Acc/dec switching #1       /       -       -       -       -       -       -       -       -       -       -       -       -       -       -       -       -       -       -       -       -       -       -       -       -       -       -       -       -       -       -       -       -       -       -       -       -       -       -       -       -       -       -       -       -       -       -       -       -       -       -       -       -       -       -       -       -       -       -       -       -       -       -       -       -       -       -       -       -       -       -       -       -       -       -       -       -       -       -       -       -       -       -       -       -       -       -       -       -       -       -       -       -       -       -       -       -       -       -       -       -       -       -       -       -       -       -       -       -       -       -       -       -       -       - <td></td> <td></td> <td></td> <td>/</td> <td>/</td> <td>- /</td> <td></td> <td></td> <td></td> <td></td> <td></td> <td></td>                                         |                                                                                                    |    |                           | /        | /       | - / |          |   |        |         |          |          |  |  |
| 26       27       Acc/dec switching #2       /       -       -       -       -       -       -       -       -       -       -       -       -       -       -       -       -       -       -       -       -       -       -       -       -       -       -       -       -       -       -       -       -       -       -       -       -       -       -       -       -       -       -       -       -       -       -       -       -       -       -       -       -       -       -       -       -       -       -       -       -       -       -       -       -       -       -       -       -       -       -       -       -       -       -       -       -       -       -       -       -       -       -       -       -       -       -       -       -       -       -       -       -       -       -       -       -       -       -       -       -       -       -       -       -       -       -       -       -       -       -       -       -       -       - <td></td> <td></td> <td>DC injection breaking</td> <td>/</td> <td>-</td> <td>-</td> <td></td> <td></td> <td>-</td> <td>-</td> <td></td> <td></td>                    |                                                                                                    |    | DC injection breaking     | /        | -       | -   |          |   | -      | -       |          |          |  |  |
| 28       29       V/f switching #1       /       -       -       -       -       -       -       -       -       -       -       -       -       -       -       -       -       -       -       -       -       -       -       -       -       -       -       -       -       -       -       -       -       -       -       -       -       -       -       -       -       -       -       -       -       -       -       -       -       -       -       -       -       -       -       -       -       -       -       -       -       -       -       -       -       -       -       -       -       -       -       -       -       -       -       -       -       -       -       -       -       -       -       -       -       -       -       -       -       -       -       -       -       -       -       -       -       -       -       -       -       -       -       -       -       -       -       -       -       -       -       -       -       -       -                                                                                                    | 24                                                                                                  | 25 | Acc/dec switching #1      | /        | -       | -   |          |   | -      | -       | -        |          |  |  |
| 30       31       V/f switching #2       /       -       -       -       -       -       -       -       -       -       -       -       -       -       -       -       -       -       -       -       -       -       -       -       -       -       -       -       -       -       -       -       -       -       -       -       -       -       -       -       -       -       -       -       -       -       -       -       -       -       -       -       -       -       -       -       -       -       -       -       -       -       -       -       -       -       -       -       -       -       -       -       -       -       -       -       -       -       -       -       -       -       -       -       -       -       -       -       -       -       -       -       -       -       -       -       -       -       -       -       -       -       -       -       -       -       -       -       -       -       -       -       -       -       -                                                                                                    | 26                                                                                                  | 27 | Acc/dec switching #2      | /        | -       | -   |          |   | -      | -       | -        |          |  |  |
| 32       33       Torque limit switching #1       /       /       -/       -       -       -       -       -       -       -       -       -       -       -       -       -       -       -       -       -       -       -       -       -       -       -       -       -       -       -       -       -       -       -       -       -       -       -       -       -       -       -       -       -       -       -       -       -       -       -       -       -       -       -       -       -       -       -       -       -       -       -       -       -       -       -       -       -       -       -       -       -       -       -       -       -       -       -       -       -       -       -       -       -       -       -       -       -       -       -       -       -       -       -       -       -       -       -       -       -       -       -       -       -       -       -       -       -       -       -       -       -       -       - <td< td=""><td></td><td>29</td><td>V/f switching #1</td><td>/</td><td>-</td><td>-</td><td></td><td></td><td>-</td><td>-</td><td>-</td><td></td></td<>                  |                                                                                                    | 29 | V/f switching #1          | /        | -       | -   |          |   | -      | -       | -        |          |  |  |
| 34       35       Torque limit switching #2       /       /       -/          7.2.1         36       37       PID control OFF selection       /       - </td <td>30</td> <td>31</td> <td>V/f switching #2</td> <td>/</td> <td>-</td> <td>-</td> <td></td> <td></td> <td>-</td> <td>-</td> <td>-</td> <td></td>                                                                                                    | 30                                                                                                  | 31 | V/f switching #2          | /        | -       | -   |          |   | -      | -       | -        |          |  |  |
| 36       37       PID control OFF selection       /       -       -       -       -       -         38       39       Pattern group #1       /       -       -       -       -       -         40       41       Pattern group #2       /       -       -       -       -       -         42       43       Pattern group #3       /       -       -       -       -       -         44       45       Pattern group #4       /       -       -       -       -       -       -         46       47       Pattern run continuation signal       /       -       -       -       -       -       -       -       -       -       -       -       -       -       -       -       -       -       -       -       -       -       -       -       -       -       -       -       -       -       -       -       -       -       -       -       -       -       -       -       -       -       -       -       -       -       -       -       -       -       -       -       -       -       -       -       -                                                                                                    |                                                                                                    |    | Torque limit switching #1 | /        | 1       | - / |          |   | -      | -       | -        |          |  |  |
| 38       39       Pattern group #1       /       -       -       -       -       -         40       41       Pattern group #2       /       -       -       -       -       -         42       43       Pattern group #3       /       -       -       -       -       -       -         44       45       Pattern group #4       /       -       -       -       -       -       -         46       47       Pattern run continuation signal       /       -       -       -       -       -       -         48       49       Pattern run trigger signal       /       -       -       -       -       -       -         50       51       Forced Jog forward operation       /       -       -       -       -       -       -       -       -       -       -       -       -       -       -       -       -       -       -       -       -       -       -       -       -       -       -       -       -       -       -       -       -       -       -       -       -       -       -       -       -       -                                                                                                    | 34                                                                                                  | 35 | Torque limit switching #2 | /        | /       | - / |          |   | -      | -       | -        | 7.2.1    |  |  |
| 40       41       Pattern group #2       /       -       -       -       -       -       -       -       -       -       -       -       -       -       -       -       -       -       -       -       -       -       -       -       -       -       -       -       -       -       -       -       -       -       -       -       -       -       -       -       -       -       -       -       -       -       -       -       -       -       -       -       -       -       -       -       -       -       -       -       -       -       -       -       -       -       -       -       -       -       -       -       -       -       -       -       -       -       -       -       -       -       -       -       -       -       -       -       -       -       -       -       -       -       -       -       -       -       -       -       -       -       -       -       -       -       -       -       -       -       -       -       -       -       -                                                                                                    | 36                                                                                                  | 37 | PID control OFF selection | /        | -       | -   |          |   | -      | -       | -        |          |  |  |
| 42       43       Pattern group #3       /       -       -       -       -       -       -         44       45       Pattern group #4       /       -       -       -       -       -       -         46       47       Pattern run continuation signal       /       -       -       -       -       -       -         48       49       Pattern run trigger signal       /       -       -       -       -       -       -         50       51       Forced Jog forward operation       /       -       -       -       -       -       -         52       53       Forced Jog reverse operation       /       -       -       -       -       -       -       -       -       -       -       -       -       -       -       -       -       -       -       -       -       -       -       -       -       -       -       -       -       -       -       -       -       -       -       -       -       -       -       -       -       -       -       -       -       -       -       -       -       -       -       -                                                                                                    | 38                                                                                                  | 39 | Pattern group #1          | /        | -       | -   |          |   | -      | -       | -        |          |  |  |
| 44       45       Pattern group #4       /       -       -       -       -       -       -       -       -       -       -       -       -       -       -       -       -       -       -       -       -       -       -       -       -       -       -       -       -       -       -       -       -       -       -       -       -       -       -       -       -       -       -       -       -       -       -       -       -       -       -       -       -       -       -       -       -       -       -       -       -       -       -       -       -       -       -       -       -       -       -       -       -       -       -       -       -       -       -       -       -       -       -       -       -       -       -       -       -       -       -       -       -       -       -       -       -       -       -       -       -       -       -       -       -       -       -       -       -       -       -       -       -       -       -                                                                                                    | 40                                                                                                  | 41 | Pattern group #2          | /        | -       | -   |          |   | -      | -       | -        |          |  |  |
| 4647Pattern run continuation signal/4849Pattern run trigger signal/5051Forced Jog forward operation/5253Forced Jog reverse operation/5455Reservation area5657Reservation area5859Reservation area6061Reservation area6263Reservation area6465Reservation area6667Reservation area                                                                                                    | 42                                                                                                  | 43 | Pattern group #3          | /        | -       | -   |          |   | -      | -       | -        |          |  |  |
| 4647Pattern run continuation signal/4849Pattern run trigger signal/5051Forced Jog forward operation/5253Forced Jog reverse operation/5455Reservation area5657Reservation area5859Reservation area6061Reservation area6465Reservation area6667Reservation area                                                                                                    | 44                                                                                                  | 45 | Pattern group #4          | /        | -       | -   |          |   | -      | -       | -        |          |  |  |
| 4849Pattern run trigger signal/5051Forced Jog forward operation/5253Forced Jog reverse operation/5455Reservation area5657Reservation area5859Reservation area6061Reservation area6263Reservation area6465Reservation area6667Reservation area                                                                                                    | 46                                                                                                  | 47 |                           | /        | -       | -   |          |   | -      | -       | -        |          |  |  |
| 5051Forced Jog forward operation/5253Forced Jog reverse operation/5455Reservation area5657Reservation area5859Reservation area6061Reservation area6263Reservation area6465Reservation area6667Reservation area                                                                                                    | 48                                                                                                  | 49 |                           | /        | -       | -   |          |   | -      | -       | -        |          |  |  |
| 5253Forced Jog reverse operation/5455Reservation area5657Reservation area5859Reservation area6061Reservation area6263Reservation area6465Reservation area6667Reservation area                                                                                                    | 50                                                                                                  | 51 |                           | /        | -       | -   |          |   | -      | -       |          |          |  |  |
| 5455Reservation area5657Reservation area5859Reservation area6061Reservation area6263Reservation area6465Reservation area6667Reservation area                                                                                                    |                                                                                                    | 53 |                           | /        | -       | -   |          |   | -      | -       |          |          |  |  |
| 5657Reservation area5859Reservation area6061Reservation area6263Reservation area6465Reservation area6667Reservation area                                                                                                    |                                                                                                    | 55 |                           | -        | -       | -   | -        | - | -      | -       | -        |          |  |  |
| 5859Reservation area6061Reservation area6263Reservation area6465Reservation area6667Reservation area                                                                                                    |                                                                                                    |    |                           | -        | -       | -   | -        | - | -      | -       | -        |          |  |  |
| 60       61       Reservation area       -       -       -       -       -       -       -       -       -       -       -       -       -       -       -       -       -       -       -       -       -       -       -       -       -       -       -       -       -       -       -       -       -       -       -       -       -       -       -       -       -       -       -       -       -       -       -       -       -       -       -       -       -       -       -       -       -       -       -       -       -       -       -       -       -       -       -       -       -       -       -       -       -       -       -       -       -       -       -       -       -       -       -       -       -       -       -       -       -       -       -       -       -       -       -       -       -       -       -       -       -       -       -       -       -       -       -       -       -       -       -       -       -       -       -                                                                                                    |                                                                                                    |    |                           | -        | -       | -   | -        | - | -      | -       | -        |          |  |  |
| 62         63         Reservation area         -         -         -         -         -         -         -         -         -         -         -         -         -         -         -         -         -         -         -         -         -         -         -         -         -         -         -         -         -         -         -         -         -         -         -         -         -         -         -         -         -         -         -         -         -         -         -         -         -         -         -         -         -         -         -         -         -         -         -         -         -         -         -         -         -         -         -         -         -         -         -         -         -         -         -         -         -         -         -         -         -         -         -         -         -         -         -         -         -         -         -         -         -         -         -         -         -         -         -         -         -         -         -                                                        |                                                                                                    |    |                           | -        | -       | -   | -        | - | -      | -       | -        |          |  |  |
| 64         65         Reservation area         -         -         -         -         -         -         -         -         -         -         -         -         -         -         -         -         -         -         -         -         -         -         -         -         -         -         -         -         -         -         -         -         -         -         -         -         -         -         -         -         -         -         -         -         -         -         -         -         -         -         -         -         -         -         -         -         -         -         -         -         -         -         -         -         -         -         -         -         -         -         -         -         -         -         -         -         -         -         -         -         -         -         -         -         -         -         -         -         -         -         -         -         -         -         -         -         -         -         -         -         -         -         -                                                        |                                                                                                    |    |                           | -        | -       | -   | -        | - | -      | -       | -        |          |  |  |
| 66 67 Reservation area                                                                                                    |                                                                                                    |    |                           | -        | -       | -   | -        | - | -      | -       | -        |          |  |  |
|                                                                                                    |                                                                                                    |    |                           | -        | -       | -   | -        | - | -      | -       | -        |          |  |  |
|                                                                                                    | 68                                                                                                  |    | Reservation area          | -        | -       | -   | -        | - | -      | -       | -        |          |  |  |

#### **Sensorless vector/vector with sensor** (: valid, -: invalid)

: Reservation area. Do not set at these functions.

#### [Input terminal function setting (2/2)]

Sensorless vector/vector with sensor ( : valid. - : invalid.)

| Positive<br>logic         Equative<br>logic         Function         Speed<br>control         Torque<br>control         Control         Control | _ [ Input | terminal | function setting (2/2)                        | Sensones | s vector/vec | tor with ser | isor ( : va | llid, - : invalid | )        |          |          |         |
|----------------------------------------------------------------------------------------------------|-----------|----------|-----------------------------------------------|----------|--------------|--------------|-------------|-------------------|----------|----------|----------|---------|
| 70       71       Reservation area       .       .       .       .       .       .       .       .       .       .       .       .       .       .       .       .       .       .       .       .       .       .       .       .       .       .       .       .       .       .       .       .       .       .       .       .       .       .       .       .       .       .       .       .       .       .       .       .       .       .       .       .       .       .       .       .       .       .       .       .       .       .       .       .       .       .       .       .       .       .       .       .       .       .       .       .       .       .       .       .       .       .       .       .       .       .       .       .       .       .       .       .       .       .       .       .       .       .       .       .       .       .       .       .       .       .       .       .       .       .       .       .       .       .       .                                                                                                    |           | U U      | Function                                      |          |              |              |             | CN0d=0            | [ N0d= 1 | [ЛОд=2~Ч | F 106= 1 |         |
| 72       73       Reservation area       -       -       -       -       -       -       -       -       -       -       -       -       -       -       -       -       -       -       -       -       -       -       -       -       -       -       -       -       -       -       -       -       -       -       -       -       -       -       -       -       -       -       -       -       -       -       -       -       -       -       -       -       -       -       -       -       -       -       -       -       -       -       -       -       -       -       -       -       -       -       -       -       -       -       -       -       -       -       -       -       -       -       -       -       -       -       -       -       -       -       -       -       -       -       -       -       -       -       -       -       -       -       -       -       -       -       -       -       -       -       -       -       -       -       -                                                                                                    |           |          | Peper vation area                             | Control  | Control      | Control      | Constant    |                   |          |          |          | 3001011 |
| 74       75       Reservation area       -       -       -       -       -       -       -       -       -       -       -       -       -       -       -       -       -       -       -       -       -       -       -       -       -       -       -       -       -       -       -       -       -       -       -       -       -       -       -       -       -       -       -       -       -       -       -       -       -       -       -       -       -       -       -       -       -       -       -       -       -       -       -       -       -       -       -       -       -       -       -       -       -       -       -       -       -       -       -       -       -       -       -       -       -       -       -       -       -       -       -       -       -       -       -       -       -       -       -       -       -       -       -       -       -       -       -       -       -       -       -       -       -       -       -                                                                                                    |           |          |                                               | -        | -            | -            | -           | -                 | -        | -        | -        |         |
| 76         77         Reservation area         -         -         -         -         -         -         -         -         -         -         -         -         -         -         -         -         -         -         -         -         -         -         -         -         -         -         -         -         -         -         -         -         -         -         -         -         -         -         -         -         -         -         -         -         -         -         -         -         -         -         -         -         -         -         -         -         -         -         -         -         -         -         -         -         -         -         -         -         -         -         -         -         -         -         -         -         -         -         -         -         -         -         -         -         -         -         -         -         -         -         -         -         -         -         -         -         -         -         -         -         -         -         -                                                                                                    |           |          |                                               | -        | -            | -            | -           | -                 | -        | -        | -        |         |
| 78       79       Reservation area       -       -       -       -       -       -       -       -       -       -       -       -       -       -       -       -       -       -       -       -       -       -       -       -       -       -       -       -       -       -       -       -       -       -       -       -       -       -       -       -       -       -       -       -       -       -       -       -       -       -       -       -       -       -       -       -       -       -       -       -       -       -       -       -       -       -       -       -       -       -       -       -       -       -       -       -       -       -       -       -       -       -       -       -       -       -       -       -       -       -       -       -       -       -       -       -       -       -       -       -       -       -       -       -       -       -       -       -       -       -       -       -       -       -       -                                                                                                    |           |          |                                               | -        | -            | -            | -           | -                 | -        | -        | -        |         |
| 80         81         Reservation area         -         -         -         -         -         -         -         -         -         -         -         -         -         -         -         -         -         -         -         -         -         -         -         -         -         -         -         -         -         -         -         -         -         -         -         -         -         -         -         -         -         -         -         -         -         -         -         -         -         -         -         -         -         -         -         -         -         -         -         -         -         -         -         -         -         -         -         -         -         -         -         -         -         -         -         -         -         -         -         -         -         -         -         -         -         -         -         -         -         -         -         -         -         -         -         -         -         -         -         -         -         -         -                                                                                                    |           |          |                                               | -        | -            | -            | -           | -                 | -        | -        | -        |         |
| B2         B3         Reservation area         .         .         .         .         .         .         .         .         .         .         .         .         .         .         .         .         .         .         .         .         .         .         .         .         .         .         .         .         .         .         .         .         .         .         .         .         .         .         .         .         .         .         .         .         .         .         .         .         .         .         .         .         .         .         .         .         .         .         .         .         .         .         .         .         .         .         .         .         .         .         .         .         .         .         .         .         .         .         .         .         .         .         .         .         .         .         .         .         .         .         .         .         .         .         .         .         .         .         .         .         .         .         .                                                                                                    |           |          |                                               | -        |              | -            |             | -                 |          | -        | -        |         |
| 84         85         Reservation area         -         -         -         -         -         -         -         -         -         -         -         -         -         -         -         -         -         -         -         -         -         -         -         -         -         -         -         -         -         -         -         -         -         -         -         -         -         -         -         -         -         -         -         -         -         -         -         -         -         -         -         -         -         -         -         -         -         -         -         -         -         -         -         -         -         -         -         -         -         -         -         -         -         -         -         -         -         -         -         -         -         -         -         -         -         -         -         -         -         -         -         -         -         -         -         -         -         -         -         -         -         -         -                                                                                                    |           |          |                                               |          | -            |              |             |                   | -        |          | -        |         |
| 86         87         Binary data write         /         /         /         -         -         -         -         -         -         -         -         -         -         -         -         -         -         -         -         -         -         -         -         -         -         -         -         -         -         -         -         -         -         -         -         -         -         -         -         -         -         -         -         -         -         -         -         -         -         -         -         -         -         -         -         -         -         -         -         -         -         -         -         -         -         -         -         -         -         -         -         -         -         -         -         -         -         -         -         -         -         -         -         -         -         -         -         -         -         -         -         -         -         -         -         -         -         -         -         -         -         -         -                                                                                                    |           |          |                                               | -        | -            | -            |             |                   | -        | -        | -        |         |
| 88         89         Up/down frequency (up) (*1)         /         -         -         -         -         -         -         -         -         -         -         -         -         -         -         -         -         -         -         -         -         -         -         -         -         -         -         -         -         -         -         -         -         -         -         -         -         -         -         -         -         -         -         -         -         -         -         -         -         -         -         -         -         -         -         -         -         -         -         -         -         -         -         -         -         -         -         -         -         -         -         -         -         -         -         -         -         -         -         -         -         -         -         -         -         -         -         -         -         -         -         -         -         -         -         -         -         -         -         -         -         -                                                                                                    |           |          |                                               | -        | -            | -            | -           | -                 |          | -        | -        |         |
| 90         91         Up/down frequency (down) (*1)         /         -         -         -         -         -         -         -         -         -         -         -         -         -         -         -         -         -         -         -         -         -         -         -         -         -         -         -         -         -         -         -         -         -         -         -         -         -         -         -         -         -         -         -         -         -         -         -         -         -         -         -         -         -         -         -         -         -         -         -         -         -         -         -         -         -         -         -         -         -         -         -         -         -         -         -         -         -         -         -         -         -         -         -         -         -         -         -         -         -         -         -         -         -         -         -         -         -         -         -         -         - <t< td=""><td></td><td></td><td></td><td></td><td>1</td><td></td><td></td><td></td><td></td><td>-</td><td>-</td><td></td></t<>                                                                                                    |           |          |                                               |          | 1            |              |             |                   |          | -        | -        |         |
| 92       93       Up/down frequency (clear)       /       -       -       -       -       -       -       -       -       -       -       -       -       -       -       -       -       -       -       -       -       -       -       -       -       -       -       -       -       -       -       -       -       -       -       -       -       -       -       -       -       -       -       -       -       -       -       -       -       -       -       -       -       -       -       -       -       -       -       -       -       -       -       -       -       -       -       -       -       -       -       -       -       -       -       -       -       -       -       -       -       -       -       -       -       -       -       100       101       Run/stop command       /       /       -       -       -       -       -       -       -       -       -       -       -       -       -       -       -       -       -       -       -       -       - <t< td=""><td></td><td></td><td></td><td>1</td><td></td><td></td><td></td><td></td><td></td><td>-</td><td>-</td><td></td></t<>                                                                                                    |           |          |                                               | 1        |              |              |             |                   |          | -        | -        |         |
| 94       95       PUSH-type run command       /       /       -       -       -       -       -       -       -       -       -       -       -       -       -       -       -       -       -       -       -       -       -       -       -       -       -       -       -       -       -       -       -       -       -       -       -       -       -       -       -       -       -       -       -       -       -       -       -       -       -       -       -       -       -       -       -       -       -       -       -       -       -       -       -       -       -       -       -       -       -       -       -       -       -       -       -       -       -       -       -       -       -       -       -       -       -       100       10       Reservation gradity switching       /       /       -       -       -       -       -       -       -       -       -       -       100       107       U/U trainal power/INV switching       /       /       -       -       -       -                                                                                                    |           |          |                                               | 1        | -            | -            |             |                   | -        | -        | -        |         |
| 96         97         PUSH-type stop command         /         /         /         /         /         /         /         /         /         /         /         /         /         /         /         /         /         /         /         /         /         /         /         /         /         /         /         /         /         /         /         /         /         /         /         /         /         /         /         /         /         /         /         /         /         /         /         /         /         /         /         /         /         /         /         /         /         /         /         /         /         /         /         /         /         /         /         /         /         /         /         /         /         /         /         /         /         /         /         /         /         /         /         /         /         /         /         /         /         /         /         /         /         /         /         /         /         /         /          /         /         /                                                                                                    |           |          |                                               | /        | -            | -            |             |                   | -        | -        | -        |         |
| 98         99         Forward/reverse selection         /         /         /         /         /         /         /         /         /         /         /         /         /         /         /         /         /         /         /         /         /         /         /         /         /         /         /         /         /         /         /         /         /         /         /         /         /         /         /         /         /         /         /         /         /         /         /         /         /         /         /         /         /         /         /         /         /         /         /         /         /         /         /         /         /         /         /         /         /         /         /         /         /         /         /         /         /         /         /         /         /         /         /         /         /         /         /         /         /         /         /         /         /         /         /         /         /         /         /         /         /         /         /<                                                                                                    | -         |          |                                               | 1        | 1            |              |             |                   | -        | -        | -        |         |
| 100       101       Run/stop command       /       /       /       /       /       /       /       /       /       /       /       /       /       /       /       /       /       /       /       /       /       /       /       /       /       /       /       /       /       /       /       /       /       /       /       /       /       /       /       /       /       /       /       /       /       /       /       /       /       /       /       /       /       /       /       /       /       /       /       /       /       /       /       /       /       /       /       /       /       /       /       /       /       /       /       /       /       /       /       /       /       /       /       /       /       /       /       /       /       /       /       /       /       /       /       /       /       /       /       /       /       /       /       /       /       /       /       /       /       /       /       /       /       /       /                                                                                                    |           |          | , , ,                                         | 1        | /            | -            |             |                   | -        | -        | -        | Į       |
| 102       103       Commercial power/INV switching       /       -       -       -       -       -       -       -       -       -       -       -       -       -       -       -       -       -       -       -       -       -       -       -       -       -       -       -       -       -       -       -       -       -       -       -       -       -       -       -       -       -       -       -       -       -       -       -       -       -       -       -       -       -       -       -       -       -       -       -       -       -       -       -       100       100       100       DOmand terminal board priority       /       /       -       -       -       -       -       -       -       -       -       -       -       -       -       -       -       -       111       Domand terminal board priority       /       /       -       -       -       -       -       -       -       -       -       -       -       -       -       -       -       -       -       -       1111       Domand te                                                                                                    |           |          |                                               | /        | /            |              |             |                   | -        | -        | -        |         |
| 104       105       Frequency reference priority switching       /       -       -       -       -       -       -       -       -       -       -       -       -       -       -       -       -       -       -       -       -       -       -       -       -       -       -       -       -       -       -       -       -       -       -       -       -       -       -       -       -       -       -       -       -       -       -       -       -       -       -       -       -       -       -       -       -       -       -       -       -       -       -       -       -       -       -       -       -       -       -       -       -       -       -       -       -       -       -       -       -       -       -       -       -       1011111111111111111111111111111111111                                                                                                    |           | 101      |                                               | 1        | 1            | - /          |             |                   | -        | -        | -        |         |
| 106       107       VI/I terminal priority       /       -       -       -       -       -       -       7.2.1         108       109       Command terminal board priority       /       /       -/       .       .       .       .       .       .       .       .       .       .       .       .       .       .       .       .       .       .       .       .       .       .       .       .       .       .       .       .       .       .       .       .       .       .       .       .       .       .       .       .       .       .       .       .       .       .       .       .       .       .       .       .       .       .       .       .       .       .       .       .       .       .       .       .       .       .       .       .       .       .       .       .       .       .       .       .       .       .       .       .       .       .       .       .       .       .       .       .       .       .       .       .       .       .       .       .       .                                                                                                    | 102       | 103      | Commercial power/INV switching                | 1        | -            | -            |             |                   | -        | -        | -        |         |
| 100       101       Vinite Printer Print       1       1       1       1       1       1       1       1       1       1       1       1       1       1       1       1       1       1       1       1       1       1       1       1       1       1       1       1       1       1       1       1       1       1       1       1       1       1       1       1       1       1       1       1       1       1       1       1       1       1       1       1       1       1       1       1       1       1       1       1       1       1       1       1       1       1       1       1       1       1       1       1       1       1       1       1       1       1       1       1       1       1       1       1       1       1       1       1       1       1       1       1       1       1       1       1       1       1       1       1       1       1       1       1       1       1       1       1       1       1       1 <th1< th="">       1       <th1< th=""> <th1< th=""></th1<></th1<></th1<>                                                                                                    | 104       | 105      | Frequency reference priority switching        | /        | -            | -            |             |                   | -        | -        | -        |         |
| 110       111       Parameter editing enabling       /       /       -/       -       -       -         112       113       Control switching (torque, position)       /       /       -/       -       -       -         114       115       Deviation counter clear       -       -       -       -       -       -         116       117       Position control forward limit LS       -       -       /       -       -       -         118       119       Position control reverse limit LS       -       -       /       -       -       -         120       121       Light load high-speed operation enabling       /       -       -       -       -       -         120       121       Light load high-speed operation enabling       /       -       -       -       -       -       -       -       -       -       -       -       -       -       -       -       -       -       -       -       -       -       -       -       -       -       -       -       -       -       -       -       -       -       -       -       -       -       -       - <t< td=""><td>106</td><td>107</td><td>VI/II terminal priority</td><td>/</td><td>-</td><td>-</td><td></td><td></td><td>-</td><td>-</td><td>-</td><td>7.2.1</td></t<>                                                                                                    | 106       | 107      | VI/II terminal priority                       | /        | -            | -            |             |                   | -        | -        | -        | 7.2.1   |
| 110       111       Parameter editing enabling       /       /       -/       -       -       -         112       113       Control switching (torque, position)       /       /       -/       -       -       -         114       115       Deviation counter clear       -       -       -       -       -       -         116       117       Position control forward limit LS       -       -       -       -       -       -         118       119       Position control reverse limit LS       -       -       /       -       -       -         120       121       Light load high-speed operation enabling       /       -       -       -       -       -         120       121       Light load high-speed operation enabling       /       -       -       -       -       -       -       -       -       -       -       -       -       -       -       122       123       Reservation area       -       -       -       -       -       -       -       -       -       -       -       -       -       -       -       -       -       -       -       -       -                                                                                                    | 108       | 109      | Command terminal board priority               | 1        | /            | - /          |             |                   |          | (*2)     | -        |         |
| 112       113       Control switching (torque, position)       /       /       -       -       -       -       -       -       -       -       -       -       -       -       -       -       -       -       -       -       -       -       -       -       -       -       -       -       -       -       -       -       -       -       -       -       -       -       -       -       -       -       -       -       -       -       -       -       -       -       -       -       -       -       -       -       -       -       -       -       -       -       -       -       -       -       -       -       -       -       -       -       -       -       -       -       -       -       -       -       -       -       -       -       -       -       -       -       120       121       Light load high-speed operation enabling       /       -       -       -       -       -       -       -       -       -       -       -       -       -       -       -       -       -       -       -                                                                                                    | 110       | 111      | Parameter editing enabling                    | 1        | /            | - /          |             |                   | -        | -        | -        |         |
| 114       115       Deviation counter clear       -       -       -/       -       -       -         116       117       Position control forward limit LS       -       -       -/       -       -       -         118       119       Position control reverse limit LS       -       -       -/       -       -       -         120       121       Light load high-speed operation enabling       /       -       -       -       -       -         120       121       Light load high-speed operation enabling       /       -       -       -       -       -         122       123       Reservation area       -       -       -       -       -       -       -         124       125       Preliminary excitation       /       /       -       -       -       -       -       -       -       -       -       -       -       -       -       -       -       -       -       -       -       -       -       -       -       -       -       -       -       -       -       -       -       -       -       -       -       -       -       -       - <td>112</td> <td>113</td> <td></td> <td>1</td> <td>1</td> <td>- /</td> <td>-</td> <td></td> <td>-</td> <td>-</td> <td>-</td> <td>1</td>                                                                                                    | 112       | 113      |                                               | 1        | 1            | - /          | -           |                   | -        | -        | -        | 1       |
| 116       117       Position control forward limit LS       -       -       -       -       -       -         118       119       Position control reverse limit LS       -       -       -       -       -       -       -         120       121       Light load high-speed operation enabling       /       -       -       -       -       -       -       -       -       -       -       -       -       -       -       -       -       -       -       -       -       -       -       -       -       -       -       -       -       -       -       -       -       -       -       -       -       -       -       -       -       -       -       -       -       -       -       -       -       -       -       -       -       -       -       -       -       -       -       -       -       -       -       -       -       -       -       -       -       -       -       -       -       -       -       -       -       -       -       -       -       -       -       -       -       -       -       -                                                                                                    |           |          |                                               | -        | -            | - /          | -           |                   | -        | -        | -        | 1       |
| 118       119       Position control reverse limit LS       -       -       -       -       -       -         120       121       Light load high-speed operation enabling       /       -       -       -       -       -         122       123       Reservation area       -       -       -       -       -       -         124       125       Preliminary excitation       /       /       -       -       -       -       -         126       127       System consistent sequence<br>(BC: Braking command)       /       -       -       -       -       -       -       -       -       -       -       -       -       -       -       -       -       -       -       -       -       -       -       -       -       -       -       -       -       -       -       -       -       -       -       -       -       -       -       -       -       -       -       -       -       -       -       -       -       -       -       -       -       -       -       -       -       -       -       -       -       -       -       -       <                                                                                                    | 116       |          |                                               | -        | -            | - /          | -           |                   | -        | -        | -        |         |
| 120       121       Light load high-speed operation enabling       /       -       -       -       -       -       -       -       -       -       -       -       -       -       -       -       -       -       -       -       -       -       -       -       -       -       -       -       -       -       -       -       -       -       -       -       -       -       -       -       -       -       -       -       -       -       -       -       -       -       -       -       -       -       -       -       -       -       -       -       -       -       -       -       -       -       -       -       -       -       -       -       -       -       -       -       -       -       -       -       -       -       -       -       -       -       -       -       -       -       -       -       -       -       -       -       -       -       -       -       -       -       -       -       -       -       -       -       -       -       -       -       -                                                                                                    |           |          |                                               |          | -            |              | -           |                   | -        | -        | -        | (       |
| 122       123       Reservation area       -       -       -       -       -       -       -       -       -       -       -       -       -       -       -       -       -       -       -       -       -       -       -       -       -       -       -       -       -       -       -       -       -       -       -       -       -       -       -       -       -       -       -       -       -       -       -       -       -       -       -       -       -       -       -       -       -       -       -       -       -       -       -       -       -       -       -       -       -       -       -       -       -       -       -       -       -       -       -       -       -       -       -       -       -       -       -       -       -       -       -       -       -       -       -       -       -       -       -       -       -       -       -       -       -       -       -       -       -       -       -       -       -       -       -                                                                                                    |           |          |                                               |          | -            | -            |             |                   | -        | -        | -        |         |
| 124125Preliminary excitation//126127System consistent sequence<br>(BC: Braking command)/128129System-supporting sequence<br>(B: Brake release)/130131System-supporting sequence<br>(BA: Brake answer)/132133System-supporting sequence<br>(BT: Brake test)/134135Reservation area                                                                                                    |           |          |                                               | ,        |              |              |             | _                 | _        | _        | _        |         |
| 126127System consistent sequence<br>(BC: Braking command)/128129System-supporting sequence<br>(B: Brake release)/130131System-supporting sequence<br>(BA: Brake answer)/132133System-supporting sequence<br>                                                                                                    |           |          |                                               | 1        | 1            | - /          |             |                   | -        | -        | -        | {       |
| 120127(BC: Braking command)7128129System-supporting sequence<br>(B: Brake release)/130131System-supporting sequence<br>(BA: Brake answer)/132133System-supporting sequence<br>(BT: Brake test)/134135Reservation area                                                                                                    |           |          |                                               |          | 1            | 1            |             |                   |          |          |          | {       |
| 128129System-supporting sequence<br>(B: Brake release)/130131System-supporting sequence<br>(BA: Brake answer)/132133System-supporting sequence<br>(BT: Brake test)/134135Reservation area                                                                                                    | 126       | 127      |                                               | /        | -            | -            |             |                   | -        | -        | -        |         |
| 130131(BA: Brake answer)/132133System-supporting sequence<br>(BT: Brake test)/134135Reservation area                                                                                                    | 128       | 129      | System-supporting sequence                    | 1        | -            | -            |             |                   | -        | -        | -        |         |
| 132     133     (BT: Brake test)     7     -     -     -     -     -       134     135     Reservation area     -     -     -     -     -     -                                                                                                    | 130       | 131      | System-supporting sequence (BA: Brake answer) | 1        | -            | -            |             |                   | -        | -        | -        |         |
|                                                                                                    |           |          | (BT: Brake test)                              | /        | -            | -            |             |                   | -        | -        | -        |         |
|                                                                                                    |           |          |                                               | <u> </u> | -            | -            | -           | -                 | -        | -        | -        |         |

(\*1): Acceleration/ Deceleration time depend on  $F \subseteq \square$  or  $F \subseteq \square$  1. (\*2): This function is valid when the bit 15 of communication command 1 is  $\square F F$ .

: Reservation area. Do not set at these functions.

Download from Www.Somanuals.com. All Manuals Search And Download.

| Positive | Negative | al function setting (1/2) Sensorless                                | Speed   | Torque  | Position | V/f      | Reference |
|----------|----------|---------------------------------------------------------------------|---------|---------|----------|----------|-----------|
| logic    | logic    | Function                                                            | control | control | control  | constant | section   |
| 0        | 1        | Lower limit frequency(LL)                                           | /       | /       | - /      |          |           |
| 2        | 3        | Upper limit frequency(UL)                                           | /       | /       | - /      |          |           |
| 4        | 5        | Low speed signal                                                    | /       | 1       | - /      |          |           |
| 6        | 7        | Acceleration/deceleration completion                                | /       | -       | -        |          |           |
| 8        | 9        | Specified speed arrival                                             | /       | 1       | - /      |          |           |
| 10       | 11       | Failure FL (all trip)                                               | /       | /       | - /      |          |           |
| 12       | 13       | Failure FL (except for $\xi F$ and $\Im \xi L$ )                    | /       | /       | - /      |          |           |
| 14       | 15       | Over-current pre-alarm                                              | /       | /       | - /      |          |           |
| 16       | 17       | Inverter overload pre-alarm                                         | /       | 1       | - /      |          |           |
| 18       | 19       | Motor overload pre-alarm                                            | /       | 1       | - /      |          |           |
| 20       | 21       | Overheat pre-alarm                                                  | /       | 1       | - /      |          |           |
| 22       | 23       | Over-voltage pre-alarm                                              | /       | 1       | - /      |          |           |
| 24       | 25       | Main circuit under-voltage (TDFF) detected                          | /       | 1       | - /      |          |           |
| 26       | 27       | Low current detected                                                | /       | 1       | - /      |          |           |
| 28       | 29       | Over-torque detected                                                | /       | 1       | - /      |          |           |
| 30       | 31       | Braking resistor overload (ゴレア) pre-alarm                           | /       | /       | - /      |          | 700       |
| 32       | 33       | In emergency stop                                                   | /       | /       | - /      |          | 7.2.2     |
| 34       | 35       | In course of retry                                                  | /       | /       | - /      |          |           |
| 36       | 37       | Pattern run switching output                                        | /       | -       | -        |          |           |
| 38       | 39       | PID deviation limit                                                 | /       | -       | -        |          |           |
| 40       | 41       | Run/stop                                                            | /       | /       | - /      |          |           |
| 42       | 43       | Serious failure ( [[ ] R, [] [ L, EF, phase failure, etc.)          | /       | /       | - /      |          |           |
| 44       | 45       | Light failure (@L, @[ 1, 2, 3, @P)                                  | /       | /       | - /      |          |           |
| 46       | 47       | Commercial/INV switching output #1(for inverter operation output)   | /       | -       | -        |          |           |
| 48       | 49       | Commercial/INV switching output #2(for commercial operation output) | /       | -       | -        |          |           |
| 50       | 51       | Cooling fan ON/OFF                                                  | /       | /       | - /      |          |           |
| 52       | 53       | In Jog run                                                          | /       | -       | -        |          |           |
| 54       | 55       | Panel operation/terminal board operation switching                  | /       | /       | - /      |          |           |
| 56       | 57       | Cumulative operation time alarm                                     | /       | 1       | - /      |          |           |
| 58       | 59       | Abnormal communication alarm #1 (caused by scanning)                | /       | 1       | - /      |          |           |
| 60       | 61       | Forward/reverse switching                                           | /       | 1       | - /      |          |           |
| 62       | 63       | Ready for operation #1                                              | /       | /       | - /      |          |           |

| Positive<br>logic | Negative<br>logic | Function                                                                        | Speed control | Torque<br>control | Position control | V/f<br>constant | Reference section |
|-------------------|-------------------|---------------------------------------------------------------------------------|---------------|-------------------|------------------|-----------------|-------------------|
| 64                | 65                | Ready for operation #2                                                          | /             | /                 | - /              | oonotant        | 0000011           |
| 66                | 67                | Poor control power supply (PDFF) pre-alarm                                      | /             | /                 | - /              |                 |                   |
| 68                | 69                | System consistent sequence (BR: Brake release)                                  | 1             | -                 | -                |                 |                   |
| 70                | 71                | In (pre-)alarm status                                                           | 1             | 1                 | - /              |                 |                   |
| 72                | 73                | Forward speed limit (torque control)                                            | -             | /                 | - /              | -               |                   |
| 74                | 75                | Reverse speed limit (torque control)                                            | -             | /                 | - /              | -               |                   |
| 76                | 77                | Inverter healthy output                                                         | /             | /                 | - /              |                 |                   |
| 78                | 79                | Abnormal communication alarm #2 (caused by RS485 logic or message transmission) | 1             | 1                 | - /              |                 |                   |
| 80                | 81                | Error code output #1 (6-bit output)                                             | 1             | 1                 | - /              |                 |                   |
| 82                | 83                | Error code output #2 (6-bit output)                                             | /             | /                 | - /              |                 |                   |
| 84                | 85                | Error code output #3 (6-bit output)                                             | 1             | /                 | - /              |                 |                   |
| 86                | 87                | Error code output #4 (6-bit output)                                             | 1             | 1                 | - /              |                 |                   |
| 88                | 89                | Error code output #5 (6-bit output)                                             | 1             | 1                 | - /              |                 |                   |
| 90                | 91                | Error code output #6 (6-bit output)                                             | 1             | /                 | - /              |                 | 700               |
| 92                | 93                | Designated data output #1 (7-bit output)                                        | /             | /                 | - /              |                 | 7.2.2             |
| 94                | 95                | Designated data output #2 (7-bit output)                                        | 1             | 1                 | - /              |                 |                   |
| 96                | 97                | Designated data output #3 (7-bit output)                                        | 1             | 1                 | - /              |                 |                   |
| 98                | 99                | Designated data output #4 (7-bit output)                                        | /             | 1                 | - /              |                 |                   |
| 100               | 101               | Designated data output #5 (7-bit output)                                        | 1             | /                 | - /              |                 |                   |
| 102               | 103               | Designated data output #6 (7-bit output)                                        | 1             | /                 | - /              |                 |                   |
| 104               | 105               | Designated data output #7 (7-bit output)                                        | 1             | /                 | - /              |                 |                   |
| 106               | 107               | Light load signal                                                               | 1             | - / -             | - / -            |                 |                   |
| 108               | 109               | Heavy load signal                                                               | 1             | - / -             | - / -            |                 |                   |
| 110               | 111               | Positive torque limit                                                           | 1             | /                 | - /              |                 |                   |
| 112               | 113               | Negative torque limit                                                           | /             | /                 | - /              |                 |                   |
| 114               | 115               | Output for external rush suppression relay                                      | 1             | 1                 | - /              |                 |                   |
| 116               | 117               | Over travel                                                                     | - / -         | - / -             | - /              | -               |                   |
| 118               | 119               | Completion of positioning                                                       | - / -         | -/-               | - /              | -               |                   |

| [C            | Default se            | ttings]        |                 |                 |                       |                      |                   |                      |                 |                 |                 |                  |                        |              |                      |                        |                       |                      |                |                    |
|---------------|-----------------------|----------------|-----------------|-----------------|-----------------------|----------------------|-------------------|----------------------|-----------------|-----------------|-----------------|------------------|------------------------|--------------|----------------------|------------------------|-----------------------|----------------------|----------------|--------------------|
|               | Acc/dec               |                | Base freq.      |                 |                       | Dynamic              |                   | Inverter             | Auto-           | Auto-           |                 | Current          | Speed                  | Speed        | Motor                | Motor                  | Motor                 | Motor                | Rated          | Voltage<br>compen- |
|               | time                  | boost          |                 |                 | Dynamic               | braking              | PWM               | side                 | restart         | restart         | Auto-           | control          | loop                   | loop         | constant #1          | constant #2            | constant #3           |                      |                | sation             |
| nverter model | RECIJEC<br>FSODIFSD I | 5 1 7 2        | F 17 1<br>F 175 | braking<br>mode | braking<br>resistance | resister<br>capacity | carrier<br>fregu- | switching<br>waiting | adjust-<br>ment | adjust-<br>ment | restart<br>mode | integral<br>gain | proportio-<br>nal gain | integral     | (primary resistance) | (secondary resistance) | (exciting inductance) | (leak<br>inductance) | of motor       | coefficient        |
|               | ES 10/ES 1 1          | F 176          | F 1 1 9         | moue            | 10313101100           | capacity             | ency              | time                 | #1              | #2              | mouc            | gan              | F 3 7 6                | gain<br>F∃77 | 10313101100)         | 10313101100)           | inductance)           | inductance)          | (*2)           | for dead           |
|               | FŠ 14/FŠ 15           | F 180          |                 | F 3 0 4         | F 3 0 8               | F309                 | F 3 0 0           | F 356                | F 3 12          |                 | F 3 14          | F 3 7 S          | F 3 9 7                | F 3 9 8      | F402                 | F403                   | FYDY                  | F410                 | FYIZ           | time<br>F488       |
| VFA7-2004PL   | 10.0                  | 6.0            | 200.0           | 1               | 70.0                  | 0.12                 | 12.0              | 0.67                 | 1.0 0           | 1.0 0           | 0               | 500.0            | 50.0                   | ч0.0         | 5312                 | 3648                   | 253.1                 | 1 3.65               | 0.40           | 3.9.0              |
| VFA7-2007PL   | 10.0                  | 6.0            | 200.0           | 1               | 0.0                   | 0.12                 | 0.51              | 0.67                 | 1.00            | 1.00            |                 | 500.0            | 50.0                   | 4 <i>0.0</i> | 3453                 | 184 I                  | 159.5                 | 13.34                | 0.75           |                    |
| VFA7-2015PL   | 10.0                  | 6.0            | 200.0           | 1               | 0.0 ר                 | 0.12                 | 12.0              | 0.67                 | 1.00            | 1.00            |                 | 500.0            | 50.0                   | ч0.0         | 1394                 | 825.2                  | 10 7.5                | 7.90                 | 1.50           | 3.90               |
| VFA7-2022PL   | 10.0                  | 6.0            | 0.005           | - 1             | 70.0                  | 0.12                 | 0.51              | 0.67                 | 1.00            | 1.0 0           |                 | 500.0            | 50.0                   | ч0.0         | 943.7                | 574.7                  | 89.0                  | 6.01                 | 05.5           | 3.90               |
| VFA7-2037PL   | 10.0                  | 6.0            | 0.005           | 1               | ч0.0                  | 0.12                 | 12.0              | רר.0                 | 1.00            | 1.0 0           |                 | 500.0            | 50.0                   | ч0.0         | 501.2                | 330.2                  | 5.33                  | 3.87                 | 3.70           | 3.90               |
| VFA7-2055PL   | 10.0                  | Ч.()           | 0.005           | 0               | 0.05                  | 0.24                 | 0.51              | 1.0 7                | 1.00            | 1.00            |                 | 385.0            | 62.5                   | 32.5         | 258.6                | 13 1.5                 | 46.5                  | 3.23                 | 5.50           | 3.90               |
| VFA7-2075PL   | 10.0                  | Ч.()           | 0.005           | 0               | 15.0                  | 0.44                 | 0.51              | 1.0 7                | 1.00            | 1.00            | 0               | 385.0            | 62.5                   | 32.5         | 176.2                | 105.9                  | 39.4                  | 53.5                 | 7.50           | 3.90               |
| VFA7-2110P    | 10.0                  | 3.O            | 200.0           | 0               | 10.0                  | 0.66                 | 0.51              | 1.0 7                | 1.00            | 1.00            | 0               | 385.0            | 62.5                   | 32.5         | 10 7.6               | 62.20                  | 29.5                  | 2.04                 | 1 1.00         | 3.90               |
| VFA7-2150P    | 10.0                  | 3.O            | 0.005           | 0               | 7.5                   | 0.88                 | 0.51              | 1.0 7                | 1.00            | 1.00            |                 | 385.0            | 62.5                   | 32.5         | 69.34                | 53.30                  | 0.55                  | 1.39                 | 15.00          | 3.90               |
| VFA7-2185P    | 30.0                  | 3.0            | 200.0           | 0               | 7.5                   | 0.88                 | 0.51              | 1.37                 | 1.00            | 1.00            | 0               | 385.0            | 62.5                   | 32.5         | 56.92                | 39.20                  | 17.0                  | 1.24                 | 18.50          | 3.90               |
| VFA7-2220P    | 30.0                  | 3.0            | 0.005           | 0               | 3.3                   | 1.75                 | 12.0              | 1.37                 | 1.00            | 1.00            |                 | 385.0            | 62.5                   | 32.5         | 44.28                | 36.80                  | 15.5                  | 1.05                 | 00.55          | 3.90               |
| VFA7-2300P    | 30.0                  | 3.C            | 0.005           | 0               | 3.3                   | 1.20                 | 0.51              | 1.37                 | 1.00            | 1.0 0           | 0               | 385.0            | 62.5                   | 32.5         | 34.04                | 30.50                  | 11.7                  | 0.79                 | 30.00          | 3.90               |
| VFA7-2370P1   | 30.0                  | 3.0            | 200.0           | 8               | 0.5                   | 0.0.5                | 8.0               | 1.8 7                | 1.00            | 1.00            | 3               | 385.0            | 62.5                   | 32.5         | 24.38                | 30.20                  | 9.9                   |                      | 3 7.0 <i>0</i> | 0.00               |
| VFA7-2450P1   | 30.0                  | 3.0            | 200.0           | 8               | 0.5                   | 0.0.5                | 8.0               | 1.8 7                | 1.00            | 1.00            | 3               | 385.0            | 62.5                   | 32.5         | 18.28                | 02.55                  | 7.8                   |                      | 45.00          | 0.00               |
| VFA7-2550P1   | 30.0                  | 3.0            | 0.005           | 0               | 0.5                   | 0.0.5                | 2.2               | 1.8 7                | 1.00            | 1.0 0           | 3               | 385.0            | 62.5                   | 32.5         | 13.22                | 12.40                  | 5.1                   |                      | 55.00          | 0.00               |
| VFA7-2750P1   | 60.0                  | 0.5            | 200.0           | 0               | 1.7                   | 3.40                 | 2.2               | 7.37                 | 1.20            | 1.20            | 3               | 0.0 T S          | 75.0                   | 25.0         | 10.35                | 12.20                  | 5.2                   | 0.36                 | 75.00          | 0.00               |
| VFA7-2900P1   | 60.0                  | 0.5            | 0.005           | 0               | 1.7                   | 3.40                 | 2.2               | 7.37                 | 1.20            | 1.20            |                 | 0.0 T S          | 75.0                   | 25.0         | 7.48                 | 9.30                   | 4.8                   |                      |                | 0.00               |
| VFA7-4007PL   | 10.0                  | 6.0            | 400.0           | - 1             | 150                   | 0.12                 | 12.0              | 0.67                 | 1.00            | 1.00            | 0               | 500.0            | 50.0                   | ч0.0         | 138 (*1)             | 7365                   | 638.1                 | 53.36                | 0.75           | 3.90               |
| VFA7-4015PL   | 10.0                  | 6.0            | 400.0           | 1               | 150                   | 0.12                 | 12.0              | 0.67                 | 1.00            | 1.00            |                 | 500.0            | 50.0                   | ч0.0         | 5578                 | 3301                   | 429.9                 | 3 1.6 0              | 1.50           | 3.9 0              |
| VFA7-4022PL   | 10.0                  | 6.0            | 400.0           | - 1             | 150                   | 0.12                 | 12.0              | 0.67                 | 1.00            | 1.00            | 0               | 500.0            | 50.0                   | 40.0         | 3775                 | 2299                   | 356.2                 | 24.04                | 05.5           | 3.90               |
| VFA7-4037PL   | 10.0                  | 6.0            | 400.0           | 1               | 150                   | 0.12                 | 12.0              | רר.0                 | 1.00            | 1.00            | 0               | 500.0            | 50.0                   | ч0.0         | 2005                 | 1321                   | 264.6                 | 15.49                | 3.70           | 3.9 0              |
| VFA7-4055PL   | 10.0                  | Ч.()           | 400.0           | 0               | 80.0                  | 0.24                 | 0.51              | ۲ D.1                | 1.00            | 1.00            | 0               | 385.0            | 62.5                   | 32.5         | 1035                 | 526.4                  | 186.2                 | 12.91                | 5.50           |                    |
| VFA7-4075PL   | 10.0                  | Ч.()           | 400.0           | 0               | 60.0                  | 0.44                 | 12.0              | ۲ D.1                | 1.00            | 1.00            | 0               | 385.0            | 62.5                   | 32.5         | ר.אטר                | 423.6                  | 157.7                 | 10.48                | 7.50           | 3.90               |
| VFA7-4110PL   | 10.0                  | Ч.()           | 400.0           | 0               | ч0.0                  | 0.66                 | 12.0              | ר 1.0                | 1.00            | 1.00            |                 | 385.0            | 62.5                   | 32.5         | 430.6                | 248.8                  | 7.8                   | 8.16                 | 11.00          | 3.9 0              |
| VFA7-4150PL   | 10.0                  | Ч.()           | 400.0           | 0               | 30.0                  | 0.88                 | 12.0              | 1.0 7                | 1.00            | 1.00            | 0               | 385.0            | 62.5                   | 32.5         | 277.4                | 5.61 5                 | 88.1                  | 5.54                 | 15.00          | 3.9.0              |
| VFA7-4185P    | 30.0                  | 3.0            | 400.0           | 0               | 30.0                  | 0.88                 | 0.51              | 1.37                 | 1.00            | 1.00            | 0               | 385.0            | 62.5                   | 32.5         | 2,7,5                | 156.9                  | 70.4                  | 4.96                 | 18.50          | 3.9 0              |
| VFA7-4220P    | 30.0                  | 3.0            | 400.0           | 0               | 15.0                  | 1.75                 | 12.0              | 1.37                 | 1.00            | 1.00            | 0               | 385.0            | 62.5                   | 32.5         | 176.9                | 147.0                  | 62.1                  | 4.20                 | 00.55          | 3.9.0              |
| VFA7-4300P    | 30.0                  | 3.0            | 400.0           | 0               | 13.3                  | 1.20                 | 0.51              | 1.37                 | 1.00            | 1.0 0           | 0               | 385.0            | 62.5                   | 32.5         | 135.9                | 122.1                  | 46.8                  | 3.16                 | 30.00          | 3.9 0              |
| VFA7-4370P1   | 30.0                  | 3.O            | 400.0           | 0               | 8.0                   | 0.0.5                | 8.0               | 1.87                 | 1.00            | 1.00            | 3               | 385.0            | 62.5                   | 32.5         | 97.52                | 120.1                  | 39.8                  | 2.65                 | 3 7.0 <i>0</i> | 0.00               |
| VFA7-4450P1   | 30.0                  | 3.O            | 400.0           | 0               | 8.0                   | 0.0.5                | 8.0               | 1.8 7                | 1.00            | 1.00            | 3               | 385.0            | 62.5                   | 32.5         | 73.26                | 9 1.60                 | 3 1.3                 |                      | 45.00          | 0.00               |
| VFA7-4550P1   | 30.0                  | 3.O            | 400.0           | 0               | 8.0                   | 0.0.5                | 8.0               | 1.87                 | 1.00            | 1.00            | 3               | 385.0            | 62.5                   | 32.5         | 52.78                | 49.50                  | 24.4                  |                      | 55.00          |                    |
| VFA7-4750P1   | 60.0                  | 3.0            | 400.0           | 0               | 8.0                   | 0.0.5                | 2.2               | 7.37                 | 1.10            | 1.10            |                 | 0.0 T S          | 75.0                   | 25.0         | 4 1.5 3              | 48.60                  | 24.7                  | 1.43                 | 75.00          |                    |
| VFA7-4110KP1  | 60.0                  | 0.5            | 400.0           | 0               | 3.7                   | 7.40                 | 2.2               | 7 8.5                | 1.10            | 1.10            | 3               | 0.0 T S          | 75.0                   | 25.0         | 20.47                | 32.20                  | 14.9                  | 50.1                 | 110.0          |                    |
| VFA7-4132KP1  | 60.0                  | 0.5            | 400.0           | 0               | 3.7                   | 7.40                 | 2.2               | 7 8.5                | 1.20            | 1.20            | 3               | 0.07 5           | 75.0                   | 25.0         | 12.42                | 08.55                  | .8                    | 0.80                 | 132.0          |                    |
| VFA7-4160KP1  | 60.0                  | 1.5            | 400.0           | 0               | 3.7                   | 7.40                 | 2.2               | 3.37                 | 1.00            | 1.00            | 3               | 0.07 5           | 75.0                   | 25.0         | 9.43                 | 7.80                   | 8.9                   | 0.59                 | 160.0          |                    |
| VFA7-4220KP1  | 60.0                  | 1.5            | 400.0           | 0               | 1.9                   | 8.70                 | 2.2               | 3.37                 | 0.50            | 0.50            |                 | 0.0 T S          | 75.0                   | 25.0         | 5.98                 | 8.80                   | 7.2                   | 0.45                 |                |                    |
| VFA7-4280KP1  | 60.0                  | 1.0            | 400.0           | 0               | 1.4                   | 14.00                | 2.2               | 3.37                 | 1.40            | 0.50            |                 | 0.0 T S          | 75.0                   | 25.0         | Ч.83                 | 4.30                   | 5.8                   | 0.34                 | 280.0          | 0.00               |
| (*1):         | <i>138 1</i> and      | d <i>E  </i> b | link alte       | ernately        | / becaus              | se the s             | etting            | value is             | larger          | than 10         | ) (1 <u>0</u>   | 000m             | ).                     |              |                      |                        |                       |                      |                |                    |

(\*1): I = I = I and E = I blink alternately because the setting value is larger than 10 (10000m). (\*2): For each inverter model, F = I = I supper limit is rated capacity of one rank larger inverter. (Example: For the model VFA7-2004PL, the upper limit is 0.75)

## 11. Specifications by types

### 11. 1 Standard specifications by types

#### 1) Standard specifications by types (small/medium capacity types)

|                  | Iter            | m               |                                                           |                                                                                |        |         |         |        | De                                                          | script                        | ion     |        |         |        |          |         |           |
|------------------|-----------------|-----------------|-----------------------------------------------------------|--------------------------------------------------------------------------------|--------|---------|---------|--------|-------------------------------------------------------------|-------------------------------|---------|--------|---------|--------|----------|---------|-----------|
| Vo               | ltage cla       | ISS             |                                                           |                                                                                |        |         |         |        | 200                                                         | ) V cla                       | ass     |        |         |        |          |         |           |
| App              | olicable n      | notor [kW]      | 0.4                                                       | 0.75                                                                           | 1.5    | 2.2     | 3.7     | 5.5    | 7.5                                                         | 11                            | 15      | 18.5   | 22      | 30     | 37       | 45      | 55        |
|                  | Mod             | el No.          |                                                           |                                                                                |        |         |         |        | ١                                                           | /FA7-                         | -       |        |         |        |          |         |           |
| s                | T               | уре             | 2004PL                                                    | 2007PL                                                                         | 2015PL | 2022PL  | 2037PL  | 2055PL | 2075PL                                                      | 2110P                         | 2150P   | 2185P  | 2220P   | 2300P  | 2370P1   | 2450P1  | 2550P1    |
| ng               | Output capa     | city [kVA] (*1) | 1.0                                                       | 2.0                                                                            | 3.0    | 4.0     | 6.5     | 9.5    | 13                                                          | 19                            | 25      | 28     | 34      | 46     | 55       | 69      | 84        |
| Ratings          | Output c        | urrent [A]      | 3.0                                                       | 5.0                                                                            | 8.0    | 10.5    | 16.6    |        |                                                             |                               |         | 120    | 144     | 180    | 220      |         |           |
| œ                | Output          | voltage         | 3-ph                                                      | phase 200 to 230 V (Maximum output voltage corresponds to input supply voltage |        |         |         |        |                                                             |                               | age.)   |        |         |        |          |         |           |
|                  | Rated ove       | rload current   |                                                           |                                                                                |        | 15      | 60% fo  | r 2 mi | nutes,                                                      | 215%                          | 6 for 0 | .5 sec | cond (  | *6)    |          |         |           |
| ng               | Dynamic b       | raking circuit  |                                                           | Built-in dynamic braking drive circuit                                         |        |         |         |        | Optional                                                    |                               |         |        |         |        |          |         |           |
| aki              |                 |                 | Bu                                                        | Built-in braking resistor External braking resistor/ braking u                 |        |         |         |        | ing un                                                      | unit is optionally available. |         |        |         |        |          |         |           |
| ric br           | Dynamic braking |                 |                                                           | 120W-40                                                                        |        |         |         |        | Rating: Refer to 6.13.4.                                    |                               |         |        |         |        |          |         |           |
| Electric braking | resistor        |                 | Maximum braking: 150 %,<br>Allowable working rate: 3 % ED |                                                                                |        |         |         |        |                                                             | ŀ                             | kating  | : Ref  | er to i | 0.13.4 | ŀ.       |         |           |
| supply           | Voltage,        | Main<br>circuit | 3                                                         | -phas                                                                          | e 200  | )-230   | V, 50   | /60 H  | /60 Hz 3-phase 200-220 V, 50 Hz<br>3-phase 200-230 V, 60 Hz |                               |         |        |         |        |          |         |           |
| r si             | frequency       | Control         |                                                           |                                                                                |        |         |         | Optio  | <b>_</b>                                                    |                               |         |        |         | Single | phase 2  | 00-220  | V, 50 Hz  |
| Power            |                 | circuit(*2)     |                                                           |                                                                                |        |         |         |        |                                                             |                               |         |        |         |        | phase 2  | 00-230  | V, 60 Hz  |
| Рс               | Allowable       | fluctuation     |                                                           |                                                                                |        |         | oltage: |        |                                                             |                               |         | quenc  | y: +/-5 | 5%     |          |         |           |
| Pro              | otection        | structure       |                                                           |                                                                                | Enclo  | osed ty | ype (Jl | EM10   | 30) IP                                                      | 20 (*3                        | 5)      |        |         | Open t | ype (JEN | (A1030) | IP00 (*4) |
| Co               | oling sy        | stem            | Natural a                                                 | ir cooling                                                                     |        |         |         |        |                                                             | Force                         | d-air c | ooling |         |        |          |         |           |
| Co               | ating co        | lor             | Munsell 5Y-8/0.5                                          |                                                                                |        |         |         |        |                                                             |                               |         |        |         |        |          |         |           |
| ΕN               | II filter       |                 | Built-in Option to be installed externally                |                                                                                |        |         |         |        |                                                             |                               |         |        |         |        |          |         |           |

|                                  | Ite                                                   | m                |                                                                                                    |                                        |         |         |                                     |         | De       | script             | ion       |          |           |          |          |          |        |
|----------------------------------|-------------------------------------------------------|------------------|----------------------------------------------------------------------------------------------------|----------------------------------------|---------|---------|-------------------------------------|---------|----------|--------------------|-----------|----------|-----------|----------|----------|----------|--------|
| Vo                               | Itage cla                                             | ass              |                                                                                                    |                                        |         |         |                                     |         | 40       | 0 V cla            | ass       |          |           |          |          |          |        |
| Ap                               | plicable r                                            | notor [kW]       | 0.75                                                                                                    | 1.5                                    | 2.2     | 3.7     | 5.5                                 | 7.5     | 11       | 15                 | 18.5      | 22       | 30        | 37       | 45       | 55       | 75     |
|                                  | Moc                                                   | lel No.          |                                                                                                    |                                        |         |         |                                     |         | ,        | VFA7-              | -         |          |           |          |          |          |        |
| s                                | Т                                                     | уре              | 4007PL                                                                                                    | 4015PL                                 | 4022PL  | 4037PL  | 4055PL                              | 4075PL  | 4110PL   | 4150PL             | 4185P     | 4220P    | 4300P     | 4370P1   | 4450P1   | 4550P1   | 4750P1 |
| Rating:                          | Output capa                                           | acity [kVA] (*1) | VFA7-<br>4007PL4015PL4022PL4037PL4055PL4075PL4110PL4150PL4185P 4220P 4300P 4370P14450P14550P14750<br>2.0 3.0 4.0 6.5 9.5 13 19 25 28 34 46 55 69 84 11 |                                        | 110     |         |                                     |         |          |                    |           |          |           |          |          |          |        |
| Rati                             | Output of                                             | current [A]      | 2.5                                                                                                    | 4.0                                    | 5.0     | 8.5     | 13                                  | 17      | 25       | 33                 | 37        | 44       | 60        | 72       | 90       | 110      | 144    |
| œ                                | Output                                                | voltage          | 3-pha                                                                                                    | ase 38                                 | 30 to 4 | 400 V   | (Maxi                               | mum     | output   | t volta            | ge cor    | respo    | nds to    | o input  | t supp   | ly volt  | age.)  |
|                                  | Rated over                                            | erload current   |                                                                                                    |                                        |         | 150     | ) % fc                              | or 2 mi | inutes   | , 215 <sup>.</sup> | % for (   | ).5 se   | cond      |          |          |          |        |
| Dynamic braking circuit Built-ir |                                                       |                  |                                                                                                    |                                        |         | n dyna  | imic braking drive circuit Optional |         |          |                    |           |          |           |          |          |          |        |
| rak                              |                                                       |                  | Built-i                                                                                                    | n bra                                  | king re | esistoi | -                                   | Extern  | al brak  | king res           | sistor/ b | oraking  | ) unit is | s optior | nally av | vailable | э.     |
| icb                              |                                                       | c braking        | R                                                                                                    |                                        |         |         |                                     |         |          |                    |           |          |           |          |          |          |        |
| Electric braking                 | resistor                                              |                  | 150 %, Allow                                                                                                    | 50 %, Allowable 100 %, Allowable       |         |         |                                     |         |          |                    |           |          |           |          |          |          |        |
| supply                           |                                                       | Main             |                                                                                                    | 3 phase 380 460 V 50/60 Hz 3-phase 380 |         |         |                                     |         |          |                    |           |          |           |          |          |          |        |
| dn                               | Voltage,                                              | circuit          |                                                                                                    |                                        | 9-h     | nase    | 300-4                               | 00 V,   | 50/00    | ΠZ                 |           |          | 3-ph      | ase 3    | 80-46    | 0 V, 6   | 0 Hz   |
| er s                             | frequency                                             | Control          |                                                                                                    |                                        |         |         | On                                  | tion    |          |                    |           |          |           |          |          |          |        |
| Power                            |                                                       | circuit(*2)      |                                                                                                    |                                        |         |         |                                     |         |          |                    |           |          |           |          | e 380-4  | 460 V,   | 60 Hz  |
| Б                                | Allowable                                             | fluctuation      |                                                                                                    |                                        |         |         |                                     |         |          | . ,                | , Freq    | uency    | /: +/-5   | %        |          |          |        |
| Pro                              | Protection structure Enclosed type (JE                |                  |                                                                                                    |                                        |         | M103    | 30) IP2                             | 20 (*3) | )        |                    |           | Oper     | i type (J | IEMA10   | 030) IP0 | 0 (*4)   |        |
| Co                               | oling sy                                              | stem             |                                                                                                    |                                        |         |         |                                     |         | Force    | d-air c            | cooling   | J        |           |          |          |          |        |
| Co                               | ating co                                              | lor              | Munsell 5Y-8/0.5                                                                                                    |                                        |         |         |                                     |         |          |                    |           |          |           |          |          |          |        |
| ΕN                               | EMI filter Built-in Option to be installed externally |                  |                                                                                                    |                                        |         |         |                                     |         | ly       |                    |           |          |           |          |          |          |        |
| (*1):                            | Rated                                                 | l output capa    | acity ind                                                                                                    | licates                                | a value | e based | d on the                            | e condi | tion tha | at outpu           | t voltad  | ie is 22 | 0 V in    | case of  | the 20   | 0 V cla  | ss or  |

(\*1): Rated output capacity indicates a value based on the condition that output voltage is 220 V in case of the 200 V class or 440 V in case of the 400 V class.

(\*2): The models of 22 kW or lower has no control power supply terminals(R0, S0). Optional control power supply is available for those types.

(\*3): There are three openings for wiring; namely, wiring holes for main circuit input, for main circuit output and for control circuit. After wiring is complete, close the openings properly.

(\*4): The models of 30 kW or higher have neither cover for the wiring hole that has a big aperture nor space for bending external cables inside the unit. When a protector is installed externally, use an optional cover for the wiring hole.

(\*5): Allowable voltage variation is +/-10 % in continuously operation (100 % load).

(\*6): This regulation is overload value from the stop state at ambient temperature state within regulation value.

| 2) \$   | Standa               | rd specif                       | ications by types (large capacity ty                                | pes)                                          |  |  |  |  |
|---------|----------------------|---------------------------------|---------------------------------------------------------------------|-----------------------------------------------|--|--|--|--|
|         | lte                  | m                               | De                                                                  | scription                                     |  |  |  |  |
| Vc      | ltage cla            | ass                             | 20                                                                  | 0 V class                                     |  |  |  |  |
| Ap      | plicable r           | notor [kW]                      | 75                                                                  | 90                                            |  |  |  |  |
|         | Moc                  | lel No.                         |                                                                     | VFA7–                                         |  |  |  |  |
| s       | Туре                 |                                 | 2750P1                                                              | 2900P1                                        |  |  |  |  |
| ating   | Output capa          | acity [kVA] (*1)                | 110                                                                 | 133                                           |  |  |  |  |
| Rat     | Output of            | current [A]                     | 288                                                                 | 350                                           |  |  |  |  |
| L.      | Output               | voltage                         | 3-phase 200 to 230 V (Maximum output                                | voltage corresponds to input supply voltage.) |  |  |  |  |
|         | Rated over           | erload current                  | 150% for 1 minute,                                                  | 180% for 0.3 second (*5)                      |  |  |  |  |
| ctric   | o Dynam<br>€ circuit | nic braking<br>nic braking<br>r | Built-in type dynamic braking drive circuit is optionally available |                                               |  |  |  |  |
| Elec    | b Dynam              | nic braking<br>r                | External braking resistor is available optionally                   |                                               |  |  |  |  |
| supply  | Voltage,             | Main<br>circuit                 | 3-phase 20                                                          | 0-230 V, 50/60 Hz                             |  |  |  |  |
| Power s | frequency            | Control<br>circuit              | Single phase 2                                                      | 200-230 V, 50/60 Hz                           |  |  |  |  |
| Ро      | Allowable            | fluctuation                     |                                                                     | % (*3), Frequency: +/-5%                      |  |  |  |  |
| Pr      | otection             | structure                       | Open type (J                                                        | EM1030) IP00 (*2)                             |  |  |  |  |
| Сс      | oling sy             | stem                            | Forced-air cooling                                                  |                                               |  |  |  |  |
|         | ating co             | lor                             | Munsell 5Y-8/0.5                                                    |                                               |  |  |  |  |
| ΕN      | /II filter           |                                 | Option to be                                                        | installed externally                          |  |  |  |  |

|                                                                                         | Ite              | m                                |                                                   |                                                                     | Description        |                |         |  |  |  |  |
|-----------------------------------------------------------------------------------------|------------------|----------------------------------|---------------------------------------------------|---------------------------------------------------------------------|--------------------|----------------|---------|--|--|--|--|
| Vo                                                                                      | Itage cla        | ass                              |                                                   |                                                                     | 400 V class        |                |         |  |  |  |  |
| Ap                                                                                      | olicable i       | motor [kW]                       | 90/110                                            | 90/110 132 160 220                                                  |                    |                |         |  |  |  |  |
|                                                                                         | Т                | уре                              | VFA7–                                             |                                                                     |                    |                |         |  |  |  |  |
| s                                                                                       | F                | orm                              | 4110KP1                                           | 4132KP1                                                             | 4160KP1            | 4220KP1        | 4280KP1 |  |  |  |  |
| Rating:                                                                                 | Output cap       | acity [kVA] (*1)                 | 160                                               | 194                                                                 | 236                | 320            | 412     |  |  |  |  |
| <b>at</b>                                                                               | Output           | current [A]                      | 210                                               | 255                                                                 | 310                | 420            | 540     |  |  |  |  |
| Cutput voltage 3-phase 380-460 V (Maximum output voltage corresponds to input supply vo |                  |                                  |                                                   |                                                                     |                    |                |         |  |  |  |  |
|                                                                                         |                  | erload current                   |                                                   | 150% for 1 m                                                        | inute, 180% for 0. | .3 second (*5) |         |  |  |  |  |
| Electric                                                                                | Dynam            | nic braking                      | Built-                                            | Built-in type dynamic braking drive circuit is optionally available |                    |                |         |  |  |  |  |
| Elec                                                                                    | Dynam<br>resisto | nic braking<br>nic braking<br>pr | External braking resistor is available optionally |                                                                     |                    |                |         |  |  |  |  |
| supply                                                                                  | Voltage,         | Main<br>circuit                  |                                                   | 3-phase 380-460 V, 50/60 Hz                                         |                    |                |         |  |  |  |  |
| Power s                                                                                 | frequency        | Control<br>circuit               |                                                   | Single p                                                            | hase 380-460 V, {  | 50/60 Hz       |         |  |  |  |  |
| Ро                                                                                      | Allowable        | e fluctuation                    |                                                   | Voltage: +10                                                        | %/-15% (*3), Freq  | uency: +/-5%   |         |  |  |  |  |
| Pro                                                                                     | otection         | structure                        |                                                   | Open t                                                              | ype (JEM1030) IF   | 200 (*2)       |         |  |  |  |  |
| Co                                                                                      | oling m          | nethod                           |                                                   |                                                                     | Forced-air cooling | ]              |         |  |  |  |  |
| Сс                                                                                      | ating c          | olor                             |                                                   |                                                                     | Munsell 5Y-8/0.5   |                |         |  |  |  |  |
| ΕN                                                                                      | 11 filter        |                                  |                                                   | Option                                                              | to be installed ex | ternally       |         |  |  |  |  |
| (*1)                                                                                    |                  |                                  |                                                   |                                                                     |                    |                |         |  |  |  |  |

Rated output capacity indicates a value based on the condition that output voltage is 220 V in case of the 200 V class or (\*1): 440 V in case of the 400 V class.

The models of 30 kW or higher have neither cover for the wiring hole that has a big aperture nor space for bending external cables inside the unit. When a protector is installed externally, use an optional cover for the wiring hole. Allowable voltage variation is +/-10 % in continuously operation (100 % load) (\*2):

(\*3):

(\*4)́: Be sure to attach DC reactor (option) for the models: 200V class 75kW or more and 400V class 110kW or more. (Not necessary for DC input.)

This regulation is overload value from the stop state at ambient temperature state within regulation value. (\*5):

3) Comparison between small/medium capacity types and large capacity types in specifications (different points only)

|                                                    | 1 1 1 1                                                      |                                                                                                    |                                                              |
|----------------------------------------------------|--------------------------------------------------------------|----------------------------------------------------------------------------------------------------|--------------------------------------------------------------|
|                                                    | Small/medium                                                 | capacity type                                                                                                    | Large capacity type                                          |
| Item                                               | VFA7-2004PL ~ 2150P                                          | VFA7-2185P ~ 2550P1                                                                                                    | VFA7-2750P1,2900P1                                           |
|                                                    | VFA7-4007PL ~ 4150PL                                         | VFA7-4185P ~ 4750P1                                                                                                    | VFA7-4110KP1 ~ 4280KP1                                       |
| 1. Rated overload                                  | 150 % for 2 minutes                                          | 150 % for 2 minutes                                                                                                    | 150 % for 1 minutes                                          |
| current                                            | 215 % for 0.5 second                                         | 215 % for 0.5 second                                                                                                    | 180 % for 0.3 second                                         |
| 2. PWM carrier frequency                           | Default setting: 12 kHz<br>Adjustable between 0.5 and 15 kHz | Default setting: 12 kHz<br>200 V class 37,45 kW type: 8 kHz<br>200 V class 55 kW type: 2.2 kHz<br>400 V class 37-55 kW type: 8 kHz<br>400 V class 75 kW type: 2.2 kHz<br>Adjustable between 0.5 and 15 kHz<br>2550P1,4750P1:<br>Adjustable between 0.5 and 8 kHz | Default setting: 2.2 kHz<br>Adjustable between 0.5 and 5 kHz |
| 3.Acceleration/deceleration time (default setting) | 10 seconds                                                   | 30 seconds<br>4750P1:60 seconds                                                                                                    | 60 seconds                                                   |

| 4) Common | specifications |
|-----------|----------------|
|-----------|----------------|

| 4) (           | Common specifica                        |                                                                                                    |
|----------------|-----------------------------------------|----------------------------------------------------------------------------------------------------|
|                | Item                                    | Description                                                                                                    |
|                | Control method                          | Sinusoidal PWM control                                                                                                    |
|                | Output voltage                          | Main circuit voltage feedback control (Automatic regulation, "fixed" and "control off"                                                                                                    |
|                | adjustment                              | selections possible)                                                                                                    |
|                | Output frequency range                  | 0.01 to 400Hz, set to 0.01 to 80Hz by default, max. frequency adjustable from 30 to 400Hz                                                                                                    |
|                | Frequency setting<br>resolution         | 0.01Hz: operation panel input (60Hz base), 0.015Hz: analog input (60Hz base, 12/16 bit/0-10Vdc)                                                                                                    |
|                | Frequency                               | +/-0.2% of the max. output frequency (25+/-10°C): analog input, +/-0.01% (25+/-                                                                                                    |
|                | precision                               | 10°C): digital input                                                                                                    |
| ns             | Voltage/                                | Constant V/f, variable torque, automatic torque boost, vector control and automatic energy-saving                                                                                                    |
| atio           | frequency                               | control, base frequency 1 · 2 · 3 · 4 adjustment (25 to 400Hz) arbitrary V/f 5-point settings, torque boost                                                                                                  |
| fice           | characteristic                          | adjustment (0 to 30%), start-up frequency adjustment (0 to 10Hz), end frequency adjustment (0 to 30Hz)                                                                                                    |
| specifications | Frequency setting                       | $3k\Omega$ potentiometer (1 to $10k\Omega$ -potentiometer connection also possible), 0 to $10Vdc$                                                                                                    |
|                | signal                                  | (input impedance Zin: $33k\Omega$ ), 0 to +/-10Vdc (Zin: $67k\Omega$ ), 4 to 20mAdc (Zin: $500\Omega$ )                                                                                                    |
| trol           | Terminal board reference                | 2 sources can be set from a total of seven types, including analog input (RR, VI, II,                                                                                                    |
| Control        | frequency input                         | RX, RX2), pulse and binary/BCD (*RX2 and binary/BCD: optional)                                                                                                    |
| O              | Frequency jump                          | Can be set in three places, jump frequency and band setting                                                                                                    |
|                | Upper/lower limit                       | Upper limit frequency: 0 to maximum frequency, lower limit frequency: 0 to upper                                                                                                    |
|                | frequencies                             | limit frequency                                                                                                    |
|                | PWM carrier                             | Adjustable within a range of 0.5 to 15kHz                                                                                                    |
|                | frequency selections                    | (0.5 to 8kHz for 200V 55kW model and 400V 75kW model,                                                                                                    |
|                |                                         | 0.5 to 5kHz for 200V 75-90kW models and 400V 110-280kW models)                                                                                                    |
|                | PID control                             | Proportional gain, integral time, anti-hunting gain, filter delay adjustments                                                                                                    |
|                | Torque control                          | Voltage control reference: DC0 to +/-10V                                                                                                    |
|                | Acceleration/                           | 0.01 to 6000 sec., acceleration/deceleration time selectable from among 1, 2, 3 and 4, automatic                                                                                                    |
|                | deceleration time                       | acceleration/deceleration function, S-pattern acceleration/deceleration patterns 1 and 2 adjustment                                                                                                    |
|                | DC injection                            | Braking start frequency: adjustment (0 to 120Hz), braking current adjustment: (0 to 100%), braking time adjustment: (0 to 10 sec.), emergency stop braking function, motor shaft stationary control function |
|                | braking<br>Forward/reverse              | Forward run F-CC "closed", reverse when R-CC "closed", reverse when both "closed"                                                                                                    |
|                | run (*1)                                | coast stop when ST-CC "opened", Emergency stop from panel or terminal block                                                                                                    |
|                |                                         | Jog run from panel with JOG mode selection. Terminal block operation possible with                                                                                                    |
|                | Jog run (*1)                            | parameter settings.                                                                                                    |
|                | Preset-speed                            | Set frequency +15-speed preset speeds possible with open/close combinations. S1,                                                                                                    |
|                | operation (*1)                          | S2,S3, S4 and CC Acceleration/deceleration time, torque limit and V/f selectable on                                                                                                    |
|                |                                         | a frequency.                                                                                                    |
| SL             | Retry                                   | When a protective function activities, after main circuit devices are checked, running                                                                                                    |
| tior           |                                         | restarts. Settable to a max. of 10times. wait time adjustment (0 to 10sec)                                                                                                    |
| ecifications   | Soft-stall                              | Automatic load reduction control during overload (Default setting: OFF)                                                                                                    |
| ecif           | Cooling fan ON/OFF<br>Panel key         | Fan is automatically stopped, When not necessary to ensure to extended life time.<br>Prohibit functions such as reset only or monitor only etc., can be selected. All key                                    |
| spe            | operation ON/OFF                        | operations can be also prohibited. A protection reset function which requires special                                                                                                    |
| uo             | switching                               | operation to enable it is available.                                                                                                    |
| Operation      | Regenerative power                      | Operation is continued even during momentary power failure using regenerative                                                                                                    |
| be             | ride-through control                    | energy from the motor. (Default setting: OFF)                                                                                                    |
| 0              |                                         | The motor can be restarted at the same speed in the same direction it run under no-                                                                                                    |
|                | Auto-restart in                         | load conditions before stop. (Default setting: OFF)                                                                                                    |
|                | Simple pattern                          | 32 patterns in 4 groups (8 pattern in each group) can be set according to 15-speed                                                                                                    |
|                | run                                     | operation frequency. Up to 32 patterns of operation, control from terminal                                                                                                    |
|                |                                         | board/repeated operation possible.<br>Power supply to motor, switchable between commercial power and inverter                                                                                                |
|                | Commercial power/                       | Power supply to motor, switchable between commercial power and inverter                                                                                                    |
|                | inverter switching<br>High-speed run at | With this function, the load applied to the motor can be monitored. Its rotating speed                                                                                                    |
|                | low-load                                | is increased to improve the operation efficiency when the load applied to it is low.                                                                                                    |
|                |                                         | This function prevent a load from being imposed to a single inverter because of                                                                                                    |
|                | Drooping function                       | imbalance, when more than one inverter is used in combination to drive the load.                                                                                                    |
|                | Override function                       | Preset frequency control value adjustable by signals from an external control unit                                                                                                    |
|                |                                         | Stall prevention, current limit, over-current, over-voltage, load-side short-circuit, load-side ground                                                                                                    |
|                | Protective                              | fault(*7), undervoltage, momentary power failure (15ms or longer), regeneration power ride-through                                                                                                    |
| ion            | function                                | control, electronic thermal overload protection, armature over-current during start-up, load-side                                                                                                    |
| ect            |                                         | over-current during start-up, dynamic braking resistor overload, heat sink overheat, emergency stop                                                                                                    |
| Protection     | Electronic thermal<br>characteristic    | Standard motor/constant-torque VF motor switching, electronic thermal stall<br>prevention operational level adjustment                                                                                       |
|                |                                         | Reset triggered by closing 1a-contact (or opening 1b-contact), by control panel operation, or                                                                                                    |
|                | Reset                                   | by turning on the power after turning off temporarily. Tripped state retention and clear settings                                                                                                    |
| (              | ontinued on the fo                      |                                                                                                    |
|                |                                         |                                                                                                    |

| (Co                  | ntinued                           | from the                           | preceding page)                                                                                                    |
|----------------------|-----------------------------------|------------------------------------|----------------------------------------------------------------------------------------------------|
|                      | lter                              | n                                  | Description                                                                                                    |
|                      |                                   | Warning<br>message                 | Stall prevention during operation, over-current suppression, overload, power source-side undervoltage (optional), DC circuit undervoltage, setting error, retry in process, upper/lower limits.                                                                                                    |
|                      |                                   | Fault<br>causes<br>trouble         | Overcurrent, over-voltage, heat sink overheat, load-side short-circuit, load-side ground fault, inverter overload, armature over-current during start-up, load-side over-current during start-up, EEPROM error, RAM error, ROM error, transfer error (dynamic braking resistor overload), (emergency stop), (undervoltage), (weak current), (over-torque), (motor overload), (output open-phase). Items in parentheses are selectable.                                                                                                    |
| Display functions    | 4-digit<br>7-segment<br>LED       | Monitoring<br>function             | Operation frequency, operation frequency command, operating direction<br>(forward/reverse), output current, DC voltage, output voltage, compensated frequency,<br>terminal board input /output information, CPU version, control EEPROM version, tripping<br>history, cumulative operation time, speed feedback, torque, torque command, torque<br>current, exciting current, PID feedback value, motor overload rate, inverter overload rate,<br>PBR overload rate, PBR load rate, power supply, output current, peak output current,<br>peak DC voltage, motor counter pseudo PG, position pulse, RR input, VI/II input, RX<br>input, RX2 input, FM output, AM output, fixed output for meter adjustment, flash memory<br>version, main circuit EEPROM version, connection option types, previous default setting,<br>previous automatic control setting (AU2), sink/source switching status. |
|                      |                                   | Selectable<br>unit display         | Can select frequency display to match motor speed, line speed, etc. Selection of display of current in amperes/%, voltage in voltage/%.                                                                                                    |
|                      |                                   | Edit function                      | Parameters different from those set by default are retrieved automatically, so that parameters changed can be detected easily.                                                                                                    |
|                      |                                   | User<br>settings<br>initialization | Original parameters set by user can be stored. Parameters stored can be reset to original user-defined parameters.                                                                                                    |
|                      | LED                               | Charge indicator                   | Indicates that main circuit capacitors are charged.                                                                                                    |
|                      | out/output<br>lic switch          | terminal                           | A-contact/B-contact switchable by making a selection from the programmable I/O terminal function menu. (*1), (*2) (Default setting: A-contact)                                                                                                    |
|                      | nk/source<br>itching              |                                    | Negative common (CC) and positive common (P24) of control terminal are switchable to each other. (On shipment, negative common [CC] is selected as default setting.)                                                                                                    |
|                      | Fault dete                        | ction signal                       | 1c contact output (250Vac-2A-cos = 1,250Vac-1A-cos = 0.4, 30Vdc-1A)                                                                                                    |
| s                    | Low-spe<br>reach sig<br>output (* |                                    | Open-collector output (24Vdc, Max. 50mA, output impedance: 33 )                                                                                                    |
| Output signals       | Upper/lo                          | ower limit<br>cy output            | Open-collector output (24Vdc, Max. 50mA, output impedance: 33 )                                                                                                    |
| Outp                 | Frequen<br>output/a<br>output (*  |                                    | Analog output, 1mAdc full-scale ammeter or 7.5Vdc-1mA voltmeter.                                                                                                    |
|                      | Pulse tra                         |                                    | Open-collector output (24Vdc, Max. 50mA)                                                                                                    |
|                      | mmunica<br>actions                |                                    | RS485 equipped as standard (connector: modular 8P, optional device required for communication with more than one unit)<br>RS232C, TOSLINE-F10M and TOSLINE-S20 are optional.                                                                                                    |
| ions                 | Service<br>environr               | nent                               | Indoor, altitude 1000m or less, not subject to direct sunlight or corrosive/explosive gas or steam.                                                                                                    |
| Service conditions   | Ambient<br>tempera                |                                    | -10 to +50°C (For models 15 kW or less, Max. 50°C, provided that the upper cover is removed when the ambient temperature exceeds 40°C.)(*6)                                                                                                    |
| ë                    |                                   | emperature                         | -25 to +65°C                                                                                                    |
| ervi                 | -                                 | humidity                           | 20 to 93% (no condensation allowed)                                                                                                    |
|                      | Vibration                         | 1                                  | 5.9m/s2 {0.6G} or less (10 to 55Hz) (according to JIS C0911)                                                                                                    |
| (*1)                 | : The 1                           | 6 contact-                         | input terminals (8 of which are optional) are programmable. For each of them, a signa                                                                                                    |
| (*2)<br>(*3)<br>(*4) | : Forea<br>: Forea                | ach progra<br>ach progra           | from among 136 signals.<br>Immable ON/OFF output terminal, a signal can be selected from among 120 signals.<br>Immable analog output terminal, a signal can be selected from among 32 signals.<br>Is removed, the unit must be placed in the panel to prevent the charger from being                                                                                                    |
| )                    |                                   |                                    | e 30kW and larger models, the unit can be used in a temperature range of -10 to                                                                                                    |

exposed. For the 30kW and larger models, the unit can be used in a temperature range of -10 to +50°C with the cover left attached.
 (\*5): The models with a capacity of 30kW or more have uncovered wide-opened wiring holes and the unit

(\*5): The models with a capacity of 30kW or more have uncovered wide-opened wiring holes and the unit has no space in it which is large enough to bend external cables. So, use a optional wiring hole covers when installing the unit outside.

(\*6): To use VFA7-2150P in 40 to 50°C, reduce the maximum output current to 80% of rated output current. Using VFA7-4150PL in 40 to 50°C, reduce the maximum output current to 85% of rated output current.

(\*7): Protect the inverter from over-current caused by output-side ground fault.

### 11.2 External dimensions and mass

#### External dimensions and mass

| Voltage | Applicable    |               |       | Dim | ensions [n | nm]   |     | Outline | Approx.      |
|---------|---------------|---------------|-------|-----|------------|-------|-----|---------|--------------|
| class   | motor<br>[kW] | Inverter type | W     | Н   | D          | W1    | H1  | drawing | mass<br>[kg] |
|         | 0.4           | VFA7-2004PL   |       |     |            |       |     |         | 3.5          |
|         | 0.75          | VFA7-2007PL   |       |     |            |       |     |         | 3.5          |
|         | 1.5           | VFA7-2015PL   | 185   | 215 | 155        | 171   | 202 | А       | 3.6          |
|         | 2.2           | VFA7-2022PL   |       |     |            |       |     |         | 4.0          |
|         | 3.7           | VFA7-2037PL   |       |     |            |       |     |         | 4.1          |
|         | 5.5           | VFA7-2055PL   | 0.4.0 |     | 470        | 400   | 000 |         | 6.6          |
|         | 7.5           | VFA7-2075PL   | 210   | 300 | 173        | 190   | 280 | В       | 7.0          |
|         | 11            | VFA7-2110P    |       |     | 100        |       |     |         | 11           |
| 200V    | 15            | VFA7-2150P    | 045   | 200 | 190        | 225   | 270 |         | 11           |
|         | 18.5          | VFA7-2185P    | 245   | 390 | 207        | 225   | 370 | С       | 15.4         |
|         | 22            | VFA7-2220P    |       |     | 207        |       |     |         | 15.4         |
|         | 30            | VFA7-2300P    | 300   | 555 | 197        | 200   | 537 | D       | 22.5         |
|         | 37            | VFA7-2370P1   |       |     |            |       |     |         | 44           |
|         | 45            | VFA7-2450P1   | 370   | 630 | 290        | 317.5 | 609 | E       | 46           |
|         | 55            | VFA7-2550P1   |       |     |            |       |     |         | 46           |
|         | 75            | VFA7-2750P1   | 480   | 680 | 330        | 426   | 652 | F       | 72           |
|         | 90            | VFA7-2900P1   | 660   | 950 | 370        | 598   | 920 | G       | 148          |
|         | 0.75          | VFA7-4007PL   |       |     |            |       |     |         | 3.5          |
|         | 1.5           | VFA7-4015PL   | 185   | 215 | 155        | 171   | 202 | A       | 3.6          |
|         | 2.2           | VFA7-4022PL   | 105   |     |            |       |     |         | 3.9          |
|         | 3.7           | VFA7-4037PL   |       |     |            |       |     |         | 4.1          |
|         | 5.5           | VFA7-4055PL   | 210   | 300 | 173        | 190   | 280 | В       | 7.0          |
|         | 7.5           | VFA7-4075PL   | 210   | 500 | 175        | 130   | 200 | D       | 7.1          |
|         | 11            | VFA7-4110PL   |       |     | 190        |       |     |         | 11           |
|         | 15            | VFA7-4150PL   | 245   | 390 | 100        | 225   | 370 | С       | 11           |
|         | 18.5          | VFA7-4185P    | 210   | 000 | 207        | 220   | 0/0 | Ŭ       | 15.4         |
| 400V    | 22            | VFA7-4220P    |       |     |            |       | -   |         | 15.4         |
| 1001    | 30            | VFA7-4300P    | 300   | 555 | 197        | 200   | 537 | D       | 24           |
|         | 37            | VFA7-4370P1   |       |     |            |       |     |         | 47           |
|         | 45            | VFA7-4450P1   | 370   | 630 | 290        | 317.5 | 609 | Е       | 48           |
|         | 55            | VFA7-4550P1   | 0.0   |     | 200        | 01110 |     | -       | 48           |
|         | 75            | VFA7-4750P1   |       |     |            |       |     | -       | 49           |
|         | 90/110        | VFA7-4110KP1  | 480   | 680 | 330        | 426   | 652 | F       | 75           |
|         | 132           | VFA7-4132KP1  |       |     |            | .=-   |     |         | 77           |
|         | 160           | VFA7-4160KP1  | 000   | 050 | 070        | 500   | 000 |         | 159          |
|         | 220           | VFA7-4220KP1  | 660   | 950 | 370        | 598   | 920 | G       | 166          |
|         | 280           | VFA7-4280KP1  | 000   |     |            |       |     |         | 168          |

#### **Outline drawings**

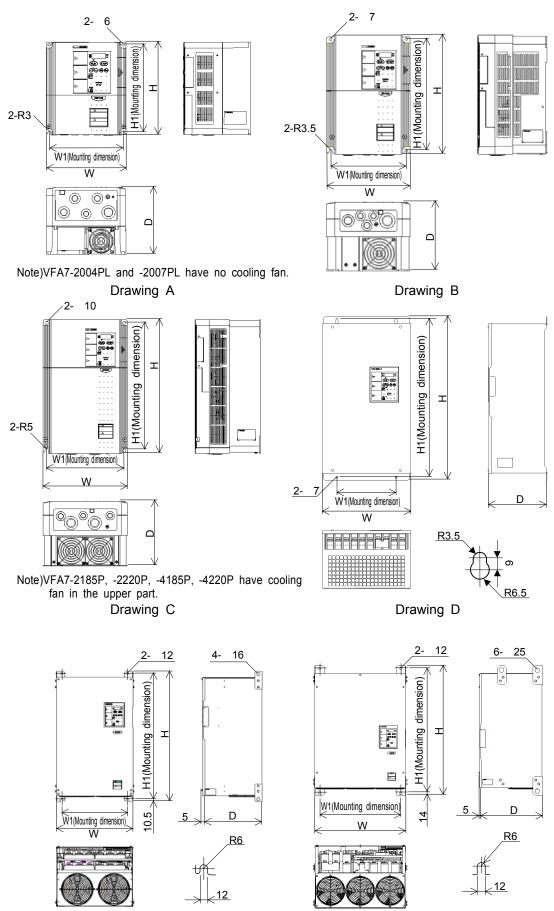

K-6

Drawing E

Drawing F

Download from Www.Somanuals.com. All Manuals Search And Download.

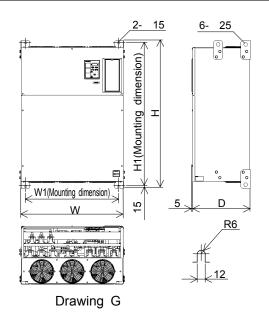

#### Dimensions for heat-sink going out attachment(simple type)

Dimensions when heat-sink going out attachment (simple type, refer to page A-19) is carried out becomes as follows. For dimensions not in the table below, refer to the dimensions for normal attachment (Drawing E, F, G). Mass is as same as the time of the normal attachment.

| Voltage | Applicable    | Inverter     | Di  | Dimensions [mm] Panel-cut dimensions [mm] |     |     |     |     | [mm]  |     |      |              |
|---------|---------------|--------------|-----|-------------------------------------------|-----|-----|-----|-----|-------|-----|------|--------------|
| class   | motor<br>[kW] | type         | W2  | H2                                        | D2  | D3  | W3  | H3  | W4    | H4  | H5   | Screw hole   |
|         | 37            | VFA7-2370P1  |     |                                           |     |     |     |     |       |     |      | 4-M10 screw  |
|         | 45            | VFA7-2450P1  | 445 | 630                                       | 161 | 287 | 375 | 590 | 417   | 609 | 9.5  |              |
| 200V    | 55            | VFA7-2550P1  |     |                                           |     |     |     |     |       |     |      |              |
|         | 75            | VFA7-2750P1  | 573 | 680                                       | 186 | 330 | 500 | 630 | 527   | 652 | 12.5 | 4-M10 screw  |
|         | 90            | VFA7-2900P1  | 762 | 950                                       | 173 | 370 | 680 | 890 | 712   | 920 | 15   | 4-M12 screw  |
|         | 37            | VFA7-4370P1  | 445 | 630                                       | 161 | 287 | 375 | 590 | 417   | 609 | 9.5  |              |
|         | 45            | VFA7-4450P1  |     |                                           |     |     |     |     |       |     |      | 4-M10 screw  |
|         | 55            | VFA7-4550P1  |     |                                           |     |     |     |     |       |     |      | 4-WITO SCIEW |
|         | 75            | VFA7-4750P1  |     |                                           |     |     |     |     |       |     |      |              |
| 400V    | 90/110        | VFA7-4110KP1 | 573 | 680                                       | 186 | 330 | 500 | 630 | 527   | 652 | 12.5 | 4-M10 screw  |
|         | 132           | VFA7-4132KP1 | 575 | 000                                       | 100 | 550 | 500 | 030 | 527   | 052 | 12.5 | 4-WITO SCIEW |
|         | 160           | VFA7-4160KP1 |     |                                           |     |     | 680 | 890 | 0 712 | 920 | 15   | 4-M12 screw  |
|         | 220           | VFA7-4220KP1 | 762 | 950                                       | 173 | 370 |     |     |       |     |      |              |
|         | 280           | VFA7-4280KP1 |     |                                           |     |     |     |     |       |     |      |              |

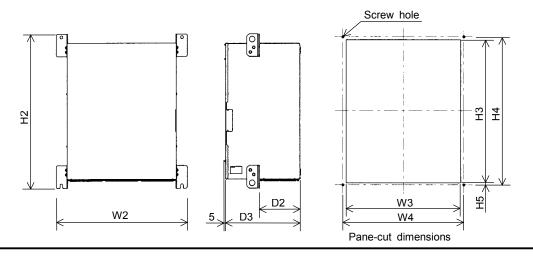

Download from Www.Somanuals.com. All Manuals Search And Download.

## 12. Prior to service call - Trip information and countermeasures

### 12. 1 Cause of trip, warning indication (in detail and countermeasures)

If there is something abnormal in the inverter or system, troubleshoot referring to the following table before calling service. If the inverter needs to replace some part or the cause of the trouble cannot be removed by the measures mentioned in the table, consult the dealer of the inverter about the trouble.

| [Trip info              | -                                                                                      |                                                                                                    |                                                                                                    |
|-------------------------|----------------------------------------------------------------------------------------|----------------------------------------------------------------------------------------------------|----------------------------------------------------------------------------------------------------|
| Indication              | Contents                                                                               | Expected causes                                                                                                    | Countermeasures                                                                                                    |
| 0[  <br>0[  P           | Overcurrent<br>during<br>acceleration<br>(DC current)                                  | <ul> <li>Acceleration time #1 R[[ is too short.</li> <li>V/f parameter is improperly set.</li> <li>Running motor is started during<br/>momentary power failure.</li> <li>Special motor (low impedance) is<br/>used, isn't it?•</li> <li>Manual torque boost value(ub) is large.</li> <li>Output cable or motor falls into<br/>ground-fault.</li> </ul>                                                                                                    | <ul> <li>Extend acceleration time #1 REE.</li> <li>Check V/f parameter.</li> <li>Use F 3 11 (Auto-restart) or F 3 11 2<br/>(Regenerative power ride-through control).</li> <li>Raise carrier frequency F 3 11 10.</li> <li>Decrease 12 b setting value.</li> <li>Check units and connections if there is ground-fault or not.</li> </ul> |
| 0[2<br>0[2P             | Overcurrent<br>during<br>deceleration<br>(DC current)                                  | <ul> <li>Deceleration time #1 dEL is too<br/>short (in deceleration).</li> <li>Running motor is started during<br/>momentary power failure.</li> <li>Output cable or motor falls into<br/>ground-fault.</li> </ul>                                                                                                    | <ul> <li>Extend deceleration time #1 dE[.</li> <li>Use F 30 I (Auto-restart) or F 302 (Regen erative power ride-through control).</li> <li>Check units and connections if there is ground-fault or not.</li> </ul>                                                                                                    |
| 0[3<br>0[3P             | Overcurrent<br>during<br>fixed speed<br>(DC current)                                   | <ul> <li>Load rapidly varied.</li> <li>Load is abnormal.</li> <li>Output cable or motor falls into<br/>ground-fault.</li> </ul>                                                                                                    | <ul> <li>Reduce load variation.</li> <li>Check loading unit.</li> <li>Check units and connections if there is ground-fault or not.</li> </ul>                                                                                                    |
| 0C<br>fror<br>tha       | <i>IP,0E2P</i> ,<br><i>∃P</i> originate<br>n causes other<br>n those<br>ntioned above. | <ul> <li>A device of main circuit is faulty.</li> <li>Overheat protection is activated.<br/>(5.5 to 15 kW, 30 kW or more)</li> <li>Control voltage drop prevention function is<br/>activated. (5.5 to 15 kW, 30 kW or more)</li> </ul>                                                                                                    | <ul> <li>Make a service call.</li> <li>Check operation of cooling fan.</li> <li>Check cooling fan control mode parameter<br/>F らっつ.</li> </ul>                                                                                                    |
| OCL                     | Overcurrent<br>(loaded side<br>over-current at<br>start time)                          | <ul> <li>Failure in wiring of main output<br/>circuit or motor insulation.</li> <li>Motor impedance is too low.</li> </ul>                                                                                                    | <ul> <li>Check the wiring and motor insulation.</li> <li>Properly set output short-circuit detection<br/>parameter F &amp; 13 and F &amp; 14.</li> </ul>                                                                                                    |
| 0[A I                   | U-phase arm<br>short-circuit                                                           | <ul> <li>Something abnormal in some<br/>device of main circuit (U-phase).</li> </ul>                                                                                                    | • Make a service call.                                                                                                    |
| 0685                    | V-phase arm<br>short-circuit                                                           | Something abnormal in some device of main circuit (V-phase).                                                                                                    | • Make a service call.                                                                                                    |
| 0E A 3                  | W-phase arm<br>short-circuit                                                           | <ul> <li>Something abnormal in some<br/>device of main circuit (W-phase).</li> </ul>                                                                                                    | • Make a service call.                                                                                                    |
| ЕРНІ                    | Phase failure<br>(input side)                                                          | Phase lacking in input side of<br>main circuit.                                                                                                    | Check connection of main input circuit for<br>phase lacking in input side.                                                                                                    |
| (*1)<br><i>E P H []</i> | Phase failure<br>(output side)                                                         | <ul> <li>Phase lacking in output side of<br/>main circuit.</li> </ul>                                                                                                    | <ul> <li>Check connection of main output circuit and<br/>motor for phase lacking in output side.</li> <li>Select output phase failure detection parameter<br/><i>F &amp; D S</i> for checking.</li> </ul>                                                                                                    |
| 0P I                    | Overvoltage<br>during<br>acceleration                                                  | <ul> <li>Input voltage abnormally varied.</li> <li>1: Power-factor improving capacitor was<br/>turned on/off.</li> <li>2: Some unit using thyrister is connected<br/>with the same power supply line.</li> <li>Running motor is started during<br/>momentary power failure status.</li> </ul>                                                                                                    | <ul> <li>Try to insert input reactor.</li> <li>Use <i>F</i> <u>3</u> <i>G I</i> (Auto-restart) and <i>F</i> <u>3</u> <i>G G</i> (Regenerative power ride-through control).</li> </ul>                                                                                                    |
| 0P2                     | Overvoltage<br>during<br>deceleration                                                  | <ul> <li>Deceleration time #1 dE[ is too short<br/>(too much regenerated energy).</li> <li>PBR resistance is too high.</li> <li>Dynamic braking mode F 304 is disabled.</li> <li>Over-voltage stall protection F 305 is<br/>disabled.</li> <li>Input voltage abnormally varied.</li> <li>Power-factor improving capacitor was<br/>turned on/off.</li> <li>Some unit using thyrister is connected<br/>with the same power supply line.</li> <li>of parameter trip can be selected.</li> </ul> | <ul> <li>Extend deceleration time #1 dE[.</li> <li>Install dynamic braking resistor.</li> <li>Decrease dynamic braking resistance.<br/>(Also reset the F 308.)</li> <li>Set dynamic braking mode parameter F 304 properly.</li> <li>Set over-voltage stall protection F 305 properly.</li> <li>Try to insert input reactor.</li> </ul>   |

(\*1): Presence or absence of parameter trip can be selected.

(Continued on the following page)

| (Continued from the preceding page) |                                                     |                                                                                                    |                                                                                                    |  |  |
|-------------------------------------|-----------------------------------------------------|----------------------------------------------------------------------------------------------------|----------------------------------------------------------------------------------------------------|--|--|
| Indication                          | Contents                                            | Expected causes                                                                                                    | Countermeasures                                                                                                    |  |  |
| 0 P 3                               | Over-voltage<br>during fixed<br>speed               | <ul> <li>Input voltage abnormally varied.</li> <li>Power capacity is 500 kVA or more.</li> <li>Power-factor improving capacitor was turned on/off.</li> <li>Some unit using thyrister is connected with the same power supply line.</li> <li>Motor falls into regeneration status because it is rotated fast exceeding inverter's output frequency by power of loaded side.</li> </ul> | <ul> <li>Try to insert input reactor.</li> <li>Install dynamic braking resistor.</li> </ul>                                                                                                    |  |  |
| 0L I                                | Inverter<br>overloaded                              | <ul> <li>Rapid acceleration is operated.</li> <li>DC breaking rate is too high.</li> <li>V/f parameter is improperly set.</li> <li>Running motor is started during momentary power failure status or so.</li> <li>Load is too heavy.</li> </ul>                                                                                                    | <ul> <li>Extend acceleration time #1 #££.</li> <li>Decrease values of DC injection<br/>braking current <i>F</i> 25 <i>I</i> and DC<br/>injection braking time <i>F</i> 252.</li> <li>Check V/f parameter.</li> <li>Use <i>F</i> 30 <i>I</i> (Auto-restart) and <i>F</i> 302<br/>(Regenerative power ride-through control).</li> <li>Raise rating of the inverter.</li> </ul> |  |  |
| 0L2                                 | Motor<br>overloaded                                 | <ul> <li>V/f parameter is improperly set.</li> <li>Motor is locked.</li> <li>Continuous operation in low<br/>speed range.</li> <li>Motor is operated with overload.</li> </ul>                                                                                                    | <ul> <li>Check V/f parameter.</li> <li>Check loading unit.</li> <li>Reset <i>F</i> <u>6</u> <u>1</u><u>6</u> properly to motor's overload reduction start-up frequency.</li> </ul>                                                                                                    |  |  |
| OLr                                 | Dynamic braking<br>resistor overload                | <ul> <li>Rapid deceleration is operated.</li> <li>Dynamic braking rate is too high.</li> <li>Set over-voltage limit operation<br/>revel parameter <i>F &amp; 2 &amp;</i> too small.</li> </ul>                                                                                                    | <ul> <li>Extend deceleration time #1 dEL.</li> <li>Increase capacity (wattage) of<br/>dynamic braking resistor and reset<br/>the PBR capacity parameter F 309.</li> <li>Increase the setting value of F 525.</li> </ul>                                                                                                    |  |  |
| ОН                                  | Overheat                                            | <ul> <li>Cooling fan is not actuated.</li> <li>Ambient temperature is too high.</li> <li>Vent of cooling fan is shut.</li> <li>Some heat generating matter is<br/>located nearby.</li> <li>Internal thermistor of unit is<br/>disconnected.</li> </ul>                                                                                                    | <ul> <li>After cooling down inverter, reset it<br/>from failure and try to restart it.</li> <li>If cooling fan does not work in<br/>operation, it needs replacement.</li> <li>Secure spaces in the periphery of the<br/>inverter.</li> <li>Don't locate any heat generating thing<br/>near the inverter.</li> <li>Make a service call.</li> </ul>                            |  |  |
| Ε                                   | Emergency<br>stop                                   | <ul> <li>Inverter is stopped by panel operation<br/>during automatic or remote operation.</li> </ul>                                                                                                    | Reset the inverter.                                                                                                    |  |  |
| EEPI                                | EEPROM error                                        | Error occurs during writing data.                                                                                                    | <ul> <li>Again turn on the inverter. If it is not<br/>reset, make a service call.</li> </ul>                                                                                                    |  |  |
| 5693                                | Initial read-error                                  | Something abnormal in internal data.                                                                                                    | Make a service call.                                                                                                    |  |  |
| <u> </u>                            | Initial read-error                                  | Something abnormal in internal data.                                                                                                    | Make a service call.                                                                                                    |  |  |
| <u> </u>                            | Main RAM fault                                      | Something abnormal in control RAM.                                                                                                    | Make a service call.                                                                                                    |  |  |
|                                     | Main ROM fault                                      | Something abnormal in control ROM.                                                                                                    | Make a service call.                                                                                                    |  |  |
| <u>Erry</u><br>Err5                 | CPU fault<br>Interruption<br>communication<br>fault | <ul> <li>Something abnormal in control CPU.</li> <li>Something abnormal occurred<br/>during communication operation.</li> </ul>                                                                                                    | <ul> <li>Make a service call.</li> <li>Check communication units and their connections.</li> </ul>                                                                                                    |  |  |
| Errb                                | Gate array fault                                    | <ul> <li>Main gate array is abnormal.</li> </ul>                                                                                                    | Make a service call.                                                                                                    |  |  |
| Err7                                | Output current detector error                       | <ul> <li>Main output current detector is<br/>abnormal.</li> </ul>                                                                                                    | Make a service call.                                                                                                    |  |  |
| Er - 8                              | Optional unit<br>fault                              | <ul> <li>Something abnormal occurred in<br/>some optional unit (including<br/>abnormal communication [optional<br/>add-on cassettes]).</li> </ul>                                                                                                    | <ul> <li>Check connection of optional<br/>board(s).</li> <li>Refer to instructions of options<br/>concerned.</li> </ul>                                                                                                    |  |  |
| Err9                                | Flush memory<br>fault                               | <ul> <li>Something abnormal in flush<br/>memory.</li> </ul>                                                                                                    | Make a service call.                                                                                                    |  |  |
| (*1) <b>∐</b> [                     | low-current<br>operation                            | Output current declined to the<br>low-current detection level during<br>operation.                                                                                                    | <ul> <li>Check to see if low-current detection<br/>level is set properly to the system or<br/>not (<i>F § 1 1</i>).</li> <li>If low-current detection level is<br/>properly set, make a service call.</li> </ul>                                                                                                    |  |  |

| ( | Continued | from | the | preceding | page) |  |
|---|-----------|------|-----|-----------|-------|--|
|   |           |      |     |           |       |  |

(Continued on the following page)

|                             | d from the prec                    |                                                                                                    | -                                                                                                    |
|-----------------------------|------------------------------------|----------------------------------------------------------------------------------------------------|----------------------------------------------------------------------------------------------------|
| Indication                  | Contents                           | Expected causes                                                                                                    | Countermeasures                                                                                                    |
| (*1)<br>UP I                | Under-voltage<br>(main circuit)    | <ul> <li>Input voltage (main circuit)<br/>becomes insufficient in operation.</li> <li>Momentary power failure occurs<br/>because undervoltage continues<br/>longer than under-voltage<br/>detection time <i>F &amp; 2 B</i>.</li> </ul>                   | <ul> <li>Check input voltage.</li> <li>If undervoltage is detected, set         F 3 1 2         (regenerative power ride-<br/>through control), F 3 1 (auto-restart)<br/>and F 5 2 8 (under-voltage detection<br/>time) as countermeasures against<br/>future momentary power failure.     </li> </ul>                                                                       |
| (*1)<br>UP2                 | Under-voltage<br>(control circuit) | <ul> <li>Input voltage (control circuit)<br/>becomes insufficient in operation.</li> <li>Momentary power failure occurs<br/>because undervoltage continues<br/>longer than under-voltage<br/>detection time <i>F &amp; 2 B</i>.</li> </ul>                | <ul> <li>Check input voltage.</li> <li>If undervoltage is detected, set         F 3 0 2 (regenerative power ride-<br/>through control), F 3 0 1 (auto-restart)<br/>and F 5 2 8 (under-voltage detection<br/>time) as countermeasures against<br/>future momentary power failure.     </li> </ul>                                                                             |
| (*1)<br>[] E                | Over-torque                        | <ul> <li>Load torque reaches over-torque<br/>detection level in operation.</li> </ul>                                                                                                    | <ul> <li>Check the system if there is<br/>something abnormal in it or not.</li> </ul>                                                                                                    |
| EF 1<br>EF 2                | Ground-fault                       | <ul> <li>Output cable or motor falls into<br/>ground-fault.</li> </ul>                                                                                                    | <ul> <li>Check units and connections if there<br/>is ground-fault or not.</li> </ul>                                                                                                    |
| Etn                         | Auto-tuning<br>error               | <ul> <li>is used, isn't it?</li> <li>Extremely think cable is used as ir</li> <li>Motor is running, isn't it?</li> <li>Motor other than three-phase indu</li> </ul>                                                                                       | y two or more ranks than that of inverter<br>nverter output cable, isn't it?                                                                                                    |
| ЕЕУР                        | Inverter type<br>error             |                                                                                                    | ・When board has been replaced, input<br>ら for と リア.                                                                                                    |
| E - 10                      | Sink/source<br>switching error     | Sink/source switch of<br>input/output terminal is set wrong<br>(reversely switched on/off).                                                                                                    | <ul> <li>Check connections and set proper<br/>logic.</li> <li>After making sure that sequence is<br/>normal, proceed in operation.</li> <li>If the same error does not occur when<br/>the power is turned on again, the<br/>system has recovered normal status.<br/>(Check control terminals and<br/>sink/source switches including those<br/>of add-on options.)</li> </ul> |
| E - 11                      | Sequence error                     | <ul> <li>The signal from a system is not inputted into input terminals.</li> <li>The input terminal function (130 or 131) is not set up.</li> <li>For not using the system-supporting sequence FE30 function, it is set up except 0.0 at FE30.</li> </ul> | <ul> <li>Please check if the sequence is<br/>normal or not.</li> <li>Please set 131 or 131 as the input<br/>terminal to use.</li> <li>Please set up 0.0, when you do not<br/>use system-supporting sequence.</li> </ul>                                                                                                    |
| 51 - 3                      | Encoder error                      | Disconnection of encoder circuit.                                                                                                    | <ul> <li>Check connection of encoder.<br/>Connect encoder correctly.</li> </ul>                                                                                                    |
| E - 13                      | Speed error<br>(Over speed)        | <ul> <li>Something abnormal in encoder<br/>(inverter)</li> </ul>                                                                                                    | Check connection of encoder.<br>Connect encoder correctly.                                                                                                    |
| E - 14                      | To much<br>potential<br>deviation  | Potential deviation exceeded the<br><i>F</i> <u>6</u> <u>3</u> <i>i</i> set value during position control.                                                                                                    | <ul> <li>Check connection of encoder.</li> <li>Increase the setting value of <i>F</i> <u>6</u> <u>3</u> <i>1</i>.</li> <li>Adjust the parameters on position control</li> </ul>                                                                                                    |
| E-17                        | Key error                          | <ul> <li>RUN or STOP key is depressed<br/>for 5 seconds or more.</li> <li>Key is faulty.</li> </ul>                                                                                                    | Check operation panel.                                                                                                    |
| E - 18                      | VI/II input error                  | <ul> <li>Breaking down of a wire for VI/II<br/>input signal.</li> </ul>                                                                                                    | Check VI/II input signal                                                                                                    |
| nr 01<br>F - E 1<br>F - E 5 | Read-error                         | <ul> <li>Connection between the inverter<br/>and optional add-on cassettes is<br/>abnormal.</li> <li>Something abnormal in control<br/>signal.</li> </ul>                                                                                                 | <ul> <li>Check connection between the inverter<br/>and optional add-on cassettes. If it is<br/>not reset, make a service call.</li> <li>Make a service call.</li> </ul>                                                                                                    |

#### (Continued from the preceding page)

Presence or absence of parameter trip can be selected.

(Note) Please contact us if you find any trips other than the above.

| [Message]   | The following a                                                                                                 | re messages only. No trip is d                                                                                                    | eveloped.                                                                                                    |
|-------------|----------------------------------------------------------------------------------------------------|----------------------------------------------------------------------------------------------------|----------------------------------------------------------------------------------------------------|
| Indication  | Contents                                                                                                    | Expected causes                                                                                                    | Countermeasures                                                                                                    |
| OFF<br>POFF | ST-CC opened<br>Control circuit<br>undervoltage                                                                 | <ul> <li>ST terminal is in open-circuit.</li> <li>Undervoltage between RO and<br/>SO of control power supply<br/>(when option is used for 22 kW<br/>or lower type).</li> </ul>                                                                             | <ul> <li>Close ST-CC circuit.</li> <li>Measure supply voltage of control<br/>power. If voltage is normal, it needs<br/>repair service.</li> </ul>                                                           |
| NOFF        | Main circuit<br>undervoltage                                                                                    | <ul> <li>Undervoltage between R, S and<br/>T of main circuit power supply.</li> <li>Trouble of pre-charge circuit<br/>or DC circuit fuse.</li> </ul>                                                                                                    | <ul> <li>Measure supply voltage of main<br/>circuit power. If voltage is normal, it<br/>needs repair service.</li> <li>Make a service call.</li> </ul>                                                      |
| רצרצ        | Retry indication                                                                                                | <ul> <li>In retry operation.</li> <li>Momentary power failure is occurred.</li> </ul>                                                                                                    | <ul> <li>If inverter automatically restarts<br/>dozens of seconds later, it is<br/>normal. Be careful of inverter in<br/>retry status, because there is a fear<br/>that it may suddenly restart.</li> </ul> |
| P-Er        | Frequency point setting error alarm                                                                             | <ul> <li>Points 1 and 2 of frequency<br/>setting signal are set too close to<br/>each other.</li> </ul>                                                                                                    | <ul> <li>Set points 1 and 2 of frequency<br/>setting signal apart from each<br/>other.</li> </ul>                                                                                                    |
| [Lr         | Clear enabling indication                                                                                       | <ul> <li>If STOP key is pressed after trip<br/>indication, this indication<br/>appears.</li> </ul>                                                                                                    | Press STOP key once more for resetting.                                                                                                    |
| EOFF        | Emergency stop<br>enabling<br>indication                                                                        | <ul> <li>Stop operation is performed by<br/>panel during automatic or<br/>remote operation.</li> </ul>                                                                                                    | <ul> <li>If STOP key is pressed, emergency<br/>stop is executed. To cancel<br/>emergency stop, press any other<br/>key.</li> </ul>                                                                          |
| H 1/L 0     | Alarm for setup<br>value error<br>(Error indication<br>and data are<br>alternately<br>displayed twice<br>each.) | <ul> <li>Setup value error is detected in<br/>reading out or writing data.</li> </ul>                                                                                                    | Check setup value for input error.                                                                                                    |
| db          | DC braking                                                                                                    | Under DC braking                                                                                                    | If message disappears dozens of seconds later, it is normal. (Note)                                                                                                    |
| dbŌn        | indication                                                                                                    | Under motor shaft fixing control                                                                                                    | <ul> <li>If message disappears by stop<br/>command (ST-CC open), it is<br/>normal.</li> </ul>                                                                                                    |
| E  <br>E 2  | Panel indication overflow                                                                                       | <ul> <li>Number to be shown on panel<br/>such as frequency and so on<br/>overflows figures of display.<br/>(Number of overflowing digits is<br/>indicated.)</li> </ul>                                                                                     | <ul> <li>For indication of frequency, set<br/>multiplying rate (F 702) lower.<br/>(Parameter setting that results in<br/>overflow is of course valid.)</li> </ul>                                           |
| Ł           | Communication<br>error                                                                                          | <ul> <li>Various transmission errors<br/>occur when computer is linked<br/>up with inverter system.</li> <li>Various transmission errors<br/>occur in inverter to inverter<br/>communication (slave side).<br/>Time-out or trip in master side.</li> </ul> | <ul> <li>For countermeasures against<br/>various transmission errors, refer to<br/>the "Manual for communication".</li> <li>Check the master inverter.</li> </ul>                                           |
| in it       | Parameter is<br>under<br>initialization.                                                                        | <ul> <li>Parameters are initialized to be<br/>standard default values.</li> </ul>                                                                                                    | <ul> <li>If message disappears dozens of<br/>seconds later, it is normal.</li> </ul>                                                                                                    |
| REn         | In auto-tuning                                                                                                  | Under auto-tuning.                                                                                                    | <ul> <li>If message disappears several<br/>seconds later, it is normal.</li> </ul>                                                                                                    |

Note: In the case DC injection braking ON/OFF function is selected for an input terminal; if "*d b*" disappears as a result of open-circuit between the terminal and CC, it is normal. [Pre-alarm display]

| Indication | Contents                      | Expected causes and countermeasures             |
|------------|-------------------------------|-------------------------------------------------|
| Ľ          | Overcurrent alarm             | Same as [][ (over-current)                      |
| P          | Overvoltage alarm             | Same as <b>[]</b> P (over-voltage)              |
|            | Achieving PBR operation level | P blink while PBR is operating is not an error. |
| L.         | Overload alarm                | Same as 🗓 / / 🗊 🖓 (overload)                    |
| Н.         | Overheat alarm                | Same as IIH (overheat)                          |

When two or more alarms occur at the same time, such the message as shown in the following blinks.  $[P, PL, LH, [PL, \cdots, \cdot, [PLH]]$ Blinking indications appear in order of [P, P, L, H] from the leftmost place to right.

L-4

### 12. 2 Method of resetting causes of trip

If the inverter trips because of trouble or malfunction, remove the cause of trip before resetting it. If the inverter is reset as the cause of trip remaining with it, it again trips in spite of resetting.

For recovering inverter from trip status,

- (1) Cut off power supply (until nothing appears on the LED display).
- Note: Refer to the section 6.25.3, Inverter trip holding parameter F & C 2.
- (2) Use external signal (make short-circuit between RES and CC of the control
- (3) Operate on the panel.
- (4) Clear the trip by communication (refer to "manual for communication" for details).

reset it in one of the following ways.

Resetting procedure by panel operation is as follows.

- 1. Check whether the LED on the control panel indicates that tripping has occurred. If the occurrence of tripping is not indicated, press the MONITOR key to display it.
- 2. Press the STOP key and make sure that [[r message appears on the display.
- 3. Press the STOP key once more. If the cause of the trip is removed, the inverter is reset by the second pressing of the STOP key.

If the inverter trips as a result of overload protection ( $\square L$  *l*: inverter overload,  $\square L =$ : motor overload,  $\square L =$ : Dynamic braking resistor overload) function, it cannot be reset for a period of virtual cooling time.

Standard virtual cooling time;

In case of  $\square L$  *l*: for about 30 seconds after trip In case of  $\square L$  *d*: for about 120 seconds after trip In case of  $\square L$  *r*: for about 20 seconds after trip

If the inverter trips because of overheat ( $\square H$ ), reset it after a considerably long time enough for cooling it down completely, because overheat is detected based on its internal temperature.

#### ~ Caution! ~

For quickly recovering inverter from trip status, turn it off once and reset it. However, this measure is taken frequently, it may cause damage to the motor and other component units.

#### **12.3** In the case motor does not run in spite of no trip message appearing ...

When the motor does not run in spite of no trip message appearing on the display, proceed to troubleshooting according to the following flowchart.

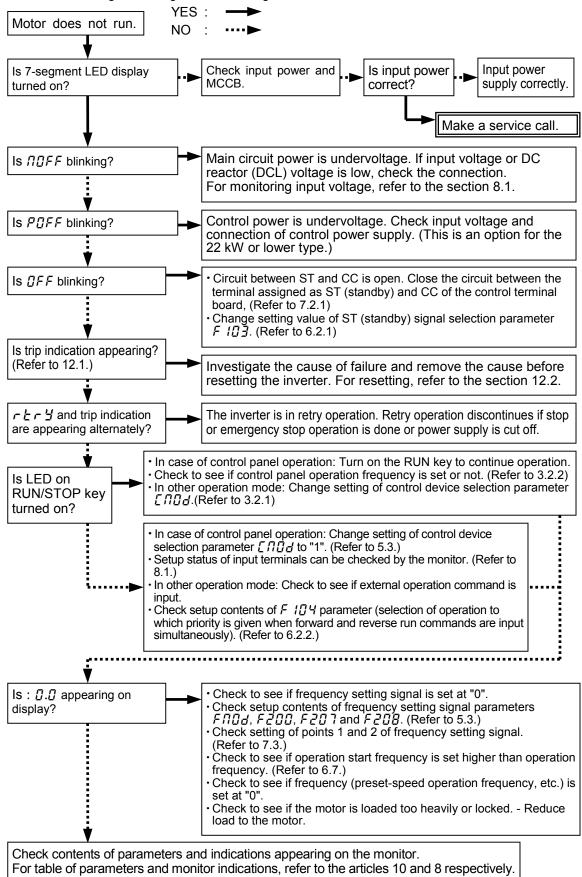

### 12. 4 How to check other troubles

Expected causes of other troubles (abnormal operations and conditions) and measures to settle those troubles are shown below.

| Abnormal                                                                                                   | Causes and measures                                                                                                    |
|----------------------------------------------------------------------------------------------------|----------------------------------------------------------------------------------------------------|
| operation/condition                                                                                        | Change phase sequence of output terminals U, V and W.                                                                                                    |
| Motor runs reversely.                                                                                      | <ul> <li>Change forward and reverse signal inputs of external operation signals for<br/>each other. (Refer to 7.2, Control terminal function allotment.)</li> </ul>                                                                                                    |
| Motor runs but speed<br>cannot be varied.                                                                  | <ul> <li>Load to motor is too heavy.<br/>Reduce the load.</li> <li>Soft stall function is activated.<br/>Switch off soft stall function. (Refer to 5.13.)</li> <li>Setting values of maximum frequency <i>FH</i> and upper limit frequency <i>UL</i> are low.<br/>Raise maximum frequency <i>FH</i> and upper limit frequency <i>UL</i> to higher level.</li> <li>Frequency setting signal is low (weak).<br/>Check input level of signal, circuit and connection, etc.</li> <li>Check setup specifications of frequency setting signal (setting of point 1, point 2). (Refer to 7.3.)</li> <li>Check to see if stall prevention function is activated at low-speed operation because of too high torque boost rate.<br/>Adjust manual torque boost (<i>ub</i>) and acceleration time #1 (<i>REE</i>). (Refer to 5.12 and 5.1.)</li> </ul> |
| Acceleration/deceleration of motor is rough.                                                               | • Acceleration time #1 ( $R [ L ]$ ) and deceleration time #1 ( $dE [$ ) are set short.<br>Increase setting values of acceleration time #1 ( $R [ L ]$ ) and deceleration time #1 ( $dE [$ ).                                                                                                    |
| Large motor current                                                                                        | <ul> <li>Load to motor is too heavy.<br/>Reduce load to motor.</li> <li>Check to see if torque boost rate is too high at low-speed operation. (Refer to 5.12.)</li> </ul>                                                                                                    |
| Motor speed is high or low.                                                                                | <ul> <li>Improper voltage setting for the motor.<br/>Set voltage properly to the motor.</li> <li>Terminal voltage of the motor is low.<br/>Check setting value of base frequency voltage #1 (F 3 [] []. (Refer to 6.13.6.) Change the cable for thicker one.</li> <li>Improper gear ratio for acceleration and deceleration.<br/>Change gear ratio properly for smooth acceleration and deceleration.</li> <li>Output frequency is set improperly.<br/>Check setup of output frequency range.</li> <li>Tune basic frequency. (Refer to 5.9.)</li> </ul>                                                                                                    |
| Motor speed varies in operation.                                                                           | <ul> <li>Load to the motor is too heavy or light.<br/>Reduce load fluctuation.</li> <li>Rating of inverter or motor is improper to load.<br/>Change the motor or inverter for another of higher rating.</li> <li>Check to see if frequency setting signal input fluctuates.</li> <li>If V/f control parameter is set at 3 or larger, check setting value and setup conditions of vector control. (Refer to 5.10.)</li> </ul>                                                                                                    |
| Some or all of six keys<br>on operation panel don't<br>work.<br>Access to parameter<br>results in failure. | Change panel operation prohibition parameter <i>F</i> 73 <i>□</i> . (Refer to 6.30.14.)     *Parameter is occasionally set for key operation prohibition mode. Cancel     key operation prohibition mode according to the following procedure.     Press the [] key twice while pressing the [ENT] key.                                                                                                    |
| Parameter cannot be<br>changed.<br>Monitor (display) is                                                    | <ol> <li>If parameter setting prohibition parameter F 700 is set at " /"(prohibited), change the setting to "0" (allowed).</li> <li>If there is an input terminal that is set for " / 10" (or " / 1 /") (parameter</li> </ol>                                                                                                    |
| uncontrollable.                                                                                            | editing enabling) by input terminal function parameter, turn on the terminal                                                                                                    |

#### Measures against trouble with parameter setting

| How to check the<br>parameters that have<br>been changed. | <ul> <li>Changed parameters can be searched and reset.</li> <li>For details, refer to 4.1.3.</li> </ul>                                                          |
|-----------------------------------------------------------|----------------------------------------------------------------------------------------------------|
| How to reset changed<br>parameters to default<br>values   | <ul> <li>Parameters whose values have been changed can be reset to their<br/>respective default values in bulk.</li> <li>For details, refer to 4.1.5.</li> </ul> |

# 13. Regular inspection and maintenance

|                       | Danger                                                                                                    |
|-----------------------|----------------------------------------------------------------------------------------------------|
| <b>Q</b><br>Mandatory | <ul> <li>Be sure to inspect the inverter regularly.</li> <li>If the inverter is used without regular inspection, it may cause trouble or accident because sign of disorder or failure is missed.</li> <li>Complete the following steps before proceeding to inspection.</li> <li>1 Cut off power supply (turn off the inverter).</li> <li>2 10 minutes or more after power cutoff, check to see if the charge indicator lamp is turned off.</li> <li>3 Make sure that voltage in the DC main circuit (between PA and PC) is 45 V or lower by use of a tester capable of measuring high DC tension (800 V DC or more).</li> <li>If the above-mentioned steps are skipped before inspection, it may cause an electricshock.</li> </ul> |

To prevent the inverter from failure caused by operating environment such as influence of temperature, humidity, dust and so on, vibration, and aging of component parts, and end of estimated service life, execute daily or regular inspection without fail.

### 13.1 Regular inspection

Since electronic parts are easily affected by heat, install the inverter in a cool, well-ventilated, dust-free place for making it demonstrate its original performance for a long time. Purpose of regular inspection is to find sign of failure or malfunction by comparing current data on operation with recorded data on past operation.

| Subject of                            |                                                                                                    | Gist of inspectio   | on                                                                                                    | Criteria of indemant                                                                                                    |
|---------------------------------------|----------------------------------------------------------------------------------------------------|---------------------|----------------------------------------------------------------------------------------------------|----------------------------------------------------------------------------------------------------|
| inspection                            | Inspection item                                                                                                    | Inspection cycle    | Inspection method                                                                                          | Criteria of judgment                                                                                                    |
| 1. Indoor<br>environment              | <ol> <li>1) Dust,<br/>humidity, gas</li> <li>2) Dropping of<br/>water and<br/>other liquid</li> <li>3) Room<br/>temperature</li> </ol> |                     | <ol> <li>Eye-check,<br/>thermometer,<br/>sense of smell</li> <li>Eye-check</li> <li>Thermometer</li> </ol> | <ol> <li>Improve bad points.</li> <li>Pay heed to trace left of<br/>water drop.</li> <li>Maximum 40°C (50°C inside<br/>cabinet)</li> </ol>                        |
| 2. Component parts and units          | 1) Vibration,<br>noise                                                                                                    | As occasion demands | By feel (touch) of<br>outside of the<br>board                                                              | If something feels abnormal, open the<br>door and check transformer, reactor,<br>contactor, relay, cooling fan, etc.<br>Stop the inverter as occasion<br>demands. |
| 3. Operation<br>data (output<br>side) | <ol> <li>Load current</li> <li>Voltage*</li> <li>Temperature</li> </ol>                                                                |                     | Moving-iron type<br>AC ammeter<br>Rectifier type AC<br>voltmeter<br>Thermometer                            | Within the rating<br>Little difference from data on<br>normal status                                                                                              |

\* )Voltage is differently read depending on the measuring instrument used. Use the same tester or voltmeter for every inspection and record measurement result each time.

#### **Check points**

- 1. Something unusual in the installation environment
- 2. Something unusual in the cooling system
- 3. Unusual vibration and noise
- 4. Overheat, discoloration
- 5. Unusual smell
- 6. Unusual motor vibration, noise and overheat

### 13. 2 Periodical inspection

|                       | Make periodical inspection at intervals of three or six months depending on operating conditions.                                                                                                    |
|-----------------------|----------------------------------------------------------------------------------------------------|
|                       | Danger                                                                                                    |
| <b>Q</b><br>Mandatory | <ul> <li>Complete the following steps before proceeding to periodical inspection.</li> <li>1 Cut off power supply (turn off the inverter).</li> <li>2 10 minutes or more after power cut off, check to see if the charge indicator lamp is turned off.</li> <li>3 Make sure that voltage in the DC main circuit (between PA and PC) is 45 V or lower by use of a tester capable of measuring high DC tension (800 V DC or more).</li> <li>If the above-mentioned steps are skipped before inspection, it may cause an electric shock.</li> </ul> |
| Prohibited            | <ul> <li>Don't replace any component part.<br/>Replacement of a component part by user may cause electric shock, fire or injury. Ask the<br/>dealer for replacement of part.</li> </ul>                                                                                                    |

#### Points of inspection

- 1. Check to see if there is some wire terminal screw getting loose. If any, tighten it with a screwdriver.
- Make sure by eye-check that there is neither poorly clinched part nor overheated clinch in wire terminals.
- 3. Check to see by eyes if there is any damage on wire or cable.
- 4. Clean up dust and soil. Absorb dust by a vacuum cleaner. Carefully clean the vents, printed circuit boards and so on. If those parts get dusty, it may cause an unexpected accident. Keep them clean always.
- 5. If the inverter won't be used for a long time, turn it on once every another year to check operation. Furthermore, disconnect the motor and supply power to the inverter for five hours or more. For turning on the inverter very seldom, it is recommended not to supply commercial mains power directly to the inverter but to use a step-up transformer to supply power at a low voltage first and to raise the voltage gradually.
- 6. If insulation test is needed, conduct it for the main circuit terminal board and control power terminal board using a 500 V insulation resistance tester only. Don't conduct insulation test for control terminals and circuit terminals on printed circuit boards except of the main circuit. For insulation test of motor, disconnect output terminals of U, V and W and conduct test for the motor only. If insulation resistance is below 10 M , make a service call.

Note: Disconnect all cables from terminals of the main circuit terminal board, and conduct insulation test with the inverter only.

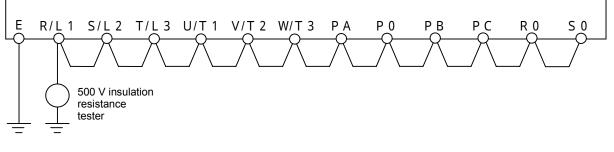

- 7. Make no pressure test, because it may cause damage to internal parts.
- 8. Voltage and temperature check
  - Recommended voltmeter:

For input side: Moving-iron type voltmeter (  $\clubsuit$  )

For output side: Rectifier type voltmeter (-)

If ambient temperature is measured at start time, during operation, and at stop time usually, recorded data will be helpful to find sign of failure or malfunction.

#### Replacement of expendable parts

The inverter incorporates a great deal of electronic parts such as semiconductors, etc. The following parts deteriorate because of their constructions, physical characteristics and aging. If those parts are used as they have aged, it may cause the inverter to deteriorate in performance and to become faulty. Such being the case, the inverter needs periodical inspection for preventing itself from failure and deterioration.

- Note: Service life of part is affected by ambient temperature and operating conditions. Service life of main parts shown below is just standard when the inverter is used in the usual environmental conditions.
- 1) Cooling fan

Service life of the cooling fan to cool down heat generation parts is 30000 hours (2 to 3 years under continuous operation) approximately. If it generates unusual noise or vibration, it is a sign of replacement.

2) Aluminum electrolytic capacitor

The aluminum electrolytic capacitor of the DC main circuit deteriorates in characteristic because of influence of ripple current, etc. If the inverter is used in the usual operating condition, the capacitor needs to replace every five years. For the inverter that applicable motor output is 3.7 kW or less, replace the capacitor together with the printed circuit board.

- <Criteria of external inspection>
- · No liquid leak
- · Proper setting of safety valve
- Measurement of electrostatic capacity and insulation resistance

Aim of replacement time of each component part can be fixed by checking operation hours of the inverter. For the replacement of parts, contact Toshiba branch office printed on the back cover of this manual. (Operation hours can be known by alarm output, if it is set.)

#### Standard period of years to replace main component parts

If the inverter is used under the standard operating conditions (ambient temperature: 30 on average, load factor: 80 % or less, 12-hours operation a day), standard period of years to replace main component parts is as shown below. The following period does not indicate the estimated end of service life of the part but indicates the period that failure rate of the part becomes sharply high thenceforth.

| Part name                                                | Standard period<br>for replacement | Replacement method, others                                                                       |
|----------------------------------------------------------|------------------------------------|--------------------------------------------------------------------------------------------------|
| Cooling fan                                              | 2 to 3 years                       | Replace with new one.                                                                            |
| Main circuit capacitor                                   | 5 years                            | Replace with new one (depending on inspection result).                                           |
| Contactor, Relay, etc.                                   | -                                  | Depending on inspection result                                                                   |
| Timer                                                    | -                                  | Depending on operation hours                                                                     |
| Fuse                                                     | 10 years                           | Replace with new one.                                                                            |
| Aluminum electrolytic capacitor on printed circuit board | 5 years                            | Change together with printed circuit<br>board for new board (depending on<br>inspection result). |

Note: Service life of part differs depending on operating environment.

#### 13. 3 When making a service call

For the Toshiba service network, refer to the back cover of this instruction manual. If defective conditions are encountered, please contact the Toshiba service section in charge via your Toshiba dealer.

When making a call for servicing, let us know the contents of the rating plate on the right side of the inverter and connection of options besides details of the trouble.

### 13. 4 When retaining the inverter out of operation

When retaining the inverter out of operation temporarily or for a long time, pay heed to the following points.

- 1. Keep the inverter in a well-ventilated place that is free from high temperature, high humidity, dust and metallic particles.
- 2. For the inverter whose printed circuit boards are covered with the charge-proof cover (black), don't remove the cover throughout retention. However, be sure to remove the cover before the inverter is turned on.
- 3. If the large-capacity electrolytic condenser mounted in the inverter is left without power supply for a long time, it deteriorates in the characteristic. If the inverter won't be used for a long time, turn it on for 5 hours or more once every another years in order to recover the characteristic of the electrolytic condenser. At the same time, check operation status of the inverter. For turning on the inverter very seldom, it is recommended to use a step-up transformer to supply power at a low voltage first and to raise the voltage gradually.

## 14. Warranty

The inverter is warranted by Toshiba for repair and adjustment free of charge based on the following conditions.

- 1. Warranty is limited to the inverter's main body only.
- 2. If the inverter becomes out of order or damaged under the usual operating condition within 12 months after delivery, it will be repaired free of charge by Toshiba.
- 3. Even in the term of the warranty, repair/adjustment service will be charged for the following cases.
  - Fault or damage resulting from misuse, unauthorized modification or repair.
  - Fault or damage resulting from falling down of the product or traffic accident during transportation.
  - Fault or damage originating from fire, salt water/salty breezes, some kind of gas, arthquake, storm and flood, lightning, abnormal supply voltage, other natural disasters.
  - Fault or damage caused by improper use of the inverter as it is used for a purpose out of its original application.
- 4. If field inspection of the inverter is carried out at the spot of installation, all travelling expenses incurred will be charged. If there is another special warranty contracted for the inverter, the special warranty has priority over this warranty.

## 15. When disposing the inverter

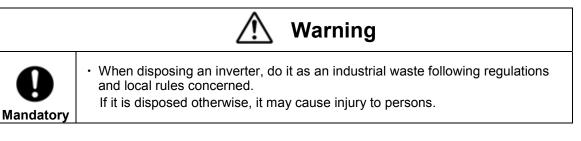

When disposing a used inverter, pay heed to the following points.

| Blasting during incineration: | There is a danger that electrolytic condensers used in the inverter may burst if it is burnt in an incinerator, because electrolyte inside the condenser expands with heat. Be careful of blasting of electrolytic condensers. |
|-------------------------------|----------------------------------------------------------------------------------------------------|
| Plastics:                     | Plastics used as covers of the inverter and so on generate poisonous gas when the inverter is burnt. When burning the inverter, be careful of such poisonous gas.                                                              |
| Disposing manner:             | Be sure to dispose the inverter properly as an industrial waste.                                                                                                    |

Free Manuals Download Website <u>http://myh66.com</u> <u>http://usermanuals.us</u> <u>http://www.somanuals.com</u> <u>http://www.4manuals.cc</u> <u>http://www.4manuals.cc</u> <u>http://www.4manuals.cc</u> <u>http://www.4manuals.com</u> <u>http://www.404manual.com</u> <u>http://www.luxmanual.com</u> <u>http://aubethermostatmanual.com</u> Golf course search by state

http://golfingnear.com Email search by domain

http://emailbydomain.com Auto manuals search

http://auto.somanuals.com TV manuals search

http://tv.somanuals.com